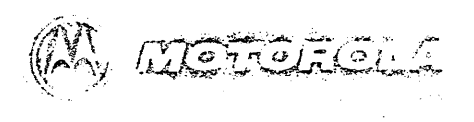

# MONDOS

**Ubser's Council** 

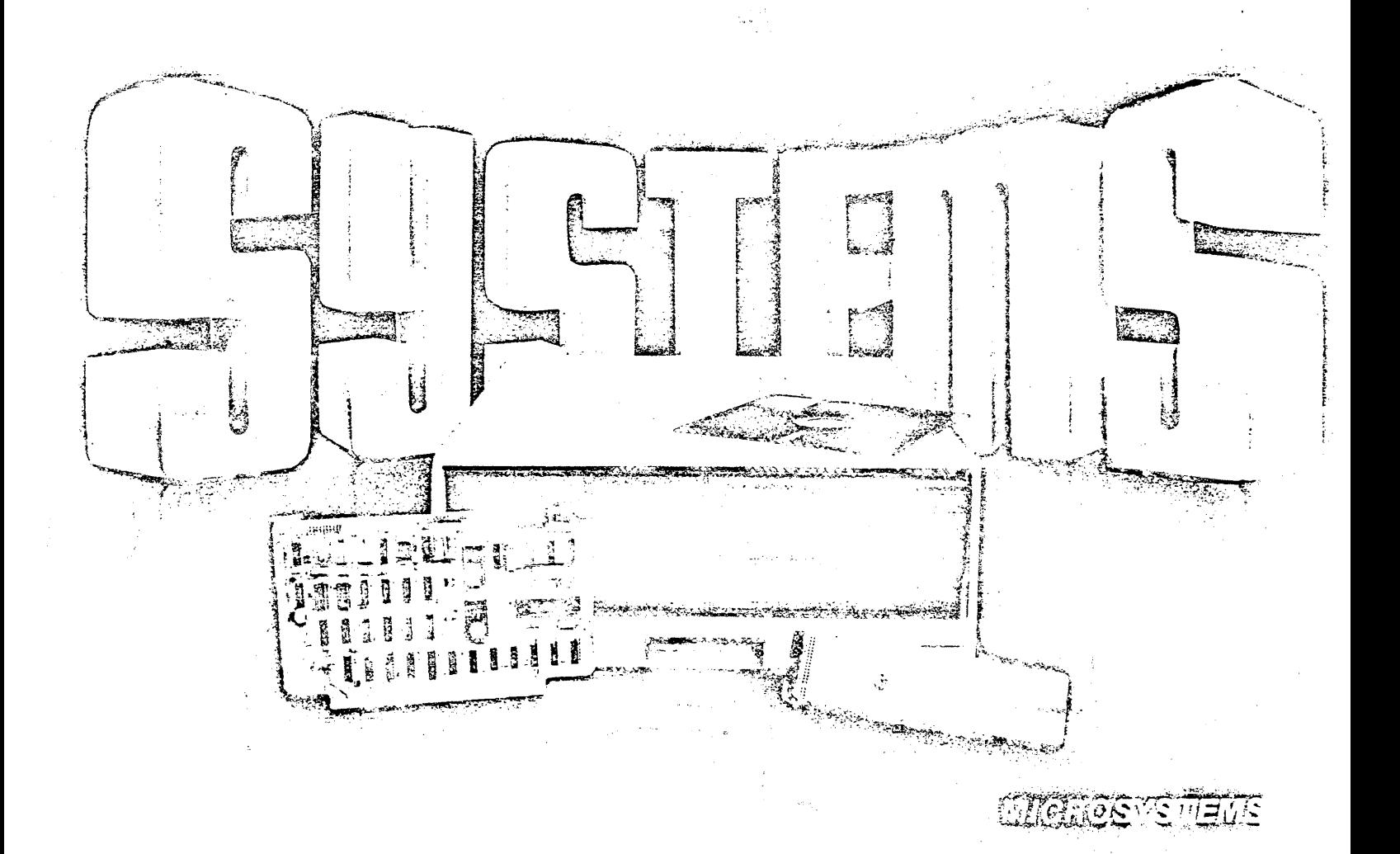

#### M68MD0S3(D2) **JUNE 1979**

EXORdisk II/III Operating System User's Guide

 $\sqrt{2}$ 

 $\sim 100$ 

The information in this document has been carefully<br>checked and is believed to be entirely reliable. No  $\in$  responsibility,  $\infty$  however, is assumed for inaccuracies. Furthermore, such information does not convey to the<br>purchaser of the product described any license-under-the patent rights of Motorola, Inc. or others.

Motorola reserves the right to change specifications without notice.

-EXORciser<sup>®</sup>, EXbug, EXORdisk, EXORterm and MDOS are trademarks of Motorola, Inc.

 $\mathcal{L}^{\mathcal{L}}(\mathcal{L}^{\mathcal{L}})$  , where  $\mathcal{L}^{\mathcal{L}}(\mathcal{L}^{\mathcal{L}})$  , and

Second Edition Copyright 1979 by Motorola, Inc. First Edition, December 1978

# TABLE OF CONTENTS **Page**

 $\bar{\phantom{a}}$ 

 $\hat{\boldsymbol{\beta}}$ 

 $\bar{\mathbf{A}}$ 

 $\frac{1}{2}$ 

 $\hat{\mathcal{A}}$  $\mathbf{r}$ 

 $\ddot{\phantom{a}}$ 

Ĩ,

 $\bar{\alpha}$ 

 $\bar{z}$ 

 $\bigcap$ j " / ---,,'

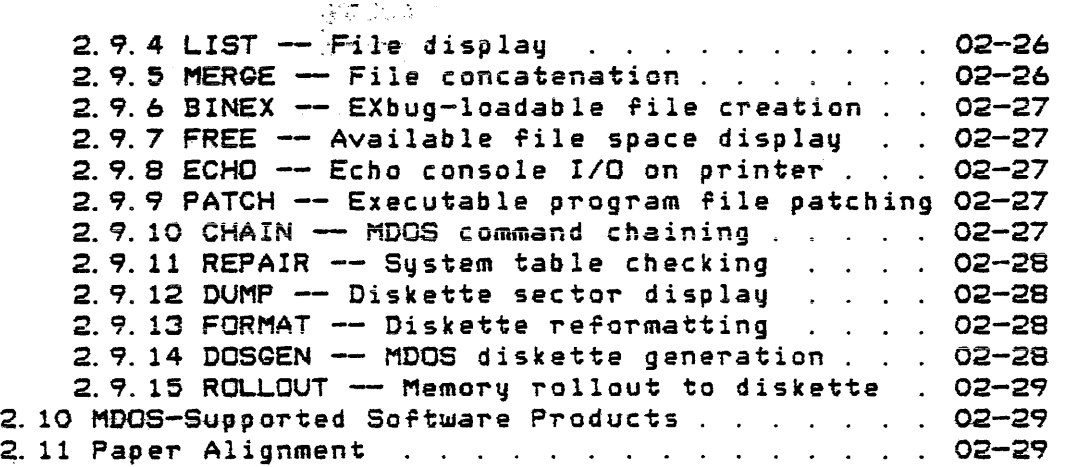

• 4

 $\bar{z}$ 

 $\frac{1}{2}$ 

 $\sim$ 

PART II -- ADVANCED MDOS USER'S GUIDE

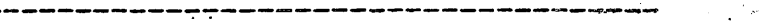

 $\sim$   $\alpha$ 

 $\label{eq:2.1} \mathcal{L}(\mathcal{L}^{\mathcal{L}}_{\mathcal{L}}(\mathcal{L}^{\mathcal{L}}_{\mathcal{L}})) = \mathcal{L}(\mathcal{L}^{\mathcal{L}}_{\mathcal{L}}(\mathcal{L}^{\mathcal{L}}_{\mathcal{L}})) = \mathcal{L}(\mathcal{L}^{\mathcal{L}}_{\mathcal{L}}(\mathcal{L}^{\mathcal{L}}_{\mathcal{L}})) = \mathcal{L}(\mathcal{L}^{\mathcal{L}}_{\mathcal{L}}(\mathcal{L}^{\mathcal{L}}_{\mathcal{L}}))$ 

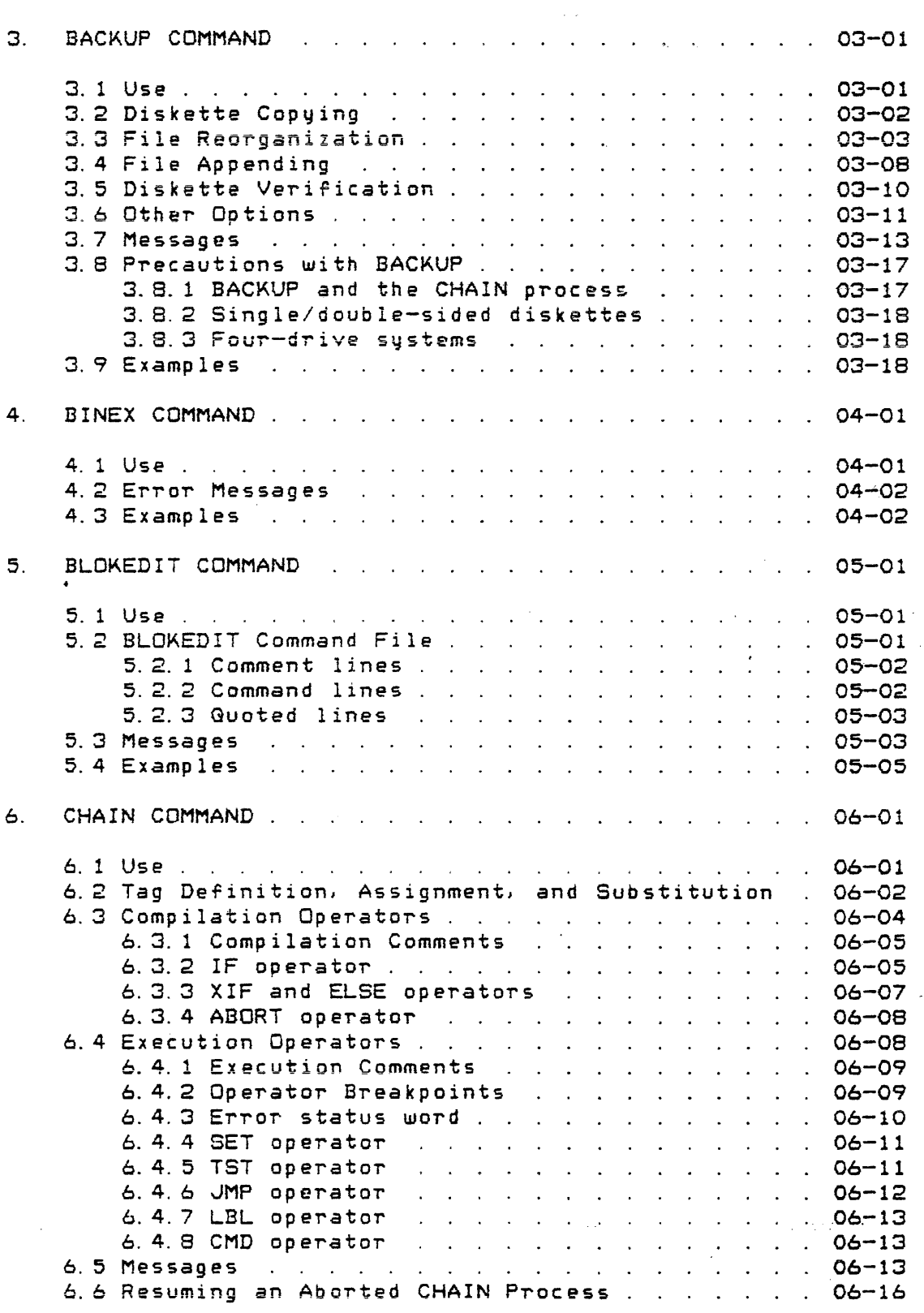

ż

 $\bar{z}$ 

 $\sim 10$ 

 $\bar{\beta}$ 

 $\sim$ 

 $\mathcal{A}^{\mathcal{A}}$  , where  $\mathcal{A}^{\mathcal{A}}$ 

 $\bigcirc$ 

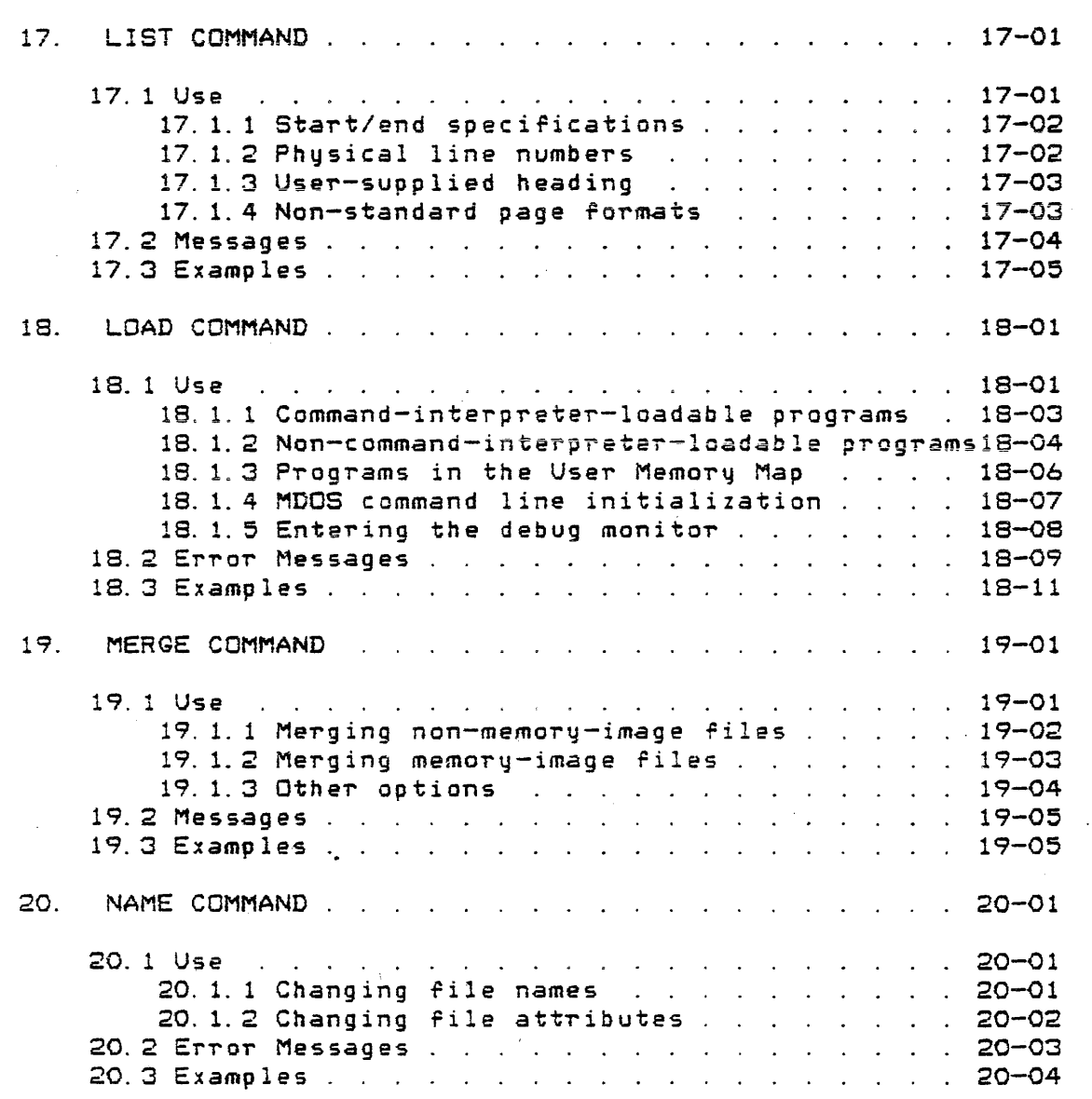

 $\bar{z}$ 

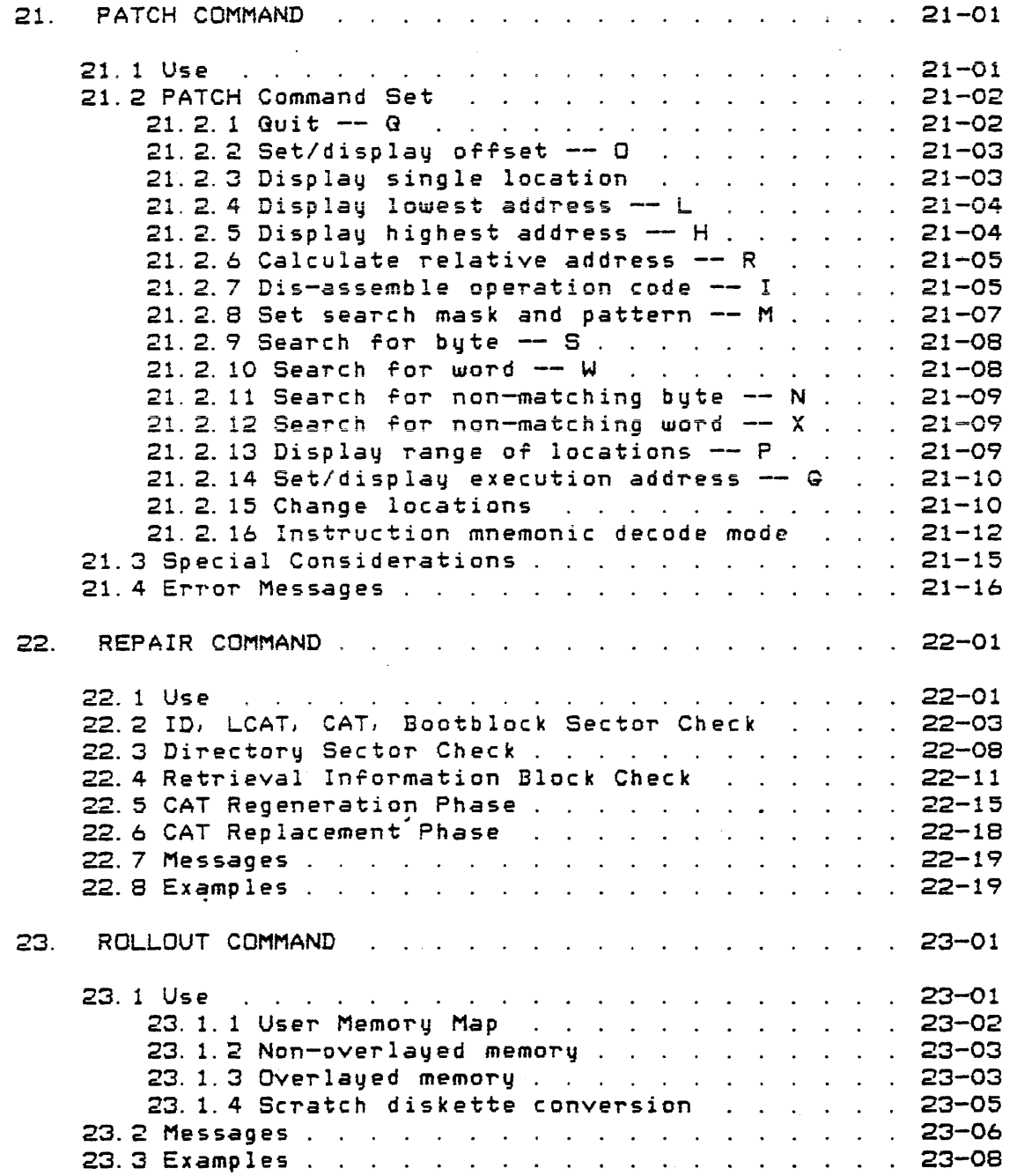

 $\mathcal{L}_{\mathcal{A}}$ 

 $\bar{z}$ 

 $\mathcal{L}^{\mathcal{L}}$ 

# Page

,  $\sim$  $\sim$   $\sim$ 

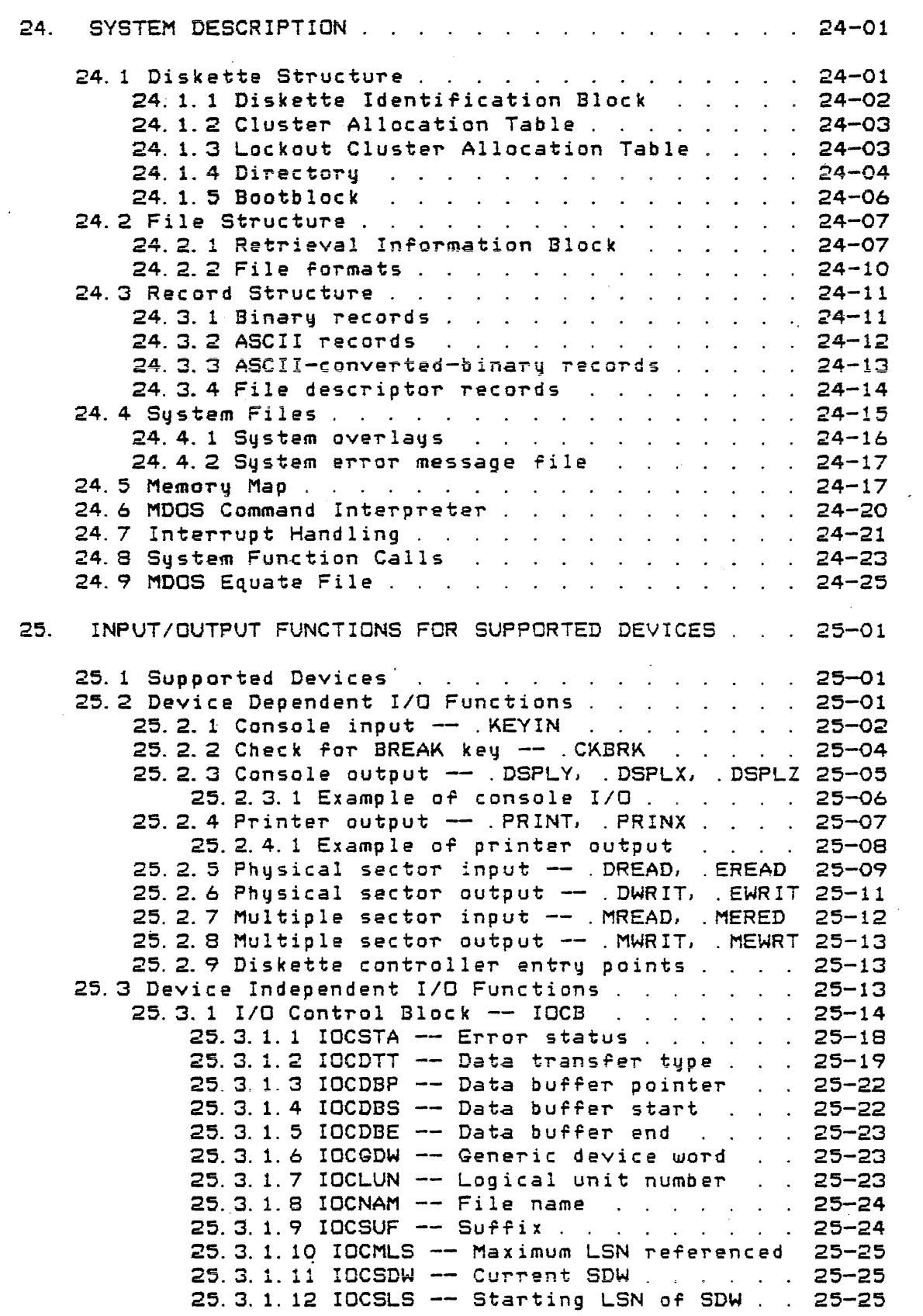

 $\mathcal{L}$ .. ./

 $\frac{1}{2}$ 

25. 3. 1. 13 IOCLSN -- Next LSN . . . . . . . 25-26 25. 3. 1. 14 ICCECF LSN of end-of-file . 25-26 25.3.1.15 IOCRIB PSN of RIB 25-26 25.3. 1. 16 IOCFDF File descriptor flags 25-26 25.3.1. 17 IOCDEN Directory entry number 25-30 25.3. 1. 18 IOCSBP Sector buffer pointer 25-31 25.3. 1. 19 IOCSBS Sector blJ~~er start . . 25-31 25.3. 1. 20 loeSBE Sector buffer end . . . 25-31 25.3.1.21 IOCSBI -- Internal buffer pointer 25-32 25-32 25.3.2 Reserve a device -- .RESRV 25. 3. 3 Open a file -- . OPEN. 25-34 25. 3. 4 Input a *record* -- . GETRC . 25-39 25.3.5 Output a record -- . PUTRC . . . . . . . 25-42 25. 3. 6 Close *a* file -- . CLOSE. 25-45 25.3.8 Close a file -- .CLOSE . . . . . . . . . . . 25-49<br>25.3.7 Release a device -- .RELES . . . . . . . 25-48 25.3.8 Example of device independent *110*  25-49 25.3.9 Specialized diskette I/O functions .9 Specialized diskette I/O functions . . . 25-51<br>25.3.9.1 Input logical sectors -- .GETLS . 25-51 25.3.9.1 Input logical sectors -- .GETLS . 25-51<br>25.3.9.2 Output logical sectors -- .PUTLS . 25-54<br>25.3.9.3 Rewind file -- .REWND ....... . 25-56<br>25.3.9.4 Example of logical sector 1/8 ......... 25-50 25.3.9.4 Example of logical sector I/O · 25-58 25.3.9.3 Rewind file -- .REWND ....... . . 25-56<br>25.3.9.4 Example of logical sector I/O ... 25-58<br>25.3.10 Error handling ................... 25-62 25-51 25.3.9.3 Rewind file -- . REWND . . . . . . 25-56 26. INPUT/OUTPUT PROVISIONS FOR NON-SUPPORTED DEVICES 26-01 26.1 Device Dependent I/O . . . . . . . . . . . . . . 26-01 26.2 Device Independent *IIO*  26-01 26.2.1 Controller Descriptor Block -- CDB . . . 26-01 26.2.1.1 CDBIOC -- Current IOCB address . . 26-04 26. 2. 1. 2 CDBSDA -- Software driver address 26-04 26. 2.1.3 CDBHAD -- Hardware address . . . . 26-04 26. 2. 1. 4 CDBDDF -- Device descriptor flags 26-04 26.2.1.5 CDBVDT -- Valid data types . . . . 26-07 26.2.1.6 CDBDDA -- Device dependent area . 26-08 26. 2. 1. 7 CDBWST -- Working storage . . . . 26-08 26.2.2 Device drivers . . 26-08 26.2.2 Device drivers . . . . . . . . . . . . . . 26-08<br>26.2.3 Example of device driver . . . . . . . . 26-10 26.2.4 Adding a non-standard device 26-13

Page

TABLE OF CONTENTS Page

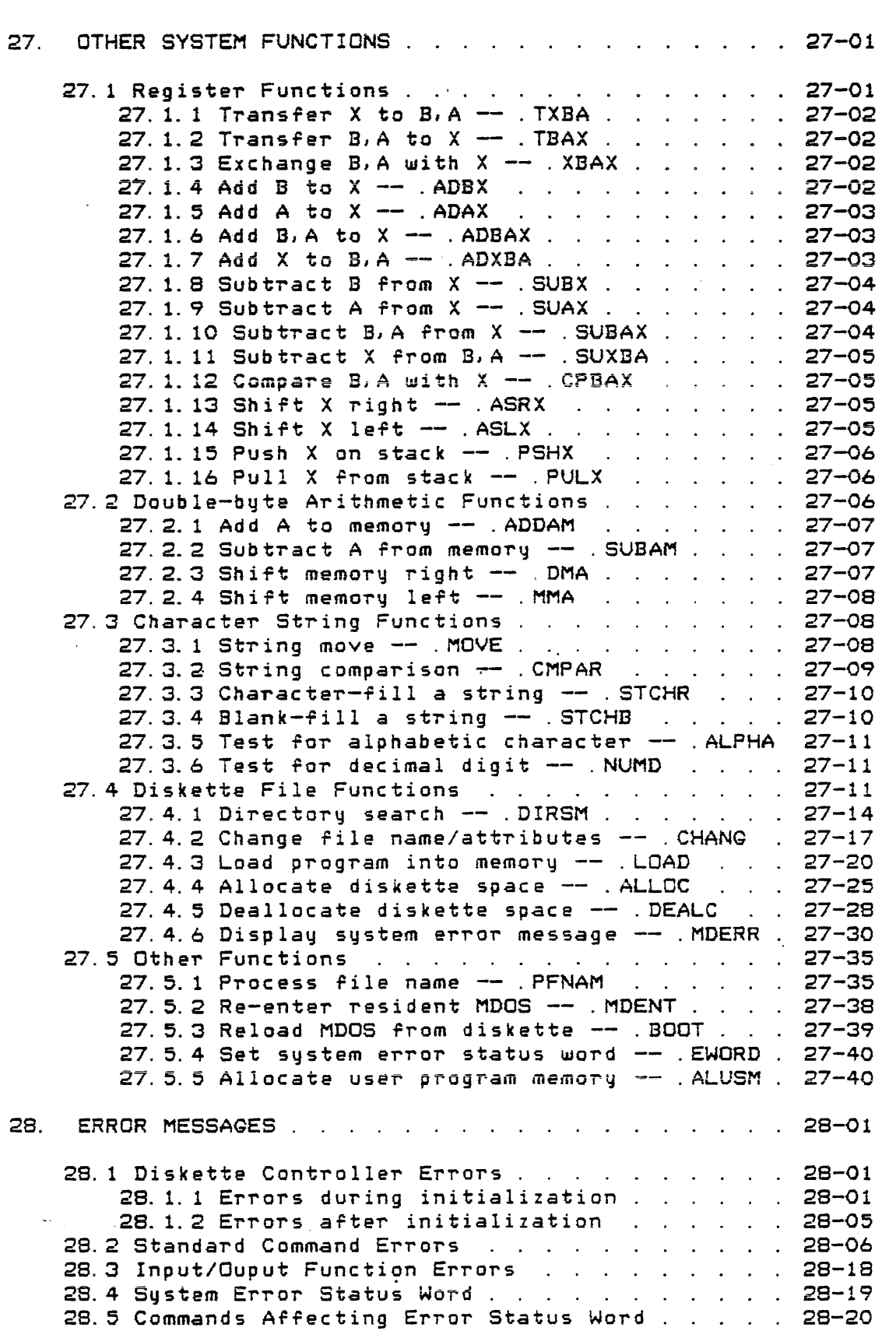

.  $\overline{\phantom{a}}$ 

 $\frac{1}{2}$ 

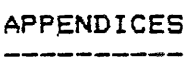

 $\mathcal{M}_{\rm{max}}$  and  $\mathcal{M}_{\rm{max}}$ 

 $\bullet$  ,  $\phi$ 

 $\sim$ 

 $\frac{1}{3}$ 

 $\begin{aligned} \frac{1}{\sqrt{2}}\frac{1}{\sqrt{2}}\frac{1}{$ 

 $\mathcal{L}^{\mathcal{L}}$  . The space of the space of the space of the space of the space of the space of the  $\mathcal{L}^{\mathcal{L}}$ 

 $\mathcal{A}_1$ 

 $\sim$ 

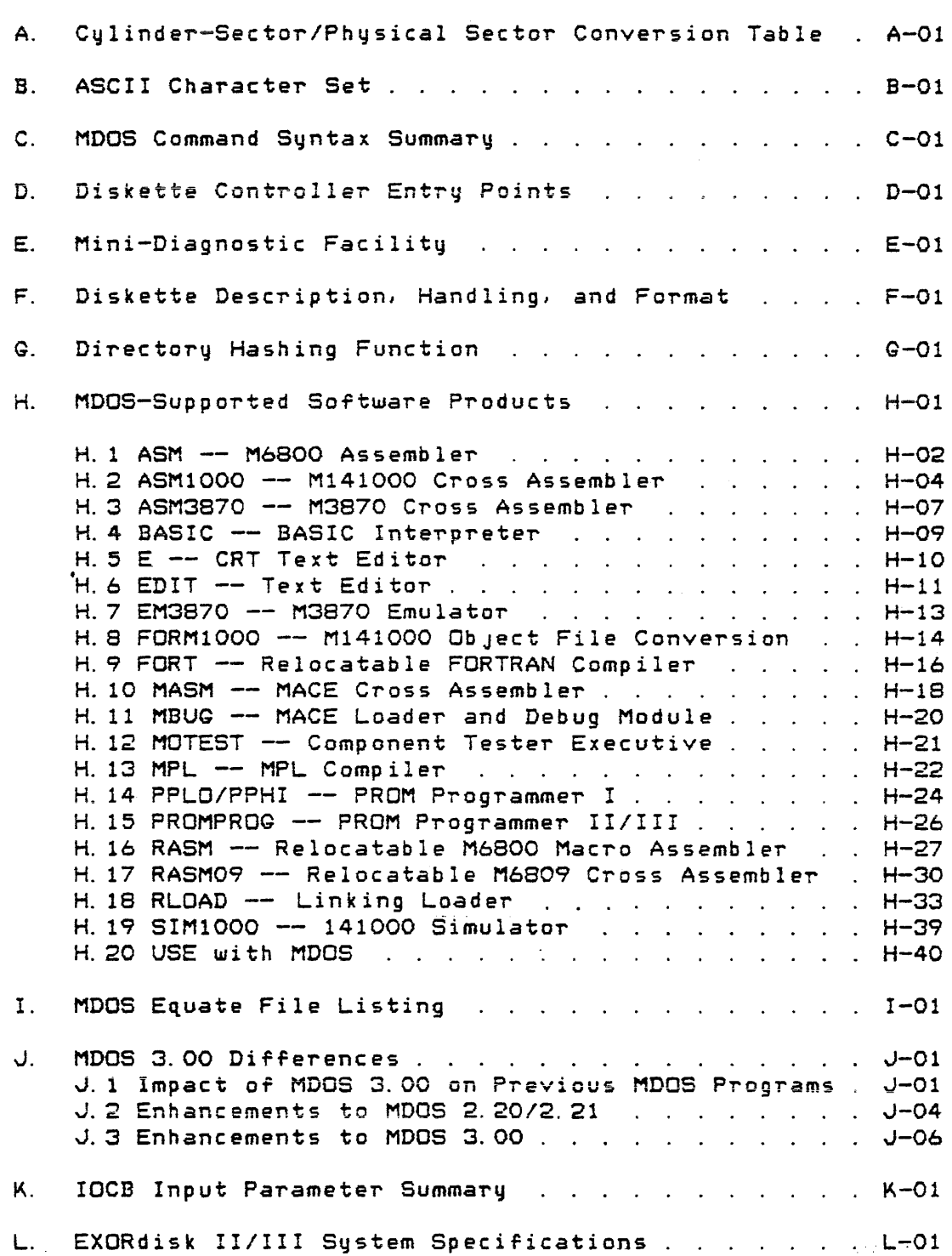

 $\mathcal{A}$ 

 $\label{eq:2.1} \mathcal{L}(\mathcal{L}) = \mathcal{L}(\mathcal{L}) \mathcal{L}(\mathcal{L}) = \mathcal{L}(\mathcal{L}) \mathcal{L}(\mathcal{L}) \mathcal{L}(\mathcal{L})$ 

 $\label{eq:2.1} \mathcal{L}^{\text{max}}_{\text{max}}(\mathcal{L}^{\text{max}}_{\text{max}}, \mathcal{L}^{\text{max}}_{\text{max}})$ 

 $\mathcal{L}(\mathcal{L}^{\mathcal{L}})$  and  $\mathcal{L}^{\mathcal{L}}$  and  $\mathcal{L}^{\mathcal{L}}$  and  $\mathcal{L}^{\mathcal{L}}$ 

 $\mathcal{O}(\mathcal{E}_{\mathrm{max}})$ 

#### CHAPTER 1 \_\_\_\_\_\_\_

#### 1. INTRODUCTION

The EXORdisk II is a single-sided, single-density, dual diskette drive storage system designed for use with the EXORciser or EXORterm, The EXORdisk III is a double-sided, single-density, dual diskette drive storage system designed for use with the EXORciser or EXDRterm. The EXORdisk III can be expanded into a four-drive system.

With either the EXORdisk II or EXORdisk III system, the following items are also included: a floppy disk controller module, a floppy disk interconnection cable assembly, and a software disk operating system. An illustration of a typical EXORdisk system is shown in Figure 1-1.

The M6800 Diskette Operating System (MOOS) or M6809 Diskette Operating System (MDOS09), in conJunction with the EXORciser and EXORdisk II or EXORdisk III, provides a powerful and easy-to-use tool for software development. For the remainder of this manual, all references to MDOS will encompass both the M6800 version as well as the M6809 version, unless otherwise specified.

MDOS is an interactive operating system that obtains commands from the system console. These commands are used to move data on the diskette, to process data, or to activate user-written processes from diskette. All this can be accomplished with a minimum of effort; and since MDOS is a facilities oriented system; rather than a supervisory oriented one, a minimum of overhead is imposed.

In addition, an extensive set of resident system functions are provided for general development use. Such functions as dynamic space allocation, random access to data files, record I/O for supported and non-supported devices, as well as many register, string, and other diskette-oriented routines make MDOS a good basis for a user's application system.

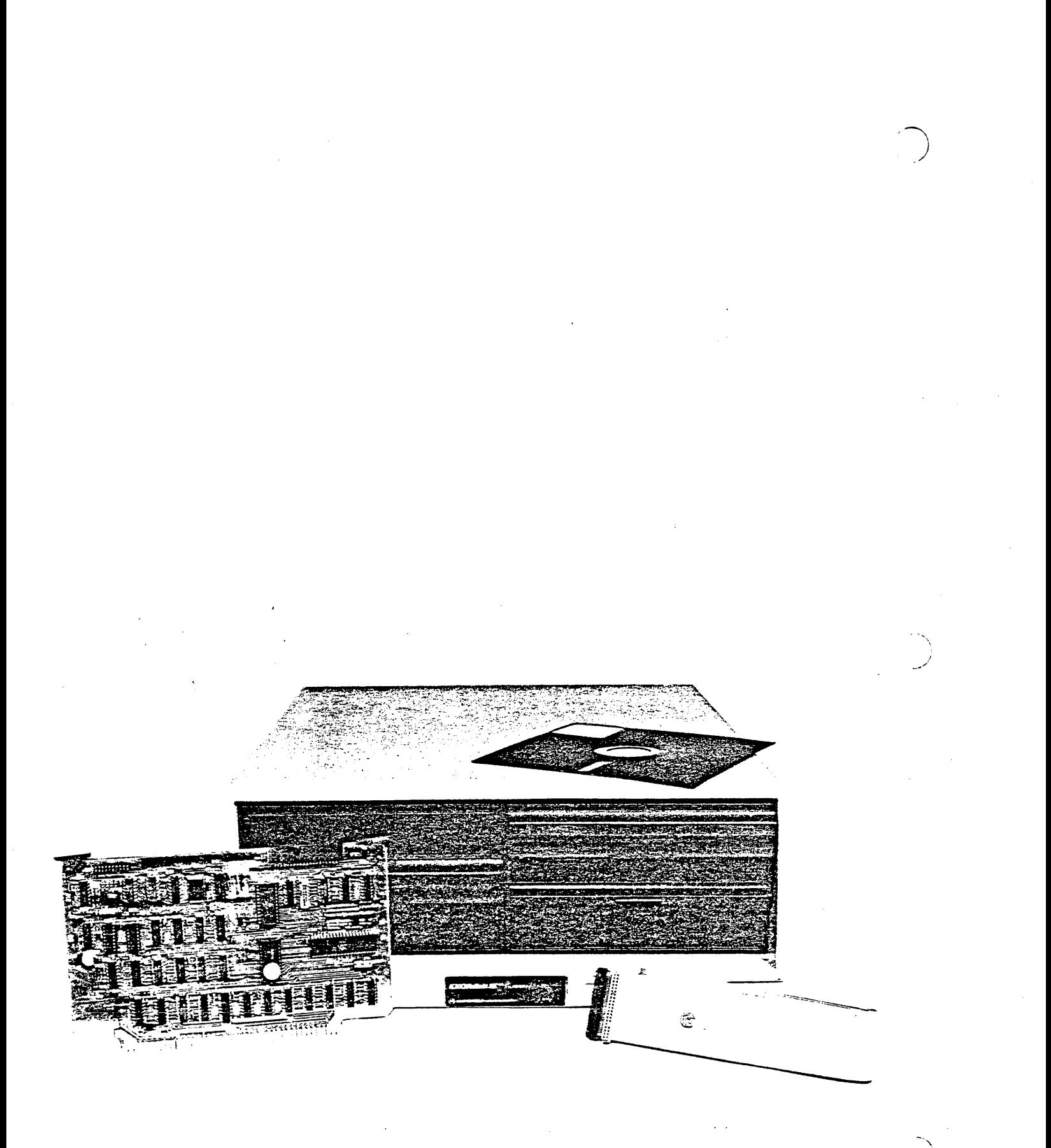

# Figure 1-1. Typcial EXORdisk system.

Page  $01-02$ 

# 1.1 Hardware Support Required

The minimum hardware configuration required to support MOOS consists of:

- -- an EXORciser or EXORterm with EXbug firmware
- $-$  16K RAM
- -- EXORdisk II/III dual diskette drive unit
- -- EXORdisk II/III floppy disk controller module
- Interconnect cable
- -- ASR33 (TTY) or RS-232C compatible terminal

The EXORdisk II can read and write diskettes recorded in an IBM-3740-similar format (single-sided, single-density). The EXORdisk III can read and write all diskettes that the EXORdisk II can handle. In addition, diskettes formatted in the Motorola single-density, double-sided format can also be read and written. The double-sided diskettes cannot be used in the EXORdisk II.

The above minimum configuration will allow the user to run any of the MDOS commands that reside on the MDOS system diskette at the time of purchase. Other additional hardware may be required to run the MDOS-Supported software products. Such information is described in Appendix H.

# 1.2 Additional Supported Hardware

MDOS also supports a line printer and the reader/punch (record) devices of the system console. The line printer interfaces to the EXORciser through the printer interface module (MEX68PI) which consists of two PIA's plus the mecessary buffering devices and address decoding. If the<br>printer interface from an EDOS system is used instead, it printer interface from an EDOS system is used instead, it<br>must be modified for use with MDOS. The modifications consist of adding the following lines to the printer interface PIA:

1. Print select (high=selected) to PBO (pin 18 of PIA) 2. Paper out (low=paper available> to PBl (pin 11 of PIA)

The system console's automatic readerlpunch (record) devices must be similar to a Teletypewriter's paper tape reade~ and punch. For *a* complete description *or* the system console requirements consult the "M6800 EXORciser User's Gu ide ".

NTRODUCTION 1.3 -- Software Support Required

#### 1.3 Software Support Required

No additional software is required to run the operating system as it comes shipped on the system diskette.

#### 1.4 Program Compatibility

.<br>1970 الله الذي كان حيث الله، الألب عنه الله كان عليه عليه عليه عليه عليه الله عليه الله عنه هذه الله عليه الله

All of the MDOS commands and system files that are shipped on the system diskette must be used with that particular version of MDOS. MDOS-commands-and-system-files<br>from other versions should never be intermixed. from other versions should never MDOS-Supported software products (see Appendix H) with version numbers 3.00 or *greater* must be used with MDOS 3.00. They will not operate correctly with prior versions of MDOS. In addition} prior versions of the M6800 Linking Loader CRLOAD, through version *2.03)* will not operate with MDQS Prior versions of other MDOS-Supported software products will work with MDOS 3.00.

Most user-~ritten assembly language programs that *were*  developed independently of MDOS can be executed on an MDOS system without reassembly; however, such programs will have to be converted into the memory-image rile format before they can be loaded from diskette into memory (see section 2.8.5). Programs need only be changed when transferred to MDOS if:

- 1. They make assumptions about the initialization of the stack pointer after they are loaded into memory,
- 2. They are origined to load (initialize memorq while loading) below hexadecimal location \$20,
- 3. They make assumptions about the physical structure of diskette tables or files,
- 4. They utilize the diskette for input/output,
- 5. They make assumptions about the contents of the SWI and IRG interrupt vectors.

If a user has prior EXORciser support software products which he has purchased from Motorola (e.g., editors, assemblers, or compilers), that software must be upgraded to be compatible with MDOS.

If a user has software that he has developed using previous versions of MDOS, then Appendix J should be consulted for a list *or* dirferences between MDOS 3. 00 and prior versions that may affect programs running *. wi* th MOOS 3.00.

 $\lambda$  $\overline{\phantom{a}}$ 

INTRODUCTION 1.5 - Hardware Installation

 $\Delta \sim 1000$  km s  $^{-1}$ 

*1.5 Hardware* Installation

The floppy disk controller module and drive unit should be inspected upon receipt for broken, damaged, or missing parts as well as for damage to the printed circuit board. The packing materials should be saved in case reshipping is necessary.

1. 5.1 Four-drive system installation

The following procedure must be performed to install the four diskette drive version of the EXORdisk III. This section is not applicable to EXORdisk II systems or to dual-drive EXORdisk IiI systems. This procedure must be performed before the floppy disk controller module is instailed (next section). It should be noted that in the four-drive configuration, all diskette controller originated lines must be terminated in the last drive of the daisy chain. When facing the front of the disk drive units, drive zero is on the left and drive one is on the right of one unit, while drive two is on the left and drive three is on the right of the other unit. Before the following modifications are made, both dual-drive units *are* identical.

- 1. The housings from both dual-drive units must be removed.
- 2. In the dual-drive unit that is to contain drives zero and one, the Terminator Network (Motorola *PIN*  51NW9626A01) should be removed from the socket XA22 on printed circuit board (pcb) for d~ive zero. The drive one pcb socket XA22 should not have the Terminator Network installed.
- 3. JPR 11 should be installed in the Jumper area of the pcb for drive zero.
- 4. JPR 9 should be installed in the jumper area of the pcb for drive one.
- 5. The housing should be replaced on this dual-drive unit and the drives marked as zero and one.
- 6. On the other dual-drive unit the Terminator Network should be installed in socket XA22 of the pcb for drive three. There should be no Terminator Network installed on socket XA22 of the pcb for drive two.
- 7. JPR 11 in the jumper area of the pcb for drive two should be removed (if installed). JPR 8 should be install ed.

#### !NTRODUCTION

1.5 -- Hardware Installation

 $\bigcup$ I

- 8.  $\sqrt{PR}$  9 in the jumper are of the pcb for drive three should be removed (if installed), JPR 10 should be installed.
- 9. The 50-pin ribbon cable that connects to P1 of the Controller Interconnect Board must be disconnected and insulated against contact with conductive mater ial.
- 10. The housing on this dual-drive unit should be replaced and the drives marked as two and three.
- 11. The 50-pin ribbon cable (Motorola *PIN* 30BW1824X01) should be installed between drives zero/one and two/three.

1. 5.2 Floppy disk controller installation

To install the floppy disk controlleT' module into the EXORciser, the following steps should be followed:

- 1. The PWR keyswitch on the EXORciser should be turned OFF. CAUTION: Inserting the floppy disk controller module while power is applied to the EXORciser system may result in damage to components of the module.
- 2. Any other card in the EXORciser that responds to addresses between hexadecimal \$E800 through \$EC07, inclusive, must be removed **from the system or configured for a different** address range.
- 3. The floppy disk controller module can then be inserted into any available card slot. It is desirable to keep all of the cards in the EXORciser close together; it is specifically recommended that dynamic memory boards be kept as close to the MPU board as possible. When properly installed, the component sides of all cards should be facing the left-hand side of the EXORciser chassis (as viewed from<br>the front). The EXORciser motherboard the front). The EXORciser motherboard connectors are offset and keyed to prevent backward installation of cards.
- 4. The interconnect cable attached to both the drive unit and the diskette controller module. CAUTION: The should then be pin index mark on the connector must match up with the index mark on the cable. Damage to the module will result if the cable is installed the wrong way.

'\ I *.J* 

#### INTRODUCTION

5. Power can now be applied to both the drive unit and to the  $EXORciser$  -- the hardware is installed. The operator should get into the habit of turning on the power in the following sequence: system console, exonciser, EXORdisk, and line printer. The *power* off sequence should be the reverse: line printer, EXORdisk, EXORciser, and system console. No diskettes should be in a drive while the drive's *or* the EXORciser's power is being turned on *or* off.

1.6 Software Installation

There is no software installation that need be performed. All MDOS software is included on the diskette that is shipped with each EXORdisk. This diskette contains the operating system and a set of commands that comprise MDOS. It mayor may not contain any of the MDOS-supported software products such as editors or assemblers. products *are* dependent on the mode of system purchase.

# OPERATION

 $\ddot{\cdot}$  $\ddot{\phantom{0}}$ 

Ŷ,

#### CHAPTER 2

#### 2. GENERAL SYSTEM OPERATION

This chapter provides the user with the basic concepts that are necessary for the simplified and typical operation of MOOS. It contains descriptions and examples or the initialization procedures and of the basic forms of the most frequently used commands. These examples clearly illustrate how MDOS is used to edit a program, to assemble it, to convert it into a loadable module, to load it and execute it, as well as some other useful operations. The commands are presented in *a* sequence that is commonly followed in a software development environment.

#### 2.1 System Initialization

To initialize the operating system, *power* must first be applied to the EXORciser and to the diskette drive unit. No diskette should be in the drive while power is being turned on or off on either the drive or the EXORciser. Once the power is on, the following steps must be followed:

- 1. EXbug must be initialized and configured for the proper speed of the system console. If power has Just been turned on for the first time} EXbug initialization is automatically performed by the power-up interrupt service routine in EXbug. If power is already on and MOOS is to be re-initialized, then either the ABORT or RESTART pushbuttons on the EXORciser's front panel must be depressed to initialize EXbug. The prompt "EXBUG V.R" will be displayed by EXbug indicating it is waiting for operator input. "V" indicates the version and "R" the revision number of the EXbug monitor in the system.
- 2. An MDOS diskette (one shipped from Motorola *or* one that has been properly prepared by the user (see section 2.8.10» must be placed in drive *zero.* The door on the drive unit must then be closed in order for the diskette to begin rotating. For the side-by-side drives, drive zero is on the left side, as seen from the front. For the EDOS-converted systems using the vertically stacked drives, drive zero is the top one.

The diskette must be oriented properly before

being inserted into the drive. When the diskette is inserted properly, the label is facing up, and the edge of the diskette with the long narrow slot in the protective covering is inserted first. The labelled edge will be the last edge to be covered up as the diskette is inserted into the drive.

- 3. Operators with EXbug 2 in their systems will skip this step. The EXbug 1 command "MAID" must be entered. An asterisk (\*) prompt will be displayed once MAID has been activated.
- 4. The MAID command "E800; G" must be entered if the debug monitor is EXbug 1. For EXbug 2 monitors, the EXbug command "MOOS·' must be entered. Either command will give control to the diskette controller at the specified address. The controller will initialize the drive electronics and then proceed to read the Bootblack into memory. Once the Bootblack has been loaded} control is transferred to it. The Bootblock will then attempt to load into memory the remainder of the resident operating system.

2. 2 Sign-on Message

If no errors occur during the initialization process, MDOS will display the message:

> MDOS VV.RR (M6800) = MDOS09 VV.RR (Mb809) =

meaning that MDOS has been successrully loaded rrom disk and initialized. The "VV" and "RR" indicate the version and revision numbers of the operating system, respectively\_ In addition, an equal. sign (=) is displayed as a prompt indicating that MDOS is ready to accept commands from the operator. The equal sign prompt is subsequently displayed each time the MDOS command interpreter gets control. The sign-on message showing the version and revision numbers is only displayed when MDOS is reloaded from the diskette.

. 2.3 Initialization Error Messages

If Tor some reason the drive electronics are not properly initialized, or if the diskette in drive zero cannot be read properly to *load* the Bootblack or the resident

 $\mathcal{L}$ *J* 

 $\bar{\sigma}$ 

operating system, then a two-character error message will be displayed and control returned to the EXbug monitor.

The following initialization. All two-character messages begin with the errors can be *produced* during letter "E".

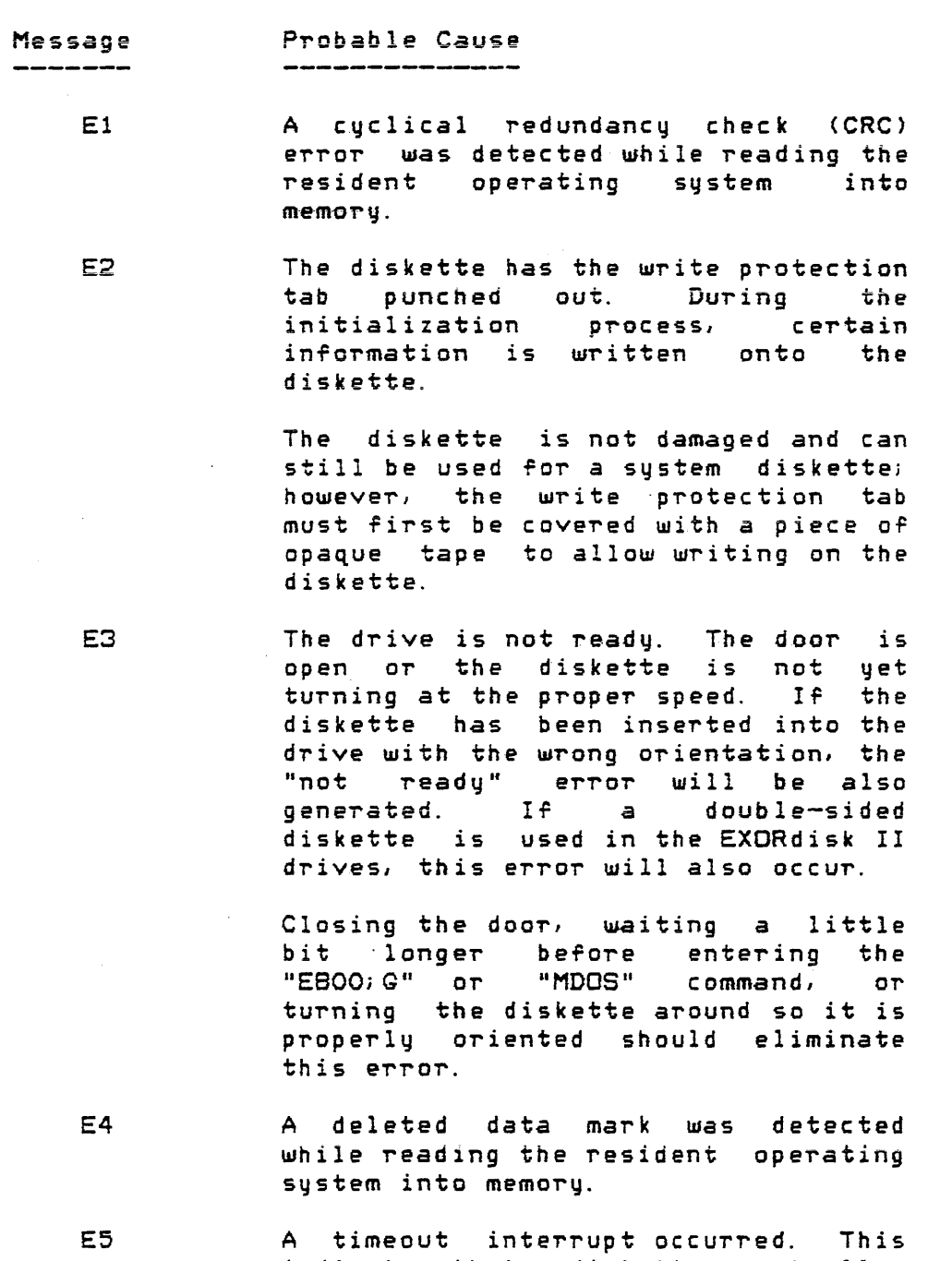

indicates. that a diskette controller function was not completed within the allotted time. This error can also occur if the ABORT pushbutton is

#### ENERAL SYSTEM OPERAT!ON

E9

 $\bigcap$ . *.)* 

 $\overline{\phantom{a}}$ 

depressed while a diskette transfer is in progress.

E6 The diskette controller has been presented with address that is invalid. controller has been<br>a cylinder-sector

> This error indicates some type of a hardware problem. For example, the error can be caused by missing or overlapping memory, bad memory; or pending IRGs that cannot be serviced.

E7 A seek error occurred while trying to *read* the resident operating system into memory.

> Like E6 errors, this one indicates some type of a hardware problem.

- EB A data mark error was detected while trying to read the resident operating system into memory.
	- A CRC error was found while reading the address mark that identifies sector locations on the diskette.

The diskette controller errors E1, E4, EB, and E9 indicate that the diskette cannot be used to load the operating system; however, a new operating system can be generated on that diskette, making it useful again. Chapter 10~ DOSGEN command, and chapter 15, FORMAT command, describe ways in which damaged diskettes can be regenerated. Depending on the extent of the errors, the diskette may be used in drive one to recover any files that may be on it  $(section 2.8.9).$ 

The diskette controller error E5 can occur for a variety of reasons. The most common reason, and the most fatal, is<br>the destruction of the addressing information on the the addressing information on the diskette. If the addressing information has been destroyed (verified by using DUMP command to examine areas of diskette), the FORMAT command may be used to rewrite the<br>addressing, however, information on the damaged diskette addressing; however, information on the damaged diskette<br>cannot be recovered, Occasionally, after a system has just been unpacked, the read/write head may have been positioned past its normal restore point on cylinder zero. In this case, trying the event which caused the error three or more times may position the head to the proper place. If this fails, the head will have to be manually repositioned past cylinder *zero;* however, this problem rarely occurs. The E5 ) errors can also occur if a user-written program accesses drives 1-3 without using one of the system functions and

without first restoring the read/write head on that drive.

Even after the resident operating system has been successfully *read* into memory, certain errors *can* occur in the subsequent initialization procedure. During initialization the resident operating system cannot access the error message processor since it has not been initialized. Messages similar in format to those generated by the diskette controller are displayed to indicate such errors. They differ from the diskette controller errors in that the second character of the two-character message is <sup>a</sup> non-numeric character. The following errors can occur during initialization, but only after the resident operating system has been read into memory.

> Message Probable cause \_\_\_\_\_\_\_\_

> > E?

This error indicates that the Retrieval Information Block (RIB) of the resident operating system file MDOS.SY is in error. The operating system cannot be loaded.

The diskette probably is not an MDOS system diskette, or the system files have been moved from their original places. The **REPAIR** command (Chapter 22) can be used to identify which files are missing *or* if their places have been changed.

EM This error indicates that there was insufficient memory to accommodate the resident portion of the operating sy stem.

> The memory requirements described in section 1.1 should be reviewed. If the minimum reqUirements are satisfied, then the existing memory should be carefully examined for bad locations.

E! The version and revision or MDOS already loaded into memory are not the same as those on diskette. This error usually occurs as the result of switching diskettes in drive zero without following the initialization procedure· outlined in section 2.1.. The error can also occur if the ID sector has been damaged.

The error can be avoided if the initialization procedure is followed correctly every time a new system diskette is inserted into drive zero.

- ER The addresses of the Retrieval Information Blocks of the MDOS overlays are not the *same* as those at the time of the last initialization. This error may occur for the same reasons as the "EI" error.
- EV An input/output system function returned an error during the initialization. Errors of this sort indicate a possible memory problem or the opening of the door to drive zero while the initialization is taking place.
- EV One of the system files is missing or cannot be loaded into memory. If a system file is missing, the diskette has been improperly generated or the<br>file was intentionally deleted. If a file was intentionally deleted. file cannot be loaded, then. the diskette should be regenerated. The diskette maq be used in drive one to save any files that may be on it (section 2.8.9). This error may also occur if the door to drive zero is opened while initialization is in progress.

#### 2.4 Operator Command Format

After the sign-on message is displayed, MDOS is ready to accept commands from the operator. The equal sign prompt  $(=)$ indicates that the command interpreter is awaiting input via the console. Generally, the equal sign prompt will be redisplayed after each command has finished its function. The operator-entered command line must always indicate which command is to be executed. In addition, the Tile names that may be required by the command must be specified. commands also allow various options that can alter the *way* in which their functions *are* performed. These options are also entered on the command line. Each command line must be terminated with a carriage return. The command line has the following format:

 $\texttt{Change 1} > \texttt{Change 2}$ ,  $\texttt{Change 3}$ , ...,  $\texttt{Change n}$ ;  $\texttt{Coptions}$ where each <name i> (i=1 to n) has the form of a complete "-'I *.,.--J* 

MDoS fi Ie name (see section 2.7. 1>' The name *OT* the command to be executed is always <name 1>. ,The remaining names and the options may not be required, depending on the individual command. The following lines:

> DIR EDIT. CM: 1; E FREE MERGE FILE1: l,FILE2:0,FILE3: 1,FILE1: 1

are valid examples *OT* MDOS command lines. Section 2.8 describes in a simplified form the basic format (i.e., the command's name, what file names must be specified, and what options are available) of the most frequently used commands. PART II gives a complete and detailed description of *all* MDOS commands. In addition, Appendix H contains a summary of the command line formats of all MDOS-Supported software products.

Most frequently a "space" is used to separate  $\zeta$ name 1>, the command name, from the other names which *are* typically separated by "commas". The "semicolon" always separates the options from the rest of the command line. The "space" and "comma" are the recommended separators since they make the command line the most readable; however, any character that will not be mistaken for an MDOS file name character, a suffix delimiter, a logical unit number delimiter, or a device name delimiter (see section 2.7.1) can be used as a separator. The use of special characters, although pe-r'mitted,. is not recommended because the command line becomes very unreadable.

#### 2.5 System Console

The system console is used as the communications device between the operator and the operating system. MDOS messages are displayed on the console printer or display mechanism. MDOS commands, as well as operator inputs prompted by the commands, *are* entered via the keyboard. All command line input and most input to the various commands requires upper case, alphabetic characters. Numeric and special characters, of course, *are* case independent. To allow corrections to be made to any typed line before the terminating carriage return is entered, several special keys on the keyboard can be used. In addition, two other special keys serve to prematurely abort a command in progress or to "freeze" the display of

#### 2.5.1 Carriage return key

 $\mathcal{O}(2\pi\log n)$ 

messages on the consoie.

The CARRIAGE RETURN key is used to terminate any operator response to an MDOS input prompt. This is true for the command line as well as all other input that may be required from the operator by the various commands. The CARRIAGE RETURN will automatically perform both carriage return and line feed functions.

2.5.2 Breal< key

The BREAK key is used as a controlled-abort function key. Most MDOS commands that take a long time to complete their function periodically check to see if the BREAK key has been depressed. If it has, the command will come to a premature, but controlled, termination point.

The BREAK key should be used, whenever possible, as an alternative to using the EXORciser's ABORT or RESTART pushbuttons. The controlled abort that is achieved with the BREAK key ensures that all system tables are intact. termination is delayed until all critical diskette accesses have been completed, no file space is lost nor is any sqstem table destroyed. Such precautions cannot be guaranteed if the ABORT or RESTART pushbuttons are used, since the operator has no way of knowing whether or not diskette data transfers are in progress.

#### $2.5.3$  Control-W

Control-W is actually a combination of two keys being depressed simultaneously: the CONTROL *or* CTL key and the W key. This combination is used to halt the displaq of information on the system console or printer. All commands that respond to the BREAK key abort function will also be "haltable" with the CTL-W key. Most MDOS commands that display more than a few lines of information on the console will occasionally check to see if the CTL-W key has been depressed. If a CTL-W is detected, the command will suspend processing until any other key on the console keyboard is depressed (except, of course, another CTL-W). This feature is particularly useful to hold the display for viewing on systems that have a CRT. In addition, if output is being directed to the printer, the CTL-W can be used to suspend printing until the paper is realigned.

#### 2. 5. 4 Control-X

Control-X is actually a combination of two keys being depressed simultaneously: the CONTROL or CTL key and the X key. This combination is used to cancel the input line that was Just entered by the operator (before a carriage return is depressed), All system input from the console supports CTL-X. Any characters entered on the current input line thus far will be deleted and input can be resumed from the beginning af the line. A carriage return and line feed will be sent to the console, so that the operator has a positive

 $\begin{array}{c} 0 \\ 0 \\ 0 \\ 0 \end{array}$ 

 $\bar{x}$  $\mathcal{A}$ 

#### GENERAL SYSTEM OPERATION **2.5 -- System Console**

feedback that the line was cancelled.

2. 5. 5 DEL or RUBOUT

.<br>به تعنین بیرون نفس سربرد نفاقه جنگه میشود نفسه شده.

The DEL or RUBOUT key serves as a backspace key during console input. If the operator detects an error in the current input line (before a carriage return is depressed), the DEL key will cause the preceding character to be removed from the input line. The character that is removed will be echoed back to the console so that the operator has a positive feedback that a character was backed out of the line.

2.5.6 Control-D

Control-D is actually a combination of two keys being depressed simultaneously: the CONTROL or CTL key and the <sup>D</sup> key. This combination allows the operator to re-display the current input line (before a terminating carriage return is depressed). If the input line has had several characters backed out (see DEL key above), the line is very unreadable. The CTL-D key can, therefore, be used to show a "clean" copy of the line for operator inspection. The newly displayed line will be shown on the line following the current input line. Operator input is not terminated with the CTL-D key. Any remaining input must still be supplied, as well as the terminating carriage return.

2.6 Common Error Messages

Many error messages are common to the MDOS commands. In order to be aware of the most common errors, their descriptions are included here. These common error messages will be recognizable to the operator since they *are* prefaced with a pair of asterisks <\*\*) and a two-digit reference number. Each command may, in addition, have a set *of*  specific error messages that will not be displayed by other commands. These specific error messages will not have the asterisks or two-digit reference number. Such messages are explained along with each command's detailed description in PART II. A summary of the standard error messages can be found in Chapter 28. Ine messages are listed there in order of their two-digit reference numbers.

WHAT?

The first name entered on the command line was not the name of a file in the diskette's **compare** directory. Most often this error occurs as the result of a mistyped command name.

GENERAL SYSTEM OPERATION **2.6 -- Common Error Messages** 

 $\bigcirc$ 

\*\* 01 COMMAND SYNTAX ERROR

The syntax of the command line parameters could not be interpreted. Most often this *error* refers to undefined characters appearing in the options field.

\*\* 02 NAME REGUIRED

The file name required by the command as a parameter was omitted from the command line.

\*\* 03 <name> DOES NOT EXIST

The displayed file name was not found in the diskette's directory. The file name must exist prior to using the command. The <name> is displayed to show which name of the multiple names specified as parameters caused the error.

#### \*\* 04 FILE NAME NOT FOUND

The file name entered on the command line as a parameter does not exist in the diskette's directory. The file name must exist prior to using the command. No file name is displayed, since only one parameter is required by the command.

#### \*\* 05 <name> DUPLICATE ·FILE NAME

The displayed file name already exists in the diskette's directory. The file name must not exist prior to using the command. The <mark>Kname> is</mark> displayed to show which name of the multiple names specified as parameters caused the error.

#### \*\* 06 DUPLICATE FILE NAME

The rile name entered on the command line as *<sup>a</sup>* parameter already exists in the diskette's directory. The file name must not exist prior to using the command. No file name is displayed, Since only one parameter is required by the command.

#### \*\* 07 OPTION CONFLICT

The speciried options were not valid *ror* the type of function that was to be performed by the command. Several of the options are mutually exclusive and cannot be specified at the same ~ time.

#### \*\* 11 DEVICE NOT READY

Most frequently this indicates that a command is trying to output to the printer while the printer is not ready.

#### \*\* 12 INVALID TYPE OF OBJECT FILE

Most frequently this indicates that an attempt was made to load a program into memory whose file does not have the "loadable" memory-image format, e. g., a source file.

#### \*\* 13 INVALID LOAD ADDRESS

An attempt was made to load a program into memory that: 1) loads outside of the range of contiguous memory established *at* initializationi 2) loads over the resident operating system; 3) loads below hexadecimal location \$20; or 4) loads beyond hexadecimal location \$FFFF.

#### \*\* 25 INVALID FILE NAME

 $\sim$   $\sim$   $\sim$ 

<sup>A</sup>~ile name *was* specified that contained a family indicator  $(*)$ , that began with a device name indicator (#), or that did not begin with an alphabetic character.

#### \*\* 41 INSUFFICIENT DISK SPACE

A command is trying to create a file or to write into a file. Upon trying to allocate more file space, insufficient room remains on the diskette to accommodate the space requirements.

#### \*\*PROM *110* ERROR--STATUS=nn AT h DRIVE i-PSN J

An unrecoverable error occurred while trying to access the diskette. The error status "nn" is a value returned by the diskette controller. The errors are of the same type that cause the initialization process to give control to 'EXbugi however, instead of beginning with the letter "E", the status (nn) begins with the digit "3". The second digit of the status corresponds directly to the diskette controller error number discussed in section 2.3. The "E" has been replaced by the "3". Thus, status

#### ~ENER AL SYSTEM OPERAT I ON 2.6 -- Common Error Messages

,.~  $)$ 

31 is the same as El 32 is the same as E2

39 is the same as E9.

A memory address (only meaningful for system diagnostics) is substituted for the letter "h"; the drive number is substituted for the letter "i"; and the physical sector number (PSN) at which the *error* occurred is substituted for the letter "J".

#### 2.7 Diskette File Concepts

In MDOS, a diskette file is a set of related information that is recorded more *or* less contiguously on the diskette. The information can be actual machine instructions that comprise a command or user program. The information can also be textual data, object program data, or any of the forms described in Chapter 24. The following section describes how described in dmapter E4. The roilowing section of<br>files are named, created, deleted, and protected.

#### 2.7.1 File *name* specifications

An MDOS file name specification consists of three parts: a "file name", a "suffix", and *a* "logical unit number... File names can be from one to eight alphanumeric characters in length, the first of which must be alphabetic. The alphabetic characters must be uppe~ case letters. Valid *rile*  names could look like the following:

> DIR ASM3870 **BACKUP** 50' BLOKEDIT Z

In most cases, all that need be specified when a file name specification is called for is the file name. The suffix and logical unit numbe~ *are* usually given appropriate default values by the various commands.

The suffix can be either one or two characters in length. Like file names, suffixes must begin with an upper case alphabetic character. The rest of the suffix must be case alphanetic character. The rest of the suffix most be<br>alphanumeric. A suffix is used to explicitly refer to a<br>particular entry in the directory. That is, there may be particular entry in the directory. That is, there-may-be-<br>several entries with the same file-name-but with different suffixes. In such cases, a file name reference alone would

 $\frac{1}{2}$ 

be ambiguous. Thus, the suffix is used to differentiate between entries with the same file name. Usually, suffixes<br>designate a particular format of the file. Thus, a source designate a particular format of the file. file could have the suffix "SA". Its assembled object version could have the same file name but with the suffix "LX", and its executable version could have the same file name but with the suffix "LO". MDOS commands usually supply an appropriate default suffix when dealing with specific f i 1 es.

If both file name and suffix are specified, they must be separated by a period (.). The following are examples of valid file name specifications using both file name and  $s$  $u$  $f$  $f$  $i$  $x$ :

> BLOKEDIT.CM Z.SA PROC1. CF DOCUMENT. Y

Since each diskette is a complete file system in itself, with complete directory and system files, it is possible to have directory entries with the same file names and suffixes on separate diskettes. Thus, the logical unit number is required to uniquely specify a directory entry on a given drive. Logical unit numbers consist of a single decimal evere weggeen ener nemetic sensors to a commands supply,a default value for the logical unit number. If a particular drive must be identified, it must be entered by the operator as a part of the file name specification. Logical unit numbers follow either the file name or the suffix depending on whether one or both are specified. The logical unit number must be separated from the file name or from the suffix by a colon (:). The following *are* examples of valid file name specifications using logical unit numbers.

```
BLOKEDIT. CM:O 
TEST. X: 1 
DIR: 1 
Z456.D3:3 
ASM:2
```
2.7. 1. 1 Fami ly names

Some commands allow the operator to specify a family of file names. Family indicators can occur in either the file name or the suffix. An asterisk <\*) is used as a family indicator. The family indicator represents all or part of <sup>a</sup> file name or suffix. For example,

#### FILE. \*

would be a file name spacirication that includes all

directory entries with the file name "FILE suffix on the default drive. Similarly, **"** but with any

#### PROG\*.SA

is a file name specification that includes all directory entries with "PROG" as the first four characters of their file names, regardless of what the remaining characters are, and with suffix "SA" on the default drive. The asterisk cannot have characters following it. Thus; the following file name specifications are invalid:

#### \*PROQ. SA PROGRAM.\*B

Not all commands allow file name speciFications to contain the family indicator. The individual command descriptions should be consulted to see where family indicators are acceptable.

# 2.7.1.2 Device specifications

Some commands allow the operator to enter a device specification in the command line instead of a File name specification. Device specifications consist of two parts: a "device, name" and an optional "logical unit number". Device names are two characters long, both of which must be alphabetic. A pound sign (#) is used as a leading character to indicate that the subsequent two-character sequence is a device name. For example,

# #LP

#CN

are valid device names used for the line printer and the console, respectively. A device specirication may be entered with a logical unit number. Logical unit numbers must follow the device name and must be separated from it by a colon  $( : )$ . The individual command descriptions should be consulted to see where device specirications *are* allowed.

#### 2.7.2 File creation

MDOS files are never explicitly created by the operator. All commands that write to output files will create them automatically ir they do not exist. Files will be created according to the file name specification given on the command line. That is, if explicit suffixes and logical unit numbers are specified, the file will be created on the indicated drive. Otherwise, the appropriate default values supplied by the command will be used to create the file. Existing files *are* unaffected by the creation of a new file.

 $\sim$  $\sim 10$ 

 $\frac{1}{2}$ 

#### 2.7.3 File deletion

Unlike file creation, file deletion is controlled explicitly by the operator via the DEL command which is described later. No other command program will delete existing files on the diskette. Exceptions to this are commands that automatically create an intermediate work file to perform the command's function. These intermediate files are deleted by the command as an automatic clean-up process.

# 2.7.4 File protection

All MDOS files can be configured with delete protection, with write protection: or with no protection. Delete protection will prevent the operator from inadvertently deleting the file (the protection can be changed by the operator so that the file can be deleted). Write protection will prevent any command from writing to that file as well as preventing deletion of the file. Normally, files are unprotected, allowing both writing to or deletion of the file. The NAME command, described later, can be used to set or to change a file's protection.

#### 2.8 Tupical Command Usage Examples

The following sections give simple, but meaningful, descriptions and examples of the most frequently used MDOS commands in a typical software development environment. No attempt is made in these sections to cover all capabilities and options of the described commands. The detailed command descriptions in PART II serve that purpose. After reading this section, the operator should be able to go "on-line" with MDOS and be able to display the directory of a diskette, create a source program file, assemble it, and load it into memory for testing. The commands to delete a file, to change its name or protection, to copy it between diskettes or to tape are also described. *New* MDOS diskette generation is discussed in the last part of this section.

It is assumed in the subsequent discussion that the system has been properly installed and initialized. Thus, a system diskette with the MDOS commands resides in drive zero. Command program files have a suffix of "CM" which is supplied as a default to the first file name that is entered on the command line. The default logical unit number that is command line, the default logical onlt nomber that is<br>supplied is ":O", In the command examples that follow, it will be seen that both suffix and logical unit number are not specified for the command name.

of the command line formats as well as throughout the The following notation will be used in the description

 $\sum_{i=1}^n$ 

 $\cdot$  )

remainder of the manual:

Notation Meaning

\$nnnn Hexadecimal number "nnnn".

 $\Leftrightarrow$ Syntactic elements *are* printed in lower case and *are* contained in angle brackets, e.g., <options>,  $<sub>name</sub>$ .</sub>

- CJ Optional elements are contained in square brackets. If one of *a*  series of elements may be selected, the available list of elements will be separated by the uord "or", e.g., [<tag1> or  $\texttt{diag2}$ ].
	- A required element that must be selected from the set of elements will be contained in curly<br>brackets. The elements will be The elements will be separated by the word "or".

All elements that appear outside of angle brackets  $\langle \langle \rangle \rangle$ must be entered as is. Such elements are printed in capital letters (if words) or printed as the actual characters (if special characters). For example, the syntactical element  $C$ ;  $\zeta$ options $>1$  requires the semicolon (; ) to be typed whenever the  $\texttt{Captions}$  field is used.

 $2.8.1$  DIR  $\rightarrow$  Directory display

{}

The DIR command is used to display the contents Or a diskette's directory. Either the entire directory or selective parts of it can be displayed. The format of the command line for the DIR command is:

#### DIR [<name>] [;<options>]

The file name specification <name> indicates what to display, The <options> specification indicates how to display it. If DIR is entered by itself on the command line} it will display on the system console the rile names *or* all user-generated files on drive zero. If no user-generated est generated isses on ersit term, and este generated indicating that no directory entries were found. This is a normally the case when DIR is used without any options on the system diskettes that are shipped with the new system. To display the system and the user-generated files, the "S" option can be placed into the options field:

*'.J*  I I

#### DIR is

If drive one's directory is to be displayed, then a ":1" must be typed in place Or the file name specirication:

#### DIR : 1; S

To direct the output of the DIR command to the printer, only one other option letter need be specified -- "L". Thus,

#### DIR : liLS

will produce a listing of drive one's complete directory on the printer. The "S" and "L" can be in any order, as long as they follow the semicolon.

The DIR command can also be used to see if a specific file name exists on a given drive. This is  $\arccos$  accomplished by entering a complete file name specification (i.e., name, suffix, and logical unit number). Thus,

#### DIR EDIT. CM: 1

will perform a directory search for the indicated file name specification on drive one. If the directory entry exists, its file name and suffix will be displayed. Otherwise, a message indicating that no entries were found will be displayed. Directory searches for specific file names do not require the "S" option to distinguish between system files and user files. Chapter 9 contains a complete description of the DIR command's use.

#### 2.8.2 EDIT -- Program editing

The EDIT command is used to create and/or to change user-written source program and data files on diskette. The EDIT command, although an MDOS-Supported product which may be purchased separately, is mentioned here since it is such an integral part of the software development environment. The EDIT command, if not included on the MDOS system diskette, must be copied from the diskette on which it was shipped (see section 2.8.9). Once the EDIT command resides on the system diskette, it is invoked with the rollowing MDOS command line:

#### EDIT <name>

If the EDIT command is not copied to the system diskette, it can be invoked *rrom* the diskette in drive one with the following command line:

#### $EDIT: 1$   $<$ name $>$

The only parameter supplied on the command line is the
GENERAL SYSTEM OPERATION 2.8 -- Typical Command Usage Examples

name of the file that is to be edited. If the file does not<br>exist, the EDIT command will create the file; if the file<br>almoady exist, then it will be yeed. The syffix "CA" which exist, the EDIT command will create the file; if the file<br>already exists, then it will be used. The suffix "SA", which is typically used for ASCII source files, is automatically supplied as a default if no suffix is entered on the command<br>line. Thus, the user need onlu specifu the name of the file line. Thus, the user need only specify the *name* of the file to be edited. Upon completion of an edit, the file name will be unchanged. That is, a user need not be concerned about renaming his files between edits. A complete description of the EDIT command's format and usage is round in the manual accompanying the EDIT command diskette, "M6800 Co-Resident Editor Reference Manual".

# 2.8.3 ASM or RASM -- Program assembling

The ASM and RASM commands for MDOS and RASMO9 command faT' MDOS09 (hereafter called the assemblers) *are* used to assemble the source program files created with the EDIT command. The assemblers translate these source programs into object programs. The assemblers, although both MOOS-Supported so~tware products which may be purchased separately, are mentioned here since they are such an<br>integral part of the software development environment. If integral part of the software development environment. not included on the MDOS system diskette, the assemblers must be copied from the diskette on which they were shipped (see section 2.8.9). Once the assemblers reside on the system diskette, they are invoked with the following MDOS command line:

#### {ASM or RASM or RASM09} <name> [; <options>]

If the assemblers are not copied to the system diskette in drive zero, they can be invoked from the diskette in drive one by using the following command line:

{ASM: 1 or RASM: 1 or RASM09: 1} <name> [; <options>]

The only required parameter is the name of the file that is to be assembled. Normally, this would be the name of the file specified in the previous description of the EDIT<br>command. The assemblers will automatically supply the The assemblers will automatically supply the default suffix for both the source file that is read (SA) and for the object file that is created (LX, assuming that the OPT REL or OPT ABS assembler directive was not used). Such an object file will be in the standard, EXbug-loadable format. Such files cannot, however, be loaded by MDOS (see section 2.8.5). The object file will have the same file name as <name>, but a different suffix will be assigned to it to differentiate it from the sounce file.

Normally, a listing or the assembled program is desired. "~ lne assemblers will not p~oduce a source listing unless the option to do so is specified in the  $<$ options $>$  field. Thus,

 $\label{eq:2} \frac{1}{2} \left( \frac{1}{2} \left( \frac{1}{2} \right) + \frac{1}{2} \left( \frac{1}{2} \right) + \frac{1}{2} \left( \frac{1}{2} \right) \right)$ 

 $\frac{1}{2}$  ,  $\frac{1}{2}$  ,  $\frac{1}{2}$  ,  $\frac{1}{2}$  ,  $\frac{1}{2}$  ,  $\frac{1}{2}$ 

 $\mathcal{L}_{\mathcal{A}}$  $\frac{1}{2}$  $\hat{\mathcal{L}}$ 

the command line to assemble *a* source program rile named TESTPROG with source listing output would appear as:

#### {ASM or RASM or RASM09} TESTPROGiL

As with the DIR command, the "L" option directs the<br>printed output to the printer. If a printer is not<br>available on if the program is short the source listing son available, or if the program is short, the source listing can be produced on the system console by using the following option:

#### {ASM or RASM or RASM09} TESTPROGiL=#CN

If *errors* are detected during the assembly process, they will be included on the source listing. If no source listing is being produced, errors will automatically be displayed on the console. Typically, the software development process involves several iterations of the editing and assembly processes before an error-free object file is produced. The assemblers, however, require that the object file does not exist prior to the assembly process. Therefore, if *<sup>a</sup>* duplicate file name error message is displayed, the object file already exists. It must first be deleted before the assembly process can continue. The next section describes the process of file deletion.

During the iterative process of editing/assembling to obtain an error-free program, the object file created by the assembler can be suppressed by specifying the option "-0" in the options field. The command line

#### {ASM or RASM RASM09} TESTPROGiL-O

for example,  $with$  assemble the source program as in the above examples creating the listing on the line printeri however, the object file will not be created. Thus, the deletion of the obJect file between repetitive assemblies is not required since it is never created.

The "M6800 Resident Assembler Reference Manual" or the "M6800/M6801/M6805/M6809 Macro Assembler Reference Manual" should be consulted *ror* a complete description of the assemblers' function, usage, and command format.

# 2.8.4 DEL -- File deletion

The DEL command is used to delete file names from the directory. The removal of a file's name from the directory makes the file unaccessible to any other process. The file itself is effectively deleted. Thus, in the subsequent descriptions, the phrases "delete a file name" and "delete a file" are equivalent. The format of the command line for the DEL command is:

:ENERAL SYSTEM OPERATION 2.8 -- Typical Command Usage Examples

 $\bigcup$ 

./

\ *. .J'* 

# DEL <name>

which will cause the specified file to be deleted. If the obJect file from the assembly process example above is to be deleted, for instance, the following command line would be entered:

#### DEL TESTPRQG.LX

It should be noted that the suffix is specified. Since the DEL command is *a* general purpose command, like the DIR command, no default value for the suffix is supplied. Only those commands that can validly make an assumption about the type of file they will be dealing with (e.g., EDIT, ASM, RASM) will supply default suffixes.

The DEL command will display a message indicating that the file name was deleted or that the file name was not<br>found. Chapter 8 contains a complete description of the DEL Chapter 8 contains a complete description of the DEL command's other capabilities.

#### 2.8.5 EXBIN -- Creating program load module

. The EXBIN command is used to convert the object file from the assembly process (assumes no OPT REL or OPT ABS in source file) into a file whose contents can be loaded into memory for execution. MDOS can only load-programs-into<br>memory-that-are in memory-image files. Thus, the EXBIN memory that are in memory-image files. command must be invoked after an assembly process to create the loadable file. The format of the command line for the EXBIN command is:

#### EXBIN <name>

The <name> specified on the command line is the name of the EXbug-loadable obJect file created by the assembler. Only the file name need be specified. The default suffix "LX" is automatically supplied by the EXBIN command. A file in the memory-image format will be created by the EXBIN process that has the same fila name as <name>, but has the suffix "LO" to differentiate its file type. The following command line

#### EXBIN TESTPROG

will convert the file TESTPROG.LX:O to its memory-image equivalent TESTPROG.LD:O. Thus, the processes of editing. assembling, and obJect rile conversion can all be performed on a file by only referring to its file name. The suffix will be automatically supplied. Normally, EXBIN will not display any messages. The next section will describe how to load a program from a file into memory after it has been converted into the proper rormat. Chapter 14 contains the

 $\label{eq:2.1} \frac{1}{2} \int_{-\pi}^{\pi} \frac{1}{2} \left( \frac{1}{2} \int_{-\pi}^{\pi} \frac{1}{2} \left( \frac{1}{2} \int_{-\pi}^{\pi} \frac{1}{2} \left( \frac{1}{2} \int_{-\pi}^{\pi} \frac{1}{2} \int_{-\pi}^{\pi} \frac{1}{2} \int_{-\pi}^{\pi} \frac{1}{2} \int_{-\pi}^{\pi} \frac{1}{2} \int_{-\pi}^{\pi} \frac{1}{2} \int_{-\pi}^{\pi} \frac{1}{2} \int_{-\pi}^{\pi} \frac{1}{2} \int_{-\$ 

 $\label{eq:2} \frac{1}{2} \left( \frac{1}{2} \sum_{i=1}^n \frac{1}{2} \sum_{j=1}^n \frac{1}{2} \sum_{j=1}^n \frac{1}{2} \sum_{j=1}^n \frac{1}{2} \sum_{j=1}^n \frac{1}{2} \sum_{j=1}^n \frac{1}{2} \sum_{j=1}^n \frac{1}{2} \sum_{j=1}^n \frac{1}{2} \sum_{j=1}^n \frac{1}{2} \sum_{j=1}^n \frac{1}{2} \sum_{j=1}^n \frac{1}{2} \sum_{j=1}^n \frac{1}{2} \sum_{j$ 

complete description of the EXBIN command.

# 2.8.6 LOAD -- Program loading/execution

The LOAD command is used to load programs from a memory-image file on the diskette into memory. After the program has been loaded, the debug monitor can be given control (-FOT" testing the program), or the program can be given control directly (for execution). The format of the command line for program loading is:

#### LOAD <name> Li<options>J

The name of the file whose contents are to be loaded is given as <name>. The default suffix "LO" is automatically supplied by the LOAD command. Thus, in normal software development, only a file's original source program name is required to take a user through the four processes of editing, assembling, object file conversion, and program loading.

The <options> field of the LOAD command line is used to specify whether the debug monitor pr the loaded program is to be given control, and whether or not the program overlays the resident operating system. If the file TESTPROG from the previous examples was origined to the hexadecimal memory address \$100, the following command line:

#### LOAD TESTPROG; V

would be used to load the program. The "V" option is used to specify that the program to be loaded will overlay the resident operating system. If the "V" option *were* left off the command line, an error message would be displayed. The absence of the "G" option letter means that the debug monitor will be given control after the program is loaded. So, the above example would be used to load TESTPROG into memory for testing.

If, on the other hand, the program TESTPROG has already been tested and works, the command line:

#### LOAD TESTPROG; VG

would be used to load and execute the program. No operator intervention is required to specify the starting execution address. This is only true if the starting execution address has been specified on the END statement Or the source program during the assembly process.

Typically, most user-written programs that have been developed prior to receiving the MDOS system would be loaded and tested in this fashion. Programs that *are* developed with

GENERAL SYSTEM OPERATION 2.8 -- Typical Command Usage Examples

MDOS as a basis (i. e., programs that use the resident system functions) *are* loaded without the "V" option. Chapter 18 describes the details of the LOAD command and should be consulted if more information is required.

CAUTION: AFTER THE DEBUG MONITOR HAS BEEN ENTERED VIA THE LOAD COMMAND, MDOS MUST NOT BE INITIALIZED VIA "E800;G" OR ItMDOS" UNTIL EITHER THE ABORT OR RESTART PUSHBUTTON HAS BEEN DEPRESSED.

# 2.8.7 NAME -- File name changing

The NAME command allows file names and/or suffixes to be changed from their originally assigned values. Often, as a program is developed, its author decides that a file name other than the original one would be more appropriate and descriptive. The format of the command line for changing a file's name is:

#### NAME <name 1>, <name 2>

This command line requires the operator to enter two<br>names. The first name, <name 1>, specifies the current or The first *name, <name 1>*, specifies the current or original name of the file. The default suffix "SA" is supplied automatically if none is given by the operator. The second name, <name 2>, indicates the new name that is to be assigned to the file now known by <name 1>. Thus, if the .file from the above examples, TESTPROG, *were* to be given a more descriptive name, such as BLAKJACK, the following command would be used:

#### NAME TESTPROG,BLAKJACK

In this case, only the file name of the source file would be changed. Other files with the name TESTPROG but with suffixes other than "SA" would remain unaffected. The contents of the file that has its name changed are also unaffected -- only the name in the directory is changed.

#### $2.8.8$  NAME  $-$  File protection changing

The NAME command is also used to change the protection attributes of a file. The command line format for changing a file's protection is:

#### NAME <name>><br/>coptions>

The <name> entry is required to identify the file whose attributes are to be changed. The  $<$ options $>$  field contains the letters D, W, or X to indicate how the protection<br>attributes are to be changed. The letters take on the following meanings:

D Set delete protection

W Set write protection

X Set no protection (remove existing protection)

Thus, if the file TESTPROG (source file) is to be protected against deletion, the following command line would be used:

#### NAME TESTPROG; D

 $If the memory image file that was produced from the$ source *OT* TESTPROG *were* to be write protected and delete protected, the following command line would be used:

#### NAME TESTPROG. LO; DW

The protection on this file could later be removed with the command line:

#### NAME TESTPROG. LO; X

Chapter 20 describes in more detail the other features of the NAME command.

 $2.8.9$  COPY  $-$  File copying

The COpy command is used to make a duplicate copy of a file on a single diskette, to move a file between two different diskettes, or to move a file between the console reader/punCh (record) device and" a diskette.

To make a duplicate copy of a file on the same diskette, the following command line is used:

#### COPY <name 1>, <name 2>

where <name 1> specifies the current name of an existing file, and  $\zeta$ name 2> specifies the name of the duplicate copy. The default suffix "SA" and the default logical unit number zero are supplied for <name 1> if those parts of the file name specification are omitted. Normally, the destination name speerricavish are smilled: " wormatight one described on will alert the operator if <name 2> does exist, and ask him if that file should be overwritten. If <name 2> has <sup>a</sup> different logical unit number than the original file, the rile will be duplicated on the specified drive. If the TESTPROG source file from the above examples is to be saved in a file called TEMP, the following command line would be used:

#### COpy TESTPROQ,TEMP

The file TEMP will be created on the same drive as

TESTPROG, namely} drive zero. To copy TESTPROG to drive one, one need only specify the logical unit number (: 1) after the sec ond name.

The COPY command should be used to move the EDIT, ASM, and RASM commands from their separate diskettes onto the system diskette in drive zero. Since the names of the EDIT, ASM, and RASM commands are to be kept the same, the second name can be omitted completely. All that needs to be specified is the logical unit number. Thus,

> COPY EDIT. eM: 1,:0 Copy ASM.CM: 1,:0 . COPY RASM.CM: 1,:0

would be the commands that are entered if the diskette in drive one contained these files. The suffixes "eM" are explicitly specified since neither the EDIT, ASM, or RASM commands *are* source programs.

A similar procedure would be followed to copy any files from a diskette in any drive to the system diskette in drive zero. If *a* diskette has been damaged or cannot be used to initialize MDOS, it may be placed in another drive in attempt to save any files that may be on it. The COPY command should be used to save files in this manner. If diskette controller errors occur during such a save process, the files cannot be recovered.

If a user has existing files on paper tape or cassette that are written in one of the standard record formats (i.e., records that end ulith *a* carriage return, line reed, null sequence  $\leftarrow$  see section 24.3) and which can be read via the console *reader,* the following command line can be used to transfer those files to diskette:

#### COPY #CR, Cname 2>; N

where <name 2> is the name of the diskette file into which the tape file is to be written. The first parameter, #CR, specifies the console reader device, and the "N" option indicates that there is no MDOS header record on the tape file.

The above process can be changed slightly so that a rile on diskette can be written to the console punch (record) device. For example,

# COPY <name 1>,#CP;N

will transfer the file named by <name 1> to the console punch device, #CP, without the MDOS header information ("N" option). Chapter 7 describes in more detail the other features of the COPY command.

# 2.8.10 BACKUP -- MDOS diskette creation

New diskettes, or diskettes never before used on an MDOS<br>m, must first be prepared for use with MDOS. The system, must first be prepared for use with MDOS. quickest way to generate a new MDOS diskette is to use the BACKUP command. Usually, a copy is retained of the original system diskette that was shipped with the EXORdisk II or III. This diskette should be used to generate subsequent MDOS diskettes. It is recommended that the original diskette not be used for development purposes. It should serve only as the master copy from which all other diskettes are generated.

A blank or scratch diskette should be placed into drive one. The master system diskette should be resident in drive zero. The following command line will then cause a complete copy of the master diskette to be created:

#### BACKUP iU

The "U" option specifies that the entire surface of the diskette in drive *zero* is to be read and copied to the diskette in drive one. This process ensures that all sectors on the *new* diskette can be written to. Once the BACKUP command has been invoked in this way, it will display the following message:

#### BACKUP FROM DRIVE 0 TO 1?

to which the operator should respond with a "y". Any ether response will terminate the BACKUP process, . diskette in drive one intact. The "Y" response the diskette copy to take place. leaving the will cause

As an added precaution, the two diskettes should be compared against each other after the BACKUP command has completed. This diskette verification is invoked with the following command line:

#### BACKUP iUV

If any messages are displayed during the verification processJ the diskette in drive one should not be used as *a*  system diskette.

Chapter 3 describes the BACKUP command in detail. Chapter 10 describes an alternative method of generating *new*  system diskettes.

#### 2.9 Other Available Commands

Several other powerful commands *are* included with *each*  MDOS diskette. These commands *are* not needed initially in

becoming familiar with the system; however, they  $d\sigma$  provide helpful and necessary tools for the advanced software developer. A brief description of these commands is given here to shed some light on their utility.

#### 2.9.1 BACKUP -- Diskette copying

The BACXUP command allows making copies of entire MDOS diskettas. Options exist for making complete copies, for file reorganization to consolidate fragmented files and available diskette space, for appending families of files from one diskette to another, and for diskette comparisons. Chapter 3 contains the complete description of the BACKUP command.

# 2.9.2 EMCOPY -- EDOS file conversion

The EMCOPY command allows files from a user's EDOS 2 system diskette to be copied to and catalogued on an MDOS diskette. Options exist for copying the entire disketta, selected files, or single files. Chapter 13 contains the complete description of the EMCOPY command.

# 2.9.3 BLOKEDIT -- File rearrangement

The BLOKEDIT command allows lines of text from one or more ASCII files to be selectively copied into a new file. This command can be useful in generating new program source files by copying routines from existing source files, or in rearranging existing files by copying their lines into a new sequence. Chapter 5 contains the complete description or the BLOKEDIT command.

# $2.9.4$  LIST  $--$  File display

The LIST command is used to print any ASCII rile on either the system console or the printer. Options exist for numbering lines, specifying page formats, printing headings, and indicating starting and ending points. In addition, files can be accessed by their logical sector numbers for rapid access to any po~tion of a file. Chapter 17 contains the complete description of the LIST command.

### 2.9.5 MERGE -- File concatenation

.<br>The MERGE command allows one or more files to be concatenated into a new file. This command is useful in combining several smaller p~ogram modules or in building relocatable libraries to be used in conjunction with the /

 $\begin{array}{c} \frac{1}{2} \\ \frac{1}{2} \end{array}$ 

 $\langle \rangle$  $\lambda$  $\frac{1}{2}$ 

M6800 Linking Loader. Chapter 19 contains the complete description of the MERGE command.

2.9.6 BINEX - EXbug-loadable file creation

The BINEX command allows memory-image files to be converted into an EXbug-loadable format for copying to tape. This command performs the inverse operation of the EXBIN command. BINEX is useful in the development of non-diskette-resident software with MDOS, since the object non-oiskette-resident sortware with nows, since the object<br>code can be written to <mark>tap</mark>e after it has been tested. Chapter 4 contains the complete description of the BINEX command.

2.9.7 FREE -- Available file space display

The FREE command displays how many unallocated sectors and how many empty directory entries are on a diskette. Chapter 16 contains the complete description of the FREE command.

# 2.9.8 ECHO -- Echo console I/O on printer

The ECHO command can be used on an EXORciser II system to cause all input/output directed to the system console to also be printed on the line printer. Chapter 12 contains the complete description of the ECHO command.

# 2.9.9 PATCH -- Executable program file patching

The PATCH command allows changes to be made to memory-image files. An obJect file can be "fixed" due to minor bugs or assembly errors without having to re-edit and re-assemble its corresponding source file. The "fixes" can be entered using M6800 assembly language mnemonics or the equivalent hexadecimal operation codes. Chapter 21 contains the complete description of the PATCH command.

# 2.9.10 CHAIN -- MDOS command chaining

The CHAIN command allows predefined procedures to be automatically executed. A procedure consists Or any sequence *oT* MDOS command lines that have been put into a diskette file. Instead of obtaining successive command lines from the console, CHAIN will fetch commands from a file. This feature allows complicated and lengthy operations to be defined once, and then invoked any number of times, requiring no operator intervention. The additional capabilities *Or* conditional invervences to the CHAIN command at both compilation and

 $\pm$ 

execution time, and the capability oT string substitution, permits an almost unlimited number of applications to be handled by a CHAIN file. Chapter 6 contains the complete description of the CHAIN command.

# 2.9.11 REPAIR -- System table checking

The REPAIR command allows the user to check and repair a malrunctioning or a non-functioning MDOS diskette. Errors in the system tables can be found, identified, and corrected with this command. Since MDOS performance is directly related to the correctness of these system tables, the REPAIR command is a useful diagnostic utility. Chapter 22 contains the complete description of the REPAIR command.

## $2.9.12$  DUMP  $-$  Diskette sector display

The DUMP command allows the user to examine the entire contents of any physical sector on the diskette. The sector can be displayed on either the system console *or* the printer. The display contains both the hexadecimal and the ASCII equivalent of every byte in the sector. The DUMP command. allows opening of files so that they can be examined using logical sector numbers. Sectors can also be moved into a temporary buffer where changes can be applied before they are written back to diskette. Chapter 11 contains the complete description of the DUMP command.

# $2.9.13$  FORMAT  $-$  Diskette reformatting

.<br>. ويون في الألب الآلب الله الله الله عبد رجي الله عنه، ويبد عنه: ويبد ويب الآلب ويه الله عنه ويبد الله الله ال

The FORMAT command attempts to rewrite the sector addressing info~mation on damaged diskettes. The command can be used to reformat either Single-sided *or* double-sided diskettes; however, double-sided diskettes must be formatted ~ith this command befo~e they can be used with MDOS. Single-sided diskettes usually come pre-formatted in a

compatible format. The FORMAT command will only work on systems that *are* ope~ating at one *Or* the standa~d clock frequencies of 1 MHz, 1.5 MHz, or 2 MHz. Chapter 15 contains the complete description of the FORMAT command.

# 2.9. 14 DOSGEN -- MDOS diskette generation

The DOSGEN command allows specialized MDOS diskettes to be prepared. Diskettes that have bad sectors can have those sectors locked out so that the diskette can be used in an MDOS environment. DOSGEN will also create all system tables and files on the generated diskette. The DOSGEN command can be used to generate system diskettes on either single-sided or on appropriately formatted double-sided diskettes.

"/

 $\mathcal{L}(\mathcal{A})$  and  $\mathcal{L}(\mathcal{A})$ 

.<br>..<br>.

Chapter 10 contains the complete description of the DOSGEN command.

 $2.9.15$  ROLLOUT  $--$  Memory rollout to diskette

The ROLLOUT command is used for 'writing the contents of memory to diskette. Ine ROLLOUT command supports the dual-memory maps of EXORciser II as well as the single memory. map of EXORciser I. Options exist for writing memory directly into a diskette file or for writing to *a* scratch diskette. Chapter 23 contains the complete description of the ROLLOUT command.

#### 2. 10 MDOS-Supported Software Products .<br>And gain with any other thank and the control and with the confederation and with with application and may are the control and the gain that

Although the preceding list of commands provides the user with many powerful tools for software development, there *are* many other Motorola products which *are* capable of running in an MDOS environment, even though they were developed independently. These products *are* called MOOS-Supported software products. No attempt will be made in this User's Guide to comprehensively describe any MOOS-Supported software product. Appendix H contains a list (complete at time of publication) of all products that can be invoked from an MOOS diskette as a command. Each description will contain the additional hardware requirements, if any, the command line formats, and a brief discussion of the product's MDOS-Supported software products will be received on separate diskettes. Section 2.8.9 describes how such products can be copied onto the system diskette.

2.11 Paper Alignment

All MDOS commands that output to the line printer will return the paper to its original position upon termination. Thus, if the paper is correctly aligned at the time MDOS is initialized, then the paper will never have to be aligned again. The paper should be placad so that the print line is positioned three lines berore a perforation (assuming fan-fold forms>. MDOS commands use the standard format of 66 lines/page.

 $\label{eq:2} \mathcal{L}_{\text{eff}} = \frac{1}{2} \sum_{i=1}^{N} \frac{1}{2} \sum_{j=1}^{N} \frac{1}{2} \sum_{j=1}^{N} \frac{1}{2} \sum_{j=1}^{N} \frac{1}{2} \sum_{j=1}^{N} \frac{1}{2} \sum_{j=1}^{N} \frac{1}{2} \sum_{j=1}^{N} \frac{1}{2} \sum_{j=1}^{N} \frac{1}{2} \sum_{j=1}^{N} \frac{1}{2} \sum_{j=1}^{N} \frac{1}{2} \sum_{j=1}^{N} \frac{1}{2} \sum_{j=1}$ 

BACKUP

# CHAPTER 3

#### 3. BACKUP COMMAND

The BACKUP command allows making copies of entire MDOS diskettes. Options exist for making complete copies, for file reorganization to consolidate fragmented files and available space, for appending families of files from one<br>diskette to another, and for diskette comparisons. The diskette to another, and for diskette comparisons. The<br>BACKUP command\_will\_onlu\_copy\_MDOS-generated\_diskettes. The BACKUP command will only copy MDOS-generated diskettes. BACKUP command may also be used for copying single-sided diskettes onto double-sided diskettes.

3. 1 Use

The BACKUP command is invoked with the following command line:

BACKUP ((:<s-unit>1 J:<d-unit>J Li<options>J

where <s-unit> is the source logical unit number, <d-unit> is the destination logical unit number, and <options> can be one or more of the option letters described below.

. If neither <s-unit> nor <d-unit> is specified on the command line, then zero will be used as the source unit and one will be used as the destination unit. Specifying only a single logical unit number on the command line will cause zero to be the source unit and the specified logical unit to be the destination unit. Both <s-unit> and (d-unit> must be valid logical unit numbers (0-3») <d-unit> cannot be zero, and the two numbers cannot be the same.

BACKUP will always copy from the source unit to the destination unit (unless diskette comparisons are specified).

If the command line is valid, the message:

BACKUP FROM DRIVE <s-unit> TO <d-unit>?

 $or$ 

### APPEND FROM DRIVE <s-unit> TO (d-unit>?

will be displayed *where* <s-unit> is the source unit number and <d-unit> is the destination unit number. In either case, a response of "Y" is required if BACKUP is to continue. Any other response will return control to MDOS. Further BACKUP action depends on the specified options. The options *are*  divided into "Main Options" and "Other Options". Main

# BACKUP COMMAND 3.1 - Use

--,

 $\mathcal{F}(\mathbf{x})$ 

)

-.. /

/

Options *are* mutually exclusive. That is, only one Main Option can be specified on the command line at a time. The Other Options can be included with the Main Options as desc~ibed in section 3.6.

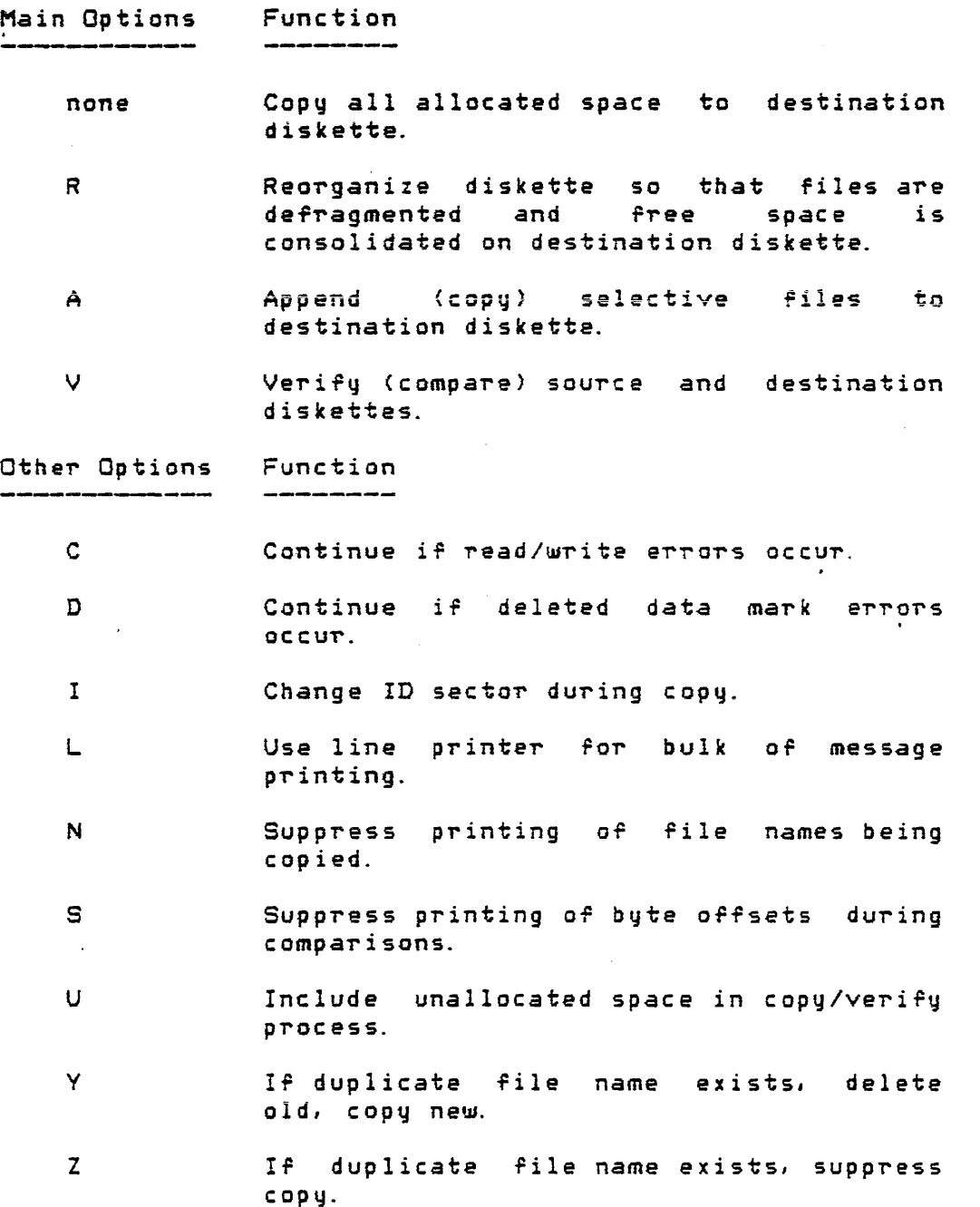

3.2 Diskette Copying

If no Main BACKUP process Options are will produce specified, .<br>a physical then the default sector copy *or* the

source diskette on the destination diskette. Only the<br>allocated space from the source-diskette-will be-conied. The allocated space from the source diskette will be copied. allocated space includes all file space· and all areas locked out in the Lockout Cluster Allocation Table (see Chapter 24). Thus, only MDOS-generated diskettes can be copied using the BACKUP command, since other diskettes will not have an allocation table.

Since only. the allocated space is copied; the minimum amount of disk space is copied, and the BACKUP process is completed in the minimum amount of time. Sometimes, however, it is desirable to obtain a complete copy, and not Just a copy of the allocated space. In such cases, the "U" option can be used to force the copying of unallocated space as well as the allocated space.

A typical BACKUP process dialogue would look like the follouling:

> =BACKUP BACKUP FROM DRIVE 0 TO 1? y =

and would produce *a* copy on the destination diskette of the source diskette's allocated space.

If an EXORdisk III system is being' used, then the destination diskette cannot be a single-sided diskette *ir* the source diskette is a double-sided diskette. message:

INVALID TO COPY/VERIFY FROM DOUBLE TO SINGLE SIDED

will be displayed and control returned to MDOS to indicate<br>this condition. The opposite, however, is allowed. That is, this condition. The opposite, however, is allowed. a single-sided diskette can be in the source drive with a double-sided diskette in the destination drive.

3.3 File Reorganization

After an MDOS diskette has been used Tor a while, the file structure may become fragmented and new files can become scattered. The longer *a* diskette is used in *a* development environment, the more the total system performance may be degraded due to increased access time. File reorganization is supplied by the BACKUP command and constitutes one *way* to restructure MDOS diskettes, thereby improving the system's efficiency.

File reorganization improves system efficiency by:

- 1. Consolidating file segments,<br>2. Packing files more closelu t
- 2. Packing files more closely together,<br>3. Clustering related files together,
- 3. Clustering related files together,<br>4. Cherator selection to only copy de
- 
- 4. Operator selection to only copy desired Files, Reducing marginal diskette errors by rewriting -Piles,
- 6. Consolidating directory space.

File reorganization is specified with the Main Option "R" on the BACKUP command line. Thus,

BACKUP :  $\leq$ s-unit>, :  $\leq$ d-unit>; R

would invoke the BACKUP command to reorganize the files on the source diskette in drive <s-unit> during the copy to the destination diskette in drive <d-unit>. The source diskette must be an MOOS diskette. It is unafrected by the reorgani zation. The message

#### BACXUP FROM DRIVE <s-unit> TO <d-unit>?

is displayed before any copying takes-place. Unlike the complete copy process which will proceed immediately after the "Y" response is given by the operator, the reorganization process will perform the following initialization procedure: First the ID sector is copied (and optionally modified if the First the ID sector is copied (and optionally modified if the<br>"I" option was specified). Second, the Lockout Cluster ''<br>"I" option was specified). Second, the Lockout Cluster '' Allocation Table (LCAT) and the Cluster Allocation Table (CAT) are initialized (user locked out sectors are not copied during the reorganization process). Third, the directory sectors on the destination disk are zeroed. Bootblock is copied. Fifth, all of the file names from the source diskette's directory are read. They are then sorted into alphabetical order, first by suffix, then by file name. After the sorting has been completed the following message will be displayed:

ENTER FILE COpy SELECTION COMMANDS: SAVE (5), DELETE (D), PRINT <P), QUIT (G), NO MORE (CR) 5. DJ p, G, ( CR ) :

indicating that the operator must enter file selection commands to speciFy which ril@s from the source diskette *are*  to be copied to the destination diskette. The first line of the message indicates that BACXUP has reached the Tile selection stage. The second line contains the function of each file selection command as well as the letter that must be used to issue that command. The third line is used as a prompt for the current and subsequent<sup>.</sup> file selection commands.

 $\mathbb{R}^{2 \times 2}$ in.

 $\mathbf{v}_{\text{max}}$ 

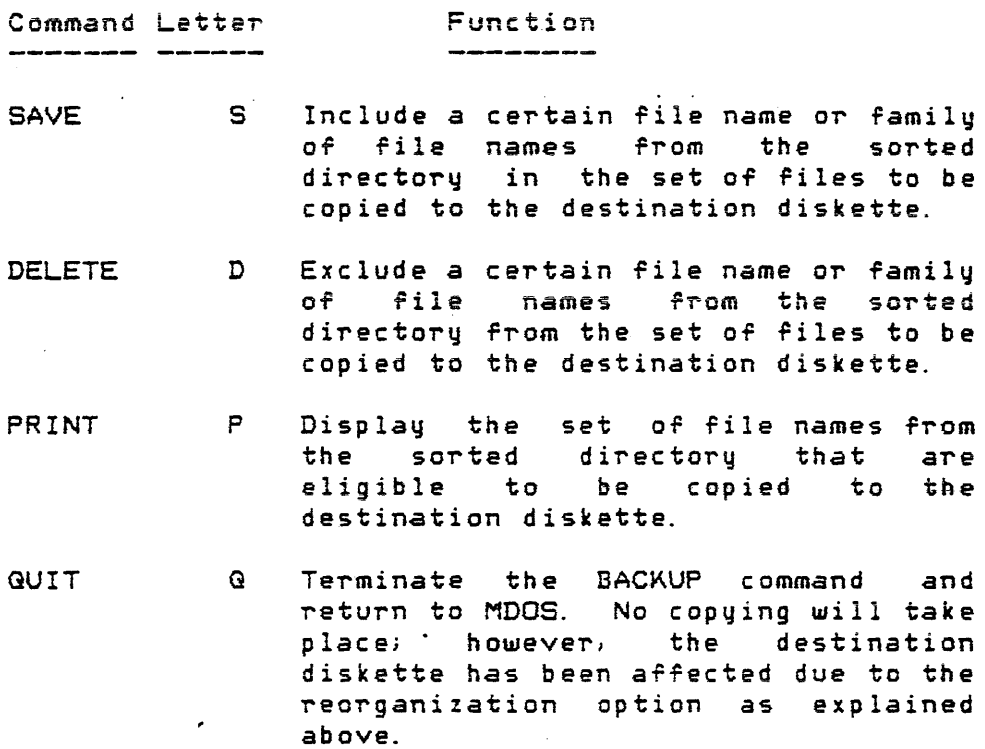

NO MORE (CR) Entered as *a* carriage return only. No more commands will be entered. The files to be copied have been selected. If no file selection commands were issued, all files in the sorted directory will be / copied. Begin the copy process.

Both the SAVE and DELETE commands require file names to be specified as parameters. The format of the SAVE and DELETE commands are the same, except, of course, for the command letter:

{D OT' S} <name l>C,<name 2>, ... ,<name n>J

The file names specified can contain the family indicator. The default suffix "SA" will be supplied if none is explicitly entered. For example, the SAVE command:

S \*.CM,EGU, IOCB. \*

will cause the family of files having the suffix "CM", the file EQU. SA, and the family of files having the name IOCB to be flagged as saved. The DELETE command:

D A\*. CM, NOL, TEST. L\*

will cause the family of files beginning with the letter "A" and having a suffix of "CM", the file NOL. SA, and the family of files named TEST with suffixes beginning with the letter  $\bigcap$ o<del>r</del> riles named iesi with surrixes beginning with the letter  $\bigcirc$ 

After *a* SAVE or DELETE command has been entered, each file name of the sorted directory which has not already been marked as "saved" or "deleted" and which matches one of the <name i> (i=l to n) will be marked as "saved" or "deleted". After all the file names from the SAVE or DELETE command line have been processed, a new prompt:

#### S, D, P, G, (CR):

will be displayed. The operator can then enter further SAVE or DELETE commands as well as any of the other valid commands of the BACKUP file selection process.

Once a command other than SAVE or DELETE is entered one of two things happens to the sorted directory. If at least one SAVE command has been processed without error, then all file names in the sorted directory not marked as "saved" will be marked as 'Ideleted". On the other hand} if no prior SAVE commands were used, then all file names not marked as " deleted" will be eligible for copying (marked as "saved").

The GUIT command can be entered at any time in response to the file selection command prompt. QUIT will cause the BACKUP process to be terminated and control returned to MDOS. The file selection commands entered thus far will have had no effect on the destination diskette; however, due to the reorganization option, the destination diskette will have had its basic system tables initialized as described above.

The NO MORE command, entered as a carriage return only, indicates that no more file selection commands will be given by the operator. If no file selection commands have been entered prior to the NO MORE command, then all file names in the sorted directory will be eligible for copying to the destination diskette. The copy process will begin.

The PRINT command will cause all names from the sorted directory which have not yet been flagged as "deleted" to be printed. The PRINT command also makes it impossible to enter further SAVE, DELETE, or QUIT commands. The PRINT command has its own sub-command structure that allows deletion of file names from the sorted directorq. Along with each file name and suffix a two-digit, hexadecimal number that indicates the position *aT* the file *name* within the sorted directory is displayed. Thus, the output from the PRINT command could look like:

./

 $\mathcal{L}_{\text{max}}$  , where  $\mathcal{L}_{\text{max}}$ 

 $\mathcal{L}^{\mathcal{L}}$  and  $\mathcal{L}^{\mathcal{L}}$  and  $\mathcal{L}^{\mathcal{L}}$ 

00 BACKUP . CM 01 BINEX . eM 02 BL:OKEDIT.CM 03 CHAIN .CM<br>04 COPY .CM 04 COPY .CM<br>05 DEL .CM 05 DEL .CM<br>06 DIR .CM 06 DIR .CM<br>1D RLGAD .CM  $1D$  RLOAD **IE FORLB .RO**<br>IF EQU .SA iF EQU .SA<br>20 IOCB .SA 20 IOCB

The range of numbers \$07-1C, inclusive, is missing, indicating that they have been excluded from the sorted directory via prior SAVE and/or DELETE commands. If PRINT were the first command to be entered, then all file names in the sorted directory would be seen, and the range *or* numbers would be without gaps.

After the PRINT command has displayed all of the file names, *a* new prompt will be issued:

#### DELETE FILE NOS.

to which the operator Can respond with *a* numbe~} *<sup>a</sup>*series of numbers or ranges of numbers separated by commas, a range *oT*  numbers, or a single carriage return. The numbers must be from the set of those displayed in front of the file names. These numbers are used to indicate which files are to be excluded from the sorted directory before files are copied to the destination diskette. For example, the following entry:

#### *01-03,lE/06*

would cause the file names with numbers

### 01, 02, 03, 06, and 1E

to be removed from the sorted directory before the file copy process begins. Another "DELETE FILE NOS. " prompt will be displayed if a ·number was entered in response to a previous prompt. Thus, as many file names as desired can be excluded from the sorted directory. A carriage return response to the prompt has the same effect as the NO MORE command described<br>above, i.e., it will end further command processing and cause above; i.e., it will end further command processing and cause<br>the file copy process to begin.

After the Files to be copied have been selected, the message

#### COPYING MDOS . SY

will be displayed. This message will in turn be followed by similar messages for each of the eight remaining system files

that must be copied to every diskette. The MDOS family of  $\ell$ system files are not shown in the sorted directory since they must be copied. These system files are copied first so that they will be assured of residing in specific physical locations required by the MDOS initialization process. After the MDOS system files have been copied, the message:

#### STARTING TO COpy FILES

is displayed, followed by messages of the form:

### COPYING <name i>

as each file from the selected files list is copied to the destination diskette.

Using the above example of the sorted directory and the file names deleted from it, the file copy messages would look like:

> COPYING MDOS . SY COPYING MDOSOVO .SY COPYING MDOSOV1 . SY COPYING MDOSOV2 ,SY COPYING MDOSOV3 .SY COPYING MDOSOV4 .SY COPYING MDOSOV5 . SY COPYING MDOSOV6 .SY COPYING MDOSER . SY STARTING TO COpy FILES COPYING BACKUP .CM COPYING COPY .CM<br>COPYING DEL .CM COPYING DEL COPYING RLOAD .CM COPYING EGU . SA COPYING IOCB . SA =

After all eligible files from the sorted directory have been copied, BACXUP will return control to MDOS. The destination diskette will contain all of the selected files packed together as closely as possible, leaving as much Tree space as possible.

3.4 File Appending 

The file append process allows selected single files or families of files to be copied from the source diskette to the destination diskette. The file append feature of the BACKUP command is similar to the reorganization feature except that the destination diskette is not initialized with new system tables or system files. Only the file selection and the file copying from the source diskette are performed.

Ina diskette in the destination drive is assumed to be a valid MDOS diskette. The file append process is invoked by using the Main Option "A" on the BACKUP command line:

### BACKUP : <s-unit>, : <d-unit>; A

Instead of the, "BACKUP FROM DRIVE <s-unit> TO <d-unit>?" message normally displayed by BACKUP, the message:

### APPEND FROM DRIVE <s-unit) TO <d-unit)?

is shown. The operator must respond with a "Y" if the file append process is to continue. Like the file reorganization process, the file append process allows the operator to select which files *are* to be copied. The messages ror file selection and the commands to the file selection process *are*  explained in section 3.3, File Reorganization, and will not be discussed again here. After all files have been selected, they will be copied similar to the process described in section 3.3; however, the MOOS family of system files is not copied.

Since the destination diskette already contains entries in its directory, a possibility of file name duplication exists. In the event that one of the selected file names from the sorted directory duplicates a file name in the destination directory, the following message will be displayed:

#### <name> - DUPLICATION: IS IT TO BE COPIED?

The operator must respond with either an "N" or "Y". The "N" response will prevent the file from being copied'to the destination diskette. The "Y" response will cause the prompt: .

#### NEW NAME:

to be shown, to which the operator can respond with the new name that is to be assigned. If a valid file name and suffix *are* entered, they will be used as the name of the destination file. The default suffix "SA" will be supplied if none is explicitly entered. If only a carriage return is given as a response to the prompt, then the file on the destination diskette' will be deleted (if it is unprotected) berore the file from the source diskette is copied (which will retain its original name, in this case). If the destination diskette's duplicate file. cannot be deleted: the message

#### CANNOT DELETE DUPLICATE NAME

will be displayed and the BACKUP command will be terminated.

The "Y" and "Z" options can be used in conjunction with

#### $3.4$   $-$  File Appending

the "A" option to indicate an automatic procedure in the event of file name duplication. The "Y" option will automatically cause an attempt to be made to delete the file on the destination diskette before the copy takes place. If the "Y" option is in effect, the file name duplication message from above takes on the following form:

#### <name> - DUPLICATION: IS COPYING

to indicate that a "V" was given as an automatic response to· the "IS IT TO BE COPIED?" portion of the message. The "Z" option will cause the file name duplication message to take on the form:

#### <name> - DUPLICATION: IS NOT COPIED

to indicate that an "N" was given as an automatic response to the "IS IT TO BE COPIED?" portion of the message.

The file append process causes space to be allocated on the destination diskette in contiguous blocks. IP inSUTricient contiguous space should remain on the destination diskette for a given file} the file will not be copied. The error message

#### OBJECT FILE CREATION COPY ERROR

will be displayed and the BACKUP command will be terminated. The destination diskette may have sufficient space to accommodate the file; however, if the space is not contiguous, the above error occurs. To copy the file, the destination diskette should be run through the file reorganization process described in section 3.3, or the rile must be copied via the COPY command (Chapter 7). last file has been copied to the destination diskette, control will be returned to MDOS.

# 3.5 Diskette Verification

The Main Option "V" invokes the verify process of the BACXUP command. The verify process allows a physical sector comparison to be made between the diskettes in the source and destination drives. The following command line, without the presence of other options, will cause the verify process to compare the diskettes' physical sectors based on the source diskette's allocation table:

#### $BACKUP : \leq$ s-unit $>$ ;  $\leq$ d-unit $>$ ; V

If any bytes in any sectors fail to compare, a sector message and a list of all offsets within the sector that did not compare is printed:

 $\bigwedge$ <sup>J</sup>../

#### SECTOR nnnn OFFSET ii DR<s-unit>-JJ DR<d-unit>-kk

where "ii" is the hexadecimal offset into physical sector "nnnn", "JJ" is the hexadecimal contents of the sector's byte on the source diskette, and "kk" is the hexadecimal contents of the respective sector's byte on the destination diskette. If all sectors compare, no messages are displayed. Arter the verification has completed, control is returned to MDOS.

If an EXORdisk III system is being used, the destination diskette cannot be a single-sided diskette if the source diskette is a double-sided diskette. In such cases the message

INVALID TO COPY/VERIFY FROM DOUBLE TO SINGLE SIDED

will be displayed and control returned to MDOS. The opposite, however, is allowed; that is, a single-sided diskette can be verified against a double-sided diskette.

# 3.6 Other Options

The Other Options described briefly in section 3.1 cannot be used indiscriminately with any of the Main Options. This section serves to fully explain the use of each Other Option.

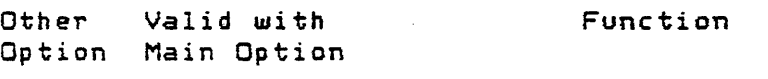

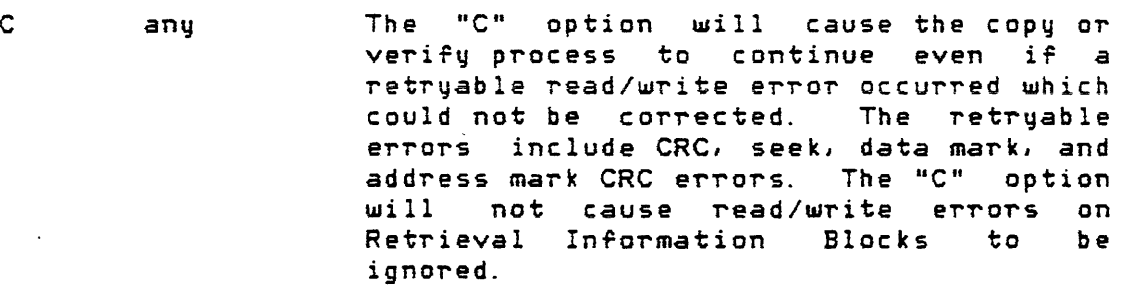

D any The "0" option will cause the copy or verify process to continue even if a deleted data mark error is detected. This option allows the verification of diskettes that have had bad sectors locked out during the DOSGEN or REPAIR process (such sectors are flagged with a deleted data mark). The "D" option permits a user to copy the maximum amount *oT* data *from* a bad source diskette to a good destination diskette.

# 3.6 -- Other Options

 $\ddot{\phantom{a}}$ 

 $\sim$ 

 $\sim$   $\sim$ 

 $\mathcal{L}_{\text{max}}$  and  $\mathcal{L}_{\text{max}}$  are the set of the set of the set of the set of the set of the set of the set of the set of the set of the set of the set of the set of the set of the set of the set of the set of the set o

 $\langle \rangle$ 

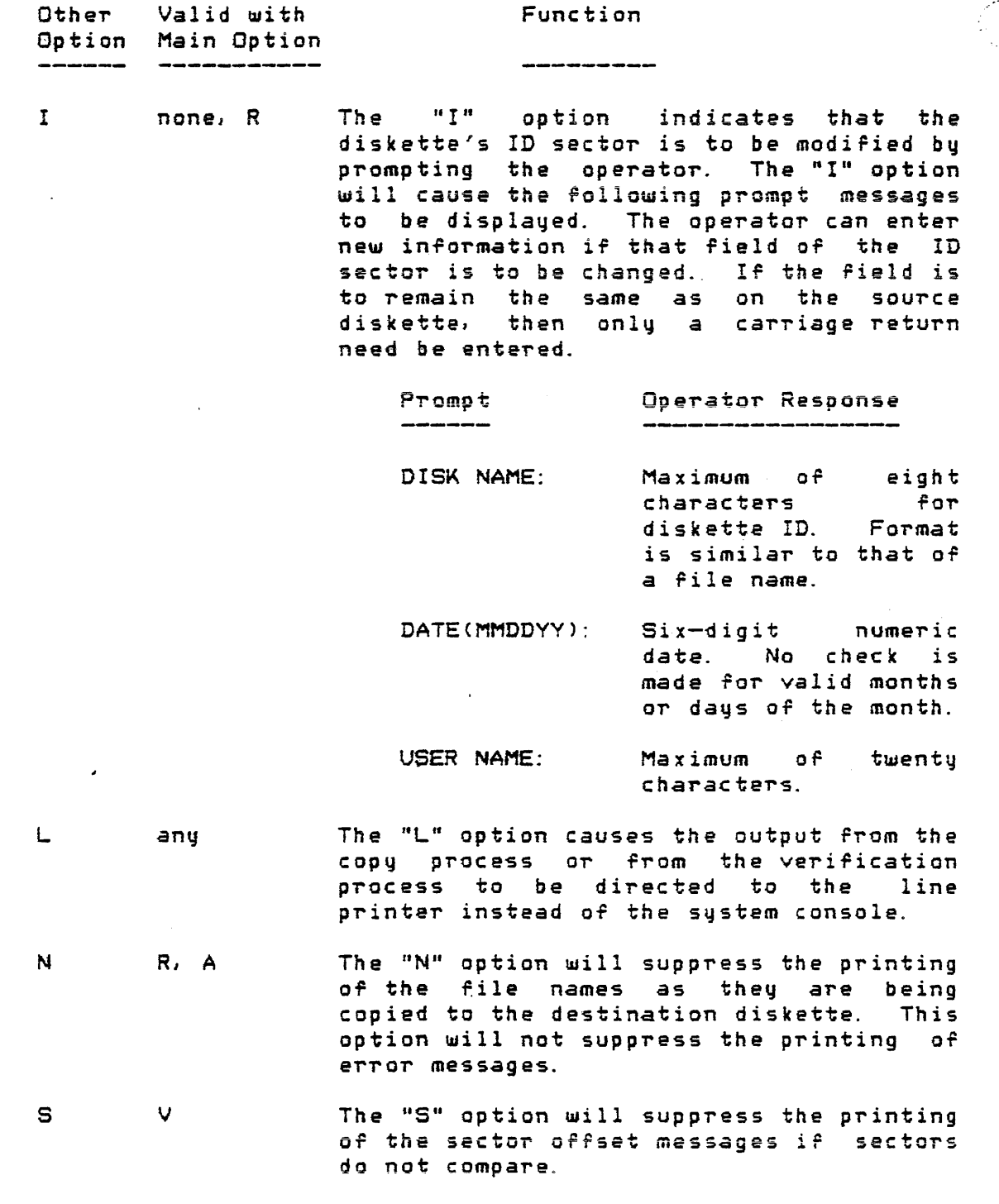

 $\sigma_{\rm c}$  , and

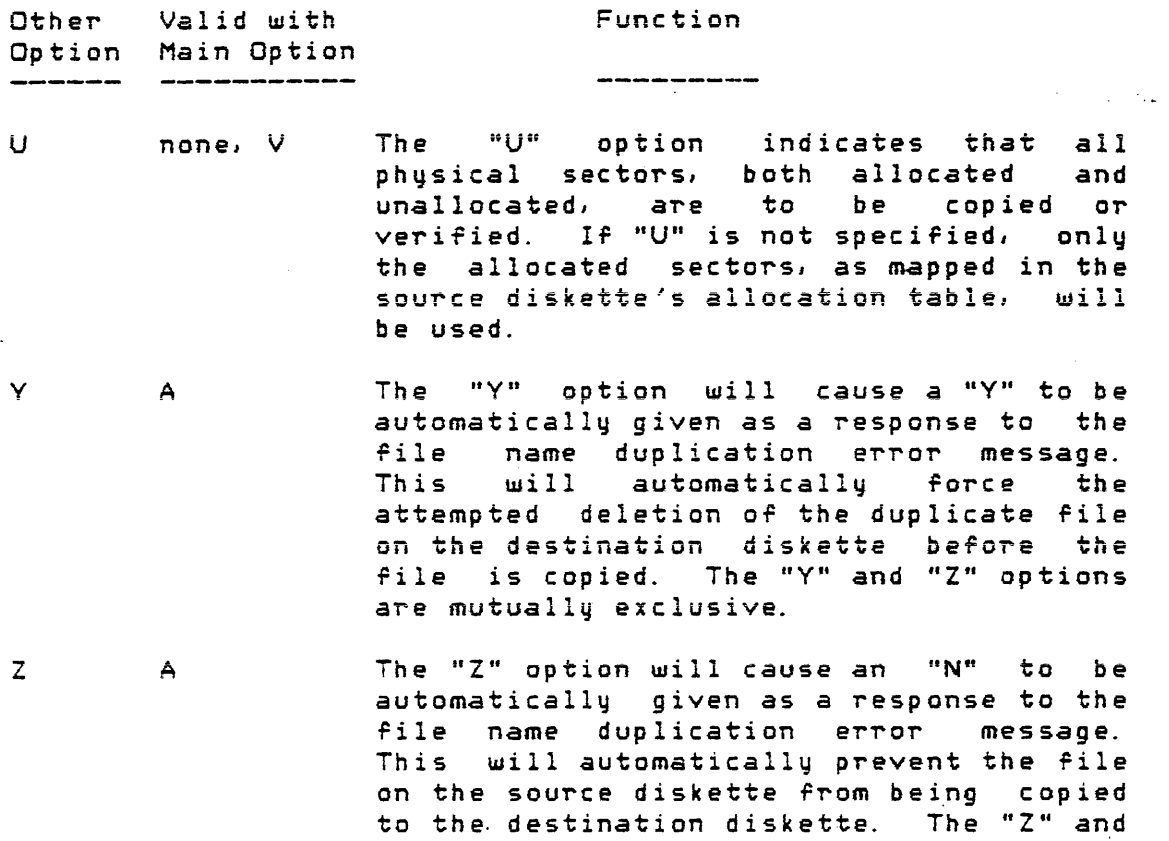

#### 3.7 Messages  $-$

The following messages can be displayed by the BACKUP command. Not all messages are error messages, although error messages are included in this list. The standard error messages that can be displayed by all commands are not listed here.

BACKUP FROM DRIVE <s-unit> TO <d-unit>?

This indicates BACKUP will copy to the destination diskette in drive <d-unit> from the source diskette in drive <s-unit> if a "Y" response is given. Any other response will cause control to be returned to MDOS.

"Y" options *are* mutually exclusive.

APPEND FROM DRIVE (s-unit) TO (d-unit)?

This indicates that BACKUP will perform the file append process if a "Y" response is given. Any other response will cause control to be returned to MDOS.

3.7 -- Messages

DISK NAME:

The  $"I"$  option has been specified. The operator is expected to respond with a new disk ID or a carriage return.

DATE (MMDDYY) :

The "I" option has been specified. The operator is expected to respond with a new date OT' a carriage return.

USER NAME:

The  $"I"$  option has been specified. The operator is expected to respond with *a* new user name OT" <sup>a</sup> carriage return.

ENTER FILE COpy SELECTION COMMANDS: SAVE (S), DELETE (D), PRINT (P), GUIT (G), NO MORE *(CR)*  $S, D, P, G, (CR)$ :

> The "R" or "A" option has been specified. The file selection process is activated. The third line shows what the valid responses are.

S, D, P, Q, (CR):

This is a subsequent prompt from the file selection process. SAVE and DELETE commands can be entered until a P (print), G (quit), or carriage return (NO MORE) is entered.

SYNTAX ERROR

This indicates a mistake in a response to a question or prompt from the BACKUP command. The entire line entered by the operator is ignored and *a* new response must be made.

STARTING TO COpy FILES

This indicates that files from the This indicates that files from the sorted<br>directory are starting to be copied (R or A option).

 $\mathcal{L}^{\mathcal{L}}$  , where  $\mathcal{L}^{\mathcal{L}}$  is the contribution of the  $\mathcal{L}^{\mathcal{L}}$ 

Page *03-14* 

#### NO FILES TO COpy

This indicates that there *are* no file names in the source directory (other than the MDOS system files) or that all of the file names from the sorted directory have been deleted. No files are copied if the "A" option is used. Only the MDOS family of system files will be copied if the "R" option is used.

<name> NOT FOUND

This indicates that a file name or a family of file names specified by a SAVE or DELETE command could not be found in the sorted directory.

COPYING <name>

This indicates that the file name specified by <name> is being copied to the destination diskette.

<name> - DUPLICATION: IS IT TO BE COPIED?

This indicates that the file name specified by  $\zeta$ name $\geq$  already exists on the destination diskette during the append process. Only a "Y" or "N" is accepted as a valid response.

NEW NAME:

" .

This message is displayed if a "Y" is given in response to the preceding message. It allows the operator to assign a new file name to the file being copied from the source diskette. A carriage return response (no file name) will cause an automatic attempt to delete the duplicate destination file to be made, rather than assigning a new name to the source file.

<name> - DUPLICATION: IS COPYING

This indicates that the file name specified by <name> already exists on the destination diskette during the append process. The "V" option caused an automatic attempt to delete the duplicate destination rile to be made before the copy continues.

#### BACKUP COMMAND 3.7 -- Messages

<name> - DUPLICATION: IS NOT COPIED

This indicates that the file name specified by <nameJ already exists on the destination diskette during the append process. The "Z" option caused the file to be skipped. The destination file is unaffected.

OBJECT FILE CREATION COPY ERROR

This usually indicates that insurficient contiguous space exists on the destination drive for the file being copied (A option). ror the tile being topied in option).<br>Occasionally, however, it may mean that an error was detected in the reading or writing of the file's Retrieval Information Block on the destination diskette.

CANNOT DELETE DUPLICATE NAME

This indicates that the duplicate *rile* name on the destination diskette could not be deleted due to its protection attributes.

DELETE FILE NOS. :

The PRINT command displays this prompt to allow deletion of file names by entering their displayed numbers. The prompt will be redisplayed until a null response (carriage return) is given.

nn <name>

After the PRINT command is chosen during the file selection process, *a* list of all file names eligible for copying is displayed. The "nn" is a hexadecimal number that indicates the position or the name with respect to the total sorted directory. The <name>, of course, is the file's name and suffix.

SYSTEM SECTOR COpy ERRQR

This indicates that a system sector could not be read from or written to. BACKUP cannot continue and control is returned to MDOS.

SECTOR nnnn

This indicates that the physical sectors "nnnn" did not compare during the verify process.

BACKUP COMMAND 3.7 -- Messages

#### OFFSET ii DR<s-unit>-Jj DR<d-unit>-kk

This indicates which bytes did not compare during the verify process. The "ii" is the hexadecimal offset into the sector, "jj" is the hexadecimal contents of the byte on the source unit <s-unit>, "kk" is the hexadecimal contents of the byte on the destination unit <d-unit>.

# DIRECTORY READ/WRITE ERROR

This indicates that an internal system error was encountered while trying to access the directory of the source diskette. Errors *OT* this type indicate a possible hardware problem.

# SOURCE FILE COPY ERROR

This indicates that an internal system error was encountered while reading a Retrieval Information Block from *a* file on the source diskette. Errors of this type indicate a possible hardware prob lem.

# INVALID TO COPY/VERIFY FROM DOUBLE TO SINGLE SIDED

This indicates that on an EXORdisk III. system, the source diskette was double-sided while the destination diskette was single-sided. This is invalid.

### 3.8 Precautions with BACKUP

*The* rollowing sections describe some *or* the precautions that should be taken *when* using the BACKUP command in the various environments that *are* supported by MDOS.

# 3.8. 1 BACKUP and the CHAIN process

Since the BAC~UP command has so many dirferent paths since the BACKOP command has so many different paths<br>that can be taken, it is generally recommended that BACKUP not be invoked from within a CHAIN process (see Chapter 6). The BACKUP process is so important to the protection of diskette files that the entire process should be supervised by the operator.

Diskette verification from within a CHAIN process using the BACKUP command is also infeasible. *The* CHAIN command writes intermediate information to the diskette in drive zero during its operation. Thus, if BACKUP with the "V" option is invoked from within *a* CHAIN process, and if drive zero is involved in the BACKUP process, then the two diskettes are

guaranteed to be different.

3.8.2 Single/double-sided diskettes

an EXORdisk III systems the BACKUP command can be used to cop~ or verify from a Single-sided diskette (source diskette) to a double-sided diskette (destination diskette), however, the reverse is not allowed.

When a single-sided diskette is copied to a double-sided diskette, the system tables (CAT and LCAT) are automatically adJusted so that they reflect the true amount *Or* space available on the double-sided diskette. When a verify takes place, the CAT and LCAT will be different between the two diskettes; however, no verification error is displaqed if *the*  allocated parts of the tables *are* the same.

### 3.8.3 Four-drive systems

The BACKUP command has the capability or copying to or verifying with any of the three drives  $(1-3)$  in a four-drive system. It is not possible, however, for BACKUP to sense the difference between a two-drive and a four-drive system. Thus, due to the nature of the two-drive disk controllers Ullth EXORd·isk II, it is possible to destroq a diskette in drive one if BACKUP is invoked with the "R" option and if non-zero numbers are specified on the command line for  $\zeta$ s-unit $\zeta$  and  $\zeta$ d-unit $\zeta$ .

If the user has a two-drive system, it does not make any sense for him to enter logical unit numbers qn the command line when invoking the BACKUP command, since the proper default is to copy from drive zero to drive one. If he were to specify to copy from drive two to drive three with the "R" option, then the diskette in drive one would be accessed and subsequently destroyed.

# 3.9 Examples

Many times it is desirable to differentiate the two identical copies of diskettes from each other by use of the ID sector information. The ID sector's contents can be changed during a diskette copy by using the "I" option.

> =BACKUP ; I BACKUP FROM DRIVE 0 TO 1? Y DISK NAME: NEWNAME DATE(MMDDYY): 010978 USER NAME:  $=$

;' ./

All information to the right of the colons is supplied by the operator. The destination diskette will be given the disk name NEWNAME which will be printed on the heading lines of subsequent FREE and DIR command invocations (see Chapters 16 and 9, respectively). The date of the disk copy that is generated is January 9, 1978, and the same user name that was assigned to the source diskette during a previous BACKUP or during the initial DOSGEN process will be given to the destination diskette (indicated by carriage return response without any data).

The verification process using the two diskettes generated above will cause an *error* when comparing the ID sectors; however, the remainder of the diskettes are still compared. The offset messages of the discrepancies can be suppressed by also using the "S" option. Thus, the verification of the above example's generated diskettes would show the following operator-system interactions:

#### =BACKUP ;VS SECTOR 0000  $=$

The following example assumes that no scratch or garbage files exist on the source diskette. Then, the reorganization process requires a minimum amount of operator interaction:

 $=$ BACKUP : 1, : 2; R BACKUP FROM DRIVE 1 TO 2? y ENTER FILE COpy SELECTION COMMANDS: SAVE (S), DELETE (D), PRINT (P), QUIT (Q), NO MORE (CR) S, D, P, Q, (CR): COPYING MDOS . SY etc. STARTING TO COpy FILES COPYING BACKUP . CM etc. =

It should be noted that no file selection commands were used. The resulting destination diskette will contain all files from the source diskette, but they may be in different places on the surface of the diskette. Thus, a reorganization process cannot be followed with *a* veriTication process Tor the same diskette pair. The "N" option could have been used in the above example to suppress the printing of the file names as they *were* being copied.

The last example shows the rile append process. The example assumes that there is an MOOS diskette in drive 1. Alio, it a~sumes that the diskette in drive *zero* has a Tamily of files which *are* to be copied to the destination diskette. The Tamily has file names which start with the letters "FOR".

The following shows the operator-system interactions:

=BACKUP iA APPEND FROM DRIVE 0 TO 17 Y ENTER FILE SELECTION COMMANDS: SAVE (S), DELETE (D), PRINT (P), GUIT (G), NO MORE (CR) S. D. P. Q. (CR): S FOR\*. \* S, D, P, Q, (CR):P<br>09 FORT .CM 09 FORT OA FORTLIB .RO OB FORTNEWS.SA OC FORTEST1. SA 01) FORTEST2. SA OE FORTEST3.SA OF FORTEST4.SA 10 FORTEST5.SA DELETE FILE NOS. B-E, 10 DELETE FILE NOS. STARTING TO COPY FILES COPYING FORT . CM COPYING FORTLIB .RO COPYING FORTEST4. SA

FORTEST4.SA - DUPLICATION: IS IT TO BE COPIED? y NEW NAME;FTEST =

The file selection command SAVE was used to flag all<br>names beginning with FOR as eligible for copying. Then file names beginning with FOR as eligible for copying. the PRINT command was used to see the eligible list  $of$  file<br>pames . The PRINT command terminates the use of the DELETE The PRINT command terminates the use of the DELETE and SAVE commands. Thus, the PRINT command's delete file feature is used to remove any remaining file names from the eligible list. File names  $OB$ ,  $OC$ ,  $OD$ ,  $OE$ , and  $10$  were eligible list. File names OB, OC, OD, OE, deleted in this manner. A null response is required to terminate the PRINT command's input prompting. The last file to be copied turned out to have a duplicate file name existing on the destination drive. The operator responded with a "Y" indicating that he wanted to copy the file anyway. Since duplicate file names cannot exist, the append process lets the operator rename the source file before it gets copied. The new name assigned to the file on the destination diskette will be FTEST.SA (default sufrix assigned).

 $\hat{\mathcal{A}}$ 

BINEX

CHAPTER 4

# 4. BINEX COMMAND

The BINEX command allows memory-image files to be converted into an EXbug-loadable format for copying to tape. This command performs the inverse operation or the EXBIN command (see Chapter 14). BINEX is useful in the development of non-diskette-resident software with MDOS, since the object code can be written to tape after it has been tested.

4. 1 Use

The **command is invoked with** the **command**  line:

#### BINEX  $\zeta$ name 1 $\geq$ C,  $\zeta$ name 2 $\geq$ J

where <name 1> is the file specification of a memory-image file that is to be converted, and <name 2> is the file specification of *a* file that is to *receive* the results of, the conversion. Only <name 1> is required to be entered on the command lirie. The default suffix "LO" and the default logical unit number zero will be supplied for  $\zeta$  name 1> if those quantities *are* not explicitly given. The output' file specification, <name 2>, is optional. If <name 2> is entered, it may be a partial file specification consisting of only a file name} a suffix, or a logical unit number (or any combination thereof). The unspecified parts of  $\zeta$ name 2 $>$  will be supplied from the respective parts of <name *1)-,* with the exception of the suffix. The default suffix for Chame 2> is "LX" to indicate its EXbug-loadable format. If no file specification is given for  $\zeta$  and  $\zeta$ ) the output file will be created with the same file name as  $\zeta$ name  $1$ > but with the suffix "LX". If only a suffix is given for <name 2>, that suffix will be used instead of the default "LX". If no logical unit number is given for <name 2>, the output file will be created on the same drive as given for  $\zeta$ name 1 $>$ . In any case, <name 2> must be a file specification for which no entry already exists in the directory.

Standard error messages will be displayed if  $\langle$ name 2 $\rangle$ already exists, if  $\zeta$ name 1 $>$  does not exist, or if  $\zeta$ name 1 $>$  is of the wrong file format. If no errors are found on the command line, BINEX will write into the output file *a* name command line, BINEX will write into the output file a name<br>record, or SO record, that contains the file name and suffix of <name 2)-. Then, BINEX will convert the content of <name 1> into displayable ASCII characters and output them to <name 2> in the form of the EXbug S1 records (the "M6800 EXORciser User's Guide" contains a description of this record format).

The terminating S9 record will contain the starting execution address that was extracted from <name 1>'s load information.

The memory-image file,  $<$ name 1 $>$ , is unaffected by the entire BINEX process. The output file, <name 2>, can then be copied to tape (see Chapter 7} COpy Command) ror use in a non-diskette environment.

4.2 Error Messages

No special error messages *are* displayed by the BINEX command. Only the standard error messages available to all commands are used.

4.3 Examples

Most frequently, the default suffixes and logical unit numbers suffice ror BINEX operation. The following command line

#### BINEX TESTPROG

will produce the file TESTPROG. LX on logical unit zero from the memory-image file TESTPROG. LO, also on logical unit zero.

If the output file is to be created on a different drive than the input file, but the other default paramete~s *are*  still to be applied, then only a logical unit number need be specified for  $\Diamond$ name 2> as in the following example:

#### BINEX TESTPROG, : 1

which will create the file TESTPROG. LX on logical unit one.

If the file to be converted happens to reside on a drive other than zero, then that unit number will also be, the default value of the logical unit number for the output file. Thus,

#### BINEX TESTPROG:2

will create TESTPROG. LX on drive two.

The last example illustrates the explicit naming of an output file and input file. In any case involving default values of which the operator is uncertain, it is always safe to explicitly use the full file specifications. For example,

#### BINEX TESTPROG.LO:Q,FILEX. LT:O

will create FILEX.LT on drive zero.
# CHAPTER 5

### 5. BLOKEDIT COMMAND

The BLOKEDIT command allows lines of text from one or more ASCII files to be selectively copied into a new file. This command can be useful in generating new program source files by copying routines from existing source files, or in rearranging existing files by copying their lines into a new sequence.

# 5. 1 Use

The BLOKEDIT command is invoked with the following command line:

### BLOKEDIT <name 1>, <name 2>

Both of the parameters are required by the BLOKEDIT command. <name 1> is the file specification *or* a command file, and  $\zeta$  name  $2$  is the file specification of a new file which will be created. The new file will be written into as directed by commands in the command file.

Both file specifications are given the default suffix "SA" and the default logical unit number zero. <name 1> must be the name of a file that exists in the directory. <name 2> must not already exist. A standard error message will be displayed if either of these criteria is not met, or if enamel> is *Or* the wrong file Format.

# 5.2 BLOKEDIT Command File

The command file specified by  $\zeta$  name 1> is the controlling factor in the execution of the BLOKEDIT command. The command file contains the names of the source Files that are to be used for the extraction *Or* data, the numbe~s of the lines within a particular source file that are to be copied into <name 2>, comments, and original text supplied by the user that is also to be copied into <name 2>. The command file must be created with the EDIT command, or a similar command, prior to using the BLOKEDIT command.

There are three kinds of lines that can appear in the command file:

- 1. Comment 1 ines 2. Command lines
- 3. Guoted lines

-"- )

 $\mathcal{A}$ 

The three types of lines that comprise the command file are discussed in the following sections.

5.2.1 Comment lines

A comment line is a line whose first character is an  $\mathsf{asterisk}(\ast)$ . For example:

> \* \* THESE THREE LINES ARE BLOKEDIT COMMENT LINES \*

The occurrence of comment lines in the command file is ignored by the BLOKEDIT command. Comment lines serve only to document the command file.

5.2.2 Command lines .<br>In case case cost such a vez <sub>ca</sub>se cash way with over two was not announced

A command line is recognized by the fact that its first character is an upper-case alphabetic character, a decimal digit, or a double quote character. For example,

> FILENAME: 1 5,75-80 "

are three valid command lines.

Command lines which begin with an upper-case alphabetic character indicate that a source file is being named. Such command lines are used to specify from which file the subsequent lines are to be copied. A source file can only be named by putting its file specification at the beginning of a command line. Optionally, the suffix and/or logical unit number can be specified in the standard format after the file's name. The default values of "SA" and zero are supplied automatically if no explicit references to suffix or logical unit number are made.

Command lines which begin with a decimal digit indicate that the command line will contain one *or* more numbers. These numbers represent the physjcal line numbers to be copied from a source file which has been named using the prior form of the command line. Physical line numbers can be up to rive digits in length and must be in the range 1-65535, inclusive. More than one physical line number can appear on inclusive. more than one physical line nomber can appear on<br>a command line if it is followed by a comma. A range of physical line numbers can be specified by separating the start and end of the range with a hyphen  $(-)$ . . For example,

5 12345 100-364 12,15,1-5,17-200,5-15,2,2

are valid forms of physical line number command lines. A source file's physical line numbers can be printed using the LIST command described in Chapter 17.

5.2.3 Guoted lines 

A command line that begins with a double quote character (") indicates the beginning or the end of quoted lines. Any information that appears on the same line as the double quote is ignored. A quoted line is any line bounded by a pair of command lines which begin with a double quote character. All quoted lines will be copied directly from **file**  into the new file, as is. Thus, it is possible to include original lines of text that will be copied into the *new* file in addition to the physical lines copied from the named source files. The following example illustrates the use *Or*  quoted lines:

> II START OF QUOTED LINE SEGUENCE " START OF GUUTED LINE SEG!<br>LABEL LDAA #\$FD . SET MASK<br>TISPR LSRB . • STAB TAB+4 TAB. \* \* COMMENTS IN QUOTED LINES GET WRITTEN OUl JMP EXIT . " END OF QUOTED LINE SEQUENCE

The first and the last lines *Or* the example will be discarded by the BLOKEDIT command. The eight lines in between will be written as is into the new file.

5. 3 Messages

The following messages can be displayed by the BLOKEDIT command. Not all messages are error messagesl although error messages are included in this list. The standard error messages that can be displayed by all commands are not listed here.

 $\overline{\phantom{1}}$ ) . ,/

./'

## CURRENT SOURCE FILE IS  $\langle$ name>

A command line containing the name *Or* a source file has been processed. The name of source file is shown as <name>. This message is used to monitor the path *Or* BLOKEDIT through the command file.

DONE. NEW FILE LINE COUNT IS nnnnn

The command file has been exhausted (end of file<br>encountered) when this message is displayed. It encountered) when this message is displayed. indicates that no more command lines will be processed. The number of phqsical lines that were copied into the new-file is given by the decimal number "nnnnn". After this message is displayed, control is returned to MDOS.

\*\* 36 FILE EXHAUSTED BEFORE LINE FOUND

This message is displayed when the source *rile*  being read was exhausted (end of rile encountered) before *a* speciried physical line number was found. This is not, a fatal error. The next command line from the command file will be processed.

\*\* 38 INVALID LINE NUMBER OR RANGE

This error message can be displayed for several reasons. A line in the command file did not begin with an asterisk, a double quote, a decimal digit (0-9), or an alphabetic character (A-Z),<br>and the line was not a **quoted line.** If the and the line was not a quoted line. command line started with a digit, then the physical line number had a value outside of the range 1- 65535, or the starting number of a line number range was greater than the ending line number of the range. In any case, this is a fatal error. BLOKEDIT is terminated and control returned to MDOS. The command line in error is displayed prior to this message.

\*\* 39 LINE NUMBER ENTERED BEFORE SOURCE FILE

This message indicates that the command file contained a !lne with a *decimal* digit in the rirst position before *a* source rile *was* named. Processing cannot continue, so the BLOKEDIT command is terminated. The command line in error is displayed· prior to this message.

5.4 Examples  $\sim$   $\sim$ 

In the following example it is assumed that the three source files EDIT. SA: 1, ASM.SA:O, and LOAD.SA:O contain some special utility subroutines that *are* to be extracted and placed into a new file UTILITY.SA:O. The physical line numbers of the routines can be determined by listing the source files on the console or printer (Chapter 17, LIST Command). With that information, the command file BLKCMD.SA:O is created using the EDIT command:

> \* \* Define the 'irst source file  $EDIT: 1$ 176-205 224-230  $*$  Define the second source file \* ASM.SA:O " Insert a PAGE directive to separate routines PAGE II 56-80,90-101,150-163 \*<br>\* Define the last source file<br>\* LDAD " Insert another PAGE directive PAGE  $\mathbf{u}$ 27, 28, 29, 3Q, 31, 32, 33, 34, 35,36 37 38 39 40 \* \* End of Command File \*

Then, the MDOS command line

 $\sim 10^{-10}$ 

 $\mathbf{v}_m$ 

**Contract Contract** 

### BLOKEDIT BLKCMD, UTILITY

is used to invoke the BLOKEDIT command. During the processing, BLOKEDIT will display the following messages:

> CURRENT SOURCE FILE IS EDIT . SA: 1<br>CURRENT SOURCE FILE IS ASM . SA: 0 CURRENT SOURCE FILE IS ASM CURRENT SOURCE FILE IS LOAD . SA: 0 DONE. NEW FILE LINE COUNT IS 104  $=$

# BLOKEDIT COMMAND 5.4 -- Examples

. -- $\left\langle \right\rangle$ 

The new file will contain the indicated lines from the respective source files. Each set of lines copied from the source files has been separated from the next file's set of lines by a PAGE directive (causing paging when the UTILITY file is assembled), The PAGE directive *was* inserted using quoted lines.

BLOKEDIT can also be used to rearrange the lines *or* an existing file by copying them in a given sequence into the new file. The following command file:

> PROGl *207-300, 10-2061 1-9*

for example, could be used to shuffle the lines in the source file PROG1. SA: 0. First, lines 207-300 would be copied into the new file. These would be followed by lines 10-206, which would be followed by lines 1-9.

The last example illustrates an error. message displayed by BLOKEDIT. The command line in error is displayed prior to the error message. The initial five-digit number in front of the displayed command line gives the line's physical line number within the rile (as displayed with the LIST command, Chapter 17).

> =BLOKEDIT BLKCMD,TEMPEGU CURRENT SOURCE FILE IS EQU . SA: 0 00002 .56-34 \*\* 38 INVALID LINE NUMBER OR RANGE =

The error was caused by an invalid line number range. The was constructed to consider the construction of the starting shumber of a range must be less than or equal to the ending number of the range.

 $\label{eq:2.1} \frac{1}{\sqrt{2\pi}}\int_{0}^{\infty}\frac{1}{\sqrt{2\pi}}\left(\frac{1}{\sqrt{2\pi}}\right)^{2\sqrt{2}}\frac{1}{\sqrt{2\pi}}\int_{0}^{\infty}\frac{1}{\sqrt{2\pi}}\left(\frac{1}{\sqrt{2\pi}}\right)^{2\sqrt{2}}\frac{1}{\sqrt{2\pi}}\int_{0}^{\infty}\frac{1}{\sqrt{2\pi}}\frac{1}{\sqrt{2\pi}}\frac{1}{\sqrt{2\pi}}\frac{1}{\sqrt{2\pi}}\frac{1}{\sqrt{2\pi}}\frac{1}{\sqrt{2\pi}}\frac{1$  $\mathbf{A}$  and  $\mathbf{A}$  are  $\mathbf{A}$  $\label{eq:2.1} \frac{1}{\sqrt{2\pi}}\int_{\mathbb{R}^3}\frac{1}{\sqrt{2\pi}}\left(\frac{1}{\sqrt{2\pi}}\right)^2\frac{1}{\sqrt{2\pi}}\int_{\mathbb{R}^3}\frac{1}{\sqrt{2\pi}}\frac{1}{\sqrt{2\pi}}\frac{1}{\sqrt{2\pi}}\frac{1}{\sqrt{2\pi}}\frac{1}{\sqrt{2\pi}}\frac{1}{\sqrt{2\pi}}\frac{1}{\sqrt{2\pi}}\frac{1}{\sqrt{2\pi}}\frac{1}{\sqrt{2\pi}}\frac{1}{\sqrt{2\pi}}\frac{1}{\sqrt{2\pi}}\frac{$  $\mathcal{L}^{\text{max}}_{\text{max}}$  and  $\mathcal{L}^{\text{max}}_{\text{max}}$  $\label{eq:2} \mathcal{L}(\mathcal{L}^{\text{max}}_{\mathcal{L}}(\mathcal{L}^{\text{max}}_{\mathcal{L}})) \leq \mathcal{L}(\mathcal{L}^{\text{max}}_{\mathcal{L}}(\mathcal{L}^{\text{max}}_{\mathcal{L}}))$ 

 $\label{eq:2.1} \frac{1}{\sqrt{2}}\int_{\mathbb{R}^3}\frac{1}{\sqrt{2}}\left(\frac{1}{\sqrt{2}}\right)^2\frac{1}{\sqrt{2}}\left(\frac{1}{\sqrt{2}}\right)^2\frac{1}{\sqrt{2}}\left(\frac{1}{\sqrt{2}}\right)^2.$ 

CHAIN

# CHAPTER 6

## 6. CHAIN COMMAND

The CHAIN command allows predefined procedures to be automatically executed. A procedure consists *or* any sequence of MDOS command lines that has been put into a diskette file, known as a CHAIN rile. Instead Or obtaining successive command lines from the console: CHAIN will retch commands from the CHAIN file. This feature allows complicated and lengthy operations to be defined once, and then invoked any number or times, requiring no operator intervention. The additional capabilities of conditional directives to the CHAIN command at both compilation and execution time, and the capability of string substitution, permit an almost unlimited number or applications to be handled by a CHAIN file.

6. 1 Use

 $\omega = \omega + 2$  ,  $\omega = \tau$ 

The CHAIN command is initially invoked by the following command 1 ine:

### CHAIN  $\zeta$ name 1> [; $\zeta$ arg 1>, ...., $\zeta$ arg n>]

The only required parameter is  $\zeta$ name 1 $>$ , the file name specification *or* the diskette rile that contains the procedure definition. The CHAIN file, <name 1>, is given the default suffix "CF", permitting the file name to be identified in the directory listing at a glance as being a CHAIN file. The default logical unit number is zero. The optional arguments,  $\langle \text{arg } i \rangle$  (i = 1 to n), are CHAIN tag  $definitions$  which can be used to modify the compilation, content, or execution of a CHAIN file.

Two special forms of the CHAIN command line can be used to restart an aborted CHAIN process. These command lines are shown here, but are described in detail in section 6.6.

### CHAIN N\* CHAIN \*

CHAIN executes a compilation phase and an execution phase. In the compilation phase,  $\zeta$ name 1 $\geq$  is read from beginning to end. An intermediate file, CHAIN. SY: O, is created during the compilation. The intermediate file consists of lines to be used in the execution phase of the CHAIN process. This file will be automatically deleted upon the subsequent successful completion of the CHAIN process.

During the execution phase, CHAIN basically intercepts

the system console input requests so that input-can-be<br>supplied-from-the-intermediate file. Each time an input supplied from the intermediate file. request is made by a command that is invoked by the CHAIN process, the next line from the intermediate file will be read and passed to the command. As far as the command is concerned, it is receiving its input information from the operator at the console.

The CHAIN. command only intercepts console input via the MDOS sustem function ". KEYIN" (see section 25.2). Therefore, only programs (commands or user-written programs) that use this system function will receive their input from the intermediate file. Programs which contain their own input routines, *or* which use the device independent *lID* functions (see section 25.3) can be invoked by the CHAIN process, but tne subsequent input to those programs must be supplied manually via the console.

Tbe CHAIN command cannot be invoked from within a CHAIN process unless it is invoked from the last line *of* the intermediate file. An error message will be displayed if other types of CHAIN command recursion are attempted.

The CHAIN command.will continue to supply information from the intermediate file until the end of the File is encountered. If, at that point, the next input request from the console is bq the MDOS· command interpreter, the CHAIN process will be properly terminated, MDOS will be re-entered, and commands will again be accepted from the operator at the console. If, however, the end of the intermediate file is  $encountered$  while a program is requesting console input, then the CHAIN process is aborted, an error message is displayed, and the currently active program will be stopped. Control will then be given to the MDOS command interpreter.

The diskette in drive zero must remain in drive zero throughout the execution of the CHAIN-process, even if the "CF" file is compiled from drives other than zero.

6.2 Tag Definition, Assignment, and Substitution

The CHAIN command line can be parameterized arguments that follow the CHAIN file specification. Each argument has the following format: with

### <tag>C%<value>%]

where <tag> is the name by which the argument is referenced within the CHAIN file, and <value> is the value assigned to that argument. As many arguments as fit on the command line can be specified. Multiple arguments must be separated by commas. Tags may be from one to thirty-two characters in length and can contain any displayable character except the

 $\checkmark$ \  $\cdot$   $\overline{\phantom{a}}$ 

 $\frac{1}{2}$ 

CHAIN COMMAND 6.2 -- Tag Definition, Assignment, and Substitution

period (.), the comma (,), the space ( ), or the percent sign (%). A tag's value can be any series of displayable characters with the exception of the percent sign. A tag is endructers with the exception of the percent sign: "It tag" is<br>given a value by following the tag's name with the value enclosed in percent signs. *IT* no percent sign follows a tag's name, it is assigned a null value. For example, the command line

### CHAIN TFILE; LIST, DAY%17%, TIME%02: 30%

defines three tags: LIST, DAY and TIME. The tag LIST is assigned a null valuei the tag DAY is given the value 17; the tag TIME is given the value 02:30.

CHAIN allows two uses to be made of tags. First, tests can be performed within the CHAIN file to determine whether or not a specific tag has been specified on the CHAIN command line. Second, the value of a tag can be substituted for a tag's occurrence within the CHAIN file. Thus, using the above example, the CHAIN file could contain a test for the above example, the thair tile coold contain a test for the<br>presence of the tag LIST to determine if the CHAIN process will produce output to a printer. The values of the tags DAY and TIME could be substituted in one Gf the heading lines that may be produced by the CHAIN process.

So *rar* in the discussion, the value *or* a tag has not been used. The existence of a tag can be tested regardless of a tag's value. A tag's value is substituted for each occurrence of the tag's name contained between two delimiting percent signs. The following example will illustrate tag substitution. If a CHAIN file contains these statements:

> RASM TESTPROG; H%OPTION% PROGRAM ASSEMBLED ON XDATEX EXBIN TESTPROGXSTARTY.

then the tags OPTION, DATE, and START will have their respective values put in place Or their tag names and the respective verser for an fract of their tag names and the<br>delimiting percent signs before each line is written into the intermediate file. If no tags *were* specified for the above CHAIN at its invocation, then the following inteT"mediate file would be compiled:

> RASM TESTPROGiH PROGRAM ASSEMBLED ON EXBIN TESTPROG

If the tags *were* given initiai values via the CHAIN command 1 ine as:

OPTIONi.XLGi.,DATEI.JANUARY 8, *1978i.,STARTl.i 10007.* 

then the following intermediate file would be compiled:

CHAIN COMMAND 6.2 -- Tag Definition, Assignment, and Substitution

RASM TESTPROGiHXLG PROGRAM ASSEMBLED ON JANUARY 8, 1978 EXBIN TESTPROG; 1000

Tag substitution is used here to specify the various options for the assembly process, a date for the heading line printed  $\overline{a}$  during the assembly, and the starting execution address  $\overline{f}$  for the converted object file. The use of tags and tag values, therefore, is of great importance in the creation of complicated and general purpose CHAIN files.

To pass tag values from one CHAIN file to another, *<sup>a</sup>* forcing character is used. The backslash character  $(\,\setminus\,)$  is used te indicate that the next character of a line is not to be tested as a special character (i.e., to see if an operator follows, or a valid tag). Thus, passing a tag from one CHAIN file to another can be done with a series of statements like the following:

> RASM TESTPROG; HXOPTIONX PROGAM ASSEMBLED ON ZDATEZ CHAIN FILE2; START\7.7START7\7.

The first and last percent signs of the last line are not tag replacement indicators. When the above lines are compiled, the resultant intermediate file will not contain the backslash characters. If the value "XLG" is given to OPTION, "01.8.78" to DATE, and "; 1000" to START, then the compiled CHAIN file would appear as

> RASM TESTPROGiHXLG PROGRAM ASSEMBLED ON 01.8.78 CHAIN FILE2; STARTY; 1000%

The value or START would be passed from the first CHAIN file to the second CHAIN file. The second CHAIN process can only ,be invoked from the last line of the intermediate file.

6.3 Compilation Operators

Two types of CHAIN operators exist which can be used to modify the procedure that is performed through the CHAIN process: Compilation Operators and Execution Operators. Execution Operators are described in section 6.4. Compilation Operators permit the operator to parameterize a CHAIN file to perform many different procedures. For example, a CHAIN file may contain the MDOS command lines to assemble an entire system of programs. Based on the CHAIN arguments specified on the CHAIN command line, all or part of 'the system of programs may be assembled. The options for the assembly process can also be supplied via a CHAIN argument, (see example in section 6.7).

All Compilation Operators *are* included in the CHAIN rile along with any other statements. Compilation Operators *are*  denoted by a slash (/) appearing in the first column of a line. Any number of intervening spaces (including none) can be placed between the slash and the operator. If an operator is found which is not defined. the CHAIN process will be aborted. The following Compilation Operators are defined:

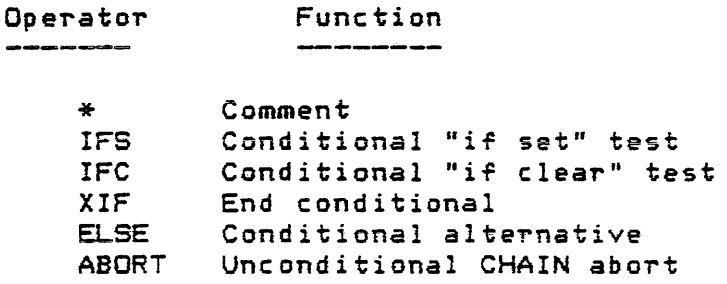

6.3.1 Compilation Comments

If the character following a slash is an asterisk  $(*)$ , then a Compilation Comment is indicated. The remainder of the line following the asterisk contains the comment, which can include any displayable characters. Compilation Comments are not written into the intermediate file. They are, however, displayed on the console immediately after they are read 'rom the CHAIN file. Compilation Comments *are* useful in communicating to the operator what intermediate Tile is being compiled for execution .. The comment lines *are* only displayed if the part of the file containing the comments is being compiled into the intermediate file (see next section).

0.3.2 IF operator

If the characters following a slash are "IF", an IF operator is denoted. There may be any number *Or* intervening spaces between the slash and the IF operator. This feature allows a structured type of CHAIN file to be constructed that will show by its physical appearance the range of the conditional operators. The IF operator allows a test to be made for the existence of one or more tags on the CHAIN command line. If the test proves positive, or true, then the lines from the CHAIN file following the IF operator will be included in the intermediate file (written to the CHAIN.SY file). If, however, the test proves negative, or false, then the subsequent lines will not be included in the intermediate File. The lines from the CHAIN file will be included or excluded following the IF operator until an ELSE or XIF operator (explained below) is encountered.

The IF operator has two forms: IFS and IFC, which stand for "if set" and lIif clearll , respectively. The IFS operator

proves positive if any of the tags listed as its operand have been specified on the CHAIN command line. For example,

### IIFS LIST

will prove positive if the tag LIST was mentioned on the<br>CHAIN command line. The same test will prove negative if The same test will prove negative if LIST did not appear. Likewise, the IF operator

### lIFe DAY

will prove positive ir the tag DAY *was* not speciried on the Will prove positive if the tag DAT was hot specified on the<br>CHAIN command line. The test will prove negative if DAY did appear. Multiple IF operators can appear in sequence to see if all tags of a certain group were specified. Thus,

# IIFS FLAG! IIFS FLAG2 IIFS FLAG3

will prove positive only if tags FLAG1, FLAG2, and FLAG3 were specified on the CHAIN command line.

More than one tag can appear in the operand field of an IF operator. A comma separating tag names on an IF line will perform an "inclusive or" function. A period separating tag names, on the other hand, will perform an "and" function. The "and" function has precedence over the "or" -function. That is, the commas (or) can be thought of as grouping the  $periods$  (and). For example, the IF operator line

### IIFS FLAG1.FLAG2.FLAG3

is equivalent to the previous example of three successive  $IF$ operators. The following line,

### IIFS Fl. F2,FLAG3,TAG1.TAG2. LIST

which can be thought of as being evaluated by the following grouping)

(Fl and F2) or (FLAG3) or (TAG1 and TAG2 and LIST)

will prove positive if the tags F1 and F2 are specified, or if FLAG3 is specified, or if tags TAG1 and TAG2 and LIST are specified.

.<br>If one IF operator has proven negative, then the If one IF operator has proven negative, then the<br>subsequent lines from the CHAIN file, including other IF esses controlled the state of the state of the state of the state of the state of the state of the state of the state of the state of the state of the state of the state of the state of the state of the state of the state or XIF operator is found. In this way, the IF operator is used to modify the resultant intermediate File.

6.3.3 XIF and ELSE operators

Two Compilation Operators can cause the range of an IF operator to be ended. The XIF operator marks the end of a series of conditionally compiled statements. The ELSE operator reverses the sense of the IF's test condition, and is used to indicate what is compiled if the test condition is net met. The conditional IF operators can be nested to a depth of sixteen levels. The following example shows the use OT XIF and ELSE:

> IIFS LIST LIST TESTFILE; LH TEST PROGRAM HEADING LINE IELSE LIST TESTFILE IXIF

In this example, the file TESTFILE will be listed on the printer only if the tag LIST is specified on the CHAIN command line. A heading line is also provided within the CHAIN file if the LIST tag is used. If, however, LIST is not specified, then the ELSE portion of the conditional operator will be compiled, causing TESTFILE to be shown on the system console instead.

If the above example were to be written without the ELSE operator, one additional IF and XIF operator pair would have to be used, as shown:

> IIFS LIST LIST TESTFILE; LH TEST PROGRAM HEADING LINE /XIF lIFe LIST LIST TESTFILE /XIF

It can be seen that the use of the ELSE operator makes the CHAIN file easier to understand.

Each IF operator must have a corresponding XIF operator. The ELSE operator is available at the option of the user. The following example shows how nested IF operators might appear in a CHAIN file:

> IIFS Fl ASM TESTPROG / IFS F2 EXBIN TESTPROG / . XIF /XIF

.<br>~~~

In this case, the tag  $F1$  governs whether or not the file  $^\prime$ TESTPROG UJill be assembled. If Fl is specified, then the assembly will be performed. Then, if in-addition-F2 is<br>soecified on the CHAIN command line, the object file specified on the CHAIN command line, the object conversion will also take place. The CHAIN file can be used, therefore, to perform only the assembly, or the assembly and<br>the object file conversion, but not the object file file conversion, but not the object file conversion by itself.  $\sqrt{2}$ 

If, through the use *or* the conditional operators, *a* null (empty) intermediate file is generated, then the Execution Phase of the CHAIN command will be skipped. Control will be given to the MDOS command interpreter, as if no CHAIN had ever been executed.

### 6.3.4 ABORT operator

The ABORT operator provides a way of instantly returning to MDOS during a CHAIN Tile's compilation. No messages will be displayed as a result of encountering the ABORT operator. It is the user's responsibility to include an explanation for the ABORT through the use of Compilation Comments.

The ABORT operator is typiaally employed in terminating a CHAIN compilation if one or more critical tags have been<br>omitted from the CHAIN command line. For example, the omitted from the CHAIN command line. For example, following CHAIN file will be aborted during the compilation phase ir both *or* the tags OPT and FILE are missing. The Compilation Comments will indicate the reason for termination:

> IIFS OPT. FILE /\* GOING TO ASSEMBLE %FILE% RASM XFILEX; XOPTX IELSE *1\** BOTH IIFILE" AND "OPT" MUST BE SPECIFIED *1\** CHAIN TERMINATED IABORT IXIF

## 6.4 Execution Operators

Execution Operators can be used for the dynamic adjustment of a CHAIN process while it is being executed. Through the use of these operators, the user can set values in an e~ror status word maintained by MDOS, test the word, and, depending upon the results of the test, skip a portion of the procedure. The *error* status word is accessed by all MDOS commands to indicate whether or not they completed their function without error.

All CHAIN Execution Operators are denoted by the

 $\smile$ 

commercial at-sign (@) as the first character of a line. Any number of intervening spaces (including none) can be placed between the at-sign and the operator. If an operator is found which is not defined, the CHAIN process will be aborted. The following Execution Operators are derined:

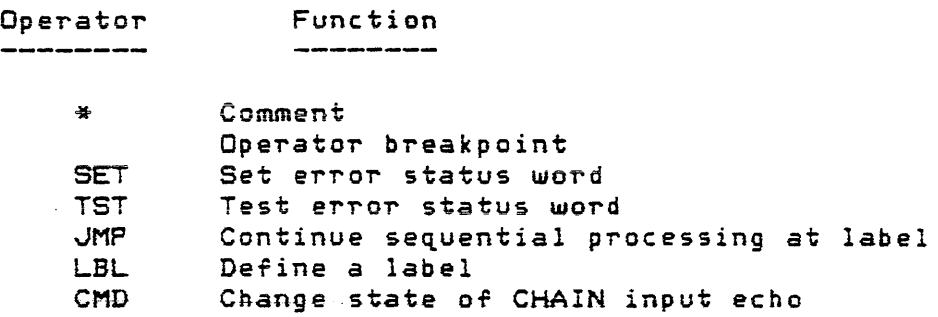

6. 4. 1 Execution Comments

If the character following the at-Sign is an asterisk (\*), then an Execution Comment is indicated. The remainder of the line following the asterisk contains the comment, which can include any displayable characters. Execution Comments are compiled into the intermediate file and are not displaqed until they *are* encountered during the execution phase. Execution Comments *are* used to relay information to the operator during the actual execution of the intermediate file. In conjunction with the Operator Breakpoint (next section), these comments also serve as a means of passing instructions to the operator for mounting paper into the printer, swapping diskettes in drives one, two, or three, loading a cassette, etc.

# 6.4.2 Operator Breakpoints

A variation of the Execution Comment is the Operator Breakpoint. If a period (.) is used instead of an asterisk for the Execution Comment, then the normal Execution Comment is displayed; however, instead of continuing with the processing of the next line of the intermediate file, the BEL (\$07) character is sent to the console to alert the operator. The CHAIN process then waits for any key on the keyboard to be depressed before continuing. For example, the following compiled CHAIN file:

> @\* GOING TO ASSEMBLE PROGRAM @. TURN ON PRINTER RASM TESTPROGiLXG

would display the two comments during the execution of the CHAIN process. Prior to starting the assembly, however, the CHAIN process would pause allowing the operator time to ready the printer. Execution would not resume until after the operator had depressed any key on the system console.

# 0.4.3 Error status word

Among the operating system's resident variables is a two-byte error status word. Each MDOS command will set or clear a bit within this status word to indicate the status of the command's completion. The error status word has the following format:

FED C B A 987 6 543 210

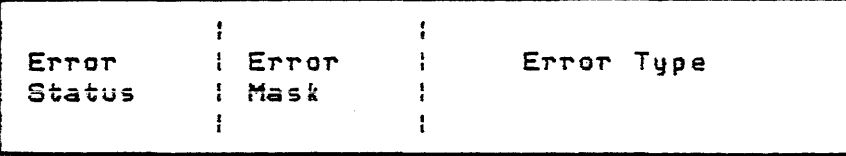

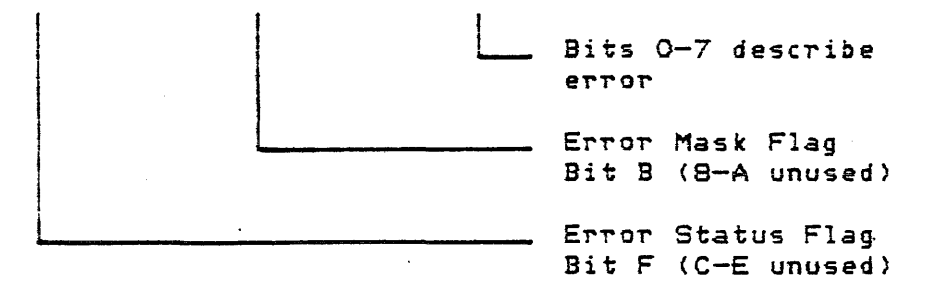

Normally, after the completion of each command, all bits of the Error Status and the Error Type *are* cleared (= 0). The Error Mask is not affected by MDOS commands. If an error occurred during the commandl the Error Status Flag (bit F) will be set by the command. In addition, an Error Type will be set into the lower half of the status word (bits 0-7). The Error Type is used to indicate which error *was* detected by the command.

Usually, the CHAIN process will abort anytime the Error Status Flag is set by one of the commands invoked from the intermediate file. The Error Mask can be used to inhibit CHAIN process aborting due to command errors by setting the Error Mask Flag (bit B) to *a 1.* 

The Execution Operators can affect certain parts of the status word. The following symbols *are* used to refer to the various parts of the status word:

 $\mathcal{A}=\mathcal{A}^{\mathcal{A}}$  , where  $\mathcal{A}^{\mathcal{A}}$  is a subset of  $\mathcal{A}^{\mathcal{A}}$ 

المنادر والمتعار

*Page 06-10* 

) '-../

I ,,/ Word Designato~ *Error* Status Wo~d Part

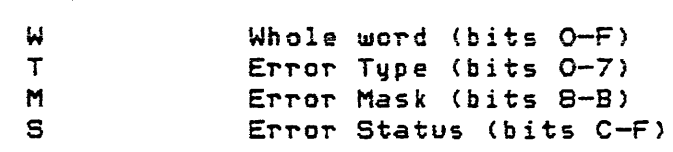

0.4.4 SET operator

The SET operator can be used to place a certain bit pattern into the system error status word. In particular, the SET operator is the only way that the Error Mask Flag can be set to inhibit CHAIN process abortions. The MOOS commands will only set the Error Status and the Error Type. The SET operator has the following format:

### @SET[, <j>] [<value>]

where  $\langle j \rangle$  is the status word designator (explained above) and  $\zeta$ value $\geq$  is a hexadecimal number that is to be placed into the designated word part. The size of <value> must not be greater than the size of the word part into which the it is to be placed. If the status word designator is not specified, then W, the whole word part, will be assumed .. If specified, then W, the whole word part, will be assumed. .If<br><value> is not specified, then zero will be assumed. As an example of the SET operator, the following will set the Error  $\cdot$ Mask Flag Cbit B) to inhibit CHAIN process aborting due to command execution errors:

## @SET,M 8 @SET,W 800 @SET 800

All three Torms will set bit B of the error status wordi however, the last two forms will, in addition, set to zero all other parts of the error status word.

6.4.5 TST operator

The TST operator is used to examine the error status word Tor a particular condition. This operator has the following format:

@TST[, <j>] <condition> [, <value>]

where  $\langle j \rangle$  is the status word designator,  $\langle$ condition $\rangle$  is the test condition to be performed, and <value> is a hexadecimal number that is used as part of the test.

Use of the TST operator results in a true or false condition based on the test performed. If the result of the

test is true, then the next sequential line in the intermediate file will be skipped. If the result of the test is false, however, then the next sequential line in the intermediate file will be processed. In other words, a false condition has the same effect as if the TST operator was not processed at all.

If the status word designator is not specified, then W. the whole word part, will be assumed. The following test conditions can be used in the <condition~ field *or* the TST op erator:

<condition~ Test performed on word part

EG Equal to <value~ NE Not equal to <value~ GT Greater than <value><br>LT Less than <value> LT Less than <value><br>GE Greater than or e GE Greater than or equal to  $\langle \rangle$ <br>LE Less than or equal to  $\langle \rangle$  value  $\rangle$ LE Less than or equal to  $\langle \vee \rangle$  BS Bit set  $(=1)$  $\begin{array}{ll}\n\text{BS} & \text{Bit set } (=1) \\
\text{BC} & \text{Bit clear } (=1)\n\end{array}$ Bit clear  $(=0)$ 

The first six tests are the standard relational tests for equality, etc., that can be performed with the  $\langle$ value $\rangle$ and the designated word part. The last two tests (BS and BC) allow specific bits in the deSignated word part to be tested for being set (BS) or clear (BC). The bits to be tested are indicated by the one bits from <value>.

The <value> part of the TST operator is a hexadecimal number in the range O-FFFF. The size of <value> must not be. greater than the size of the word part that is being tested. No Signed numbers can be used. That is, all comparisons and tests are made with positive integers. If <value> is not specified, then the default of zero will be used.

### 6.4.6 JMP operator

The JMP operator allows skipping lines in the intermediate file during its execution. Used in conjunction with the TST operator, the JMP operator can be turned into a conditional jump around critical steps if certain conditions are detected during the execution of the CHAIN process.

The JMP operator has the following format:

### @JMP <labelj

where <label> must be defined via the label operator LBL. Jumps can only be made in a forward direction. That is, once a line has been executed from the intermediate file, it

*j* 

cannot be Jumped ~o with the ~MP operator} even if it has *<sup>a</sup>* defined label. Jumps to undefined labels or backward Jumps will cause the CHAIN process to be aborted.

# 6.4.7 LBL operator

The LBL operator is used to define a label within the CHAIN file. All labels referenced by the JMP operator must be defined with the LBL operator. The format of the LBL operator is:

# @LBL <label>

where <label> follows the same restrictions placed on tag names (section undefined, or 6.2). Labels that *are* multiply defined, backward references will be flagged as errors during the CHAIN compilation phase. Such errors will cause the CHAIN process to be aborted.

6.4.8 CMD operator

Normally, during the execution phase, as commands are processed from the intermediate file, each command line is displayed on the console. Likewise, all input requested by the command that is supplied from the intermediate file will be displayed on the console. The CMD operator can be used to suppress console display of all input that originates from the intermediate file. The CMD operator has the following format:

### @CMD {ON or OFF}

where either ON or OFF must be specified. The CMD operator can be used as many times as needed within the intermediate file. Initially during the execution phase, the ON form of the CMD operator is in effect.

### 6. 5 Messages

 $\mathcal{L}_{\rm{in}}$ 

The following messages can be displayed by the CHAIN command. The standard error messages that can be displayed by all commands *are* not listed here. The messages *are* broken up into two sections: those that can be displayed during the c:ompilation phase, and those that can be displayed during the execution phase.

The following error messages can be displayed during the compilation phase:

### CHAIN COMMAND  $\qquad \qquad \qquad$  CHAIN COMMAND

ILLEGAL NESTING OF CHAIN COMMANDS

A CHAIN command was found in the intermediate file that did not coincide with the last record of the file. CHAIN processes can only invoke another CHAIN command from the last line of the intermediate file.

### SOURCE SYNTAX ERROR

One of the source lines of the CHAIN file contained a backslash (\) as the last character of the record, or an illegal tag reference was enc ountered.

### ILLEGAL OPERATOR

The operator following a slash (/) was not a valid Compilation Operator, or the operator following an at-sign (@) was not a valid Execution Operator.

### INVALID CONDITIONAL EXPRESSION

An invalid tag reference or invalid tag separator (other than period or comma) was used on a conditional Compilation Operator statement.

### INVALID NESTING OF CONDITIONALS

Mo~e than sixte@n levels of conditionals *were*  used, an unequal number of IFs and XIFs exist, or an ELSE operator was used illegally.

### EXECUTION OPERATOR OPERAND ERROR

The operand of an execution operator was invalid.

### VALUE TOO LARGE FOR FIELD

A value was specified for the Execution Operators SET or TST that was larger than the status word part designator allowed.

### END OF FILE REACHED BEFORE LAST XIF FOUND

The end of the CHAIN file was encountered while searching for an XIF operator. Usually this indicates an unbalanced number of IFs and XIFs.

## UNDEFINED LABELS FOUND

A JMP operator referenced a label which was never defined with *a* LBL operator.

I

.-/

 $\mathbb{R}^m$ 

CHAIN COMMAND 6.5 -- Messages

### OUTPUT RECORD BUFFER OVERFLOW

A line from the CHAIN file was encountered which, after the substitution of all tag values, exceeded eighty characters in length.

### \*\* 48 CHAIN OVERLAY DOES NOT EXIST

The MOOS system CHAIN overlay does not have an entry in the directory. The REPAIR command (Chapter 22) should be used to check the diskette for other errors.

The following messages can be displayed during the execution phase:

**END CHAIN** 

This message is displayed upon the successful termination of a CHAIN process. The next console input request will be obtained *Tram* the system intermediate file, CHAIN. SY: O, will have been deleted.

\*\* 01 COMMAND SYNTAX ERROR

An Execution Operator was encountered that had an illegal operand field.

\*\* 08 CHAIN ABORTED BY BREAK KEY

The operator depressed the BREAK key during the execution phase causing the CHAIN process to be aborted.

\*\* 09 CHAIN ABORTED BY SYSTEM ERROR STATUS WORD

The last executed program set an error status into the system error status word which was not masked by the SET operator. If no SET operators are used in a CHAIN fi Ie, any error status word change will cause the CHAIN process to be aborted.

### \*\* 22 BUFFER OVERFLOW

The response obtained from the intermediate file to an input request exceeded the maximum number of characters that *were* acceptable to the input request.

\*\* 49 CHAIN ABORTED BY ILLEGAL OPERATOR

An illegal Execution Operator *was* encountered in the intermediate file.

\*\* 50 CHAIN ABORTED BY UNDEFINED LABEL

A JMP operator was encountered which referenced a label that did not exist (Backward references *are*  treated as undefined labels).

\*\* 51 CHAIN ABORTED BY PREMATURE END OF FILE

An access to the intermediate file returned an  $end-of-file$  condition when an input request was made by a program that was invoked by the CHAIN process. All input that is expected by the program must be in the intermediate file.

# 6.6 Resuming an Aborted CHAIN Process

If a CHAIN process is aborted during the execution phase ~or any reason, the CHAIN process can still be restarted. Since the intermediate file is not deleted until the CHAIN process has been successfully completed, this capability eliminates the need to recompile the original CHAIN file.

The special CHAIN command line:

### CHAIN \*

will restart the execution phase with the line last Tetched from the intermediate  $file$  (the line that caused the error). For example, if an assembly has been invoked bq the CHAIN process for which a duplicate object file exists, the CHAIN process will normally be aborted. The operator could then manually delete the duplicate file name and restart the CHAIN process with the above special form of the command line.

If the failing command can never succeed, the current line of the intermediate file can be bypassed, and the next one used to resume the aborted CHAIN process by using the following special command line:

### CHAIN N\*

If the next line of the intermediate file has been intended as a keyin response for the program (which just failed), then the process will generally abort again immediately. Bq using the "N\*" form of the special command line several times, the invalid step can usually be bypassed and the CHAIN process resumed at a valid MDOS command line.

 $\overline{\phantom{a}}$ 

 $\mathcal{L}_{\text{max}}$ 

The Error Status Mask and the current state of the  $\texttt{CMD}$ operator are lost when a CHAIN is aborted. These values cannot be restored when an aborted CHAIN process is restarted;

6.7 Examples

The following example shows a fairly complex CHAIN file that incorporates most of the features described in this chapter. This CHAIN rile is used to assemble and create loadable files of a system of program files that resides on multiple diskettes. The primary assumption made is that an MDOS system diskette is on drive zero and that the source programs will be on drive one (although not all at the same time) .

In this example the CHAIN process will display messages to the operator if no parameters are supplied. It will also display messages that indicate what path the compilation phase is taking, based on the passed CHAIN tags.

*lIFe* ASM.LOAD *1\** THIS CHAIN REGUIRES AT LEAST ONE OF THE FOLLOWING *1\** PARAMETERS: *1\* 1\** ASM -- CHAIN FOR ASSEMBLIES /\* LOAD -- CHAIN FOR PRODUCING MEMORY-IMAGE FILE<br>/\* *1\** AND ONE OR MORE OF THESE PARAMETERS: *1\* 1\** D1, D2 -- DISK 1 and DISK 2 *1\** ALL ALL FILES ON ALL DISKS *1\** <name> -- NAME OF FILE *1\* 1\** THE FOLLOWING ARE OPTIONAL PARAMETERS *1\**  OPT -- ASSEMBLER OPTIONS *1\**  IABORT IELSE I IFS ASM *1\** CHAIN FOR ASSEMBLING PROGRAMS I XIF *1* IFS LOAD *1\** CHAIN FOR MEMORY-FILE CREATION / XIF /XIF @SET,M 8 /IFS ALL, D1, PROG1, PROG2 e. INSERT DISK 1 INTO DRIVE 1 -- DEPRESS ANY KEY WHEN READY / IFS ALL,Dl,PROGl *1\** PROGRAM PROG1

/ IFS ASM DEL PROG1. RO: 1 RASM NOL, EQU, LIS, PROG1: 1; R%OPT%0=PROG1: 1 I XIF I IFS LOAD @TST,S EG @~p SKIPPGMl DEL PROG1. LO: 1 RLOAD IDONiBASE;CURP=\\\$100iLOAD=PROG1: 1 OB~A=PRQG1: 1 CURP=\\\$lOOiLOAD=PROG1: 1 MO=4L?iMAPF EXIT @LBL SKIPPGMl  $/$   $XIF$ I XIF / IFS ALLI 01, PROG2 l-it PROGRAM PROG2 / IFS ASM  $\sim 10^{11}$  km  $^{-1}$ DEL PROG2.RO: 1 RASM NOL, EQU, LIS, PROG2: 1; R%OPT%0=PROG2: 1 / XIF / IFS LOAD @TST/S EG'  $\bullet$ @JMP ENDl . DEL PROG2.LO: 1 RLOAD IDONi BASE; CURP=\\S100iLOAD=PROG2: 1 OBJA=PROG2: 1 CURP=\\\$100;LOAD=PROG2: 1 MO=#LP; MAPF EXIT @LBL ENOl I XIF I XIF /XIF IIFS ALL/D2JPROG3,PROG4 @. INSERT DISK 2 INTO DRIVE 1 -- DEPRESS ANY KEY WHEN READY / IFS ALL, D2, PROG3 *1\** PROGRAM PROG3 1 IFS ASM DEL PROG3.LX:1 RASM PROG3: *lihOPT'l.*  / XIF / IFS LOAD @TST,S EG @JMP SKIPPGM3 DEL PROG3.LO: 1 EXBIN PROG3: 1 @LBL SKIPPGM3 / XIF / XIF / IFS ALL, D2, PROG4

.. J

### CHAIN COMMAND

*r"'"* 

/\* PROGRAM PROG4 / IFS ASM DEL PROG4.LX: 1 RASM PROG4: 1; XOPT% / XIF / IFS LOAD @TST,S EG @JMP END2 DEL PROG4.LO: 1 EXBIN PROG4: 1 @LBL END2 I XIF / XIF /XIF

The tags ALLI D1, D2,. PROG1, PROG2, PROG3, and PROG4 are used to identify which programs from the system of programs are to be selected by the CHAIN process. All programs from *ail* diskettes can be selected by specifying ALL. A specific program can be selected by specifying its name: either PROG11 PROG21 PROG3, or PROG4. All programs on *a* specific diskette can be selected by specifying Dl or D2.

The tags ASM and LOAD are used to select what process the programs will go through. ASM specifies the programs will be assembled. LOAD specifies link/loading or object file conversion via EXBIN.

It should b'e noted that nested IFs have been indented (spaces between slash and IF) to indicate their level of nesting. This is optional, but makes the CHAIN file easier to understand. Prior to the assembly and link/load or obJect file conversion processes, a DEL command has been placed to ensure that the output file from the process does not exist. The first time that the CHAIN file is used, the DEL command will cause an error to occuri however, the SET operator has been used to inhibit CHAIN process aborting.

The TST operator is used after each assembly process to check for errors. If an error occurred, then the error status word will be non-zero in the portion indicated bq the itS" deSignator. Thus, the test condition for being equal to zero will be false, causing the JMP to be executed. Therefore, if assemblq errors occur, the link/load or obJect file conversion process will be bypassed since it would only generate an unusable file.

It should also be noted that the backslash character is used in the RLOAD command CURP. Thus, the CHAIN forcing character, which is also a backslash, must be entered.

The Operator Breakpoint is used to pause the CHAIN process. This allows the operator time to insert the proper diskette into drive one. Otherwise, if all programs from all

 $CHAIN$   $COMMAND$   $6.7$   $- Examples$ 

*or)* 

diskettes were to be assembled, there might not be sufficient time for the operator to swap diskettes.  $\sim$ 

The following example illustrates what is displayed on the system console when the CHAIN is invoked without any parameters. Since this would produce an empty intermediate file, the condition is tested *Tor* and an appropriate message displayed. The name of the CHAIN file in the directory is SYSGEN. CF.

> =CHAIN SYSGEN THIS CHAIN REGUIRES AT LEAST ONE OF THE FOLLOWING PARAMETERS;

ASM -- CHAIN FOR ASSEMBLIES LOAD -- CHAIN FOR PRODUCING MEMORY-IMAGE FILE

AND ONE OR MORE OF THESE PARAMETERS:

D1; D2 -- DISK 1 and DISK 2 ALL ALL FILES ON ALL DISKS  $\texttt{Change}$  -- NAME OF FILE

THE FOLLOWING ARE OPTIONAL PARAMETERS

OPT -- ASSEMBLER OPTIONS

The next example uses the same CHAIN rile againi however, this time the parameters for assembling (ASM), memory-image file creation (LOAD), and processing all files in the system (ALL) are specified. In addition, the options field of the assembler will be initialized with the value "LX" to produce a listing and a cross reference table on the line printer.

=CHAIN SYSGENiASM,LOAD,ALLJDPT7.LX7. CHAIN FOR ASSEMBLING PROGRAMS CHAIN FOR MEMORY-FILE CREATION PROGRAM PROGl PROGRAM PROG2 PROGRAM PROG3 PROGRAM PROG4 @SET FOFF 0600 @. INSERT DISK 1 INTO DRIVE 1 -- DEPRESS ANY KEY WHEN READY DEL PROGl. RO: 1 PROGl .RO: 1 DELETED RASM NOL/EGU, LIS, PROG1: 1;RLXO=PROG1: 1 MDOS MACROASSEMBLER 03.00 COPYRIGHT B¥ MOTOROLA 1977

@TST,FOOO 0000 0027 ) @.JMP 2F29

 $\Delta$  ,  $\Delta$  ,  $\Delta$  ,  $\Delta$  ,  $\Delta$  ,  $\Delta$ 

 $=$ 

Page 06-20

DEL PROG2.RO: 1 PROG2 .RO: 1 DELETED RASM NOL, EGU, LIS, PROG2: 1;RLXO=PROG2: 1 MOOS MACROASSEMBLER 03.00 COPYRIGHT BY MOTOROLA 1977

@TST,FOOO 0000 0027 @'-"MP 2F33 @ INSERT DISK 2 INTO DRIVE 1 -- DEPRESS ANY KEY WHEN READY DEL PROG3.LX: 1 PROG3 .LX: 1 DELETED RASM PROG3: liLX MDOS MACROASSEMBLER 03.00 COPYRIGHT BY MOTOROLA 1977

@TST,FOOO 0000 0027 @JMP 2F41 DEL PROG4. LX: 1 PROG4 .LX:1 DELETED RASM PROG4: liLX MDOS MACROASSEMBLER 03. 00 COPYRIGHT BY MOTOROLA 1977

@TSTIFOOO 0000 0027 @JMP 2F4B END CHAIN =

From the example above, it can be seen that even though the LOAD parameter was entered on the CHAIN command line, the process to create memory-image files *was* not performed. This resulted from the fact that the assembly process generated errors in each program. Had no errors occurred, the memory-image files would have been created. The operands of the Execution Operators have been converted into hexadecimal codes during the compilation to make it easier Tor the execution phase overlay to process the intermediate file.

The last example uses the same CHAIN file again; howeverl this time only a single program is processed, PROG3. The. operator does not need to know on which diskette this program resides. The Operator Breakpoint is used to notify the operator when a diskette is to be inserted into drive one. In this example, no errors occurred during the assembly process since the memory-image file is created.

 $\overline{\phantom{m}}$ 

 $\sim 100$ 

=CHAIN SYSGEN; ASM, LOAD, PROG3, OPT%LN=120%. CHAIN FOR ASSEMBLING PROGRAMS CHAIN FOR MEMORY-FILE CREATION PROGRAM PROG3 @SET FOFF 0800 @. INSERT DISK 2 INTO DRIVE 1 -- DEPRESS ANY KEY WHEN READY DEL PROG3. LX: 1 PROG3 . LX: 1 DELETED RASM ?ROG3: ljLN=120 MDOS MACROASSEMBLER 03.00 COPYRIGHT BY MOTOROLA 1977

 $\sim$   $\sim$ 

@TST, FOOO 0000 0027 DEL PROG3.LO: 1 ?RQG3 . LO: 1 DELETED EXBIN PROG3: 1 @LBL 2F29 END CHAIN  $=$ 

Page *06-22* 

\ ; .. ./ CHAPTER 7 \_\_\_\_\_\_\_\_\_

 $\sim$ 

### 7. COpy COMMAND

The COPY command allows files to be copied from one diskette to another, from *a* diskette to another device, 01" from another device to a diskette. It is not possible to copy files between two non-diskette devices with the COPY command. Options exist for copy verification and for the use of non-standard devices.

7. 1 Use

 $\mathcal{L}_{\rm{max}}$ 

The COpy command is invoked with the following command line:

COPY <name 1>C, <name 2>J C; <options>J

where  $\zeta$ name 1 $\geq$  is the name of a source file or source device, <name 2/ is the name of a destination file or destination device, and <options> may specify the type of copying that is to be performed. The following options are valid. Their use is described explicitly in the next sections:

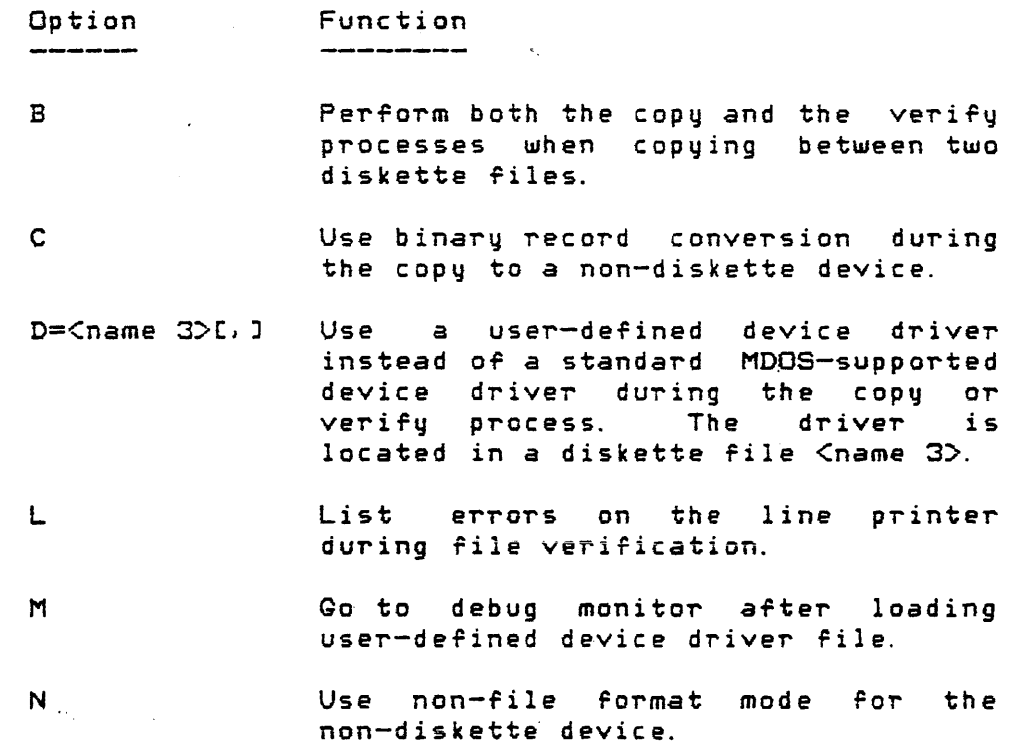

J

v

Verify source and destination files. No copy is performed.

w

Use automatic destination file already exists diskette. overwrite i f on

# 7.1.1 Diskette-to-diskette copying

In order to copy one diskette file into another, both  $\zeta$ name 1 $>$  and  $\zeta$ name 2 $>$  must be specified. The source file name specification, <name 1>, will be supplied with the default suffix "SA" and the default logical unit number zero<br>if those quantities are not explicitly given. The if those quantities *are* not explicitly given. The destination file name specification, <name 2>, need only be specified with a file name, a suffix, or a logical unit number (or any combination thereof); however, at least one part of <name 2>'s file name specification must be entered. The unspecified parts of  $\zeta$  name  $2$  will be supplied from the respective parts of <name 1>. Thus, if TESTPROG. SA: O is to be cGpied to the diskette on drive one, then only the logical unit number need be specified for <name 2>, since the file name and suffix will be supplied from  $\zeta$ name 1 $\geq$ :

# COPY TESTPROG. : 1

In this example the default values were first supplied for *<name* 1/1 and then the derault values supplied ror *<name 2/.*  There is no restriction in file format when copying from onediskette file into another.

Only the "B", "L", . "V" and the "W" options are valid when copying between two diskette files. The "V" and "B" options, as well as the "V" and "W" options, are mutually exclusive. The "L" option is valid only valid with "V" or "B". The "W" option is used to allow the destination diskette file to be overwritten if its file name alreadu exists. If, in the above example, the file name TESTPROG. SA: 1 already existed, then COPY would have displayed the message

### TESTPROG.SA: 1 EXISTS. OVERWRITE?

and await a response from the operator. A "Y" response would allow the COpy process to continue, and the file on drive 1 would be overwritten. Any other response would cause the COPY command to be terminated, and the destination file would be unaffected. The "W" option's presence will force the COPY command to attempt the copy if the destination file name exists, without prompting the operator.

The other options are explained in subsequent sections.

7.1.2 Diskette-to-device copying

If a diskette file is to be copied to another device, both <name 1> and <name 2> must be specified on the command line. The default assumptions for the source file *are* the same as in diskette-to-diskette copying; however, <name 2> must now indicate a destination device rather than a file. The following are valid device specifications that can be used for <name 2>:

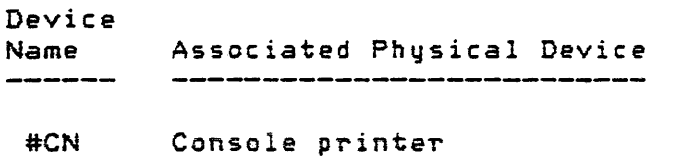

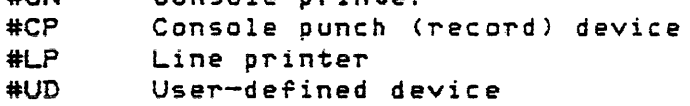

Unlike diskette-to-diskette copying, where  $\zeta$ name 1> could be the name of any diskette file, <name 1> can only be an ASCII or binary record file (see section 24.3). Thus, not every diskette file can be copied to a **non-diskette** device. If memory-image files are to be copied to a non-diskette device, then they must first be converted via the BINEX command (Chapter 4).

There *are* two modes for copying files to a non-diskette device: file format mode and non-file format mode. The file format mode is the default mode that the COpy command uses. The file format mode will write one extra *record* to the device before any data records *are* copied from the file. This special record is called the File Descriptor Record (FDR) and serves the same purpose as a directory entry for diskette files: the FDR contains the diskette file's name, suffix and file format (see section 24.3). The "N" option inhibits the writing of the FDR to the output device, and is used to indicate the non-file format mode. Thus, if an FDR is to be written to the output device, the "N" option should be omitted; if an FDR should not be written, the "N" should be specified.

The output devices #CN and #LP can be used as the destination device in the diskette-to-device copy mode. However, the presence of the "N" option on the command line when copying to these devices has no effect. The #CN and #LP devices *are* not "rile" devices since no FDR could ever be read from them. Thus, the COPY command will automatically force the non-file format mode to be in effect and suppress the writing of the FDR.

Some output devices cannot support eight-bit binary data. In such instances, the "C" option must be used when

# COpy COMMAND 7. 1 -- Use

/

binary record files *are* being copied. The PC" option will cause the binary data to be converted into seven-bit ASCII data (see section 24.3) which can be handled by the device. The following table shows what the destination file format will be, based on the file format of the source file and the options specified:

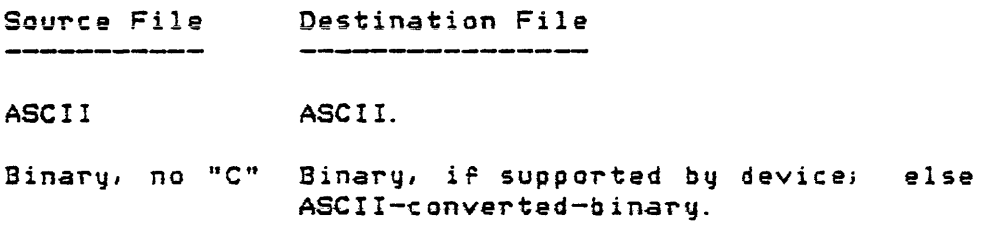

Binary, "C" ASCII-converted-binary.

In the non-file format mode ("N" option specified), only ASCII record files can be copied.

The "V" and "L" options are valid in this copy mode. The "W" and "B" options are invalid since no diskette 'ile is being \dritten to. The "D" and "M" options can be used, but only if the device #UD is specified for <name 2> (see section 7.2).

### 7.1.3 Device-to-diskette copying

IT *a* file is to be copied from another device to the diskette, then <name 1> is required; however, depending on the copy mode chosen (file format or non-file format) <name 2~ is optional. If the file format mode is to be used (no "N" option specified), then <name 2> can be omitted. In such cases, the file name to be used *Tor* the diskette file is taken out of the FDR; however, if  $\leq n$  ame 2> is specified (still no "N" option), the source device will be read until an FDR is found that matches  $\zeta$ name 2 $\zeta$  before the copy takes place. In other words, in the file format mode,  $\zeta$  ame 2> indicates the name of the file on the device which will be copied to diskette. The name of the Tile can only be changed with the NAME command (Chapter 20) after the file has been copied to diskette.

If the "N" option is specified, then no FDR processing will be performed. Therefore, <name 2> must indicate the diskette file that is to be written to.

In either case ("N" option or no "N" option), <name 1> will specify the source device, and <name 2> will specify the destination diskette file. The default values "SA" and zero will be supplied for <name 2>'s suffix and logical unit numberl respectively, if they *are* not explicitly entered by the operator. The valid device specifications that *can* be

### COPY COMMAND

### used for  $\zeta$ name 1 $\ge$  are:

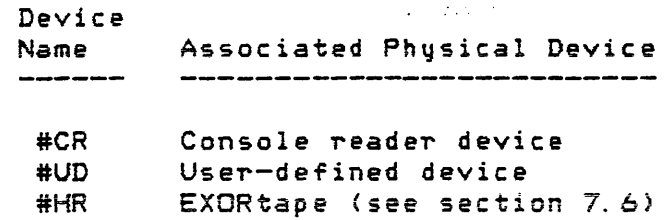

Only ASCII record files can be copied using the "N" option. If paper tapes or cassettes have been generated in a non-MDOS environment, they must conform to the MOOS format *ror* ASCII record files (section 24.3). Most important is the record termination seq,uence. Each *record* must end with <sup>a</sup> carriage return, line feed, and null character combination. Otherwise. leading data characters from the subsequent record can be dropped. Next, in importance is the end-of-file indicator. The tape should contain the ASCII end-or-file record (section 24.3) or generate a timeout condition (section of erased or blank tape) to cause the console reader to stop.

If binary records are to be copied, then the file format mode must be used. The binary record copied to diskette will always be in the binary format, never in the<br>ASCII-converted-binary format. The-FDR-contains-the-format ASClI-converted-binary format. The FOR contains the format of the file on the device. Thus, the conversion from ASClI-c9nverted-binary to binary is perfcirmed automatically. The "C" option, therefore, is invalid with this form of the COPY command.

The "W" option can be specified to automatically overwrite the diskette file (<name 2>) if it already exists. The "D" and "M" options are only valid if <name 1> is the #UD device. The "B" option is invalid, but the "V" and "L" options are valid. The "L" option can only be specified if "V" is specified.

### 7.1.4 Verification

The "V" option can be used to compare two files against each other. No file copying will take place if this option is specified. The "V" option is valid with all three modes<br>of the COPY command: diskette-to-diskette, diskette-to-diskette, diskette-to-devicEh and device-to-diskette. *IT,* hOlileverJ *a*  device speCification is being used for either *<name* 1> *or*   $\zeta$ name 2>, it must be a device that supports input. For example, even though a file from diskette can be copied to the line printer or the console punch, the "V" option is invalid *ror* 'those speciric devices.

The verification process will display the message

 $\hat{\phantom{a}}$ '. )

### VERIFY IN PROGRESS

while the verification is taking place. IF the files being compared are both diskette files, then the parts of the files that do not compare will be displayed in the following format:

# SECTOR nnnn OFFSET xx SRC-uu DST-zz

where IInnnn" is the logical sector number of the File, "XX" is the offset into the sector, "yy" is the source file's byte  $( \text{Change } 1 \text{)}$ , and "zz" is the destination -file's byte  $( \text{Change } 1 \text{)}$ 2>). All values are displayed in hexadecimal.

files are being compared, then-the files' RIBs will also be included in the verify process to ensure that the load information matches.

In the event that only a sector number is displayed during the verify process (no byte discrepancies shown), then the two files *are* of different. lengths. The files *are*  identical through the end-of-file of the shorter File. The sector number displayed is one sector beyond the end-of-file of the shorter file.

When verifying a diskette file with a non-diskette file, the mis-comparisons between the two files *are* displayed in a slightly diFferent format as shown below:

## RECORD mmmmm OFFSET kkk SRC-yy DST-zz

*Ulhere* "mmmmm" is the physical record number in the diskette file (in decimal), "kkk" is the offset within the record (also in decimal), and "yy" and "zz" are the same as described above. Ir the t~o files being compared *are* of diFferent lengths. and if they *are* I identical through the end-of-file of the shorter file, then the offset portion of the error message will not be printed.

The "L" option can be used in conjunction with the "V" option to cause the mis-comparisons between the two files to be printed on the line printer instead of the console.

# 7.1.5 Automatic verification

The "B" option can be used when copying from one diskette file to another to automatically cause the two files to be verified after the copy has taken place. Section 7.1.1 describes the copy process between two diskette files. Section 7.1.4 describes the verification process.

I .J
# For example, the following command line:

# COPY TESTPROG, : 1; B

performs exactly the same function as the following two command 1 ines:

# COPY TESTPROG, : 1 COpy TESTPROG,: liV

The "L" option can be specified along with the "B" option to cause any errors during the verification process to 'be printed on the line printer instead of the console.

#### 7.2 Use~-Oefined Devices

The COpy command allows the user to specify his own device drivers. Such device drivers must follow the specifications described in this section. The device name #UD is used on the COPY command line to indicate that a user-defined device driver is specified in the options field. The "D" option is used to pass the File name of the device driver to the COpy command. The "0" option has the following format:

#### $D =$ <name  $3$ > $L$ ,  $1$

where the terminating comma is optional. If the "0" option is the last option ,specified, then the comma need not be supplied; however, if other options follow the "D" option, then the comma must be present to serve as a terminator for the file name specification of the device driver.

The device driver must be in a file that has the memory-image format. <name 3> is a complete file name specification. The default values of "LO" and zero will be supplied for the suffix and for the logical unit number. The device driver must meet the requirements set forth in section 26.2 for entry points, for calling sequences, and for return conditions. In addition, the following criteria must be satisfied:

- 1. The first twelve bytes of the device driver must contain the Controller Descriptor Block (CDS) for the device (Chapter 26).
- 2. The device driver must not overlay the COpy command. It is suggested that the device driver load as close to the end *Or* the COpy command as possible. This address should be \$3000.

COPY COMMAND 7.2 -- User-Derined Devices

It may be necessary to set breakpoints in the user-defined device driver to ensure that it is working properly. The "M" option will cause the COPY command to enter the debug monitor after the device driver has been loaded into memory. This *reature* is especially useful during the initial testing of the device driver.

The "M" option cannot be used without the "D" option. If the "M" option is present, the debug monitor will display one *Or* the Following messages depending on the version *or* the EXbug firmware. The first message is displayed by EXbug *<sup>11</sup>* the second by EXbug 2:

> BKPT ERROR P-2126 X-2161 A-OD B-80 C-CO S-226F SWI P-2126 X-2161 A-OD B-SO C-CO S-226F \*E

These messages indicate that the user-defined device driver has Just been loaded into memory. The actual numbers in the pseudo-registers may differ and are inconsequential. The purpose of going to the debug monitor is to allow the user to set breakpoints, at critical places in the device driver to verify that it is working properly. After the breakpoints are set, control is returned to the COPY command by entering the EXbug command

*i* P

Then} when the user-defined device driver is accessed bq the COPY command, the set breakpoints will allow the user to check the device driver's functions.

7.3 COpy Mode Summary

The following table summarizes the requirements for the three COpy command modes. The following symbols are used in the table:

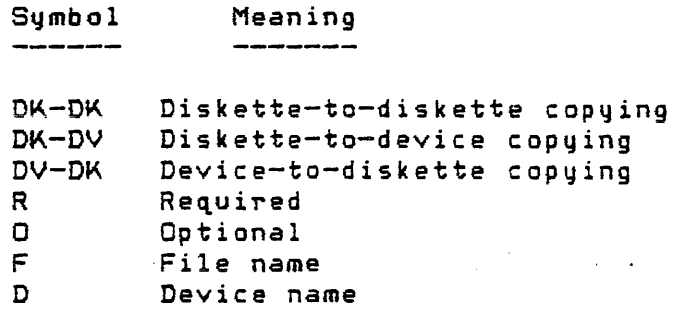

.--/

only valid with V.

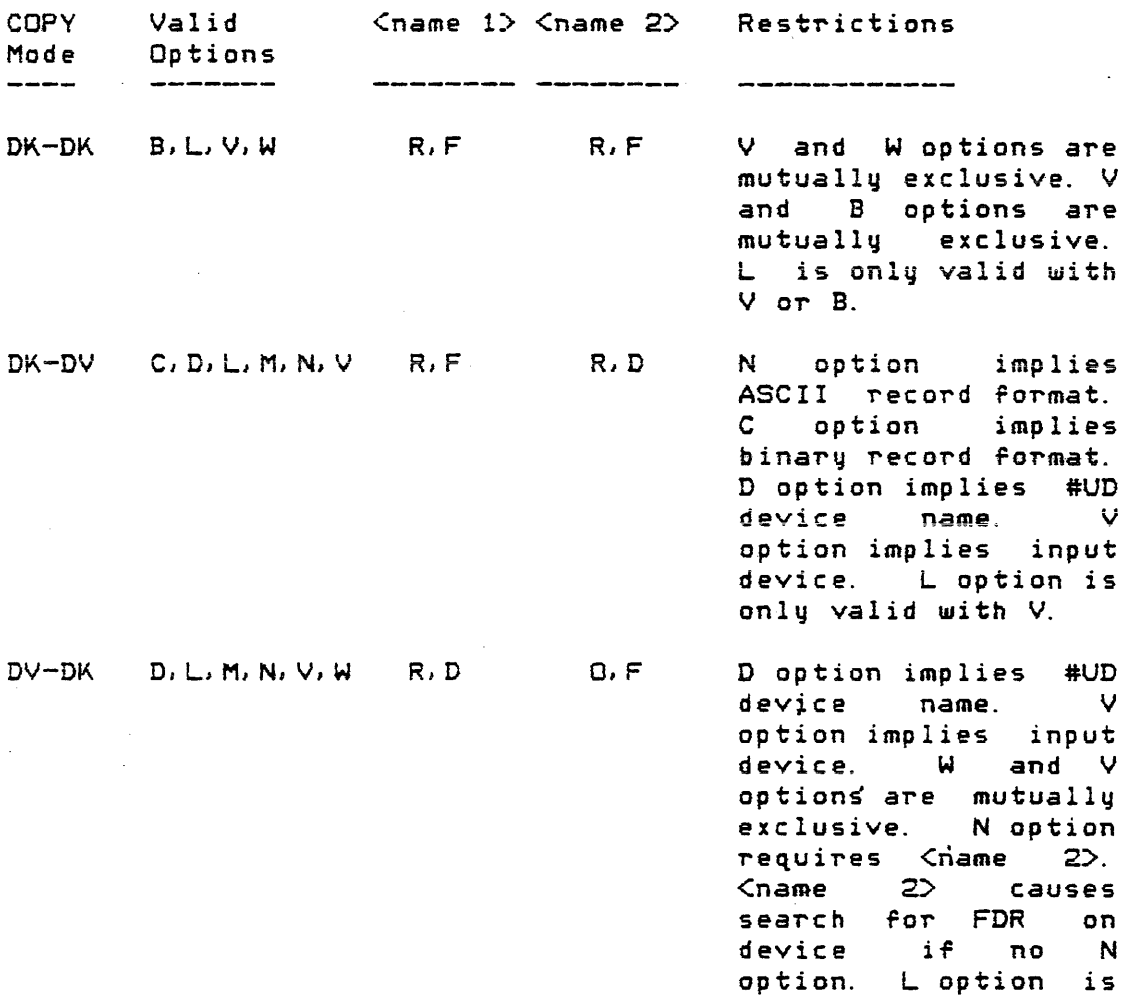

# 7. 4 Messages

The following messages can be displayed by the COpy command. Not all messages are error messages. although error command: not air messages are error messages, archoogn error<br>messages are included in the list. The standard error messages that can be displayed by all commands *are* not listed here.

<name> EX ISTS. OVERWRITE?

ihe rile named by <name> already exists in the nic first homes by shower critaty exircut in the operator must respond with a "Y". Any other response will terminate the COpy command.

VERIFY IN PROGRESS

The "V" OT" "B" option *was* specified on the ence we can be option was specified on the command line. The two files are being compared.

 $7.4$   $-$  Messages

SECTOR nnnn

iwo diskette riles did net compare during the verify process. "nnnn" indicates the logical sector number (hexadecimal) of the failure.

RECORD mmmmm

Two files did not compare during the veriFy process. One file is on diskette, the other file<br>is not. "mmmmm" indicates the phusical record "mmmmm" indicates the physical record number (decimal) in the diskette rile where the failure occurred. The LIST command (Chapter 17) can be used to display the records in a file with their physical record numbers.

OFFSET <xx or kkk} SRC-yy DST-zz

This message indicates which bytes within a logical sector or within *a* physical recora or the two files being compared do not match. The offset "xx" is hexadecimal if comparing diskette<br>files. The offset "kkk" is decimal if comparing The offset "kkk" is decimal if comparing a diskette file with a non-diskette file. The byte in the source file is shown as "yy". The byte in the destination file is shown as " $zz$ ".

7.5 Examples

The following examples have been separated into the three COPY modes as illustrated in the table of section 7.3.

7.5.1 Diskette-to-diskette example

The following command line

COpy PROGS.RO:2J.RN: 1

will copy the file PROGS.RO from drive two into the file PROGS.RN on drive one. A user response is required to continue the copy if the file on drive one already exists. The user response can be suppressed, regardless of whether the file on drive one exists, by adding the "W" option as shown:

## COpy PROGS. RO:2,. RN: liW

No error results if the file on drive one does not exist. In either case, if the logical unit number had been omitted from the <name 2> specification, the file would have been created on drive two.

Page 07-10

The next example illustrates the display of the bytes which do not compare *when* two files are compared with the "V" option.

> =COPY BLAKJACK: 1, : 0; V VERIFY IN PROGRESS SECTOR 0000 = OFFSET 10 SRC-31 DST-02 OFFSET 11 SRC-34 DST-03 OFFSET OFFSET OFFSET OFFSET 15 SRC-31 DST-07 OFFSET 16 SRC-38 D5T-08 OFFSET OFFSET OFFSET 76 SRC-45 DST-55 OFFSET 77 SRC-4C D5T-66 OFFSET 78 SRC-53 DST-77 OFFSET 79 SRC-45 DST-88 12 13 14 17 18 SRC-2B SRC-SA SRC-53 SRC-OD SRC-2B DST-04 DST-05 DST-06 DST-09 D57-00

7.5.2 Diskette-to-device example

 $\mathcal{L}^{\mathcal{L}}$ 

The following command line

#### COpy TEXT,#C?

will copy the file TEXT.SA-from drive zero to the console punch (record) device. The punch device must be ready to receive data berore the command line is entered. Since no "N" option was specified, an FDR record will be written before any data records are copied.

Most frequently, however, the user will copy-object files to the console punch for loading via the EXbug LOAD command. In such cases, the FDR should not be written to the punch device. Then, the following command line should be used:

# COpy TESTPROG.LXJ#CPiN

where TESTPROG.LX is the output file from an assembly process (in the EXbug-loadable format). The liN II option suppresses the writing of the FDR. If the TESTPROG.LX file had a non-ASCII file format, then an error message would have been d isp layed.

The next example illustrates how source listings that have been directed to diskette by the assembler (RASM) can be printed on. the line printer,. ·Since the file already contains page formatting, the LIST command would cause the printed copy to look strange since LIST imposes its own page

formatting. Thus, the COPY command should be used to print source listings from diskette:

#### COpy TESTPROG.ALJ#LP

The console printer, #CN, could be used instead of #LP just as well. The "N" option is not used in this example because the printer (either  $\#LP$  or  $\#CN$ ) is not a "file" device. Copying to a "non-file" device will automatically set the non-file format mode. If the "N" option were specified in such a case, no error would result. It would only be a redundant request.

The last example illustrates how the command line would appear if a user-defined device driver is used:

#### COPY TESTPROG. LX, #UD; ND=TAPE

The user device is indicated via the  $#UD$ . The "D" option must be present. Otherwise, an error would result. The file TAPE.LO on drive zero will be used as the device driver file for the user device.

# 7.5.3 Device-to-diskette example

Once a file has been copied to the console punch with an FDR, it can be verified or copied back to diskette without having to specify its name. The following command line:

#### COpy #CR

will cause COPY to search for the first FDR on the console reader device. Once it is found, the file name contained in the FDR will be used for <name 2>. If the file name does not exist in the directory, it will be created before receiving the data records from *the* console reader. If the file name already exists in the directory, a message will be displayed by the COpy command asking the operator ir the file should be overwri tten.

#### The command line

#### COpy #CRJ TESTPROG. LXiVL

on the other hand, will search the console reader device for an FDR that contains the file *name* TESTPROG. LX. The same file name must also exist in the directory of the diskette in drive *zero* so that the verification can take place. Any mis-comparisons between the two Piles will be printed on the line printer.

If the user has files in *a* rormat that can be read by the console reader device, but which have no FDR, the "N"

/

option must be used to copy those ·files to diskette:

#### COpy #CR,FILEliN

In this example, the file indicated by  $\zeta$ name  $2$  will receive the data from the console reader. No search is performed for an FDR. If the file is on paper tape, then it must be in a Tormat that is compatible with the MDOS ASCII records (section 24.3). That is, a carriage return, line feed, null sequence must terminate each record. Otherwise, one or two data characters from the subsequent records may be lost. This results from the fact that the detection of a carriage return forces the device driver to turn off the reader. In the amount of time it takes to turn the reader off, one or two frames (characters) may have passed by the read head.

The following example illustrates how a user would set breakpoints in his device driver to verify that it is performing the functions of a driver as specified in section 26.2. The example shows EXbug 1 as the debug monitor:

```
=COPY #UD, TEST; NMD=DRIVER
BKPT ERROR 
P-2126 X-2161 A-OD B-80 C-CO S-226F 
*3056iV 
*3064iV 
*3082iV 
*iP
```
The EXbug monitor is given control after the user's driver file, DRIVER. LO: 0, has been loaded into memory by the COPY command. The user then sets three breakpoints (the addresses for the breakpoints are, of course, meaningless in this example -- they serve only to illustrate that breakpoints are<br>set). The ";P" command then returns control to the COPY The ";P" command then returns control to the COPY command. When one of the breakpoints is reached during the execution of the COpy command, the normal breakpoint display will be seen. At that point, the user can examine registers, memory, etc., to ensure that his driver is functioning prop *er* 1 y.

7.6 COpy with EXORtape Reader

The COPY command will provide users with EXORtape ·paper tape readers an additional device type, Users with paper tape readers that *are* similar to the EXORtape can also use the COpy command without the requirement of a user-defined device driver.

The EXORtape reader interfaces through a PIA on the EXORdisk I interface" module. The following steps must be followed to permit the EXORdisk I Interrace Module to be accessed by the COpy command.

# 7.6 -- COpy with EXORtape Reader

# COpy COMMAND

- 1. No boa~ds *may* reside in the EXORciser that respond to addresses at locations \$EOOO-E7FF, inc luslve.
- 2. The M68IFC's base address must be changed via the five-position microswitch so that:

S5 is closed, 94 is closed, S3 is closed, 92 is open. 51 is open.

- The M68IFC must be inserted into the 3. EXORciser's card cage with power off on the entire system.
- 4. The EXORtape should then be connected via its<br>cable to P3 of the Interface Module. The cable to P3 of the Interface Module. COpy command can now use the EXORtape reader as an input device through the device name

#HR

in all instances that an input device is  $valid.$ 

For users without the M68IFC but with a compatible paper tape reader (see "M68R680 EXORtape User's Guide"), a standard PIA interface can be used if the PIA is configured to the address \$E404.

Page 07-14

#### CHAPTER 8 ------------

8. DEL COMMAND

\_\_\_\_\_\_\_\_\_\_\_\_\_\_\_\_

The DEL command is used to remove MDOS file names from <sup>a</sup> directory and to deallocate all space that belongs to the deleted entry. A single file name, a list of file names, or <sup>a</sup>family of file names may be deleted with *a* single command.

8. 1 Use 

The DEL command is invoked with the following command line:

DEL [<name 1> [, ...., <name n>]] [; <options>]

where each  $\text{Change} \quad i > i = 1$  to n) can specify a specific file name or a family of file names. The <options> field can be one or both of the following option letters:

Option Function

S When family name specifications are used include entries in the directory with the "system" attribute.

<sup>y</sup>Automatically delete all file names of a family. Do not ask the operator if each member of the family should be deleted.

The list of file names specified on the command line is processed from left to right. As the list is processed, the file names are searched for in the directory specified by the logical unit numbers. If no logical unit number is explicitly entered by the operator, zero will be supplied as a default. No default suffix is supplied.

File names which are deleted by accident via the DEL command may be restored if no other commands that afrect the directory or the allocation table have been run after the<br>deletion. The REPAIR command description (Chapter 22) The REPAIR command description (Chapter 22) contains an example of the procedure that must be followed to restore such file names. It is recommended, however, that files be configured with delete protection or that adequate backup copies be kept as an alternative to restoring file names in this manner, especially since this restoration will only work if the error is detected immediately after the file name is deleted.

#### 8.1.1 Single file name deletion

A single Tile name is deleted by specifying its *name* as the only parameter on the command line. Both the file's name and suffix must be supplied by the operator. If the file name is not found in directory of the indicated (or default) drive, the message

### <name> DOES NOT EXIST

will be displayed. If the file name is found in the directory and if the file is unprotected, the message

### <name> DELETED

will be displayed to verify that the file name has been will be displayed to verify that the-file<br>deleted. If the-file is-protected, the-message

# <name> IS PROTECTED

will be shown. In this case, the file name is not deleted.

8.1.2 Multiple file name deletion

Multiple file names can be deleted by specifying more than one name on the command line. Multiple file names must be separated by commas or some other valid delimitar. Like single file name deletion, multiple file name deletion will cause one message to be displayed for each file name entered on the command line to indicate whether it was deleted, on the command line to indicate whether it was deleted.<br>whether it did not exist, or whether it was protected and could not be deleted. As many file names as can be accommodated on the command line can be deleted at one time.

# 8.1.3 Familq deletion

In either the single or the multiple file name modes, a file name specification can contain the family indicator. The family of file names specified by such a designation will then be considered for deletion. Unlike the single and multiple file name modes, the operator will be prompted with the message

#### DELETE <name> ?

for each file name that belongs to the family. This permits the operator to see all family members before they are deleted. A ny" response to the above prompt will cause the file name to be deleted. Any other response will inhibit deletion of that family member. Protected file names within the family will be displayed with the standard protection

. ....,)

message indicating that they cannot be deleted.

Without the presence of any options, only file names. lacking the "system" attribute will be considered as eligible ror deletion in the family mode.

A special case *or* the family mode is the absence *or* any file name specification. In this case, the DEL command processes the command line as iT the following file name specification had been given

#### \*.\*:0

which will make all non-system file names on drive zero eligible for deletion.

A logical unit number may be entered on the command line as the only part of the file name specification. In this *ease,* the family \*. \* will be eligible for deletion. Instead of the default drive, however, the operator entered logical unit number will be used.

8. 2 Options

The "S" option is used to include file names with the system attribute in the family mode of deletion. Normally,<br>the *fa*mily mode excludes such file names. The "S" option has the family mode excludes such file names. The "S" option has<br>no effect in the single or multiple file name modes.

The ItY" option will inhibit the DEL command's prompt asking if each family member is be deleted. The effect of specifying the "Y" option is to give an automatic "Y" response to the prompti however, neither the prompt nor the automatic response *are* displayed. The deletion messages indicating which members of the family *were* deleted or protected will still be shown.

The "Y" and "S" options can be used concurrently.

8.3 Messages

The following messages can be displayed by the DEL command. Not all messages are error messagesi however, error comment: Wevers messages are error messages, modevery error.<br>messages are included in the list. The standard error messages that can be displayed by all commands are not shown *here.* 

<name> DOES NOT EXIST

This message is displayed for each file name on the command line that is not found in a directory.

DEL COMMAND 8.3 -- Messages

-~ ) ----/

<name> DELETED

This message is displayed for each file *name* that is deleted. It is displayed in single, multiple, or family file name modes.

DELETE <name> ?

This prompt is displayed whenever a family of file names containing at least one member has been specified on the command line, and the "Y" option is not present. The operator must respond with a "Y" to delete each member of the family.

<name::> IS PROTECTED

This message is displayed *ror* each rile name that cannot be deleted due to its protection  $at$ ributes. The message is displayed in single, multiple, or family rile name modes.

8.4 Examples

To delete a single file name called TESTPROG. SA on drive zero, the following command line would be entered:

### DEL TESTPROG. SA

The DEL command would then display the message

#### TESTPROG.SA:O DELETED

after it has deleted the Tile name. To delete the three rile SCRATCH. SA on drive one, TEST. LX on drive two, and PROG.RO on drive zero, the following command line would be used. The system's responses are also shown:

> =DEL SCRATCH. SA: *1,* TEST. LX: 21 PROG. RO SCRATCH. SA: 1 'DELETED TEST . LX: 2 DELETED PROG . RO: 0 DELETED =

The following command line

#### DEL \*.SA,\*.SA: 1

will search for all file names without the system attribute and with the suffix "SA" on drives zero and one. After a file name is found, its complete name will be displayed along with the prompt asking if the file is to be deleted. The operator has complete control over the deletjon of any member of the family since a response is required for every member.

# DEL COMMAND

To delete all unprotected without having to respond "V" command line could be used: file names on to each prompt, drive three the following

# DEL :3iYS or DEL \*.\*:3iVS

In this case, unprotected file names with and without the system attribute will be deleted.

CHAPTER 9

 $\mathcal{L}_{\text{max}}$  , where  $\mathcal{L}_{\text{max}}$ 

9. DIR COMMAND

The DIR command displays MDOS file names from the directory. The entire directory or selective parts or it may be displayed. Options exist for displaying an entire directory entry, its allocation information, and for directing the output to the printer.

9. 1 Use

--------

The D!R command is invoked with the following command 1 ine:

DIR [<name>] [;<br/>options>]

where <name> can specify a speciric rile name *or* a family of file names. The <options> field can be one or more of the following option letters:

Option Function

and some company can analyze over such

- L Direct output to line printer.
- s Include file names with the "system" attribute when displaying a family.
- E Display the entire directory entry for each fi le name.
	- A Display the associated allocation information along with the entire directory entry.

Whenever the DIR command is invoked, regardless of options or file name specifications, the drive number and the ID from the diskette in the specified or default drive will be displayed as a heading. This heading will serve to<br>identify the subsequent output. The heading has the the subsequent output. following format:

DRIVE : i DISK I.D. : xxxxxxxx

where "i" will be the logical unit number zero, one, two, or three, and " x x x x x x x x" will be the eight-character ID that was assigned to the diskette via the DOSGEN command (Chapter 10) or the BACKUP command (Chapter 3).

Normally, without the presence of any options, the

directory entry specified by <name> will be searched *'or*  and its name and suffix displayed on the system console. The following sections explain the various options that can be specified on the command line.

#### 9.1.1 Families \_\_\_\_\_\_\_\_\_\_\_\_\_\_\_\_\_

If <name/ contains a family indicator in either the suffix or the file name portion of the file name specification, the entire family of file names will be searched for in the directory and displayed. If no <name> is specified at all, the default family "\* \*: O" will be used. If only a logical unit number is specified, the family "\*.\*" on the indicated logical unit will be used. If the "S" option has not been specified, only file names without the "system" attribute will be included in the display. This eliminates the display of all MDOS system files and commands.

When <name> contains a family indicator (explicitly or by default), the file names ara displayed in the order in which they are found in the directory. A file name's position in the directory is *a* function of its name and suffix. Appendix G describes in more detail how names are placed into the directory; however, it should be noted here that when a file's name or suffix is changed, its position in the directory may also change. Thus, when the directory is shown at different times, the order of the displayed names may differ.

# 9.1.2 System files

File names with the "system" attribute will be included in the output of the DIR command if the "S" option is specified on the command line. If a speciFic file name is being searched for (<name> does not contain the family indicator), then the "S" option has no effect.

The effect of the "5" option is identical to its effect \Uith the DEL command (Chapter 8>' Thus, the same family *Or*  file names displayed by the DIR command will be affected by the DEL command (if invoked with similar command line parameters). This feature allows an operator to see ahead of time what family of file names will be affected by the DEL command.

#### 9. 1. 3 Entire directory entry ۔<br>یہ جانب معلق ہوں تھا اور میں میں بھی میں بڑھ میں بھی ہوں ہوں ہے اور میں بھی میں اور میں بھی ہوں تھا

Normally, DIR will only display a Pile's name and suffix. The "E" option can be used to cause the entire directory entry to be displayed. The presence of the "E" ~) option will cause each displayed line From the DIR command to

look like:

### FFFFFFFF.SS WDSCN# RRRR ZZZZ DD

where the symbols take on the following meanings:

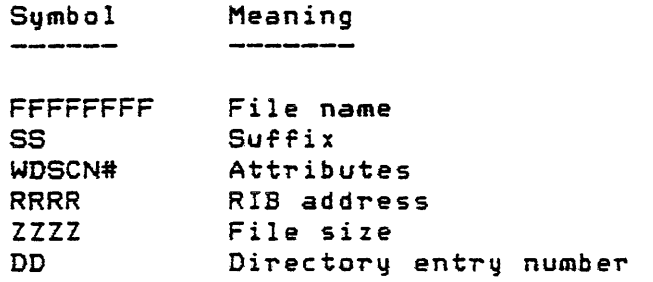

The file name and suffix are, of course, obvious. The file  $\arctm$ ibutes are always displayed as a six-character field. The presence of a letter or number in a specific position of the attribute field indicates that the particular attribute applies to the file. A period in a position of the attribute field indicates that the particular attribute does not apply. The following letters (and positions) are defined in the attribute field:

> W D S C N # File format (O=user defined;  $1 - 1 - 1 - 1 - 1$  $2$ =memory-image, 3=b i nary rec ord,  $1 - 1 - 1 - 1 - 1$  $\mathbf{r}$  and  $\mathbf{r}$  and  $\mathbf{r}$  $5 = ASCII$   $record,$  $\mathbf{r}$  ,  $\mathbf{r}$  ,  $\mathbf{r}$  ,  $\mathbf{r}$  ,  $\mathbf{r}$  ,  $\mathbf{r}$ 7=ASCII-converted- $1 - 1 - 1 - 1 - 1$ binary record) Non-compressed spaces : : : :...... Contiguous space allocation : : : . . . . . . . System file : :.......... Delete protection :........... Write protection

Thus, if the "W" is displayed, the file is write protected. If no "W" is displayed, the file is not write protected; if the "C" is displayed, the file is allocated contiguous space; if no "C" is displayed, the file is segmented; *etc.* 

The remainder of the fields of the directory entry contairi only hexadecimal numbers. The RRRR field contains the physical sector number of the first sector of the file. one pagsical sector homber of the first sector of the file.<br>This sector is known as the file's Retrieval Information This sector is known as the file s netrieval information.<br>Block (RIB). It is described in detail in Chapter 24. The RIB contains the allocation information that describes where the remainder of the rile is located on diskette.

The ZZZZ field contains the Pile's size in sectors. Due to the allocation scheme used by MDOS, this field will always

.  $\mathbb{R}^2$ 

be a multiple of the basic unit of allocation (see Chapter 24>. The size is, therefore, the physical size of the file. The logical file size. *or* the number of sectors from the beginning to the end-of-file indicator, may be smaller.

The DD field is an eight-bit coded field that describes the directory entry's physical position within the directory. It is interpreted as follows:

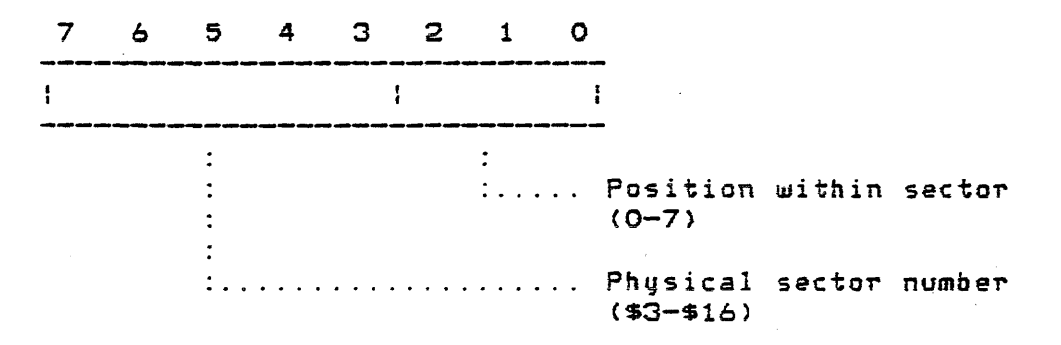

# 9.1.4 Segment descriptors

If the "A" option is specified on the command line, then in addition to having the entire directory entry displayed ror each file *name,* the file's allocation information will also be shown. The allocation information is contained in the rile's RIB and descnibes where each segment of the file is located on the diskette. This information is displayed following the complete directory entry. One line is shown for each segment of the file. The format of the allocation information is

#### ss pppp *lIZ*

where "ss" is the number of the segment (O-56, decim<mark>al</mark>), npppp" is the physical sector number pppp is the physical sector homoer<br>starts the segment (hexadecimal), and "zzz"<br>the segment in sectors (hexadecimal). directorq entry could appear as follows: *oT* the sector that is the size oT the segment in sectors (hexadecimal). For example, a

FORLB . RO . OS .. 3 0490 0088 75 00 0490 080 01 0510 008

The rile FORLB.RO consists *OT* two segments. The first segment starts in physical sector \$490 and is \$80 sectors long. The second segment starts in physical sector \$510 and is 8 sectors long. The file's physical size is \$88 sectors.

### 9.1.5 Other options

Normally, the output from the DIR command is displayed on the system console. The "L" option can be used to direct

the output to the line printer. The format of the display is the same. Like other MOOS commands that direct output to the line printer, the paging will be preserved by the DIR command. Thus, once the paper in the printer has been aligned, it will remain aligned after a directory has been printed.

#### 9. 2 Messages

The following messages can be displayed by the DIR command. The standard error messages that can be displayed by 'all commands *are* not listed here.

DRIVE : i DISK I.D. : xxxxxxxx

This is the directory command's heading line that is displayed each time the command is invoked. "i" is the logical unit *number.* "xxxxxxxx" is the diskette's ID that was aSSigned to it when it was generated.

# TOTAL NUMBER OF SECTORS : dddd/\$hhh

This message is displayed if either the "E" or the "A" option was specified on the command line, and if one or more directory entries were found. It· gives the total number of sectors that is allocated to the files whose names are displayed. "dddd" is the decimal value of the total. "hhh" is the hexadecimal value *OT* the total. This message is displayed after all file names have been printed.

# TOTAL DIRECTORY ENTRIES SHOWN ddd/\$hh

This message is shown at the end *OT* each directory search that found at least one file name. It gives the total number of directory entries included in the display. "ddd" gives the decimal value of the total. "hh" gives the hexadecimal value of the total.

### NO DIRECTORY ENTRY FOUND

This message is displayed if the <name> specified on the command line does not result in any matches with directory entries on the diskette. If <name> contains a family( indicator, the message means that no members of that family *were*  found on the diskette.

\*NO SDWIS\*

This message will only be displayed if the "A" option is in effect and if an invalid RIB is found for a file. The message is displayed in place of the segment descriptor information that appears to the right of the entire directory entry. When such a message is seen, it indicates that the rile has probably been damaged. Since no segment descriptors are found in the RIB, the file will not be accessible any longer. The REPAIR command (Chapter 22) should be used to check the remainder of the diskette, as well as to remove the erroneous file.

NO TERMINATOR FOUND IN FILE'S R. I.B.

This message can only be-displayed-if-the-**"A"**<br>option-was-specified-on-the-command-line. Like option was specified on the command line. the previous message, this one indicates that a rile's RIB has been *damaged.* It indicates that the terminator *was* missing from the RIB. The allocation information displaqed for the file is meaningless since 56 segment descriptors have been displayed. The file's content is no longer accessible. The REPAIR command (Chapter 22) should be used to check the remainder of the diskette, as well as to remove the erroneous file.

9.3 Examples -----------

When the DIR command is invoked without any options on *<sup>a</sup>* newly received system diskette, this is what will be seen on the system console:

> =DIR DRIVE: 0 DISK I.D. : MDOS0300 NO DIRECTORY ENTRY FOUND =

A new system diskette has only file names with the "system" attribute. Those file names will be excluded from the directory search unless the "S" option is specified. Thus, the default family  $*, *:0$  (since no  $\zeta$ name) was specified) contains no members. Using the "S" option on the above example would result in" the following display:

 $\mathcal{A}$ 

=DIR is DRIVE 0 DISK 1.0. M0050300 BINEX .CM LIST . CM MDOSOVO .SY DIR . CM MERGE . CM MDOSOV4 . SY MDOS . SY MDOSOV6.SY FREE . CM EGU . SA ROLLOUT . CM DUMP . CM EXBIN .CM<br>NAME .CM **NAME** MDOSOVl .SY PATCH . CM BLOKEDIT. eM LOAD . CM MDOSOV3 . SY MDOSER .SY DEL . CM ECHO . CM<br>CHAIN . CM **CHAIN** BACKUP . CM REPAIR . CM MDOSOV5 . SY DOSGEN . CM EMCOPY . CM COPY . CM FORMAT . CM TOTAL NUMBER OF ENTRIES SHOWN 030/\$lE =

No file attributes or file sizes are displayed since neither the "E" nor the "A" option was specified.

If a diskette is in drive one which contains MOOS-Supported software products (see Appendix H), the following shows how the directory entries with suffix "CM" on that drive can be displayed:

> $=$ DIR  $*$ . CM: 1; AS DRIVE 1 DISK I. D. : EDIT0300 ASM . eM . DSC.2 OOBO 002C 70 00 OOBO 02C EDIT . eM . DSC. 2 0230 0018 72 00 0230 018 TOTAL NUMBER OF SECTORS : 0068/\$044 TOTAL DIRECTORY ENTRIES SHOWN : 002/\$02 =

Both the EDIT and ASM commands reside on drive one. From their attributes it can be seen that those files are not write protected, are delete protected, are system files, are

contigously allocated on diskette, and are of file format 2 (memory-image). The ASM command is located starting at<br>physical\_sector\_\$BO and is \$2C sectors long. The EDIT physical sector \$BO and is \$2C sectors long. command is located starting at sector \$230 and is \$18 sectors long. Both files have only one segment descriptor. The ASM command's file name is the first directory entry in physical sector \$E (found by shifting its directory entry number to the right three bit positions). The EDIT command's directory entry is in the same sector, but is the third entry in that sector.

In all of the above examples, the "L" option could have been used in addition to any other options to direct the output from the DIR command to the line printer.

It is recommended that a copy of the directory printout containing the entire directory entry and the allocation<br>information be kept with each diskette. Since-files-can information be kept with each diskette. dynamically expand and contract, their location on diskette mag change. If something happens to the diskette to damage the directory, there is no way to recover any information from it if a prior printout has not been saved. Normally, the printout will never be needed, but as a precaution it is indi spensab 1 e.

CHAPTER 10

# 10. DOSGEN COMMAND

The DOSGEN command allows specialized MDOS diskettes to be prepared. Diskettes that have bad sectors can have those sectors locked out so that the diskette can be used in an MDOS environment. DOSGEN will also create all system tables and files on the generated diskette. The DOSGEN command can be used to generate system diskettes on either single-sided or appropriately formatted double-sided diskettes.

#### 10. 1 Use  $\overline{a}$  and the state state  $\overline{a}$  and  $\overline{a}$

*New* single-sided diskettes, or single-sided diskettes never before used on an MDOS system, must first be prepared for use with MDOS. One way to generate a *new* MDOS diskette is by invoking the BACKUP command (Chapter 3); however, the BACKUP command does not perform the write/read test that can be invoked via DOSGEN; nor is there the guarantee that all system files are copied to the destination diskette since the operator can selectively prevent files from be.ing copied. Another *way* to generate a *new* MOOS diskette is by invoking the DOSGEN command from an already up-and-running MDOS system.

DOSGEN· does not create the sector addressing information. Single-sided diskettes usually come<br>pre-formatted in an IBM-3740-similar format with the in an IBM-3740-similar format with the established sector addressing information. Double-sided diskettes, however, must be formatted with the FORMAT command (Chapter 15), since the double-sided format required by an EXDRdisk III is a non-standard single-density format. In either case, whether single- or double-sided, other information must be written on a *new* diskette in order to make it recognizable by MOOS. OOSGEN creates the system tables required by MDOS (see Chapter 24). These tables include a skeleton directory; a bit map showing which sectors of the diskette are available for space allocation; a lockout map showing which sectors of the diskette are bad or locked out by the useri and an identification sector containing a name to identify the diskette, the generation date, and the MDOS version number. The OOSGEN command also copies across the required MDOS family of system files which must be present on any diskette used in the MDOS environment. These files and tables must not be moved or changed in any way other than through the DOSGEN command and two other commands: BACKUP (Chapter 3) and REPAIR (Chapter 22). Optionally, the MDOS commands may be copied to the diskette.

The DOSGEN command is invoked with the following command line:

#### DOSGEN [: < unit>] [; < options>]

*where* <unit> is the logical unit numbe~ (1-3) of the drive containing the diskette to be DOSGENed, and <options> can be one or both of the option letters described below:

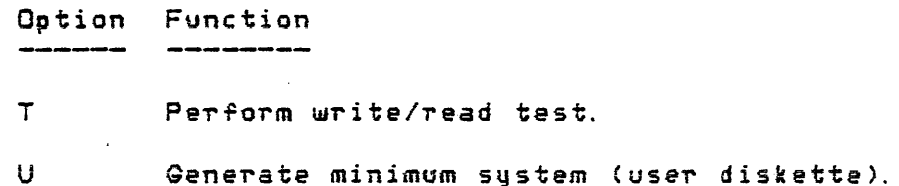

If <unit> is not specified, logical unit one will be used as a default. Logical unit *zero* cannot be DOSGENed.

The diskette to be DOSGENed must be placed in the logical unit specified on the command line (logical unit one, if no <unit> was specified). DOSGEN will respond with the following question asking if  $\zeta$ unit $\geq$  contains a diskette that can be written to:

### DOSGEN DRIVE <unit> ?

The response should be the letter "Y", if the diskette in the indicated <unit> is to be DOSGENed. Any other response will terminate the DOSGEN command and return control to MDOS. In this case, the diskette in  $\zeta$ unit $>$  is not affected.

If a "Y" is given as a response, certain information for the diskette's identification sector must be supplied by the operator. This in~ormation is entered in response to the following DOSGEN prompts:

> Prompt ------

Operator Input

- DISK NAME: An alphanumeric name, a maximum of 8 characters in length, which will appear on subsequent heading lines rrom the DIR and FREE commands. The *name* must begin with an alphabetic character.
- DATE ( MMDDYY ) : The date of generation in six-digit, numeric Torm as indicated by the parenthetical inset.
- USER NAME: A maximum of twenty characters used for information only. displayable descriptive *---I*

The version and revision numbers or MDOS will be automatically supplied by the DOSGEN command.

The operator is then given a chance to lock out an area of the diskette. This area will not be accessed by any MDOS command or function since it is an allocated block without a RIB. This permits the operator to set aside a part of the diskette for his own use. All MOOS inrormation must be in files in order to be accessed by MDOS. The message

# LOCKOUT ADDITIONAL SECTORS?

is displayed to allow sector lockout. An "N" response will cause DOSGEN to continue with the next step; no sectors will be locked out; leaving as much diskette space as possible for conventional file use. A "Y" response will cause the follOwing messages to be shown:

# ENTER STARTING SECTOR (HHH): ENTER ENDING SECTOR (HHH):

The operator can respond with only a carriage return, which will casue the lockout request to be bypassed. Otherwise, the response must be a valid hexadecimal sector number for each prompt. The sector numbers entered must meet the following criteria in order to cause the specified diskette area to be locked out:

- 1. The sector numbers must be hexadecimal.
- 2. The starting sector number must be the physical sector number of the first cluster to be locked out. The ending sector number must be the physical sector numbe~ *oT* the last cluster to be locked out.
- 3. The starting sector number must be less than or equal to the ending sector number. If the two numbers are equal, only one cluster will be locked out.
- 4. Both sector numbers must be greater than \$18 and less than \$700 if generating a single-sided diskette, or greater than \$18 and less than \$FA4 if generating a double-sided diskette. In either case, the locked out *area* should be located such that the largest block of free space resides in sectors with numbers less than that of the start of the locked out area.

DOSGEN will then write the ID sector, an initialized allocation table, *a* lockout table, an empty directory, and a Bootblock to the destination diskette. Normally, DOSGEN will

then copy all files that have the "system" attribute from the diskette in drive zero to the destination diskette. When DOSGEN is finished, a complete MDOS system will have been generated on the destination diskette.

# 10.2 Diskette Surface Test

If DOSGEN is invoked with the "T" option, a write/read test will be performed to ensure that the sectors on the destination drive are good. Any sectors which fail the write/read test will be flagged with the deleted data *mark.*  If sectors cannot be flagged in this manner, the diskette cannot be generated. Such diskettes may be made usable again by using the FORMAT command (Chapter 15). If a sector can be marked as bad, then the cluster to which the bad sector belongs will be automatically locked out from MDOS usage. This individual cluster lockout is independent *Or* the area of diskette that can be lOCked out by the operator. It will allow diskettes with bad spots to be generated and made usable as MDOS system diskettes.

Diskettes that have such bad sectors can be used as normal diskettes with the following exception. The BACKUP command should not be invoked without a Main Option (unless the "D" option is used) to make a complete copy of the allocated space. Without the "D" option, the complete copy process will abort if a fatal read error occurs. Since the complete copy is based on the allocation table, it is inevitable that the bad sectors locked out via DOSGEN will be read. Thus, the resultant copy of the diskette will always be incomplete. Therefore, BACKUP should always be run with the "R" option to force file reorganization. In this manner, the bad sectors will never be read since they *are* not a part of any allocated file.

Diskettes which have had bad sectors locked out should not be used as the destination diskette with BACKUP.

If sectors get locked out into which the MOOS system riles normally *are* copied (in the first several cylinders) the OOSGEN process will fail. Such diskettes cannot be used as MDOS system diskettes unless the FORMAT command (Chapter 15) can be used to correctly rewrite the bad sectors.

# 10.3 Minimum System Generation

If the DOSGEN command is invoked with the "U" option, the resultant diskette will not contain any of the MDOS commands from drive zero. Only the MDOS family of system files that must reside on every diskette used in an MDOS<br>environment will be copied. The "U" option is useful in generating user diskettes which are to contain only data

files and will almost always be used in drives other than *zero.* 

# 10.4 Messages

The following messages can be displayed by the DOSGEN command. Not all messages *are* error messagesl although *error*  ,messages *are* included in the list. The standard error messages that can be displayed by all commands are not listed here.

DOSGEN DRIVE <unit> ?

This message permits the operator to exit the DOSGEN command *or* allows him time to insert a scratch diskette before continuing. A "V" response will cause DOSGEN to continue. Anq other response will cause control to be returned to MDOS.

DISK NAME:

This prompt is used to obtain the eight character 1D Pield that is subsequently displayed by all DIR and FREE commands when used on the generated diskette. The ID field has the same Pormat as an MODS rile name.

DATE ( MMDDYY) :

This prompt is used to obtain the date of diskette generation. The date must be six numeric characters.

USER NAME:

This prompt is used to obtain the descriptive information *ror* the ID sector. Up to twenty displayable characters may be entered.

### LOCKOUT ADDITIONAL SECTORS?

This message allows the user to specify whether or not he wishes to reserve a block of the diskette Tor his own use. *The* block will be excluded from use by MDOS. A "Y" response will cause the next two prompts to be issued. Any other response will cause the lockout request to be bypassed.

ENTER STARTING SECTOR (HHH):

This prompt is u5ed to obtain the starting hexadecimal sector number of the first cluster that is to be locked out.

ENTER ENDING SECTOR (HHH):

This prompt is used to obtain the starting hexadecimal sector number of the last cluster that is to be locked out.

ABOVE SECTORS HAVE BEEN LOCKED OUT

This message will be displayed if valid starting and ending sector numbers have been specified for the area to be locked out.

#### INVALID SECTOR NUMBER

This message is displayed if either the starting or ending sector number does not meet the criteria set forth in section 10.1. The operator is given another chance to enter the sector number range.

SECTOR nnnn LOCKED OUT

When a bad sector is detected during the write/read test ("T" option), this message is displayed to indicate which sector failed the · test. The "nnnn" is the hexadecimal, physical sector number. The cluster in which the sector sector number. The cluster in which the sector<br>resides will be automatically locked out.

COPYING FILE <name>

 $\sim 1000$  km s  $^{-1}$ 

This message is displayed for each system file as it is being copied to the destination diskette. It serves only to monitor the DOSGEN operation.

MDOS.SY DOES NOT START AT SECTOR \$18

This message indicates that the destination diskette cannot be generated. Either the<br>operator or the write/read test locked out operator or the write/read test locked sectors which prevented the resident operating system file MDOS.SY from residing at the speciried phqsical location. If the operator locked out those sectors, the diskette should be regenerated with a different range locked out. If the write/read test locked out those sectors, the diskette is unusable as a system diskette. Chapter 15 should be consulted for making such a

#### diskette usable again.

# 10.5 Examples

The following example shows the operator-system interaction during a DOSGEN process:

> =DOSGEN ; TU DOSGEN DRIVE 1? Y DISK NAME: USEROOOl DATE (MMDDYY): 072578 USER NAME: SYSTEM DEVELOPMENT 1 LOCKOUT ADDITIONAL SECTORS? N COPYING FILE MDOS . SY COPYING FILE MDOSOVO .SY COPYING FILE MDOSOV1 . SY COPYING FILE MDOSOV2 · SY COPYING FILE MDOSOV3 · Sy COPYING FILE MDOSOV4 · SY COPYING FILE MDOSOV5 · Sy COPYING FILE MDOSOV6 · SY COPYING FILE MDOSER . SY =

The diskette to be generated was tested with the write/read test ("T" option) to ensure that all sectors *were* good. A minimum system was generated ("U" option). The new ID, USER0001, the generation date, July 25, 1978, and the descT'iptive infoT'mation, SYSTEM DEVELOPMENT I, *were* placed into the ID sector. Since no additional sectors were locked out, DOSGEN proceeded to copy the MDOS family of system files that must reside on each diskette.

The following example shows what might happen iF a bad diskette is used in the generation process:

> $=$ DOSGEN : 2; T DOSGEN DRIVE 2? Y DISK NAME: USER0002 DATE (MMDDYY): 072578 USER NAME: TEST SYSTEM SECTOR 0030 LOCKED OUT SECTOR 0031 LOCKED OUT SECTOR 0056 LOCKET OUT LOCKOUT ADDITIONAL SECTORS? N COPYING FILE MDOS . SY MDOS. SY DOES NOT START AT SECTOR \$18  $=$

Three bad sectors were found during the write/read test. When the MDOS family of files was copied, it was detected that the locked out sectors prevented the resident operating system file MDOS. SY from residing at the specified physical

location. If the operator locked out those sectors, the diskette should be regenerated with a different range locked out. If the write/read test locked out those sectors, the diskette is unusable as a system diskette. Chapter 15 should be consulted for making such a diskette usable again.

 $\mathbb{R}^{\mathbb{Z}^2}$ 

#### CHAPTER 11 and was and who was and was well also the

# 11. DUMP COMMAND

 $\sim 10$ 

The DUMP command allows the user to examine the entire contents of any physical sector on the diskette. The sector can be displayed on either the system console or the printer. The display contains both the hexadecimal and the ASCII equivalent of every byte in the sector. The DUMP command allows the opening of files so that they can be examined using logical sector numbers. Sectors can also be moved into a temporary bufrer *where* changes can be applied before they are written back to diskette.

# 11. 1 Use

The DUMP command is invoked with the following command line:

#### DUMP [<name>]

where the presence of the optional file name determines the initial mode of operation. The DUMP command is an interactive program that has its own command structure. Once DUMP is running, it will display a colon (:) as an input prompt whenever it is ~eady to accept a command from the operator. Commands exist for selecting logical units, for opening and closing riles, for displaying sectors, *ror*  modifying single sectors, and ror displaying the directory and cluster allocation table.

# 11. 1. 1 Physical Mode of operation

If no *<name>* is specified on the command line, or if <name> only consists of a logical unit number, then DUMP will be in the "Physical Mode" when it displays its input prompt. The heading

# ,PHYSI CAL MODE

will be displayed prior to the prompt the first time that DUMP is activated. From that point on, it is the operator's task to keep track of whiCh mode of operation DUMP is in. The Physical Mode of operation means that all subsequent commands referring to sector numbers will be interpreted as physical sector numbers. The Physical Mode of operation remains active as long as no files are opened.

If no <name) is specified on the command line, DUMP will

~\  $\mathscr{S}$ 

default to logical unit zero for all subsequent commands. The unit will remain selected until another unit selection command is issued by the operator. To override the default unit selected, the operator can specify only a logical unit number on the command line in place of <name>. In this case, the initial unit selected will be the logical unit number entered on the command line (0-3>. The logical unit number must be preceded by a colon: the logical unit number delimiter.

When a logical unit number is specified on the command line, the diskette to be inspected with DUMP should already be in the indicated drive. If no diskette is in the speciFied drive, the message

\*\*PROM IIO ERROR-STATUS=33 AT h DRIVE i-PSN J

is displayed; indicating that the drive is not ready. The "un command (section 11.2.2> must be used to restore the diskette drive after the diskette has been inserted.

# 11. 1. 2 Logical Mode of operation

If a <name> which exists in the directory is specified on the command line, then DUMP will be in the "Logical Mode" of operation when it displays the input prompt. <name> must contain an explicit suffix. No default suffix is supplied by the DUMP command. The logical unit number, however, is given a default value of zero if it is not specified on the command line.

If the  $\zeta$ name $>$  cannot be found in the directory, a standard error message will be displayed indicating that the file name does not exist. In that case, the Physical Mode of operation will be entered; however, the physical mode message will not be displayed since the error message has already indicated that the file could not be opened.

The Logical Mode of operation means that all subsequent references to sector numbers will be interpreted as logical sector numbers of the file <name>. A special convention is used when referring to the RIB of a file. The logical sector number of the RIB is FFFF. Since logical sector number zero is the first data sector of the file, the RIB has a logical sector number of minus one (FFFF). DUMP will remain in the Logical Mode of operation until the file is closed or until another unit is selected.

# 11.1.3 Sector change buffer

Certain commands can reference a temporary sector buffer known as the "sector change buffer". This buffer is large

enough to accommodate one sector from diskette. The sector change buffer can be used in either mode *or* operation. The contents of the sector change buffer will not be destroyed or altered unless the operator issues a command to do so.

Associated with the sector change buffer is a "sector end the validity flag". This flag indicates whether or not a critical command has been executed between *the* time the sector change buffer was read into and the time that the sector change buffer is written back to diskette. When the sector change buffer is read into, a sector address is specified. This address is retained so that if the sector is to be written back to diskette, the address need not be speciried again; however, certain actions, described under the separate command descriptions that follow, can cause the sector address to be invalidated. Then, the writing of the sector change buffer requires a respecification of the sector'address into which the buffer is to be WTitten.

The sector change buffer is very useful in modifying sectors. Most frequently, the sector change buffer is used in conjunction with the REPAIR command (Chapter 22) to fix critical system tables which have been round in error. *Or*  course, this procedure is not recommended unless the operator has detailed knowledge of the system table structure. Situations do arise when critical file information can only be recovered through the manual reconstruction of certain system tables. The DUMP command's sector change buffer provides the ideal means for doing this.

11.2 DUMP Command Set

Each command to DUMP must be entered by the operator after the input prompt  $( : )$  is displayed on the system console. Like all MDOS input, all DUMP commands must be terminated by a carriage return. In the following command desc~iptions these symbols are used:

Symbol Meaning

- m, n Both "m" and "n" are one to four digit hexadecimal numbers used for specifying a sector number or *a* cluster number,
- i "in is a one digit number used for referring to the logical unit number.
- b "b" is a one or two digit hexadecimal number used as an offset into the sector change buffer.

c "c" is a one or two digit hexadecimal number.

- a "a" is an ASCII character.
- $<$ str $>$ "<str>" is a string of elements separated by commas. Each element can be a "c" or<br>a oroup of "a"s enclosed in double a group of "a"s enclosed in double ~uotes.
- "<cr>" is a carriage return.  $\langle$ c $\tau$  $>$

11. 2. 1 Guit  $-$  Q

The G command is used to terminate DUMP and return control to MDOS. The format of the Q command is simply the letter "Q". Any information in the sector change buffer is lost. The G command is valid in either mode of operation. If a file is open, it is unaffected by the execution of the Q command.

11.2.2 Select logical unit  $-$  U

. The U command is used to select the logical unit number. The format of the U command is  $\cdot$ 

U i

where "i" can be any of the digits  $O^\perp$ 3.  $\top$ he  $\parallel$  command is walid in either mode of operation; however, if the current mode of operation is the Logical Mode, then the file that is open will be automatically closed. After the U command is executed, the Physical Mode of operation will be in effect. The sector address associated with the sector change buffer is invalidated by the U command.

If DUMP was invoked with only a logical unit number on the command line, and if a diskette was not in the drive at the time DUMP was invoked, then the U command must be used to restore the diskette drive after a diskette has been inserted into the drive. If this procedure is not followed, timeout errors may occur on that drive since the head may not have been properly positioned to cylinder zero.

11.2.3 Open diskette file  $-$  O

The O command is used to open a file and thereby enter the 'Logical Mode of operation. The format of the O command is

o <name)-

where <name> consists of at least a file name and a suffix. If no logical unit number is specified for <name>, the last logical unit selected *via* the U command will be used as *a*  default. If a logical unit number is specified for <name>, then it will become the selected unit number even if the Physical Mode of operation is entered later. If a file is currently open, it will be automatically closed when the O command is executed. If the file <name> is not found, then the Physical Mode of operation will be in effect after an error message is displayed. The sector address associated with the sector change buffer is invalidated by the O command.

11.2.4 Close diskette file -- <sup>C</sup>

The C command is used to close the file that is currently open. The format of the close command is simply the letter "C". If the current mode of operation is already the Physical Mode, then no action results from the execution of the C command. If a file is open, then the Physical Mode of operation will be entered after the' file is closed. The sector address associated with the sector change buffer is invalidated by the C command.

 $11.2.5$  Show sector  $--$  S

The S command is used to display a sector's contents on the system console. There *are* several forms or the S command.

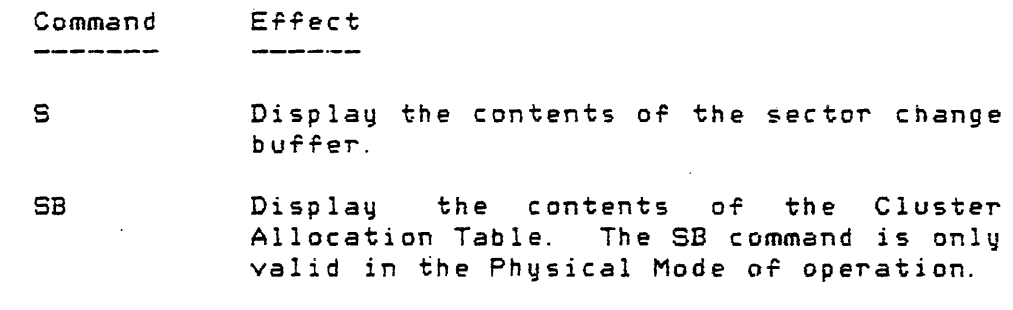

S mL.nl Display the contents of sector "m" or the contents of sectors "m" through "n". The values of "m" and "n" are either physical or logical sector numbers depending on the current mode of operation.

SD (mC/nJJ Display the contents of the directory sectors. The entire directory will be displayed if no "m" and no "n" are given. Otherwise, the logical sector "m" or the logical sectors "m" through "n" of the directory will be displayed. The SD

DUMP COMMAND

11.2 -- DUMP Command Set

command is only valid in the Physical Mode of operation.

 $SC$   $mL, nJ$ Display the contents of cluster "m" or the contents of clusters "m" through "n". In this case, "m" and "n" are physical cluster numbers rather than physical sector numbers. The SC command is only valid in the Physical Mode of operation. For each cluster, four sectors will be displayed.

The format of a displayed sector is shown in section 11.4.

11.2.6 Print sector  $-$  L

The L command is used to print a sector's contents on the line printer. There ara several forms of the L command.

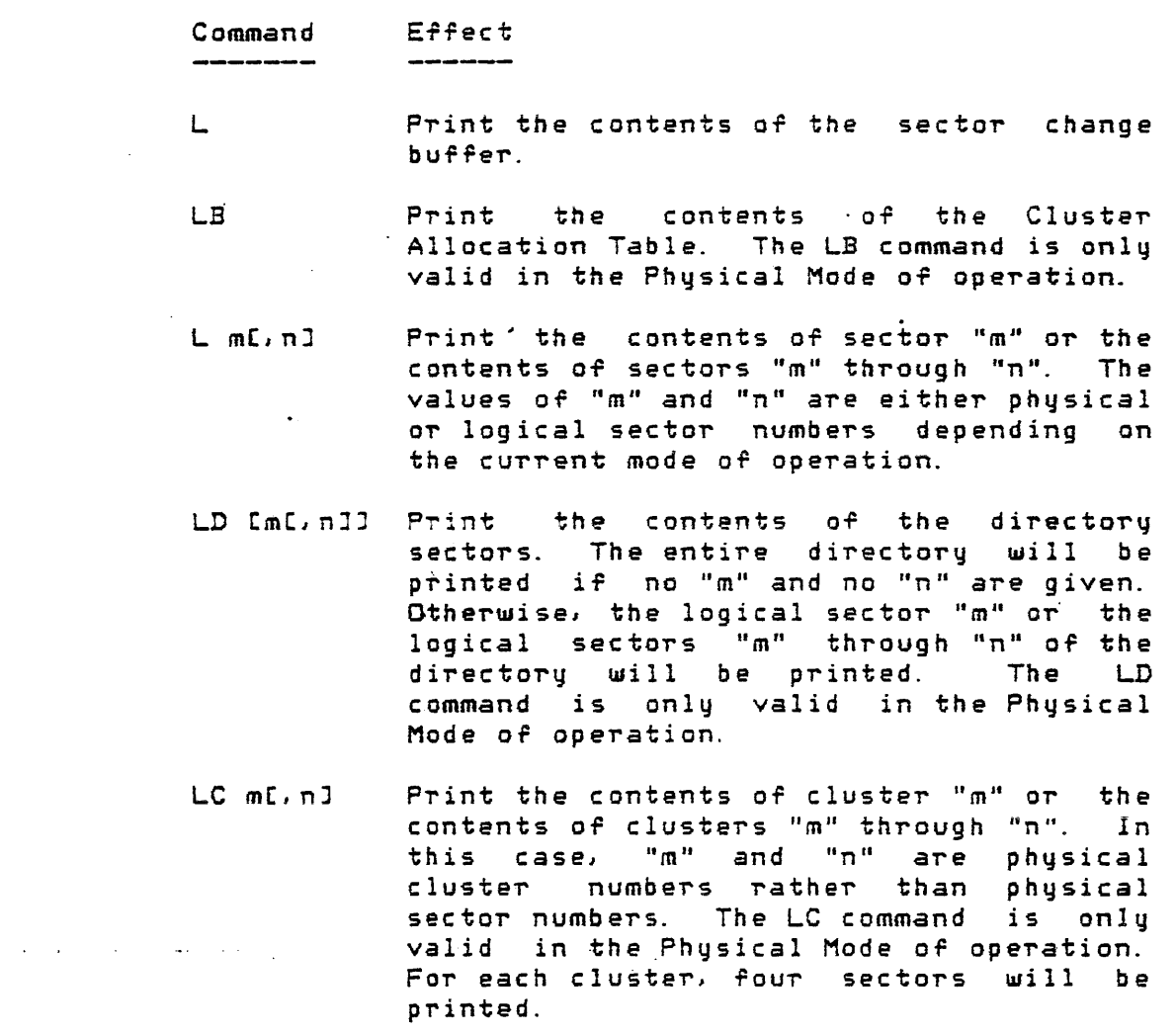

 $\sim 1000$  and  $\sim 100$ 

المتوارد

The format of *a* printed sector is shown in section 11.4.

11.2.7 Read sector into change buffer  $-- R$ 

The R command is used to read a specified sector into the sector change buffer. Once the sector is in the change buffer, changes can be applied to it. The sector change buffer can then be written back to diskette. The R command has several forms. Each form of the R command will initialize the sector address validity flag associated with the sector change buffer. This flag allows the change buffer to be re-written to the same sector from which it was read without specifying the sector address again.

Command Effect

RB 6 Read the Cluster Allocation Table into the sector change buffer. The RB command is only valid in the Physical Mode of operation.

- RD m Read the specified logical sector of the directory into the change buffer. The RD command is only valid in the Physical Mode of operation.
- R m Read the specified sector into the change buffer. The current mode of operation will determine whether "m" is a logical or *a* physical sector number.

11.2.8 Write change buffer into sector -- W

The W command is used to write the contents of the sector change buffer into a sector. The W command has several forms.

Command Effect

W Write the change buffer back into the sector from which it was originally read. This form of the W command is only valid if the U, D. C, or F commands have not been used since the sector change buffer was read into.

CAUTION: THE FOLLOWING FORMS OF THE W COMMAND CAN DESTRO¥ SYSTEM TABLES OR USER DATA IF USED INDISCRIMINATELY. USE OF THE FOLLOWING FORMS SHOULD BE RESTRICTED TO DISKETTE REPAIR
..~  $\sim$  J ./

FUNCTIONS.

- WB Write the contents of the sector change buffer into the Cluster Allocation Table. The WB command is only valid in the Physical Mode or operation.
- WD m Write the contents of the sector change bUTfer into logical sector "m" *or* the directory. The WD command is only valid in the Phqsical Mode of operation.
- W m Write the contents of the sector change buffer into sector "m". The current mode of operation will determine whether "m" is a logical or a physical sector number. If the current mode of operation is the Logical Mode, then writing past the end-of-file sector will cause the CAT and the file's RIB to be updated in the event that additional diskette space is allocated.

 $11.2.9$  Fill change buffer  $-$  F

The F command is used to fill the sector change burfer with a certain bit pattern or a certain ASCII character. The format of the F command is:

### Fc or F"a"

where the hexadecimal the buffer -Pi rst n.<br>bit with who control come the sector change buffer is invalidated by the F command. form will fill the buffer with the rurm will fill the Borrer with the<br>pattern "c", and the second form will fill the character "a". The sector address

11. 2.10 Examine/change sector buffer

A special command is used for examining/changing the individual bytes of the sector change buffer. In order to gain access to a specific byte of the sector change buffer, the offset must be specified in the following manner:

#### *b/<cr:>*

where "b" is a hexadecimal number (\$OO-7F). The slash character causes the location at offset "b" to be "opened" and its contents displayed. After a particular location has been opened in this manner, the change buffer can be examined or changed a byte at a time by using the following commands:

\.

#### L<str>J<cr>

or

### [<str>)^<cr>

or

#### [<str>]/<cr>

The element string <str> will cause successive bytes of the change buffer to be changed to the respective values of  $\texttt{str}$ . If  $\texttt{str}$  is not specified, no changes will be applied to the change buffer. The <cr> only will cause the next offset of the change buffer to be opened and displayed. The "^<cr>" will cause the previous location of the change buffer to be opened and displayed. The *"I<cr)"* will cause the current location to be closed and the examine/change mode to be terminated.

The initial command used to enter the examine/change mode can also take on the following forms:

#### b/<str><cr)

which will cause the locations of the change buffer starting at offset "b" to be changed according to the string <str). Then the location after the last one changed will be displayed. The operator can then enter other examine/change commands. If the initial command has the form:

#### b/<str>/<cr>

then the same function will be performed as in the previous command; however, instead of remaining in the examine/change mode, the normal command mode is entered.

#### 11. 3 Messages

The following messages can be displayed by the DUMP command. Not all messages are error messagesi however, error messages are included in the list. messages that can be displayed by all commands are not listed here.

WHAT?

. '

The command issued in response to the DUMP input prompt was not recognized. A new input prompt is displayed .

DUMP COMMAND 11.:3 -- Me s sa 9 e s

/

### SYNTAX ERROR

The command issued in response to the DUMP input prompt was recognizedi however, it was parameterized illegally. A new input prompt is displayed. The command has not been processed.

#### MODE ERROR

The  $B$ ,  $C$ , or  $D$  qualifier was used with the  $S$ , L, *Ri* or W command while in the Logical Mode of operation. These forms of the commands are only valid in the Physical Mode.

### BOUNDARY ERROR

The offset "b" in the examine/change command was outside the range of the sector change buffer (\$00-7F), or a subsequent location was to be displayed which was outside the *range* of the sector change buffer. The examine/change mode is terminated.

## INVALID SECTOR ADDRESS

The sector address associated with the sector change buffer has been invalidated. In this case, the W command cannot be used without specifying a sector address.

### PHYSICAL MODE

This message is displayed initially when the DUMP command is entered and the mode of operation is the Physical Mode. If the message is not displayed and if no error messages are shown, the Logical Mode of operation is initially in effect. Subsequent mode changes must be kept track of bq the operator.

#### \*\* 21 END OF FILE

This message indicates that a logical sector beyond the logical end-af-file *was* to be read with one of the DUMP commands. In the Logical Mode of operation only sectors allocated to the file can be read.

### \*\*PROM I/O ERROR-STATU8=36 AT h DRIVE i-PSN <sup>J</sup>

This message indicates that a phusical sector beyond the end of the diskette was to be accessed with one *or* the DUMP commands. In the Physical of operation, only sectors (single-sided) or sectors Q-\$FA3 (double-sided) be accessed. A memory address (only meaningful for system diagnostics) is substituted for the letter "h"; the logical unit number is substituted for the letter "i"; and the physical sector number (PSN) at which the error occurred is substituted for the letter "J".

The display format of *a* sector's contents is shown in section 11.4. The messages associated with that display *are*  explained here. The sector display will contain headings to identify what sector is being displayed.

"UNIT" will always specify the currently selected logical unit number.

The heading "CHANGE BUFFER" will be displayed, if the sector change buffer is being shown.

The heading "CLUSTER ALLOCATION MAP" indicates that the <sup>B</sup>qualifier was used with either the 5 or L command. Likewise, the heading "DIRECTORY" indicates that the <sup>D</sup> qualirier was used with either the S or L command.

The heading "FILE=xxxxxxxx. xx" indicates that the Logical Mode of operation is in effect. The file's name and suffix are displayed to the right *or* the equal sign.

"PSN" gives the displayed sector's physical sector number, regardless of the mode of operation. "LSN", or logical sector number, is only shown if the directory is being displayed or if the current mode of operation is the Logical Mode.

The digits 00-70 down the left edge of the display are the hexadecimal orfsets into the sector. The contents of the sector *are* shown both in hexadecimal and in displayable ASCII. Non-displayable characters are printed as periods  $\langle \cdot, \cdot \rangle$ .

I~ sectors *are* displayed on the line printer, they will appear five sectors per page. The unit number and associated heading will be automatically printed at the top of each page. The paper alignment will be restored once the G command is issued.

DUMP COMMAND 11.4 -- Examples

# 11.4 Examples **-------------** )

The following example shows how the Cluster Allocation Table is displayed with the DUMP command (a single-sided diskette is used) .

=DUMP

PHYSICAL MODE

: SB<br>UNIT=0 CLUSTER ALLOCATION MAP

PSN=0001<br>FF FF FF FF FF FF FF FF FF 00 FF FF FF FF FF FF FF FF FF FF FF FF FF FF FF FF ...... " ............ " . 1" ......FF FF FF FF FF FF FF FF FF FF FF FF FF FF FF rr- -- . .......................... 20 FF FF FF FF FF FF FF FF FF FF FF FF FF FO 00 00 " ............ " ................ 30 00 00 00 03 FF FF FF FF FF 00 00 00 00 00 OF FF .... " .......................... 40 FF FF FF FF FF FF FF FF<br>50 FF FF FF FF FF FF FF FF 50 FF FF FF FF FF FF FF FF FF FF FF FF FF FF FF FF Gil.. • .. • .. .. .. .. .. .. .. .. ~ .. 60 FF FF FF FF FF'FF FF FF FF FF FF FF FF FF FF FF .............................. 70 FF FF FF FF FF FF FF FF FF FF FF FF FF FF FF FF ...............................  $\therefore$  Q  $\equiv$ 

The next example illustrates how the logical sectors zero through three of the directory are displayed.

#### =DUMP

PHYSICAL MODE

SD 0,3

DIRECTORY

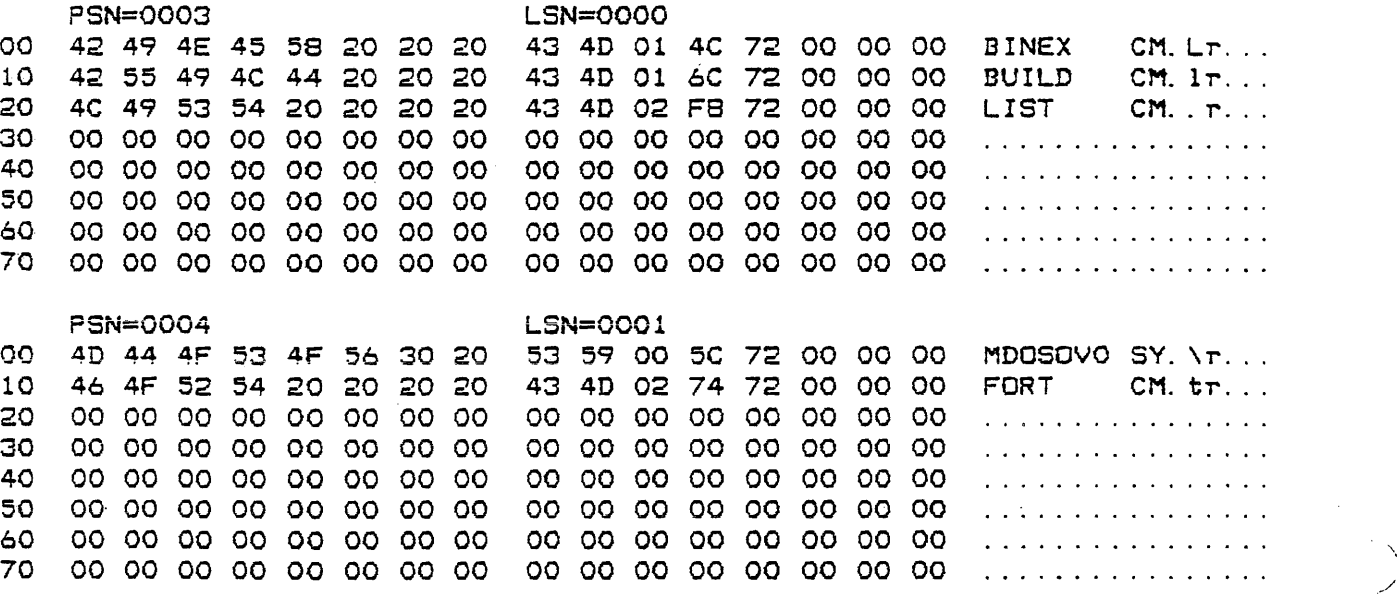

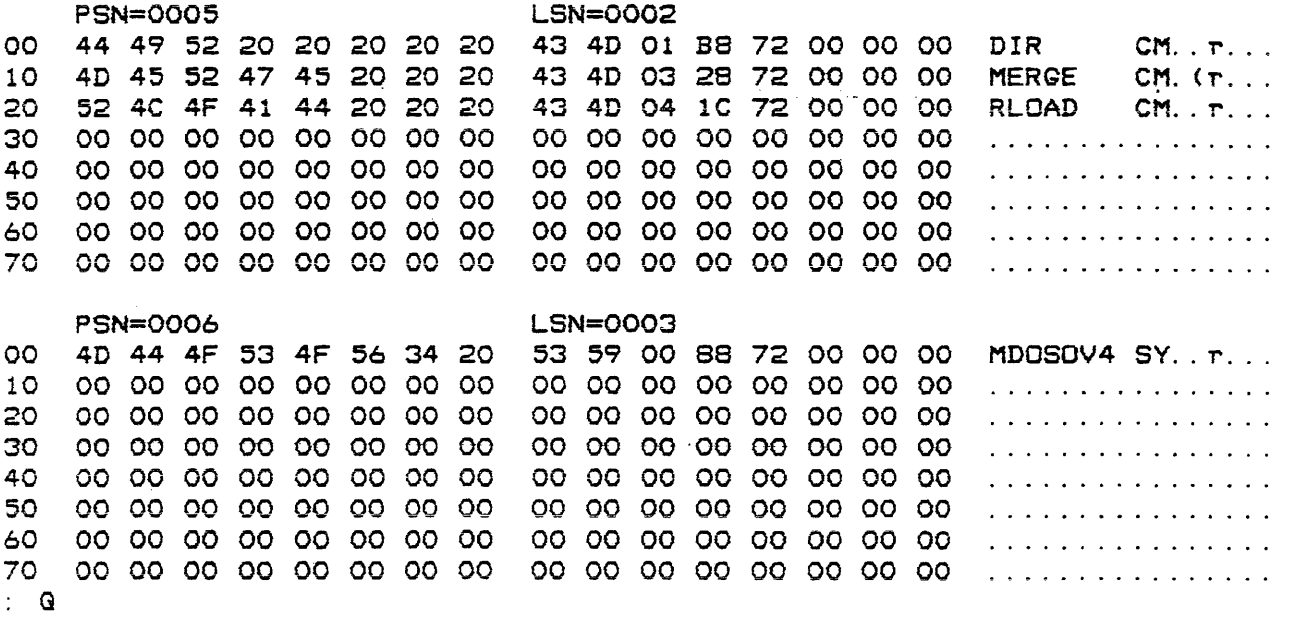

 $=$ 

In the following example, the DUMP command is invoked with a file name on the command line; however, the file name does not exist as it is specified (i. e. , a suffix of spaces). The Physical Mode of operation is entered automatically. Then .the O command is used to open the file. Subsequently, two sectors of the file are displayed. The logical sector numbers allow a user- to examine the file's contents without knowing where the file is physically located on the diskette.

=DUMP MDOSER \*\* 04 FILE NAME NOT FOUND : 0 MDOSER.SY  $5 1, 2$ UNIT=O FILE=MDOSER . SY

PSN=00A6 LSN=0001 00 81 30 36 81 44 55 50 4C 49 43 41 54 45 81 46 49 .06. DUPLICATE. Fl 10 4C 4'5 81 4E 41 4D 45 OD 30 44 81 30 37 81 4F 50 LE.NAME. 00. 07. OP 20 54 49 4F 4E 81 43 4F 4E 46 4C 49 43 54 00 33 30 TION. CONFLICT. 30 30 81 30 38 81 43 48 41 49 4E 81 41 42 4F 52 54 45 .08. CHAIN. ABORTE 40 44 81 42 59 81 42 52 45 41 4B 81 4B 45 59 00 33 D. BY. BREAK. KEY. 3 50 31 81 30 39 81 43 48 41 49 4E 81 41 42 4F 52 54 1. 09. CHAIN. ABORT 60 45 44 81 42 59 81 53 59 53 54 45 4D 81 4S 52 52 ED. BY. SYSTEM. ERR 70 4F 52 81 53 54 41 54 55 53 81 57 4F 52 44 00 31 OR. STATUS. WORD. 1

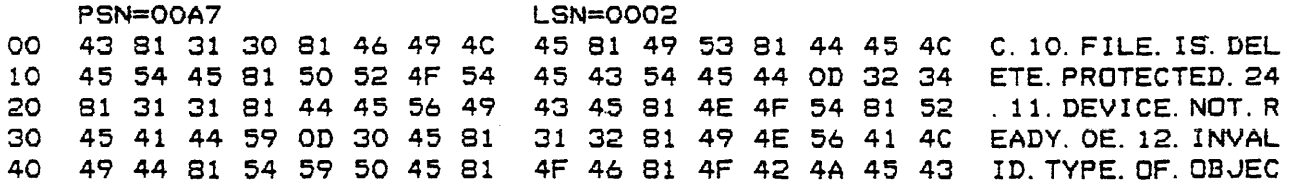

- ------\

50 60 70  $G: G$ = 54 81 46 49 4C 45 OD 30 46 81 31 33 81 49 4E 56 T.FILE.OF. 13. INV 41 4C 49 44 81 4C 4F 41 44 81 41 44 44 52 45 53 ALID. LOAD. ADORES 53 OD 31 33 81 31 34 81 49 4E 56 41 4C 49 44 81 S. 13. 14. INVALID.

The following example illustrates how the DUMP command can be used to "fix" part of the MDOS system tables that were found to be in error by the REPAIR command (Chapter 22). No discussion is given neT"e *Or* the REPAIR command; however, the example does show what the REPAIR command displayed insofar as diagnostic messages are concerned. These messages contain the required information needed by the operator so that the DUMP command can be used to "rix" the bad sector. The REPAIR command could show the following on the system console:

> =REPAIR<br>DISK ID: MDOS0300 VERSION: 03 REVISION: 00 DATE: 072578 USER: SYS DEVELOPMENT DRVO 06 03 01 TESTPROG.SA 05BC 05810000 ILLEGAL ATTRIBUTE OR UNUSED BYTES. DELETE? N 33 GOOD FILES 00 FILES WITH BAD RIBS RECONSTRUCTED C. A. T. MATCHES DISK . =

The first few lines show the contents of the ID sector. The line that begins with "06 03 01" shows the contents of a directory entry that has been found in error. The subsequent line shows the *error* that REPAIR detected. The error is in the attribute bytes of the directory entry. Chapter 22 describes the format of the displayed directory entry. With that information, the operator knows that the attribute rield is displayed as "0581". The error is in the least is displayed as 0001 . The error is in the least as shown. From the other information displayed, it can be seen that this directory entry is the second entry (01) in the third sector (03) of the directory. With that information the DUMP command is used to read the sector containing the bad directory entry into the sector change buffer.· The buffer is modified so that the "81" becomes a 1100". In the following example, the sector change buffer is displayed both before and aPter the modification,

Such repair functions must be performed with extreme caution. The REPAIR command should always be run again after a system sector has been changed in this way to ensure that the change was made correctly.

/

**Controller** 

=DUMP PHYSICAL MODE RD 3  $\mathbf{S}$ CHANGE BUFFER PSN=0006 *R* 41 44 45 53 45 56 34 20 53 59 00 88 72 00 00 00 MDOSOV4 SY......<br>10 54 45 53 54 50 52 4F 47 53 41 05 BC 05 81 00 00 TESTPROGSA...... 10 54 45 53 54 50 52 4F 47 53 41 05 Be 05 81 00 00 TESTPROGSA ...... 20 00 00 00 00 00 00 00 00 00 00 00 00 00 00 00 00 ................................ 30 00 00 00 00 00 00 00 00 00 00 00 00 00 00 00 00 ................................ 40 00 00 00 00 00 00 00 00 00 00 00 00 00 00 00 00 ........ '"' ............. I ..... 50 00 00 00 00 00 00 00 00 00 00 00 00 00 00 00 00 ................................ 60 00 00 00 00 00 00 00 00 00 00 00 00 00 00 00 00 ............................... 70 00 00 00 00 00 00 00 00 00 00 00 00 00 00 00 00 ................................ 18/ 18 53 19 41 1A 05 1B BC lC 05 lD 81 00/  $\mathbf{S}$ CHANGE BUFFER PSN=OOO6 00 4D 44 4F 53 4F 56 34 20 53 59 00 88 72 00 00 00 MDOSOV4 SY..r...<br>10 54 45 53 54 50 52 4F 47 53 41 05 BC 05 00 00 00 TESTPROGSA...... 10 54 45 53 54 50 52 4F 47 53 41 05 BC 05 00 00 00 TESTPROGSA ...... 20 00 00 00 00 00 00 00 00 00 00 00 00 00 00 00 00 .............................. 30 00 00 00 00 00 00 00 00 00 00 00 00 00 00 00 00 ................................ 40 00 00 00 00 00 00 00 00 00 00 00 00 00 00 00 00 ................................ 50 00 00 00 00 00 00 00 00 00 00 00 00 00 00 00 00 ............................... 60 00 00 00 00 00 00 00 00 00 00 00 00 00 00 00 00 ................................ 70 00 00 00 00 00 00 00 00 00 00 00 00 00 00 00 00 ......................... : W  $\mathbf{G}$ =

#### CHAPTER 12 -------------

## 12. ECHO COMMAND

The ECHO command can only be used on an EXORciser II system. ECHO causes all subsequent input/output that is directed to the system console to also be printed on the line printer. The ECHO command is also used to stop echoing console *IIO* on the printer.

12. 1 Use 

The ECHO command is invoked with the following command line:

### ECHO [; Coptions>J

where <options> can be the letter "N". If the ECHO command is invoked without any options, then all subsequent input and output to the system console via the MDOS console driver or the EXbug entry points will be duplicated on the line printer. . The line printer will continue to receive a copy of all console I/O until the ECHO command is invoked with the "N" option.

The "N" option will turn off the echo feature. No paging is performed. Thus, if paper alignment is critical, it will have to be manually reset after the echo feature is disabled.

12.2 Messages

The following messages can be displaged by the ECHO command.

ECHO NOT AVAILABLE WITH EXBUG 1

The ECHO command was invoked on an EXORciser I system. The command has no effect on such systems.

\*\* 11 DEVICE NOT READY

The printer was not ready when the ECHO command was invoked. The command has had no effect on the system. The printer must be readied and the ECHO command invdked again if the echo feature is to be enabled.

#### CHAPTER i3

### 13. EMCOPY COMMAND

 $\sim 10^{11}$ 

The EMCOPY command allows files from a user's EDOS 2 system diskette to be copied to and catalogued on an MDOS diskette. Options exist for copying the entire diskette, selected files, or single files.

13. 1 Use

The EMCOPY command is invoked with the following command line:

EMCOPY [<name 1>JL,<name 2>J [;<options>J

where  $\zeta$ name 1> is the name of an EDOS file,  $\zeta$ name 2> can be a *new* name that is to be used for <name 1> on the MDOS diskette, and <options> can be one or more of the option letters defined below. If neither of the two file names is entered on the command line, then an <options> specification must be present. Tha following option letters are available. They are described in detail in the following sections.

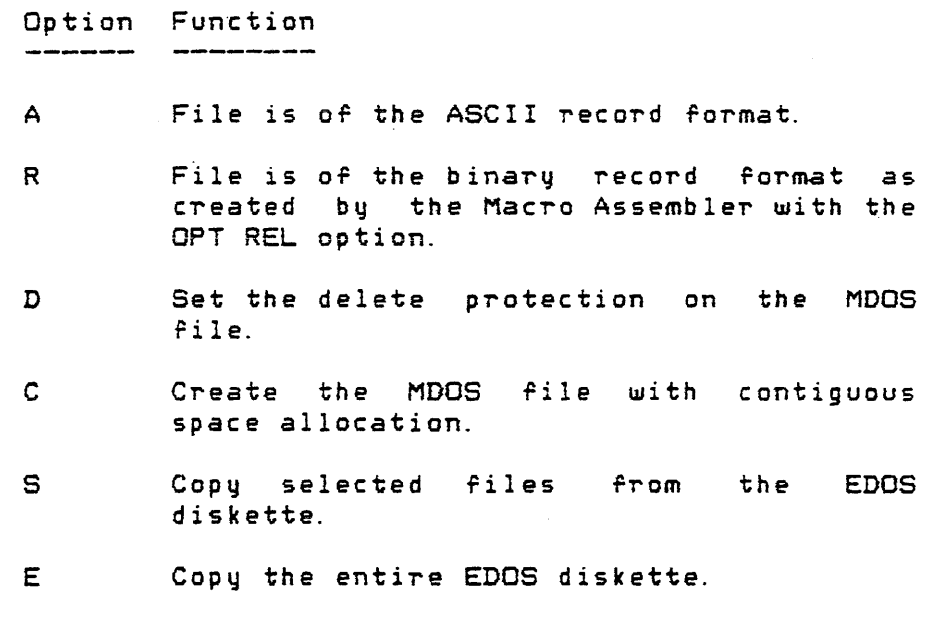

For each of the different ways that EMCOPY can be used, the EDOS diskette must always be in drive one and the MDOS diskette in drive zero, regardless of whether a two-drive or a four-drive system is being used.

 $\mathcal{L}_{\text{max}}$  , where  $\mathcal{L}_{\text{max}}$ 

. ) ./

# 13.1.1 Single file copy

If a single EDOS file is to be copied to the MDOS diskette, -its name must be specified as <name 1>. Only EDOS file names that meet the MDOS criteria for valid file names can be copied (see section 2.7.1). Since EDOS file names are only five characters long and have no suffixes, <name 1> is not specified with a suffix. Only the first five characters of <name 1> will be used to search the EDOS directory. A logical unit number should not be specified for <name 1>. The options "E" or "S" cannot be specified on the command line if only the single file  $C$ name 1 $>$  is to be copied. An error will be displayed if  $\zeta$ name 1 $\geq$  cannot be found in the EDOS directory.

If  $neq$   $\zeta$  name  $2$  is given on the command line, then an MDOS file with the name of  $\zeta$ name 1 $>$  and the default suffix IIED" will be used as the destination rile on drive *zero.* The default suffix can be overridden by specifying only a suffix for  $\zeta$ name 2>. The default name can also be overridden by specifying a file name for  $\zeta$ name 2>.

In either case, whether an explicit or a default <name  $2$  is used, a file with that name must not already exist on the MDOS diskette. A standard error message will 'be displayed if  $\zeta$ name 2 $\geq$  already exists.

If no option or if the "A" option is specified on the command line, EMCOPY will assume that the EDOS rile is in the ASCII record format. The "R" option can be used to copy EDOS files that were created by the EDOS Macro Assembler with the relocatable option (OPT-REL). Obviously, "R" and "A" cannot resolutions of the same time. If the EDOS file is found with the "Permanent Attribute" set, then the MDOS file will be automatically created with delete protection. The delete protection can be explicitly set for the MDOS file by using the "D" option on the command line.

# 13. 1. 2 Entire diskette copy

To copy all valid EDOS files from drive one to the MDOS diskette in drive, zero, no file name specification must be given ror <name 1/, no rile name must be given foT' *<name 2)*  (however, a suffix can be specified), and the "E" option must be specified.

The EDOS diskette will have its entire directory<br>searched, one entry at a time, for valid (MDOS compatible)  $f$  file names. When a valid name is found, it will be given the default suffix "ED" or the explicit suffix specified by <name  $2$ ), and copied to the MDOS diskette. Of course, a file with that name cannot already exist on the MDOS diskette. This

process is repeated until all entries in the EDOS directory have been examined.

As rile names *are* processed from the EDOS directory one of the following two messages will be displayed for each file name. The message

### COPYING FILE: <name>

indicates that the EDOS file identified by <name> is being transferred to the MDOS diskette. The message

#### $\langle$ name $\rangle$ \*\* 25 INVALID FILE NAME

indicates that the file <name> does not have a valid MDOS rile name and cannot be copied. If the file is to be copied. it must first be renamed on an EDOS system using the RENAM command.

The "C", "D", "R", or "A" options can be specified on<br>the command line. These options, explained in the previous the command line. These options, explained in the previous<br>section, can be used to assign attributes to all files copied from the EDOS diskette. If no options are specified. then the MDOS files will use segmented allocation and be of the ASCII record format. The delete protection will automatically be set for files with the "Permanent Attribute" on the EDOS diskette.

The "S" option cannot be specified at the same time as the "E" option.

# 13.1.3 Selected file copy

 $\mathcal{E}(\mathbb{T}^n,\mathbb{Z})$ 

To copy only selected riles from the EDOS diskette, the "S" option must be specified on the command line. Nothing can be specified for <name 1> or <name 2> if the "S" option is used. Basically, the selected file copy mode works like the entire diskette copy mode; however, the operator can assign different attributes and suffixes to each file, as well as deciding whether or not a particular file is to be copied at all. During the selected file copy mode, as valid file names *are* found in the EDOS directory, the message

#### COPY <name> ?

will be displayed. The operator must respond with a "V" if the file is to be copied to the MDOS diskette. Any other response will cause that file to be bypassed and not copied. The next valid file name will then be searched for.

If *a* "V" response is given to the above prompt, EMCOPY will display two additional prompts:

# SUFFIX? ATTRIBUTES?

The operator can assign an explicit suffix by entering it after the "SUFFIX?" prompt, and he can assign explicit attributes by entering the appropirate attribute letters *(A,*  C, D, R) after the "ATTRIBUTES?" prompt. The default suffix "ED" and the default attribute "A" can be assigned by responding with only a carriage return. If an invalid attribute is entered by the operator, the "ATTRIBUTES?" prompt will be redisplayed, forcing the operator to enter new attributes. This procedure will continue until all entries from the EDOS directory have been processed. At that time the message

#### NO MORE FILES

will be displayed and control returned to MDOS.

13.2 File Differences Between EDOS and MDOS

Both EDOS and MDOS systems support the ASCII and the binary record format. The ASCII record format is primarily used for source program files and object program files in the EXbug-loadable format. The binary record format is used primarily for the relocatable object output files created by the Macro Assembler, RASM.

The EMCOPY command will transfer either type of file on a sector-by-sector basis. Thus, after a file is copied to the MDOS diskette, its sectors *are* still in the same internal *format: however, when an ASCII record file is processed by* the MDOS editor, it will be altered. Multiple spaces will be compressed into a single byte, and the carriage return, line ~eed, null sequence that terminates all ASCII records on EDOS files will be replaced by a single carriage return. Thus, the resultant MDOS file will be significantly smaller than its original EDOS form.

Space compression is, of course, not performed on the binary record files; however, were the same object file to be produced by the MDOS Macro Assembler, it would not be identical to .its EDOS counterpart. The carriage return, line feed, null sequence would have been replaced by a single carriage return.

13.3 Messages

'The 'ollowing messages .can be displayed by the EMCOPY command. Not all messages are error messages, although error messages are included in the list. The standard error messages that can be displayed by all commands are not listed

here.

#### COPYING FILE: <name>

During the entire diskette copy mode, this message monitors which riles are being copied to the MDOS diskette.

COPY <name> ?

During the selected file copy mode, this prompt. allows the operator to choose which files get copied. A "Y" response will cause <name> to be copied. Any other response will cause <name> to be bypassed.

#### SUFFIX?

This prompt allows the user to specify an explicit two-character suffix during the selected file copy mode. A response of carriage return only will cause the default suffix "ED" to be used.

### ATTRIBUTES?

This prompt allows the user to specify explicit attributes during the selected file copy mode. The attribute letters "A", "C", "D", or "R" can be entered. A response of carriage return only will cause the "A" attribute to be used.

NO MORE FILES

The EDOS directory has been exhausted during the selected file copy mode.

13.4 Examples

The following example illustrates how the single file TEST? from an EDOS diskette would be copied into the file TESTPROG. SA on an MDOS diskette.

#### EMCOPY TESTP, TESTPROG. SA

The MDOS file will be allocated segmented space. It will be in the ASCII record format. The file may be delete protected if the EDOS file had the "Permanent Attribute" set.

The following example shows how an entire EDOS diskette ine collowing example shows now an entite EDBS distetted. The first two files are not copied since their file names are not valid MDDS file names. It should be noted that <name 1> is not specified. Thus, in order to specify a

 $s$ u $f$ fix  $f$ or  $\zeta$ name 2 $>$ , the comma had to be entered to indicate that <name 1> is null, or missing. The <name 2> suffix "SA" will be used instead of the default suffix "ED" for all files copied to the MDOS diskette. Since no other options *were*  given, all files will be created in the ASCII record format.

> =EMCOPV I.SAiE \$D05 \*\* 25 INVALID FILE NAME SDIR \*\* 25 INVALID FILE NAME COPYING FILE: PRNTX COPYING FILE: 0120 COPYING FILE: OMEX COPYING FILE; OXRF COPYING FILE; ONOL

\*\* 06 DUPLICATE FILE NAME COPYING FILE: OLlS COPYING FILE: ONMC COPYING FILE: DASM COPYING FILE: DUP05 COPYING FILE: OOlK COPYING FILE: OOP1 COPYING FILE: TITLE COPYING FILE: PAGE COPYING FILE: PCHO COPYING FILE: RSMB

\*\* 41 INSUFFICIENT DISK SPACE

=

The rile ONOL *was* not copied because the MDOS file ONOL. SA alreadq existed. The file RSMB *was* partially copied. The MDOS diskette lacked sufficient space for that EDOS file. The EMCOPY is stopped at that point since subsequent files would probably not have room either. Files like RSMB, RLOAD, ASMB, and EDIT on EDOS diskettes should not be copied to MDOS since those programs make assumptions about the diskette structure, and will fail to work if copied and executed (aFter EXBIN conversion).

The last example shows how the selected File copy mode is used. In this example, not all files have the same record<br>format. Thus, if they were copied with the "E" option, some Thus, if they were copied with the "E" option, some would be created with the wrong file format. The file PRNTX is a binary record file. It is given the suffix "RO" (suffix for relocatable object Fi.les created by the Macro Assembler). The file ONOLI on the other hand, is an ASCII record file. It is given the default suffix "ED" (from the above example, ONOL. SA already existed on the MDOS diskette). The invalid file names from the EDOS diskette are displayed, but they *are*  not copied. A single carriage return is used in this example to respond to the "COPY?" prompt to indicate a negative

I ./

response.

=EMCOPY is \$D05 \*\* 25 INVALID FILE NAME \$DIR \*\* 25 INVALID FILE NAME COpy PRNTX? y SUFFIX? RO ATTRIBUTES? R COpy 0120 ? COpy OMEX ? COpy OXRF ? COpy aNOL ? y SUFFIX? ATTRIBUTES? COpy OLlS ? COpy ONMC ? COpy DASM ? COpy DUPOS? COpy 001K ? COPY OOP1 ? COpy TITLE? COpy PAGE ? COpy PCHO ? COPY RSMB ? NO MORE FILES  $=$ 

# CHAPTER 14

#### 14. EXBIN COMMAND

The EXBIN command is used to convert files in the  $EXbug-loadable$  format (e.g., object output from the assembly process without the OPT REL or OPT ABS directive) into files that can be loaded into memory for execution. The EXBIN command performs the inverse operation of the BINEX command.

14. 1 Use

The EXBIN command is invoked with the following command line:

### EXBIN <name 1>[, <name 2>] [; <options>]

where  $\zeta$ name 1 $>$  is the file specification of an EXbug-loadable file that is to be converted, and  $\zeta$ name 2 $>$  is the file specification of a file that is to receive the results of the conversion. Only  $\langle$ name 1 $\rangle$  is required to be entered on the command line. The default suffix "LX" and the default The default suffix "LX" and the default logical unit number zero will be supplied for  $\zeta$ name 1 $\geq$  if those quantities *are* not explicitly given. The output file specification, <name 2>, is optional. entered, it may be a partial file specification consisting of only a file name, a suffix, or a logical unit number (or any combination thereof). The unspecified parts of <name 2> will be supplied from the respective parts of  $\zeta$  name 1 $>$ . with the exception of the suffix. The default suffix for <name 2> is<br>"LO" to indicate its memoru-image format. If no file "LO" to indicate its memory-image format. specification is given for  $\zeta$ name  $2$ , the output file will be created with the same file name as <name 1/ but with the suffix "LO". If only a suffix is given for <name 2>, that suffix will be used instead of the default "LO". If no logical unit number is given for <name 2>. the output file will be created on the same drive as given for <name 1>. In any case, <name 2> must be a file specification for which no entry already exists in the directory.

Standard *error* messages will be displayed if <name 2/ already exists, if <name 1> does not exist, or if <name 1> is of the wrong file format.

The (options> field can be used to specify a starting execution address for the memory-image file. If no  $<$ options $>$ field is given, EXBIN will use the address contained in the 59 reco~d *ror* the starting execution address.

EXBIN will ignore the SO, or name record, as well as any

null records from <name 1>. Null records consist of a carriage return only. The content of the 51 records will be converted to its binary equivalent and written into <name 2>.

Since the EXbug-loadable files can contain S1 records that would be loaded into non-adjacent blocks of memory based on their address fields, the resulting memory-image file may be larger (occupy more diskette space) than <name 1>. This  $results$  from the fact that  $\zeta$ name 2 $>$  is a memory-image file. All parts or memory which *are* not directly referenced by the 51 records, but which *are* included between the lowest and the highest address contained in all S1 records, will be a part of the memory-image in the file <name2> (initialized to binary zeroes).

The  $EXbug-loadable file$ . <name 1>, is unaffected by the entire  $EXBIN$  conversion process. The output file,  $\zeta$ name  $2\zeta$ can then be loaded into memory directly from diskette using the LOAD command (see Chapter 18).

### 14.2 Execution Address Specification

A starting execution address for the memory-image file can be specified by entering a valid hexadecimal number in the <options> field. The number must be in the range \$OOOO-FFFF (entered in the <options~ rield without the dollar sign). In addition, the execution address must fall within the range of addresses spanned bq the file. That is, the starting execution address cannot be less than the lowest address found in an S1 record, and it cannot be greater than the highest address. If an execution address is specified in the <options> field, it will override any value contained in the S9 record of  $\zeta$ name 1>.

14.3 Error Messages .<br>1940 - المراكب المراكب المسجد التاليب الألفان، الشعبي المديرة، الكتاب التاليب المراكب المسير التاليب الألفان ب

The following error messages can be displayed by the EXBIN command. The standard error messages that can be displayed by all commands are not listed here.

#### CHECKSUM ERROR

One  $of$  the S records from  $Change$  1> contained an invalid checksum.

### RECORD FORMAT ERROR

One of the records from <name 1> was not in the EXbug-loadable format. Exceptions to this are null records, or records which consist of only a carriage return. Null records are simply dropped and will produce no errors. Otherwise, only record s beg inning wi th SO, 51, *or* 59 are acceptable. If all records do begin with these characters when this error occurs, then something else is wrong with their format. The "M6800 EXORciser User's Guide" contains a complete description of the S record format.

#### SOURCE FILE NOT ASCII

The file <name 1> is not in the ASCII record format. EXbug-loadable files must be ASCII.

#### START ADDRESS OUT-OF-RANGE

The starting execution address specified in the <options) field or the address contained in the S9 record is not within the range of memory addresses spanned by the file.

#### \*\* 30 INVALID EXECUTION ADDRESS

Normally, this standard error message has a slightly different meaning. During the EXBIN process, *however,* this error indicates that the starting execution address given in the  $<$ options $>$ field was not a valid hexadecimal number.

# 14.4 Examples

Most frequently, the default suffixes and logical unit numbers suffice for the EXBIN operation. The following command line

#### EXBIN TESTPROG

wil-l produce the file TESTPROG.LO on logical unit *zero* from the EXbug-loadable file TESTPROG. LX, also on logical unit zero. The starting execution address from the S9 record will be used.

The following command line

#### EXBIN TESTPROG, :2i2100

will create the same file as in the previous example. In this case, however, the file is created on logical unit two.

 $\mathcal{L}_{\text{max}}$ 

 $\sim$   $\sim$ 

 $\mathcal{L}_{\mathcal{A}}$ 

 $\frac{1}{2}$  , where  $\frac{1}{2}$  ,  $\frac{1}{2}$  ,  $\frac{1}{2}$  ,  $\frac{1}{2}$  ,  $\frac{1}{2}$  ,  $\frac{1}{2}$ 

 $\ddot{\phantom{a}}$ 

 $\bullet$ 

 $\mathcal{L}_{\rm{max}}$ 

 $\overline{a}$ 

EXBIN COMMAND 14.4 -- Examples

The starting execution address \$2100 will be assigned to the  $|\searrow\rangle$ output file, regardless of what is contained in the S9 record.

 $\ddot{\phantom{a}}$ 

Page 14-04

 $\mathcal{A}$ 

CHAPTER 15

# 15. FORMAT COMMAND

The FORMAT command attempts to rewrite the sector addressing information on diskettes. The FORMAT command can be used to reformat either single-sided or double-sided diskettes; however, double-sided diskettes must be formatted with this command before they can be used with MDOS. Single-sided diskettes usually come pre-Tormatted in a compatible format. The FORMAT command will only work on systems that are operating at one of the standard clock *frequencies of 1 MHz*, 1.5 MHz, or 2 MHz.

15. 1 Use

The FORMAT command is invoked with the following command line:

#### FORMAT [: Cunit>]

where  $\texttt{Cunit} \geq \begin{array}{c}\texttt{i}\texttt{s}\end{array}$  an optional logical unit number. If specified, <unit> can take on the values 1-3. If <unit> is not specified, logical unit number one will be used as a default.

If a user has a dual-drive EXORdisk II system, there is no need for him to specify a <unit> on the command line. he does, caution must be used since- the specification of logical unit number 2 on a EXORdisk II system will cause logical unit number zero to be formatted due to the way the disk controller works!

Since the FORMAT command will destroy all information on the diskette in the specified drive, the prompt

#### FORMAT DRIVE  $\{unit\}$ ?

will be displayed, *where* <unit> indicates the logical unit number containing the diskette to be formatted. <unit> is either the number entered on the command line, or the default value supplied by the command itself. Any response other than "V" will cause the FORMAT command to be terminated and control returned to MDOS. In this case, the diskette in the specified drive is unaffected. If the "V" response is entered, the operator should have placed a diskette that needs to be rormatted into the specified logical unit.

FORMAT will then proceed to:

"-

 $\epsilon$ 

- 1. Rewrite the soft sector addressing information on each cylinder (Appendix F contains a description of the diskette format),
- 2. Initialize every byte of each sector to the hexadecimal value \$ESI
- 3. Re=read each cylinder to verify that the CRC's are good and that the diskette is readable.

The above process terminates when the diskette is completely formatted or when a diskette controller error occurs repeatedly. In the rormer case, control is returned to MDOS. In the latter case, the FORMAT command will display the diskette controller error with the standard "PROM I/O" error message. The diskette is not necessarily unusable ir such errors occur. The FORMAT command should be re-run after having noted the physical sector number at *which* the error occurred. IT the same error occurs at the same physical sector number after three attempts at running the FORMAT command, then the oxide on the diskette is probably damaged. The diskette is unusable in such cases. If the unusable diskette is inspected careFully by manually turning the diskette within its protective envelope, a mark or indentation can usually be found on its surface.

The FORMAT command can be used to format Single-sided diskettes on the single- and double-sided Calcomp EXORdisk II/!II systems O~ on the single-sided Pertee EXORdisk II systems; however, double-sided diskettes can only be formatted on the double-sided Calcomp EXORdisk III systems.

## 15.2 Messages

The only messages that the FORMAT command can display are the prompt shown above, asking if the diskette in the specified <unit> is to be Formatted, and the standard PROM I/O error message, indicating that a diskette controller error *was* encountered during the formatting process.

#### 15.3 Example

The following example shows the FORMAT command being used repeatedly after an error is detected. Since the physical sector number of the error keeps increasing, it indicates that the FORMAT command is able to rewrite more and more of the diskette; however, at one-point, the physical sector number is always the same. At that time the FORMAT command is not, used any longer since the diskette in drive one is unusable.

/

=FORMAT FORMAT DRIVE 1? y \*\*PROM *IIO* ERROR-STATU5=38 AT 2006 ON DRIVE l-PSN 01D8 =FORMAT FORMAT DRIVE 17 Y \*\*PROM *lID* ERROR-STATU5=38 AT 2006 ON DRIVE l-PSN OlF2 =FORMAT FORMAT DRIVE 1? y \*\*PROM *lID* ERROR-STATUS=38 AT 2006 ON DRIVE I-PSN 0226  $=$ FORMAT FORMAT DRIVE 1? Y \*\*PROM lID ERROR-STATUS=31 AT 2006 ON DRIVE l-PSN 0226 =FORMAT FORMAT DRIVE 1? Y \*\*PROM *IIO* ERROR-STATU5=31 AT 2006 ON DRIVE l-PSN 0226 ::

# CHAPTER  $16$

# 16. FREE COMMAND

The FREE command displays the number of unallocated sectors and the number of empty directory entries remaining on a diskette.

16. 1 Use

The FREE command program is invoked with the following command line:

### FREE C:<unit>J Li<options>J

where  $\text{Cunit} > \text{can}$  be the logical unit number 0, 1, 2, or 3,<br>and  $\text{Costions} > \text{can}$  be the letter "L". If the  $\text{Cunit} > \text{is}$  not and  $\langle$ options $\rangle$  can be the letter "L". If the  $\langle$ unit $\rangle$ specified on the command line, the default value zero will be used.

The FREE command normally displays its summary data on the system console. The option "L", however, can be used to direct this data to the line printer instead. After the FREE command has determined the available space on the diskette, the data will be displayed in the following format:

> DRIVE i : xxxxxxxx aaaa/\$bbb SECTORS ccc/\$dd FILES eeee/\$fff LARGEST CONTIGUOUS BLOCK

The symbols have the following meanings:

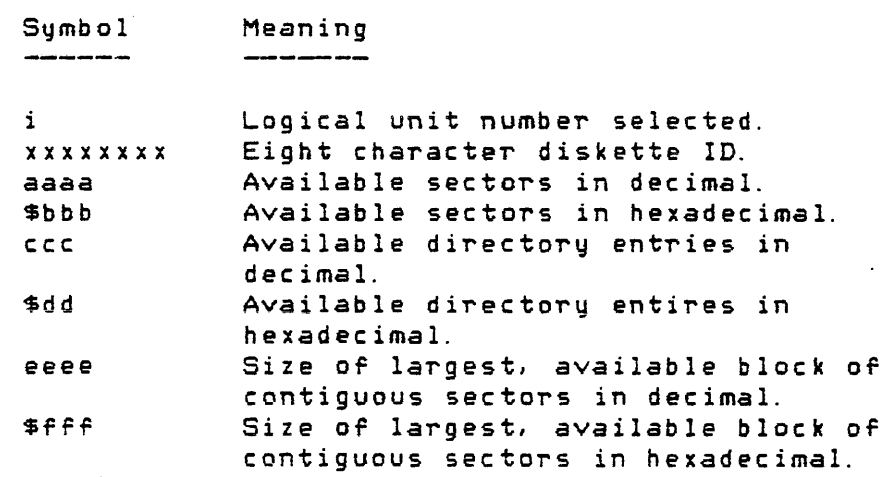

FREE COMMAND 16.2 -- Example

16.2 Example

The following example shows the output from the FREE command as displayed on the system console (a double-sided diskette is used).

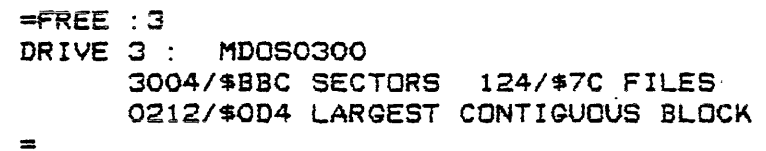

The last example uses a single-sided diskette. No <unit> is entered on the command line, so the default of zero is used.

# =FREE

 $\sim 10^{-1}$  $\bullet$ 

DRIVE 0: MDOS0300 = 0820/\$334 SECTORS 140/\$8C FILES 0064/\$040 LARGEST CONTIGUOUS BLOCX

 $\sim 10^{-10}$ 

### CHAPTER 17

-------

## 17. LIST COMMAND

The LIST command is used to print any ASCII file on either the system console or the printer. Options exist for numbering lines, specifying page formats, printing headings, and indicating starting and ending points. In addition: and Indicating Starting and chaing points. In addition.<br>files can be accessed by their logical sector numbers for rapid access to any portion *oT* a file.

17.1 Use 

The LIST command is invoked with the following command 1 ine:

LIST <name>[,[<start>J[,<end>]] [;<br/>coptions>]

where <name> is the file specification of an ASCII file that is to be displayed, <start> and <end> are the optional starting and ending points of the display, and  $Combination$ be one or more of the option letters described below.

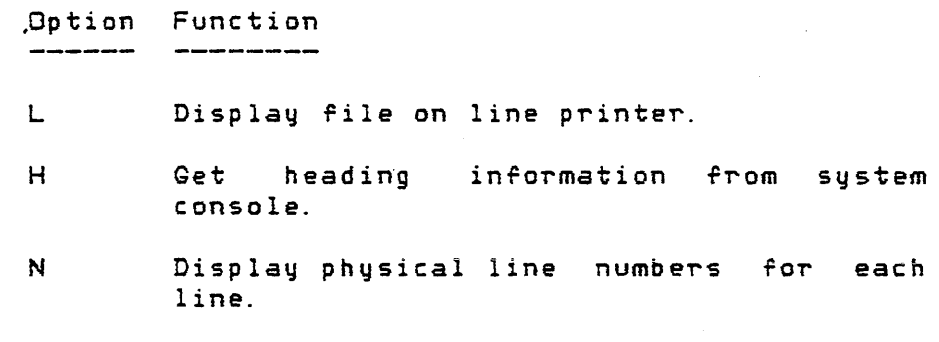

F Use a non-standard page format.

The <name> parameter must be specified with the LIST command. If no suffix is given, the default value "SA" will be supplied. The default logical unit number is zero.

The following sections describe each of the options in detail. The "L" option can be used with any other options to specifq that the output from the LIST command is to be directed to the line printer. If the ilL" option is missing, the system console will be used instead.

If the ASCII file contains anq non-displayable characters, the LIST command will convert them into a percent sign (7.) so that they will be visible. If records are contained in the rile that *are* longer than the selected page

# LIST COMMAND 17.1 -- Use

format, they will be truncated on the right before they are displayed.

# 17.1.1 Start/end specifications

The default starting point for the display is the first physical line of <name>. The default ending point is the last physical line. The <start> specification can be used to start the display of the file at a specific physical line number or at a specific logical sector number. If the <start~ specification is present on the command line it must be in one *Or* the following two formats:

#### Lnnnnn

or

#### **Smmm**

The "Lnnnnn" form is used to specify a starting physical line number. The value "nnnnn" must be a 1-5 digit decimal number in the range 1-65535, inclusive. The "Smmmit form is used to specify a starting logical sector number. The value "mmm" must be a 1-3 digit hexadecimal number in the range \$O-FFF, inclusive. The default  $\zeta$ start $>$  specification is "L1".

The <end~ specification can be used to specify *where* the display of the file is to stop. The Cend> specification has the same. two forms as the <start> specification. If no  $\zeta$ start $\geq$  specification is entered on the command line, then the Cend> specification can be of either form; however, if<br>the **Cstart> specification is entered,** then the **Cend**> the  $\texttt{Cstart}$  specification is entered, then specification must be of the same form. For example, it is invalid to specify a <start> specification of logical sector -Five and an <end~ specirication *OT* physical line 216. The  $\epsilon$  specification must be larger than the  $\epsilon$ start> specification. The default <end> specification is the logical end of the file.

## 17.1.2 Physical line numbers

Normally, the displayed file will not be shown with physical line numbers. Only the actual data of the lines in the file will be shown. The "N" option can be used to cause physical line numbers to be generated by the LIST command *and*  displayed with each line of data from the file. The physical line numbers will be printed as five digit decimal numbers. If the standard page format is used, each data line that is longer than the eighty characters will be displayed with eight fewer data characters, truncated from the right. The physical line numbers are useful when using the BLOKEDIT command (Chapter 5) or when trying to find verify errors from

# LIST COMMAND 17.1 -- Use

the COPY command (Chapter 7) between a diskette file and a tape fi Ie.

The physical line number option "N" is fairly meaningless if the logical sector form of the  $\texttt{Sstart}$ specirication is used. Since no count is available *ror* the number *Or* lines between the beginning of the file and the specified logical sector, the physical line numbers (if printed) would only be relative to the part of the file that *was* displayed. A partial line will usually be seen as the and displayed. It persists interests observe been as one boundaries.

# 17.1.3 User-supplied heading

Normally, the LIST command will print a page number and the file name specification of the file being listed as a heading. The flH" option can be used to cause additional information to be displayed on the heading line. The "H" option will cause the following prompt to be shown on the system console before the file is listed:

#### ENTER HEADING:

The operator can then respond with a line of text that is to be used as the heading. The maximum length of the entered heading is 100 (decimal) characters. The heading line containing the page number, file  $\Box$  name specification, user-supplied text will automatically be printed on the second line of each page.

#### 17. 1.4 Non-standard page formats

Normally, the LIST command will display a maximum of eighty characters per line and sixty-six lines *per* page. The "F" option can be used to override the standard page rormat. The format of the "F" option is as follows:

### FEcccJ. [ppJ

where at least one of the two parameters must be present. The "ccc" parameter is used to specify the number *Or* columns to be printed per line. It must be a decimal number in the range 1-132, inclusive. The "pp" parameter is used to speciFy the number of lines per page. It, too, must be a dec imal number, but in the range 10-99, inc lusive. An error message will be displayed if an illegal page format is given. Either the line length or the page length can be specified without the other (e.g., "F20." or "F. 58", respectively). Only the line length need be specified if longer lines are to be printed on a standard length page.

*Page 17-03* 

LIST COMMAND 17.2 -- Messages

# 17.2 Mes-sages

The following messages can be displayed by the LIST command. Not all messages are error messages; however, error messages are included in the list. The standard error messages that can be displayed by all commands are not listed here.

PAGE ddd <name>

This is the standard heading supplied by the LIST command. "ddd" is the decimal page number and  $\zeta$ name $\geq$  is the file name specification of the file being printed.

#### ENTER HEADING:

This message is displaqed when the "H" option is used to print additional heading text on each page. A maximum of 100 (decimal) characters can be entered.

\*\* 24 LOGICAL SECTOR NUMBER OUT OF RANGE

This error is caused when a  $\texttt{Start}$  specification references a logical sector number that is greater than the logical sector number of the end of file.

### \*\* 34 INVALID START/END SPECIFICATIONS

The  $\text{Start}$  and  $\text{Cend}$  specifications on the command line were not both of the same form ("L" or "S"), or the <end> specification had a value that was less than the value of the <start> specification. This error can also be caused if the <start> or <end> specifications begin with letters other than "L" or "S".

\*\* 35 INVALID PAGE FORMAT

The parameters of the "F" option did not meet the criteria explained in section 17.1.4.

\*\* 36 FILE EXHAUSTED BEFORE LINE FOUND

The <start) specification on the command line specified a physical line number whose value was larger than the total number of lines in the file.

I /'

# 17.3 Examples

The MDOS equate file is used in all of the following examples. The following example shows what is probably the most commonly used form of the LIST command. No options are used. The default values for suffix, logical unit number, <start> and <end> specifications, page format, and output device are used. It is assumed that the BREAK key was depressed to terminate the LIST command and return control to MDOS in this example.

```
=LIST EGU
```
PAGE 001 EQU . SA: 0

\* \* TURN OFF THE LISTING '\* OPT NOL \* \* MDOS VERSION 03.00 -- SYSTEM EGUATE FILE -- JULY 25,1978 PAGE \* SPC 3 \* =

The following example uses the <end> specification to stop on the tenth line of the file. Since the default value for the <start> specification is to be used, a null parameter must be specified for it. This is done by entering the two adjacent commas. The "N" option causes the display of the physical line numbers.

 $=$ LIST EQU $,$ , L10; N

 $\mathbb{R}^{2n}$ 

PAGE 001 EQU . SA: 0

```
00001 *<br>00002 * TURN OFF THE LISTING
          * 
OPT NOL 
          *<br>* MDOS VERSION 03.00 -- SYSTEM EQUATE FILE -- JULY 25,1978
          PAGE 
00002 
00003 
00004 
00005 
00006 
00007 
00008 
00009 
00010 
=* SPC 3 
         *
```
The following example uses both  $\texttt{Cstart}>$  and  $\texttt{Cend}>$ specifications to cause the display of physical lines 30 through 40, inclusive.

,  $\sim$ )

```
=LIST EGU,L30,L40 
PAGE 001 EGU . SA: 0 
* THE SAME CONCEPT AS THE "SKIP211 MACRO IS USED, EXCEPT THAT 
.. A "BIT TEST ACCUMULATOR A IMMEDIATE" OP CODE IS GENERATED. 
SKIP! MACR
* 
*' seA L L .. 
 FeB $85 
 ENDM 
SCALL MACR 
 IFEG NARG-l 
= 
               MACRO (SYSTEM FUNCTION CALL)
```
The following example illustrates how the logical sector number can be used to rapidly access any part of a file. When the  $\zeta$ start $\geq$  and  $\zeta$ end $\geq$  specifications refer to physical line numbers, the file must be read from the beginning, a record at a time, in order to find the correct lines; however, the logical sector form of the <start> specification permits the LIST command to go directly to the sector. The physical line number option "N" is fairly meaningless if the logical sector form of the <start> specification is used. Since no count is available for the number of lines between the beginning of the file and the specified logical sector, the physical line numbers (if printed) would only be relative to the part of the file that was displayed. A partial line will usually be seen as the first line since the records randomly cross sector boundaries. The BREAK key was used in this example to terminate the display of the file.

```
=LIST EGU,S5
```
PAGE 001 EGU. . SA: 0 TE" OP CODE IS GENERATED. SKIP1 MACR \*<br>\* <mark>S</mark> C A L L FeB \$85 ENDM SCALL MACR IFEQ NARG-l = MACRO (SYSTEM FUNCTION CALL)

The following example displays the MDOS equate rile using *a* non-standard line length specification. Only the rirst twenty characters of each line will be shown. Notice

that this format also applies to the printed heading. The BREAK key was used to terminate the display.

```
=LIST EQUjF20 
PAGE 001 EQU .S
* * TURN OFF THE L!ST! 
* OPT NOL 
PAGE 
*<br>* MDOS VERSION 03.00<br>*
'* 
=
```
The last example lists the first nine lines of the MDOS equate file. In addition to the previously shown features, the "H" option is used to specify a heading. This heading would be printed at the top of each page if multiple pages were printed.

 $=$ LIST EQU,  $LE$ ; HN ENTER HEADING: THIS IS THE MDOS SYSTEM EGUATE FILE .

PAGE 001 EQU . SA: 0 THIS IS THE MDOS SYSTEM EQUATE FILE

```
00001 
00002 
00003 
00004 
00005 
00006 
00007 
00008 
00009 
          *<br>* TURN OFF THE LISTING
          * 
OPT NOL 
          *<br>* MDOS VERSION 03.00 -- SYSTEM EGUATE FILE -- JULY 25,1978
          PAGE 
          SPC<sub>3</sub>
```
=

CHAPTER 18

### 18. LOAD COMMAND

The LOAD command is used to load a program from a memory-image file on the diskette into memory. Options exist for entering the debug monitor after loading a program, for automatically executing a program. For loading a program into the User Memory Map of EXORciser II systems, and for loading a program over the resident operating system.

#### 18.1 Use

The LOAD command is most frequently used to load <sup>a</sup> program into memory for testing; however, certain types of programs, specifically those that overlay MDOS, that load outside range of contiguous memory knonw to MDOS, or that execute in the User Memory Map of an EXORciser II system with the dual memory map configured, can only be executed via the LOAD command and one of its options (G). The LOAD command is invoked with the following command line:

# LOAD [<name>] [;<options>]

*where* <name> is the file name specification of *a* file from which the program is to be loaded into memory, and  $\zeta$ options $\gt$ specifies how to load the program. If <name> is specified, it must be the name of a file that has the memory-image<br>format. The default suffix "LO" will be supplied if no The default suffix "LO" will be supplied if no explicit suffix is given. The default logical unit number is zero.

The Coptions> are divided into "Main Options" and "Other Options". Main Options *are* mutually exclusive. That is, only one Main Option can be specified on the command line at <sup>a</sup>time: The Other Options can be included with anyone of the Main Options. The following tables show both Main and Other Options.

Main Option Function  $\sim 10^{11}$  km s  $^{-1}$ \_\_\_\_\_\_\_\_\_\_

none Load program into contiguous memory above MDOSi keep MDOS SWI vector to allow system function access.

- u Load program into User Memory, Map of an EXORciser II system with a dual memory map configuration.
- v Allow program to load over MDOS or anywhere else in memory; disable MDOS's SWI vector.

Other Option Function , **--------**

- none Enter debug monitor after loading program.
- $G_{\text{max}}$ Execute program. after loading.
- $(<$ str $>$ ) Initialize MDOS command line buffer with the character string <str> as indicated in the enclosed parentheses.

The  $<$ options $>$  are discussed in detail in the-following sections.

The LOAD command does not verify that memory exists for the areas into which a program gets loaded. Command-interpreter-loadable programs (section 18.1.1) are guaranteed that memory exists since the memory was sized at initialization timei however, programs loading into discontiguous areas of memory or into the User Memory Map of a dual memory map configuration are not guaranteed that memory exists. The operator is responsible for knowing where memory is configured in his system and where his programs are loaded. Also, due to the nature of the diskette controller, it is not possible *Tor* the LOAD command to compare what is read from the file with what is stored into memory. Only diskette controller read errors can be detected.

Programs brought into memory from the diskette will be loaded in multiples of eight bytes. This fact must be considered when programs are loaded into adJacent blocks of memory close to other programs, or if programs are loaded into the upper end of a block of memory.

# 18. 1. 1 Command-i nterpreter-l oadab 1 e programs

Programs that can be loaded by the MDOS command interpreter are usually loaded for testing by not specifying anything in the <options> field. The "G" option can be used to load and execute the program in one stepi however, Tor such programs this is awkward. They are usually loaded and executed directly by the MDOS command interpreter by entering their file names as the first file name specification on an MDOS command line. The command line

#### LOAD TESTPROG

would attempt to load the file TESTPROG.LO from logical unit zero above the resident operating system (the program must have already been assembled at, or link/loaded and assigned memory locations at the proper addresses so it loads above MDOS)' After the file was loaded, control would be given to the debug monitor.

The following command lines

TESTPROG. LO

or

#### 'LOAD TESTPROG;G

would load the program from TESTPROG. LO from logical unit *zero* and execute the program. It should be noted that these two command lines will accomplish the same function. Since the first form of the command line is shorter, especially if the suffix were change to "CM", the second form is seldomly used.

Command-interpreter-loadable programs must meet the following requirements:

- 1. The program must load above the resident operating system; it must be origined to load above hexadecimal location \$1FFF. The program can access the direct addressing area below hexadecimal address \$100 (BSCT) during executioni howeverl that *area* of the memory cannot be loaded into. Thus, variables in BSCT cannot be initialized during loading. In addition, if a program is going to use diskette *lID,* none of the locations below address *\$20* can be used by the program for its own variables.
- 2. The· program must load within the range of contiguous memory that was establiShed during MDOS initialization. Such programs require an

additional eight bytes of memory beyond their highest loaded address to allow room for a stack when the debug monitor is entered. These eight bytes must be within the contiguous memory block known to MDOS.

If either of these criteria is not met, the standard error message will be displayed indicating that the program has an invalid load address.

ATter the program is loaded (without any options), the debug monitor will be entered (as seen by the input prompt of the resident monitor). The pseudo registers of the debug monitor will have been initialized by the LOAD command to the Following values:

Pseudo register Contents

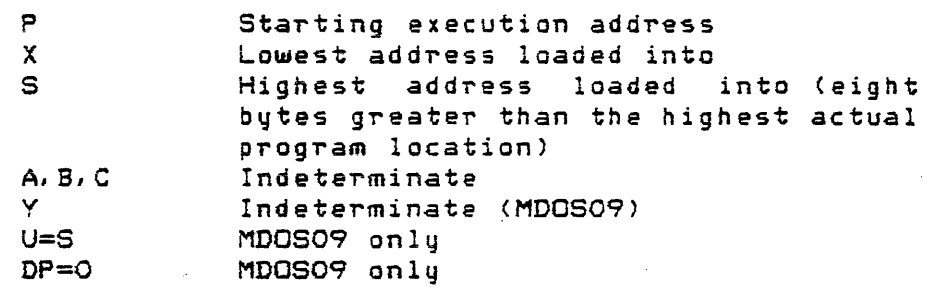

Normally, command-interpreter-loadable programs take advantage of the Tact that the stack pointer is initialized to the end of the program area by using that part of memory ror the actual stack during execution. Such stacks must be a minimum of 80 (decimal) bytes in size.

In addition to setting up the pseudo registers, the LOAD command will change the MDOS variable ENDUS\$ (Chapter 24) to contain the last address loaded into by the program. This allows the program to dynamically allocate additional contiguous memory for buffers, etc., via the ". ALUSM" function (Chapter 27).

Caution must be exercised when loading a program and entering the debug monitor. If MDOS is to be reinitialized, the ABORT or RESTART pushbuttons must first be depressed before the debug command "EBOO; G" or "MDOS" is executed.

#### 18.1.2 Non-command-interpreter-loadable programs

P~ogT'ams *are* not loadable by the MDOS command interpreter must be loaded into memory for either testing or execution via the LOAD command. Normally, such programs will overlay the resident operating system or will load into areas
outside of the contiguous memory known to MDOS. Such programs cannot be executed directly via the MOOS command interpreter.

The "V" option will inhibit the memory boundary tests explained in the previous section. A program loaded with the option, however, must still meet the following requirements:

- 1. The program must load ab.ove the RAM' variables required by the diskette controller. That is, the program must be assembled to load above hexadecimal location \$lF. The program can access the direct addressing area below hexadecimal location \$20 during execution; however, that area of memory cannot be loaded into. Thus, variables in the direct addressing area cannot be initialized during loading if their addresses *are*  between \$0000 and \$001F, inclusive.
- 2. The program's ending load address; as calculated from the parameters in the RIB, must not be greater than \$FFFF. Specifically, the starting load address plus the number of sectors to load . minus one (expressed in numbers Or bytes), plus the number of bytes to load from the last sector minus one, must be less than or equal to SFFFF  $(see section 24.2)$ .

If either of these criteria is not met, the standard error messages will be displayed indicating that the program has an invalid load address.

If the program is to be loaded for testing, only the "V" option should be specified. Thus, the command line

#### LOAD TESTPROG; V

will cause the debug monitor to be entered after the program is loaded from the file TESTPROG.LO from logical unit zero. The pseudo registers will contain the following values:

# Pseudo register Contents

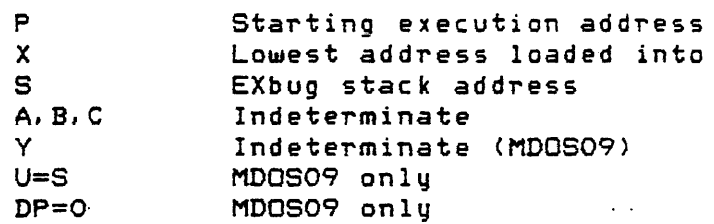

Since the memory boundary check is bypassed with the "V"

option, the program can be assembled to load anywhere above  $\langle \rangle$ location \$lFi however, no check is made to verify that memory exists where the program is loaded.

Once programs have been tested, they can be executed via the LOAD command by specifying the additional option "G", as in the following command line:

# LOAD TESTPROGiVG

The "G" option will bypass entering the debug monitor and cause control to be passed directly to the loaded program. The stack pOinter is still configured as explained above.

If the "V" option is used (with or without the "G" option)~ the SWI vector will be restored to its original value that points back to the debug monitor. Thus, programs loaded with the "V" option cannot use the resident MDOS ~unctions.

# 18. 1.3 Programs in the User Memory Map

By using the "U" option as shown in the following command line, the LOAD command can be used to load a program into the User Memory Map of an EXORciser II system that has the dual memorq map configured:

#### LOAD TESTPROG; U

If the dual memory map is not 'configured, an er~or message will be displayed.

The only requirement placed on programs loading into the User Memory Map is that the ending load address not be greater than \$FFFF. Otherwise; any memorq locations (SOOOO-FFFF) can be loaded into; however, no check is made to ensure that memory exists where the program is *loaded.* If the "G" option omitted, the debug monitor will be entered after the program is loaded. The debug monitor will display the User Memory Map prompt, not the Executive Memory Map prompt. The pseudo registers will contain the following values:

# Pseudo register Contents

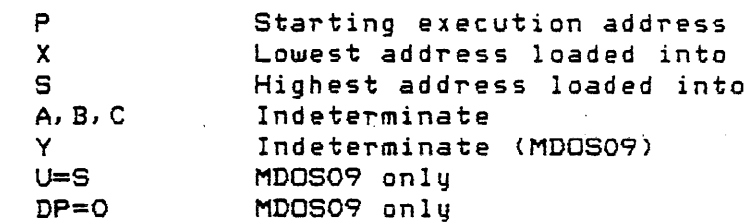

Caution must be exercised in starting execution of programs loaded in this manner. Since the stack pointer contains the address of the last loaded program location, use of the debug monitor commands *"iP"* or ";N" will cause seven locations of the program to be destroyed. This may alter program data or instructions. It is recommended that the stack pointer first be changed via the "; S" command; that the "nnnn;G" command be used to initiate execution; or that *area*  for the stack be provided at the end of the program.

The LOAD co~mand/s *"G"* option can be used in addition to the "U" option to give control to the program immediately after it has been loaded:

# LOAD TESTPROG; UG

The "M6800 EXORciser II User's Guide" should be consulted for a complete discussion of the User Memory Map.

If the "U" option is used (with or without the "G" option), the SWI vector will be restored to its original value that points baCK to the debug monitor. Thus, programs loaded with the "U" option cannot use the resident MDOS functions.

# 18.1.4 MDOS command line initialization

The Other Option (<str>>
is used while testing command-interpreter-loadable programs (section 18.1.1). Such programs usually obtain parameters via the initial command line that activated the program. When testing such programs, however, the command line buffer will contain the command line that invoked the LOAD command. Thus, the (<str>) option is used to allow testing of the loaded program as if it had been invoked from the command line directly, simulating its execution-time environment. The quantity <str> will be placed into the MDOS command line buffer. The command line buffer pointer, CBUFP\$ (Chapter 24), will be adjusted to point to *a* null character which precedes the string (a valid terminator for the . PFNAM function; Chapter 27). Any displayable characters, except the right parenthesis ")", can be included in the string <str>. The string will be terminated with *a* carriage return after it is placed into the command line buffer. Thus, the use of the null string  $U(Y)$ , will cause *a* single carriage return to be placed into the buffer.

The «str» option can be used with any of the Main Options; however, it only makes sense when no Main Option is used (command-interpreter-loadable programs).

 $\left\langle \cdot, \cdot \right\rangle$ 

18.1.5 Entering the debug monitor

The LOAD command can be invoked without entering a file specification. For example, the command line

#### LOAD

will cause the debug monitor to be entered directly. For MDOS, the message

BKPT ERROR P-2131 X-2170 A-OD B-80 C-CO S-227F \*'

*or* **the message** 

SWI P-2131 X-2170 A-OD 8-80 C-CO S-227F E\*

will be displayed depending on whether EXbug 1 or EXbug 2, respectively, is in the system. The actual contents of the pseudo registers may differ.

For MDOS09, the message

SWI P-2131 U-227F Y~FF34 X-2170 DP-OO A-OD B-80 C-CO S-227F

will be displayed."

If the LOAD command is invoked in this way, then at no time should MDOS be reinitialized via the "E800; G" or "MDOS" command without first depressing either the ABORT or RESTART pushbuttons on the Tront panel aT the EXORciser. *Ir* the LOAD command was entered as shown in the example above, MDOS can be reentered without reinitialization by using the debug be reenvered althods reinivialitation by osing the debog<br>monitor command ";P". The LOAD command has configured itself so that the "; P" command will cause a normal return to the MDOS command interpreter.

IT the "V" option was used without a file name specified on the command line, the "; P" command will cause MDOS to reinitialize as if an "E800; G" or "MDOS" command had been given to the debug monitor. The "V" option has the same effect as using the ABORT or RESTART pushbuttons insofar as the SWI vector configuration is concerned.

The "U" option is invalid with this form of the LOAD command.

The Other Options "G" and "(<str>)" are invalid when the LOAD command is invoked without a file name specification on the command line.

18.2 Error Messages

The LOAD command displays error messages from the standard error message set; however, since some of these messages have special Significance to the LOAD command only, they *are* listed here.

\*\* 07 OPTION CONFLICT

This error message can be displayed ror the following reasons: More than one Main Option was specified at the same time; the LOAD command was invoked without a file name with the "U" option; or the "U" option was used on an EXORciser I system or on an EXORciser II system without the dual memory map configured.

Earlier versions of MDOS supported the "P" and "M" options which were used as defaults if no options *were* entered. The uP" option had same effect as the null Main Option. The "M" option had the same effect as the null Other Option. If "P" was used with any of the Main Options, or if "M" was used with the "G" option, then this message would also be displayed.

\*\* 12 INVALID TYPE OF OBJECT FILE

This error message is displayed if the file specified on the command line was not a memory-image file. In odd cases, this message is also be displayed if the Retrieval Information Block of the file has been damaged. If this is the suspected cause, then the REPAIR command (Chapter 22) should be run to verify that the RIB is in error.

 $\mathcal{L}_{\mathcal{A}}$  , and the set of  $\mathcal{A}$ 

## \*\* 13 INVALID LOAD ADDRESS

If the LOAD command was invoked with the null Main Option, the program cannot be loaded for one of the following reasons:

- 1. It loads over the resident operating it loads over the resident operating<br>system. That is, it loads below hexadecimal location \$2000.
- 2. It loads beyond the range of contiguous av course ray and range of sancegroup initialization time).

If the LOAD command *was* invoked with the Main Option "V", the program cannot be loaded because it loads below hexadecimal location \$20, or the program's ending load address is greater than \$FFFF.

If the LOAD command was invoked with the Main Option "U", ending load address is greater than \$FFFF.

In the cases where the ending load address exceeds \$FFFF, the RIB of the file has been invalidly created. Usually, this occurs when a program loads into the highest memory location (\$FFFF) but does not start-loading at an address' that is a multiple of eight. Since the only information available to the LOAD command is the starting load address and the program's size (a multiple of eight bytes), the ending load address may exceed \$FFFF <diskette controller forces the multiple of eight byte criterion). Then, tne program should be re-assembled or re-link/loaded so that the starting load address is a multiple<br>of eight. If this is not the case, the REPAIR of eight. If this is not the case, the REPAIR<br>command (Chapter 22) should be invoked to check for other files that may also be in error.

# \*\* 30 INVALID EXECUTION ADDRESS

The the file from which *a* program is to be loaded has an invalid RIB which must be fixed with REPAIR. The starting execution address lies outside of the block of memory that would be loaded by the program.

Page 18-10

# 18.3 Examples

The following command line:

#### LOAD TESTPROG: 1; (FILE1, FILE2; S=1000)

will load the program from the file TESTPROG. LO from logical unit one into memory. The program must be origined to load above the resident MDOS and below the end of contiguous memory. The MDOS command line buffer will be initialized with the string

#### FILE1,FILE2iS=1000

to allow the program to be tested as if it had been invoked from the command line directly. After the program is loaded, control is given to the debug monitor.

The next example illustrates how user-written programs are executed from diskette directly. The program can load anywhere in memory except below hexadecimal location \$20. The program cannot use any of the resident MDOS functions:

# LOAD BLAKJACK; VG

The next example illustrates how the PROM 'Programmer I program can be used for making PROMs of programs that load above resident MDOS and the area required by the command interpreter and LOAD command. It is assumed that the program in the file TPROM.LO loads above *\$2300.* Since the contents of memory are not destroyed during the initialization procedurel MDOS can be reinitialized after loading the program TPROM without losing the content of those memory locations. Then, the LOAD command is used again to load and execute a version of the Prom Programmer I program (origined to load at location \$20).

> =LOAD TPROMiV \*E800iG MDOS 03.00 =LOAD PPLOiVG ?

The command "E800;G" can be validly used since the program in the file TPROM. LO was loaded with the "V" option. If no Main Options are used, the ABORT or RESTART pushbuttons would have to be depressed first.

## CHAPTER 19

# 19. MERGE COMMAND

The MERGE command allows one or more riles to be concatenated into a new file. This command is useful in combining several smaller program files into one large file, or in building relocatable libraries to be used in conjunction with the M6800 Linking Loader (RLOAD).

19. 1 Use

The MERGE command is invoked with the following command <sup>1</sup>ine:

MERGE <name 1>C, <name 2>, ..., <name n>J, <dname>C; <options>J

where <name i> (i=1 to n) are the names *Or* the files to be merged together,  $\zeta$ dname $>$  is the name of the destination file, and (options> can be one or both or the options listed below. A maximum of 38 (decimal) file names can be accommodated by the MERGE command.

Option Function

- $\frac{1}{2}$  and the contract state and  $\frac{1}{2}$ -------------
- W Use automatic overwrite if destination file already exists on diskette.
- <addr> Use hexadecimal <addr> as starting execution address of destination file.

The <options> are described in detail in the following sections.

Only <name 1> and <dname> are required. All file name specifications on the MERGE command line must contain at least a file name. For all <name i>, the default suffix "SA" and the default logical unit number zero will be used if none are explicitly given. The default suffix and logical unit number for <dname> are taken from <name 1>.

MERGE will perform two different functions depending on whether <dname> is the same as <name 1> or not. If <dname> is different from  $\text{Change 1}$ , then all of the files specified by <name i> will be combined into the destination file  $\zeta$ dname). Each of the  $\zeta$ name i> files will remain unaffected. If <dname> is the same as <name 1>, however, then MERGE will append the files specified by  $\zeta$ name 2> through  $\zeta$ name n> to the end of the file <name 1>. In this case, the file <name

# MERGE COMMAND 2000 19.1 - Use

,.--~ . .~ j

 $1$  will be changed.

The file names  $\zeta$ name 2> through  $\zeta$ name n> are optional. If they are specified, they must be of the same file format and have similar allocation and space compression attributes as  $\le$ name 1 $>$ . In addition, their names cannot be the same as that of <dname> unless <dname> is the same as <name 1>. If file names  $\zeta$ name 2> through  $\zeta$ name n> are not specified, the MERGE command performs the same function as the COpy command. That is,

 $MERGE$   $\langle$ name  $1 \rangle$ ,  $\langle$ dname $\rangle$ 

is identical to the command line

COPY <name 1>> <dname>

assuming that  $\zeta$ name 1 $>$  is not the same as  $\zeta$ dname $>$ .

Only four types of files can be processed by the MERGE command. The files specified by <name i> must have one of the following formats:

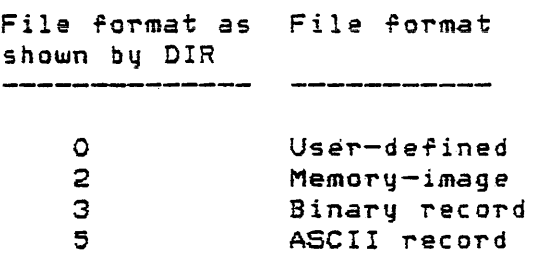

Memory-image files can be merged together. The file <dname>, however, cannot exist in such cases because MERGE must ensure that the destination file is allocated contiguous space to accommodate the memory-images of all  $\zeta$ name i $>$  files. If <dname> already ex ists, MERGE cannot ensure such allocation. For all other file formats that <name i) can assume, <dname> can already exist. In such cases where  $\texttt{assume}$ ,  $\texttt{Change}$  can already exist. In such cases where  $\texttt{Change}$  is different from  $\texttt{Change}$  and already exists in the directory (and no "W" option on command line), the message

# <dname> EX ISTS. OVERWRITE?

will be displayed. The operator must respond with a "V" if MERGE is to perform the merge operation. Any other response will terminate the MERGE command and return control to MDOS.

# 19. 1. 1 Merg ing non-memory-image fi les

If the files specified by <name i> *are* all of the user-defined format, the binary record format, or the ASCII  $\frac{1}{2}$  record  $\frac{1}{2}$  format, then the destination file  $\frac{1}{2}$   $\frac{1}{2}$   $\frac{1}{2}$   $\frac{1}{2}$   $\frac{1}{2}$   $\frac{1}{2}$   $\frac{1}{2}$   $\frac{1}{2}$   $\frac{1}{2}$   $\frac{1}{2}$   $\frac{1}{2}$   $\frac{1}{2}$   $\frac{1}{2}$   $\frac{1}{2}$   $\frac{1}{2}$   $\frac{1}{2}$  direct concatenation Or *ali* of the SOUTce ~iles. For example, if five ASCII record files are *merged,* the destination file can be represented by:

Destination File

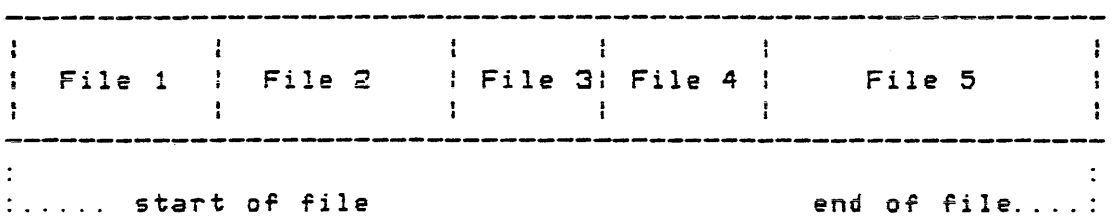

The same type of concatenation would take place if the file format was either user-defined or binary record. The MERGE command can be used in this manner to create one large data or source program file from smaller files. or a library file of relocatable obJect programs.

.<br>محيرة ناكف كاجاه تحديد المحير المحب التقلية الألادة بينتها كإنته بالكلاة بالتلاء

19. 1. 2 Merging memory-image files

If all of the files specified by <name i> are memory-image format files, then the destination file <dname> will be a memory-image file also; however, it will span all memory locations between the lowest and the highest address spanned by the  $\zeta$ name i> files. If the files to be merged occupy overlapping areas in memory, then ih. destination file will contain the contents of the last file to be merged that occupies those common locations. The MERGE command produces a file that is the memory image of riles 1-n as if they *were*  loaded into memory in the sequence in which they appear on the command line. Regions of memory spanned by <dname> that are not "loaded" into by the <name i> files will contain binary zeroes.

For example, if three memory-image files as described in the following table were merged together,

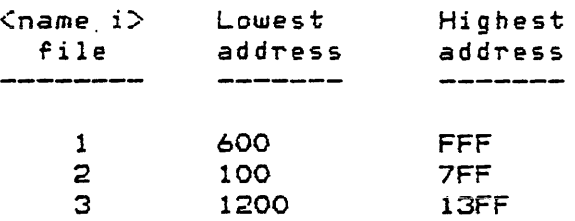

then the resulting destination file can be represented by:

Page 19-03

 $\chi$  , we get  $\chi$  , where  $\chi$ 

# MERGE COMMAND 2000 19.1 - Use

.--. \ I

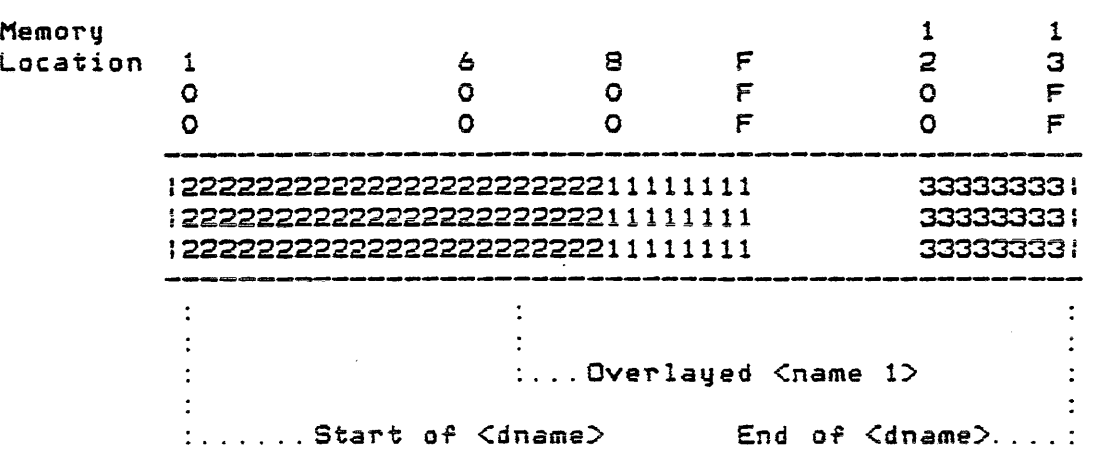

The numbers in the body of the rectangle above indicate data of the respective  $\zeta$ name i $\zeta$  file. Thus, "2" the data of the respective  $\zeta$ name i $>$  file. indicates the data of  $\zeta$ name 2>, etc. Between locations \$600 and  $57FF$ , the data of  $\zeta$ name  $2$ > is seen. It overlayed any information put into <dname> by <name 1>. Since none of the  $\zeta$ name i $>$  files spanned the addresses from \$1000 to \$11FF, inclusive, that part of  $\leq$ dname $>$  is initialized to binary zeroes.

It should be noted that programs from memory-image files loaded into memory are always a multiple of eight bytes in length. This is a function of the diskette controller. Regardless of the actual data of a file, a multiple of eight bytes will always be loaded. This fact must be kept in mind when merging files which span memory locations that are close together.

Memo~y-image ~iles have associated with their load information a starting execution address. If no  $<$ options $>$ field is specified on the MERGE command line, <dname> will have the starting execution address of <name 1> assigned to it; however. as can be seen from the above example, this default execution address can be meaningless. An explicit starting execution address can be specified in the  $~$  Coptions $>$ field as a one to four digit hexadecimal number. The address must lie within the range of memory addresses spanned by  $\zeta$ dname $>$ .

# 19.1.3 Other options

The "W" option is used to allow the destination file to be overwritten if its file name already exists; the "OVERWRITE" prompt is not displayed and MERGE per~orms its expected function. If the "W" option is not used, the MERGE command will prompt the operator before overwriting the destination file. The "W" option is not valid if  $\zeta$ name 1> is a memory-image file because the destination file cannot exist

in that case.

19.2 Messages

The following messages can be displayed by the MERGE command. Not all messages are error messages, although error messages are included in the list. The standard error messages that can be displayed by all commands are not listed here.

<name> EXISTS. OVERWRITE?

The specified file name already exists in the directory. The operator is prompted before the directory. The operator is prompted before the<br>file is overwritten. A "Y" response will cause<br>... the merge to take place. Any other response will cause control be to returned to MDOS.

\*\* 15 <name> HAS INVALID FILE TYPE

The file indicated by  $\langle$ name $\rangle$  is not of the proper format (i.e., ASCII record, binary record, memory-image, or user-defined), or the RIB of the file is damaged. ·A memory-image file's RIB is considered to be damaged if the number of sectors to load is zero, the number of bytes to load from the last sector is zero, or if the ending load address is larger than \$FFFF. If *a* damaged RIB is suspected, the REPAIR command (Chapter 22) should be invoked to correct the error.

\*\* 16 CONFLICTING FILE TYPES

The files specified by  $\zeta$  and i> have different file files specified by shame is nove different.<br>File formats. They must all be the same format. Even if the format (ASCII record, etc.) is the same, the contiguous allocation attribute and the space compression attribute must also agree between all <name i>. This error can also occur if <dname> (not the same as <name 1>' exists and has a different file format than  $\zeta$ name 1>.

\*\* 33 TOO MANY SOURCE FILES

More than 38 (decimali file names were specified for  $\zeta$ name i $\geq$ .

19.3 Examples 

The following example combines the first four files specified on the command line into a *new* file (the last name on the command line). The first four files all have the same attributes. The last name is the name of a new file since the OVERWRITE prompt was not displayed.

MERGE PART1, PART2: 3, PART3: 1, PART4: 2, BOOK

The default suffix "SA" was used for each file name. The destination file BOOK is created on the default logical unit number used for PART1, unit zero.

The next example illustrates how a relocatable library file can be constructed from various smaller files. The library file already exists. It will have the files appended to its end.

MERGE L!B.RO,DSKIO.RO,CNSIO. RO,FLOT. RO,LIB.RO

The last example illustrates how a patch file can be attached to a test program file. A new starting execution address is specified as \$lF20.

MERGE TESTPROG. LO, PATCH1. LO, NEWTEST. LO; 1F20

The file name NEWTEST.LO must not already exist. Both of the  $other$  two files must be memory-image in format.

#### CHAPTER 20

-20. NAME COMMAND ----------------------------

The NAME command allows the names, suffixes\_and/or<br>butes\_of\_a\_file\_to\_\_be\_\_changed\_\_in\_\_the\_\_directory.\_\_\_\_A attributes of a file to be changed in the directory. single file name or a family of file names can be affected. The contents *Or a* file remain unchanged.

20. 1 Use ---------

 $\mathbf{r}^{\left(1\right)}$  and  $\mathbf{r}^{\left(2\right)}$ 

The NAME command is invoked with the following command line:

NAME <name 1> [, <name 2>] [; <options>]

where  $\zeta$  name 1> is the file name specification of an existing file, <name 2> is the new name the file is to be given, and  $\zeta$ options $>$  can be one or more of the option letters listed below.

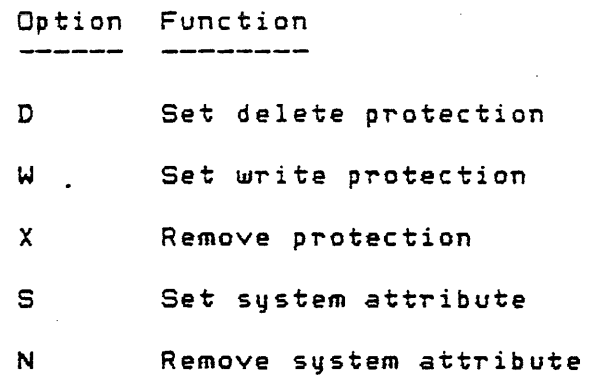

The <options> are discussed in detail in the following sections.

20. 1. 1 Changing file names

If <name 2> is specified on the command line, the NAME command will attempt to change the name and/or suffix of  $\zeta$ name 1 $\lambda$ .  $\zeta$ name 1 $\lambda$  must always be specified. The default suffix "SA" and the default logical unit number zero are supplied if none are explicitly given for  $\zeta$ name 1>.

If only a file name is specified for <name 2>, then only <name l)'s file name will be changed; its suffix will remain the same. For example, the following command line

 $\sqrt{2}$ ./

/

## NAME TESTPROG, BLAKJACK

will change the file name TESTPROG. SA: 0 to the new name BLAKJACK. SA. The default suffix and logical unit number were applied to <name 1> before performing the name change. Likewise, if only a suffix is supplied for  $\zeta$ name 2>, then chame 1>'s file name will not be changed; only its suffix will be affected. Thus, the following command line

## NAME TESTPROG.LX: 1,.EY

will change the suffix of the file name TESTPROG. LX on drive one to "EY".

A logical unit number should not be specified for *<name*   $2$  since the file  $\zeta$ name 1) cannot be moved from one logical unit to another when its name is being changed; however: if a logical unit number is specified for  $\zeta$  anne  $2$ , it must agree with the logical unit number of  $\zeta$ name 1>.

When changing file names, the family indicator can be used in either the file name portion or in the suffix portion of <name 1>. The family indicator cannot appear in both places. The family indicator can be used to change the names or the suffixes of an entire family of file names. For example, the command line

#### NAME \*. ED. SA

would change all file names on drive zero that had the suffix liED"" (as Ulould be c-reated by the EMCOPY command when it uses the default suffix) so that they had the new suffix "SA". Similarly, the command line

### NAME TESTPROG. \*: 2, BLAKJACK

would change all files named TESTPROG (any suffix) on drive two to have the new name ELAKJACK. The suffixes would remain the same, prese~ving the identity of source, EXbug-loadable obJect, and memory-image files as designated by their respective suffixes~

Regardless of how the NAME command is invoked to change a file's name and/or suffix, the neu. name must not already exist in the directory. Similarly, the old name specified by Cname  $1$  must exist in the directory. If either one of these two conditions is not true, one of the standard error messages will be displayed.

# 20.1.2 Changing file attributes

In addition to changing a file's name and/or suffixi the NAME command can be used to change a file's attributes. The

way in which the attributes are to be changed is specified in the <options> field. Thus, it is possible to change both a ~ile's name and/or suffix and its attributes with the same invocation of the NAME command.

The inherent attributes or a Tile that define its physical format on the diskette (contiguous allocation, space compression, memory-image, etc.) cannot be changed. These attributes remain with a file Trom the time it is created until the time it is deletedi however, the protection attributes and the system attribute can be changed at any time.

The protection attributes *or* a rile are changed by specifying the letter "X" (remove protection), "W" (set write protection), or "D" (set delete protection) in the <options><br>field. The system attribute is changed by specifying the The system attribute is changed by specifying the letter "S" (set system attribute) or "Nil (remove system attribute). A maximum *or* rive option letters can be specified at one time. The option letters *are* processed from left to right. For example, if a file with write protection set is to have only delete protection set, the command line

#### NAME TESTPROGi XD

could be used. If the "X" and tiD" options *were* reversed, the file would be unprotected.

If no  $\zeta$ name 2> is specified, then an  $\zeta$ options> field must be present. In such cases, the family indicator can be used for both the file name and the suffix of (name 1). Thus, a diskette can have all of its files protected or unprotected with a single invocation of the NAME command.

#### 20. 2 Error Messages

The following error messages can be displayed by the NAME command. The standard error messages that can be displayed by all commands are not listed here...

#### \*\* 25 INVALID FILE NAME

This error message is displayed for the following reasons: both <name 1> and <name 2> were specified on the command line and the family indicator was present in both the file name and the suffix portion of  $\zeta$ name 1>; both  $\zeta$ name 1> and  $\zeta$ name  $2$  were entered with the family indicator; or a device name was used for <name 1) or <name  $2$ 

 $\overline{\phantom{m}}$ )

# 20.3 Examples

 $\lambda$ 

The following command line

# NAME *\*.\*:liX*

will remove both delete and write protection from every file named in the directory of drive one.

The next command line shows how riles' names and their attributes can be changed at the same time.

NAME \*.EDJ.LXi X

This example will take all file names with the suffix "ED", change it to "LX", and remove any protection that may be present.

The last example illustrates how a user-written program can be incorporated as a system command file.

### NAME TESTPROG. LO: 3, SURFACE. CM; SD

This command line changes both file name and suffix. In addition, the system attribute and delete protection are set. Thus, the program rile named SURFACE. CM *will* nou.! be *treated*  as a system rile by the DIR, DEL, and DOSGEN programs.

../

CHAPTER 21

# 21. PATCH COMMAND

The PATCH command allows changes to be made to memory-image files. An object file can be "fixed" due to minor bugs *'or* assembl~ errors without having to re=edit and re-assemble its corresponding source file. The "fixes" can be entered using M6800 assembly language mnemonics or the equivalent hexadecimal operation codes.

21. 1 Use

-----------

 $\sim$   $\omega$  .

The PATCH command is invoked with the following command 1 ine:

# PATCH <name>

where *<name>* is the file specification of *a* memory-image File. The default suffix "LO" and the default logical unit number zero will be supplied if none *are* explicitly given ror nomber zero will be suppiled if none are explicitly given for<br><mark><name>. One of the standard error</mark> messages will be displayed if the file <name> does not exist or ~f it is aT the *wrong*  file format.

The PATCH command is an interactive program that has its own command structure. Once PATCH is running, it will display a greater-than sign  $(>)$  as an input prompt to indicate that *a* command must be entered by the operator. Commands exist to assign an oFfset used as a base address Tor accessing the file, to calculate the relative addresses for branches, to dis-assemble opcodes, to search the file for eight- or sixteen-bit patterns, to display and change locations in the file, and to change the starting execution address of the file.

If the file <name> exists and is of the proper format, the PATCH command will display the following:

> nnnn cc >

The "nnnn" is the absolute hexadecimal address of the lowest location of the memory-image file and is used as the initial offset (section 21.2.2). The "cc" is the hexadecimal content *Or* that location. The second line is the PATCH input prompt. The following sections describe the various commands that comprise the PATCH command set.

 $\mathcal{L}^{\mathcal{L}}$ 

 $\sigma_{\rm{eq}}$ 

# 21.2 PATCH Command Set

Each command to PATCH must be entered by the operator after the input prompt  $(>)$  is displayed on the system console. Like all MDOS input, all commands must be terminated by a carriage return. In the following command desc~iptions these s~mbols *are* used:

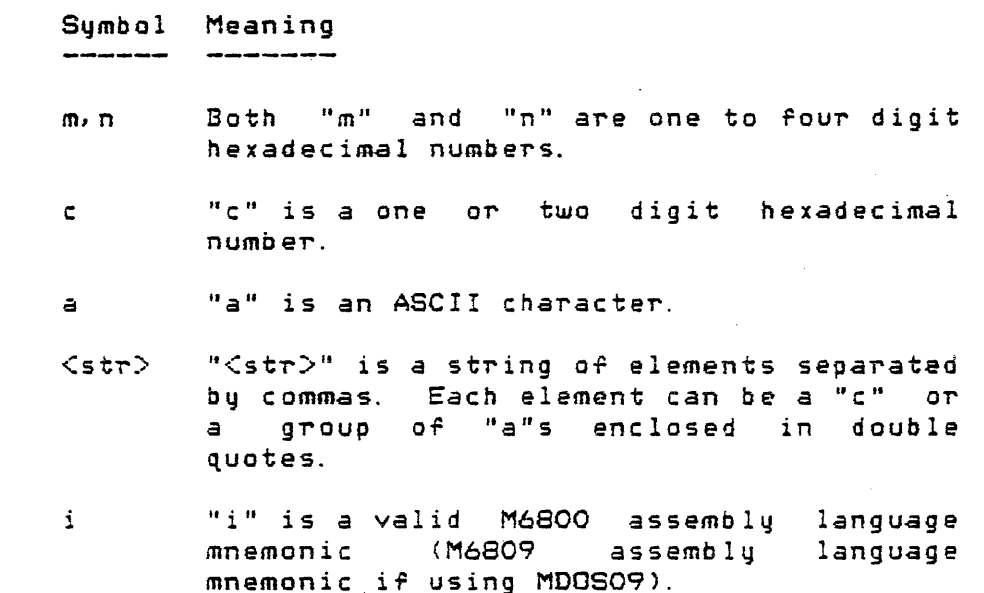

The period symbol represents the current position within the rile <name>. It takes on the value of the current absolute address minus the current offset.

\* The asterisk represents the assembler location counter when used in the operand rield *or* instructions.

 $\sim 10^{11}$ 

Ccr> "Ccr>" is a carriage return.

 $21.2.1$  Quit  $-$  Q<br> $---$ 

The G command is used to terminate PATCH and return control to MDOS. The format of the Q command is simply the letter "G". Any changes to the file which are still in memory will be written into the file before PATCH is terminated.

 $\label{eq:2.1} \frac{1}{\sqrt{2}}\int_{\mathbb{R}^{2}}\left|\frac{d\mathbf{y}}{d\mathbf{x}}\right|^{2}d\mathbf{x}^{2}d\mathbf{x}^{2}d\mathbf{x}^{2}d\mathbf{x}^{2}d\mathbf{x}^{2}d\mathbf{x}^{2}d\mathbf{x}^{2}d\mathbf{x}^{2}d\mathbf{x}^{2}d\mathbf{x}^{2}d\mathbf{x}^{2}d\mathbf{x}^{2}d\mathbf{x}^{2}d\mathbf{x}^{2}d\mathbf{x}^{2}d\mathbf{x}^{2}d\mathbf{x}^{2}d\mathbf{x}^{2}d\$ 

Page 21-02

 $\Delta \sim 10^{-1}$ 

# $21.2.2$  Set/display offset  $-$  0

The 0 command is used to display and/or change the value of the current offset. The offset is used as a base address to which the location parameters of the other PATCH commands are added to arrive at an absolute address within the file. The format of the O command is

## (m(,nJJO

If the parameters "m" and fin II *are* not specified, the 0 command will display the current value Or the offset. For example,

# >0 OFFSET=2000

If either of the parameters "m" or "n" are specified, the current value of the offset will be changed to either the single value "m", if only "m" is specified, or to the value "m plus n", if both parameters are present. The following sequence of commands illustrates both forms of the 0 command:

> >A01FO >0 OFFSET=AOIF >1234,56780  $\mathcal{L}$ OFFSET=68AC

21.2.3 Display single location

The command to display the contents of a single location within the file has the following format

## $[mL,n]$  ${Cr}$

If both "m" and "nit are omitted, only *a* single carriage return is entered. This form of the command will cause the next sequential location of the file to be displayed. Since PATCH initializes the current location to the first location of the file when first invoked, the carriage return by itself can be used to step through the file showing *a* byte at a time, as in the following example.

```
=PATCH TESTPROG 
2000 30 
> 
2001 32 
)-
2002 30 
> 
2003 30 
> 
2004 OE 
\infty=
```
If either "m" or "n" are entered prior to the carriage return, the effect of the command will be to display the contents of location "m plus the current offset" or the contents of location "m plus n". For example,

```
=PATCH TESTPROG 
2000 30 
>0 
OFFSET=2000 
>10 
2010 2D 
>100 
2100 OD 
>200,2000 
2200 A6 
>1000, 1000 
2000 30 
\infty=
```
 $21.2.4$  Display lowest address  $-$  L

The L command is used to change the current location to the lowest address of the file. The contents of the lowest address will also be displayed. The format of the L command is simply the letter "L".

Initially, when the PATCH command is started, the lowest address is shown automatically. The L command can be used to return to this point of the file at any time. Locations at addresses numerically less than "L" cannot be accessed since they do not correspond to any diskette space allocated to the file.

21. 2. 5 0 i s pIa y h i g h est add T' e s s -- <sup>H</sup>

The H command is used to change the current location to the highest address *oT* the *riie.* The contents of the highest

 $\mathcal{A}=\frac{1}{2}$  , and  $\mathcal{A}=\frac{1}{2}$ 

address will also be displayed. The format of the H command is simply the letter "H". Locations at addresses numerically greater than "H" cannot be accessed since they do not correspond to any diskette space allocated to the file.

# 21.2.6 Calculate relative address  $-$  R

The R command is used to calculate the relative address between any two locations in the file. The format of the R command is

# mL,nJR

The R command will calculate the relative address between the current location in the file and the address "m plus the current offset" or the address "m plus n". The following example illustrates the use of the R command. It is assumed that the locations used in the example are the second bytes of branch instructions.

> =PATCH LOG. eM 8200 00 :>BA 82BA 05 :>COR REL ADDR=0005 >119 8319 F9 >113R REL ADDR=FFF9  $\geq$  $=$

The first relative address is in the forward direction. The second relative address is in the backward direction. The relative address is shown as a sixteen-bit number, even though only eight bits are required for the operand of the M6800 branch instructions.

21.2.7 Dis-assemble operation code -- <sup>I</sup>

The I command is used to convert *a* one-byte operation code into its equivalent M6800 or M6809 assembly language mnemonic. The format of the I command is

c I

where "c" is the one-byte hexadecimal operation code for MDOS. For MDOSO9, "c" may be a one- or two-byte hexadecimal operation code. If two butes, the first bute must be OO, 10, or 11. The contents of the file are not affected by the I command. For MDOS, the format of the assembly language

mnemonic that is displayed is the following:

MMM EIA or B3 C#J{HH or HHHH or RR} [,X]]

For MDOS09, the format of the assembly language mnemonic that is displayed is the following:

MMM etA *or* BJ (#J<HH or HHHH or RR or RRRR or RL or R,R)

The symbols take on the following meanings:

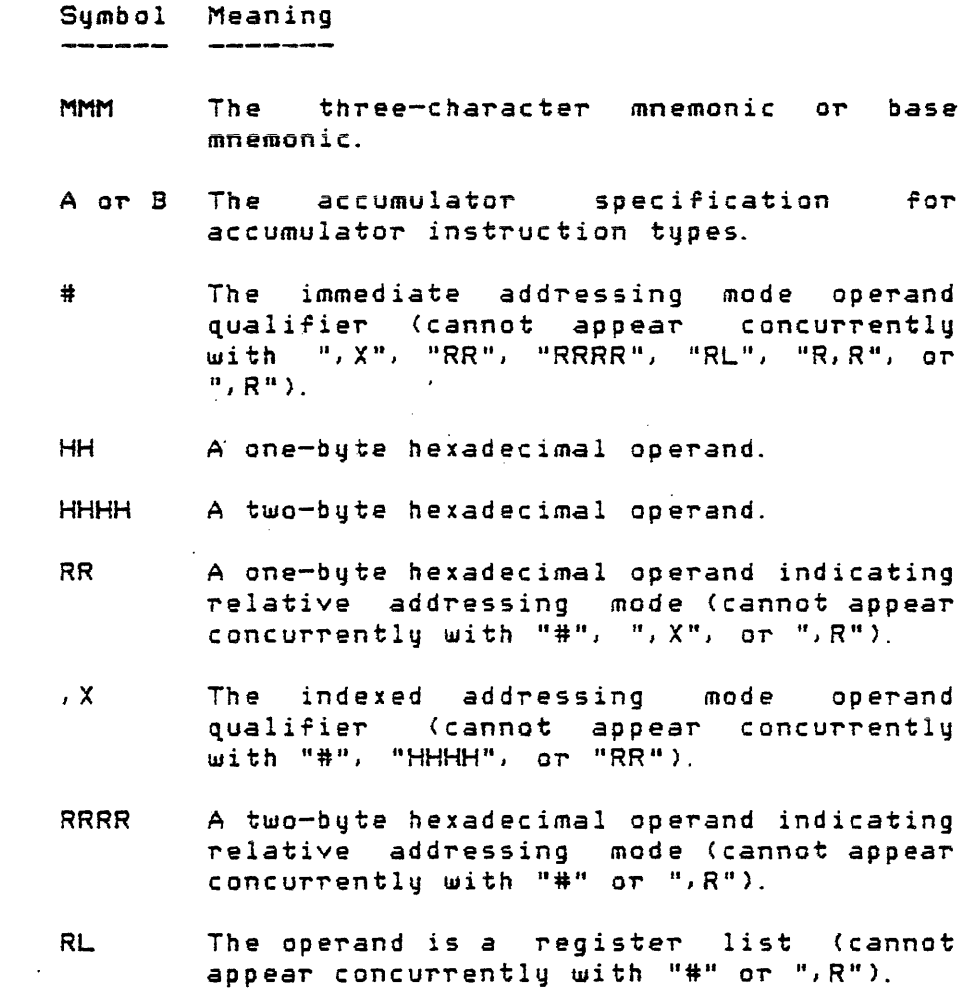

- $R$ , $R$   $\hbox{\hspace{0.4cm}The \hspace{0.4cm}operator}$  operand is a register pair (cannot appear concurrently with 11#" *or* II,RII).
- ,R The indexed addressing mode operand qualifier (cannot appear concurrently with "#", " $RR"$  or " $RRRR"$ ).

The following example ror the M6800 illustrates the different types of displays that can be generated by the I

#### PATCH COMMAND

command.

=PATCH TESTPROG 2000 30 >8B! ADDA #HH :>9BI ADDA HH :>AB1 ADDA HH, X :>BB1 ADDA HHHH :>531 COMB :>8DI BSR RR >BD! JSR HHHH :>29 I BVS RR  $\geq$ G =

21.2.8 Set search mask and pattern -- <sup>M</sup>

The M command is used to initialize a sixteen-bit search pattern and a sixteen-bit search mask for subsequent byte or word searches (sections 21. 2.9-21. 2. 12). The format of the <sup>M</sup> command is

# (m]L,nJM

where "m"' is the search pattern and "n" is the search mask. Initially, both the search pattern and the search mask are set to zero. The M command can be used to set both pattern<br>and mask or to set either independently of the other. For and mask or to set either independently of the other. example,

#### E5E5M

will set only the search pattern to the hexadecimal number \$E5E5. The search mask is unaffected; however, the command

#### <sup>I</sup>FFFFM

will set only the search mask to the hexadecimal number \$FFFF. The search pattern is unaffected. The command

#### E5E5,FFFFM

will set both the search pattern and the search mask.

# 21.2.9 Search *ror* byte -- <sup>S</sup>

The S command is used to search the file for a specific eight-bit pattern. The format *Or* the S command is

## m,nS

where "m" and "n" represent the starting and ending addresses of the search. The addresses are both modiFied by the current value of the offset. The pattern to be searched for must have been specified via the M command (section 21.2.8). Only the least significant bytes of the search pattern and the search mask are used by the 5 command. The S command will display all addresses that contain patterns which meet the search criteria. The locations of the file included in the search is from address "m plus offset" to "n plus offset", inclusive. A match is indicated if a byte in the file meets the following condition:

contents of address & search mask = search pattern

where the "&" indicates the logical "and" function. The following example illustrates the use of the S command:

> =PATCH TESTPROG 8200 30 "OOEE~FFFFM *>OJ* lD7? 82A7 EE 82AD EE 82AF EE  $\geqslant$ =

21. 2. 10 Search for word  $--$  W

The W command is similar to the S command; however, instead of searching for only a single byte, a double byte, or word, is searched for. The format of the W command is

m,nW

The address range searched with the W command is from "m plus offset" to "n plus one plus offset", inclusive. Thus, "n" cannot be the highest address of the file, since "n+1" would be an illegal address. Otherwise, the W command functions identically to the S command.

 $21.2.11$  Search for non-matching byte  $-$  N

The N command is similar in format and function to the S command; however, instead of displaying all bytes that meet the search criteria, all bytes that do not meet the search criteria are shown. This makes it easy to search through a buffer of all zeroes, for example, to find any non-zero locations.

# 21.2.12 Search for non-matching word -- <sup>X</sup>

The X command is similar in format and function to the W command; however, instead of displaying all double bytes that meet the search criteria, all double bytes that do not meet the search criteria are shown.

 $21.2.13$  Display range of locations  $- P$ 

The P command prints the contents of a range of locations on the system console. The format of the P command is

#### m.nP

where locations "m plus offset" through "n plus offset", inclusive, are the locations to be shown. The format of the display is illustrated in the following example:

=PATCH TESTPROG 8200 30 :>95,DOP *8290 0090* 00 00 00 00 00 00 00 00 00 00 '00 00 00 00 00 00 ................ 82AO OOAO 00' 00 00 00 00 3F 32 EE 04 FF 80 04 30 EE 00 EE ..... 72 ..... 0 ... 82BO OOBO 06 FF 80 06 CE 80 00 3F 05 24 05 5F 3F 20 3F 1A ......?. \$. ? ?. 82B0 00B0 06 FF 80 06 CE 80 00 3F 05 24 05 5F 3F 20 3F 1A .......................<br>82CO 00CO 3F 33 3F 05 24 03 7E 03 D3 7E 04 32 30 31 30 30 ?3?.\$.......20100 8200 0000 3F 33 3F 03 24 03 7E 03 B3 7E 04 32 30 31 30 30 737.∌.....2010<br>82DO 00DO 00 00 00 00 43 4F 4E 53 4F 4C 45 20 4C 4F 47 20 ...CONSOLE LOG :>G =

The contents or the locations *are* shown in both hexadecimal and the equivalent displayable ASCII. *IT* a location contains a non-displayable character, it is shown as a period (.). The first four-digit number contains the absolute address while the second four-digit number contains the relative address of the locations (relative to the beginning of the file). Even though the starting location requested was \$95, the displayed locations start at location \$90. A rull sixteen locations *are* displayed for each line, regardless of the requested starting and ending points of the range.

/

# 21.2.14 Set/display execution address -- G

The G command is used to display and/or change the value of the file's starting execution address. The format of the G command is

## [mC,nJJG

If the parameters "m" and "n" are not specified, the G command will display the current value of the execution address. The following example illustrates this use of the G command:

=PATCH TESTPROG 8200 30  $\mathsf{G}$ EXEC ADR=8259  $\geqslant$ =

If either of the parameters " $\overline{m}$ " or " $\overline{n}$ " are specified, the current value of the execution address will be changed to "m plus offset" or "m plus n". The execution address must be within the range of addresses spanned by the file (between .addresses shown with Land H commands), The following example shows how the G command is used to change the starting execution address:

```
=PATCH TESTPROG 
8200 30 
\overline{G}EXEC ADR=8259 
:>2G 
\simEXEC ADR=8202 
:>G 
=
```
21. 2.15 Change locations

Two commands exist that will open a specified location within the file and allow the contents of that and subsequent locations to be examined or changed. The format of these commands is

# mL,n){/ or \}C<st~:>J

where the slash (/) and backslash (\) characters are used to distinguish between the two commands. Both commands will open the specified location ("m plus offset" or "m plus n"). The slash command will set the "increment" mode. The backslash command will set the "decrement" mode. The

parameter <str> contains any changes that are to be applied to the specified locations. If the "increment" mode is set (slash command), any changes specified in <str> will be applied to the opened location and each subsequent higher location, one increment being applied for each element of the string. If the "decrement" mode is set (backslash command), any changes specified in  $\leq$ t $\rightarrow$  will be applied to the opened location and each preceding lower location, one decrement being applied for each element *or* the string. If any of the elements of the string are null, an increment (or decrement) will still be applied for those elements. Thus, if the entire string is null (one null element), one increment (or decrement) will be applied. The "increment" or "decrement" modes will remain in effect until changed by another slash, backslash. or parenthesis command (section 21. 2.16).

The string <str> can contain either hexadecimal elements or ASCII string elements, in any combination. For example, the command

# 1500, 0/AA, 1, 2E, "AABBCC"

will change the following locations to the indicated values:

Absolute New value Address **-------- ---------** 1500 \$AA 1501 \$01 1502 \$2E 1503 \$41 1504 \$41 1505 \$42<br>1506 \$42 1506 1507 \$43 1508 \$43

If the backslash command had been used instead, locations \$14FF, \$14FE, etc., would have received the values \$01, \$2E, etc.

An element of the string can be null (indicated by successive commas). Null elements will not affect the location that corresponds to that part of the string.

IF an e~~o~ is encountered in the string *or* elements  $\leq$ the entire command will be ignored and no changes will be applied. An error message is printed to indicate that the command was not parameterized properly.

# 21.2.16 Instruction mnemonic decode mode

The instruction mnemonic decode mode is similar to the slash command explained above. Instead of using a slash,<br>however, the open-parenthesis character (() is used. This command allows changes to be applied to a series of locations in the file using M6800 or M6809 assembly language mnemonics instead of the hexadecimal operation codes. The format Or the command is

# m(,nJ(CiJe)]

where "m" and "n" specify the starting location (either Hm plus offset" or "m plus n"), the open-parenthesis character  $signal$  signifies  $the$  start of the instruction mnemonic decode mode, "i" can be any valid M6800 assembly language mnemonic (M6809<br>assemblu language mnemonic for MDOSO9), and the assembly language mnemonic for MDOS09), and the close-parenthesis character indicates the instruction decode mode. Since the close-parenthesis is optionall the user can remain in the instruction mnemonic decode mode to enter several lines of instructions until a close-parenthesis character is entered.

Once the open-parenthesis command has been issued, all other PATCH commands *are* invalid until the close-parenthesis command is issued, or until an error is encountered.

The  $\epsilon$  format of the commands  $\epsilon$  following the open-parenthesis command is shown below:

 $\Delta$ lanks $>$ )  $\langle$ any $>$   $\langle$ cr $>$ 

or

<blanks> <opcode~ «blanks~ <operand>] «any~ ) <anYJJ <cr>

The suntactic elements are described as follows:

./

21.2 -- PATCH Command Set

# PATCH COMMAND

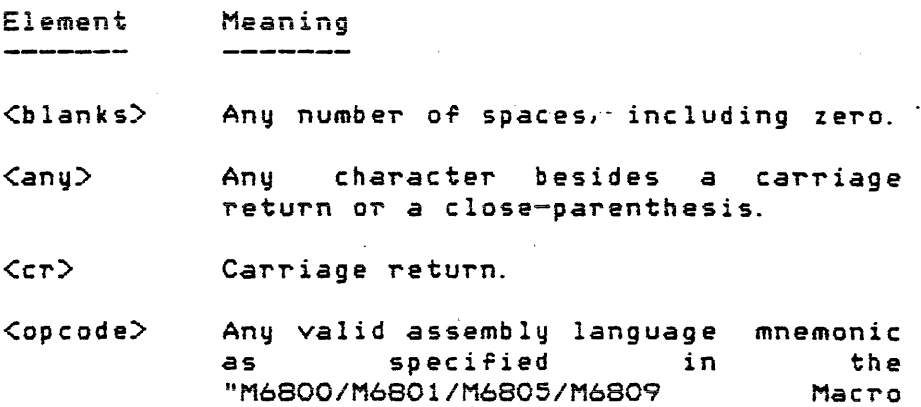

"M6800/M6801/M6805/M6809 Macro Manual"; no space is allowed between the mnemonic and the accumulator designator (e.g., LDAA is valid, LDA A is not).

 $\zeta$ operand $\geq$ Only valid requires an operand. If no operand is required, the <operand~ is treated as  $\langle$ any>. if the instruction

The  $\sf{Coperand} >$  field, when required, has the following format:

 $P#JCarg>C++$  or  $-JCarg>J$ 

*or* 

# C<arg>[{+ *or -}<arg>J,* JX

where the "#" indicates immediate addressing mode and ", X" indicates the indexed addressing mode. The "+" or "-" allows simple expressions to be used in the operand field. Each of the arguments *<arg>* can be one of the following kinds of elements:

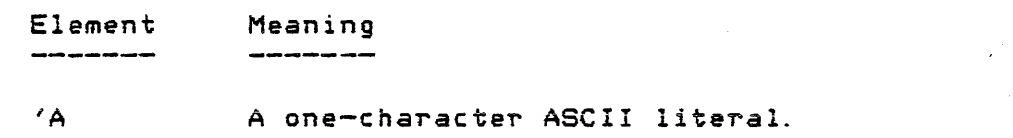

- \$HHHH A one to four digit hexadecimal number.
- DD .. , D A decimal number, any number of digits in length; only the least significant 8 or 16 bits of the converted number will be used.
- $ZBB...B$ A binary number, any number of digits in length; only the least significant 8 or 16 bits of the converted number will be used.
- '\* The value of the current location counter (identical to the "\*" used by M6800 assembler).
- o The value of the current offset.

For MDOSO9, the <operand> field is expanded to allow register lists, indirect, auto-increment, auto-decrement, and forced direct/extended. PATCH automatically generates direct mode instructions only when the most significant byte Or the expression is zero. In all other cases, the direct mode must be forced by the user. Reference "M6800/M6801/M6805/M6809 Macro Assemblers Manual."

This format allows the operator to enter assembly language mnemonics with comments after the operand field *Tor*  documenting the patch. The instruction mnemonic decode mode automatically puts the PATCH command into the "increment" mode.

As long as a close-parenthesis charactar is not encountered, PATCH will remain in the instruction mnemonic decode mode. A different input prompt is displayed to distinguish the two different PATCH input modes; the normal input prompt  $(>)$  is replaced the by the instruction mnemonic decode mode prompt  $(=>).$ 

The following M6800 example illustrates how the instruction mnemonic decode mode is used to insert a patch into a file:

 $\frac{1}{2}$  ,  $\frac{1}{2}$  ,  $\frac{1}{2}$  ,  $\frac{1}{2}$  ,  $\frac{1}{2}$ 

Page 21-14

 $\mathcal{L}_{\text{max}}$  , and  $\mathcal{L}_{\text{max}}$ 

./

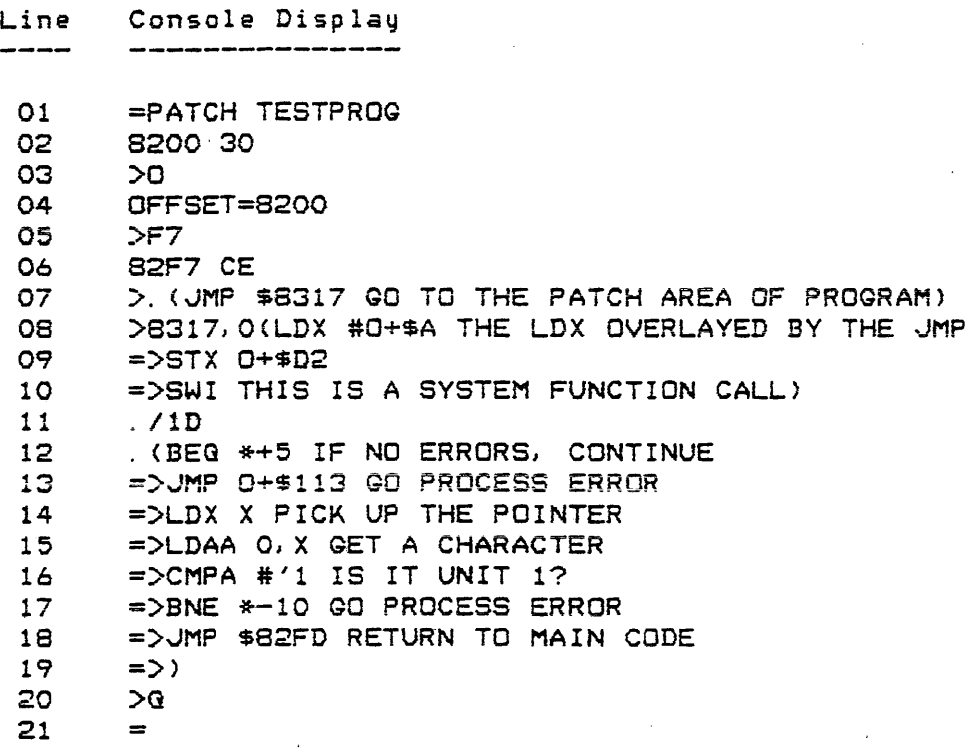

In the above example, line O3 was used to display the value of the current offset. Line 05 was used to display the contents *OT* location \$F7J relative to the beginning of the file. Line 07 was used to enter the instruction mnemonic decode mode to modify the current location (offset  $+$  \$F7). Three locations were changed as a result of entering line 07. Line 08 was used to reenter the instruction mnemonic decode mode; however, this time absolute location \$8317 was the address where a patch was to be placed. Line 11 was used to insert a hexadecimal constant into the location following the previously entered SWI instruction. Line 12 was used to return to the instruction mnemonic decode mode at the location following the hexadecimal constant inserted using line 11. Line 19 was used to finally exit the instruction mnemonic decode mode. Line 20 was used to exit the PATCH command and return control to MDOS. Comments *were* used throughout the instruction mnemonic decode mode to document what-the patCh does.

# 21.3 Special Considerations

The period symbol <.) can be used with any PATCH command that requires an address as an argument. The value associated with the period symbol is the absolute address of the current location minus the value of the current offset. Since the offset is automatically added to most *Or* the command parameters, the resulting value for the period symbol will be the absolute address of the current location.

For example, the rollowing uses *oT* the period can save time and eliminate remembering the address Or the current location:

> Command Function

- ., nO Sets the offset to the current location if "n" is the value of the offset before the command is entered.
- .  $\zeta$ cr $>$  Displays the contents and the address of the current location.
- *. I<str>* Opens the current location and applies the changes from the string <str). It is not necessary for the operator to count the number of elements in <str> if the next command is to apply more changes. Long strings are usually changed by initially using the "m, n/" form of the change command. Then, subsequent changes use "./". The same holds true for the bacxslash and open-parenthesis commands used with the period symbol.
- . InS Search from the current location to the address "n plus offset".
- $m \cdot P$ Display locations"m plus offset" to the current location.

21.4 Error Messages

The following messages can be displayed by the PATCH command. The standard error messages that can be displaqed by all commands are not listed here.

WHAT?

The command issued in response to the PATCH input prompt C» *was* not recognized. A new input prompt is displayed.

# SYNTAX ERROR

The command issued in response to the PATCH input prompt C» was recognizedi however, it *was*  parameterized illegally. A new input prompt is displayed. The command has not been processed.

# ILLEGAL ADDRESS

An address was specified which referenced <sup>a</sup> location that *was* outside O"T the range" of addresses spanned by the file. Only addresses between the lowest (L command) and the highest address (H command) can be referenced by PATCH. If new program area is to be allocated *Tor*  additional patch space, a merge process, reassembly process, or link/load process must be used to create the new space.

#### ILLEGAL OP CODE

The instruction mnemonic decoder did not recognize a valid Mb8-00 assembly language mnemonic. The instruction mnemonic decode mode is terminated. The current instruction was not used to change the Pile. This error can also occur if an invalid M6800 operation code is given as the operand of the "I" command.

# ILLEGAL OPERAND

An illegal operand was used in the operand field of the instruction. The instruction mnemonic decode mode is terminated. The current instruction was not used to change the file.

# INITIALIZATION ERROR

This error indicates some sort of internal system malfunction. Errors of this type indicate a hardware failure or damaged program files on the diskette.

# CHAPTER 22

## 22. REPAIR COMMAND

The REPAIR command allows the user to check and repair a malfunctioning o~ a non-functioning MDOS diskette. Errors in the system tables can be found, identified, and corrected with this command. Since MOOS performance is directly related to the correctness of these system tables, the REPAIR command is a useful diagnostic utility. The REPAIR command works with either single-sided or double-sided MOOS diskettes.

22. 1 Use

The REPAIR command is invoked with the following command 1 ine:

# REPAIR [: <unit>]

where  $\,$  <code>Cunit</code> $\,$  <code>is the logical unit number on which a diskette  $\,$ </code> that is to be "repaired" resides. If no  $\langle \text{unit} \rangle$  is given, logical unit number zero will be used as a default.

The REPAIR command runs through five different phases:

- 1. ID , LCAT, CAT, and Bootblock sector check phase,
- 2. Directory sector check phase,
- 3. Retrieval Information Block check phase,
- 4. CAT regeneration phase, and
- 5. CAT rep lacement phase.

Each of the different phases is described in detail in the following sections.

REPAIR progresses from each phase to the next carrying along information that was obtained during a prior phase. If ervors are discovered, the operator will be notified via the system console. If REPAIR can fix the error, the operator will also be asked ir the *error* should be corrected on the diskette. Thus, the operator has complete control over any changes that are made to the diskette. The operator can suppress any action that may be suggested by the REFAIR command as the means for correcting an error.

The amount of knowledge about the MDOS tables that is

required by the operator depends upon two things: the amount of actual damage on the diskette and the amount of information the operator wants to recover From the damaged tables.

If the operator merely permits REPAIR to perform every suggested action to correct every error, then the resulting diskette is guaranteed to have error free system tables. In this case, the amount *Or* systems knowledge required is insignificant.

On the other hand, if the operator takes notes during the REPAIR command on what tables are damaged, and if the operator does not choose to delete those files that are invalid, then a great deal about the the MDOS rile structure and system tables must be known to reconstruct the tables. Chapter 24 describes the system structure in detail. It is required reading for a complete understanding of all the functions and the errors that the REPAIR command can perrorm and detect.

The REPAIR command must be invoked from a working MDOS<br>diskette. Thus, if a given diskette cannot be used for Thus, if a given diskette cannot be used for initialization, it must be placed into drives one, two, or three, and another working diskette (of the same MDOS version as the dammaged diskette) placed into drive zero before the REPAIR command can be used.

REPAIR does not attempt to rind errors within data riles. It only attempts to find errors within the system tables.

It is suggested that REPAIR be used for the following reasons:

- 1. As a regular diskette checking utility. It never hurts to run REPAIR as a preventative maintenance tool to catch errors as they may be developing, before serious malfunctions are noticed. If nothing is wrong with a diskette, no operator interaction is required. REPAIR will simply return to MDOS after having displayed some monitoring information.
- 2. If strange things start happening or if system error messages are displayed without apparent reason. IF files or records within files disappear or get scrambled, the system tables may have been damaged.

3. If MDOS will not run at all.
- 4. After the ABORT or- RESTART pushbuttcns were depressed to stop the system while diskette transfers *were* in progress.
- 5. After a power failure occurred while diskette transfers *were* in progress. Power failures include those caused by inadvertently switching off the EXORciser or EXORdisk II as well as those that affect an entire installation.
- 6. After a diskette has had its system tables repair.d manually with the DUMP command. This ensures that the tables were corrected properly.

22.2ID, LCAT} CAT, Bootblock Sector Check

Phase 1 of REPAIR begins by checking the !D sector *ror*  readability. If an error occurs during the read attempt, REPAIR will display the following:

\*\*PROM 1/0 ERRQR-STATU5=31 AT 2C4C ON DRIVE l-PSN 0000 ID SECTOR READ ERROR WRITE TO DISK TO ATTEMPT TO CLEAR ERROR?

The actual error status; address. and drive number of the first line will vary depending on the type of read error that was detected, tbe version of REPAIR being used, and the drive in which the diskette resides. The same is true for all of the PROM 1/0 error messages given in the examples· of this chapter. A response of either " $N$ " or " $Y$ " must be made by the operator. The "N" response *wi* 11 cause the message

ID SECTOR CANNOT BE CHECKED

to be displayed. Since the other system tables could still be accessed, REPAIR will continue. If a "Y" response is given, the ID sector will be re-written in an attempt to clear the error. If an error develops during the write, the ID sector is considered unfixablei however, in this case, the other system tables could still be accessed, so REPAIR will continue.

If the ID sector can be read initially without error, or if the ID sector can be rewritten without error, the contents of the ID sector will be displayed as follows:

> DISK ID: MDOS0300 VERSION: REVISION: 00 DATE: 072578 USER: 03 SYS DEVELOPMENT DISK

Each field within the IO sector is checked by the REPAIR

# REPAIR COMMAND  $22.2$  -- ID, LCAT, CAT, Bootblock Sector Check

 $\ddot{\sim}$ 

command. The following table shows what tests are made ror the respective fields:

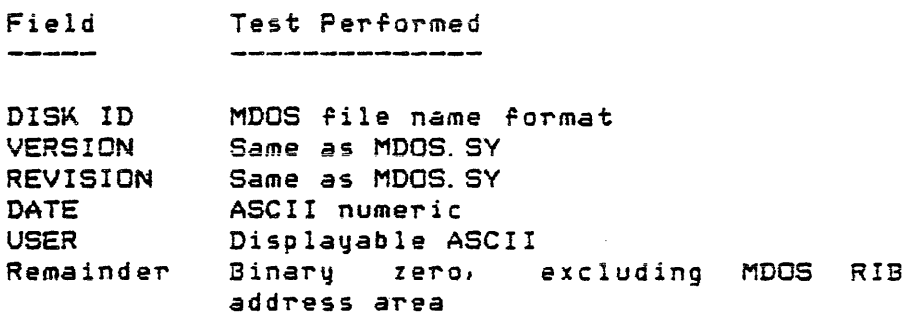

If the fields in the ID sector fail to meet the above criteria; the field's name will be displayed as a prompt to the operator to enter a correct value. If only" a carriage return is entered in response to such a prompt, the ID sector field will not be changed. Otherwise, the entered field will be checked for correctness and then stored into the ID sector.

The version and revision numbers in the ID sector are compared against those of the resident operating system file on diskette. If the numbers are not identical, REPAIR will use the version/revision numbers from the MDOS file since the diskette cannot be initialized if they are not the same. The message:

# VERSION AND REVISION NUMBERS IN ID SECTOR AND RESIDENT MDOS FILE ARE DIFFERENT THE NUMBERS IN THE ID SECTOR ARE CHANGED TO: vV.rr

to indicate the correction. The numbers "vv" and "rr" are the version and revision numbers of the resident operating system file, respectively. The operator has no control over ~hat the version/revision numbers *are* in the ID sector. Thus, those two fields cannot be supplied by the operator. In the event that a diskette controller error occurs when trying to read the correct\version/revision numbers from the MDOS file, the message

\*\*PROM 110 ERROR-STATUS=31 AT 2E8A ON DRIVE l-PSN 0019 RESIDENT MDOS CANNOT BE LOADED -- SECTOR READ ERROR

will be displayed. The diskette being repaired cannot be used in drive zero since the operating system cannot be read; however, REPAIR will continue to check the remaining system tables.

If the unused area of the ID sector has been *damaged,*  the message

ID UNUSED AREA NOT ZERO. ZERO IT?

The operator must respond with either a lIy" *or* an liN", The "Y" response will cause the ID sector's unused area to be filled with binary zeroes, as it is supposed to be. The "N" response will cause REPAIR to leave the ID sector alone.

After the ID sector has been checked. REPAIR will examine the Lockout Cluster Allocation Table (LCAT) for readability. If the LCAT sector cannot be read, REPAIR will display the following messages:

\*\*PROM I/O ERROR-STATUS=31 AT 2E8A ON DRIVE l-PSN 0002 LOCKOUT C.A. T. READ ERROR WRITE TO DISK TO ATTEMPT TO CLEAR ERROR?

The operator must respond with either a "Y" or "N" to the last question. If an "N" is entered, REPAIR cannot continue to check other system tables since subsequent checking is based on the validity of the LCAT. Thus, the message

# DISK IS NOT FIXABLE

is displayed and control returned to MDOS. If a "Y" response is given, REPAIR will attempt to rewrite the LCAT sector. If an error develops during the write, the sector will be considered unfixable (as will the diskette). The message shown above will be displayed and MDOS given control.

1f the LCAT sector is readable, or if rewriting the sector clears the error, REPAIR will proceed to check the contents of the LCAT. The LCAT must show that the diskette's system tables in the first cylinder are locked out gyseem corres in one fried egitiment are focked coverage. the diskette that correspond to non-physical locations (beyond the highest physical sector number) must be locked out.

If either of these two criteria is not satisfied, the LCAT will be considered destroyed. REPAIR will display the message

LOCKOUT C.A.T. IN ERROR - RECONSTRUCT?

and await a response from the operator. An "N" response will make the LCAT unfixable. REPAIR will display a message to that effect and return to MDOS. A "Y" response will cause a new LCAT to be rebuilt by REPAIR. In order to build a new LCAT, the entire diskette is read in an attempt to find any deleted data marks. The deleted data marks signify bad clusters round by the DOSGEN surface test (Chapter 10), All clusters containing deleted data marks will be locked out again automatically by this process. In addition, the operator can lock out an additional area of the diskette (for the same reasons as specified in Chapter 10). Arter the diskette's surface has been completely ~ead, REPAIR will

display the message

## WHICH SECTOR RANGE IS TO BE LOCKED OUT?

The operator can respond with a carriage return to indicate that no additional sectors are to be locked out. Otherwise, the operator can respond with a range of sector numbers entered in the format

#### mmm-nnn

where "mmm" and "nnn" are hexadecimal numbers of sectors that start on a cluster boundary (sector number is evenly divisible by four). If an illegal sector number is entered; or *iT* the starting number is greater than the ending number, the above message will be redisplayed until the operator<br>enters a valid range or a single carriage return. Only one enters a valid range or a single carriage return. contiguous range of sectors can be locked out. The same cautions described in Chapter 10 regarding user-locked out sectors apply here; however, in this case, since files already reside on the disk with allocated space, the locked out sectors must not conflict with any files. If a diskette did not have user-locked out sectors before, then sectors must not be locked out during the REPAIR process since they<br>could conflict with sectors already allocated. The REPAIR could conflict with sectors already allocated. command is not intended to be used for tne normal lockout procedure; that is the function of the DOSGEN command (Chapter 10). If a diskette did have sectors locked out, then the identical sectors must be locked out by the operator again here.

Arter the LCAT has been rebuilt, or if it was good to begin with, the Cluster Allocation Table (CAT) will be checked. If the CAT sector cannot be read, the following  $message$   $with$  be displayed:

\*\*PROM I/O ERROR-STATUS=31 AT 2E8A ON DRIVE l-PSN 0001 C.A.T. READ ERROR WRITE TO DISK TO ATTEMPT TO CLEAR ERROR?

The operator must respond with either a "Y" or an "N" to the last question. If an "N" is entered, REPAIR cannot continue to check the other system tables since subsequent checking is based on the validiy of the CAT. Thus the message,

### DISK IS NOT FIXABLE

is displayed and control returned to MDOS. If a "V" response. is given, REPAIR will attempt to rewrite the CAT sector. If an *error* develops during the write, the sector will be and arror correspondently the diskette). The message shown above will be displayed and MDOS given control.

If the CAT sector is readable. or if rewriting the

sector cleared the *error,* REPAIR will proceed to check the contents of the CAT. The CAT must show that all parts of the diskette locked out by the LCAT are flagged as allocated *(see*  above for LCAT validity criteria). If the CAT contains an error at this point, REPAIR will display the message

# C.A.T. IN ERROR - RECONSTRUCT?

and await a response from the operator. An "N" response will result in an unfixable diskette. REPAIR will show the message

# DISK IS NOT FIXABLE

and return control to MOOS. A "Y" response will cause a new CAT to be reconstructed from the information gathered in Phases 2 through 4.

After checking the CAT, REPAIR will attempt ta read the Bootblock sector. If the Bootblack sector cannot be read, REPAIR will display the following message:

\*\*PROM I/O ERROR-STATUS=31 AT 2EDC ON DRIVE l-PSN 0017 BOOT BLOCK SECTOR READ ERROR WRITE TO DISK TO ATTEMPT TO CLEAR ERROR?

The operator must respond with either a "Y" or "N"  $\pm$  to the last question. If an "N" is entered, REPAIR will display the message

# BOOT BLOCK SECTOR CANNOT BE CHECKED

before continuing. Since the Bootblock is not affected by other system tables, REPAIR will continue to check the remainder of the diskette; however, a diskette with a damaged Bootblock sector cannot be used as an MOOS diskette in drive *zero.* If a "Y" is entered, REPAIR will attempt to rewrite the sector in an attempt to clear the error. If an error develops during the write, the sector is unfixable and the diskette can never be used to initialize the system from drive zero.

If the Bootblock sector is readable or if the error is cleared by rewriting the sector, REPAIR wi.ll verify that the sector contains a valid copy of the Bootblack program. If the data is in error, the message

# BOOT BLOCK SECTOR HAS BEEN DESTROYED WRITE TO DISK TO ATTEMPT TO CLEAR ERROR?

will be displayed. An "N" response wil leave the Bootblock sector unchanged. A "Y" response will cause a new Bootblock to be written to the diskette. The REPAIR command will then begin Phase 2.

22.3 Directory Sector Check

Phase 2 of REPAIR deals entirely with the MDOS directory sectors. Each of the directory sectors is first checked for readability. If a read error is found, the operator is informed and given the choice of trying to clear the read error via the following display:

\*\*FROM IIO ERROR-STATU5=31 AT 2F38 ON DRIVE l-PSN 0013 DIRECTORY SECTOR READ ERROR WRITE TO DISK TO ATTEMPT TO CLEAR ERROR?

The actual numbers in the error message will depend on the actual sector that is in error. If the operator responds with an "N", or if the rewrite attempt ("Y" response) fails to clear the error, the message

#### DISK IS NOT FIXABLE

will be displayed and control returned to MDOS. If the sectors are all readable, or if the rewrite attempt succeeded, each directory sector is examined\_again. This time, each directory entry within each sector is tested against the following criteria.

- .<br>I. If the first byte of the directory entry is zero (unused entry), then the remaining bytes of the entry must be zero also.
	- 2. If the first byte of the directory entry is the hexadecimal number \$FF (deleted entry), then the second byte of the entry must be \$FF also. If the second byte is not \$FF, and if the remainder of the entry is valid, then the entry is the result·of an incomplete name change. It was probably caused by a power failure or interrupt (ABORT or RESTART pushbuttons) during the time that the old name was deleted and the new name was added to the directory. REPAIR will allow the operator to delete the directory entry entirely or to reassign a name to the partially deleted entry. The. name assigned must be the same as the original one. Otherwise, the name will probably be improperly placed in the directory (criterion 5).
- 3. The physical sector number of the Retrieval Information Block must the first sector of a cluster, must not be the sector number of one  $of$ the system tables checked in Phase 1 or *2,* and must not be greater than the highest valid physical sector number.

..../

- 4. The directory entry's attribute field must have the least significant byte (unused) set to zero. In addition, the two unused bytes at the end of a directory entry must be set to zero.
- 5. The calculated hash index for the file name and suffix must locate the directory entry *where* it currently resides. An error in the hash index means that the directory entry is inaccessible. Appendix G contains a detailed description of the hashing method.
- 6. The system file MDOS.SY must have a Retrieval Information Block in a specific physical sector. In addition, the other files in the family MDOS\*.SY must be present in the directory.

If any directory entry fails to meet one of the first five criteria, REPAIR will display the entry in error as well as a message identifying the problem. The directory entry is displayed in the following format:

PSN LSN EN NAME SUF RIB ATTR NU IHEXNAM HEXSUFJ

where the symbols have the following meanings:

Symbol Meaning \_\_\_\_\_\_\_\_\_ \_\_\_\_\_\_\_\_

PSN **LSN** EN NAME **SUF** RIB ATTR NU HEXNAM File name in hexadecimal HEXSUF Suffix in hexadecimal Directory sector's physical sector number Directory sector's logical sector number Entry number within sector File name File suffix Physical sector number of RIB Attributes Not used portion of directory entry

All of the fields *are* displayed as hexadecimal numbers with the exception of the file name and sufFix. If non-displayable characters appear in either the file's name or suffix, they will be shown as percent signs (%). In such cases, the hexadecimal forms of the file name and suffix *are*  shown to the right of the directory entry.

In the following examples, the same directory entry is used so that the changes from one to the other can be more easily detected. The first line always shows the directory entry. The second line contains the error message and <sup>a</sup> prompt to the user. If a "Y" is entered, the entry will be removed from the directory (and later the space associated with that directory entry will be deallocated). An "N"

response will leave the directory entry unchanged.

The following message is shown-for-directory-entries that fail to meet criterion 1. Not all bytes of the entry are *zero* if first byte is zero.

03 00 00 %INEX .CM 014C 7200 0000 00494E4558202020434D DIRECTORY ENTRY IN ERROR. DELETE?

The following message is shown-for-directory-entries that fail to meet criterion 2. The directory entry is the result of an incomplete name change. Instead of asking the operator if the file name should be deleted, REPAIR allows the original name to be reassigned. If no name is entered in response to the prompt (carriage return only), the directory entry will fail criterion  $2$ , so the entry will be redisplayed as in the above example. If the original name is supplied,<br>the file's directory entry will be recreated in the file's directory entry will be recreated in the directory. The content Or the file is unaffectedi however; if a name is assigned other than the original, criterion 5 will probably not be satisfied. The directory entry would<br>then be displayed again, with the corresponding error then be displayed again, with the corresponding error message.

03 00 00 XINEX . CM 014C 7200 0000 FF494E4558202020434D POSSIBLE INCOMPLETE NAME CHANGE NEW NAME:

The following example illustrates a directory entry that fails to meet criterion  $3.$  The RIB address' is of the directory entry is invalid. . In this case, the RIB address is a sector that is not on a cluster boundary.

> 03 00 00 BINEX . eM 014D 7200 0000 INVALID RIB SECTOR NUMBER. DELETE?

The next example shows a directory entry that fails to meet criterion 4. The directory entry's attribute field has a non-zero unused bute.

> 03 00 00 BINEX . CM 014C 72FF 0000 ILLEGAL ATTRIBUTE OR UNUSED BYTES. DELETE?

The last example illustrates a directory entry that fails to meet criterion 5. The hash index for the file name and suffix places the directory entry into a different directory sector than the one in which it appears (file's original name is BINEX. eM).

> 03 00 00 AINEX . eM 014C 7200 0000 HASH OR NAME DUPLICATION ,ERROR. DELETE?

Criterion 6 does not deal with directory entries in general. Rather, the specific names of the system files are

searched for in the directory to ensure they exist. The absence of any one of the system files is noted by the display of one of the following messages:

> MDOS . SY DOES NOT EXIST MOOSER · SY DOES NOT EXIST MDOSOVO · SY DOES NOT EXIST MDOSOVl · SY DOES NOT EXIST MDOSOV2 . SY DOES NOT EXIST MDOSOV3 · SY DOES NOT EXIST MDOSOV4 · SY DOES ,NOT EXIST MDOSOV5 · SY DOES NOT EXIST MDOSOV6 · SY DOES NOT EXIST

In addition, if the resident operating system file does not have a RIB in the proper physical sector; the diskette could not be used for system initialization in drive zero. Thus, the message

MDOS. SY DOES NOT START AT SECTOR \$18

is displayed in such cases.

Since errors in the directory entries are not fatal insofar as REPAIR is concerned (they can be if the diskette is to be used for initialization or to run any programs), Phase 3 is started after these checks have been completed.

22.4 Retrieval Information Block Check

Phase 3 of REPAIR checks the Retrieval Information Blocks (RIBs) of all directory entries that have *a* valid RIB address. If a RIB address is invalid in a directory entry, then the RIB cannot be found. The RIBs are checked in the order in which they are referenced in the directory. If <sup>a</sup> RIB sector cannot be read, the following message will be displayed:

\*\*PROM I/O ERROR-STATUS=31 AT 30D8 ON DRIVE l-PSN 0570 RIB READ ERROR WRITE TO DISK TO ATTEMPT TO CLEAR ERROR?

The operator must respond with either a "Y" or an "N" to the last question. If a "Y" is entered, REPAIR will attempt to rewrite the RIB. If the error is cleared, REPAIR will continue. If an error occurs during the rewriting of the RIB, or if an "N" was ente~ed, REPAIR cannot check the RIB any further. Thus, a message of the form

> 03 00 00 BINEX .CM 014C 5200 0000 RIB IN ERROR - DELETE FILE?

is displayed to allow the operator to delete the file

REPAIR COMMAND 22.4 -- Retrieval Information Block Check

completely so it is not allocated space in Phase 4. The first line shows the directory entry that belongs to the<br>file. It is in the same format as the directory entry It is in the same format as the directory entry explained in the previous section. If the file is not explained in the previous section. It the file is not<br>deleted ("N" response), it will not be affected, nor will the allocation table be updated. If the file is deleted ("yu  $response$ ), then whatever space was allocated to it will be marked as available for allocation in the reconstructed allocation  $t$ able. If a RIB is in error, the content of the file is usually unaccessible unless the error is corrected by the user. If this cannot be done, the file should be deleted by responding with a "Y" to the above prompt.

If the RIB can be properly read, or if the RIB was properly rewritten, then REPAIR will continue to check the RIB for the following criteria. If the RIB fails to satisfy the criteria, an error message will be shown, followed by the directory entry and a prompt that allows the file to be deleted:

> $\textsf{C}$ cause of error> 03 00 00 BINEX . CM 014C 5200 0000 RIB IN ERROR - DELETE FILE?

The  $\tt actual \t context of the \t directory entry, however, will$ vary. The following messages can appear in place of the <cause o~ error> field.

FIRST SDW IN ERROR

This error message will be displayed if the first Segment Descriptor Word (SOW) does not contain the cluster number of the RIB as its starting cluster number. Since a RIB is the first physical sector of a file, it will always be in the file's first cluster. This message will also be displayed if the first SDW has the terminator bit set to one.

SDW BOUNDS ERROR

This error message will be displayed if an SDW has an invalid starting cluster number. Invalid cluster numbers are those that include the system table *area* Or the diskette as well as areas beyond the maximum physical sector number.

If an SDW describes a segment which doesn't lie entirely within the boundaries of the diskette, this message will also be shown. That is, the contiguous clusters adJacent to the starting cluster Or an SDW must also have valid cluster numbers.  $\setminus$ 

./

# RIB CLUSTER ALLOCATION DUPLICATION

This error message will be displayed if two SDWs<br>describe the same physical cluseter. All SDWs  $describe$  the same physical cluseter,  $A11$ must span unique segments of the diskette.

#### ILLEGAL SOW TERMINATOR

This error message will be displayed if the SDW that acts as the terminator for the other segment descriptors does not exist *or* if it contains a logical sector number (used for monitoring the logical end-of-file) that is not a *part* of the allocated file.

### NON-CONTIGUOUS SDW ERROR

This error message will be displayed iF files with the contiguous allocation attribute have SDWs that describe a segmented area of the diskette.

# NON-O BYTES AFTER SOW TERMINATOR

This error message will be displayed ir bytes following the terminating SDW are not zero. Only Files in the memory-image format can have non-zero bytes in the RIB follo~ing the terminator, and then only beginning with the 117th (decimal) byte of the sector (117 is relative to *zerOi* ze~o being the First byte in the RIB).

## BINARY LOAD FILE RIB ERROR

This error message can be displayed for a variety of reasons. The RIB of memory-image files contains special load information in the last eleven bytes of the sector. If those bytes do not meet the following specifications, this error message will be displayed. The offsets used to refer to the various bytes are relative to zero (zero being the first byte of the RIB sector). All offsets *are* given in decimal.

- 1. Byte 117, the number of bytes to load from the last sector, must be non-zero: *a* multiple of 8, and less than or equal to 128 (\$80).
- 2. Bytes 118-1191 the number of sectors to load, must contain a number that is non-zero, less than the total number of sectors allocated to the file, and less than or equal to 512 (\$200) .
- 3. Bytes 120-121, the starting load address, are not checked. For programs loading in an EXORciser I system, in the User Memory Map of an EXORciser II system with the single memory map configured, or in the Executive Memory Map of an EXORciser II system with the dual memory map configured, this value must be greater than hexadecimal location \$lF *ir* the program is to be loaded via the MDOS loader. EXORciser II systems with the dual memory map configured can have programs loaded into the User Memory Map starting at location zero.
- 4. The ending load address is calculated From bytes 117-121 in the following manner:

 $EL = (NSL - 1) * 12B + NBLS + SL - 1$ 

where EL is the ending load address, NSL is the number of sectors to load (bytes 118-119), NBLS is the number of bytes in the<br>last sector (bute 117), and SL is the sector (byte 117), and <mark>SL is the</mark><br>ng load-address-(butes 120—121). The starting load address (bytes 120-121). ending load address must be less than 65536.

- 5. Bytes 122-123, the starting execution address, must *lie* within the r-ange of addresses spanned by the program (greater than or equal to the starting load address, and less than or equal to the ending load address) .
- 6. Bytes 124-127 are not used and must be zero.

Because of the complexity of the errors that can occur in a RIB, the REPAIR command will make no attempt to "fix" a RIB. If a RIB error is detected, REPAIR will give the operator a choice of deleting the file (thereby removing the RIB and fixing the problem) or leaving the RIB alone.

No space can be allocated to files with directory entries that have invalid RIB addresses or to files that have RIBs with detectable errors (since the allocation information is contained in the RIB). Thus, when REPAIR goes through the Phase 4, it will exclude all files with bad RIBs; however, the REPAIR command will not update the allocation table on diskette if files with bad RIBs are left undeleted. Thus, the files with bad RIBs should be deleted when REPAIR gives the operator the option to do so (the DEL command must not be  $used!)$ , or they should be manually repaired via the DUMP command (Chapter'11) before the diskette is used. The DUMP command can be used to examine the damaged RIE and, if necessary, to examine where a File's sectors actually are on the diskette. DUMP's sector read, sector change, and sector

 $\mathbf{x}_1$ 

write commands can be used to reconstruct *a* valid RIB. Sometimes, it will require less effort to recreate a file's RIB (if the allocation map has been recently printed via the D1R command) than to recreate the file itself.

After a RIB has been reconstructed, REPAIR should be run again to ensure that there is no dual allocation with another file.

After all *Or* the RIBs have been checked, *<sup>a</sup>*summary is displayed to monitor REPAIR's progress. The summary information takes on the following format:

xx GOOD FILES uu FILES WITH BAD RIBS

where "xx" and "yy" are both hexadecimal numbers. The display of this message indicates the end of Phase 3.

# 22.5 CAT Regeneration Phase

Phase 4 of the REPAIR command reconstructs a cluster allocation table in memory from the RIBs of those files that have no errors ("xx" in the Phase 3 summary message). Phase 4 consists of three passes.

Pass 1 of Phase 4 reads all valid RIBs. All clusters that are allocated *are* retained in memory in a table called Table 1. A second table, Table 2, also in memory, will contain all clusters which have been allocated to *more* than one file. If no dual allocation has occurred, Table 2 should be empty at the end of Pass 1. If it is, the rest of Phase 4 is skipped.

If Pass 1 has determined that dual allocation occurred, then Pass 2 of Phase 4 will read all RIBs a second time. This time, the files which have clusters allocated in Table 2 are Tlagged so the file's names and conflicts can be shown in Pass 3.

A summary message is displayed at the end of Pass 2 that gives totals of the number of files with and without dual allocation. The format of the summary message is

# xx GOOD FILES yy FILES WITH DUPLICATIONS zzzz ALLOCATION DUPLICATIONS

where "xx", "yy", and "zzzz" are all hexadecimal numbers.<br>The totals "xx" and "uu" refer to numbers of files. The The totals "xx" and "yy" refer to numbers of files. number " ZIZZ ", however, refers to the number of clusters that are common to the "yy" files. The actual message is displayed on a single line.

Pass 3 of Phase 4 will perform an analysis of all files

that have allocation conflicts with each other. The files<br>are analuzed two at a time. The result of the analusis will *are* analyzed two at a time. The result of the analysis will be displayed in the following format:

09 06 00 RASM . eM 031C 7200 0000 SIZE: OOlF CONFLICTS; OOlF CLUSTERS 10 OD 01 FORLB .RO 05DO 6300 0000 SIZE: 0041 CONFLICTS: OOlF CLUSTERS 031C 0320 0324 0328 032C 0330 0334 0338 033C 0340 0344 *0348*  034C 0350 0354 0358 035C 0360 0364 *0368* 036C 0370 0374 0378 037C 0380 0384 0388 038C 0390 0394

The names of the files and the numeric data displayed differ, of course, depending on the exact files involved.

The first line of the display contains the directory entry of a file with which other files have duplicate allocation. The format of the directory entry is the same as during Phase 2 (section 22.3). Since this line is extended<br>to the left further than the other lines, this file is the left further than the other lines, this file is referred to in the following description as the "Outer file". The second line or the display contains the total size *or* the The second fine of the disping converts whe vover site of vhe<br>Outer file in clusters (SIZE) and the total number of clusters that cause allocation conflicts (CONFLICTS), When the total size is compared to tha PS'T't of the file that is in . . conrlictl a relative indication can be obtained of the fraction of the file that may be in error. The CONFLICTS total for the Outer file includes the allocation conflicts with all "Inner files" (described below).

The third and fourth lines of the display are of the same format as the first two lines; however, these lines describe an "Inner file" that has allocation conflicts with the Outer file. Since more than one Inner file can be shown, the CONFLICTS total for each Inner file contains only the number of clusters in that file that cause allocation conflicts with the Outer file.

Following the two-line description of the Inner file will be a list of clusters (belonging to the Inner file) that conflict with the Outer file. The starting physical sector number is given for each cluster.

After the Outer file and one Inner file-have-been<br>ayed-in-this-format, REPAIR will issue the following displayed in this format, REPAIR will prompt (data supplied to go along with the above example):

DELETE:  $NEITHER(1)$ ,  $BOTH(2)$ ,  $FORLB$  .  $ROS$ ),  $RASM$  .  $CM(4)$ :

The above prompt allows the user to select the action that REPAIR is to take by entering a number from 1 to 4. Number 1 will cause neither the Inner nor the Outer file to be deleted. Number 2 will cause both files to be deleted.<br>Number 3 will cause the Inner file to be deleted. Number 4 Number 3 will cause the Inner file to be deleted.

will cause the Outer file to be deleted.

As long as the Outer file is not deleted, all of the files that have conflicts with it will be displayed as Inner files. When all Inner files conflicting with the Outer file have been displayed in this fashion, REPAIR will take the next file in its list of files with allocation conflicts and use it as an Outer file. This process continues until all files with allocation conflicts have been dealt with.

Conflicting pairs of files will be printed only once. An Inner file may subsequently be displayed as an Outer file ir it has additional conflicts with other files. As files are deleted, other files that were originally in conflict with it may no longer have allocation conflicts.

Usually, the REPAIR command will be used more than once if files happen to have allocation conflicts. The first time, the operator will pick the "NEITHER" selection from the above prompt. In this way, he can accumulate the information required to decide which files should be deleted and which should be retained. The DUMP command may be used to examine the conflicting clusters to See which file theq actually belong to. Then, REPAIR is run a second time to actually delete the files in error. The files must not be deleted with the DEL command since it deallocates the files' space in addition to deleting the directory entries."

For riles with allocation conrlicts, following statements may be true: one of the

- 1. The Outer file may have a correct RIB and contain all valid data. Thus, the error is caused by the Inner files that have allocation conflicts with the Outer file.
- 2. The Outer file may have an incorrect or overwritten RIB. In this case, the Inner files having allocation conflicts with the Outer file are all correct."
- 3. Some of the Outer file's existing space may have been erroneously allocated to, and possibly overwritten by, an Inner file. In that case, since the Inner file was written to last, the Inner file contains valid data and has a valid RIB even though its space *was* allocated by *error.*
- 4. Some of the Inner file's existing space may have been erroneously allocated to, and possibly overwritten by, an Outer file. In that case, overwritten by, an Ooter Tile. Tin that case,<br>since the Outer file was w<mark>ritten to last, the</mark> Outer file contains valid data and has a valid RID even though its space was allocated by error.

### REPAIR COMMAND 22.5 -- CAT Regeneration Phase

5. A combination of  $2$ ,  $3$ , and  $4$  may have occurred.

It is necessary to be knowledgeable of the MOOS file  $structure$  before allocation conflicts can be wisely resolved. It should be noted that although space is allocated to a file, the space may not necessarily have been written into.

If only an Outer file is displayed with no Inner files at the beginning of Phase 4, then the user has locked out sectors which conflict with files that already have allocated space. REPAIR assumed that the correct sectors were specified by the user during the Phase 1; however, if that is not true, then this kind of *a* allocation conflict will be seen.

# 22.6 CAT Replacement Phase

Phase 5 of the REPAIR command compares the reconstructed allocation table in memory with the actual allocation table on the diskette. If the two tables are identical (normal case), REPAIR will display the message

### RECONSTRUCTED C.A. T. MATCHES DISK

before terminating and returning control to MDOS.

If the reconstructed table does not match the one on diskette, and if no RIB errors remain, then the message

### WRITE RECONSTRUCTED C.A.T. TO DISK?

will be displayed. The operator must respond with either a<br>"Y" or an "N". The "Y" response will cause the new The "Y" response will cause the new allocation table (the correct one) to be written to the diskette. The "N" response will leave the erroneous system table intact. MDOS will be given control after either response.

The allocation table that is written to the diskette is' a combination of Table 1 which was built during Pass 1 of Phase 4, and the LCAT. If Tiles with invalid RIBs *were*  encountered during the REPAIR process which were'not deleted, in all probability the allocation tables will differ. REPAIR will not update the diskette table until the files with invalid RIBs are fixed or deleted (but they must not be deleted with the DEL command -- only by the REPAIR command). In such cases, REPAIR will display the message

# INVALID RIES RESULTED IN RECONSTRUCTED C. A. T. NOT MATCHING DISK

as *a* reminder that the allocation table and some RIBs contain errors. MDOS is given control after the message is displayed.

22.7 Messages

The following messages can be displayed by the REPAIR command. Only those messages not already covered in the preceding sections are listed.

Y ( YES) OR N ( NO ) :

The REPAIR command's prompts usually accept only a "Y" or "N" response from the operator. If any other response is given, this message will be displayed, forcing a new response to be entered.

# 22.8 Examples

The following example illustrates how REPAIR is used on a working diskette in drive *zero* to verify that *the* system tables are correct:

> =REPAIR DISK ID: MDOS0300<br>VERSION: 03 VERSION: REVISION: 00<br>DATE: 073 DATE: 072578<br>USER: 5YSDE SYS DEVELOPMENT DISK 31 GOOD FILES 00 FILES WITH BAD RIBS RECONSTRUCTED C.A. T. MATCHES DISK =

The next example illustrates how REPAIR is used once  $just$  to gather information about what is wrong with the diskette. Then, DUMP is used to fix the directory, and REPAIR run a second time to verify that the error was corrected. The file LOG.CM is presumably a user-written program that functions as a commandi however, the attribute area Or the directory entry was created illegally or has been destroyed.

 $=$ REPAIR : 2 DISK ID: MDOS0300<br>VERSION: 03 VERSION: REVISION: 00 DATE: *072578*  USER: SYS DEVELOPMENT DISK<br>OA O7 O3 LOG .CM 0570 F CM 0570 FFFF 0000 ILLEGAL ATTRIBUTE OR UNUSED BYTES. DELETE? N NON-O BYTES AFTER SDW TERMINATOR 0A 07 03 LOG . CM 0570 FFFF 0000 RIB IN ERROR - DELETE FILE? N 2F GOOD FILES 01 FILES WITH BAD RIBS INVALID RIBS RESULTED IN RECONSTRUCTED C.A. T. NOT MATCHING DISK  $=$ 

The DUMP command (Chapter  $11$ ) can then be used to change the directory entry. Since LOG. CM is a memory-image file, the RIB contains load information after the terminatori however, the attribute part of the directory entry was destroued. Thus, REPAIR could not detect the memory-image format.

From the information shown for the directory entry, it is determined that the directory entry for the file LOG. CM is in physical sector \$OA or directory logical sector 7. The following sequence is used to "repair" the attribute field:

Page 22-20

#### REPAIR COMMAND

 $=$  DUMP : 2 PHYSICAL MODE :RD 7 :5 CHANGE BUFFER PSN=OOOA 00 42 41 53 49 43 20 20 20 43 4D 01 00 72 00 00 00 BASIC CM. . .. 10 46 52 45 45 20 20 20 20 43 4D 02 B4 72 00 00 00 FREE CM... 20 45 51 55 20 20 20 20 30 4C 4F 47 20 20 20 20 40 00 00 00 00 00 00 00 50 00 00 00 00 00 00 00 60 00 00 00 00 00 00 00 00 00 00 00 00 00 00 00 00 · ........................... 70 00 00 00 00 00 00 00 00 00 00 00 00 00 00 00 00 · ......................... :  $3C/$ 3C FF *52/001*  :W :G =REPAIR :2 DISK ID: MDOS0300 VERSION: 03 REVISION: 00<br>DATE: 07 072578 USER: SYS DEVELOPMENT DISK 20 53 41 04 BO 65 00 00 00 EGU SA .. e .. 20 43 4D 05 70 FF FF 00 00 LOG eM. p ... 00 00 00 00 00 00 00 00 00 · ........................ 00 00 00 00 30 GOOD FILES 00 FILES WITH BAD RIBS RECONSTRUCTED C. A. T. MATCHES DISK = 00 00 00 00 00 .............................

The REPAIR c,ommand was then invoked a second time to ensure that the "fix" was correctly applied. Since REPAIR then recognized the file LOG.CM as a memory-image file, the RIB error disappeared automatically.

The same error could have been corrected without having the detailed systems knowledge that *was* used in the above example. If the file were deleted, the error would be sfixed and the diskette would be *a* valid MDOS diskette. The rollowing example shows the minimal-knowledge approach to fixing the diskette:

> =REPAIR : 2 DISK ID: MDOS0300 VERSION: 03 REVISION: 00 DA TE: 072578 USER: SYS DEVELOPMENT DISK 0A 07 03 LDG ... CM 0570 FFFF 0000 ILLEGAL ATTRIBUTE OR UNUSED BYTES. DELETE? Y 2F GOOD FILES 00 FILES WITH BAD RIBS WRITE RECONSTRUCTED C.A.T. TO DISK? Y =

---.,

Since the file was deleted, the reconstructed allocation table did not match the one on the diskette. Thus, a *new* one was written to make the allocation table correct.

The last example illustrates how a file Just having been deleted by accident can be recreated if no other process is invoked that causes a directory entry to be created or space to be allocated or deallocated. Since the deletion only -removes the, name from the directory and frees the allocated 'space, all that needs to be done is to rebuild the directory entry using DUMPi and to recreate the allocation table using REPAIR. The following example shows the sequence of events<br>from the file's deletion through its directory entry file's deletion through its directory entry reconstruction. This example assumes that the operator knows the file's position in the directory (from DEN of a directory listing). Otherwise, the DUMP command "SD" would have to be used to display the entire directory, allowing the operator to search for the deleted entry visually.

=OEL TESTPROG. SA TESTPROG. SA:O DELETED =DUMP PHYSICAL MODE : RD 3 :5 CHANGE BUFFER

PSN=OOO6

00 4D 44 4F 53 4F 56 34 20 53 59 00 88 72 00 00 00 MDOSOV4 SY..r.. 10 FF FF 53 54 50 52 4F 20 00 00 00 00 00 00 00 30 00 00 00 00 00 00 00 40 00 00 00 00 00 00 00 50 00 00 00 00 00 00 00 60 00 00 00 00 00 00 00 00 00 00 00 00 00 00 00 00 ................ " ............ 70 00 00 00 00 00 00 00 00 00 00 00 00 00 00 00 00 ................. I .......... :  $10/$ "TE"/ 47 53 41 05 Fe 05 00 00 00 .. STPROGSA ..... 00 00 00 00 00 00 00 00 00 00 00 00 00 00 00 00 00 ............................. 00 00 00 00 00 00 00 00 00 " ................... e ..... 00 00 00 00 00 00 00 00 00 ........ " ......... 0 ......

:5

CHANGE BUFFER

PSN=OOO6 00 4D 44 4F 53- 4F 56 34 10 54 45 53 54 50 52 4F 20 00 00 00 00 00 00 00 30 00 00 00 00 00 00 00 40 00 00 00 00 00 00 00 50 00 00 00 00 00 00 00 60 00 00 00 00 00 00 00 70 00 00 00 00 00 00 00 00 00 00 00 00 00 00 00 00 .. .. .. .. .. .. .. .. .. ~ .. .. .. '"' '" :W  $: \mathbf{Q}$ =REPAIR DISK ID: MDOS0300 VERSION: 03 20 53 59 00 88 72 00 00 00 MDOSOV4 SY .. r .. 47 53 41 05 Fe 05 00 00 00 TESTPROGSA ..... 00 00 00 00 00 00 00 00 00 00 00 00 00 00 00 00 00 .. .. .. .. .. .. .. .. • .. .. ~ <sup>=</sup> 00 00 00 00 00 00 00 00 00 .... " ........... " .......... 00 00 00 00 00 00 00 00 00 .......... " ...... " .......... 00 00 00 00 00 00 00 00 00 .................... 0) ..... <sup>I</sup> REVISION: 00 DATE: 072578 USER: SYS DEVELOPMENT DISK 33 GOOD FILES 00 FILES WITH BAD RIBS WRITE RECONSTRUCTED C.A. T. TO DISK? Y =DIR TESTPROG.SAiA DRIVE: 0 DISK I.D. : MDOS0300 TESTPROG. SA ..... 5 05FC 0004 31 00 05FC 004 TOTAL NUMBER OF SECTORS : 0004/\$004 TOTAL DIRECTORY ENTRIES SHOWN : 001/\$01  $=$ 

The above procedure should only be used as a last resort. It can be avoided completely if an adequate backup copy is kept of all files and if the protection attributes *are* set for those files which *are* not to be deleted.

#### CHAPTER 23

# 23. ROLLOUT COMMAND

 $\mathcal{L}^{\text{max}}$  , where  $\mathcal{L}^{\text{max}}$ 

The ROLLOUT command is used for writing the contents of memory to diskette. The ROLLOUT command supports the Single and dual memory maps of EXORciser II as well as the Single memory map *oT* EXORciser I. Options exist for writing memory directly into a diskette file or for writing to a scratch diskette.

23. 1 Use \_\_\_\_\_\_\_\_

The ROLLOUT command is invoked with the following command line:

#### ROLLOUT [<name>] [;<options>]

where  $\langle$   $\langle$   $\rangle$   $\langle$   $\rangle$  one of the options described below. The file name, if used, is given the default suffix "LO" and the default logical unit number zero. In some cases, it is invalid to have the file name specified with logical unit number one (see section  $23.1.4$ ). If a file name is specified on the command line, it must be the name of a file which does not already exist in the directory. Whenever the file is created, it will be in the memory-image format and allocated contiguously on the diskette.

There *are* four different ways in which the ROLLOUT Each of the four uses of ROLLOUT is  $spectfield$  via the  $<sub>options</sub>$  field.</sub>

Option Function

U. Write memory into a file from the User Memory Map *Or* an EXORciser II system that has the dual memory map configured.

- none Write memory into a file. Only memory not ove~layed by MDOS Qr ROLLOUT command can be accessed.
- V Write memory to scratch diskette (not to a file>. Any memory block can be written out.
- D Copy the scratch diskette's data ("V" option) into a diskette file.

The ROLLOUT command cannot be invoked from within a CHAIN file (Chapter 6). Since most of the processing is done by *a* position-independent routine that must work without MDOS being resident, the resident MDOS *lID* functions cannot be used. Therefore, the special keyboard keys CTL-X, CTL-D, CTL-W, BREAK, and RUBOUT are non-functional during the ROLLOUT command; however, each operator response must still be terminated with a carriage return.

Caution must be used when writing out blocks of memory that include the highest addressed memory location \$FFFF. Since MDOS can only load programs in a multiple of eight bytes, the starting load address of such programs must be an address that is a multiple of eight. Otherwise, the ending load address will be greater than \$FFFF.

### 23. 1. 1 User Memory Map

When the ROLLOUT command is invoked with the command line

#### ROLLOUT <name>>>

the memory from the User Memory Map of an EXORciser II system with the dual memory map configured will be written into the<br>diskette file <name> on the specified logical unit. If the diskette file <name> on the specified logical unit. dual memory map is not configured, ROLLOUT will terminate after displaying the following message:

#### USER MEMORY MAP NOT CONFIGURED

If the dual memory map is configured, then ROLLOUT will continue and display the messages

### START ADDRESS: END ADDRESS:

The user responds by entering the starting and ending memory addresses in the User Memory Map which are to be written into<br>the diskette file. The addresses must be input in diskette file. The addresses must be input in hexadecimal (\$OOOO-FFFF), and the starting address must be less than or equal to the ending address. If these two conditions *are* not met, the message

#### INVALID ADDRESS RANGE

will be displayed and the operator will be given another chance to enter the addresses. After having supplied the memory *range* to be written to diskette, the message

### ARE YOU SURE (V, N, Q)?

will be displayed. The operator must respond with a "Y" to

! *--I* 

have the memory written into the diskette file. The memory block is only written into the file if sufficient contiguous space can be allocated. ROLLOUT will then terminate and return 'control to MDOS.

The "N" response will cause the memory start and end address messages to be redisplayed in order to allow another set of addresses to be entered. The "Q" response will terminate the ROLLOUT command and return control to MOOS.

23. 1. 2 Non-overlayed memory

If the ROLLOUT command is invoked with the command line

### ROLLOUT <name>

then any block of memory not overlayed by MDOS or the ROLLOUT command in either EXORcise~ I o~ II (single *or* Executive memory map) can be written to the diskette file specified by <name>. The file can be specified to reside on any logical unit number.

As described in section 23. 1. 1, the start/end address message prompts will be displayed; howeve~1 in addition to the criteria set forth in that section *ror* valid addresses, the address range must not have been overlayed by MOOS or the ROLLOUT command. If an address range is specified that falls into the overlayed memory, the message

# START ADDRESS MUST BE GREATER THAN \$nnnn

will be displayed. The "nnnn" is the last address that has been used by MDOS or the ROLLOUT command. The operator is then given a chance to re-enter the addresses. Otherwise, the function of the ROLLOUT command is similar to the function described in the previous section.

23. '1. 3 Over lay ed memorq

If the ROLLOUT command has been invoked with the command line

#### ROLLOUT *iV*

then any block of memory can be subsquently written to a scratch diskette. A position-independent routine will be moved into memory. This routine can subsequently be activated by the user from the debug monitor after loading his test program into memory. The routine will be used to write memory to a scratch diskette that has been placed into drive one.

#### ROLLOUT COMMAND 23.1 -- Use

No file name specification can be entered with the " $V$ " option. The diskette that will be written to in drive one must not contain an MDOS system that is to be used again. The system tables on that diskette will be overwritten. The diskette will have to be regenerated in order to be used as an MDOS system diskette.

ROLLOUT will display the following message once it has been invoked with the "V" option:

#### LOAD ADDRESS:

to which the operator must respond with the starting hexadecimal address of a memory block into which the ROLLOUT command will attempt to move the position-independent routine. The address must be *ror* memory above that required by MDOS and the ROLLOUT command. If the address entered is too low, ROLLOUT will display the message

# LOAD ADDRESS MUST BE GREATER THAN \$nnnn

"and return control to MDOS. "nnnn" is the hexadecimal address of the last location in memory occupied bq MDOS or the ROLLOUT command. Ir the entered address speciFied spans  $non-existent$  memory, ROLLOUT will display the standard error  $\cdot$ message

#### \*\* 53 INSUFFICIENT MEMORY

and return to MDOS.

Caution must be used in ·locating the position-independent routine in memory. Since MDOS uses the upper end of memory when the command interpreter is running, the routine should not be loaded within 100 (decimal) bytes of the end of contiguous memory. Care must also be taken to ensure that the program being tested does not destroy the \$200 locations occupied by the position-independent routine.

IT the position-independent routine was successFully transferred, ROLLOUT will terminate and return control to MDOS. The user can then invoke the LOAD command to bring his test program into memory. Then, whenever the time is reached that memory is to be written to diskette, the user need only give control to the still resident position-independent routine at the address that was entered in response to the "LOAD ADDRESS" prompt discussed above. This is done via the EXbug command

#### nnnniG

When the position-independent routine receives control in this manner, it will prompt the operator for the starting and ending addresses as described in section 23.1.1. After the address range has been entered and the nyu response given to the "ARE YOU SURE?" question, the message

#### DRIVE 1 SCRATCH?

will be displayed. At this point, a scratch diskette must be placed into drive one. A "Y" response will then cause the block of memory to be written to the scratch diskette. Any other response will give control to the debug monitor.

The "N" response to the "ARE YOU SURE?" prompt will allow the address range to be reentered. The "Q" response, however, will return control to the debug monitor, rather than to MDOS. After the block of memory has been rolled out, the debug monitor will receive control again.

The ROLLOUT command can be subsequently used (see section 23.1.4) to copy the raw data from the scratch diskette into *a* Tile on drive zero.

# 23. 1. 4 Scratc h d i \$ k ette C onvers i on

If the ROLLOUT command is invoked with the command line

#### ROLLOUT <name>; D

then the memory written to the scratch diskette with the "V" option will be copied into the file <name>. ROLLOUT will assume that a scratch diskette is in drive one that has been created via the ROLLOUT command with the "V" option. The <name> specified must be for logical unit zero. Since the diskette in drive one is scratch, no rile *can* be created there.

The ROLLOUT command will display the following message once it has been invoked with the "D" option:

# DOES DRIVE 1 CONTAIN A MEMORY ROLLOUT?

to· which the operator must respond with *a* "Y" if the ROLLOUT command is to continue. Any other response will terminate the ROLLOUT command and return control to MDOS.

If the "Y" response is given to the above messagel ROLLOUT will check that the diskette in drive one was generated with the "V" option. If an invalid diskette has been placed into drive one, the message

#### INVALID DISKETTE IN DRIVE 1

will be displayed and ROLLOUT will be terminated. If a valid diskette is found, then ROLLOUT will proceed to build a file on drive zero that contains the memory information from the sc~atch diskette.

23.2 Messages

The following messages can be displayed by the ROLLOUT command. Not all messages are error messages, although error messages are included in this list. The standard *error*  messages that can be displayed by all commands *are* not listed here.

START ADDRESS:

The starting address of the block of memory to be written out must be entered.

END ADDRESS:

The ending address of the block of memory to be written out must be entered.

INVALID ADDRESS RANGE

The starting address was greater than the ending address, or one of the two addresses contained an ihvalid hexadecimal number.

ARE YOU SURE (V, N, Q)?

This message allows the operator to verify that the starting/ending addresses entered *are* what he wants. The "Y" response will cause ROLLOUT to continue. The "N" response will allow a new address range to be entered. The "G" response will terminate the ROLLOUT command.

DRIVE 1 SCRATCH?

This message is displayed by the message is displayed by the media of the media  $\frac{1}{2}$ position-independent routine to allow operator a chance to insert <sup>a</sup>sc~atch diskette into drive one. A "Y" response will cause the memory to be written to the diskette. Any other T'esponse will return control to the debug moni tor.

START ADDRESS MUST BE GREATER THAN \$nnnn

The start/end addresses include memory occupied by MDOS and/or the ROLLOUT command. If this memory is to be written out, the ROLLOUT command should be invoked with the "V" option. Otherwise, the start/end addresses must be greater that "nnnn".

#### LOAD ADDRESS MUST BE GREATER THAN \$nnnn

The address specified for locating the position-independent routine in memory includes memory occupied by MDOS and/or the ROLLOUT command. The address must be greater than \$nnnn shown in the message.

USER MEMORY MAP NOT CONFIGURED

The "U" option has been specified on an EXORciser I system or on an EXORciser II system that has no dual memory map configured.

LOAD ADDRESS:

The operator must specify an address at which the position-independent routine will be located for subsequent access via the debug monitor. The load address entered will be the starting execution address that is used to activate the ROLLOUT routine from the debug monitor.

# DOES DRIVE 1 CONTAIN A MEMORY ROLLOUT?

This message allows the operator time to insert the scratch diskette created via a previous ROLLOUT process with the "V" option into drive one berore ROLLOUT will convert the data into *a*  diskette file on drive zero. A "Y" response will<br>cause ROLLOUT to continue. Any other response cause ROLLOUT to continue. will cause control to be returned to MDOS.

# INVALID DISKETTE IN DRIVE 1

This message indicates that the diskette in drive one was not *created* by the ROLLOUT command with the "V" option.

#### \*\* 53 INSUFFICIENT MEMORY

The operator specified an address which started a block of memory that does not exist *or* that contains bad memory\_ This block is used to receive a copy of the position-independent routine that is given control from the debug monitor. \$200 bytes of memory must be available starting at the address entered by the operator. The cautions listed in section 23. 1. 3 should also be reviewed.

ROLLOUT COMMAND 23.3 -- Examples

#### 23.3 Examples

The following example shows the operator-system dialogue *ror* writing *a* block of memory to a Tile from the User Memory Map *or* an EXORciser II system with the dual memory map confi gured:

> =ROLLOUT UMBLOCKiU START ADDRESS: 100 END ADDRESS: 7FF ARE YOU SURE (Y, N, G)? Y =

The file named UMBLOCK. LO will be created on drive zero. It will contain the block of memory from \$100 to \$7FF, inclusive, from the User Memory Map.

The following example illustrates how a copy of the diskette controller ROM can be written into a diskette file:

> =ROLLDUT DISKROM:2 START ADDRESS: E800 END ADDRESS: EBFF ARE YOU SURE (Y, N. G)? Y =

. The file named DISKROM.LO will be created on drive two. example is valid for either type or EXORciser system. THis

The following example shows how the ROLLOUT command is used to write memory to disk during a test session of *<sup>a</sup>*use~ program that overlays MOOS. A maximum contiguous memory range of 32X is assumed.

> =ROLLDUT ;V LOAD ADDRESS: 7F80 \*\* 53 INSUFFICIENT MEMORY  $=$ ROLLOUT  $:V$ LOAD ADDRESS: 7DOO =LOAD TESTPROGiV \* (User does testing here via EXbug) \*7DOOiG START ADDRESS: 100 END ADDRESS: 5FFF ARE YOU SURE (Y, N, G)? N START ADDRESS: 100 END ADDRESS: 2FFF ARE YOU SURE (V, N. G)? Y DRIVE 1 SCRATCH? Y \*

In the above example, the operator initially specified a block *Or* memory which *was*  too small to receive the

#### ROLLOUT COMMAND 23.3 -- Examples

 $\mathcal{L}_{\rm{max}}$  , we get  $\mathcal{L}_{\rm{max}}$ 

position-independent routine. \$200 bytes are required to contain the routine; however, since the end or memory is used by the MDOS command interpreter, an additional block of memory is allowed for the MDOS stack. Thus; the ROLLOUT command had to be invoked again. Then, after loading and testing his program, the operator invoked the routine via the' "7DOO; G" EXbug command. After entering the end address, the user realized an error, and responded "N" to the "ARE YOU SURE?" question. Testing can be continued after the block of memory has been written to the diskette.

The last example illustrates how the scratch diskette generated above is converted -into *a* file:

> =ROLLDUT TESTROLL;D DOES DRIVE 1 CONTAIN A MEMORY ROLLOUT? Y  $=$

The file named TESTROLL. LO will be created on drive *zero.* 

CHAPTER 24 

# 24. SYSTEM DESCRIPTION

This chapter contains the detailed descriptions of the structure of an MDOS diskette: the structure of MDOS files and their formats, the system overlays, the memory map, the command interpreter, interrupt handlers, the system function handler, and the MDOS equate file. The subsequent three chapters contain the detailed descriptions of the individual system functions *and* how they *are* parameterized.

# 24.1 Diskette Structure

MOOS is based on a single- or double-sided, single-density flexible disk, or diskette. The diskette is compact in size, portable, fairly durable, and easily inserted into and removed *rrom* the diskette drives. Due to the diskette's portability and interchangeability, each diskette is treated by MDOS as a complete, self-contained<br>entity. Each diskette has its own system tables, operating Each diskette has its own system tables, operating system, and files.

Information on an MDOS diskette is stored in sectors 128 (decimal) bytes in size. As the diskette turns, the read/write head in *a* stationary position will pass over 26 (decimal) sectors each revolution. The area accessible to the stationary head on one side of the diskette is called a track. The area accessible to the stationary head on both sides of the diskette is called a cylinder. The head can be positioned over 77 (decimal) discrete cylinders. Thus, there *are a* total of 2002 (decimal) sectors on each surface Or a diskette. A single-sided diskette only has one surface that can be read Tram and written to. A double-sided diskette has two surfac es.

In order to minimize access time and yet provide for a dynamic allocation scheme, all diskette space allocation is<br>done in terms of clusters, rather than sectors. MDOS done in terms of clusters, rather than sectors. clusters consist of rour, physically sequential sectors. A cluster is the smallest structural unit of information on the diskette. Thus, the smallest possible size that a file can have is one cluster.

The statistics. rollowing table summarizes these diskette

--

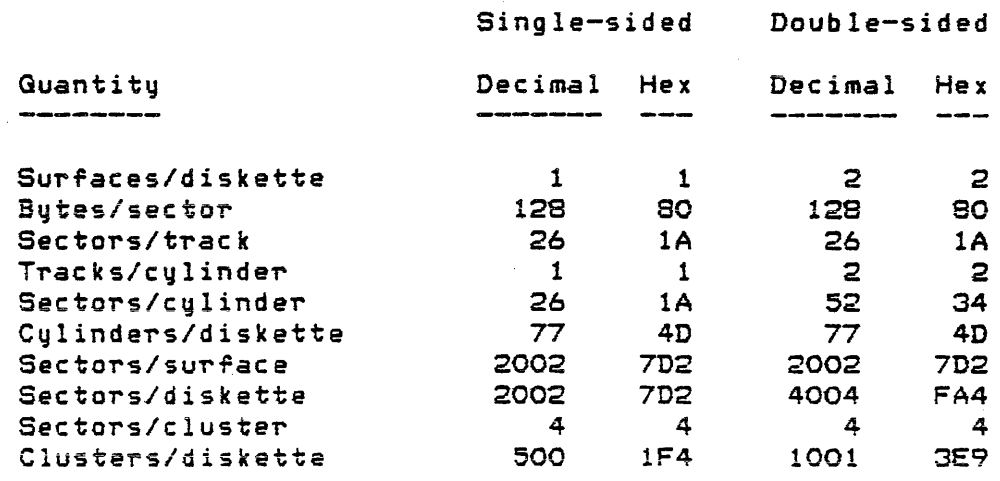

MDOS accesses sectors on the diskette via a phqsical sector number (PSN). The diskette controller decodes the PSN into the appropriate cylinder/sector position. To avoid confusion, all sector numbers given in this section will *refer* to physical sector numbers. If a need should arise to convert between cylinder/sector and physical sector numbers, Appendix A has been provided. It contains the physical sector numbers of the *First* sector of each cylinder on *each*  surface.

A portion of each diskette is reserved for some special system tables. These tables reside in the outermost cylinder of the diskette, cylinder zero. Each table, with the exception of the directory, occupies a single sector. The following table summarizes the location of the system tables:

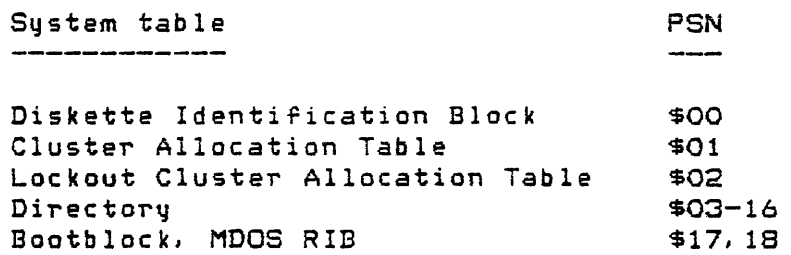

# 24.1.1 Diskette IdentiFication Block

The Diskette Identification Block is created during system generation. It contains an ID, the version and revision number of the resident operating system, the date the diskette *was* generated, a user name identification area, and a dynamiC area .Tor the MOOS overlay RIB addresses. The ID is displayed by the DIR, FREE, and REPAIR commands. The

 $\mathcal{A}=\{x_1,\ldots,x_n\}$  .

Diskette Identification Block has the following format:

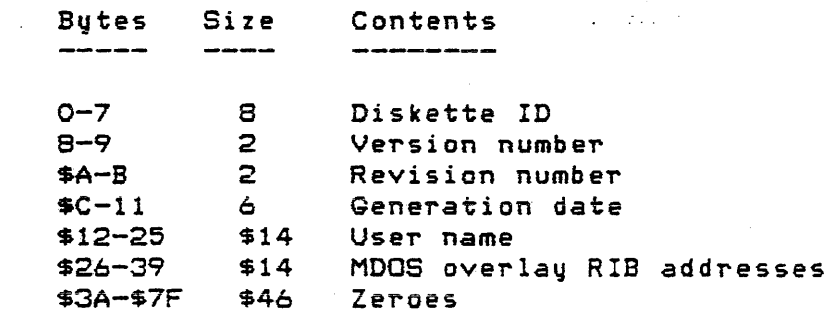

24.1.2 Cluster Allocation Table

The Cluster- Allocation Table (CAT) contains a bit map *Or*  the areas on the disk~tte that *are* available for new space allocation. Each bit in the CAT represents *a* physical cluster of diskette storage. The first bit of the first byte of the CAT (bit 7 of byte 0) represents cluster O. The subsequent bits represent subsequent clusters. A bit set to one indicates that the cluster is allocated. If a bit is set to zero, it indicates that the corresponding cluster is available for allocation. Since not all 128 butes of the CAT correspond to physical clusters) the parts of the CAT that ~epresent clusters beyond the physical end of the diskette are marked as allocated so that they cannot be used by any MDOS functions.

an single-Sided diskettes} bytes Q-\$3E of the CAT correspond to the physical locations on the diskettei however, in byte \$3EJ bits *0-3* are set to one since no physical sectors correspond to·those cluster numbers. Bytes \$3F-7F are set to all ones. The cluster division for allocation only includes 2000 (decimal) sectors. Since there are 2002 sectors, the last two physical sectors of a Single-sided diskette are not available for allocation  $( $7D0 - 7D1).$ 

On double-sided diskettes, bytes O-\$7D correspond to the physical locations on the diskette; however, in byte \$7D, bits 0-6 are set to one since no physical sectors correspond to those cluster numbers. Bytes \$7E and \$7F are set to all ones. The cluster division for allocation includes all physical sectors (4004. decimal>. There *are* no unused sectors on *a* double-sided diskette.

24.1.3 Lockout Cluster Allocation Table

The Lockout 'Cluster Allocation Table, or LCAT, is similar to the CAT in structure; however, it is only used during the DOSGEN and REPAIR processes. The LCAT provides a

map  $of$  which areas of the diskette have been flagged as bad  $\overline{a}$ during the DOSGEN write/read test. In addition, the LCAT is configured so that those sectors or the diskette occupied by the system tables in cylinder zero and any user locked out areas (see Chapter 10, DOSGEN command) *are* flagged as unavailable ror normal allocation.

24. 1. 4 Directory

The directory occupies twenty sectors. Each directory sector contains eight entries *Or* sixteen bytes each. Each entry contains a rile name, *a* suffix, the address of the file's first cluster, the file's attributes, and some room for expansion.

A rile is one or *more* clusters containing related information. This information may be ASCII source programsi binary object records, user-generated data, etc. Each file<br>must reside wholly on a single diskette. Files are must reside wholly on a single diskette. Files *are*  identiried to the system by their names, suffixes, and logical unit numbers.

The name as stored in the directory consists *or* ten bytes; however the MDOS command interpreter deals with an eight-byte name. and a two-byte suffix. This is merely a convention of the command interpreter and has no significance  $\overline{a}$ in relation to the internal format of the directory. System routines and functions dealing with file names as a parameter use a ten-byte block which, is always dealt with as a monolithic item.

File names assigned by the user must be from one to eight alphanumeric characters in length. The first character must be alphabetic. A file's suffix is used to further identify the file. The suffix is primarily used to identify<br>the format of the file content; however, this is purely a the format of the file content; however, this is purely a<br>convention; the attribute field of the directory entry<br>describes the file's physical format. Suffixes are describes the file's physical format. considered as an extension of the file name. They can be one or two alphanumeric characters in length. The first character of the suffix must be alphabetic. Both the file name and the suffix, if shorter than their maximum allowablelengths, are left justified and space-filled in the directory entry.

In most cases, the MDOS commands make certain default assumptions about a file's suffix if it is not explicitly specified by the operator; however, explicit suffixes can be used whenever the derault is to be overridden. The standard MDOS default suffixes are:

\ *. .,J* 

 $\mathbf{C}$ 

Suffix Implied meaning<br>------ ---------------

AL Assembly listing file CF Chain procedural file<br>CM Command file file CM Command file file<br>ED EDOS-converted fil ED EDOS-converted file LO Loadable, memory-image file<br>LX EXbug-loadable file LX EXbug-loadable ~ile RO Relocatable object file<br>SA ASCII source file SA ASCII source file<br>SY Internally-used sy Internally-used system file

Logical unit numbers identify the drive that contains the file. Since each diskette carries with it its own directorYI different files with identical names and suffixes can reside on different diskettes.

The standard format for specifying file names, suffixes and logical unit numbers is:

<file-namej.<suffix>:<logical unit number)

where the period (.) and colon (:) serve to delimit the start of the suffix and the logical unit number fields, resp ec t i *ve* 1 y.

In addition to a name, each directory entry contains a set of attributes which characterize the file's content. A file's attributes include inherent attributes and assignable attributes. The inherent attributes of a file describe its allocation scheme (contiguous or segmented), the file format (ASCII record, binary record, memory-image, or user-defined), and whether space compression is used for ASCII records. The file formats are described in section 24.3.

The assignable attributes include write protection, delete protection, and the system file attribute. If a file<br>is write protected, it cannot be written into or deleted. If is write protected, it cannot be written into or deleted. If<br>a file is delete protected, it cannot be deleted. If a file has the system attribute, it will be included in the system generation process (DOSGEN) and is handled differently by the DEL and DIR commands.

The format of a directory entry is described in the following table:

 $\mathbf{r}$ 

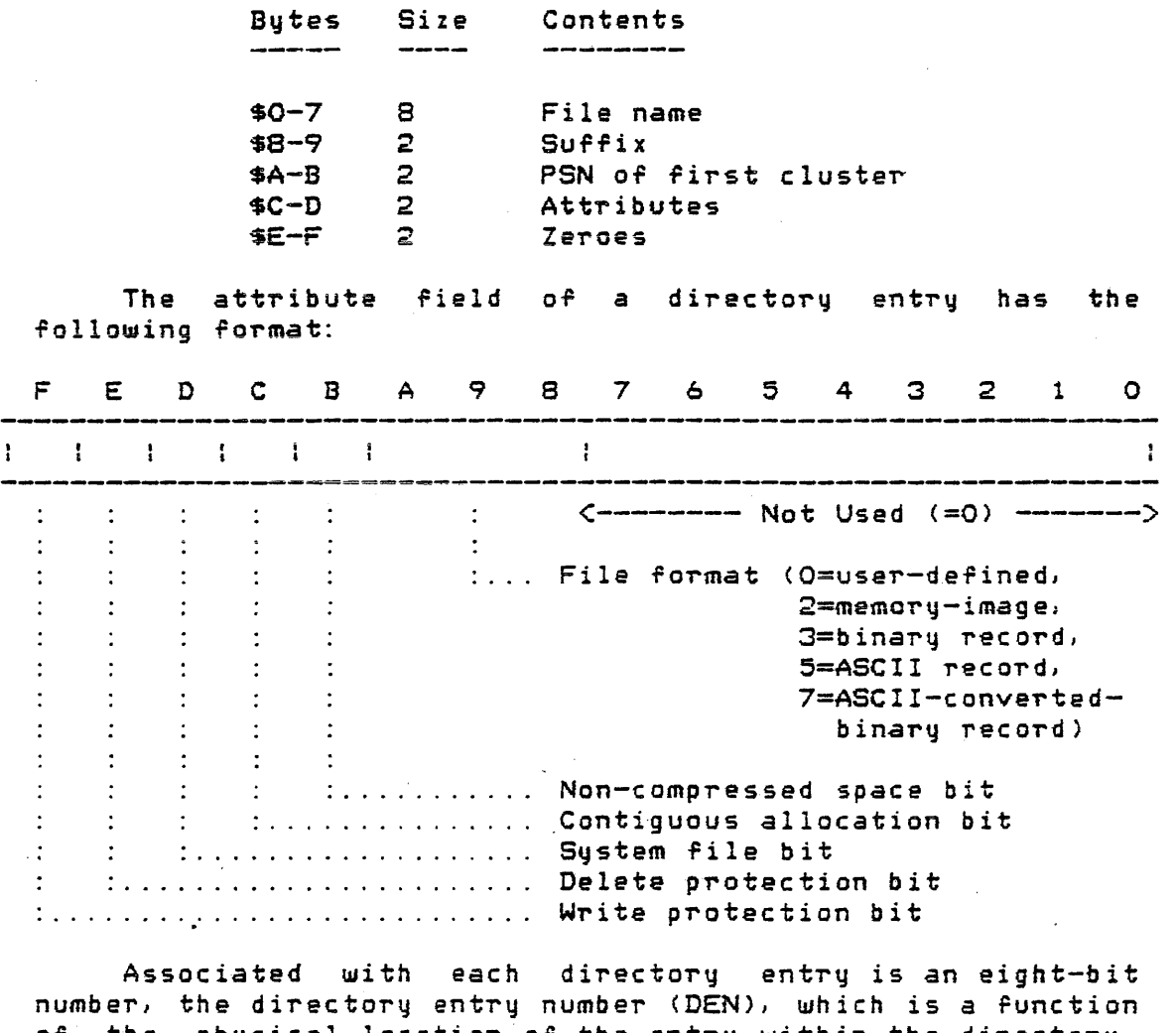

of the phqsical location of the entry within the directorq. The DEN-is not found anywhere in the directory. It is *<sup>a</sup>* calculated quantity and is interpreted as follows:

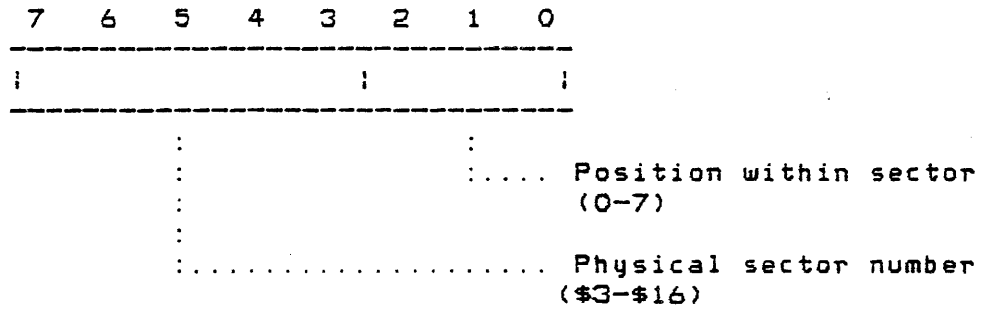

# 24. 1. 5 Bootb loc k

The Bootblock is a small loader program that is brought into memorq along with the next physical sector by the diskette controller during system initialization. The second  $\overline{\phantom{a}}$ 

 $\Delta$ 

/
sector that is loaded contains information regarding the size or the resident operating system. From this information. the Bootblock program configures the diskette controller to load into memory the actual resident operating system.

# 24.2 File Structure

While the contents of a file can be thought of as a logically contiguous block or information, the actual diskette *area* allocated to the file mayor may not be physically contiguous. Space can be allocated to one or more groups of physically contiguous clusters on the diskette. Each contiguous group of clusters is called a segment. This segmentation allows the dynamic allocation and deallocation or space to occur without having to move any of the information contained in the file or in other files.

Each file must, therefore, have a table that describes which segments are allocated to the file. This table is kept in the first physical sector of each file and is called the Retrieval Information Block (RIB), It is the address of the RIB that is contained in the directory entry or a file.

MDOS accesses sectors within *a* file by logical sector number (LSN). Since the first physical sector of a file is not really a data sector) the RIB is given an LSN Or minus one (\$FFFF). Therefore, logical sector zero of a file (the first data sector) is actually the second phqsical sector of *the* file. Logical sector numbers *for* data sectors *are*  numbered sequentially beginning with *zero.* Thus, even though a file may be segmented (not physically contiguous on the diskette), it is treated as a logically contiguous collection of sectors when accessed by logical sector number. The system I/O functions decode the LSN into the actual PSN.

# 24.2.1 Retrieval Information Block

 $f^{\perp}$ 

For all files, the RIB contains a series of two-byte entries called segment descriptor words (SDWs). A special SDW is used as *a* terminator to indicate the end of the segment descriptors within the RIB. Each SDW (other than the terminator) contains two pieces of information: the cluster number of the first cluster in the segment, and the length of the segment. Since each segment consists of physically contiguous clusters, this information is all that is needed to describe where a segment of the file is located on the diskette. A RIB *can* contain a maximum or 57 (decimal) SDWs and one terminator.

The RIB of a memory-image file contains some additional information that describes where the contents of the file *are*  to be loaded in memory. This info~mation includes the

starting load add~ess, the number of sectors to load, the sourceing sems western the number of sectors for sems the starting execution address.

The memory-image file load information is described in the following paragraphs. Both the content and the location of each field are described. The offsets used to refer to the various bytes are relative to zero (zero being the first byte of the RIB sector). All offsets are given in decimal.

- 1. Byte 117, the number of bytes to load from the last sector, must be non-zero, a multiple of 8, and less than or equal to 128 (S80).
- 2. Bytes 118-119, the number of sectors to load, must contain a number that is non-zero; less than the total number of sectors allocated to the file, and less than or equal to 512 (\$200) .
- 3. Bytes 120-121, the starting load address, are not checked. For programs loading in an EXORciser I system, in the User Memory Map of an EXORcier II system with the single memory map configured, or in the Executive Memory Map of an EXORciser II system with the dual<br>memory map configured, this value must be memory map configured, greater than hexadecimal location \$lF if the program is to be loaded via the MOOS loader. EXORciser II systems can have programs loaded into the User Memory Map of the dual memory map configuration starting at location zero.
- 4. The ending load address is calculated from bytes 117-121 in *the* following manner:

 $EL = (NSL - 1) * 128 + NBLS + SL - 1$ 

where EL is the ending load address, NSL is the number of sectors to load (bqtes 118-119), NBLS is the number of bytes in the last sector (byte 117), and SL is the<br>starting load address (butes 120-121). The starting load address (bytes 120-121). ending load address must be less than 65536.

- 5. Bytes 122-123, the starting execution address, must *lie* within the range of addresses spanned by the file (greater than or equal to the starting load address, and less than or equal to the ending load address).
- 6. By tes 124-127 are not u sed and must be *zero.*

# SYSTEM DESCRIPTION 24.2 -- File Structure

The following diagrams illustrate the format of a segment descriptor word and the terminator.

# SEGMENT DESCRIPTOR WORD

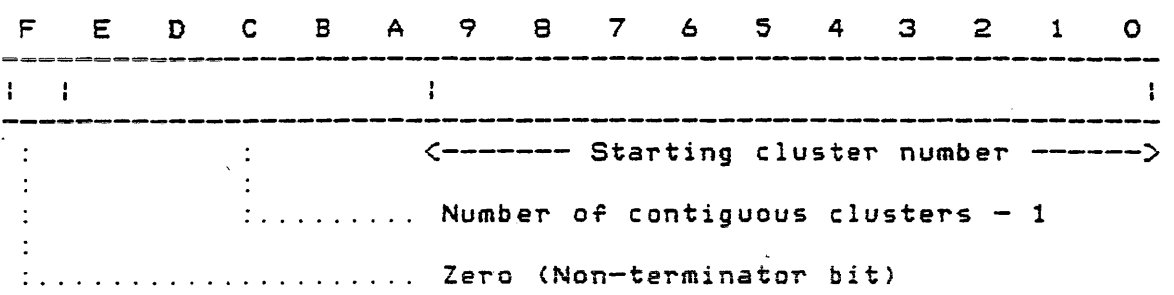

### TERMINATOR

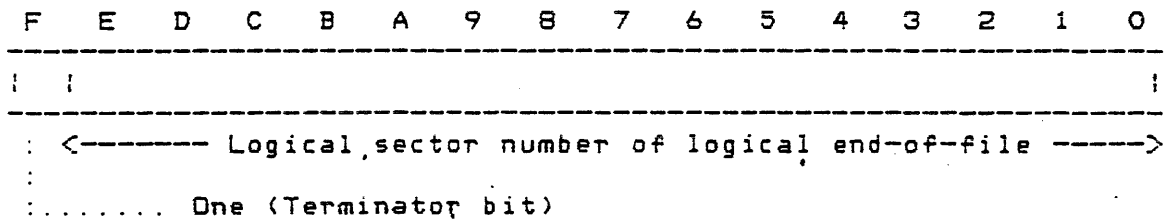

The SDW terminator is used to monitor the logical end-or-file. It contains the logical sector number of the end-of-file. The sector which is the end of a file may be<br>partially filled with null characters. Thus, no actual partially filled with null characters. end-of-file record will be found within a file. This feature allows files to be merged *together* without having to read through the entire file looking for an end-of-file record.

The actual format of a RIB is shown in the following diagram. For non-memory-image filesl the bytes following the terminator must all be zero. Only memory-image files can have non-zero bytes following the terminator, and then those bytes must meet the six criteria listed above.

SYSTEM DESCRIPTION 24.2 -- File Structure

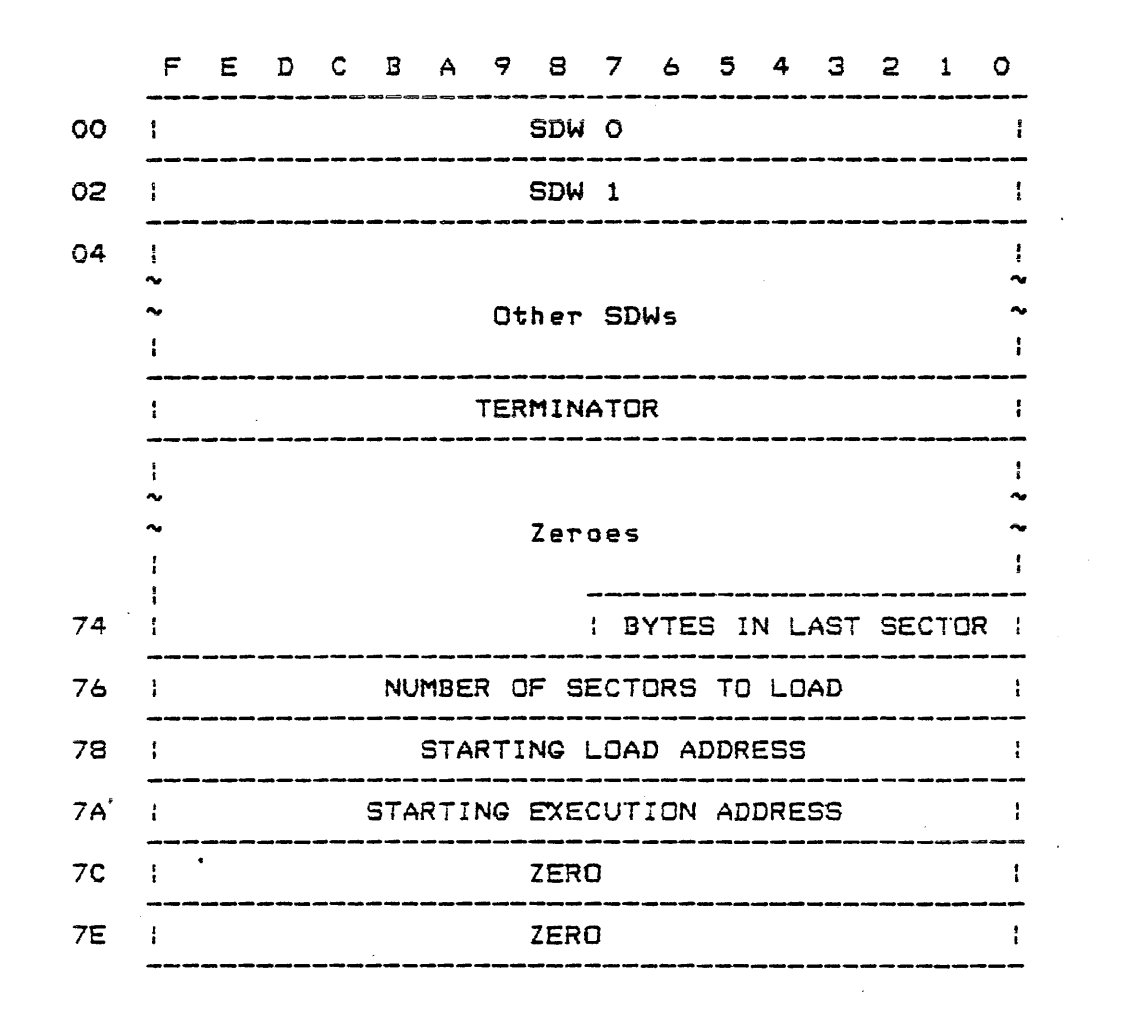

24.2.2 File rormats

MDOS deals with four types of file formats on diskette: user-defined, memory-image, binary record, and ASCII record.

User-defined riles *are* dealt with by MDOS at the sector level. MDOS will keep track of where the rile is and will only allow access to the file by logical sector number. The user has the responsibility *or* formatting the *data* within the sectors in the manner suited to his application.

Memory-image files include all files whose contents are to be loaded into memory directly rrom the diskette by the MDOS loader. Memory-image riles are allocated contiguous space on the diskette. The only information retained about where the content is to be loaded is kept in the file's RIB. The data within the sectors *or* the rile contain no load or record information. It is merely an image of a block of memory to be loaded into. Due to the nature of the diskette controller, MDOS programs can only be loaded in multiples of eight bytes. A further restriction placed on memory-image

files is that their content cannot load betow memory location \$20 if they are to reside in the single memory map of an EXORciser I or EXORciser II system.

Binary record files *are* used primarily for the relocatable obJect data produced by the Macro Assembler and the relocatable FORTRAN compiler; however, the user can create data files using this binary record format as well.

ASCII record files *are* used to contain all other MDOS-supported data. Such files can be in either space-compressed or non-space-compressed rorm. Normally, MDOS will always create ASCII files with the space-comdression attribute to conserve diskette space.

The non-memory-image files can be allocated in either contiguous or segmented fashion. Normally, MDOS will create such files in *a* segmented manner to take advantage of the dynamic allocation scheme. If files are segmented, theq can expand'to the full capacity of the diskette when they need to grow in sizej however, if files have contiguously allocated space, then they can only be expanded if they *are* allocated space that is contiguous to the originally allocated space. Normally, contiguous files are created with the maximum space that they will ever need.

### 24.3 Record Structure

This section describes in detail the two record types supported for diskette files. In addition, a special record type used for copying binary files to a non-diskette device is also discussed. The actual use of such records is fully discussed in Chapter 25 which describes the supported I/O functions. All records supported by MDOS are terminated by a carriage return, line feed, and null sequence; however, on the diskette, only the carriage return character is retained in order to conserve diskette space. When diskette files *are*  copied to a non-diskette device, the other two characters are automatically supplied by MDOS.

### 24.3.1 Binary records

Binary records *are* used primarily as output -From the Macro Assembler and the FORTRAN compiler, and Tor input to the Linking Loader. Binary records contain a special record header, *a* byte count, and *a* checksum. The checksum is *a*  two's-complemented sum of all bytes in the *record* from the byte count through the last data byte, inclusive. A maximum of 254 (decimal) data bytes can be contained in each binary record.

The format of a binary record can be illustrated as

## SYSTEM DESCRIPTION

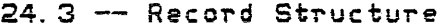

follows:

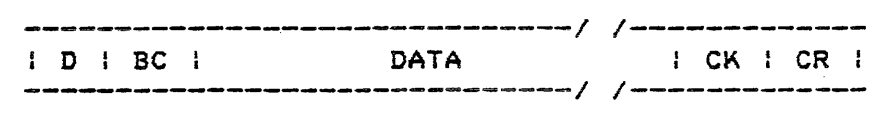

The symbols take on the following meanings:

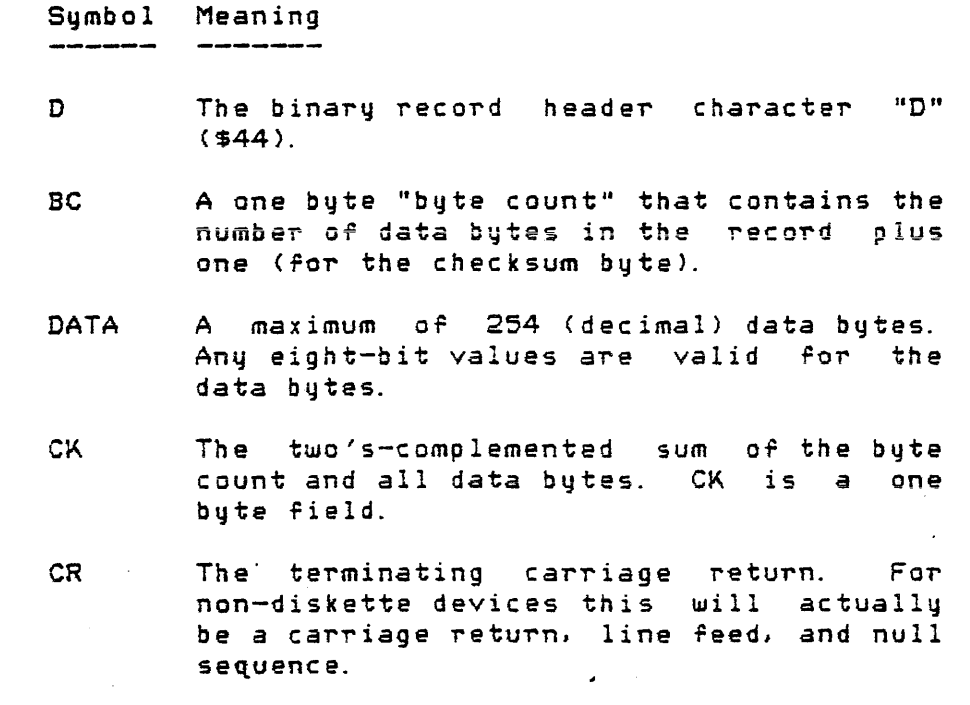

Since diskette files contain the logical end-of-file indicator in the RIB, the binary EOF record only will be seen on non-diskette devices. The binary EOF record has the following format:

> \_\_\_\_\_\_\_\_\_\_\_\_\_\_\_\_\_\_\_ ; E I Be : C~ : CR :

The symbol "E" is the end-of-file record header which is the letter "E" (\$45). The other symbols are the same as in the above table. The EOF record has no data bytes.' Thus, the byte count will be equal to one.

24.3.2 ASCII records

ASCII records *are* used primarily ror source riles on the diskette; however, EXbug-loadable format riles are ASCII even though they are object files output from the assemblers or Linking Loader.

ASCII records contain no record headers, byte counts, or

)

checksum fields. The first ASCII record in a rile begins with the first data character of a file and is terminated by the first carriage return. All other ASCII records in the file begin with the first data character following a carriage return. When ASCII records *are* copied to non-diskette devices, the terminating carriage return is actually <sup>a</sup> combination of three control characters: carriage return, line feed, and null. ASCII records should contain only displayable characters.

When MDOS writes ASCII records to diskette, they normally contain space compression characters to conserve diskette space. A space compression character is indicated by a data byte having the sign bit (bit 7) set to *a* one. The remaining bits (0-6) contain a binary number representing the number or spaces (\$20) to be inserted in place of the compressed character. MDOS automatically expands these characters into spaces when such files *are read.* MDOS will also automatically create these compressed characters when such files are written.

Since MDOS maintains the logical end-of-file indicator in a file's RIE, no ASCII EOF record will be seen in *<sup>a</sup>* diskette filei however, when ASCII record riles *are* written to a non-diskette device, the following EOF record will be supplied:

> lA : CR : ------------

where the "1A" symbol represents the end-of-file indicator. It is the hexadecimal value \$lA or SUB control *character*  (CTL-Z). The CR symbol is the carriage return, line feed, and null sequence.

If ASCII record files generated on another system are to be processed by MDOS, it is important that the carriage return, line feed, and null sequence be present at the end of each record. Otherwise, it is possible for each data record to lose one or two characters from its beginning.

# 24.3.3 ASCII-converted-binary records

<sup>A</sup>special form of the binary record exists when copying to a non-diskette device that can only accept seven-bit data. This record format is usually never kept in a diskette file. The format of the ASCII-converted-binary record is identical to the binary record; however, each byte, with the exception of the special header character and the terminating *carriage*  return, line feed, and null sequence, is converted into two<br>eight-bit bytes with bit seven set to zero. This is eight-bit bytes with bit seven set to zero. accomplished by taking each haIr of the original byte and

adding the bit mask X00110000 to the half-byte. The result is a displayable two-byte sequence. For example, the hexadecimal data byte \$85 would be converted into the two byte sequence \$38 and \$35.

### 24.3.4 File descriptor records

MDOS I/O operations with non-diskette devices can be in one of two modes: file rormat or non-file format. The non-file format mode requires no special processing and uses only the ASCII record format.

The rile format mode allows MDOS to treat the data on certain non-diskette devices as a "file", similar to a file on diskette. The File Descriptor Record (FDR) is employed to serve the same function as a directory entry for a diskette file. The FDR contains a file name, suffix, and a file format descriptor. Thus, MDOS can search for a named file on a cassette or paper tape, if it was originally created using the file format mode.

All FDRs are identical in format, regardless of the record format of the data file. Since the FDR must be acceptable to any device, it is written in the ASCII-converted-binary form, even if the remaining data of the file is in binary or ASCII. . The FDR format is shown in the following diagram:

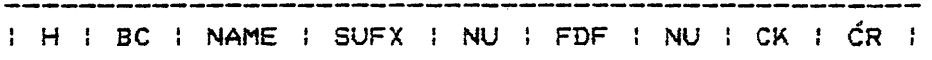

The symbols take on the following meanings:

Symbol Meaning

- H The FDR header character "H" (\$48).
- Be A one-bvte "byte count" that contains the number of bytes in all fields from NAME through CK, inclusive. This number is fixed for FDR records at 17 (decimal). This number reflects the real data bytes in the unconverted binary form, not the bytes written in the ASClI-converted-binary form.
- NAME The eight-character file name.
- **SUFX** .<br>The two-character suffix.
- NU A two-byte field which is not used. contains zeroes. It
- FDF A two-byte field similar in format to the attribute field of a directory entry. Only bits Sa-SA *are* used to describe the file format.
- CK The two's-complemented sum of the byte rne two s complemented som of the byte<br>count and all other data bytes. CK is a one byte fielq.
- CR The terminating character sequence of carriage return} line feedl and null.

The length of all fields of the FDR (except Hand CR) is doubled when written (ASCII-converted-binary format). Thus, if the CR field is counted as three characters (carriage return, line feed, null), then the physical length of an FDR in the ASClI-converted-binary format is 36 (decimal) bytes.

# 24.4 System Files

On every MDOS diskette there are nine files which comprise the operating system. These files contain the resident operating system, a series of overlays to reduce the main memory requirements of the system, and standard error messages. The resident operating system file MDOS. SY must reside in a fixed place on the diskette if the Bootblock program is to work after being activated by the diskette controller. The other system files must remain in fixed positions after MDOS has been initialized since they *are*  referenced by their physical sector numbers.

### 24.4.1 System overlays -------------------------

The system overlay files are loaded into memory into one of the Tour overlay regions discussed in the subsequent section. The overlay handler only brings an overlay into memory if it is not already in memory at the time *a* specific function is required. If an overlay remains in memory, access to its function is Taster than if it has be to loaded from the diskette. The functions contained in the seven overlay files are shown in the following table:

Overlay Function

MDOSOVO.SY Diskette space allocation and deallocation.

- MDOSOV1.SY Processing standard file names, allocating contiguous memory, reserving a device, releasing a device, writing standard records, writing FDRs, writing end-or-file records. console reader/punch device hand ling.
- MDOSOV2.SY Reading standard records, reading FDRs. ,
- MDOSOV3. SY Closing *a* file/device, rewinding diskette files, changing file names and attributes.

MDOSOV4. SY Opening a file/device.

MDOSOV5. SY CHAIN file execution.

MDOSOV6.SY Command line interpretation.

When MDOS is initialized, the directory is searched for the seven overlays by name. The physical diskette addresses are then retained so that a subsequent rererence to an overlay runction does not involve another directory search. Thus, MDOS must be reinitialized each time the diskette in drive zero is changed so that the overlays can be located again.

Overlays MDOSOVO and MDOSOV1 use overlay region one. Overlays MDOSOV2 and MDOSOV3 use overlay region two. Overlays MDOSOV4 and MDOSOV5 use overlay region three, and overlay MDOSOV6 uses the User Program Area into which the MDOS commands also are loaded. The overlay regions are shown in the memory map diagram of section 24.5.

Page 24-16

# 24.4.2 System *error* message file

In an attempt to use English language descriptions for the various error conditions that may arise, all standard error messages are kept in the system file MDOSER.SY. This file is accessed by the *error* message function .MDERR (section 27.4>' The error messages are placed in this file so that the most frequently used messages *are* near the beginning.

If the error message file cannot be read or accessed, the error message function will display a message indicating that an invalid error message has been requested.

### 24. 5 Memory Map

The memory mapping of MDOS within the EXORciser system is illustrated in the following diagram:

# SYSTEM DESCRIPTION

 $\sim$ 

 $\cdot$ 

 $\mathcal{L}_{\mathcal{A}}$  and  $\mathcal{L}_{\mathcal{A}}$  are the set of the set of the set of the  $\mathcal{L}_{\mathcal{A}}$ 

 $\sim$   $\sim$ 

# 24. 5 -- Memory Map

 $\langle \bigcirc$ 

 $\mathcal{L}^{\text{reg}}$ 

 $\sim$ 

 $\sim$ 

 $\sim$  $\mathcal{L}_{\mathcal{L}}$ 

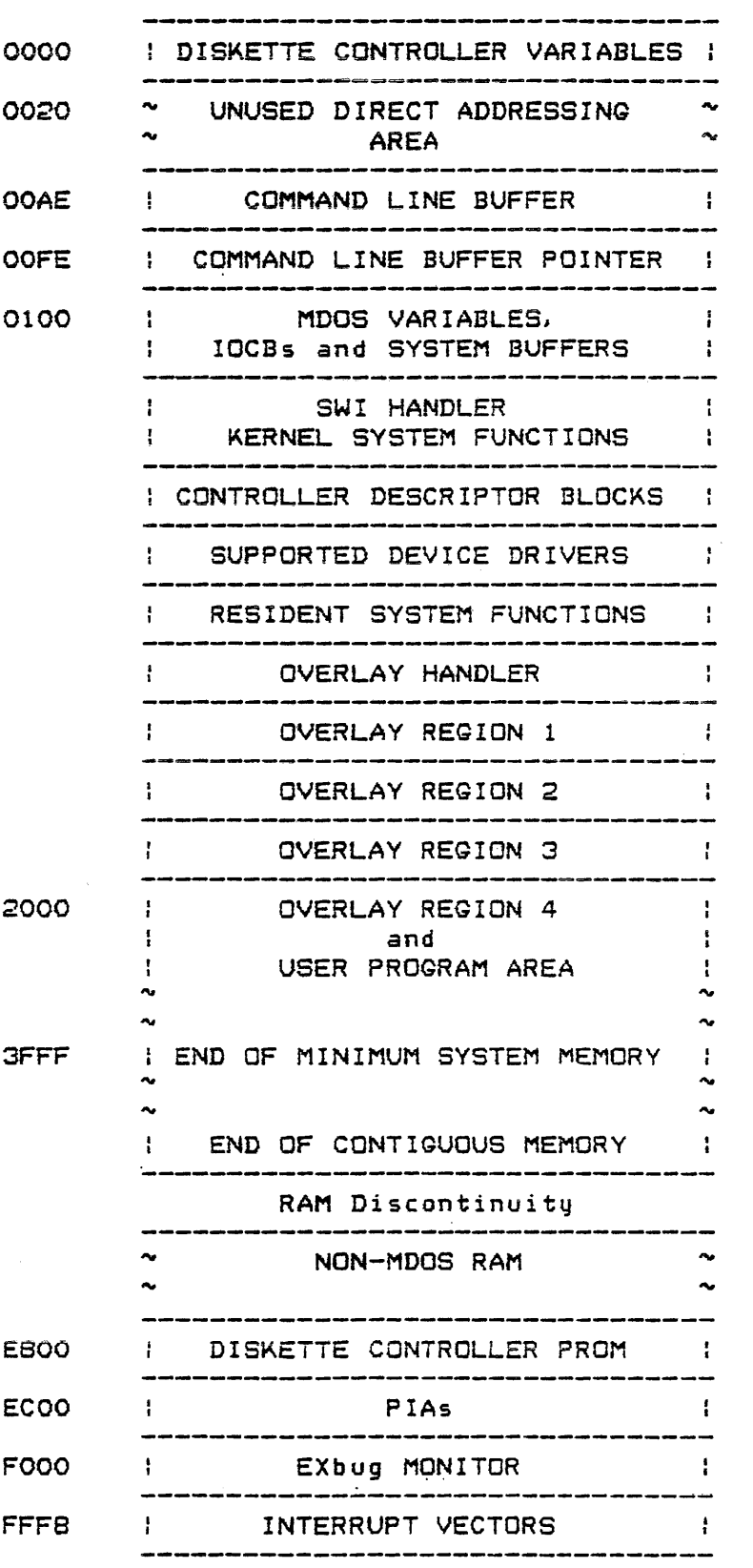

### SYSTEM DESCRIPTION **24.5** -- Memory Map

Locations \$0000-001F, inclusive, are reserved for the variables of the diskette controller. These locations cannot be initialized by a program loading from the diskette. In addition, if *a* program requires the use of the diskette functions (either directly through the diskette controller or through the MDOS functions), then these locations cannot be used by the program for storage. Locations \$OOAE-OOFD, inclusive, contain the MDOS command line as it was entered by the operator. Command-interpreter-loadable programs must load above location \$lFFF. They can use the direct addressing area for variable storage; however, this area cannot be initialized while the program is being loaded into memory. Programs that do not make use of MDOS system functions can load anywhere in memory above location \$001F. If such programs do not use the diskette controller entry points (Appendix D), the direct addressing area below location \$0020 can be used, but only after the program is resident in memory.

The MDOS variables (locations \$FE and higher) contain pointers to several areas in memory that might be required by a user program. The absolute addresses of these pointers should be obtained from the MDOS equate file. The pointers most often required are:

Pointer Name

Content

CBUFP\$

The address in the command line buffer to the terminator or the command being executed. Parameters following the command name should be scanned *ror* by using the contents of this variable.

- ENDOS\$ The address of the last location of resident MDOS. The value *Or* this expression and the variety of the state of the state of the state of the state of the state of the state of the location that *a*  command-interpreter-loadable program can load into.
- ENDUS\$ The address of the last location loaded into by the current program. The program can allocate additional memory (between the last loaded location and the end of contiguous memory) via one of the system functions.

ENDSY\$ The address of the last byte of contiguous memory (RAM).

- SWI\$UV The add~ess *oT* a user-defined SWI handler. This vector must be initialized by a user program if it is using SWIs other than those defined for MDOS system functions. This vector is set to point to an RTI instruction each time the MDOS command interpreter is given control.
- IRGSUV The address of a user-defined IRG<br>handler. This vector must be handler. This vector must initialized by a user program if it is using IRGs. This vector is set to point to an RTI instruction each time the MDOS command interpreter is given This vector is not availabale with MDOS09.

# 24.6 MOOS Command Interpreter

The MDOS command interpreter is one of the MDOS overlays that gets control whenever MDOS has been initialized or *whenever* a command has completed and returned control to MDOS. This overlay will. cause the standard .command line input prompt (=) to be displayed whenever it is activated.

Once in control, the interpreter waits for operator input. After a line has been entered, it is scanned for the first valid file name specification. *IT* no valid *rile* name is recognized, the standard message

### WHAT?

will be displayed and *a* new input prompt shown. If the first encountered file name specification contains a valid file name, it will be used to search the directory. The default suffix "CM" and the default logical unit number zero will be supplied by the MDOS command interpreter if none *are*  explicitly entered by the operator. If the file name is not found in the directory specified by the logical unit number, the "WHAT?" message shown above will be displayed and another input prompt shown. If the file name is found, it must be the name of a file that contains a command-interpreter-loadable program. That is, the file must be in the memory-image format and must have a starting load address that is greater than the value contained in the MOOS variable ENDOS\$ *(greater* that \$lFFF)' If the file passes these tests, its contents are automatically loaded into memory and given control at the starting execution address contained in the file's RIB.

The loaded program can then extract parameters from *the*  MDOS command line buffer. The pointer into the buffer

(CBUFP\$) was left pointing to the terminator that stopped the scan for the first valid file name specification when the<br>MDOS command interpreter processed the input buffer. After MDOS command interpreter processed the input buffer. completing its function, the command can return to MDOS through one of the system functions (. MDENT) which will pass control back to the MOOS command interpreter, repeating the cycle.

It should be noted here that commands invoked via the MOOS command interprete~ do not necessarily have to have the suffix lIeM" or reside on drive ze~o. If *a* user program with an "LO" suffix is being tested, it can be loaded and executed directly from the command line (if it meets the requirements for command-interprete~-loadable programs) by explicitly entering the suffix after the file name. Similarly, if a required command does not happen to reside on drive *zero,* its name can be followed with a logical unit number to cause it to be looked for and loaded from the specified unit. For examp Ie, the command line

### DIR: 2

will invoke the directory command from drive two to display the directory of the diskette in drive zero,

Whenever the MDOS command interpreter regains control after a command terminates, it checks that the diskette in drive zero still has the same parameters (version number, overlay RIB addresses) as the diskette used during the last MOOS initializa'tion. If these parameters differ, one of the standard error messages EI, ER, EU, EV (Chapter 28) will be displayed and control given to the debug monitor. MDOS will then have to be reinitialized before the MOOS command interpreter will accept further commands.

In addition; the following parameters *are* reinitialized each time the MDOS command interpreter is given control. The user-defined SWI and IRG vectors (SW!SUV and IRG\$UV) are reset to point to an RTI instruction. (Only SWISUV is reset for MDOS09.) Since the user program is no longer resident, the interrupt handlers are deactivated. The stack pointer is reset to the end of contiguous memory for the duration of the command interpreter's execution. The Error Status and Error Type parts of the system error status word are set or cleared depending on whether or not a valid command name was entered on the command line.

# 24.7 Interrupt Handling

When MDOS initializes, it saves the contents of the SWI vector required by the debug monitor. The SWI and IRG vectors *are* then changed to point into the MOOS function handler. Both vectors are required to allow the operator to

 $\overline{\phantom{a}}$ 

make full use of the debug facilities *or* the debug monitor while using MDOS system functions. Some versions of the M6800 MPU will give control to the address in the IRG vector if an NMI occurs while an SWI is in progress. Since the debug facilities of the debug monitor use NMI, continuing from a system function call will result in passing control to the address in the IRG vector. Thus, MDOS must intercept beth SWI and IRG interrupts; however, MDOS can distinguish the difference between this "pseudo-IRG" and a real IRG even though both give control to the same address. Since MDOS does not have any devices in the system that generate IRG, there is no true IRG interrrupt handler. User programs, however, can configure the MD05 variable IRG\$UV so that if a real IRG occurs, the routine speciFied by the user will be given c ontro 1.

Such user-defined IRG handlers are accessible as long as the MOOS command interpreter is not re-entered. Whenever control is returned to the MDOS command interpreter, the user-defined IRG vector will be changed to point back into MDOS. Thus, lRGs cannot occur after the user program has terminated. Otherwise, MDOS will hang up in a loop. This is to be expected, since MDOS has no way of knowing what device generated the IRQ, where the device is, or how to respond to the IRG. An IRG must not be pending or occur when the MOOS command interpreter is given control.

Since the M6809 MPU does not give control to the address in the IRG vector if an NMI occurs while an SWI is in progress, MDOS09 handles lRGs in a slightly different manner. During initialization, the IRG vector is set up so that if an IRG occurs, control is returned to EXbug after printing an "EG" error message. If the user wishes to incorporate his own IRG handler, he should save off the current value in the IRG vector location (the one set up by MDOS) nad then insert the address of his IRG handler. Only then is it safer to allow IRGs. MDOS does not reset the IRG vector if control is returned to it. Thus, the user must take responsibility ror restoring the original value upon completion of its interrupt processing.

For MDOS09, the FIRQ, SWI2 and SWI3 vectors are handled in a similar manner. MDOS09 sets up these vectors so that the respective messages "EF", "ES" and "EW" are printed if an interrupt occurs prior to the user having set up his own interrupt handler.

Certain precautions must be remembered if a user program is to process IRGs and use the MDOS system functions. Not all MDOS system functions are re-entrant, thus, SCALLs should not be used in an IRQ handler. Also, the MDOS diskette controller runs with interrupts inhibited for the duration of any diskette access. Thus, regardless of whether *a* single sector or multiple sectors are being processed, interrupts

*are* inhibited throughout. Therefore, an IRG cannot always be serviced within a definite time window if diskette accesses can ·be "in progress. The time is dependent on the length of the diskette access.

Another potential problem exists if NMI is to be used while diskette functions *are* in progress. The NMI vector is taken over by the diskette controller while the diskette access is in progre~s. The NMI is uS2d as *a* timeout condition. Thus, if a user's system is generating NMIs while diskette accesses *are* going on, a timeout condition will result and the user will not be able to process the NMI. It is for this reason that no user-defined NMI vector is provided by MDOS.

The system functions provided by MDOS *are* accessible th~ough use Qf the software interrupt *or* SWI instruction. A full explanation regarding the MOOS SWIs is given in the next section; however, like the user-defined IRG vector, MDOS allows a user-defined SWI vector to be configured through the variable SWI\$UV. Like the user-defined IRQ handler, the user-defined SWI handler is only accessible as long as the MOOS command interpreter is not reentered. Whenever control is returned to the MOOS command interpreter, the user-defined SWI vector will be changed to point back into MDOS. Thus, user-defined SWls cannot be processed after the user program has terminated. This is to be expected, since MDOS commands and user programs all load into one *area* of memory. Thus, the user-defined SWI handler is not resident after the MDOS command interpreter regains control.

24.8 System Function Calls

All of the system functions that MOOS commands use are also available to the user and can be incorporated into his program development. All MDOS system functions are accessed via the software interrupt or SWI instruction. Each SUI must be followed by a byte that contains the number of the function to be executed. MDOS's resident software interrupt handler can access up to 128 (decimal) functions; however, not all of these functions are defined. An error message will be printed if the software interrupt handler is activated and the function number is not defined.

A speCial convention is used to allow the user to define a maximum of 128 functions also (to be processed by the user's software interrupt handler that is configured via SWISUV). If the sign bit of the function number byte (bit 7) is set to one, a user-defined software interrupt is indicated. All MOOS software interrupts have function number bytes with the sign bit set to zero. The user-defined SWI handler gets control with the registers on the stack as if it intercepted the SWI directly. The B accumulator will have

the value of the function number (with the sign bit set to zero) to facilitate indexing into the user's function table.

Since MDOS assumes control of the SWI vector which is normally used by EXbug, certain precautions must be observed when debugging programs using the debug monitor.

- 1. MDOS must not be initialized via the debug<br>monitor command "EBOO; G" or "MDOS" without first monitor command "E800; G" or "MDOS" without having depressed the ABORT or RESTART pushbuttons on the EXORciser's front panel. These two pushbuttons will restore EXbug's SWI vector.
- 2. The normal breakpoints can be used while testing a program, regardless of whether MDOS system functions are used or not; however, breakpoints set by simply placing an SWI instruction into memory via the memory change function will cause a system function to be executed rather than a breakpoint to occur. Breakpoints must only be set or cleared via the debug monitor commands.
- 3. Breakpoints can be set on an SWI instruction that is an MDOS sustem function call; however, before continuing from that particular breakpoint with the " <sup>p"</sup> or " N" commands, the breakpoint should be cleared (this is only true for the newer versions or the M6800 MPU which do not give control to the IRG vector when an NMI occurs while an SWI is executing).
- 4. MDOS system functions cannot be traced or single-stepped through with the EXbug commands uiN" *or "iT".* Since these debug monitor functions utilize the stack, parts of MDOS will be overwritten due to the internal use of the stack pointer within the system function handler.

MDOS system function calls or user-defined function call. are programmed by using the SWI instruction mnemonic and the FeB assembler directive. If programs are assembled with the MDOS equate file (next section), the provided macro definitions with the names SCALL and UCALL can be used to generate the code for MDOS system functions and user-defined functions, respectively. The macros require an argument to be passed. This argument is the name or value of the function to be executed. The names of MDOS functions are assigned symbols in the MDOS equate file so that the use of absolute numbers is not necessary. Use of the SCALL or UCALL macro makes the program a bit easier to read, especially if . names are used for the macro arguments.

MOOS system Tunctions receive their parameters in the registers or in tables that are pointed to by the registers.

Chapters 25 and 27 contain the detailed entry parameters and exit conditions for all MDOS sustem functions.

Some system functions may not be able to perform their expected action. These functions will return an indication *oT* whether a normal return or an abnormal return is being made. This condition is always passed back in the processor status (condition code) register. In addition, a status byte may be returned in on@ of the parameter tables or registers.

Some of the more complex system functions involving input or output can encounter fatal error conditions as well as non-fatal error conditions. Fatal *errors* suggest that the program is hopelessly confused. In these cases, the only logical action is to display what the problem appears to be and to re-enter the MDOS command interpreter. Non-fatal errors can include such things as illegal record Tormats, checksum errors, file protection violation, lack of space on the diskette, etc. Such conditions are noted and returned to the calling program. In these instances, it is the responsibility of the calling program to identify the source of the error and decide what the course of action should be.

24.9 MDOS Equate File

With each MDOS system diskette comes a file, EQU.SA, known as the MOOS equate file. The MDOS equate file contains the definitions of all symbols that are required by the resident MDOS and all of the MOOS commands. Not all *or* these symbols will be required by the user; however, the file is left as is to make it as useful as possible.

The MDOS equate file contains the Tollowing definitions. The sequence of the descriptions more or less follows the sequence of the file from beginning to end. Four macro definitions are found at the beginning of the MDOS equate file that *are* useful to the user.

and the context was and context.

Macro Name Function

-----------

SKIP2 To be used as an instruction. The effect of the instruction is to execute a branch to location \*+3. The "\*" refers to the address of the branch instruction. The condition codes *are* changed as in a GFX instruction; however, this branch instruction requires only one byte of memory.

SKIPl To be used as an instruction. The effect *oT* the instruction is to

execute a branch to location \*+2. The condition codes *are* changed as in *a* BlTA instruction; however, the branch instruction requires only one byte of memory.

**SCALL** To be used with a single argument to execute a software interrupt (SWI) to the MDOS system function handler. This macro ensures that the sign bit of the function byte is set to zero. The symbols for the system functions *are* defined later in the MDOS equate fi Ie.

UCALL To be used with a single argument to execute a software interrupt (SWI) to the user-defined function handler. This macro ensures that the sign bit of the function byte is set to one. The UCALL macro only makes sense if the user has configured an SWl handler.

All other macro definitions in the MOOS equate file *are* for interna 1 use.

Following the macro definitions is a list of names that identifies all of the system functions accessible via the SCALL macro (or an SWI instruction followed by a function byte). These equates are derined using a macro that allows the labels to sequence themselves. Thus, if one label is removed from the list, the numbers assigned to the labels will still be consecutive, ascending integers. The first function is given the value *or* zero. Subsequent functions are assigned a number one higher than the previous function. If the SCALL macro is used in writing programs, it is suggested that the system symbols *ror* the system functions also be used.

After the definitions of the system function symbols is a set Or equates for all of the ASCII control characters including space and rubout characters. These symbols are followed by equates ror the special MDOS delimiters used *ror*  suffixes, options, logical unit numbers, device names, and family indicators.

Next is a list of MDOS sector equates that defines where<br>arious sustem tables are located. In addition, the the various system tables are located. In addition, sector size and the sectors/cylinder, etc., are defined.

Then; offsets into the various system tables are defined. These equates are followed by the definitions of<br>the fields in the I/O control block (IOCB), which, in turn,

are followed by another series of self-sequencing definitions *ror* the various *lID* function error statuses.

Following the error statuses, the locations of all of the MOOS internal variables are defined. These include the locations of the variables needed by the user for accessing the command buffer, the memory sizes established at initialization, and the user-defined interrupt vectors.

After the variables is a series of equates that defines the various bit positions of the IOCB, the offsets into the controller descriptor block (CDB), bit definitions within the CDB, and the offsets to the entry points of the device drivers.

Lastly, the diskette controller variables, entry points, and error statuses are equated to symbols. These equates are followed by a partial list of the locations in EXbug required by MDOS. The EXbug equate list is not complete. Thus, users requiring other entry points into EXbug must provide them within their programs.

If programs *are* being written thpt use the resident MDOS functions, it is suggested that the MDOS equate file be included as a part of the assemb 1y (requires M6800 Macro Assembler). Symbols within the MDOS equate file may have their values changed by Motorola in subsequent versions Or MDOS; however, all attempts will be made to ensure a minimal number of such changes. Therefore, the MDOS equate file should not be copied from one version of MDOS to another. Like the resident system and command files that comprise the operating system, the MDOS equate file is associated with a specific version and revision of the operating system.

<sup>A</sup>listing of the MDOS equate file is contained in Appendix 1.

# CHAPTER 25

 $\frac{1}{2}$ 

# 25. INPUT/OUTPUT FUNCTIONS FOR SUPPORTED DEVICES

In the following description of the 1/0 functions for supported devices these symbols will be used:

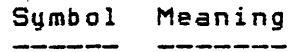

A A accumulator B B accumulator X Index register Condition code register z Zero flag of condition code register (bit 2) c Carry flag of condition code register (bit 0) CR Carriage return

It is assumed that the reader is familiar with what system functions are, how they are invoked, what precautions . must be taken when testing programs using system functions, and how errors are handled by system functions (see section 24.8),

# 25. 1 Supported Devices

MDOS provides input and output functions to access the following supported devices:

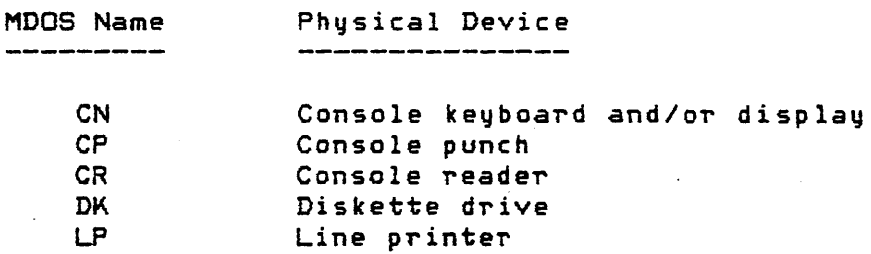

The following sections describe the system functions that *are*  available for accessing these devices.

25.2 Device Dependent 1/0 Functions

MDOS provides system functions for directly accessing the console keyboard, display; line printer, and diskette drives. All of the functions are accessed by executing an SWI instruction followed by a function byte. The value of

the function bute indicates the function to be executed and can be obtained from the MDOS equate file. All system functions that perform input/output operations require a stack in the user program area. The size of the stack must be at least 80 bytes (decimal). Each system function call pushes seven bytes on the stack. Since function calls may be nested within MDOS, a large stack is required. It should be no~ed that EXbug does not have sufficient stack space available; the stack area must be provided by the user elsewhere.

The device dependent functions for the console and the line printer use the device independent functions (section 25.3) via parameter tables held in the MOOS variable section of memory. Any error conditions detected by these system functions will cause the calling program to be aborted, a standard system error message to be displayed, and control to be given to the MDOS command interpreter. Since MDOS manages these parameter tables (reserving, opening, etc.), any error except "Buffer Overflow" during *a* console input will be a fatal error.

If, while accessing the console or the line printer, the errors  $are$  to be handled by the calling program, the device independent I/O functions (section 25.3) must be used instead.

 $25.2.1$  Console input  $-$  . KEYIN

The .KEYIN function inputs a specified number *or*  characters from the system console keyboard. All characters entered (with the rollowing exceptions) *are* stored into"an input buffer. The function does not return until <sup>a</sup> terminating carriage return is supplied from the keyboard.

The following characters *are* treated as special control characters when encountered by the . KEYIN function:

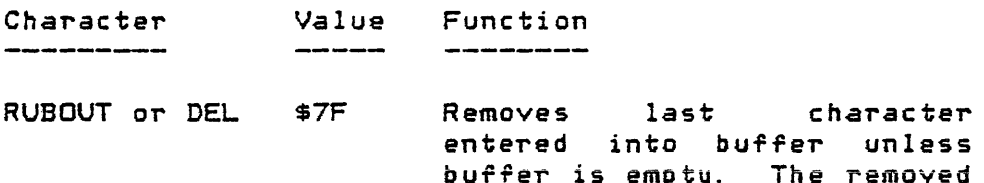

bUTfer is empty. The removed buffer is empty. The removed<br>character is displayed on the system console to indicate that it has been removed from the buffer. No action occurs if the buffer is empty.

Page 25-02

\ *.j* 

CTL-X or CAN \$18 Deletes all characters from the input buffer. A carriage return/line reed is displayed on the console to indicate that *a* new input line must be entered.  $CTL-D$  or  $EOT$   $$04$ CTL-M or CR \$0D Displays the current contents of the input buffer from the first character to the last character entered. The input terminated. feature offers a means of displaying a "clean" line after many characters have<br>been backed out via the **been backed** out via RUBOUT key. Terminates the input. The

carriage return is the last character placed into the input bufrer. A *carriage*  return/line feed is displayed on the console.

All characters are normally echoed on the console display mechanism to indicate that they have been entered into the i,nput bufferi howeverl the following characters *are* echoed but are not placed into the input buffer:

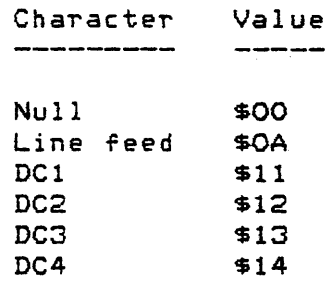

ENTRY PARAMETERS:

 $B = The maximum number of characters to$ be input from the keyboard (not<br>including the terminating CR). terminating CR). Characters entered after the maximum has already been input will not be echoed on the console, nor will they be placed into the input buffer. If  $B = 0$ , then only a  $CR$  will be accepted from the keyboard. The function does not return until *a* CR is entered.

x = The address of the input *bUTTer* that is to receive the data obtained from ŧ.

25.2 -- Device Dependent IIO Functions

the console keyboard. The buffer must be large enough to accommodate one *more* character than is specified This extra space must be provided *ror* the terminating carriage return which is placed into buffer. If X happens to contain the address of the MDOS command line buffer, then a special test is made to ensure that B is less than 80 (decimal>. If B is greater than 79, it will be automatically changed to 79 to prevent the resident MOOS *Trom*  being overwritten with keyboard data.

EXIT CONDITIONS:

A is indeterminate.

B = The number *Or* characters input (not including the terminating  $CR$ ).  $=$  0, then only a CR was entered.

X is unchanged.

CC is indeterminate.

The input buffer contains the entered data, including the terminating carriage return.

25.2.2 Check for BREAK key -- . CKBRK

The .CKBRK function examines the system ACIA for <sup>a</sup> framing *error* status, indicating that the BREAK key has been depressed since the last character was input from the console keyboard. This Tunction also checks to see if the CTL-W key has been depressed. If the CTL-W is detected, the . CXBRK function will enter a loop waiting for any other character on the keyboard to be entered before returning to the calling program.

ENTRY PARAMETERS: None.

EXIT CONDITIONS: A. E. and X registers *are* unchanged.

 $C = 0$ ,  $Z = 1$  if no framing error (no<br>BREAK key) is detected. The BREAK key) is detected. remainder or CC is indeterminate.

 $C = 1$ ,  $Z = 0$  if a framing error (BREAK) key) is detected. The remainder of CC is indeterminate.

 $No$  indication is returned concerning the  $CTL-W$  key.

This feature merely allows the operator at the console to pause the system.

The framing error cannot be cleared from the ACIA by this function. *The* framing *error* can only be cleared upon subsequent reception of another character from the console keyboard. Thus, if the. CKBRK function is called more than once without the ACIA having received any characters between successive calls, the framing error status is detected in each case (even though the BREAK key was depressed only once). As a result, the BREAK key status is not detected if the BREAK key is depressed during an input request from the system console, since it is *the* reception of another character that clears the framing error status (and each input request must be terminated with a CR).

 $25.2.3$  Console output  $-$  . DSPLY, . DSPLX, . DSPLZ

The. DSPLY, . DSPLX, and . DSPLZ functions are all used to display a specified character string on the system console. The function . DSPLY displays a string that is terminated by a carriage return character. The functions . DSPLX and . DSPLZ display strings that are terminated by an EOT character, facilitating the use of embedded carriage returns within the string to output multiple-line messages with one function call. Both . DSPLY and . DSPLX will send a carriage return/line feed sequence to the console so that subsequent input or output is performed on a new line. The. DSPLZ function does not send the terminating carriage return/line feed sequence so that subsequent input or output can be performed on the same line as the displayed string.

 $ENTRY$  PARAMETERS:  $X = The$  address of a displayable ASCII string. The string must be terminated by a carriage return (\$OD)<br>if using .DSPLY. Otherwise, the using . DSPLY. Otherwise, the string must be terminated by an EDT (\$04). The functions . DSPLX and . DSPLZ will convert embedded *carriage*  return characters into carriage returnlline *reed* sequences return/line<br>automatically.

EXIT CONDITIONS:

A and B registers *are* unchanged.

 $X = The$  address of the string's terminating character.

CC is indeterminate.

 $\frac{1}{2}$  .

# 25.2.3.1 Example of console I/O

The following example illustrates the use of the .KEVIN and . DSPLY system functions. The example initially displays a message on the console to prompt the operator for input. The entered string is then displayed back on the console, but all characters have been reversed (the last character input is the first character output, etc. ). If only a carriage return is entered, MDOS is given control via the system function .MDENT. The system function .ADBX is used to add the contents of the B accumulator to- the X register. Both of these functions are described in Chapter 27. A maximum string length of ten is allowed. The example has been assembled with the MDOS equate file.

It is assumed in this example that the program is origined above location \$1FFF since it is using the resident MDOS functions. The program can either be loaded with the LOAD command or invoked from the MDOS command interpreter directly. At the time the program is loaded, the stack pointer is automatically initialized to the last-loaded program location. In this example} this location is used as the top of the stack.

I ./

START LDX #PROMPT SCALL . DSPLY . SHOW INPUT PROMPT \* \* INPUT THE STRING FROM CONSOLE INPUT LDAB #10 MAX 10 CHAR LDX #IBUFF  $\sim$ SCALL . KEYIN . GET INPUT STRING TSTB CHECK FOR ZERO INPUT BNE SWAP<br>SCALL .MDENT . EXIT IF NO INPUT \* \* INVERT STRING INTO OBUFF \*<br>SWAP LDX #OBUFF SCALL . ADBX . POINT TO END OF OBUFF<br>LDAA #CR . STORE TERMINATOR . STORE TERMINATOR STAA X DEX<br>STS STKSAV . SAVE STACK POINTER LDS #IBUFF-1.<br>PULA . LOOP PULA . GET CHAR<br>STAA X . STORE CHA X STORE CHAR DEX . BUMP POINTER DECB BNE LOOP . LOOP UNTIL ZERO LDS STKSAV . RESTORE STACK LDX #OBUFF LDX #UBUFF .<br>SCALL .DSPLY . SHOW INVERTED STRING BRA INPUT \* \* WORKING STORAGE 1BUFF BSZ 10+1 . INPUT BUFFER<br>OBUFF BSZ 10+1 . OUTPUT BUFFER . OUTPUT BUFFER PROMPT FCC "ENTER STRINGS < 11 CHARACTERS"<br>FCB CR  $FCB$  $\sim$ STKSAV FDB 0 0 SAVE AREA BSZ 80 . STACK SET HERE BY LOAD \* END START BEGIN EXECUTION AT THIS LABEL 25.2.4 Printer output -- . PRINT, .PRINX

The . PRINT and .PRINX functions are both used to print a specified character string on the line printer. The function . PRINT prints a string that is terminated by a carriage return character. The function .PRINX prints a string that is terminated by an EOT character, facilitating the use of embedded carriage returns within the string to print multiple-line messages with one function call. functions will send a carriage return/line feed sequence to

 $\tilde{\phantom{a}}$ 

the printer at the end of each string. The .PRINX function will, in addition, send a carriage return/line feed sequence for each embedded carriage return character.

ENTRY PARAMETERS: x = The address of a displayable ASCII string. The string must be terminated by a carriage return (SOD) if using . PRINT. Otherwise, the string must be terminated by an EOT The .PRINX function will convert embedded carriage return characters into carriage return/line feed sequences automatically.

EXIT CONDITIONS:

A and B registers *are* unchanged.

 $X = The$  address of the string's terminating character.

CC is indeterminate.

25.2.4.1 Example of printer output

The following example illustrates the use of the . PRINT system function. The example will print strings, of eighty identical characters, beginning ~ith spaces (\$20) and proceeding through the entire displayable ASCII character set. The system function .STCHR is used to fill a buffer<br>with the character contained in the A accumulator. The with the character contained in the A accumulator. system function . MDENT is used to return control to MDOS. Both of these functions *are* described in Chapter 27. The example was assembled with the MDOS equate file.

It is assumed in this example that the program is origined above location \$lFFF since it is using the resident MOOS functions. The program can either be loaded with the LOAD command *or* invoked from the MDQS command interpreter directly. At the time the program is loaded, the stack pointer is automatically initialized to the last-loaded program location. In this example~ this location is used as the top of the stack.

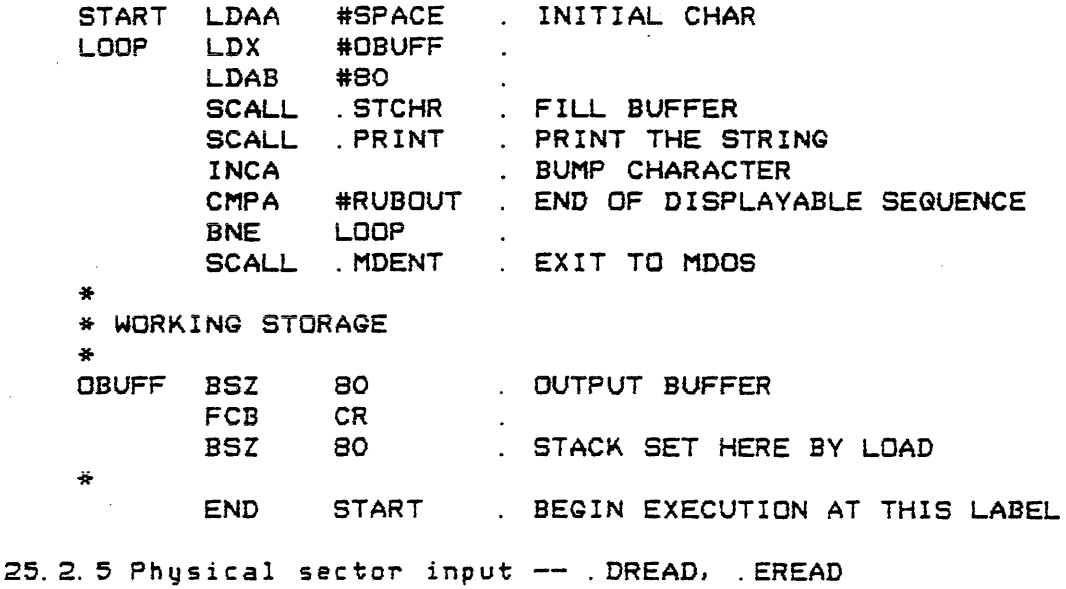

The. DREAD and . EREAD functions *are* both used to read a single physical sector from the diskette into a specified buffer. For multiple physical sector input the functions in section 25.2.7 should be used. The. DREAD function will only return to the calling program if no diskette controller errors *are* detected during the read attempt. The .EREAD function, on the other hand, will return to the calling program whether an error occurred or not. The. EREAD function will return the error status that was detected by the diskette controller.

In either case, if a diskette error occurred that was retryable (CRC, deleted data mark, data address mark, or address mark eRe errors), the following steps *were* taken in an attempt to recover from the error:

- 1. The sector *was* reread five times without repositioning the *read* head.
- 2. The read head was stepped outward (towards cylinder zero) a maximum of five cylinders, repOSitioned over the cylinder in which the sector to be read resides, and another five read attempts *were* performed.
- 3. The read head was stepped inward (towards cylinder 76) a maximum of five cylinders, repositioned over the cylinder in which the sector to be read resides, and another five read attempts *were* performed.

If an error occurs during the . DREAD function, the

standard "PROM I/O" error message will be displayed giving the status of the error and the sector number that was being accessed. Control will then be given to the MOOS command interpreter. If an error occurs during the. EREAD function, the EXIT CONDITIONS described below apply (for  $C = 1$ ).

If either of these two functions is to access a diskette in a drive which as not had the read head restored (via functions .DIRSM, . OPEN, . LOAD or . CHANG, command), then the diskette controller *or* via an MDOS firmware must be invoked to restore the head. The RESTOR entry point is described in Appendix D. If the head is not restored uescribed in mppendix D. Ti the head is no<br>properly, it is possible to receive timeout errors.

The diskette controller variables below location \$0020 will be changed by these functions.

ENTRY PARAMETERS:

- 8 = The logical unit number. Bits 2-7 are ignored.
- x = The address of a Tive-byte *IIO*  parameter packet. The packet has the following format:

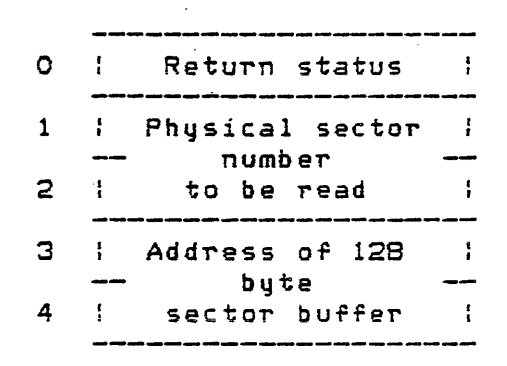

EXIT CONDITIONS:

 $\mathbb{R}^{n \times n}$  :

C = 0 *iT* no errors occurred. The remainder of the CC is indeterminate.

The A register is indeterminate.

The X register is unchanged.

The B register contains the return status returned in the packet (\$30).

The first byte of the parameter packet (Return Status) is set to \$30 (ASCII zero). The remainder of the parameter packet is unchanged.

The sector buffer contains the 128 bytes read from the specified

physical sector.

 $C = 1$  if an error occurred ( EREAD only). The remainder of the CC is indeterminate.

The A register is indeterminate.

The X register is unchanged.

The B register contains the return status returned in the first byte of the parameter packet.

The first byte of the parameter<br>packet contains the diskette packet contains the controller error (\$31-\$39). Section  $28.1$  has a complete description of the diskette controller errors.

The contents of the 128 byte sector buffer are indeterminate.

25.2.6 Physical sector output -- .OWRIT, .EWRIT

The . DWRIT and. EWRIT functions *are* both used to write a single physical sector to the diskette from a specified buffer. For multiple physical sector output the functions described in section 25.2.8 should be used. The. DWRIT function will only return to the calling *program* if no diskette controller errors are detected during the write attempt. The EWRIT function, on the other hand, will return to the calling program whether an error occurred or not. The .EWRIT function will return the error status that was detected by the diskette controller.

If an error occurred, the same type of recovery procedure described in section 25.2.5 (.DREAD, .EREAD) was precedent precedent in the community of the contractor of the same precautions described for those functions regarding the apply to the . DWRIT and . EWRIT restoring of the read head ressereng.<br>functions.

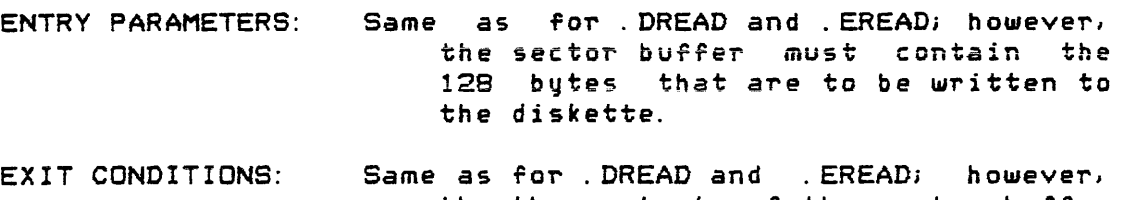

the the contents of the sector buffer are unchanged after returning to the calling program.

### INPUT/OUTPUT FUNCTIONS 25.2 -- Device Dependent I/O Functions

25.2.7 Multiple sector input -- .MREAD, .MERED

The .MREAD and .MERED functions are both used to read a multiple number *Or* physically contiguous sectors from the diskette into a specified buffer. The .MREAD function will only return to the calling program *iT* nc diskette controller errors are detected during the read attempt. The. MERED function, on the other hand, will return to the calling program whether an error occurred or not. The .MERED function will return the error status that was detected by the diskette controller.

If an error occurred, the same type of recovery procedure described in section 25.2.5 <.DREAD, . EREAD) was attempted. In addition, the same precautions regarding the restoring of the read head described in that section apply to the . MREAD and . MERED functions.

ENTRY PARAMETERS:

B = The logical unit number. Bits 2-7 *are* ignored.

 $X = The$  address of a seven-byte I/O parameter packet. The parameter packet has the following format:

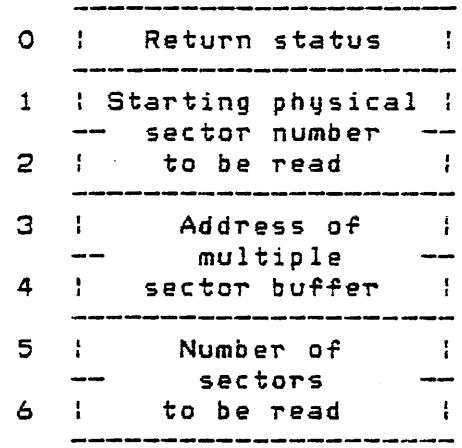

The sector buffer must be an integral number of sectors in size, and must be large enough to accommodate the number of sectors specified in bytes 5 and 6 of the parameter packet.

 $\texttt{EXT}$  CONDITIONS: .Same as for .DREAD and .EREAD; however, the sector buffer contains data from the number of sectors specified in bytes 5 and 6 Qf the parameter packet (only if no error occurred).

25.2.8 Multiple sector output -- . MWRIT, . MEWRT

The . MWRIT and .MEWRT functions *are* both used to write a multiple number *oT* physically contiguous sectors from a specified buffer to the diskette. The . MWRIT function will only return to the calling program if no diskette controller errors are detected during the write attempt. The .MEWRT function, on the other hand, will return to the calling program whether an error occurred or not. The .MEWRT function will return the error status that was detected by the diskette controller.

If an error occurred, the same type of recovery procedure described in section 25.2.5 (.DREAD, .EREAD) was attempted. In addition, the same precautions regarding the restoring *OT* the read head described in that section apply to the. MWRIT and .MEWRT functions.

ENTRY PARAMETERS: Same as for . MREAD and . MERED; however, the sector *bUTTer* must contain the bytes that are to be written to the diskette.

EXIT CONDITIONS: Same as for . MREAD and . MERED; however, the contents of the sector buffer are unchanged after returning to the calling program.

فسأحسب مسترجسة ومنادرة

25.2.9 Diskette controller entry points

The diskette controller has various entry points that allow the diskette to be accessed on *a* physical sector basis; howeverl since these entry points are independent *or* MDOS, they are described in a separate section (Appendix D). That appendix also describes some entry points for accessing the line printer on an MOOS-independent basis.

25.3 Device Independent IIO Functions

.<br>وایله ماه شده شله کرد نیمه دانان روند می چاپ شله کرد بازی دانان این دان می چیپ کند نامه میشه با که مای دان

The following sections describe functions which facilitate writing software for input/output operations independent of the physical hardware device. In addition, these functions *are* used to access files on the diskette without having to perform physical sector I/O.

Through the use *oT* a single parameter table, the 1/0 Control Block or IOCB, a common set of functions can be accessed independently of the I/O device. Thus, the same function would be called for writing a record to a diskette file or for writing a record to a line printer. The only difference is in the initial parameterization of the IOCB.

The normal sequence for calling the I/O functions, regardless of the device being used, ·is:

> · RESRV Reserve a device · OPEN Open a rile · QETRC Read a record .PUTRC Write a record . CLOSE Close a file · RELES' Release a device

The reading/writing of records, of course, may not necessarily be used for the same device. Once the file is open, the record I/O functions can be called as many times as requi red.

Use of the device independent I/O functions will cause the diskette controller variables below location \$0020 to be changed, regardless *or* whether or not *a* diskette device is being used for a given I/O process.

In order to fully describe each device independent I/D function, the structure of the IOCB must first be described. In the description of the errors that can be returned by each function, the names of the system symbols from the MDOS equate file are used. These are noted in the description of the status byte Or the IOCB, section 25.3.1. 1. A summary *or*  all possible input parameters that are required by the twelve different modes in which an IOCB can be used is contained in Appendix K.

# 25.3.1 I/O Control Block -- IOCB

The device independent I/O functions are parameterized through the IOCB. The I/O functions, in turn, interface to a device driver through another table, the Controller Descriptor Block or CDS (see section 26~2). It is only the device driver which interfaces directly to the device.

The IOCB is a table of flags, buffer pointers, and other information which is maintained by the calling program for the duration of the I/O accesses that are to be performed. Some of the entries in the IOCB must be initialized by the program before calling an I/O function. Other ent~ies of the IOCB are initialized and changed by the I/O functions themselves. The entries of the IOCB must not be changed between I/O accesses unless specifically indicated in the ENTRY PARAMETERS section of each *lID* function's description. The IOCB has the following format:

..... /

 $\mathcal{A}$ 

 $\mathbf{A}^{(n)}$  and  $\mathbf{A}^{(n)}$ 

 $\sim 10^{-11}$ 

 $\bigcap_{\alpha\in\mathbb{Z}}\mathbb{Z}^{\mathbb{Z}}$ 

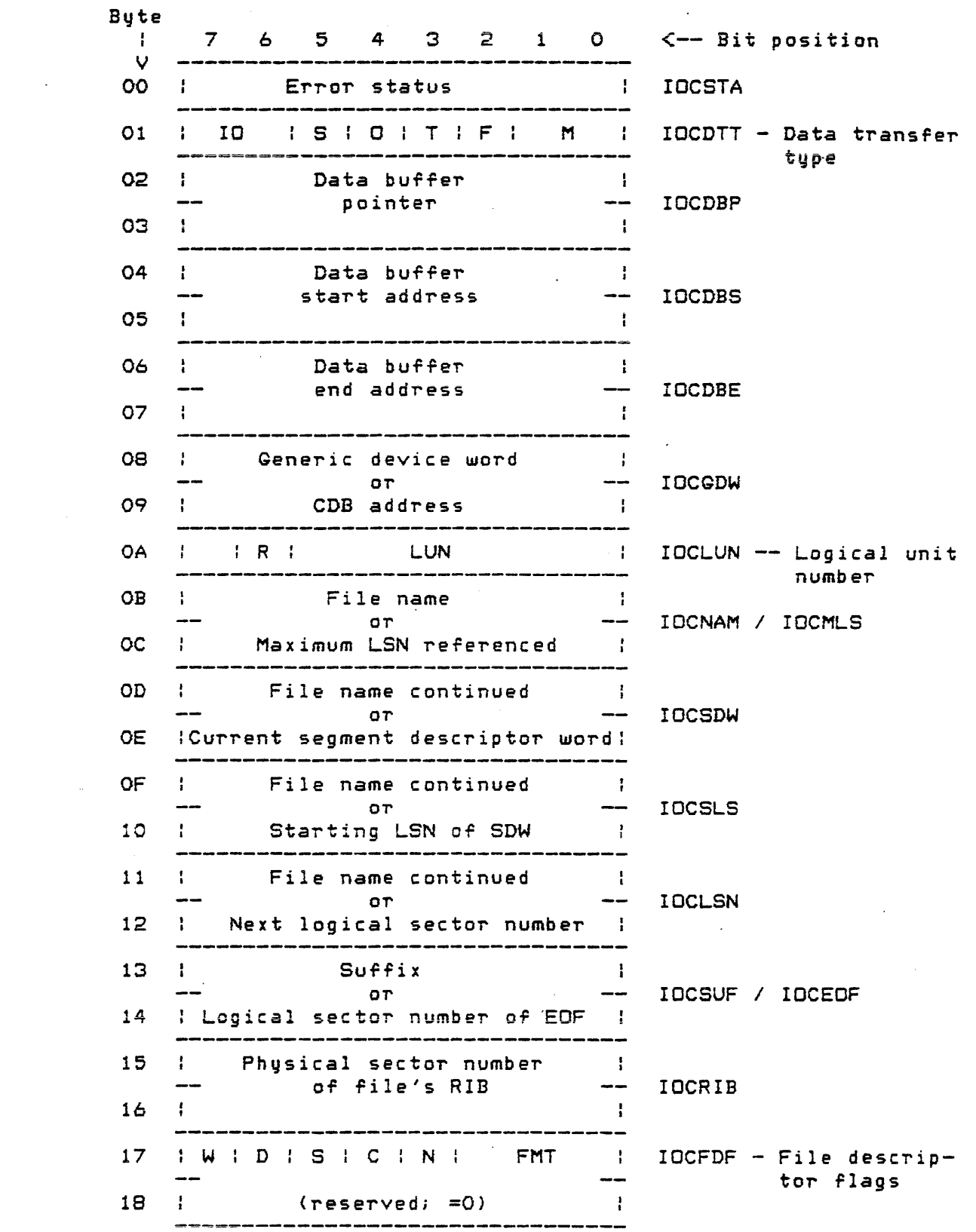

Page 25-15
$\sim$ 

 $\label{eq:2.1} \mathcal{L}(\mathcal{L}^{\text{max}}_{\mathcal{L}^{\text{max}}_{\mathcal{L}^{\text{$ 

INPUT/OUTPUT FUNCTIONS 25.3 -- Device Independent 1/0 Functions

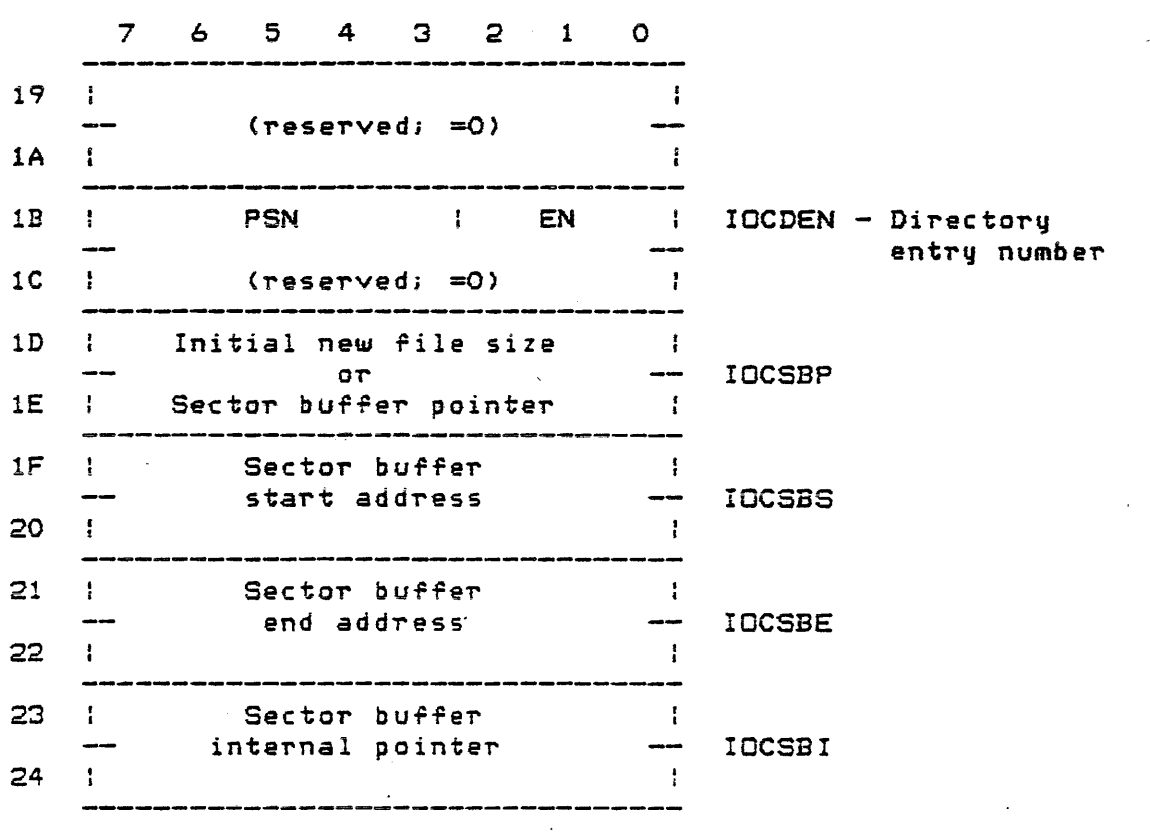

 $\bigcap$ 

/

 $\ddot{\phantom{0}}$ 

سير

## INPUT/OUTPUT FUNCTIONS 25.3 -- Device Independent I/O Functions

 $\sim 10^{-11}$  k

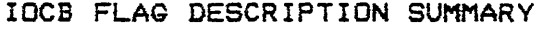

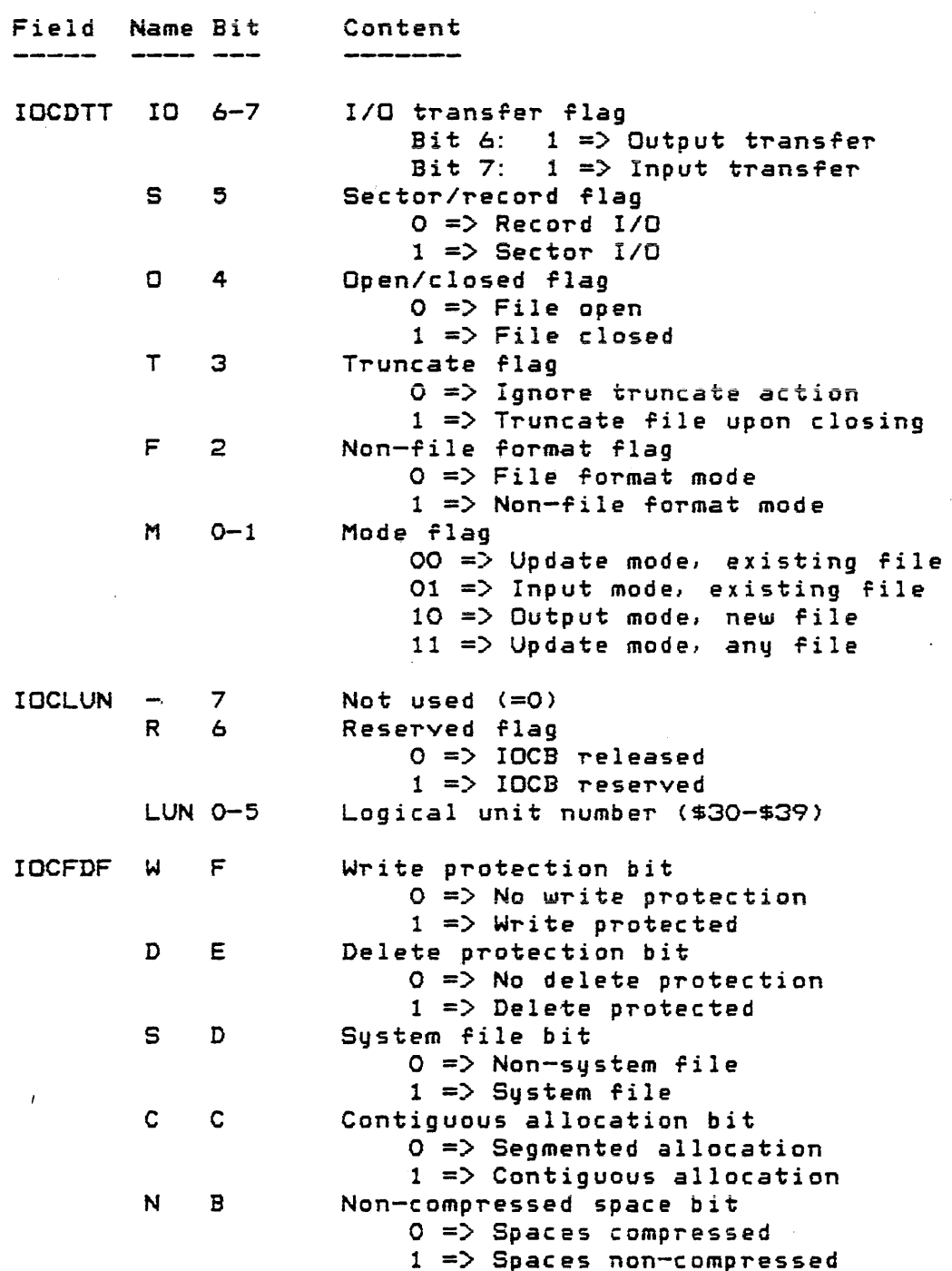

## INPUT/OUTPUT FUNCTIONS 25.3 -- Device Independent *IIO* Functions

IOCB FLAG DESCRIPTION SUMMARY continued

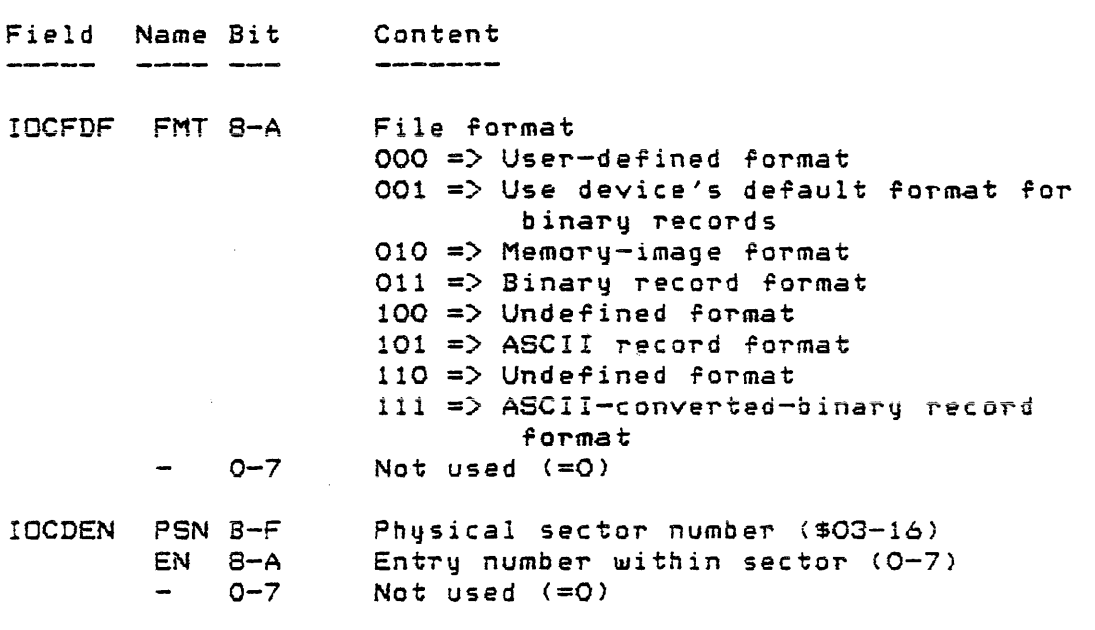

## 25.3. 1. 1 IOCSTA Error status

The IOCSTA byte contains the return status from an I/O -Function. A zero in this byte indicates that an I/O function completed normally without any errors. A non-zero value indicates that an *lID* function encountered some sort of an error. The following table contains all of the currently defined values that can be returned in the IOCSTA. Along with each value the system symbol equated to the value (MDOS equate file), and the standard error message that would be displayed if the error message function were invoked to show a message are given. The two-digit reference number displayed along with the error message should be used to locate the error message's description in Chapter 28. It should be noted that in order to decode the IOCSTA byte into the proper error message, the error message function, . MDERR, must be called with the B accumulator equal to zero. Section 27.4 describes the error message handler.

## 25.3 -- Device Independent I/O Functions

## INPUT/OUTPUT FUNCTIONS

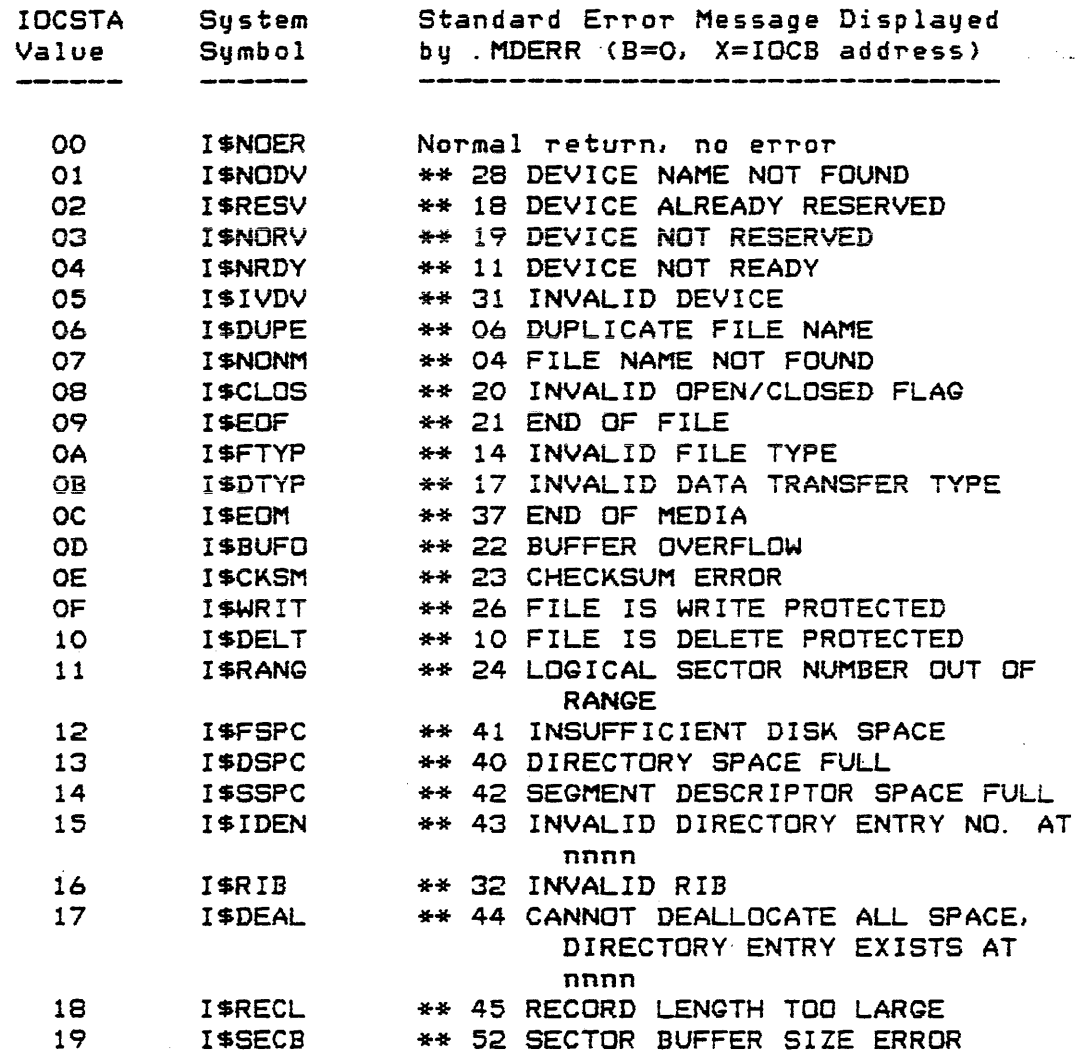

 $25.3.1.2$  IOCDTT  $-$  Data transfer type

 $\mathcal{L}^{\text{max}}_{\text{max}}$  and  $\mathcal{L}^{\text{max}}_{\text{max}}$ 

The IOCDTT byte contains the basic information about an I/O access: whether an input or an output transfer is to take place, whether sector or record I/O is to be performed, whether the file is currently open or closed, whether a file (diskette only) should be truncated when it is closed, and whethe~ the file *or* non-file format mode is to be used.

 $\sim$ 

---...

I

The format *or* the IOCDTT byte is shown below:

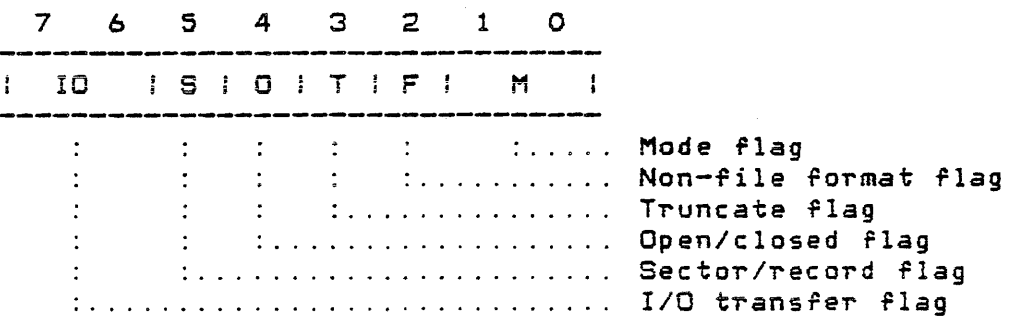

Regardless of the type of device being accessed, the non-file format flag (F) and the mode flag (M) *are* to be initialized by the user. If the device is a diskette drive, the user may also change the sector/record flag (5) or the truncate flag (T) between *IIO* function calls. If the flags are to be changed after the IOCDTT byte has been initialized, care must be taken so that none of the system supplied flags are destroyed. Flags must be "or-ed" into the IOCDTT to be set, and "and-ed" out of the IDCDTT to be cleared, once the IOCB has been reserved.

The properties controlled by the various bits of the IOCDTT *are* explained below.

10 (Bits 6-7) -- I/O transfer flag

Sunday of the

These two bits *are* controlled exclusively by the I/O functions themselves. They should not be set or changed by the user in any case. If 'bit 6 is set to one, the device driver recognizes an output transfer. If bit 7 is set to one, the device driver recognizes<br>an input transfer. The device driver will not be input transfer. The device driver will not be able to input *or* output a character *iT* both of *these*  bits *are* zero or one.

Page 25-20

## $S$  (Bit  $5$ )  $--$  Sector/record flag

This bit controls whether sector or record processing is performed during an I/O function. For non-diskette devices, this bit must always be zero. For diskette devices; this bit can be in either state. A one implies that logical sector I/O will be performed. A zero implies that record I/O will be performed; however, care must be taken that the corresponding I/O function is called for the proper state of the bit. That is, the record I/O functions (.GETRC and .PUTRC) cannot be called if "S" is set to one. Likewise, the logical sector I/O functions (.GETLS and .PUTLS) cannot be called if "S" is set to zero.

 $O$  (Bit 4) -- Open/closed flag

This bit is supplied by the system *liD* functions if they *are* properly called in their correct sequence. The "O" bit must not be changed once I/O transfers have been made. A one indicates that the file (or device) is closed. A zero, on the other hand, indicates that the file (or device) is open.

 $T \cdot (Bit 3)$  -- Truncate flag

The truncate flag is only applicable to I/O on a diskette device. Normally, the user will not have to set or change this biti however, certain cases will arise where changing of the truncate fiag by the user may be necessary (see .CLOSE function, section 25.3.6). The truncate flag is used as an indication that new space was allocated to a diskette file. If it is set to one, any unused parts of the newly allocated space (space beyond the maximum logical sector number referenced in IOCMLS) will be deallocated (returned to the available diskette space) when the file is closed. If the truncate flag is *zero,* no truncation will occur upon closing.

A special case exists if IOCMLS contains the value \$FFFF when the truncate flag is set to one. In addition to having all of the file's space. deallocated, the directory entry belonging to the rile is r-emoved rrom the directory. The file is. **in**  effect, deleted.

INPUT/OUTPUT FUNCTIONS 25.3 -- Device Independent I/O Functions

-~\ \_\_ . *"..J* 

F (Bit 2) -- Non-file format flag

I' "F" is set to *one}* the non-file 'ormat mode is indicated. In this mode, all 1/0 must be to *<sup>a</sup>* non-diskette device. No FDR (File Descriptor Record) processing is performed. The only valid file format that can be supported in this mode is ASCII (FMT  $= 5$ of IOCFDF).

If the "F" flaq is set to zero, then the file format mode is indicated. In this mode; 1/0 can be either to a diskette *or* to a non-diskette device. If a non-diskette device is being used, FDR processing will be performed. That is, an FDR will be written to the device if opened for output, or an FDR will be **saarchad fcr**  on the device if opened ~or input. The file format mode (F = 0) must be used ror accessing the diskette.

M (Bits *0-1)* -- Mode rlag

The mode flag can take on one of four different values:

- $00 \Rightarrow$  Open an existing file (diskette only) for , either input or output.
- 01 => Open an existing diskette file or open a device for input only.
- <sup>10</sup>=/ Create a *new* diskette file or open a device for output only.
- 11 => Open an existing file or create a new file <diskette only) ror either input or output.

The update modes  $(M = 00$  or 11) can only be used when accessing diskette files. The way in which the rour different modes are used is described in the . OPEN function, section 25.3.3.

25.3. 1. 3 IOCDBP -- Data bufrer pointer

This two-byte field of the IOCB is used as a working storage area by the record I/O functions. This entry should not be changed by the calling program once *lID* functions have been called.

 $25.3.1.4$  IOCDBS  $-$  Data buffer start

This two-byte field of the IOCB must be initialized by the calling program berore any record *IIO* runctions are

called. IOCDBS must be configured to contain the address of the first bute of a buffer into which a record is to be read, or Trom which a record is to be written. None of the 1/0 functions will alter IOCDBS. The data buffer may be used for  $FDR$  processing by the . OPEN function (section  $25.3.3$ ) when dealing with non-diskette devices.

## 25.3.1.5 !OCDBE -- Data buffer end

This two-byte field of the IOCB must be initialized by the calling program before any record I/O functions *are*  called. IOCDBE must be configured to contain the address of the last byte of a buffer into which a record is to be *read,*  or from which a record is to be written. During record input, IOCDBS and IOCDBE define the maximum size record that the buffer can accommodate. During record output, IOCDBS and IOCDSE describe the first and last byte of the record to be written. None of the I/O functions will alter IOCDBE. The data buffer may be used for FDR processing by the . OPEN function (section 25.3.3) when dealing with non-diskette devices.

# 25.3.1.6 IOCGDW -- Generic device word

This two-byte field of the IOCB serves a dual function. Before any I/O functions can be invoked, IOCGDW must contain the MDOS device name that is to be accessed (see section 25.1>. The device name consists Or two ASCII cha-racters. Once the . RESRV function (section 25.3.2) has been called, IOCGDW will contain the address of the controller descriptor block (CDB, section 26.2.1) associated with that device. After the CDS address has been put into IOCGDW, the contents of this field must not be changed by the calling program. Section 26.2 contains *a* description of how to configure the IOCGDW field for non-supported devices.

## 25.3.1.7 IOCLUN -- Logical unit number

The IOCLUN byte contains two pieces of information. Initially, the calling program must store the logical unit number of the device to be accessed in this byte. The logical unit number identifies a specific device within a generic device family (e.g., drive zero of the family DK). If there is only one device in a generic device family, a logical unit number of zero must be placed in IOCLUN. Logical unit numbers should be ASCII numbers in the range \$30-\$39 (0-9>' Bit URn of IOCLUN indicates whether or not the IOCB has been reserved (.RESRV function). Initially, when the logical unit number is stored in IOCLUN, bit "R" will be set to zero. After the .RESRV function has been successfully invoked, bit "R" will be set to one, indicating that the IOCB has been reserved. The IOCLUN field must not be changed by the calling program after the .RESRV function has been called.

## 25.3.1.8 IOCNAM -- File name

These eight bytes of the IOCB serve a dual purpose. If the non-file format mode is being used  $(F = 1 \text{ of } IOCDTT)$ , IOCNAM is not used at all<sub>y</sub> however, in the file format mode, IOCNAM must contain the name of the file to be accessed. The<br>file name must be in the valid MDOS file name format. Any file name must be in the valid MDOS file name format. unused parts of the name must be spaces (\$20), The file name should be placed into IOCNAMbefore the .OPEN function is invoked. After a file has been opened, the eight bytes will be replaced with the four two-byte fields IOCMLS, IOCSDW, IOCSLSI and IOCLSN (only if the device is diskette).

When dealing with non-diskette devices in the file format mode, the IOCNAM entry can be configured so that the first byte is a binary zero. In this case, the . OPEN function will search for the first FDR on the non-diskette device, and place the found file name (and suffix) into IOCNAM (and IOCSUF >.

25. 3. 1. 9 IOCSUF -- Suffix

This two-byte field of the IOCB serves a dual purpose. If the non-file format mode is being used  $(F = 1 \text{ of } IOCDTT)$ , IOCSUF is not used at all; however, in the file format mode, IOCSUF must contain the suffix of the file to be accessed. The suffix must be in the valid MDOS suffix format. Any unused parts of the suffix must be spaces (\$20). The suffix should be placed into IOCSUF before the . OPEN function is invoked (at the same time that the file name is placed into IOCNAM>' After a file has been opened, IOCSUF will be replaced with the two-byte field IOCEDF (only if the device is diskette). If the device being accessed is the system console, the first character of the IOCSUF field may be changed by the user to a displayable ASCII character (\$20-\$5F). Then, whenever an input request is made on that device, the character will be displayed as an input prompt.

When dealing with non-diskette devices in the rile format mode, the IOCNAM entry can be configured so that the format mode, the IOCNAM entry can be configured so that the<br>first byte is a binary zero. In this case, the .OPEN function will sea~ch fo~ the fi~st FDR on the non-diskette device, and place the found file name (and suffix) into IOCNAM (and IOCSUF).

Page 25-24

 $\frac{1}{2}$  ,  $\frac{1}{2}$  ,

## 25.3.1. 10 IOCMLS -- Max imum LSN referenced

This two-byte field of the IOCB overlays the first two bytes of the IOCNAM after the . OPEN function has been called (diskette I/O only). It is a system-maintained field that contains the maximum logical sector number ever referenced by any of the I/O functions. IOCMLS and the truncate flag (T of IOCDTT) *are* used in determining the amount o¥ newly allocated diskette space that is to be deallocated from a file when it is closed. Space will only be deallocated if the truncate flag is set to a one. Since MDOS automatically sets the truncate flag to a one if new diskette space is allocated to a file, any unused space will always be returned to the available space pool.

Normall~1 the user- never changes the IOCMLS O~ the truncate flag in the IOCDTT since the truncate flag is automatically set whenever additional space allocation is performed or whenever a new file is created. When accessing an existing file using both input and output (M = 00 or 11 of IOCDTT), however, the truncate flag may have to be set to one by the user if the file is to be shortened or if the end-of-file pointer in the RIB is to be updated. If an extant file does not grow in size, the truncate flag will be zero.

In addition, when files *are* to. be deleted (upon a subsequent. CLOSE function call), the IOCMLS must be set to a value of \$FFFF and the truncate flag must be set to one.

25.3.1.11 IOCSDW -- Current SDW

The IOCSDW field overlays the second two bytes of IOCNAM after the . OPEN function has been called <diskette I/O only). This field contains the segment descriptor word which identifies the current file segment that can be accessed. If another segment of the file is to be accessed, the disk driver will automatically reread the file's RIB and extract the appropriate SOW into IOCSDW. *The* contents of IOCSDW should never be changed by the calling program.

## 25.3.1.12 IOCSLS -- Starting LSN of SDW

The IOCSLS field overlays the third two bytes of IOCNAM after the . OPEN function has been called (diskette I/O only). This field contains the starting logical sector number of the current segment descriptor word. The contents of IOCSLS should never be changed by the calling program,

## INPUT/OUTPUT FUNCTIONS 25.3 -- Device Independent *liD* Functions

## 25.3.1.13 IOCLSN -- Next LSN

The IOCLSN field overlays the fourth two bytes of IOCNAM after the . OPEN function has been called (diskette I/O only). This field is never changed by the calling program if record *IIO* (5 ~ 0 of IOCDTT) is being used. If logical sector I/O is being used  $(S = 1$  of IOCDTT), then IOCLSN can be changed by the calling program to specify which logical sectors are to be read from or written to the file. This feature allows the calling program to randomly access the file (by logical sector number) without having to know physically where the file resides on the diskette. After an I/O access has been completed, IOCLSN will contain the logical sector number of the next sector on the diskette to be accessed. When using a multiple sector buffer, IOCLSN may have been incremented by more than one, depending on the number of sectors processed.

# 25.3.1.14 IOCEOF -- LSN of end-of-file

The IOCEOF field overlays IOCSUF after the . OPEN function has been called <diskette *IIO* only). IOCEOF is a system-maintained parameter that represents the logical sector number of the logical end-of-file. This value must not be changed by the calling program once the . OPEN Tunction has been invoked.

## 25.3. 1. 15 IOCR IB -- PSN of RIB

This two-byte rield or the IOCB is initialized with the physical sector number of the file's RIB after the . OPEN function has been called <diskette I/O only>. The RIB is used to access the file via its SDWs to allocate additional space, to deallocate unused space, and to monitor the LSN of the file's logical end-of-file. The IOCRIB entry should never be changed by the calling program.

## 25.3.1.16 IOCFDF -- File descriptor flags

This two-byte field contains the rlags that describe the inherent and the changeable attributes of a file. The format of the IOCFDF entry is shown below:

 $\overline{\phantom{a}}$ 

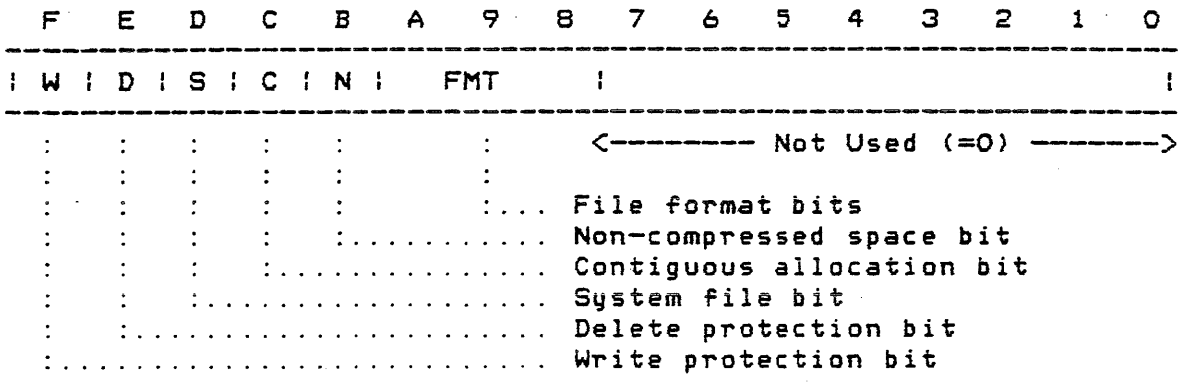

The functions of the various bits are described below:  $W$  (Bit  $F$ ) -- Write protection bit

> The "W" bit only applies to diskette files. If this bit is set to one, the file can only be accessed with input requests. Any I/O functions that attempt to write to a *rile* with the "W" bit set will return an error. In addition, the file cannot be deleted. If the "W" bit is set to zero, the file can be read *from, written to, or deleted (the "D" bit must be*<br>zero also). The "W" bit is one of the changeable The "W" bit is one of the changeable attributes of *a* file.

## D (Bit E) -- Delete protection bit

The "D" bit only applies to diskette files. If this bit is set to one, the file cannot be deleted. If the "D" bit is set to zero, the file can be deleted (the "W" bit must be *zero* also). The "0" bit is one of the changeable attributes of a file.

S (Bit D) -- System file bit

The "S"·bit only applies to diskette files. If this bit is set to one, the file is considered to be a system file. System files *are* treated specially by the DIR, DEL, and DOSGEN commands. If the "S" bit is set to zero, the file is not a system file. The "S" bit is one of the changeable attributes of a file.

INPUT/OUTPUT FUNCTIONS 25.3 -- Device Independent 1/0 Functions ons<br>.  $\bigcap$ 

)

C (Bit C) -- Contiguous allocation bit

The "C" bit only applies to diskette files. If this bit is set to one, only contiguous diskette space can be allocated to the file. All files whose contents are to be loaded into memory directly from the diskette must be allocated contiguous space. If the "C" bit is set to zero, the file may be allocated segmented diskette space. The "C" bit is one of the inherent attributes of a file. It is specified at the time the file is created and cannot be changed thereafter.

N (Bit B) -- Non-compressed space bit

The "N" bit only applies to diskette files. If this bit is set to one, ASCII records written to the file will not have spaces compressed. If the "N" bit is set to zero, ASCII records written to the file uill have spaces compressed into a byte of the following format:

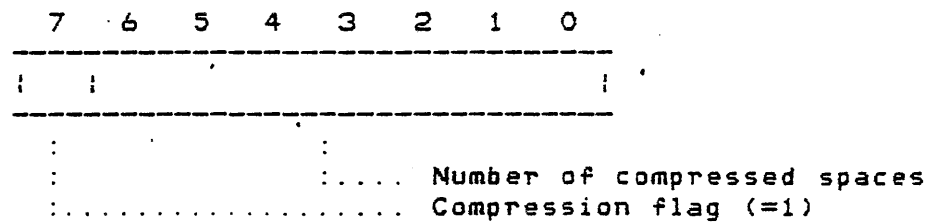

All MDOS commands create ASCII files with space compression  $(N = 0)$  in order to minimize the amount of diskette space consumed. The "N" bit is one of the inherent attributes of a file. It is specified at the time the file is created and cannot be changed thereafter. The space compression attribute is only meaningful ir the file format is ASCII *record* (FMT <sup>=</sup> For other formats, the space compression attribute is ignored.

FMT (Bits 8-A) -- File format bits

The file format bits describe the internal data structure *oT* the file. The file rormat is one of the inherent attributes of a file. FMT is specified at the time the file is created and cannot be changed thereafter. The following table lists the values of FMT and their meanings:

Page 25-28

FMT File format

- 
- O User-defined format. This format is only valid for diskette files. The record I/O functions cannot be used to access files with this format. Only logical sector I/O can be performed with this format. The calling program is responsible for extracting data from the sectors according to his data struc ture.
- 1 Use device's default format *Tor* binary records. Each device has associated with its  $CDB$  (section 26.2) a flag that indicates what the default binary *record* format is (either FMT =  $3$  or FMT =  $7$ ). Since some devices can only process seven-bit data while other devices can process both seven-bit and eight-bit data, this format  $(FMT = 1)$  allows a program to process binary records without knowing the specific format supported by a particular device. The program will always be dealing with eight-bit data in memory. The FMT field is automatically changed to either a "3" *or* "7" depending on the device by the . OPEN function.
- 2 Memory-image format. This format applies only to diskette files. contents are to be loaded into memory directly from the diskette must be in the memory-image format. Due to the nature of the diskette controller, memory-image format files must be allocated contiguous diskette space  $(C = 1$  of IOCFDF). Memory-image files have no record information within the data sectors. All information concerning the starting load address, number *or* bytes to load, etc., is contained in the file's RIB. The load information must be written into the RIB by the program that is creating the memory-image file; the information is\_not<br>automatically supplied by any system automatically supplied function. The load information must meet the requirements defined in section 24.2. The ~ecord I/O functions cannot be used to access files with this format. Only logical sector I/O can be performed with this format.

 $\mathcal{L}_{\mathcal{L}}$  , we set  $\mathcal{L}_{\mathcal{L}}$  and  $\mathcal{L}_{\mathcal{L}}$ 

INPUT/OUTPUT FUNCTIONS 25.3 -- Device Independent I/O Functions

- 3 Binary *rec* ord rormat. Th is format ap pI i es to both diskette and non-diskette files; however, non-diskette riles can only be accessed in the file format mode  $(F = 0$  of IOCDTT) using this format.
- 4 This format is undefined and should not be used.
- 5 ASCII record format. This format applies to both' diskette and non-diskette files. Non-diskette files of this format can be accessed in either *the* file format or the non-file format modes. ASCII record files can be space compressed, but only if theq reside on diskette.
- 6 ihis format is undefined and should not be used.
- <sup>7</sup>ASClI-converted-binary record format. This format usually applies to non-disxette files. This format is intended to be used for writing binary record files from the diskette to *a* non-diskette device that can only accept seven-bit data bytes. Otherwise, this format is identical to FMT = 3.

NOT USED (Bits 0-7) -- Reserved area

The least significant byte of the IOCFDF field is reserved for future expansion. This byte must be zero for all files.

25.3. 1. 17 IOCDEN -- Di rec tory entry numb er

 $\mathcal{L}_{\mathcal{A}}$  and  $\mathcal{L}_{\mathcal{A}}$  are the set of the set of the set of the set of the set of  $\mathcal{L}_{\mathcal{A}}$ 

Associated with each directory entry is a number, the directory entry number, which is *a* runction *Or* the physical location of the entry within the directory. The directory entry number is not found anywhere in the directory, rather it is a calculated quantity. The two-byte IOCDEN field is supplied by the system after the . OPEN function (section 25.3.3) has been called. It only applies to diskette files. The contents of IOCDEN should never be changed by the calling program. The IOCDEN field has the following format:

 $\sim 10^{10}$  km

J

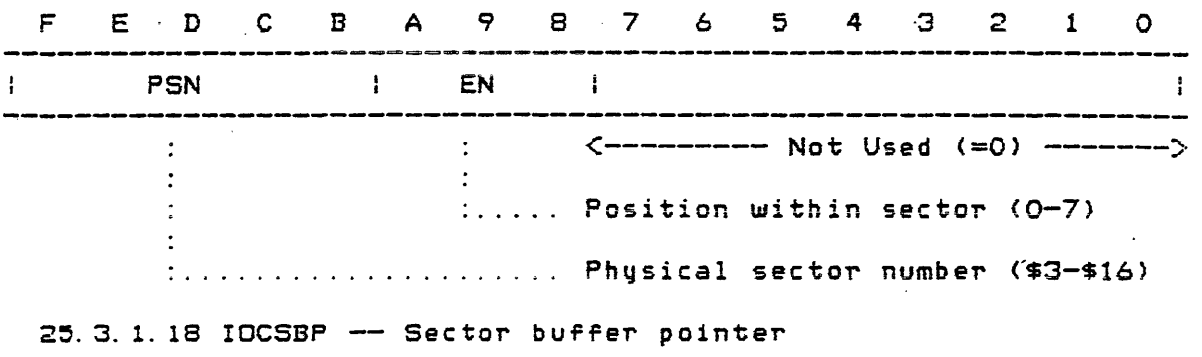

The IOCSB? field only applies to diskette I/O. This two-byte field of the IOCE serves a dual purpose. If an existing file is being opened, the initial value of IOCSBP is ignored. If a file is being created, this field must contain the initial number of sectors that are to be allocated to the file. If the value of zero is specified, MDOS will default the initial file size to a full segment descriptor (32 clusters) and no error will occur during the file's initial space allocation if fewer than 32 clusters *are* available. If <sup>a</sup>non-zero (non-default) initial size is specified, however, an *error* will occur if, that initial size cannot be allocated. The .ALLOC system function description (section 27.4> contains a more detailed explanation of the allocation mechanism.

After *a* file has been opened, the IOeSBP contains *<sup>a</sup>* pointer into the sector buffer that is used by the record *110*  functions. Therefore, the contents of IOCSBP must not be changed by the calling program once *a* file is open when using the record I/O functions. If the sector *110* functions *are*  used, then IOCSBF can be altered by the calling program in any *way* after a file is open.

# 25.3. 1. 19 IDeSBS -- Sector buffer start

This two-byte field of the IOCB only applies to diskette I/O. It must be initialized by the calling program before any of the I/O functions are invoked. IOCSBS must be configured to contain the address of the first byte of *<sup>a</sup>* buffer into which one or more 128-byte sectors can be read. This sector buffer will be used *Tor* directory searches as well as for data transfers. IDCSBS will not be altered by any of the I/O functions.

## $25.3.1.20$  IOCSBE  $-$  Sector buffer end

This two-byte field of the IOCB only applies to diskette lID. It must be initialized by the calling program before

INPUT/OUTPUT FUNCTIONS 25.3 -- Device Independent I/O Functions

any *aT* the I/O runctions *are* invoked. IOCSBE must be configured to contain the address *Or* the last byte *Or* <sup>a</sup> sector buffer that is exactly large enough to accommodate an integral number or 128-byte sectors. An *error* will occur ir the size of the sector buffer described by IOCSBS and IOCSBE is not correct. Specifically, the following relationship must be true:

> I OCSBE-IOCSBS+ 1 --------------- <sup>=</sup>INTEGER (Maximum # of Sectors) 128

IOCSBE will not be altered by any of the I/O functions.

 $25.3.1.21$  IOCSBI -- Internal buffer pointer

This two-byte rield of the IOCB applies only to diskette I/O. IOCSBI is used to indicate the end of valid data within sector buffers. Since partial buffers (an integral number of sectors less than or equal to the maximum sector buffer size) may be read or written, IOCSBI is used to locate the last valid data byte within *a* sector buffer.

rOeSB! is initialized and changed by the *lID* runctions. The contents of IOCSBI must not be changed by the calling program aTter a file has been opened when using the record *IIO* functions; however, when using logical sector *1/0,* the contents of IOCSBI may be changed. The  $\bar{v}$ alue of IOCSBI will always be less than or equal to the value of IOCSBE. The following relationship must always be true:

> IOCSBI-IOCSBS+l --------------- = INTEGER (Actual # OT Sectors) 128

25.3.2 Reserve a device -- . RESRV

The .RESRV system function links the appropriate controller descriptor block (CDS) to the calling program's IOCB. The .RESRV function must be called before any other *or*  the device independent *liD* functions can be invoked. Section 26.2.4 should be consulted *ror* a description *or* the impact on the .RESRV call and the IOCB when using non-standard devices.

ENTRY PARAMETERS:  $X = The address of an IOCB.$ 

IOCGDW must contain one of the valid generic device names: CN, CP, CR, DK, or LP.

IOCLUN must contain the logical unit number *Or* the device to be reserved.

 $\bullet$ 

المسرام  $4 - 100$   $\mathcal{L} = \{ \mathcal{L} \}$  , where  $\mathcal{L} = \{ \mathcal{L} \}$ 

INPUT/OUTPUT FUNCTIONS 25.3 -- Device Independent I/O Functions

Bit "R" of IOCLUN must be set to zero (this will normally be the case when<br>the ASCII logical unit number, logical unit number, *\$30-\$391* is stored into IOCLUN).

All other entries of the IOCB need not be initialized.

EXIT CONDITIONS: A is indeterminate.

> $B = The contents of the IOCSTA entry. If$ no errors occurred, B will be zero. A non-zero value indicates that an error occurred.

<sup>X</sup>is unchanged.

- $C = 0$  and  $Z = 1$  if no errors occurred (B<br>= 0). The remainder of CC is The remainder of CC is i nd eterrni nate.
- $C = 1$  and  $Z = 0$  if an error occurred (B not zero). The remainder of CC is i nd e terrni nate.

The IoCB is afFected in the following manner if an error occurred:

> IOCSTA contains the error status. The following error statuses can be returned: I\$IVDV, I\$RESV, I\$NODV.

The remainder of the IDCB is not changed.

The IoCB is affected in the fallowing manner if no errors occurred:

 $IOCSTA = 0.$ 

- IOCDTT has the "IO" bits set to zero and the "0" bit set to one (file closed). The remainder of the IOCDTT is not changed.
- IOCGDW contains the address of the CDB that is associated with the generic device. The original contents of IOCGDW *are* destroyed.
- IoCLUN has the "R" bit set to one (IOCB reserved). The remainder of IOCLUN is not changed.

The remainder of the IOCB is not changed.

## INPUT/OUTPUT FUNCTIONS 25.3 -- Device Independent I/O Functions

 $25.3.3$  Open a file  $-$  . OPEN

The . OPEN function prepares a file for subsequent access by the record or logical sector IIO functions. Data cannot be transferred between the file (or device) and the calling<br>program until the .OPEN function has been invoked. The program until the . OPEN function has been invoked. specific function performed by . OPEN depends on the device type and on the contents of the IOCDTT entry (specifically, the non-file format flag  $(F)$  and the mode flag  $(M)$ ).

There are four modes in which a file can be opened. The input mode (M = 01 of IOCDTT) will allow only input requests to be issued to the file. The output mode  $(M = 10$  of IOCDTT) will allow only output requests to be issued to the file, and the update modes (M = 00 or 11 of IOCDTT) will allow both types or requests to be issued to the file. The update modes *are* only valid if the device type is DK.

The non-file format flag also has an effect on what .OPEN does. If the file format mode is specified  $(F = 0$  of  $IGCDTT$ ), then  $FDR$  processing will be derformed. FDR IOCDTT), then FDR processing will be performed. processing consists of searching for *a* rile descriptor record or a directory entry if the file is being opened for input. FDR processing consists of creating a file descriptor record or a directory entry ir the rile is being opened *ror* output. One Torm ,of update mode processing (M = 11 *or* IOCDTT) will be identical to the input mode processing if the file already exists in the directory; or, it will be identical to the output mode processing if the file does not exist in the directory. The other form of update mode processing  $(M = 00$ of IOCDTT) will always be the same as the input mode processing since the file must exist for this mode.

Ir a memory-image rile is being created, the load information must be written into the RIB by the program that is creating the rile and must meet the requirements described in section 24.2. The RIB can be accessed using logical sector I/O. It has the logical sector number \$FFFF.

If the non-file format mode is specified  $(F = 1$  of IOCDTT), then no FDR processing is performed. The non-file format mode is invalid for diskette devices.

ENTRY PARAMETERS:  $X =$  The address of an IOCB which has been properly reserved (i. *e.* I no errors occurred) via the .RESRV function. Since the IOCB needs to be reserved only once per device of a given<br>logical unit number, it is possible to open and close a file and then reopen another file using the same lOeB without issuing another .RESRV call. In these instances, the IOCB

"\ I .J must not contain information *ror* an open file (i.e., the first file must<br>have been properlu closed). The have been properly closed). .OPEN function does not *Torce* an already-open file to be closed.

- IOCDTT must have the "M" bits set for **inputi output; 0'1' update** modes~ **The**  update modes are only valid for diskette devices. In addition, the "F" bit must specify file or non-file format. The non-file format mode is invalid for diskette devices. The "S" bit must indicate the subsequent access method to be used. Sector IIO is invalid Tor non-diskette devices.
- lOCDBS must contain a buffer start address unless diskette IIO (either record or logical sector) or the format mode has been<br>in-the IOCDTT. The data specified in the IOCDTT. buffer described by IOCDBS and IOCDBE is used for FDR processing with non-diskette devices. If used, it must be large enough to accommodate an  $FDR$  (section  $24.3.4$ ).
- IOCDBE must contain *a* buffer end address unless diskette 1/0 (either record or logical sector) or the non-file format mode has been specified in the IOCDTT. The data buffer described by IOCDBS and IOCDBE is used for FDR processing with non-diskette devices. If used, it must be large enough to accommQdate an FDR (section 24.3.4>.
- IOCNAM must contain a valid MDOS-formatted file name unless the non-file format mode has been specified in the IOCDTT or unless the first byte of file name is binary zero. In the file format mode on <sup>a</sup> non-diskette device being opened for. input, the . OPEN function will cause a search to be performed for the first FDR if the first byte of IOCNAM is a binary zero. This file will then be used by the subsequent record input requests. Otherwise, the file name supplied in IOCLUN, IOCNAM, and IOCSUF is searched for or created (depending on M of IOCDTT).
- IOCSUF must contain *a* valid MDOS-formatted suffix non-file format mode has been speciried in the IOCDTT or unless the first byte *or* IOCNAM contained *<sup>a</sup>* binary zero (see above).
- IOCFDF must only be initialized to specify the file format (FMT bits) if the output mode  $(M = 10$  of IOCDTT) or the update mode to *a* non-existing file (M = 11 of IOCDTT) is indicated. In addition, if the device type· is OK, the other bits of IOCFDF must be specified for these two open modes. A special case exists if the non-file format mode is indicated in the IOCDTT. In this instance, the FMT bits of IOCFDF must be set to the ASCII record format  $(FMT = 5)$ .

It is not recommended that diskette to is not recommended that disterted<br>
files be created with the protection<br>
attributes set, since they will attributes set, since they will<br>prevent a file from being deleted prevent a file from being deleted<br>upon closing if no information was<br>written into the file. The<br>contection ottributes should be est written into the .file. The<br>protection attributes should-be-set via the . CHANG system function or via the NAME command.

IOCSBP must be initialized if the device type is OK and either the output mode (M = 10 of IOCDTT) or the update mode to a non-existing file (M=11 of IOCDTT) is specified. A value of *zero* will cause the default space to be initially allocated to the file. A non-zero value will cause that number of sectors to be used for the initial allocation.

> A non-zero value in IOCSBP when opening an existing file will have no affect on the allocation *Or* the file. Existing files only change in size when writing beyond the end-of-file or when closing them with the truncate flag set.

IOCSBS must contain the starting address of a sector buffer only if the device type is DK. The sector buffer must be an integral number of sectors

in size (see section  $25.3.1.20$ ).

IOCSBE must contain the address of the last bute of a sector buffer only if the device type is DK. The sector buffer must be an integral number of sectors in size (see section  $25.3.1.20$ .

EXIT CONDITIONS:

- A is indeterminate.
	- $B =$  The contents of the IOCSTA entry. If no errors occurred, B will be zero. <sup>A</sup>non-zero value indicates that an error occurred.
	- <sup>X</sup>is unchanged.
	- $C = 0$  and  $Z = 1$  if no errors occurred (B) = 0). The remainder of CC is <sup>i</sup>nd etermi nate.
	- $C = 1$  and  $Z = 0$  if an error occurred (B not zero). The remainder of CC is indeterminate.

The lOCB is affected in the following manner if an error occurred:

- IOCSTA contains the error status. The following error statuses can be returned: I\$CKSM, I\$CLOS, I\$DSPC,<br>I\$DTYP, I\$DUPE, I\$EOF, I\$FSPC, I\$DTYP, I\$DUPE, I\$EOF, !\$FTYP, I\$EOM, I\$IVDV, !\$NONM, ISNORV, !\$NRDY, ISRIB, I\$WRIT.
- The remainder of the IOCB and the contents of the data buffer (non-diskette device) and the sector buFfer (diskette device) are i nd etermi nate.

The IOCB is affected in the following manner if no errors occurred:

IOCSTA = O.

IOCDTT has the "O" bit set to zero (file open). The "T" bit will have been set to one if a new file had to be<br>created on the diskette. The "IO" created on the diskette. The "10" bits are indeterminate. remainder *or* IOCDTr is not changed.

IOCDBP is indeterminate.

IOCNAM is unchanged if the device type is not DK. If the device type is DK, then IOCNAM will have been replaced with the four entries IOCMLS, IOCSDW. IOCSLS and IOCLSN.

IOCMLS contains the value \$FFFF if the device type is OK.

- IOCSDW contains the first SDW from the file's RIB if the device type is DK.
- IOCSLS contains the value \$FFFF if the  $device type is DK.$
- IOCLSN contains the value zero if the device type is DK.
- IOCSUF is unchanged if the device type is not DK. If the device type is DK, then IOCSUF will have been replaced with the IOCEOF entry.
- !OCEOF contains the logical sector number of the logical end-of-file if the device type is DK.
- IOCRIB contains the physical sector number of the file's RIB if the device type is DK.
- .<br>IOCDEN contains the file's directory entry number if the device type is DK.
- IOCFDF contains the FDF field from the directory entry or the FDR (if open mode is input or update to existing file). Otherwise, the IOCFDF field contains its initial value; however, ir the initial FMT bits contained a "1", FMT will have been changed to either a "3" or a "7" as described in section 25.3.1. 16.

IoeSBP contains the value *Or* zero ir the device type is DK.

IOCSEI contains the value in IOCSBE.

The remainder of the IOCB is unchanged.

"- \  $\mathcal{S}$  The contents of the data buffer  $\ldots$  (non-diskette device) and the sector buffer (diskette device) *are*  indeterminate.

25.3.4 Input *a* record -- .GETRC

The . GETRC function reads *a* record from an opened file or device into a data buffer. The specific processing performed by .GETRC depends on the FMT bits of IOCFDF and on the device type. The record input function will process three file formats: binar~ record (FMT = *3),* ASCII *record*   $(FMT = 5)$ , and ASCII-converted-binary record (FMT = 7).

Binary records will be stripped of their record header (see section 24.3), their byte count, and their checksums. Only the data characters between the byte count and checksum fields will be returned. If characters *are* encountered after the checksum field of one binary record but before the header field of the next record, they will be ignored.

ASCII records will be stripped of null characters, line feeds, rubouts, and the device control characters DC1-DC4. When reading records from the diskette, compressed spaces (bytes with bit 7 set to 1) will be· automatically expanded into the appropriate number of spaces before being placed into the data buffer. This automatic space expansion occurs regardless of the compression bit in IOCFDF (bit "N"). A carriage return will be the last data character in the data buffer.

ASClI-converted-binary records are handled similarly to binary records; however, the conversion of two seven-bit data bytes into *a* single eight-bit data byte is automatically performed.

The .GETRC function treats the system console (CN) in <sup>a</sup> slightly different way than it does other devices, since the input from this *device* is usually in an interactive mode with the operator. In addition to the normal ASCII record processing, . GETRC will perform the following. First, if the first byte of the IOCSUF field contains a displayable character in the range \$20-\$5F, it will be automatically diSplayed as an input prompt each time the. GETRC function is invoked. Next, the special keyboard characters rubout (\$7F), cancel (CTL-X, \$18), and EDT (CTL-D, \$04) will cause the standard MDOS keyboard functions to be performed (section 2.5), Rubout will delete the previously entered character, cancel will delete the entire input line entered thus far, and EOT will cause the input line entered thus far to be redisplayed on a *new* line of the console. Lastly, the carriage return character will cause a carriage return, line feed, and null sequence to be sent to the console. All other

 $\overline{\phantom{0}}$ 

\

data characters will be echoed back to the console display mechanism as they *are* entered from the keyboard. This function is the same as ror the .KEYIN system function described earlier in this chapter (section 25.2.1).

ENTRY PARAMETERS:

- $X =$  The address of an IOCB which has been properly reserved and opened (i. e., no errors occurred) via the .RESRV and . OPEN functions, respectively.
	- IOCDTT must have the "S" bit set to zero (record I/O). The mode flag (bit "M") must specify either the input or the update modes as configured prior to opening the file.
	- IOCDBS must contain the address where the first byte of the record is to be stored.
	- IOCDBE must contain the address where the last byte of the maximum size record<br>is to be stored. The buffer be stored. described by IOCDBS and IOCDBE must be large enough to accommodate the largest possible record that may be encountered in the file.
	- IaCSUF may be configured by the calling program to contain a displayable character in its first byte if the input device is the system console. In this case, the character will be shown on the console as an input prompt each time the .GETRC function is invoked. IOCSUF must not be changed after opening a file when other devices are used.
	- IOCFDF must have been configured for a valid file format on a previous. OPEN  $call (FMT = 3, 5, or 7).$

EXIT CONDITIONS:

 $\bullet$ 

A is indeterminate.

 $B = The contents of the IOGSTA entry. If$ no errors occurred, B will be zero. A non-zero value indicates that an error occurred.

X is unchanged.

 $C = 0$  and  $Z = 1$  if no errors occurred (B  $= 0$ ). one a commoder of CC is ind etermi nate.

 $C = 1$  and  $Z = 0$  if an error occurred (B) not zero). The remainder of CC is indeterminate.

The IOCB is affected in the following manner if an *error* occurred:

> IOCSTA contains the error status. The following error statuses can be returned: I\$BUFO, I\$CKSM, ISCLOS, I\$DTYP, I\$EOF, I\$FTYP, I\$EOM, I\$NRDY, I\$RANG, I\$SECB.

IOCDBP is indeterminate.

IOCMLS, IOCSDW, IOCSLS, IOCLSN, IOCSBP, and IOCSEI *are* indeterminate if the device type is DK. O<mark>therwise,</mark><br>IOCNAM, IOCSBP, and IOCSBI are IOCSBI are unchanged.

The remainder of the IOCB is unchanged.

- If a buffer overflow error occurred (lOCSTA = I\$BUFO), then the last data *character* of the record (carriage return) will be the last character of the buffer. The first "n" characters (n being the size of the data buffer minus one) of the record are intact. Otherwise, the contents of the data buffer *are* indeterminate.
- If the device contents of type the indeterminate. is DK, sector then the buffer *are*

The IOCB is affected in the following manner if no errors occurred:

 $IOCSTA = 0.$ 

- IOCDTT has the I/O transfer flag set to indicate input  $(10 = 10)$ . The remainder of IOCDTT is unchanged.
- lOCDBP contains the address of the last character read into the input buffer.
- lOCMLS, lOeSDW, IDCSLS, rOCLSN, lOCEOF, IOCSBP, and IOCSBI contain the system-maintained parameters as

described in section  $25.3.1$  if the device type is DK. They reflect the current diskette file pointers. IOCNAM, IOCSUF, IOCSBP, and IOCSBI are unchanged if the device is not DK.

The remainder or the IOCB is unchanged.

- The data buffer contains the record.
- The sector buffer contains data from the logical sectors read. This number is given by IOCLSN minus the valid buffer size in sectors «IOCSBI-IOCSaS+1)/128) if the device is DK.

25. 3. 5 Output a record -- . PUTRC<br>----------------------------------

The .PUTRC function writes a record from a data buffer to an opened file or device. The specific processing pe~formed by .PUTRC depends on the FMT bits *oT* IOCFDF and on the device type. The record output function will process three file formats: binary record  $(FMT = 3)$ . ASCII record  $(FMT = 5)$ , and ASCII-converted-binary record (FMT = 7).

Binary records will be automatically supplied with their record header (see section  $24.3$ ), a byte count, and a checksum. In addition~ a terminating carriage return is supplied by the . PUTRC function. If the output device is a non-diskette device~ the terminating carriage return will actually be a carriage return, line feed, null sequence. None of these automatically supplied fields are present in the data buffer described by the IOCB.

ASCII records will be automatically space compressed iP the output device is diskette and iT the "N" bit *or* IOCFDF is zero. Otherwise, spaces will not be compressed. A carriage return character will be automatically written to the output device arter the last data character has been sent unless the last data character happens to be a carriage return. All carriage returns, those encountered within the data burfer as well as the automatically supplied terminating one, *are*  converted into a carriage return, line feed, null sequence when being written to a non-diskette device. The line reed and null characters generated from embedded carriage returns will not be written to the diskette.

ASClI-converted-binary records *are* handled similarly to binary records; however, the conversion *OT* one eight-bit data byte into two seven-bit data bytes is automatically performed.

If a record is being written into-a-diskette-file,<br>ional space may be allocated to accommodate the additional space may be allocated to accommodate inc~eased space requirements *oT* the file. The file allocation is done automatically. The amount of secondary allocation will depend on the available rile space; however, an attempt will be made to allocate the default number of clusters. IT less space is available than the default, then the largest available block will be allocated.

- ENTRY PARAMETERS:  $X =$  The address of an IOCB which has been properly reserved and opened (i.e., no errors occurred) via the .RESRV and . OPEN functions, respectively.
	- IOCDTT must have the "S" bit set to zero (record I/O). The mode flag (bit "M") must specify either the output or the update modes as configured prior to opening the file.
	- IOCDBS must contain the address of the first byte of the record that is to be *wr* i tten.
	- IOCDBE must contain the address of the last byte of the record that is to be written. A terminating carriage return is not required in the data buffer.
	- IOCFDF must have been configured for *a*  valid file format during the previous .OPEN call (FMT = 3, 5, or 7). The non-compressed space bit (bit "N") determines whether or not spaces *are*  compressed (only applies to ASCII files being written to diskette).

EXIT CONDITIONS: A is indeterminate.

> $B = The contents of the IOCSTA entry. If$ no errors occurred, B will be zero. A non-zero value indicates that "an error occurred.

X is unchanged.

- $C = 0$  and  $Z = 1$  if no errors occurred (B)  $=$  0). The remainder of CC is i nd etermi nate.
- $C = 1$  and  $Z = 0$  if an error occurred (B not zero). The remainder of CC is ind eterminate.

The IOCB is affected in the following manner if an error occurred:

> IOCSTA contains the error status. The following error statuses can be returned: I\$CLOS, I\$DTVP, I\$FTVP, I\$NRDY; I\$RECL, I\$RANG, I\$SECB. I\$RIB, ISFSPC, I\$SSPC.

IOCDSP is indeterminate.

IOCMLS, IOCSDW, IOCSLS, IOCLSN, IOCEOF, IOCSBP, and lOCSEI are indeterminate if the device type is DK. IOCNAM, 10CSUF, 10CSBP, and 10CSBI are unchanged otherwise.

The remainder of the IOCB is unchanged.

- The contents of the data buffer are unchanged.
- The contents of the sector buffer are indeterminate.

The IOCB is affected in the following manner if no errors occurred:

 $IOCSTA = 0.$ 

IOCDTT has the *110* transfer flag set to indicate output (10 = 01). If additional file space was allocated, the truncate flag (T) is set to one if it was not already one prior to the output transfer. The remainder *oT* IOCDTT is unchanged.

- IOCDB? contains the address of the last character in the data buffer (same as IOCDBE) .
- IOCMLS, IOCSDW, IOCSLS, IOCLSN, IOCEOF, IOCSBP, and IOCSBI contain the system-maintained parameters as described in section  $25.3.1$  if the device is OK. They reflect the current diskette file pointers. If .PUTRC has been called *ror* the first time, and if IOCMLS contained the value \$FFFF upon entry, IOCMLS will contain the value \$0000 upon exiting the function. In this way, the file will not be deleted upon closing,

.)

even if only a single record has been written into the sector buffer.

IOCNAM, IOCSUF, IOCSBP, and IOCSBI are unchanged if the device is not DK.

The remainder *or* the IOCB is unchanged.

- The contents *or* the data buffer *are*  unchanged.
- The sector buffer contains the data that *are* going to be written to diskette starting with the logical sector specified by IOCLSN. The sector *buffer* is not cleared after having<br>been written. Thus, the parts of the Thus, the parts of the sector buffer not affected by the .PUTRC call will still contain the data from the buffer last written.

## 25.3.6 Close a file -- . CLOSE

The. CLOSE function is used to signiry completion or all I/O transfers to a file or device in the current open mode. Data cannot be transferred between the file (or device) and the calling program after the . CLOSE function has been invoked. The specific function performed by .CLOSE depends on the mode flag (M of IOCDTT), the I/O transfer flag (IO of IOCDTT), and the device type.

If the IOCB has been opened in the input mode  $(M = 01$  of IOCDTT), then the . CLOSE function will simply change the IOCB to indicate that the file is closed.

If the IOCB has been opened in the output mode  $(M = 10$ of IOCDTT), then . CLOSE will perform the following. For a device type of DK, . CLOSE will zero-fill any unused portions of the unwritten sector-buffer to a sector-boundary before writing the buffer- to the diskette (only if record *lID* is being performedi logical sector *lID* will not cause the last sector buffer to be changed or written). All space that has been newly allocated but not written into (those logical sectors greater than IOCMLS) will normally be deallocated on a cluster boundary and returned to the free space pool (assumes that the truncate flag and IOCMLS have not been changed by the calling program). The end-of-file LSN will be adJusted in the RIB. If the device is not DK, then .CLOSE will cause an end-of-file record to be written to the device (file format mode only). In the non-file format mode, . CLOSE will only write an end-of-file record to the device if it is a file-type device (e.g., an end-of-file is written to CP but

INPUT/OUTPUT FUNCTIONS 25.3 - Device Independent I/O Functions

not to LP or eN), File-type devices *are* those which use a medium that can be re-read later.

If the IOCB has been opened in the update modes  $(M = 00$ or 11 of IOCDTT), then . CLOSE will perform the same functions as in the input or the output mode depending on the last IIO transfer type. The . GETRC and . GETLS functions will set IO of IOCDTT to indicate an input transfer, while the . PUTRC and .PUTLS functions will set IO of IOCDTT to indicate an output transfer. In the latter case, space is only deallocated if the truncate flag (T of IOCDTT) is set to one (done automatically when new space is allocated, or done by user to indicate file shortening or updating of end-of-file pointer in RIB),

ENTRY PARAMETERS:

x = ihe aaaress *oT* an IOCE which has been properly reserved and opened (i.e., no *errors* occurred) via the .RESRV and . OPEN functions, respectively.

Normally, no additional parameters are required; however, when dealing with diskette files in the update mode  $(M = 00$  or 11 of IOCDTT), the truncate flag (T of IOCDTT) and the<br>maximum referenced logical sector maximum referenced *logical* sector number (IOCMLS) can be configured by<br>the calling program. Since the the calling program. Since the update modes only set the truncate flag to one if *a* new file is created during the open process or if additisnal space is allocated during output process (file grows), space will not be deallocated or the end-of-file pointer updated from existing files unless the truncate flag and IOCMLS are explicitly set up by the calling program. When IOCMLS is set to the value SFFFF (value set up during . OPEN), then the file will have its directory entry deleted in addition to having all of its space deallocated (if truncate flag is set to one when. CLOSE is invoked).

rOCDBS and IOCDBE must describe *a* valid data buffer when dealing non-diskette devices (output only) since an end-of-file record is written (file-type devices only).

EXIT CONDITIONS:

A is indeterminate.

 $B = The contents of the ICSTA entry. If$ 

 $\lambda$ ) /

no errors occurred, B will be zero. A non-zero value indicates that an *error* occurred.

Xis unchanged.

- $C = 0$  and  $Z = 1$  if no errors occurred  $(B)$ **= 0). The remainder of CC is**  indeterminate.
- $C = 1$  and  $Z = 0$  if an error occurred (B not zero). The remainder of CC is indeterminate.

The IOCB is affected in the following manner if an error occurred:

- IOCSTA contains the *error* status. The following error statuses can be returned: I\$CLOS, I\$DELT,<br>I\$RANG, I\$SECB, I\$FSPC, I\$FSPC, I\$SSPC, I\$RIB, I\$DEAL.
- The remainder of the IOCB and the contents of the data buffer' and the sector *buffer* are indeterminate.

The IOCB is affected in the following manner if no errors *occurred:* 

 $IOCSTA = 0.$ 

IOCDTT has the "0" bit set to one (file closed>. The remainder of the IOCDTT is unchanged.

IOCRIB will be zero if the file was deleted from the diskette. Otherwise it will be unchanged.

IOCEOF will contain the LSN of the logical end-of-fi1e if the device type is DK. IOCEOF will be unchanged if the truncate flag *was* zero upon entru.

The remainder *OT* the IOCB is unchanged.

The contents of the data buffer and the sector buffer *are* indeterminate.

INPUT/OUTPUT FUNCTIONS 25.3 -- Device Independent I/O Functions

25.3.7 Release a device -- .RELES

The . RELES function breaks the link between the appropriate controller descriptor block and the calling program~s IOCB. The .RELES function should be the last *lID*  function called after all *lID* has been completed.

ENTRY PARAMETERS:  $X =$ The address of of an IOCB which has been properly reserved (i.e., no errors occurred) via the .RESRV function. If the . OPEN function has been invoked at any time aTtar reserving the IOCB, the file (or device) must first be closed via the . CLOSE function before the IOCB *can*  be released.

EXIT CONDITIONS:

- A is indeterminate.
- $B = The$  contents of the IOCSTA entry. If no errors occurred, B will be zero. <sup>A</sup>non-zero value indicates that an error occurred.
- <sup>X</sup>is unchanged.
- $C = 0$  and  $Z = 1$  if no errors occurred = 0). The remainder of CC is indeterminate.  $(B)$
- $C = 1$  and  $Z = 0$  if an error occurred (B not zero). The remainder of CC is indeterminate.

The IOCB is affected in the following manner if an error occurred:

- IOCSTA contains the error status. The following error statuses can be returned: I\$NORV, I\$CLOS.
- The remainder of the IOCB and contents of the data buffer sector buffer *are* unchanged. and the the

The IOCB is affected in the following manner if no errors occurred:

$$
IOCSTA = 0.
$$

 $IOGDW = 0.$ 

IOCLUN has the UR" bit set to *zero* ( IOCB

 $\mathcal{L}_{\mathcal{L}}$  and  $\mathcal{L}_{\mathcal{L}}$  and  $\mathcal{L}_{\mathcal{L}}$ 

INPUT/OUTPUT FUNCTIONS

released). The remainder or IOCLUN is unchanged.

The remainder of the IOCB and the contents of the data buffer and the sector buffer *are* unchanged.

## 25.3.8 Example of device independent lID

The following example uses the device independent 1/0 functions described thus far. The IOCB shown below is used in the example as the control block for writing to a diskette file. The initial values set up in this IOCB *are* typical for most output operations. A four-sector buffer is used to allow a maximum of four sectors to be written to the diskette each time it is accessed. The larger a sector buffer is, the fewer will be the number of diskette accesses. The logical unit number, file name, and suffix *are* going to be initialized from an operator-supplied parameter on command line. The system symbols from the MDOS equate file are used throughout this example.

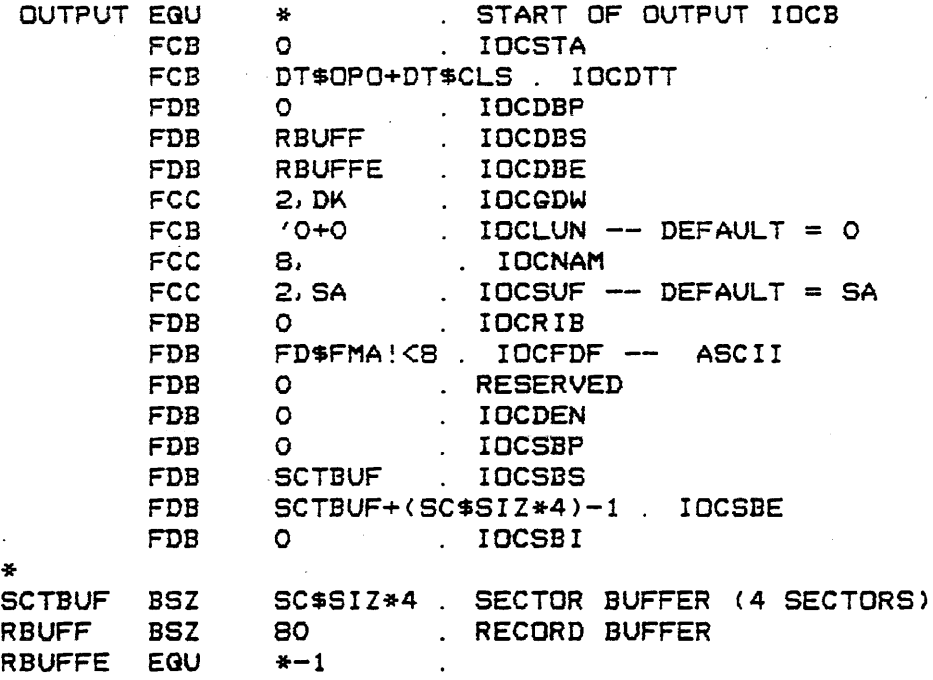

The code that is shown below performs the following functions. First, a file name specification which has been entered on the MDOS command line is extracted from the<br>command line-buffer and placed into the IOCB. This is command line buffer and placed into the IOCB. accomplished with the .PFNAM system function described in Chapter 27. Then, the IOCB is reserved and opened. Next, an input prompt is displayed on the system console and an line of text is accepted from the keyboard. If the entered line

INPUT/OUTPUT FUNCTIONS 25.3 -- Device Independent I/O Functions

 $\mathcal{N}$ 

/

consisted of only a carriage return, the IOCB is closed, released, and control returned to the interpreter (via the function .MDENT). Otherwise, the<br>entered line is\_written\_into\_the\_diskette\_file. The\_input entered line is written into the diskette file. process is repeated until only a carriage return is entered.

The error message function, . MDERR, is used to display standard error messages if an invalid file name specification is entered, if a file name is miSSing, *or* if' one of the I/O functions returns an error condition (e.g., if the file name already exists in the directory, or if insufficient diskette space is available). The function . ADBX is used to add the contents of the B accumulator to the index register. Both of these functions are discussed in detail in Chapter 27.

In this example, the assumption is *made* that the program is invoked from the MDOS command line. Thus, it must be origined to load above location \$lFFF. The stack pointer is automatically initialized through the loading process to point to the last-loaded program location. The stack area has been set up so that the default value of the stack pointer can be used without having to execute a load stack pointer instruction.

\* \* DEFINE SOME WORKING STORAGE PFNPAK FDB PROMPT FCB \* \* EXTRACT THE FILE NAME FROM THE COMMAND LINE 0,0  $'$ : , EDT PROCESS FILE NAME PACKET INPUT PROMPT START \* ERRl ERR2 \*<br>ERR3 LDX STX LDX STX LDX SCALL TSTB BEG ASLB BCS LDAB BRA LDAB **SCALL** BRA CLRB<sub>3</sub> BRA \* \* OPEN AND RESERVE THE loeB -- CREATE THE OUTPUT FILE #OUT?UT+IDCLUN . PFNPAK+2 DESTINATION OF FILE NAME CBUFP\$ POINTER INTO CMD BUFFER PFNPAK . SOURCE OF FILE NAME #PFNPAK .PFNAM STARTA ERR 1 #7 ERR2 #5 . MDERR MDOS ERR2 FORMAT STANDARD FILE NAME CHECK FOR ERRORS  $EQ \Rightarrow$  GOOD NAME  $\cdot$  CS => NAME MISSING ILLEGAL NAME MSG NUMBER NAME REGUIRED MSG NUMBER DISPLAY STD ERROR MSG EXIT THE PROGRAM I/O ERR MSG·NUMBER; DECODED FROM IOCSTA \*

*.I* 

 $\sim$ 

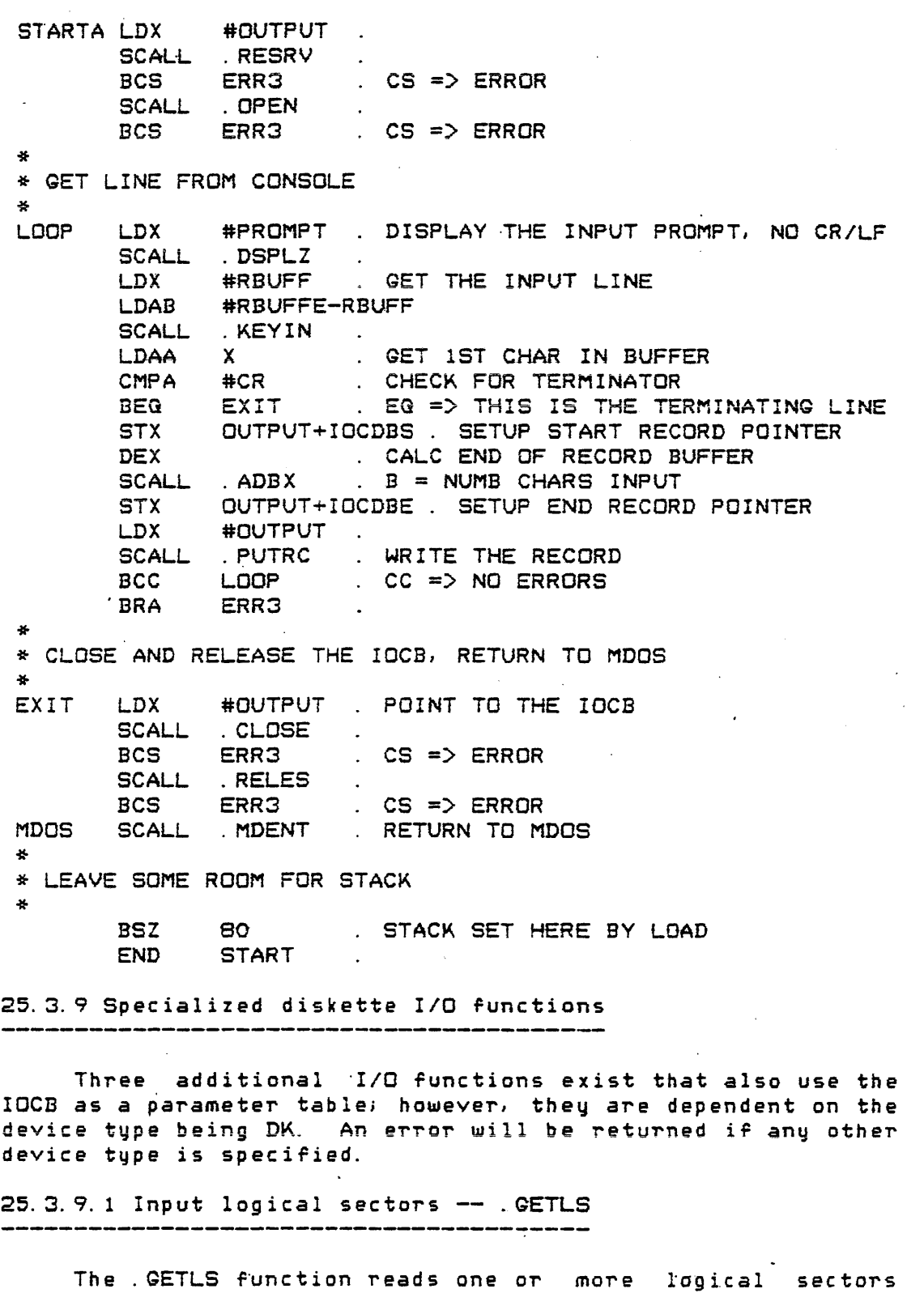

from an opened file into a sector buffer.

ENTRY PARAMETERS:  $X = The address of an IOCB which has been$
## INPUT/OUTPUT FUNCTIONS

25.3 -- Device Independent I/O Functions

properly reserved and opened Ci. e. , no errors occurred) via the .RESRV and . OPEN functions, respectively.

- lOCDTT must have the "S" bit set to one (sector I/O). The mode flag (bit "M") must specify either the input or the update modes as configured prior to opening the file.
- IOCLSN must contain. the logical sector number that is to be read. *actual* number Or sectors read depends on the size Or the sector buffer (see below). The data sectors of the file begin with logical sector *zero.* If the RIB is to be accessed via the .GETLS function, then IOCLSN must contain the value \$FFFF.
- IOCSBS must contain the starting address of a sector buffer. The sector buffer must be an integral number of sectors in size (see section 25.3.1.20). This buffer does not necessarily have to be the same one used to open the file. The sector buffer can be in a different location for each . GETLS call; however, if the sector buffer is to be moved after a rile has been opened, then IOCSBS, IOCSBE, and IOCSBI must be changed by the calling program.
- IOCSBE must contain the address of the<br>last bute of a sector buffer. The last byte of a sector buffer. sector buffer must be an integral number of sectors in size (see  $set$ ion 25. 3. 1. 20). described by IOCSBS and IOCSBE indicates· the maximum number of sectors that can be processed starting with the logical sector whose number is in IDCLSN,

EXIT CONDITIONS:

A is indeterminate.

 $B = The$  contents of the IOCSTA entry. If no errors occurred, B will be zero. A non-zero value indicates that an error occurred.

X is unchanged.

- $C = 0$  and  $Z = 1$  if no errors occurred (B = 0>- The remainder *or* cc is i nd etermi nate.
- $C = 1$  and  $Z = 0$  if an error occurred (B not zero). The remainder of CC is indeterminate.

The IOCB is affected in the following manner  $\,$  if an error occurred:

- IOCSTA contains the error status. The following error statuses can be returned: I\$CLDS, I\$DTYP, I\$EOF, I\$SECB, I\$RANG.
- IOCMLS, IOCSDW, IOCSLS, IOCLSN, IOCSBP, and IOCSBI are indeterminate.

The remainder of the IOCB is unchanged.

The contents of the sector buffer are indeterminate.

 $\sim$   $\sim$ 

The IOCB is affected in the following manner if no errors occurred:

 $IOCSTA = 0.$ 

- IOCMLS, IOCSDW, and IOCSLS contain the system-maintained parameters as described in section 25.3.1. reflect the current diskette file pointers. They
- IOCLSN has been incremented by the number of sectors read into the buffer «IOCSBI-IOCSBS+l'/128).
- IOCSBP contains the starting address of the sector buffer (the same as lOCSBS >.
- loeSEI contains the address *or* the last valid data byte in the sector buffer. If only a partial segment was read into the buffer, IOCSBI will not be the same as IOCSBE (maximum end of buffer). The following relationship should be used to calculate the number of sectors read:

IOCSBI-IOCSBS+l --------------- = # SECTORS READ

 $\frac{1}{\sqrt{2}}$ 

128

The remainder *Or* the IOCB is unchanged.

The sector buffer contains the data from the sectors *read* beginning with the logical sector whose number was in IOCLSN.

25.3.9.2 Output logical sectors -- .PUTLS

The .PUTLS function writes one or more logical sectors from a sector buffer to an opened file. Additional space may be allocated to the file to accommodate the increased space<br>requirements. The space allocation is performed automatically. The amount of secondary allocation will depend on the available space; however, an attempt will be espans on the species specific terms in the second of the second second the default number of clusters. If less space is available than the default, then the largest available block will be allocated.

- ENTRY PARAMETERS:  $X = The$  address of an IOCB which has been properly reserved and opened (1. e. , no errors occurred) via the . RESRV. and . OPEN functions, respectively.
	- IOCDTT must have the "S" bit set to one (sector *lID).* The mode rlag (bit "M") must specify either the output or the update modes as configured prior to opening the file.
	- IDCLSN must contain the logical sector number that is to be written into. The actual number of sectors written depends on the size of the sector buffer (see below). The data sectors of the file begin with logical sector zero. If the RIB is to be accessed via the. PUTLS function, then IOCLSN must contain the value \$FFFF.
	- IOCSBS must contain the starting address of a sector buffer containing the data to be written. The sector burfer must be *an* integral number of sectors in size (see section 25.3.1.20), This buffer does not necessarily have to be the same one used to open the file. The sector buffer can be in a different location for each . PUTLS call; however, if the sector buffer is to be moved after a

### INPUT/OUTPUT FUNCTIONS

file has been opened, then IOCSBS, IOCSBE, and IOCSBI must be changed by the calling program.

- IOCSBE is not used during the .PUTLS functioni however, it should not have been changed since the file was opened (with restrictions mentioned ab ove ror IOCSBS).
- loeSBI must contain the address *or* the last data byte to be written *rrom* the sector buffer. The sector buffer, as described by IOCSBS and IOCSBI, must be an integral number of sectors in size (see section 25. 3. 1. 20).

EXIT CONDITIONS:

- A is indeterminate.
- $B = The contents of the IOCSTA entry. If$ no errors *occurred,* B will be *zero.*  A non-zero value indicates that an *error* occurred.
- X is unchanged.
- $C = 0$  and  $Z = 1$  if no errors occurred (B) = 0>' The remainder *or* CC is <sup>i</sup>nd etermi nate.
- $C = 1$  and  $Z = 0$  if an error occurred (B not zero). The remainder of CC is indetermi nate.

The IOCB is affected in the following manner if an error occurred:

- IOCSTA contains the error status. The following error statuses can be returned: ISCLOS, I SDVTP , ISSECB, ISRANG, I\$RIB, iSFSPC, ISSSPC.
- IOCMLS, IDCSDW, IOCSLS, IOCLSN, IOCEOF, IOCSBP, and IDCSBI are indeterminate.
- The remainder *or* the IOCB contents of the sector buffer *are*  unc h.ang ed. and the

The IOCB is affected in the following manner if no errors occurred:

 $IOCSTA = 0.$ 

INPUT/OUTPUT FUNCTIONS 25.3 -- Device Independent I/O Functions

- IOCMLS~ IOCSDW, and IOCSLS contain the system-maintained parameters as described in section 25.3.1. reflect the current diskette file pointers. The\}
- IOCLSN has been incremented by the number of sectors ((IOCSBI-IOCSBS+1)/128). If the written sector specified by the entry value *OT* IOCLSN or any of the sectors written from the bUTfer was outside of the range of the file's allocated space, additional file space will have been allocated (if available),
- IOCEOF contains the logical sector number of the logical end-of-file. If additional file space was allocated, IOCEOF will contain the new end-of-file LSN. IOCEOF is unchanged otherwise.
- IOCSBP contains the starting address of the sector buffer (the same as IOCSBS).
- The remainder *or* IOCB and the contents of the sector buffer are unchanged.

25.3.9.3 Rewind file -- . REWND

The . REWND function resets the pointers of the IOCB so that subsequent *IIO* functions will access the diskette file as if it had Just been opened, i. e., from the beginning. Only files that have been opened in the update or input mode can be rewound. Files opened in the output mode will cause the . REWND function to return an error condition.

ENTRY PARAMETERS:  $X =$  The address of an IOCB which has been properly reserved and opened (i.e., no errors occurred) via the .RESRV and . OPEN functions, respectively.

> IOCDTT can have the "5" bit set to indicate either record or sector *liD.*  The mode rlag (bit "M") must specify either input or update modes as configured prior to opening the file.

IOCSBS must contain the starting'address as most contest the sector of a sector buffer. The sector buffer must be an integral number of

Page 25-56

sectors in size (see 25.3. 1.20), This buffer does not section necessarily have to be the same one used to open the file; however. if the sector buffer is to be moved after a file has been opened, then IOCSBS, IOCSBE, and IOCSBI must be changed by the calling program.

IOCSBE must contain the address of the last byte of a sector buffer. The sector buffer must be an integral number of sectors in size (see section 25.3. 1.20).

EXIT CONDITIONS: A is indeterminate.

> $B = The contents of the IOCSTA entry. If$ no errors occurred. B will be zero. A non-zero value indicates that an error occurred.

<sup>X</sup>is unchanged.

- $C = 0$  and  $Z = 1$  if no errors occurred (B<br>= 0). The remainder of CC is  $=$  0). The remainder of CC is indeterminate.
- $C = 1$  and  $Z = 0$  if an error occurred (B not zero). The remainder of CC is <sup>i</sup>nd etermi nate.

The IOCB is affected in the following manner if an error occurred:

- IOCSTA contains the error status. The same error statuses can be returned as those that can be returned by the . OPEN and . CLOSE functions.
- IOCMLS, IOCSDW, IOeSLS, IOCLSN, IOCEOF, IOCSBP, and IOCSEI are indeterminate.

The remainder of the IOCB is unchanged.

The contents of the sector buffer are indeterminate.

The IOCB is affected in the following manner if no errors occurred:

 $IOCSTA = 0.$ 

IOCDTT has the "T" bit set to zero. If

the bit was set to one before the . REWND call was issued, space may have been deallocated from the file and the end-of-file pointer in the RIB updated. The remainder of IOCDTT is unchanged.

IOCMLS contains the value SFFFF.

IOCSDW contains the first SDW from the file's RIB.

IOCSLS contains the value \$FFFF.

IOCLSN contains the value *zero.* 

IOCEOF contains the LSN of the logical end-af-file from the file's RIB.

IOCSBP contains the value zero.

IOCSBI contains the value in IOCSBE.

The remainder of the IOCB is unchanged.

The contents of the sector buffer are indeterminate.

The effect of rewinding a file is the same as iF a .CLOSE and a . OPEN function were performed; however, the .REWND Function reopens the file without having the calling program re-specify the file's name and suffix. Thus, when the file is rewoundl the same space deallocation and  $end-of-file$ considerations take effect as if the file were closed. Since the truncate flag is set to zero after the .REWND call (opening an existing file), the calling program may have to reset the flag if space is to be deallocated or the end-of-file pointer updated upon calling the subsequent . CLOSE function.

25.3.9.4 Example of logical sector *IIO* 

The following example uses the logical sector *IIO*  functions. The IDCB shown below is used in the example as the 'control block for reading from and writing to a diskette file. The initial values set up in this IOCB are similar to

those in the example given in section 25.3.8; *however,* the sector I/O and update :modes are specified in the IOCDTT entry. Only a single sector is used for a sector buffer to make the management of logical sectors easier (eliminates<br>calculation of the number of sectors read or written). The calculation of the number of sectors read or written). logical unit number, file name, and suffix are going to be initialized by an operator-supplied parameter obtained from the command line. The system symbols from the MDOS equate file *are* used throughout this example.

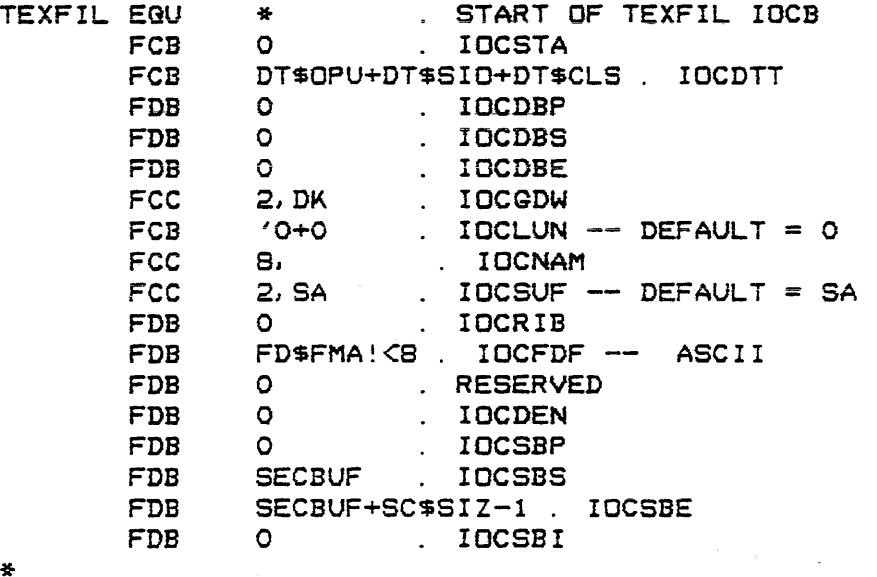

SECBUF BSZ SC\$SIZ . SECTOR BUFFER

The code that is shown below performs the following functions. First, a file name specification which must have been entered on the MDOS command line is extracted from the command line buffer and placed into the IOCB. This is accomplished with the .PFNAM system function described in Chapter 27. Then, the IOCB is reserved and opened. Next, one sector is read from the file and all upper case alphabetic characters *are* converted into lower case characters. A special ~heck is made *ror* punctuation marks (period, exclamation point, and question mark) so that the first alphabetic character following such punctuation is left upper case. After all bytes within the sector have been processed, they *are* rewritten into the same sector from which they were read. The process is repeated until an end-of-file condition is encountered. Finally, after the file is closed and released, control is returned to the MOOS command interpreter via the function . MDENT. Since the file does not expand, it was opened in the update mode so that sectors could be both read from and written to the file. It should be noted that the logical sector number should be decremented before a sector is written back from where it was read.

The error message function, .MDERR, is used to display

INPUT/OUTPUT FUNCTIONS 25.3 -- Device Independent I/O Functions

standard error messages if an invalid file name specirication is entered, if a file name is missing, of if one of the I/O functions returns an error condition. The system function .ALPHA is used to test ror alphabetic characters. Both *Or*  these functions *are* discussed in detail in Chapter 27.

In this example, the assumption is made that the program is invoked from the MDOS command line. Thus, it must be origined to load above location \$lFFF. The stack pointer is automatically initialized through the loading process to point to the last-loaded program location. The stack *area*  has been set up so that the default value of the stack pointer can be used without having to execute a load stack pointer instruction.

\* \* DEFINE SOME WORKING STORAGE \* PROCESS FILE NAME PACKET PFNPAK FDB 0,0 UPPER CASE CONVERSION FLAG UCFLG FCB o \* \* \* EXTRACT NAME FROM COMMAND LINE \*<br>START LDX #TEXFIL+IOCLUN. DESTINATION OF NAME STX  $PFNPAK+2$ . SOURCE OF NAME LDX CBUFP\$ STX PFNPAK  $\mathbf{r}$ LDX #PFNPAK EXTRACT FILE NAME SCALL · PFNAM CHECK FOR VALID NAME TSTB  $EB = > GOOD$ BEG STARTA ASLB  $ERR1$   $CS \Rightarrow NAME MISSING$ BCS LDAB #7 ILLEGAL NAME MSG NUMBER BRA ERR2 \*<br>ERR1 LDAB #5 RAME REQUIRED MSG NUMBER ERR2 **SCALL** · MDERR  $\sim 10^4$ EXIT DISPLAY ERROR, THEN EXIT PROGRAM BRA '\* ERR3 I/O FUNCTION ERROR MSG NUMBER CLRB BRA ERR2 \* \* RESERVE AND OPEN THE lOCB \* STARTA LDX #TEXFIL **SCALL** · RESRV  $CS \Rightarrow ERROR$ BCS ERR3 **SCALL** · OPEN· BCS ERR3  $\cdot$  CS => ERROR \* \* READ A LOGICAL SECTOR INTO BUFFER \*

Page 25-60

LOOP1 LDX #TEXFIL SCALL .GETLS BCS EOF . CS => ERROR, POSSIBLE END OF FILE \* CONVERT DATA WITHIN SECTOR BUFFER \* LOOP2 LDX \* \* WRITE LOGICAL SECTOR BACK INTO FILE LDAA BSR STAA INX STX CPX BNE LDAA BSR STAA TEXFIL+IOCSBP . X . GET CHAR FROM BUFFER CONVRT . PUT CHARACTER BACK · INCREMENT BUFFER POINTER TEXFIL+IOCSBP . SAVE POINTER TEXFIL+IOCSBE . CHECK FOR LAST CHARACTER LOOP2 . NE => MORE DATA TO CONVERT . CONVERT LAST CHARACTER CDNVRT X \* \* \* END-OF-FILE DETECTED ON INPUT LDX TEXFIL+IOCLSN . PICK UP LSN DEX STX LDX SCALL PUTLS . WRITE THE SECTOR BACK Bes BRA · POINT BACK TO LAST READ SECTOR TEXFIL+IOCLSN . #TEXFIL ERR3 LOOP 1  $CS =>ERROR$ READ NEXT. SECTOR AND CONTINUE \* EQF #ISEOF CMPB ERR3 #TEXFIL SCALL . CLOSE ERR3 SCALL RELES BCS ERR3<br>SCALL MDENT  $\therefore$  NE => I/O ERROR  $\cdot$  CS => ERROR  $\cdot$  CS => ERROR EXIT \* \* CONVERT ALL UPPER CASE ALPHABETIC CHARACTERS TO LOWER BNE LDX BCS **BCS** . RETURN TO MDOS COMMAND INTERPRETER \* CASE CHARACTERS. FIRST ALPHABETIC \* CHARACTER FOLLOWING A PERIOD, EXCLAMATION POINT, OR \* QUESTION MARK IS NOT CHANGED. \*<br>CONVRT SCALL . ALPHA . CHECK FOR U/C ALPHABETIC CONVEX . NE => DON'T CONVERT CONVERT TO L/C CONVEX CLR CONEX2 RTS SCALL . ALPHA BCS TST BNE ORAA CONTRM UCFLG #SPACE<br>UCFLG . RESET FLAG TO CONVERT NEXT ALFA \* CONTRM CMPA # '. BEG SETFLG · PERIOD

INPUT/OUTPUT FUNCTIONS 25.3 ~= Device Independent *110* Functions

 $\sim \rho \sim 20$ 

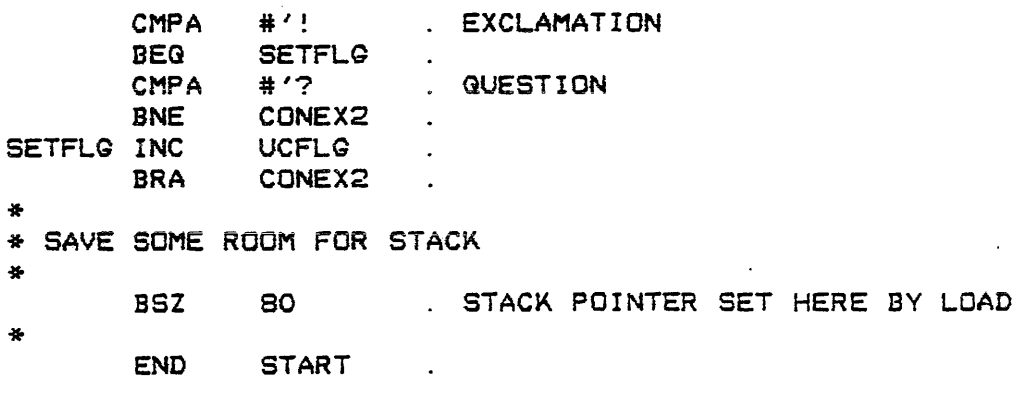

25.3.10 Error handling

All of the I/O functions discussed in this section use the IOCB. The first entry of the IOCB will contain an error status upon returning from one of these functions. The calling program is responsible Tor processing these error conditions. If the error status is to be decoded and displayed as a message on *the* system console, the system error message function, .MDERR, can be used. This function is described in detail in Chapter 27; however, it should be noted here that a common mistake is made in calling the error message function with the value returned in the B accumulator by the I/O functions. It is true that this value is the same as IaCSTA's contents; however this is not the parameter that should be used to invoke the error message function. The error message function will decode the contents of IOCSTA only if it is called with the B accumulator equal to zero and with the X register pointing to the IOCB.

None of the *IIO* functions described here will return control to the calling program if a diskette controller error is detected (only applicable if the device type is DK). These errors *are* fatal errors and will cause the program to be aborted (i.e., the files will not be closed). An error message is displayed on the system console before giving control to MDOS.

In order to guarantee the integrity of data files (especially on the diskette), it cannot be stressed often enough that it is necessary for the calling program to check for an error condition after each I/O function call. A common mistake is to Tail to check ro~ e~~o~s afte~ *a* ~ile has been closed. Since output can still take place during the closing, data at the end of the file can be lost without being apparent. Another common mistake is to initialize the IOCB with the "O" flag of IOCDTT and the "R" flag of IOCLUN in the wrong sense. If the "R" flag is cleared before the IOCB is reserved, the "O" flag will be properly set by the functions themselves.

## CHAPTER 26

## 26. INPUT/OUTPUT PROVISIONS FOR NON-SUPPORTED DEVICES

It is assumed that the reader is familiar with the device independent I/O functions desc~ibed in section 25.3 berore this chapter is read.

This chapter describes how the I/O functions interrace with the hardware device and how a user can interrace non-standard devices rO~ use with the device independent I/O functions.

## 26.1 Device Dependent *IIO*

The device dependent *liD* functions described in Chapter 2S ror accessing the console and the line printer cannot be changed to access non-standard devices. These routines are a part of MDOS and its basic environment requirements; however, a user can construct his own device drivers that are accessed by his programs. If the standard MDOS commands *are* to utilize non-standard devices, the user should be using MODOS (OEM MDOS) which can be configured to work in that manner. The COpy command (Chapter 7) is an exception. It can load <sup>a</sup> user-defined device driver into memory to copy *a* file *rrom*  that device to the diskette or from the diskette to that device.

## 26.2 Device Independent I/O

This section describes how the device independent I/O functions interface to the device drivers which, in turn, interface directly to the hardware device. This description applies to both standard and non-standard devices.

## 26. 2. 1 Controller Descriptor Block -- CDB

The Controller Descriptor Block, or CDB, is a table that describes a physical device and the types of input and output operations that can be performed by the device. Unlike the IOCB, the CDB is configured only once for each device. It is the memory location of the CDa that replaces the contents *Or*  the IOCGDW entry of an IOCB after the. RESRV function has been called. The format of the CDB is shown in the following diagram.

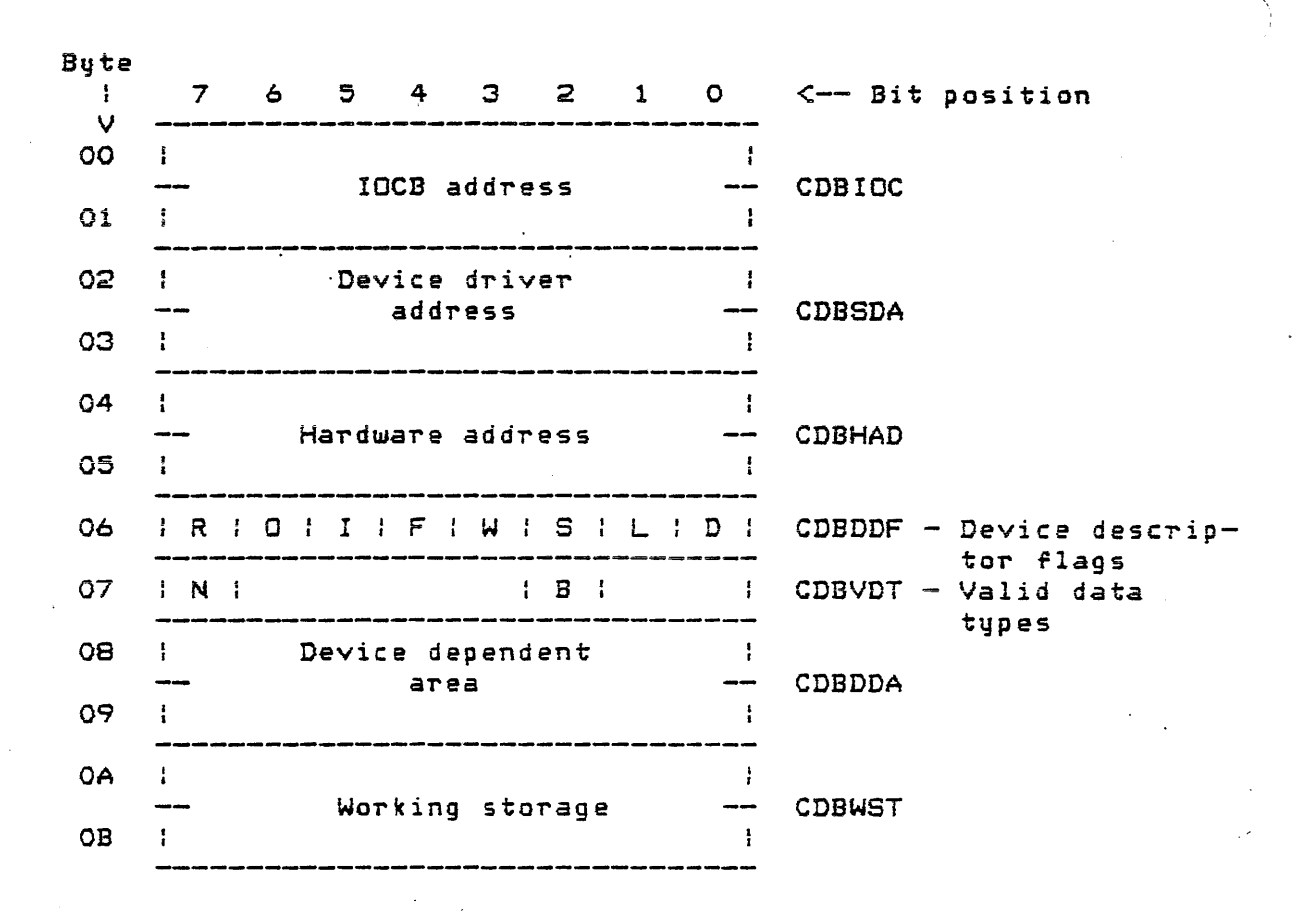

 $\mathcal{L}^{\mathcal{L}}$  , where  $\mathcal{L}^{\mathcal{L}}$  ,  $\mathcal{L}^{\mathcal{L}}$  ,  $\mathcal{L}^{\mathcal{L}}$ 

*j* 

 $\mathcal{L}^{\text{max}}_{\text{max}}$ 

 $\mathcal{L}_{\rm eff}$ 

 $\mathcal{A}(\bullet)$  and  $\mathcal{A}(\bullet)$  .

 $\sim$   $\sim$ 

 $\sim$ 

 $\sim 10^7$ 

 $\bar{T}$ 

## INPUT/OUTPUT PROVISIONS 26.2 -- Device Independent I/O

# CDB FLAG DESCRIPTION SUMMARY

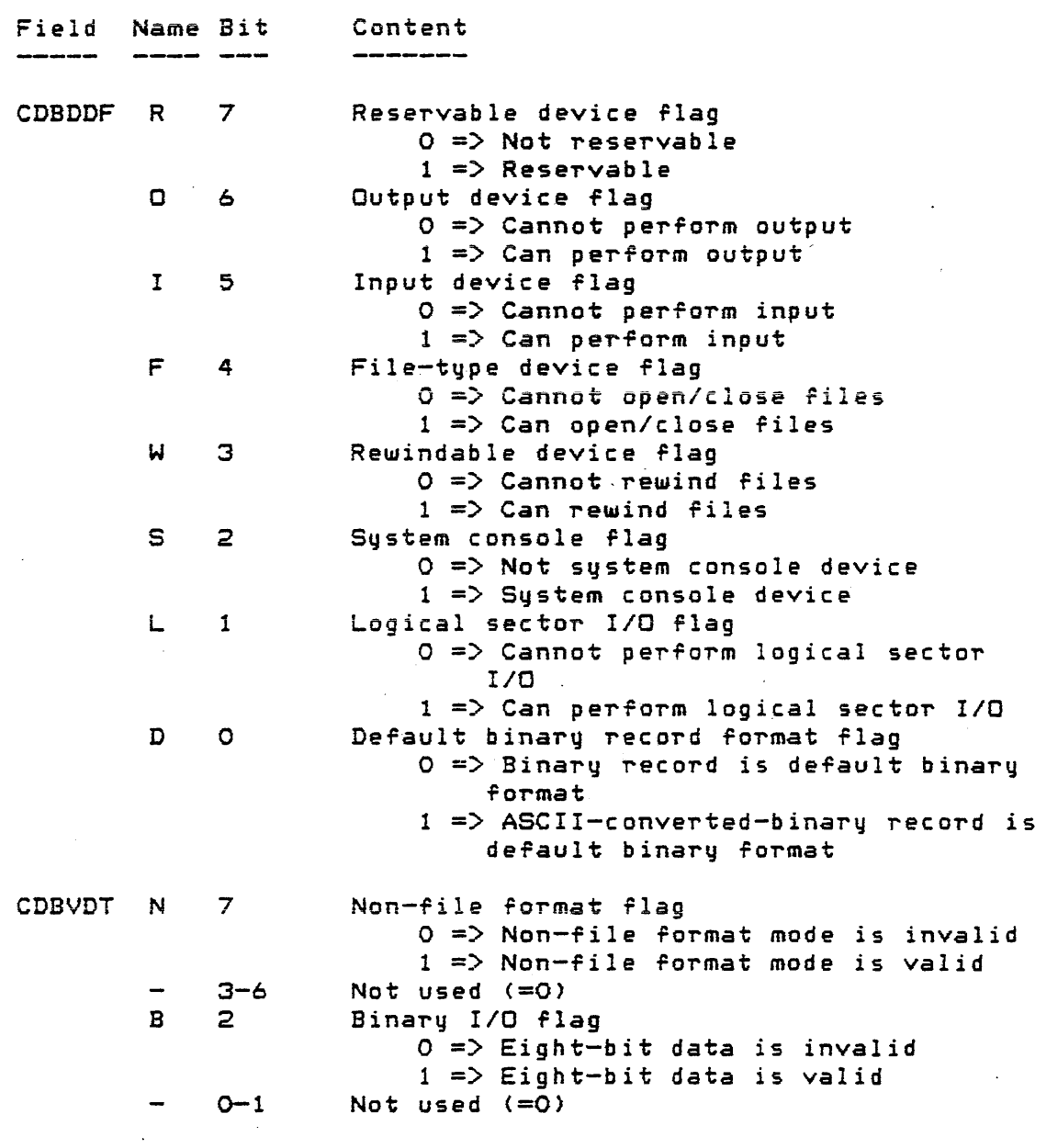

 $\sim 10^7$ 

 $\mathcal{O}(\mathcal{O}_\mathcal{O})$  . We can consider the constant of the constant  $\mathcal{O}(\mathcal{O}_\mathcal{O})$ 

## $26.2.1.1$  CDBIOC  $-$  Current IOCB address

These two-bytes of the CDB are reserved for expansion. They are currently not being used by the device drivers. These two bytes should be initialized to zero.

## 26.2.1.2 CDBSDA -- Software driver address

This two-bute field of the CDB must contain the starting address of the device driver program that controls the  $\overline{\phantom{a}}$ device. It is this address that is used to access the individual device driver entry points. Therefore, this entry must be provided in every CDB. The format of the device driver is explained in section 26.2.2.

## 26.2.1.3 CDBHAD -- Hardware address

These two bytes of the CDB *are* intended to contain the lowest address of the hardware device (PIA or ACIA) used to interface with the external device. The actual usage of this  $CDB$  entry depends exclusively on the device driver program. The device independent *liD* functions do not access this entry.

# $26.2.1.4$  CDBDDF -- Device descriptor flags

The CDBDDF byte contains the basic description about the types of *liD* accesses that the device can perform. The format of the CDBDDF byte is shown below:

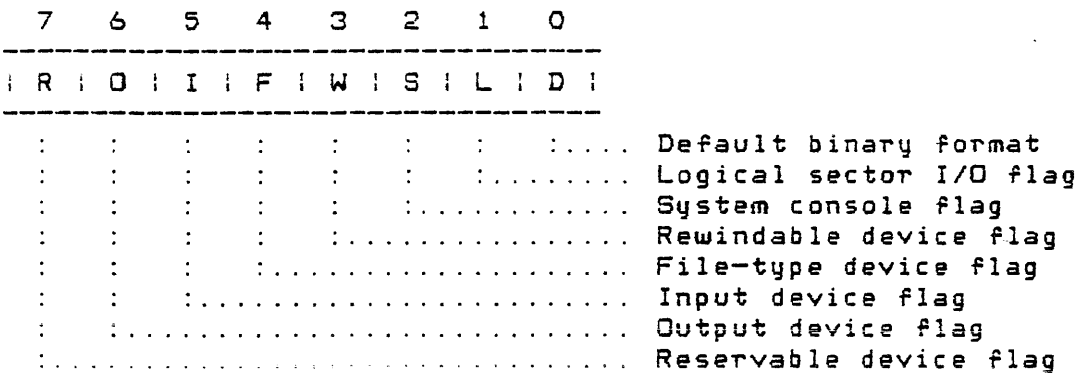

These flags are constant once defined. The flags are interrogated by the various device independent *IIO* functions in order to verify that the requested function can be performed on the specified device. The properties controlled by the various bits of the CDBDDF are explained below.

## R (Bit 7) -- Reservable *device* flag

In1s bit determines whether a device can be reserved by multiple IOCSs at the same *time.* Certain devices, like diskette devices, by nature of their operation, can allow input/output accesses to be performed from different callers (IOCBs). Other devices, like a line printer, cannot logically allow multiple output accesses Trom different IOCSs to be processed. If the "R" bit is set to one, it means that the device is reservable. In other words, only one IOCB can communicate with the device at a time. If the "R" bit is set to zero, it means that the device is non-reservable (i.e., the device can communicate with multiple IDCBs).

 $G$  (Bit 6)  $--$  Output device flag

This bit indicates whether a device can be used by output functions. If the "O" bit is set to one, then the device can be used for output. If the "0" flag is set to zero, then the device cannot be used for output.

 $I$  (Bit 5) -- Input device flag

This bit indicates whether a device can be used by input functions. If the "I" bit is set to one, then the device can be used for input. If the "I" flag is set to zero, then the device cannot be used for input.

### $F$  (Bit 4) -- File-type device flag

This bit determines whether or not a device can open and close files. A file-type device (e. g. 1 diskette drive, and cassette or paper tape reader/punch) will be handled differently by the .OPEN and . CLOSE functions than a non-file-type device (e.g., console printer, line printer, keyboard). In addition to having FDR processing performed on them, file-type devices *are* also sensitive to end-of-file records. Non-file-type devices *are* not sub~ect to FDR processing, nor *are*  end-of-file records read from them or written to them. A file-type device is indicated by the "F" bit being set to one. Non-file-type devices have the "F" bit set to zero.

W (Bit 3) -- Rewindable device flag

This bit indicates whether the .REWND function is valid *ror* the device. In the current version of MDOS, it may appear as i' the "W" flag and the "L" flag are redundant, because only the diskette device can be used *rOT* logical sector I/O and only the diskette device can be "rewound"; however, in order to allow for expansion, the . REWND function's processing depends on the "W" flag. If the "W" flag is set to one, the device can be rewound. If the "W" flag is set to zero, the device cannot be rewound.

S (Bit 2) -- System console flag

This flag distinguishes the system console from all other devices. This is needed since the record input function does special processing for the certain control characters which are treated differently when being. input from another device. These special characters are described in section  $25.3.4.$  If the "S" bit is set to one, the device is the system console. If the "S" bit is set to zero, the device is not the system console.

L (Bit 1)  $--$  Logical sector I/O flag

This flag is used to distinguish the diskette drives from all other devices. Since the two specialized lID calls, .GETLS and. PUTLS, are only valid for the diskette drives, a flag is necessary that identifies that device. If the "L" flag is set to one, logical sector I/O is valid (i.e., the device is the diskette drive). If the "L" rlag is set to zero, logical sector I/O is invalid (i.e., the device is not the diskette drive).

> '\ ./J

D (Bit O) -- Default binary record format flag

Some devices cannot receive or transmit eight-bit data bytes. For those types *Or* devices a special record format has been designed so that binaru records can be processed. Devices that can process eight-bit data can process either type Or process eight sit that can process error, type of record format to be used when dealing with "binary" records. The FMT field of the IOCFDF entry in the IOCB has *a* special value that will cause the default binary record format to be used for the indicated<br>device. If the "D" bit is set to one, the default If the "D" bit is set to one, the default record format will be the ASClI-converted-binary format Conly if binary records are being processed). If the "0" bit is set to zero, then the default record format will be the binary format (only if binary records are being processed). If the device can process eight-bit data, then the setting of the "0" bit is independent of the device typei however, for devices which can only process seven-bit data, the 110" bit must be set to one. Otherwise, the device may respond unpredictably when binary data *are*  being transmitted to it.

 $26.2.1.5$  CDBVDT  $--$  Valid data types

. This byte of the CDB is an extension of the CDBDDF entry. It contains some additional flags that govern the types of I/O accesses that can be made on the device. The format of the CDBVDT entry is shown below.

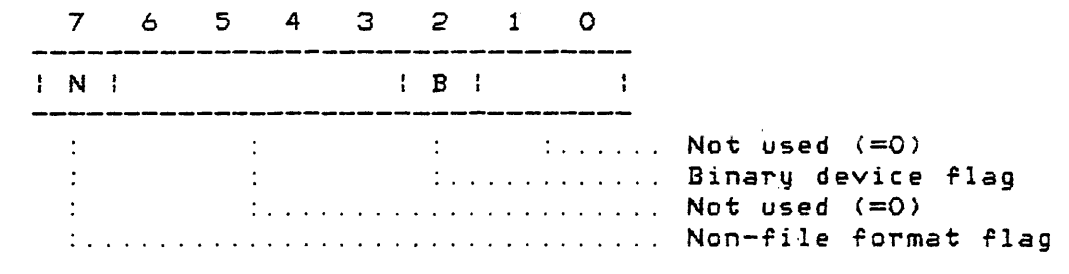

The properties controlled by the various bits of the CDBVDT entry are explained below.

 $N$  (Bit 7) -- Non-file format flag

This bit indicates whether or not the device can be used to perform FDR processing. Certain devices (i. e., those with the file-type bit set to *zero* in CDBDDF) can never perform FDR processing; however, devices which are file-type devices can, in some cases, be used in either the file format or the non-file format mode (see IOCDTT description, section  $25.3.1.2$ ). If the "N" bit is set to one, then the device can be used in the non-file format mode. If the "N" bit is set to zero, then the device cannot be used in the non-file format mode. The diskette drive is an example of a device that can only be used in the file format mode. The console reader is an example of a device that can be used in either mode. The line printer is an example of a device that can only be used in the non-file format mode.

NOT USED (Bits 3-6, 0-1) Reserved *area* 

These bits of the CDBVDT byte are reserved for future expansion. They must be zero.

B (Bit 2) -- Binary device flag

This bit indicates whether a device can process eight-bit data or not. If the "B" flag is set to one, then eight-bit data are valid. If the "B" flag is set to zero, then eight-bit data are invalid.

26.2.1.6 CDBDDA -- Device dependent area

These two-bytes of the CDB are available to the device drivers as working storage. For the MDOS-supported devices, this field has been provided for future expansion. For other devices, this field can be used ror whatever purposes are deemed appropriate.

26. 2. 1. 7 CDBWST -- Wor king s torag e

These two-bytes of the CDB *are* available to the device drivers as working storage.

26.2.2 Device drivers

Each device type that is to be.accessed via the .device independent *IIO* functions (section 25.3) must have its own driver program. All device drivers must be accessible for the following five functions:

 $\mathcal{L}^{\text{max}}$  and

- 1. Turn the device on,
- 
- 2. Turn the device off,<br>3. Perform device initi Perform device initialization,
- 4. Perform device termination,
- 5. Input and/or output a single *character.*

Not necessarily all of the five functions apply to each device; however, an entry point must be provided in each device driver for each of the five functions, regardless of whether o~ not the function is performed.

Since the only address that is available to the device independent 110 functions is the starting address of the device driver (CDBSDA of CDB), the following convention must be used by each device driver. The starting address contained in the CDBSDA entry must be the add~~ss or the beginning of a Jump table, one Jump for each of the five furictions listed above. An example of such Jump table is given below:

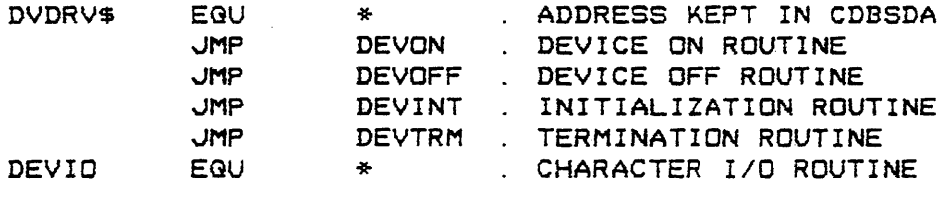

Each entry point to the device driver is accessed from the device independent *liD* functions by executing an indexed subroutine call. .The offset (index value) is defined by the displacement of the entry point from the beginning of the device driver. Since these offsets must be the same for all device drivers, a set of system symbols is defined in the MDOS equate file for the device driver entry point offsets.

The device on and off entry points are accessed at the beginning and at the end of every record I/O function call LGETRC and .PUTRC>. These entry points allow the device driver to turn the device on and off, respectively. If such actions are not defined for the device, then the entry points should Jump to a routine which simply exits the driver with a "no error" status condition.

The device initialization and termination entry points *are* called once by the . OPEN and . CLOSE functions, respectively. These entry points *are* intended to allow leader to be punched on a paper tape device, for example. If such actions *are* not defined for the device, then the entry points should Jump to a routine which simply exits the driver with a "no error" status condition.

The character I/O entry point to the driver is used to receive *or* transmit one byte of data. The transmitted or received byte is passed between the I/O functions and the

device driver in the "B" accumulator. For devices that can process both input and output, the IOCB must be interrogated ("10" of IOCDTT) by the device driver to determine which function is to be performed. Since the index register is required to execute the jump to subroutine instruction, the address of the IOCB is passed to the device driver using the following convention:

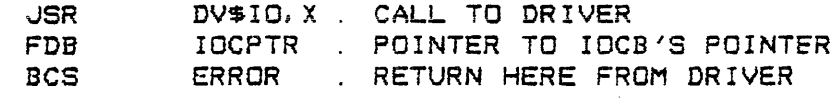

### IOC?TR FDB IOCB . ADDRESS OF IOCB

With this convention, the address pushed on the stack as a result of executing the Jump to subroutine instruction will point to the double byte which contains a pointer. It is the data at the address identified by the pointer that is the actual address of the IOCB itself. As a result, the device driver cannot Just execute a return from subroutine instruction to get back to the I/O function. This calling sequence applies to all entry points into all device drivers.

Before returning to the I/O function, the device driver must set an error status condition indicating the state of the performed action. *Two* things must be configured by the driver to indicate an error. First, the IOCSTA byte of the 10CB must be initialized with one of the standard I/O error statuses (section 25.3. 1. 1), Second, the carry condition code must be set to one. If no error occurred, only the carry condition code must be set to zero. The IOCSTA entry of the IOCB need not be changed to zero-since-the-I/O function will set a normal return status before exiting. The "A" and "X" registers need not be preserved by the device driver in any case. The "B" register returns the character received if the device driver was called upon for an input request.

## $26.2.3$  Example of device driver

 $\mathcal{L}^{\mathcal{L}}(\mathcal{L}^{\mathcal{L}}(\mathcal{L}^{\mathcal{L$ 

The following example illustrates a CDB and its associated device driver ror a high-speed papertape *reader*  (specifically, the EXDRtape reade~). The system symbols from the MDOS equate file are used throughout this example. First, the CDB is shown:

 $\label{eq:2.1} \mathcal{L}(\mathcal{L}^{\mathcal{L}}(\mathcal{L}^{\mathcal{L}})) = \mathcal{L}(\mathcal{L}^{\mathcal{L}}(\mathcal{L}^{\mathcal{L}})) = \mathcal{L}(\mathcal{L}^{\mathcal{L}}(\mathcal{L}^{\mathcal{L}}))$ 

Page 26-10

\* \* CONTROLLER DESCRIPTOR BLOCK (COB) **HR\$CDB EGU** FDB FDB FDB FCB FCB FDB FDB  $\sum_{i=1}^{n}$ . CDBIOC HRDRV\$ CDBSDA SE404 CDBHAD DD\$RES+DD\$INP+DD\$OCF . CDBDDF VDSNFF+VD\$BIN . CDSVDT O . CDBDDA<br>O . CDBWST . CDBWST

LogicallYJ the paper tape *reader* should not be accessed by multiple IDCBs at the same time. Thus, the device is considered to be reservable (Bit "R" of CDBDDF set to 1). The paper tape reader is an input device only. Therefore, bit "O" of CDBDDF is zero and bit "I" is one. The paper tape reader is sensitive to end-of-file records. Thus, it must be<br>a file-tupe device (Bit "F" of CDBDDF set to 1). Bits "W", a file-type device (Bit "F" of CDBDDF set to 1). "S", and "L" are all zero since the paper tape reader is not rewindable (according to the definition in section  $26.2.1.4$ ), is not the system console, and is not able to perform logical sector I/O. The default binary format has been arbitrarily identified as binary record.

The paper tape reader is capable of being used in the non-file format mode and is capable of transmitting eight~bit data to the device. Thus, both bits "N" and "B" of CDBVDT *are* set to one.

The only other required field of the CDB is the address the device driver in CDBSDA. The remainder of the CDB is reserved for expansion or is used for working storage by the device driver.

Next, the device driver itself is shown. Of the five entry points that are required by each device driver, only two are used for the paper tape reader driver. The other three (device on, device off, and device termination) are dummy vectors that set a "no error" return status and then return to the 1/0 function.

.. \*DEVICE DRIVER ENTRY POINTS \* HRDRV\$ EGU CLC \* TURN DEVICE ON **RETURN** .. TURN DEVICE OFF CLC BRA RETURN \* JSR INITR DEVICE INITIALIZATION CLC . DEVICE TERMINATION<br>BRA RETURN . RETURN \* BSR **GETCP** CHARACTER INPUT . RETURN WITH CHAR IN "B" TAB  $\cdot$  CC => NO ERROR BCe **RETURN** CS =) END OF MEDIA (TIMEOUT) TSX LDX O,X GET ADR OF FDB FOLLOWING JSR GET CONTENTS OF FDB LDX O,X GET ADR OF IOCB LDX  $Q, X$ SET END OF MEDIA STATUS #I\$EOM LDAA STAA IOCSTA, X. RETURN TO CALLER RETURN TSX LDX GET ADR OF FDE FOLLOWING JSR x ADJUST STACK FOR RETURN INS INS JMP  $2. x$ JUMP TO ADR FOLLOWING FDB \* \* READER INITIALIZATION ROUTINE INITR STX HR\$CDB+CDEDDA SAVE INDEX REGISTER LDX HR\$CDB+CDBHAD GET THE PIA ADDRESS CLR PTCTL, X CLR PTDTA,X LDAA #\$3C STAA PTCTL, X  $\sim$ LDX HR\$CDB+CDBDDA . RESTORE INDEX REGISTER RTS \* \* INPUT ONE CHARACTER HR\$CDB+CDBDDA . SAVE THE INDEX REGISTER GETCP STX LDX HR\$CDB+CDBHAD . GET THE PIA ADDRESS LDAA PTDTA, X CLR INTERRUPT LDAA #\$34 STROBE READER STAA PTCTL, X  $\sim$ LDAA· #\$3C  $\omega = \omega$ STAA PTCTL, X HR\$CDB+CDBWST : INIT THE TIMEOUT COUNTER CLR HR\$CDB+CDBWST+l . AND CLEAR CARRY CLR PTCTL, X . READY TO READ? GETC1 LDAA

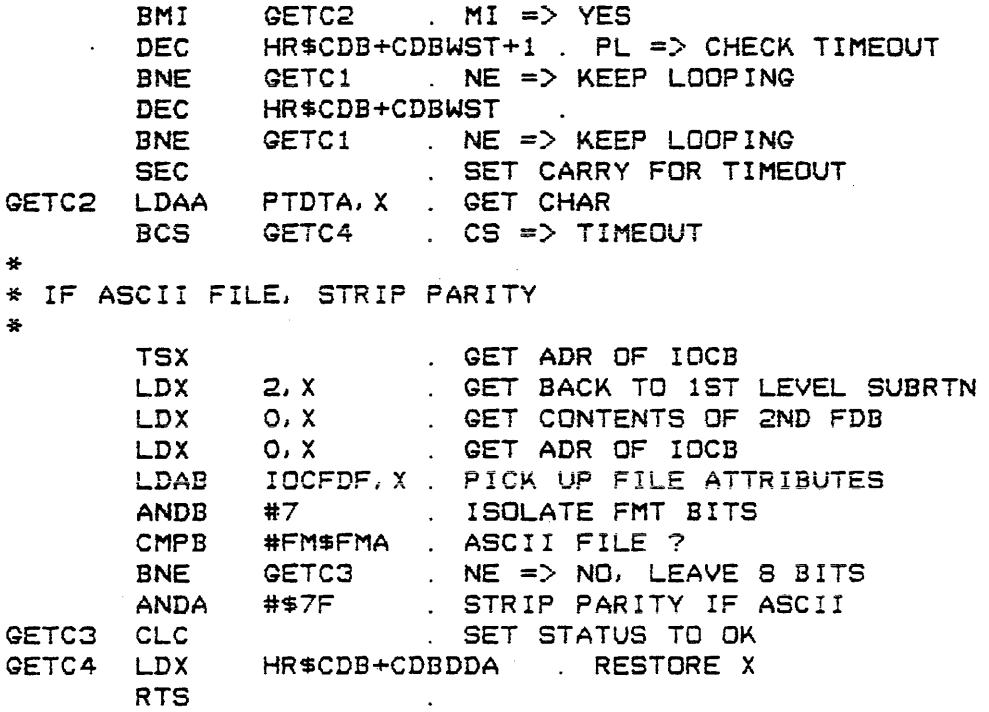

26.2.4 Adding a non-standard device

*IT* the device driver defined in the above example is to be used by a user's program with the device independent *lID*   $\cdot$  functions, then the only function that is treated differently is the . RESRV function. Since. RESRV must be used to link the IOCB with a known CDB, the . RESRV call is bypassed altogether by the user program; howeverl before the. OPEN function is invoked, the IDCE must be parameterized as *ir* it had been properly reserved.

Thus, the IOCGDW entry of the IOCB must be configured to contain the address of the CDB with which communication is to take place. In addition, bit "R" of IOCLUN must indicate that the IOCB has been reserved. This information is also found in the EXIT CONDITIONS description of the RESRV function (section 25.3.2).

Once the IOCB has been configured in this manner, the other *liD* functions can be used in the normal fashion.

 $\mathcal{L}(\mathbf{A})$  and  $\mathcal{L}(\mathbf{A})$ 

### CHAPTER 27 -------------------

### 27. OTHER SYSTEM FUNCTIONS

In the following description of the system functions these 'symbols will be used:

> Symbol Meaning A A accumulator<br>B B accumulator B accumulator X Index register CC Condition code register Z Zero flag of condition code register (bit 2) c Carry flag of condition code register (bit 0) XH Most significant byte of X Least significant byte of X B,A The register pair B and A treated as <sup>a</sup> sixteen bit register

For MDOS09, the registers Y, U and DP are unchanged by the system function calls.

It is assumed that the reader is familiar with *what*  system functions are, how they are invoked, what precautions must be taken when testing programs using system functions, and how errors are handled by system functions (see section  $24.8$ ).

The remainder of this chapter is devoted to the description of all system functions not described thus far. The description is divided into the following sections: register functions, double-byte arithmetic functions, character string functions, diskette file functions, and miscellaneous functions:

### 27.1 Register Functions

The register functions are used by some of the other system functions as an extension of the M6800 instruction set. Many operations that involve the transfer and exhange of information between the register pair "B, A" and the X register are made feasible by the fact that the SWI instruction (used for accessing system function handler) automatically saves all registers on the stack. Since the sixteen bit registe~s *are* pushed on the stack least

significant byte first, most significant byte last, the register pair "B.A" was chosen instead of "A.B". The relationship or the B and A registers on the stack is then identical to the other sixteen bit registers saved in this fashion (for the M6800 only). For the M6809, it is not anticipated that the user will use the register system Functions as there are instructions to perform most of these functions. However, the system function calls remain identical between MDOS and MDOS09 to allow po~tability of program written initially *ror* the 6800.

 $27.1.1$  Transfer X to B, A  $-$  . TXBA

The . TXBA function transfers the contents *or* the X register into the register pair B, A.

ENTRY PARAMETERS: None.

EXIT CONDITIONS: A contains XL. B contains XH. <sup>X</sup>is unchanged. CC is indeterminate.

27. 1. 2 Trans.fer B, A to X -- . TBAX<br>-----------------------------------

The . TBAX function transfers the contents of the register pair B, A into the X register.

ENTRY PARAMETERS: None.

EXIT CONDITIONS: <sup>A</sup>is unchanged. <sup>B</sup>is unchanged. XH c onta ins B. XL c onta ins A. CC is indeterminate.

27. 1. 3 Exchange B. A with X -- . XBAX

The . XBAX function exchanges the contents of the register pair B, A with the contents of the X register.

ENTRY PARAMETERS: None.

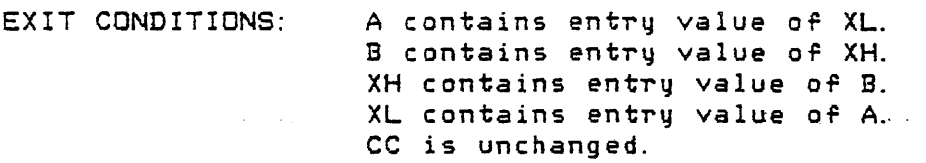

 $27.1.4$  Add B to X -- . ADBX

### OTHER SYSTEM FUNCTIONS 27.1 -- Register Functions

The .ADBX function adds the contents *Or* the B registe~ to the contents of the.X register. The addition is performed as if B were an unsigned binary number.

ENTRY PARAMETERS: None.

EXIT CONDITIONS:

- <sup>A</sup>is unchanged. <sup>B</sup>is unchanged.
	- X has been incremented by the contents of B ..
	- CC has been set as in a normal unsigned addition.

27. 1. 5 Add A to X -- . ADAX

The . ADAX function adds the contents of the A register to the contents of the X register. The addition is performed as if A were an unsigned binary number.

ENTRY PARAMETERS: None.

EXIT CONDITIONS: A is unchanged.

<sup>B</sup>is unc hanged. X has been incremented by the contents of A. CC has been set as in a normal unsigned addition.

 $27.1.6$  Add B, A to X  $-$  . ADBAX

The .ADBAX function adds the contents of the register pair B.A to the contents of the X register.

ENTRY PARAMETERS: None.

EXIT CONDITIONS: A is unchanged.

- B is unchanged.
- X has been incremented by the contents of B, A.
- CC has been set as in a normal unsigned addition.

 $27.1.7$  Add X to B.A  $--$  . ADXBA

The .ADXBA function adds the contents Or the X register to the contents Or the register pair B,A.

ENTRY PARAMETERS: None.

EXIT CONDITIONS: A has been incremented by XL. B has been incremented by XH and C. OTHER SYSTEM FUNCTIONS 27.1 -- Register Functions

 $\qquad \qquad \text{---} \qquad \text{---}$ 

X is unchanged. CC has been set as in a normal unsigned addition.

 $27.1.8$  Subtract B from  $X \rightarrow .$  SUBX

The SUBX function subtracts the contents of the B register from the contents of the X register. The end traction is performed as if  $\overline{B}$  were an unsigned binary number.

ENTRY PARAMETERS: None.

EXIT CONDITIONS: A is unchanged. <sup>B</sup>is unchanged. X has been decremented by the contents of B. CC has been set as in *a* normal} unsigned subtraction.

 $27.1.9$  Subtract A from X  $\rightarrow$  . SUAX

The . SUAX function subtracts the contents *Or* the A register from the contents of the X register. The subtraction is perrormed as i~ A were an unsigned binary number.

ENTRY PARAMETERS: None.

EXIT CONDITIONS: A is unchanged. <sup>B</sup>is unchanged. X has been decremented by the contents *Or*  A. CC has been set as in *a* normal unsigned subtraction.

 $27.1.10$  Subtract B.A from  $X$  -- . SUBAX

The . SUBAX function subtracts the contents of the register pair B.A from the contents of the X register.

ENTRY PARAMETERS: None.

EXIT CONDITIONS: <sup>A</sup>is unc hanged. B is unchanged. X has been decremented by the contents of B, A. CC has been set as in a normal unsigned subtraction.

OTHER SYSTEM FUNCTIONS 27.1 -- Register Functions

27. 1. 11 Subtract X from B, A -- . SUXBA

The .SUXBA function subtracts the contents of the <sup>X</sup> register from the contents of the register pair B,A.

ENTRY PARAMETERS: None.

EXIT CONDITIONS: A has been decremented by XL. B has been decremented by XH and C. <sup>X</sup>is unchanged. CC has been set as in a normal unsigned subtraction.

 $27.1.12$  Compare B.A with  $X$  -- . CPBAX 

The . CPBAX function compares the contents of the ~egister pair B,A to the contents *or* the X register.

ENTRY PARAMETERS: None.

EXIT CONDITIONS: A is unchanged. <sup>B</sup>is unc hang ed. <sup>X</sup>is unchanged. CC has been set as in a normal unsigned  $\sim$   $\sim$ subtraction.  $\mathcal{L}^{\text{max}}_{\text{max}}$ 

 $27.1.13$  Shift X right  $--$  . ASRX

The. ASRX function shifts the contents of the X register to the right by one bit position. Bit 15 is held constant and bit 0 is moved into C.

ENTRY PARAMETERS: None.

EXIT CONDITIONS:

<sup>A</sup>is unchanged.

<sup>B</sup>is unchanged.

X is shifted right one bit position. The sign bit is propagated into the lower bits upon subsequent shifts.

C contains bit zero of the entry value of X. The remainder of CC is indeterminate.

27.1.14 Shift X left -- . ASLX

The. ASLX function shifts the contents of the X register to the" left by one bit position. Bit 0 is filled with zero.

ENTRY PARAMETERS: None.

27.1 -- Register Functions

OTHER SYSTEM FUNCTIONS

EXIT CONDITIONS: A is unchanged. <sup>B</sup>is unchanged. X is shifted left one bit position. Bit zero is filled with zero. C contains bit 15 of the entry value of<br>X. The remainder of CC is The remainder of CC is indeterminate.

27.1.15 Push X on stack -- . PSHX

The .PSHX function pushes the contents Or the X register on the current stack.

ENTRY PARAMETERS: None.

EXIT CONDITIONS; A is unchanged. <sup>B</sup>is unchanged. <sup>X</sup>is unchanged. CC is unchanged. S has been decremented by 2. The contents *or* XL have been pushed on the stack followed by the contents of XH.

 $27.1.16$  Pull X from stack  $-$  . PULX

The . PULX function pulls the contents from the stack into the X register.

ENTRY PARAMETERS: None.

EXIT CONDITIONS: A is unchanged. B is unchanged. XH contains the contents located at the entry value of S + 1. XL contains the contents located at the entry value *01* S + 2. CC is unchanged. S has been incremented by 2.

27.2 Double-byte Arithmetic Functions

The double-byte arithmetic functions are used by some of the other system functions and the MDOS commands as an extension of the M6800 instruction set. These functions are not as general purpose as the register functions, but they are useful in special cases.

left as the shift takes place.

 $27.2.4$  Shift memory left  $--$  . MMA

The .MMA function shifts the contents of *a* double byte in memory to the left by the number of bit positions represented by the contents of the Aregister. The effect is to. multiply the double byte by a power of 2. The exponent is given by the value of the A register.

 $ENTERS:$   $X = The address of the most significant$ byte of a double byte in memory.

EXIT CONDITIONS:

<sup>A</sup>is unchanged. <sup>B</sup>is unchanged. <sup>X</sup>is unchanged. CC is indeterminate. The double byte in memory has been shifted to the left by the number *Or*  bits represented by the contents of A. Zero bits *are* brought in from the right as the shift takes place.

27.3 Character String Functions

The character string functions are used by some of the more complex system functions and the MDOS commands as macro instructions or subroutines.

27.3. 1 String move -- . MOVE

The . MOVE function transfers a series of contiguous bytes in memory from one location into another location. The move is made starting with the lowest addressed byte of the source string.

ENTRY PARAMETERS:  $B = The number of bytes to be moved. If$ B is intially zero. 256 (decimal) bytes will be moved.  $X = The$  address of the first byte of a four-byte parameter packet. The parameter packet has the following

format:

/

÷.

 $\pm$ 

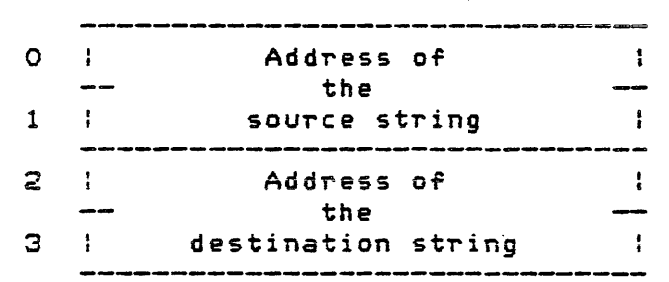

EXIT CONDITIONS:

<sup>A</sup>is indeterminate.

 $B = 0$ .

<sup>X</sup>is unchanged.

CC is indeterminate.

- The addresses of the source and destination strings in the parameter packet have both been incremented by the entry value of **B**. The source string has been moved into the
- destination string.

27.3.2 String comparison -- .CMPAR

The . CMPAR function compares a series of contiguous bytes in memory from one location with a series of bqtes at another location. The comparison is made starting with the lowest addressed byte of the source string.

ENTRY PARAMETERS:

- $B = The number of bytes to be compared.$ If B is intially zero, 256 (decimal) bytes will be compared.
- X = The address *or* the first byte of a four-byte parameter packet. The parameter packet has the following format:

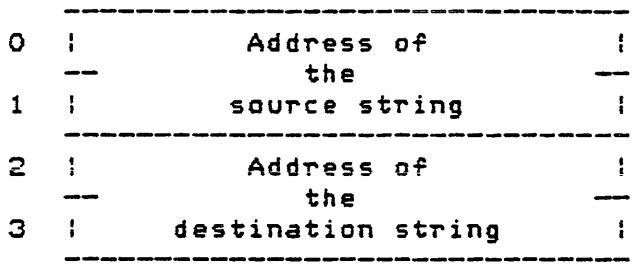

EXIT CONDITIONS:

<sup>A</sup>is indeterminate.

B = The number of bytes remaining in the string which' did not compare .. If B string which did not compare. **If B**<br>is zero, the strings were identical. If the strings mis-compared on the -First byte, B is unchanged.

Page 27-09

OTHER SYSTEM FUNCTIONS 27.3 -- Character String Functions

 $\overline{\phantom{1}}$  $\cdot$   $\cdot$ 

X is unchanged.

- $Z = 1$  if the strings compared (B = O). The remainder of CC is indeterminate.  $Z = 0$  if the strings mis-compared. The
- remainder *Or* CC is indeterminate. The addresses of the source and destination strings in the parameter packet have both been incremented by the entry value of B if the two  $\tt{string}$  compared. Otherwise, the strings compared. source string pointer will-contain<br>the address of the character of the following the mis-comparison, and the destination string pointer will contain the address of the character of the mis-comparison.
- The source and destination strings are unchanged.

 $27.3.3$  Character-fill a string  $-$  . STCHR

The . STCHR function stores a specific character into a series of contiguous bytes in memory.

ENTRY PARAMETERS: EXIT CONDITIONS: A = The character to be stored into the string.  $B =$  The number of bytes to be filled with the character. If B is initially *zero,* 256 (decimal) bytes will be rilled.  $X =$  The address of the first byte of the string to be filled. <sup>A</sup>is unchanged.  $B = 0$ .

<sup>X</sup>is unchanged. CC is indeterminate. The string is filled with the character in A.

 $27.3.4$  Blank-fill a string  $-$  . STCHB

The . STCHB function stores blanks (\$20) into a series of contiguous bytes in *memory.* 

ENTRY PARAMETERS: B = The number of bytes to be filled with blanks. If B is initially *zero,*  ( decimal) bytes will be filled. x = The address of the first byte of the string to be filled. 256

EXIT CONDITIONS:  $A = $20 (space).$ 

OTHER SYSTEM FUNCTIONS 27.3 -- Character String Functions

 $\sim 100$  $B = 0$ . Xis unc hang ed. CC is indeterminate. The string is filled with blanks.

27.3.5 Test for alphabetic character -- . ALPHA

The . ALPHA function examines the character in .the A register for being an upper case alphabetic character (A-Z).

ENTRY PARAMETERS: <sup>A</sup>= The *character* to be tested.

EXIT CONDITIONS:

- <sup>A</sup>is unchanged. B is unchanged.
- X is unchanged.
- C = 0 if A contains a valid alphabetic character. The remainder *Or* CC is indeterminate.
- $C = 1$  if A contains an invalid alphabetic character. The remainder of CC is i nd eterminate.

27.3.6 Test *ror* decimal digit -- . NUMO

The . NUMD function examines the character in the <sup>A</sup> register for being a valid ASCII decimal digit (0-9).

 $ENTRY$   $PARAMETERS:$   $A = The character to be tested.$ 

EXIT CONDITIONS:

A is unchanged if it contained an invalid digit. Otherwise, A contains the binary equivalent Or the decimal digit (bits 4-7 will be zero).

- <sup>B</sup>is unchanged. X is unchanged.
	- $C = 0$  if A contained a valid digit. The remainder of CC is indeterminate.  $C = 1$  if A contained an invalid digit. The remainder of CC is indeterminate.

27. 4 Diskette File Functions

The diskette file functions can be used in conJunction with the device dependent I/O functions (section 25.2) ror diskette accessing. These Punctions are used by the device independent *liD* functions to perform directory searches and diskette space allocation and deallocation. The MDOS commands use these functions for changing file names and attributes and for loading programs from memory-image files from the diskette into memory.

OTHER SYSTEM FUNCTIONS 27.4 -- Diskette File Functions

All of the functions described in this section require a twenty-five byte parameter table called the diskette file table, or DFT. The format of the table is shown here so that it will not have to be repeated for each function. It will be seen that the first sixteen b'ytes of the DFT *are* identical in format with an MDOS directory entry. Also, the entire DFT is *or* the same format as part of an IOCB (starting with IOCLUN and ending with IOCSBE). The contents of the individual fields are not described in this section since they have been adequately discussed in sections 24.1.4 and  $25.3.1.$  All of the diskette file functions will change the diskette controller variables below location \$0020.

Page 27-12

) ...... /

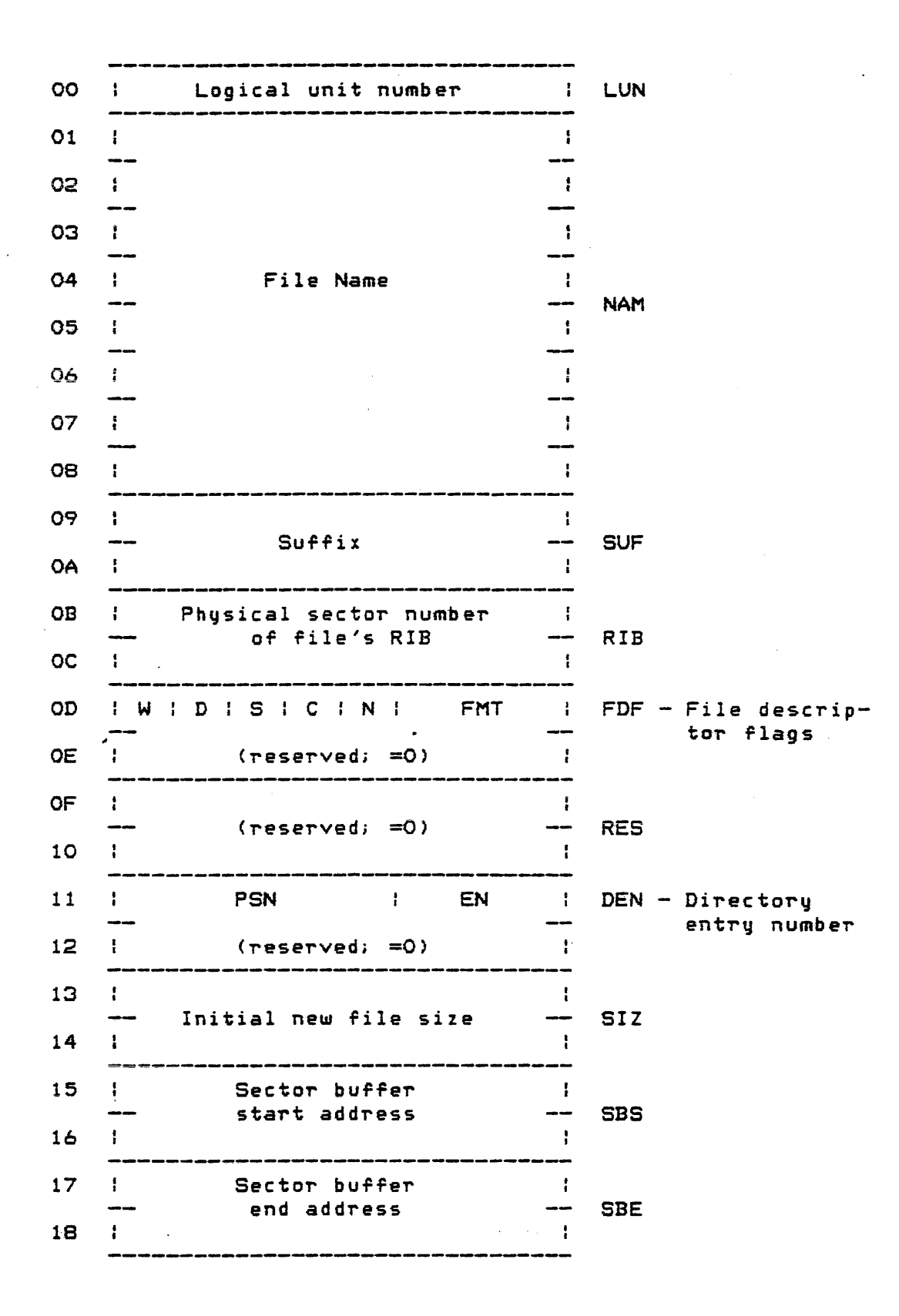
## OTHER SYSTEM FUNCTIONS 27.4 ~- Diskette File Functions

 $\overline{\phantom{a}}$ 

I  $\overline{\phantom{a}}$ 

 $27.4.1$  Directory search  $-$  . DIRSM

The .DIRSM function performs directory searches based on various criteria. This function can be used for finding, creating, or deleting directory entries on an MDOS diskette.

ENTRY PARAMETERS: B contains a function code that speciFies the action to be performed by .DIRSM.

- $X =$  The address of the DFT. All calls to .DIRSM require that LUN contains the logical unit number to be accessed (ASCII number *0-3,* \$30-\$33), that SBS **contains the starting address oT a**  128 (decimal) byte sector buffer, and that SBE contains the ending address of the sector buffer. If the sector buffer is larger than a single sector, only the first 128 bytes will be used.
- The following function codes for the B register *are* defined:
- B = 1 indicates to search. *ror* and retrieve the next, non-deleted directory entry. The DFT must have DEN = 0 for the initial call. The DEN must then remain unchanged for subsequent calls since it is used to determine *where* to resume the search. The contents of the sector buffer must also remain unchanged between successive calls for this function code.
- $B = 2$ 2 indicates to *search ror* and retrieve a directory entry with a *speci-Fic* rile name and su-Frix. The DFT entries NAM and SUF are used to specify the file name.
- B = 4 indicates to create a new unique directory entry of a given name and suffix. Initial diskette space allocation is performed ir the directory entry is created. The DFT entries NAM and SUF *are* used to specify the directory entry to be created. A search of the directory is performed *ror* this entry to ensure that it does not already exist. The OFT entries FDF and 51Z must also be

\_/

## OTHER SYSTEM FUNCTIONS

<sup>s</sup>pee i fie d . FDF mu s t s p e c i r 1J bot h the and the changeable attributes to be initially assigned to the file. SIZ is used to describe the initial diskette space that is to be allocated. If S1Z is zero, the default space allocation will be performed. If SIZ is non-zero, the allocation will be performed using the contents of SIZ as the minimum number of sectors to be allocated.

- $B = B$  indicates a similar function to be performed as for the B=4 case; however, in the event that a directory entry already exists with the NAM and SUF found in the OFT,  $that$  file's directory entry information will be returned in the DFT. Otherwise, the DFT parameterized identically to the B=4 *case.*
- $B = 16$  (\$10) indicates that a specific directory entry is to be deleted from the directory. The DFT entries NAM \ and SUF *·are* used to 'spec i fy the entry to be deleted.
- $B = 32$  (\$20) indicates to search for the next, non-deleted directory entry<br>with a specific set of file with a specific set of attributes. Entries encountered with di~ferent attributes will not be returned by the search. The DFT must have  $DEN = 0$  for the initial call. The DEN must then remain unchanged for subsequent calls since it is used to determine where to resume the search. The contents of the sector buffer must also remain unchanged between successive calls for this function code. The FDF entrq must contain the specific attributes to be searched for.

## EXIT CONDITIONS:

A is indeterminate.

- B contains the return status. following return defined: statuses The *are*
- B = 0 indicates that no *errors* occurred <normal return).

 $\mathcal{L}^{\mathcal{L}}$  , we can be a set of

OTHER SYSTEM FUNCTIONS 27.4 -- Diskette File Functions

" .. \_/'

,.

- B = 1 indicates that the *directory* entry specified by LUN, NAMI and SUF *was*  not found in the directory.
- B = 2 indicates that B contained *an*  invalid Tunction code upon entry to . DIRSM.
- $B = 3$  indicates the physical end of the directory *was* encountered during <sup>a</sup> "search for next directory entry" request (Entry value of  $B = 1$  or 32).
- $B = 4$  indicates that the directory is full and cannot accomodate a new entry.
- $B = 5$  indicates that insufficient diskette space exists to satisFy the initial space requirements Or 51Z when attempting to create a new directory entry. The . ALLOC function (section 27.4.4) should be consulted for a full description of the allocation scheme and the reasons for arriving at this error.
- B = 7 indicates that an attempt was *made*  to *create* a duplicate entry in the directory. The file name identified by LUN, NAM, and SUF already exists in the directory.
- $\overline{B}$   $=$  8  $\,$  indicates that a new directory entry *was* created as specified by LUN, NAM, and SUF.
- <sup>B</sup>= 9 indicates that an attempt *was* made to delete a protected file.
- <sup>X</sup>is unchanged.
- $C = 0$  if no errors occurred  $(B = 0)$ . The remainder of CC is indeterminate.
- $C = 1$  if an error occurred (B not zero). The remainder *oT* CC is indeterminate.
- The DFT entries *were* changed in the following manner depending on the various entry values of B:
- $B = 1$ . If a non-deleted directory entry *was* round, then NAM, SUF, RIB, FDF,

and RES contain the full image of the directory entry. DEN will contain the computed directory entry number. The remainder of the DFT is unchanged. The sector buffer contains the current directory sector. If no directory entry was found, the directory entry fields NAM through RES, inclusive, will be unchanged. DEN and the contents of the sector buffer *are* indeterminate.

- $B = 2$ . The DFT is affected the same as for 3=1.
- $B = 4$ . If a new directory entry was created, RIB and DEN will reflect the appropriate values for the *new* entry. The sector buffer will contain the current directory sector. If *a new*  entry was not created (duplicate file name), then the DFT will be affected in the same *way* as for B=l.
- $B = B$ . The exit conditions for this case are the same as for B=4. In addition, if a duplicate entry *already* existed in -the directory, the directory entry fields NAN through RES, inclusive, will contain the full image of the duplicate entry. DEN will also contain the duplicate entry's directory entry number.
- B = 16. If the entry is deleted, the complete directory entry will be returned in rields NAM through RES, inclusive. In addition, RIB will be zero. The contents of the sector buffer are indeterminate. If the entry is not deleted, all parameters except RES and DEN will be unchanged. RES, DEN and the contents *oT* the sector buffer will be indeterminate.
- B = 32. The DFT is affected in the same way as for B=l.

27.4.2 Change file name/attributes -- . CHANG

The . CHANG function allows a directory entry to have its name, suffix, and/or attribute fields changed.

. ./

- ENTRY PARAMETERS:  $B = A$  function code that specifies the action to be taken by . CHANG. If bit o is set to one, . CHANG will change the file name and suffix fields of a directory entry. If bit 1 is set to one, the function will change the attribute field of a directory entry. Bits 2-7 are not used and should be zero. Bits 0 and 1 *are* independent of each other. Thus, . CHANG can be used to change file name, suffix, and attributes at the same time.
	- $X$  = The address of a file table packet. The packet has the following format:

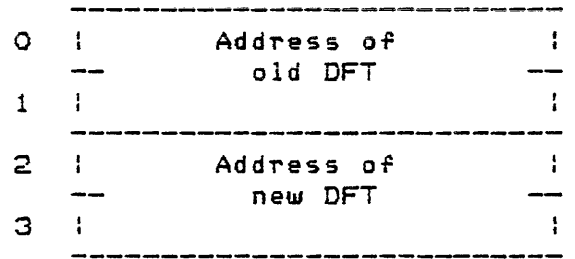

The "old DFT" contains the LUN, NAM, and SUF fields or an existing directory entry that is to be The SBS contains the starting address of a 128 (decimal) byte sector buffer; SEE contains the ending address of the sector buffer. If the sector buffer is larger than one sector, only the first 128 bytes will be used. The "new DFT" contains the information that is to be placed into the directory entry. LUN in both OFTs must be the same (ASCII number 0-3, \$30-\$33). The new DFT must contain NAM, SUF, and/or FDF fields as indicated by the function code in the B register. .A sector buffer is not required by the new OFT.

EXIT CONDITIONS:

A is indeterminate.

- B contains the return following return derined: status. statuses The are
- B = 0 indicates that no errors occurred<br>(normal return).
- $B = 1$  indicates that  $B$  contained an invalid function code upon entry to . CHANG.
- $B = 3$  indicates that the directory entry specified by LUN, NAM, and SUF of the old DFT could not be found in the directory. The old DFT directory entry must exist in order for the change to be possible.
- $B = 4$  indicates that the directory entry specified by LUN, *NAM,* and SUF of the new DFT already existed in the directory. The new DFT directory entry must have a unique file name and suffix (only if changing the old entry's file name).
- $B = 5$  indicates that an invalid attribute change was attempted. Only the changeable attributes (system file, write protection, delete protection) can be changed. The inherent attributes of a file remain constant for the duration *Or* the file's ex i stenc e.
- <sup>X</sup>is unchanged.
- $C = 0$  if no errors occurred (B = 0). The remainder of CC is indeterminate.
- $C = 1$  if an error occurred (B not zero). The remainder of CC is indeterminate.
- The four-byte file packet is unchanged.
- The old DFT and its sector buffer have been changed as *a* result of performing a directory search (. DIRSM with B = 2). The *new* DFT has been changed as a result of perro~ming <sup>a</sup> directory search (. DIRSM with  $B = 4$ ); however, no diskette space allocation was performed. A file name change is affected by deleting the old directory entry and by creating a *new*  directory entry. Thus, the directory entry's DEN (and its position within the directory) may have changed; however, no space is deleted or reallocated.

OTHER SYSTEM FUNCTIONS 27.4 =- Diskette File Functions

27.4.3 Load program into memory -- . LOAD

The .LOAD function *reads a* program from *a* memory-image file from the diskette into memory. Control can be passed to the resident debug monitor, to the calling program, *or* to the loaded program. In addition, the program can be loaded into the User Memory Map of EXORciser II systems with the dual memory map configuration.

The . LOAD function does not verify that memory exists for the areas into which a program gets loaded. Programs which load above location \$lF and below the end of contiguous memory known to MDOS *are* guaranteed that memory exists since the memory was sized during MDOS initialization; however, programs loading beyond the end of contiguous memory known to MDOS or programs loading into the User Memory Map of an EXORciser II system with the dual memory map configured are not guaranteed that memory exists. The operator is responsible for knowing *where* memory is configured in his system and where his programs are loaded. Also, due to the nature of the diskette controller, it is not possible for the . LOAD function to compare what is read from the file with what is stored into memory. Only diskette controller read errors can be detected during the load process.

PTograms brought into memory *rrom* the diskette will be loaded in multiples of eight bytes. This fact must be considered. *when* programs *are* loaded into adjacent blocks of memory close to other programs, or ir programs *are* loaded into the upper end of a block of memory.

- ENTRY PARAMETERS:  $B = A$  function code that specifies the action to be performed by . LOAD. This action includes selecting the memory map; checking the limits of the loaded program against the memory map; and the passing of control to the debug monitor, loaded program, or calling program. The following function codes are defined:
	- Bit  $0 = 1$  indicates that control is to be given to the loaded program at its given<br>starting obtained execution address as from the file's RIB. Bit 0 is mutually exclusive with bits 1 and 2.
	- Bit  $1 = 1$  indicates that control·is to be  $\sim 10^{-1}$ given to the resident debug 'monitor after the program is loaded. Bit 1 is mutualiy exclusive with bits 0 and 2.

.. .-,)

- Bit  $2 = 1$  indicates that control is to be given to the loaded program at a starting execution address specified in the OFT, not at the address contained in the file's RIB. The starting execution address must be specified in DEN of the DFT. Bit 2 is mutually exclusive with bits 0 and 1.
- Bit  $4 = 1$  indicates that the program can only be loaded above the resident MDOS (location SlFFF) and below the last location of contiguous memory<br>established during MDOS established during MDOS initialization. Programs loaded in this manner require *an* additional eight bytes of memory beyond the last address loaded into by the program. The MOOS variable ENDUS\$ will be changed to reflect the last address loaded into by the program. The MDOS SWI vector will be unchanged to allow access to MDOS system functions. Bit 4 is mutually exclusive with bits 5 and 7.
- Bit  $5 = 1$  indicates that the program can only be loaded into the User Memory Map of an EXORciser II system with the dual memory map configuration. The MDOS SWI vector will be restored to point back to the debug monitor if control is passed to the loaded program or to the monitor. If cont~ol is ~eturned to the calling program, the MDOS SWI vector will be unchanged. The only requirement placed on programs loading into the User Memory Map of a dual memory map configuration is that the ending load address not be greater than \$FFFF. Otherwise, any memory locations (\$OOOO-FFFF) can bel oaded into. Bit  $5$  is mutually exclusive with bits 4 and 7.
- Bit  $6 = 1$  indicates that no directory search is to be performed. The RIB entry of the DFT contains the physical sector number of the RIB of the file from which the program is to be loaded.

27.4 -- Diskette File Functions

Bit  $7 = 1$  indicates that the program can be loaded anywhere in memory above location \$1F. The only other requirement is that the ending load address not exceed \$FFFF. No checks are made for overlaying the resident MDOS or for loading into discontiguous memory. As a result, the MOOS SWI vector is restored to point back into the debug monitor, making MDOS system functions unaccessible. This function requires one<sup>1</sup> of the control passage bits  $(0, 1)$  $1.$  or  $2)$  to be set to one. Control must be passed to either the loaded program or to the debug monitor. Control cannot be returned to the calling program. Bit 7 is mutually exclusive with bits 4 and 5.

- If none of bits  $0-2$  are set, then control will be returned to the calling program after the program is loaded.
- $X =$ The address of the DFT. All calls to the . LOAD function require that LUN contains the logical unit number to<br>be accessed (ASCII number 0-3, be accessed (ASCII number \$30-\$33), that SBS contains the starting address of a 128 (decimal) byte sector buffer, and that SBE contains the ending address of the sector buffer. If the sector buffer is larger than one sector, only the First 128 bytes will be used. For all cases but one (Bit 6 set to 1), the DFT must also contain the file<br>name and suffix in NAM and SVF. For name and suffix in NAM and SUF. the Bit 6 case, NAM and SUF are not<br>required. Instead, the physical Instead, the physical sector number of the file's RIB must be placed into RIB.

EXIT CONDITIONS:

A is indeterminate.

- B contains the return status. The following return statuses arg defined (only iF control is returned to the calling program):
- $B = 0$  indicates that no errors occurred (normal return).

 $B = 1$  indicates that  $B$  contained an

\ -"-'/  $\omega = 2\pi e^{-\omega/2}$ 

invalid function code upon entry to . LOAD. An invalid function may be one that is not defined, *or* use of more than one of the mutually<br>exclusive bits. This error will also This error will also *occur* when attempting to load into the User Memory Map in a system which does not have the dual memory map configured.

- $B = 3$  indicates that the directory entry specified bij LUN, NAMI and SUF was not found in the directory.
- $B = 4$  indicates that the directory entry specified by LUN, NAM, and SUF does not have the memory-image format. Only programs from memory-image files can be loaded From the diskette.
- $B = 5$  indicates that an attempt was made to load a program into an invalid range of memory. If bit 4 was set, the program must load above \$lFFF and eight bytes below the contiguous memory. If bit 5 was set, the program must load within· the range SOOOO-\$FFFF, inc lusive, in the User Memroy Map of ap EXORciser II sýstem with the dual memory map<br>configured. If bit 7 was set, the configured. If bit 7 was set, the<br>program must load within the range \$20-\$FFFFI inclusive.
- $B = 6$  indicates that the starting execution address is invalid. The starting execution address must be within the range of memory loaded by the program.
- B = a diskette controller error status (\$31-\$39) if a diskette controller error occurred during the load attempt. This status can only be returned if cont~ol was to be passed back to the calling program (Bits 0-2 all zero and Bit 5 zero in entry value of  $B$ ) or if the program was to be loaded into the User Memory Map of a dual memory map configuration and executed (Bit 5 set to one and bits 0 or 2 set to 1). Otherwise, any diskette controller errors that are detected while the program is being

OTHER SYSTEM FUNCTIONS 27.4 - Diskette File Functions

loaded will cause the two-character diskette controller *error* message to be displayed and control passed to debug monitor. These two-character error messages are discussed in detail in section 28.1.

- X is unchanged if control is returned to the calling program (Bits 0-2 all zero in entry value of B).<br>Otherwise, X will contain the Otherwise, X will contain the starting load address of the program <lowest address loaded into).
- $C = 0$  if no errors occurred (B = 0). remainder of CC is indeterminate. The
- C = 1 if an error occurred (B not *zero).*  The remainder of CC is indeterminate.
- S is configured depending on which range of memorq is loaded into. If loading above the resident MDOS (Bit 4 set to one in entry value of B), the stack pointer will contain the highest address loaded into (eight bytes greater than the highest program location; twenty bytes for MDOS09). If loading over the resident MDOS or into discontiguous memory (Bit 7 set to one in entry value of B), the stack pointer will contain the address of the EXbug stack area. If loading into the User Memory Map of an EXORciser II system with the dual memory map configured, the stack pointer will contain the highest address loaded into.
- The DFT has been changed as  $if$  a directory search has been performed (. DIRSM with  $B = 2$ ). In addition,<br>RES contains the starting load RES contains address and DEN contains the starting execution address as found in the<br>file's RIB. The DFT contents can file's RIB. The DFT contents can<br>onlu be accessed if control is returned to the calling program.

If the resident debug monitor is given control (Bit 1 set to one in entry value of B), the pseudo registers are initialized as follows:

Pseudo register Contents<br>--------------- ------

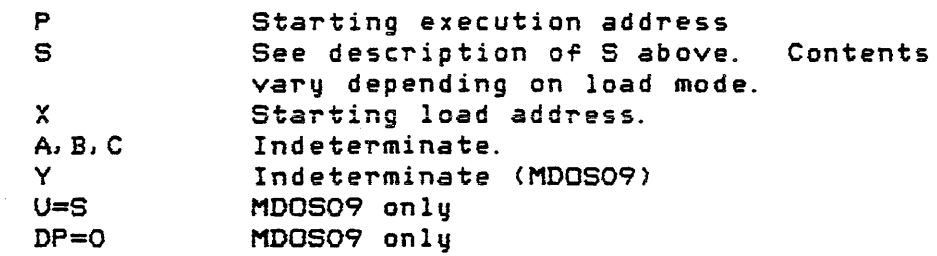

This feature facilitates starting the execution of a program from the debug monitor since the starting execution address need not be remembered by the operator; however, caution must be exercised if programs are loaded into the User Memory Map of an EXORciser II with the dual memory map configured. Since the stack pointer contains the address of the last loaded program location, use of the debug commands "; P" or "; N" will cause seven locations of the program to be destroyed. This may alter program data or instructions. It is recommended that the stack pointer first be changed via the "; S" command; that the "nnnn; G" command be used to initiate execution; *or* that stack *area* be provided at the end of the program area. For programs not loaded into the User Memory Map of an EXORciser II system with the dual memory map configured, this precaution does not apply.

Particular attention should be placed on programs that load into the highest memory address \$FFFF. Since the diskette controller can only load programs in a multiple of eight bytesl such programs should have. a starting load address that is a multiple of eight. Otherwise, the calculated ending load address will be greater than \$FFFF, causing an error.

Caution must also be exercised if MOOS is to be reinitialized from the debug monitor after having loaded a program. The ABORT or RESTART pushbuttons must first be depressed before the debug command "EBOOiG" or "MDOS" is executed.

## 27.4.4 Allocate diskette space -- . ALLOC

The .ALLOe function allocates contiguous segments of diskette space for a file. The file's Retrieval Information Block and the system's Cluster Allocation Table *are* updated to account for the allocated space. Since space allocation is performed automatically by the device independent I/O functions, the . ALLOC function should only be used by programs that are doing physical sector I/O on MDOS compatible diskettes.

ENTRY PARAMETERS: x = The add~ess *oT* the DFT.

- The DFT must contain the parameters: following
- LUN must contain the logical unit number on which the file resides (ASCII number 0-3, \$30-\$33).
- RIB must contain the physical sector number of the file's RIB if the<br>directory entry has already been directorf,J entry has already been created (additional space<br>allocation). Otherwise, RIB must allocation). Oth erwi *se,* RIB must that no Retrieval Information Block exists for the file (initial space allocation).
- FDF should have the "C" bit set to<br>indicate whether space is to be indicate whether space is to allocated contiguously to the already existing space (RIB not zero). If<br>the '"C" bit is set to zero. "C" bit is set to zero, additional space can be allocated<br>anywhere on the diskette. If RIB is anywhere on the diskette. zero, the FDF entry is not required.
- SIZ must contain the number of sectors that are to be allocated. If SIZ is  $zero,$  the default allocation size (32 clusters> will be used.
- $SBS$  must contain the starting address of a 128 (decimal) byte sector buffer.
- SEE must contain the ending address of the sector buffer. If the sector buffer is ·larger than one sector, onlu the first 128 bytes will be used.

EXIT CONDITIONS:

- A is indeterminate.
- B contains the return status. The return statuses are taken from-the-set-of-<br>codes defined for the device codes defined for the independent *IIO* functions. Only the system symbols *are* given here *Tor*  those return statuses. The exact values can be found. from the MOOS equate file, section 25.3.1. *11* or section 28.3. The following return statuses *are* defined:

Page 27-26

- <sup>B</sup>= 0 indicates that no *errors occurred*  (normal return).
- $B = I4RIB$  indicates that the file had an existing Retrieval Information Block that was invalid *(see section 24.2).*
- $B = I$ \$FSPC indicates that insufficient space is available to accommodate the<br>allocation requirements. If SIZ allocation requirements. If contained *a* non-zero value at the entry to .ALLOe, this *error* indicates that the specific amount of space requested could not be allocated. **This can occur for two reasons.**  First, if the file is segmented ("C" of FDF set to *zero),* the number of sectors specified in SIZ could not be allocated in a single,. contiguous block anywhere. Second, if the file is contiguous ("C" of FDF set to one), *the* number of sectors specified in SIZ could not be allocated contiguously with the existing space. If SIZ contained *a zero* value, this *error* indicates that no space is available at all on the diskette, or that no space is available that is contiguous to the existing space, depending on "C" being zero *or* one in FDF. If the default of 32 clusters  $(SIZ = 0)$  cannot be allocated, . ALLOC will allocate whatever space it can without generating an error. If SIZ is non-zero, an error will be generated if the exact number of sectors cannot be allocated.
- $B = I$ \$SSPC indicates that the file's Retrieval Information Block could not accommodate the required number of SDWs for the requested allocation. This error occurs if a file is very fragmented.

<sup>X</sup>is unchanged.

- $C = 0$  if no errors occurred  $(B = 0)$ . The remainder *oT* CC is indeterminate.
- C = 1 if an error occurred (B not *zero).*  The remainder of CC is indeterminate.

The OFT is unchanged if an error

## OTHER SYSTEM FUNCTIONS 27.4 -- Diskette File Functions

 $\sqrt{2}$ 

Ì.

occurred. If no errors occurred, the DFT has been changed in the following manner. Bytes 3 and 4 contain the SDW *or* the last allocated segment. Bytes 5 and 6 contain the starting, logical sector number of the last allocated segment. SUF contains the logical sector number of the logical end-of-file, and RIB, if originally *zero,* contains the physical sector of the file's Retrieval Information Block. The contents of the sector buffer are indeterminate.

## 27.4.5 Deallocate diskette space -- . DEALC

The . DEALe function deallocates segments of diskette space from a file. The file's Retrieval Information Block and the system's Cluster Allocation Table are updated to account for the deallocated space. Since space deallocation is performed automatically by the device independent *lID*  ¥unctionsl the . DEALe function should only be used by programs that are doing physical sector 1/0 on MDOS compatible diskettes.

ENTRY PARAMETERS:  $X = The address of the DFT$ .

- The DFT must contain the following parameters:
- LUN must contain the logical unit number on which the rile resides (ASCII number 0-3, \$30-\$33).
- 8qtes 1 and 2 must contain the file's logical sector number beqond which space is to be deallocated. If these two bytes contain the value \$FFFF, then the entire space belonging to the file will be deallocated; the file will be deallocated;<br>however, in this special-case, the file's directory entry must already have been flagged as deleted.
- RIB must contain the physical sector number of the file's Retrieval Information Bloc k.
- DEN must contain the file's directory entry number.
- SBS must contain the starting address of a 128 (decimal) byte sector buffer.

-./

SBE must contain the ending address of the sector buffer. If the sector --buffer is larg~~ than one sect~r, only the first 128 bytes will be used.

EXIT CONDITIONS:

 $\bullet$ 

- A is indeterminate.
- B contains the return status. The return statuses *are* taken from the set of codes defined for the device independent I/O functions. Only the system symbols are given here for those return statuses. The exact values can be found from the MDOS equate file, section 25.3. i. i, or section 28.3. The following return statuses are defined:
- $B = 0$  indicates that no errors occurred (norma 1 return).
- $B = I$ \$RIB indicates that the file had an existing Retrieval Information Block that was invalid (see section 24.2>.
- $B = I$ \$RANG indicates that the maximum referenced logical sector number specified in bytes 1 and 2 does not belong to the file. That is, the LSN specified is greater than the number of sectors belonging (allocated) to the file.
- B = I\$IDEN indicates that an invalid DEN was specified.
- B = I\$OEAL indicates that an attempt was made to deallocate all of a file's space (bytes 1 and 2 set to \$FFFF), but the directory entry for the file was not flagged as deleted.
- X is unchanged.
- $C = 0$  if no errors occurred  $(B = 0)$ . The remainder of CC is indeterminate.
- $C = 1$  if an error occurred (B not zero). The remainder of CC is indeterminate.
- The DFT is only changed if the all of a file's space was to be deallocated. In that case, RIB will contain the

## OTHER SYSTEM FUNCTIONS 27.4 -- Diskette File Functions

value zero. Otherwise, the DFT is<br>unchanged. The contents of the unchanged. The contents of the sector buffer are indeterminate.

## 27.4.6 Display system error message -- .MDERR

The .MDERR function displays on the sgstem console one of the standard system error messages contained in the MDOS error message file. The error message to be displayed is indicated by an index number which is passed in one of the registers. This index number will also be used to modify the system error status word (see section 28.4).

Certain error messages contain references to external parameters that must be supplied by the calling program (e. g., a file *name* specification or an address). These parameters are shown in the list of error messages below as a backslash character C\) followed by a numeric digit which indentifies the format of the parameter. When an external parameter reference is encountered in the message, the corresponding parameter from the calling program will be inserted into the message before it is displaqed on the system console. The following external parameters defined:

/

./

I

Parameter reference Calling program specification

- \0 The X register contains the address of a standard MDOS file name. Eleven bytes comprise an MDOS file name: logical unit number (1 byte), file name (eight bytes), suffix (two bytes).
- \1 The X register's contents are to be converted into four displayable hex *a* d'e c i ma 1 dig its.
- \3 The X register contains an address of a byte in memory whose contents are to be converted into two displayable hexadecimal digits.
- \8 The return address on the stack is
	- decremented by twa (pointing to the system call of the error message function) and converted into four displayable hexadecimal digits. This parameter allows the location of the call to .MDERR to be incorporated into the error message *ror* system diagnostic purposes.

The following table lists the standard *error* messages from the MDOS error message file in order of their error message index numbers (number required as entry parameter to display the message). This number is not to be confused with the two-digit decimal reference number that is displayed with each message on the system console. The displayed reference number only serves as a quick *way* or locating the error messages' descriptions in Chapter 28.

# OTHER SYSTEM FUNCTIONS 27.4 -- Diskette File Functions

 $\hat{\mathbf{z}}$  ,  $\hat{\mathbf{w}}_1$ 

 $\sim$ 

 $\mathcal{L}_{\text{max}}$  and  $\mathcal{L}_{\text{max}}$  and  $\mathcal{L}_{\text{max}}$ 

 $\ddot{\phantom{a}}$ 

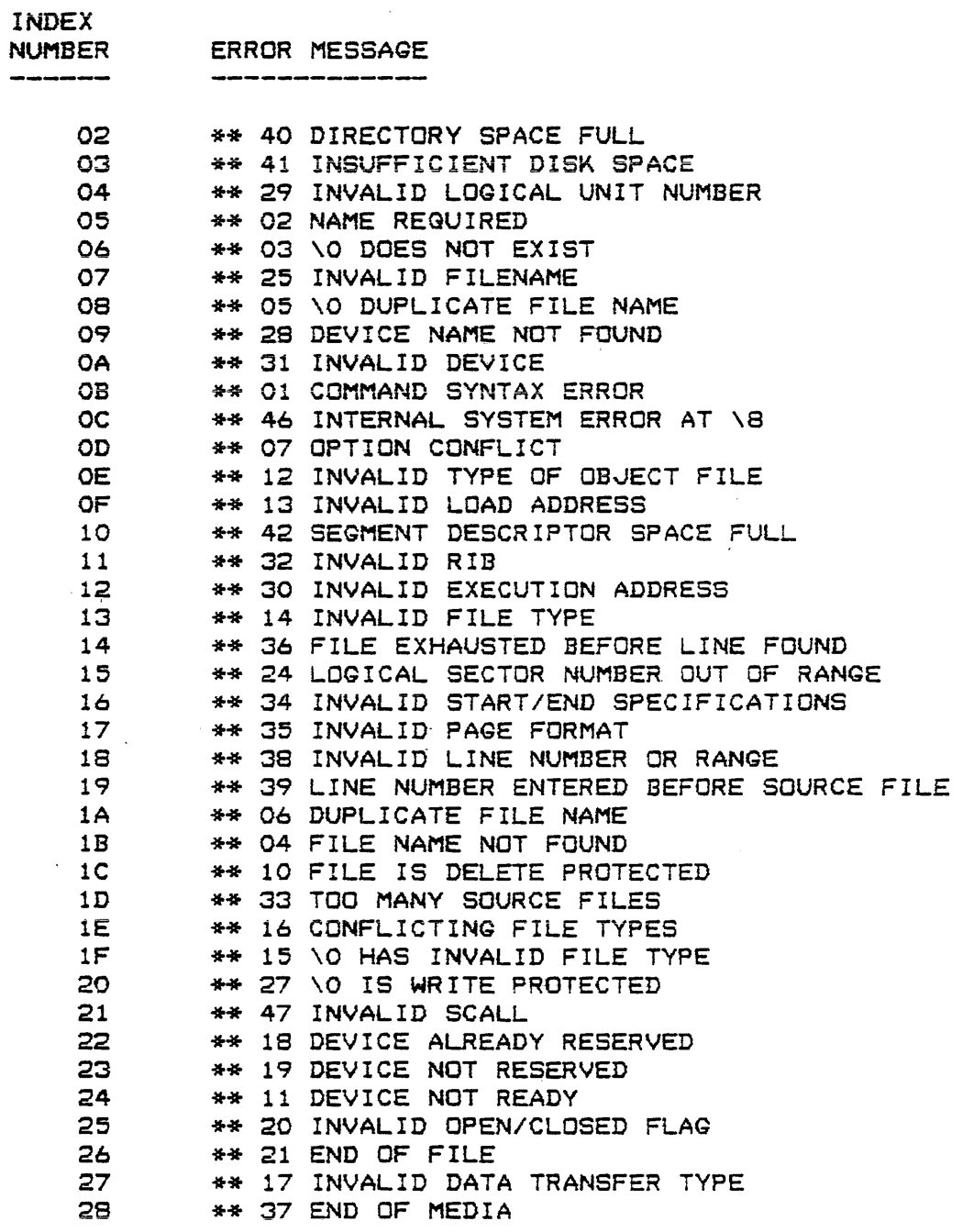

 $\mathcal{L}^{\mathcal{L}}(\mathcal{A})$  and  $\mathcal{L}^{\mathcal{L}}(\mathcal{A})$  and

 $\sim 10$ 

 $\sim$   $\sim$ 

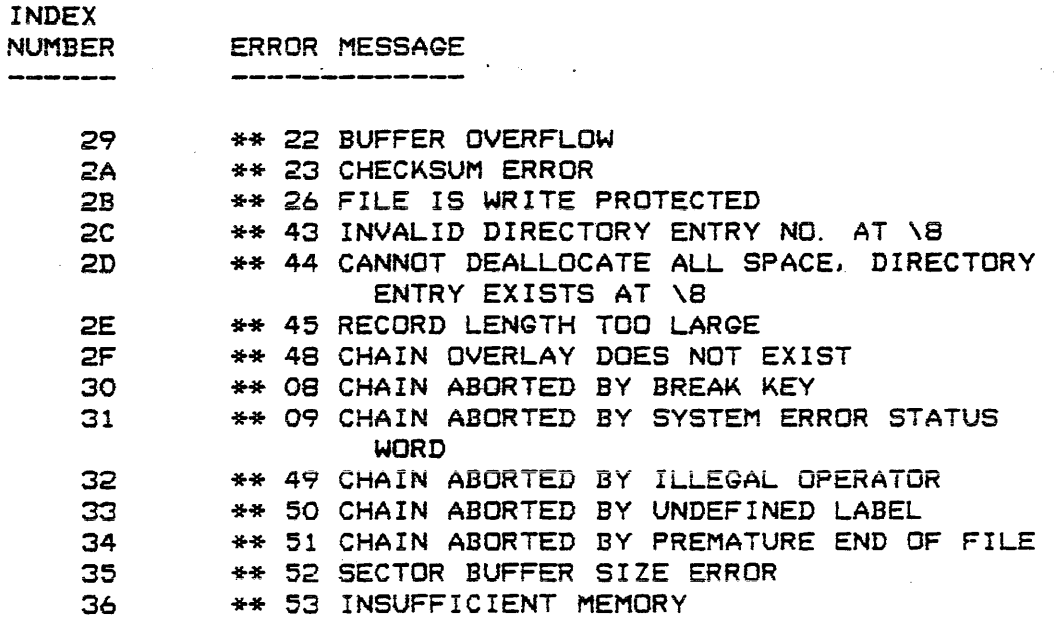

In addition, two error messages have specific calling sequences. These two messages have the following format when displayed:

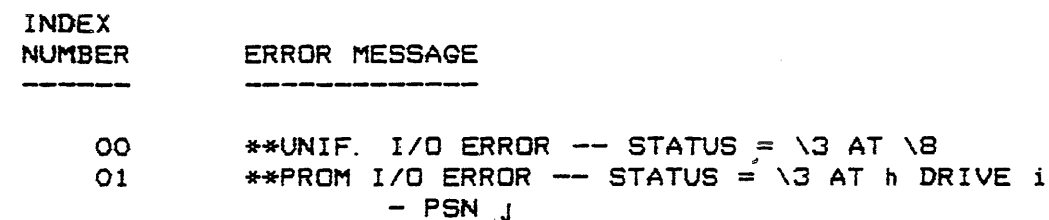

The first case (index number OO) should be used for displaying standard erro~ messages as a result *or* the device independent I/O functions. The .MDERR function expects the X register to contain the address of an IOCB. The status byte of the IOCB will be decoded into one of the standard system error messages shown above. In the event that an illegal status code is contained in the IOCB, the error message will take on the form as shown above. The "\3" parameter will contain the value of the status byte, and the "\811 parameter will contain the address of the call to the error message function.

The second case (index number 01> should be used for displaying standard diskette controller error messages (as returned by .EREAD, . EWRIT, . MERED, .MEWRT). The .MDERR function expects the X register to contain the address of a three-byte packet. The format of the packet is shown below:

## OTHER SYSTEM FUNCTIONS 27.4 -- Diskette File Functions

o 'Cont~olle~ er~or status : .<br>20 April 20 April 20 April 20 April 20 April 20 April 20 April 20 April 20 April 20 April 20 April 20 April 20 1 Address of  $\mathbf{I}$ function call  $-$ 2 l to sector I/O function

In addition, the .MDERR function will pick up the logical unit number and the physical sector number from the diskette controller variables in locations \$0000-\$0002, inclusive. When the error message is displayed, the parameter "h" will have been replaced with the address of the call to the error message function, the parameter "i" will have been replaced with the logical unit number, and the parameter "j" will have been replaced with the physical sector number at which the error occurred.

ENTRY PARAMETERS:

- $B$  = The index number of the error message as shown in the above tables.
	- <sup>X</sup>may. not have to be parameterized. *IT*  the error message calls for an external parameter, X will have to contain the parameter or the address of the parameter that is to be placed into the error message. The contents of X depend on the type *or* message displayed as shown in the above tab 1 es.

EXIT CONDITIONS:

B is indeterminate.

A is indeterminate.

X is indeterminate.

- $C = 0$ . The remainder of  $CC$  is i nd etermi *na* te.
- The Error Type of the system error status word has been changed to contain the index number of the displayed error message. In addition, the Error Status Flag of the system error status word has been set to one. Section 28.4 contains a complete description of the system error status word.

If the . MDERR function is called with an index number for which no valid error message exists, or if the MDOS error message file cannot be accessed on the diskette without an

*error,* a special message will be displayed. This message has the format:

### \*\* INVALID MESSAGE \3 AT \8

The "\3" parameter will have been replaced with the index number of the error message that the .MDERR function was trying to display. This may or may not be a valid index number, depending on whether or not the MDOS error message file could be properly accessed. The "\8" parameter will have been replaced with the address of the call to the .MDERR system function. In the event that this message is displayed, the Error Type portion of the system error status word will contain the value SFF (the Error Status Flag will also be set to one).

## 27. 5 Other Functions

The remaining system functions are so diverse that they fail to fall into one of the previous categories. These functions are used by the MDOS commands and are available for user programs in order to extract file name or device specifications from the MDOS command line, allocate program memory in the remaining block of contiguous memory, set the sqstem error status word when non-standard ~rror messages *are*  displayed so that CHAIN processing will work properly, and to return control to the MOOS command interpreter.

## $27.5.1$  Process file name  $-$  . PFNAM

The . PFNAM function scans a specified input buffer for a file *name or* device specification. The information is returned in a format which is called the standard MDOS Tile name format. This format fits into the other parameter tables required by the device independent I/O functions (IOCB) and the diskette rile functions (DFT). The. PFNAM function will also recognize familq indicators in either the file name or the suffix.

Due to the nature of the *free* format of the MDOS command line, any character that will not be confused with a device name indicator, a family indicator, a suffix delimiter, a logical unit delimiter, an option field delimiter, or an end of line delimiter will be used to terminate the scan for a valid file name or device specification.

The scan will never continue beyond an option delimiter *(i)* or an end of line delimiter (carriage return), regardless of the number of times .PFNAM is called with the scan pointer pointing to such *a* character.

ENTRY PARAMETERS:  $X = The$  address of a file name packet.

## OTHER SYSTEM FUNCTIONS

## $27.5 -$  Other Functions

This packet has the following format:

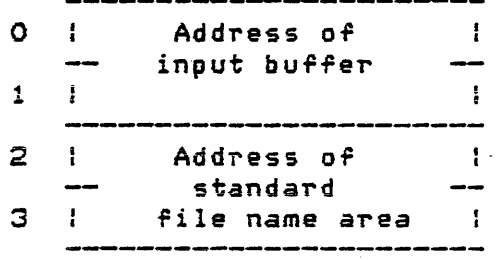

Since .PFNAM is designed to be called more than once to extract multiple file name or device specifications from a single input buffer, the first pointer of the file name packet, or scan pointer, must be pointing to a character which previously terminated the scan. When PFNAM is called the first time, special care must be taken to ensure that the first byte of the input buffer is a valid terminator (this is automatically<br>handled bu the MDOS command handled by the MDOS command interpreter in using the MDOS command line buffer). This character is normally a space or a commai however, anq other valid terminator will suffice.

The second pointer of the file name packet defines where the standard file name is to be placed. This area must be eleven bytes long. The first byte will contain the logical unit number. The next eight bytes will contain the device name or the file name, and the last two bytes will contain the suffix.

 $EXIT$  CONDITIONS:

- $A = The character that terminated the$ scan.
- B contains the return status. The ontains the return status. The<br>following return statuses are defined:
- <sup>B</sup>= <sup>0</sup>indicates that a standard MDOS file name . s p'e c i f i cat ian *was* found .

Bit  $0 = 1$  indicates that a family indicator was found in the file name.

- Bit  $1 = 1$  indicates that a family indicator was found in the suffix.
- Bit  $2 = 1$  indicates that a device specification was found.
- Bits 3-6 are unused and will be zero.
- Bit  $7 = 1$  indicates a null file name was found. This does not necessarily mean that a null suffix or a null logical unit number was found.

<sup>X</sup>is unchanged.

CC is indeterminate.

- The scan pointer (first two bytes of file packet) will contain the address of the character that terminated the scan.
- The standard file *name* pointer (second two bytes of file packet) will have been incremented by eleven (points to  $location$  following the suffix).

The standard file name area is only changed if a corresponding element is found in the input buffer. Thus, if no logical unit number is found in the input *burrer,* the logical unit part of the standard file *name* area will not *be*  changed.. The same is true *ror* the file name and for the suffix fields. This feature allows appropriate default values for the logical unit number, file name, and suffix to be placed into the standard file name area before .PFNAM is invoked. Then, after the input bufrer is scanned, those parts of the file name specification which were not explicitly found will assume the default values which *were*  unchanged.

No delimiters of any sort *are* placed into the standard file name area. The presence of device name indicators and family indicators is indicated by the return status in the B register only. The rile name (or device name) and suffix will be left justified within the file name area. Unused parts of the file name or suffix will be space-filled automatically.

When the scan is initiated, leading spaces in front of the file name or device specification will be treated as a single space (ignored). Any space, however, encountered after the first character of a specification is found will be treated as a terminator.

OTHER SYSTEM FUNCTIONS 27.5 -- Other Functions

If the file name, suffix, or logical unit number contains more valid· characters than required, they will be automatically flushed from the input stream. Thus, even if a ten character file name is specified, only the first eight characters will be returned in the file name *area.* 

The following examples illustrate how .PFNAM extracts the file name or device specification from the input buffer. The left column shows a string as it is encountered in the input buffer. The double quotation marks delimit the start and end of the string. It should be noted that an initial terminator begins each string. The right column shows the extracted information as it would appear in the standard file name area. The dashes indicate unchanged parts of the stand~rd file name *area* (those areas *where* the default values would be  $f$ ound).

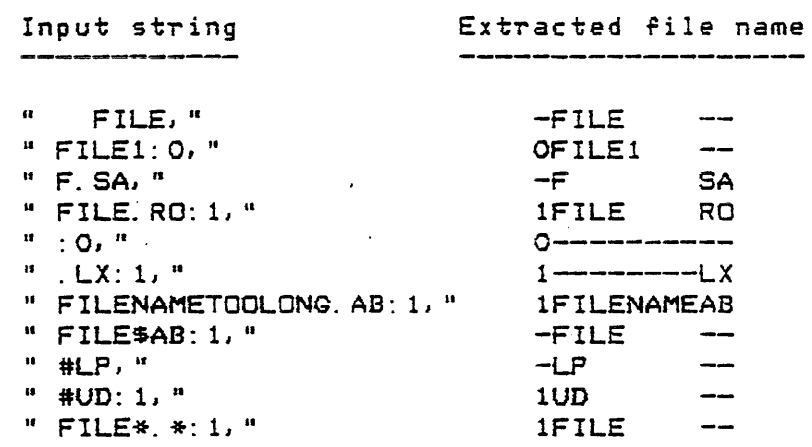

27.5.2 Re-enter resident MDOS -- .MDENT

The ,MDENT function passes control from a calling program to the MDOS command interpreter. It is one of the<br>few functions which does not return control to the calling<br>program. ..MDENT can only be used if the resident operating<br>sustam area bas not be channed by the calling few functions which does not return control to the calling<br>program. .MDENT can only be used if the resident operating system *area* has not be changed by the calling program (or any programs that may have executed prior to it).

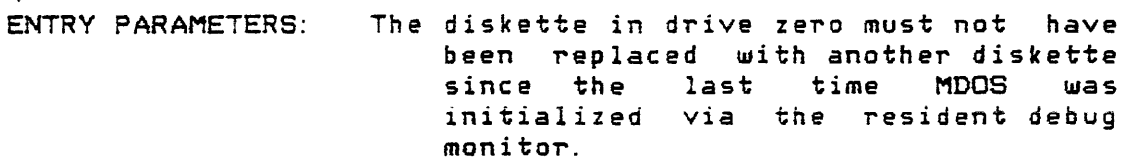

EXIT CONDITIONS: There is no return from this function; the controlling the controlling actions are. performed:

> The SWI and IRG vectors *are* configured for the MDOS function handler.

## OTHER SYSTEM FUNCTIONS 27.5 -- Other Functions

- The user SWI and IRQ vectors main'tained by MDOS (SWI\$UV and IRG\$UV) *are* reset to point to an RTI instruction. user program is no longer resident,<br>thus user-defined SWI and IRG user-defined Swi interrupts cannot be processed after MDOS regains centrel.
- The end *oT* user memOTY pointer, END\$US, is reset.

The command line buffer is initialized.

- The version/revision numbers of MDOS in memor~ *are* compared with the version/revision numbers in the 1D sector. The addresses of the system overlays are also compared in this ~ashion. If *a* discrepancy exists between memory and the diskette, EXbug is given control.
- The system IOCBs for the console, printer, and the MDOS error message file are configured.'
- The input prompt (=) is displayed and a new command line accepted from the system console.
- The system error status word is cleared (Error Type and Error Status Flag) if a valid command is interpreted.

27.5.3 Reload MOOS from diskette -- . BOOT

The . BOOT function reloads the resident operating system from the diskette in drive zero via the diskette controller firmware. This function' should be used if the resident operating system has been changed by the current program (SWI handler must still be intact). This function should also be used if the diskette in drive zero has been replaced with<br>another MDOS diskette since the last time MDOS was<br>initialized via the debug monitor. .BOOT is one of the few<br>functions that does not return control to the calling another  $MDOS$  diskette since the last time MDOS was initialized via the debug monitor. .BOOT is one of the few functions that does not return control to the calling program.

This function has the same effect as if the ABORT *or*  RESTART pushbuttons were depressed on the EXORciser and the debug command "E800; G" or "MDOS" executed.

ENTRY PARAMETERS: A valid MDOS diskette must be ready in drive zero.

OTHER SYSTEM FUNCTIONS

### 27.5 -- Other Functions

EXIT CONDITIONS: This function does not return to the calling program. A new copy of MDOS is brought from the diskette into memory. All of the functions performed during this type of<br>initialization are described in initialization are described  $section = 2.1$  and section  $24.6.$ Control is given to the MDOS command interpreter after MOOS has been initialized.

27.5.4 Set system error status word -- . EWORD

The . EWORD function configures the system error status word with a specific error type. This allows a calling program to indicate that an error occurred during its execution. The system error status word can then be tested from within a CHAIN procedure (Chapter 6).

ENTRY PARAMETERS:  $B = The value that is to be placed into$ the Error Type field of the system error status word. Any value is valid. Section 28.4 describes the format of the error status word.

EXIT CONDITIONS: A is unchanged.

- B is' unchanged.
- X is unchanged.
- CC is indeterminate.
- The lower byte of the system error status word contains the value passed in B. The Error Status Flag has also been set to one. The remainder of the error status word is unchanged.

27.5.5 Allocate user program memory -- . ALUSM

The .ALUSM Function adjusts the MDOS pointer ENDUS\$ to reflect the end of the user program area. This function facilitates the dynamic allocation of variable buffer space .secrivened was agreed concented to the control of the species of the highest loaded program location so that programs can take advantage of the variable amount of contiguous. memory that may be configured for a given installation.

The user program area consists of all contiguous memory between the end of the resident operating system and the end of contiguous memory. The pointer ENDUS\$ is automatically

## OTHER SYSTEM FUNCTIONS 27.5 -- Other Functions

adjusted to reflect the end of a loaded program (only if the program is loaded directly from the command line or via the LOAD command without the "U" or "V" option). Thus, the program can obtain information about the remaining amounts of memory without having to size memory itself.

ENTRY PARAMETERS:

- B contains *a* function code that specifies the action to be taken by .ALUSM. The following function codes (and their impact the the X register) *are*  defined:
- $B = 0$  indicates that the X register contains the address of the last address that is to be made a part of the current user program area.
- $B = 1$  indicates that the X contains the number or bytes of memory that are to be allocated to the end of the current user program. register
- $B = 2$  indicates that all of the remaining contiguous memory is to be allocated to the current user program area.
- X contains the parameters as described. above.

EXIT CONDITIONS:

and services.

- <sup>A</sup>is unchanged.
	- B contains the return following .return defined: status. statuses The *are*
	- $B = 0$  indicates that no errors occurred (normal return).
	- $B = 1$  indicates that the allocation request would have caused ENDUS\$ to be greater than ENDSY\$. program area cannot extend beyond the end of contiguous memory in the system.
	- $B = 2$  indicates that the allocation request would have caused ENDUS\$ to bel ess than or equal to ENDOS\$. The allocated memory block must-reside<br>completely above the address completely above the address contained in ENDOS\$.
	- X contains an indeterminate value if an error occurred (exit value of B not

OTHER SYSTEM FUNCTIONS 27.5 -- Other Functions

 $zero$ ) or if the entry value of B was zero.

- X contains the old value plus one (value before the call to .ALUSM) of ENDUS\$ if the entry value of B was one. Thus, X points to the starting address of the newly allocated block.
- X contains the number of bytes allocated if the entry value *oT* B *was* two.
- $Z = 1$  and  $C = 0$  if no errors occurred (B = 0); The remainder of CC is **indeterminate.**
- $Z = 0$  and  $C = 1$  if an error occurred (B not zero>. The remainder *oT* CC is i nd etermi nate.
- The MDOS variable ENDUS\$ is unchanged if an error occurred. Otherwise, ENDUS\$ will contain the following: if the entry value of B was zero, ENDUSS will contain the entry value of the X register; if the entry value of B was<br>one, ENDUS\$ will have been one, ENDUS\$ will incremented by the entry value *oT* the X register; and *iT* the entrq value *OT*  B was two, ENDUS\$ will contain the value of ENDSY\$.

CHAPTER 28

## 28. ERROR MESSAGES

This chapter contains a summary and an explanation of all of the standard error messages that can be displayed during the operation of MOOS. Standard error messages include those displayed by the diskette controller firmware during initialization} the PROM *IIO* messages that can be displayed when any fatal diskette error is detected by an MOOS command or overlay} and the standard error messages displayed by the commands themselves. The standard command error messages are recognizable by the fact that a pair of asterisks followed by two-digit reference number is displayed before the actual message. Explanations of messages without the two-digit number should be looked for in the detailed command descriptions in chapters 3-23.

## 28. 1 Diskette Controller Errors

The diskette controller errors can be displayed in two forms depending on the phase MOOS is in. During the initialization phase, the error messages from the controller take on the form of the letter "E" followed by a, decimal digit 0-9. Control is given to the debug monitor after the message is displayed. After MDOS has been properly initialized, the diskette cont~oller e~rors *are* identified by the text npROM *110* ERROR". Control is returned to the MDOS command interpreter.

### 28.1.1 Errors during initialization

If for some reason the drive electronics *are* not properly initialized, or if the diskette in drive zero cannot be read properly to load the Bootblack or the resident operating system} then a two-character error message will be displayed and' control returned to the debug monitor. The function resulting in the error has been tried five times. After the fifth failure, the error message is displayed.

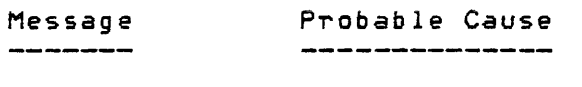

El

A cyclical redundancy check (CRC) error *was* detected while reading *the*  resident operating system into memory.

## 28.1 -- Diskette Controller Errors

---".

ERRQR MESSAGES

E2

E3

The diskette has the write protection tab punched initialization information is diskette. During the<br>ss, certain process, written onto the

The diskette is not damaged and can still be used for a system diskette; however, the write protection tab must first be covered with a piece of opaque tape to allow writing on the diskette.

The drive is not ready. The door is open or the diskette is not yet turning  $at$  the proper speed. If the diskette has been inserted into the drive with the wrong orientation, the<br>"not readu" error will be also "not ready" error will<br>generated. This error This error will also occur if a double-sided diskette is placed into a Single-sided diskette drive.

Closing the door, waiting a little bit longer before entering the<br>"EBOO;G" or "MDOS" command, or "E800iG" or II MDOS " *command,* or turning the diskette around so it is properly oriented should eliminate this error.

E4

A deleted data mark was detected while reading the resident operating system into memory.

E5

A timeout interrupt occurred. This indicates that a diskette controller command *was* not completed within the allotted time. This error is also produced if a non-maskable interrupt (such as depressing the ABORT pushbutton on the EXORciser's front panel) is generated during a diskette operation.

E6

The diskette controller has been<br>presented with a culinder-sector presented with a cylinder-sector address that is invalid. This error occurs when the sum of STRSCT and NUMSCT *(see* Appendix D) is larger than the total number of sectors on the diskette.

This error indicates some type of a hardware problem. For example, the error can be caused by missing or overlapping memory, bad memory, or pending IRGs that cannot be serviced.

E7 A seek error occurred while trying to *read* the resident operating system into memory.

> Like Eb errors, this one indicates some type of a hardware problem.

- E8 A data mark error was detected while trying to read the resident operating system into memory.
- E9 A CRC error was found while reading the address mark that identifies sector locations on the diskette.

The diskette controller errors E1, E4, E8, and E9<br>ate that the diskette cannot be used to load-the indicate that the diskette cannot be used operating system; however, a new operating system can be generated on that diskette, making it useful again. The DOSGEN (Chapter 10) and/or FORMAT (Chapter 15) commands should be consulted ror generating a new diskette. Depending on the extent of the errors, the diskette may be used in drive one to recover any files that may be on it (see section  $2.8.9$ 

The diskette controller error E5 can occur for a variety of reasons. The most common reason, and the most fatal, is the destruction of the addressing information on the diskette. If the addressing information has been destroyed (verified by using the DUMP command to examine areas of the diskette), the FORMAT command may be used to rewrite the addressing; however, information on the damaged diskette cannot be recovered. Occasionally, after a system has Just been unpacked, the read/write head may have been positioned past its normal restore point on cylinder zero. In this *ease,* trying the event which caused the error three or more times may position the head to the proper place. If this fails, the head will have to be manually repositioned past cylinder zero; however, this problem rarely occurs. The E5 errors can also occur if a user-written program accesses<br>errors can also occur if a user-written program accesses

### ERROR MESSAGES 28.1 -- Diskette Cont~olle~ E~~ors

 $drives$   $1-3$  without using one of the system functions and without first restoring the read/write head on that drive.

Even after the resident operating system has been successfully read into memory, certain errors can occur in the subsequent initialization procedure. During initialization the resident operating system cannot access the error message processor since it has not initialized. Messages similar in format to those generated by the diskette controller are displayed to indicate such errors. They differ from the diskette controller errors in that the second character of the two-character message is a non-numeric character. The following errors can occur during initialization, but only after the resident operating system has been read into memory.

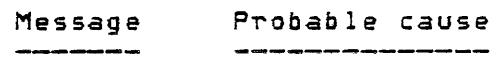

E?

This error indicates that the RIB of the resident operating sqstem file MDOS.SY is in error. The operating system cannot be loaded.

The diskette probably is not an MDOS system diskette, or the system files have been moved from their original places. The REPAIR command (Chapter  $22$ ) can be used to identify which files are missing or if their places have been changed.

EM This error indicates that there *was*  insuFficient memory to accommodate the resident portion of the operating system.

> The memory requirements described in section 1. 1 should be reviewed. If the minimum requirements are satisfied, then the existing memory should be carefully examined for bad locations.

> > I /

## 28. 1 -- Diskette Controller Errors

ERROR MESSAGES

The version and revision of MDOS . already loaded into memory is net the same as that on diskette. This *error*  usually occurs as the result of switching diskettes in drive zero without following the initialization procedure outlined in section 2.1. This *error* can also occur is the ID sector has been damaged.

> The error can be avoided if the initialization procedure is followed correctly every time a new system diskette is inserted into drive zero.

ER The addresses of the RIBs of the MDOS overlays are not the same as those at the time of the last initialization. This error may occur *ror* the same reasons as the "EI" error.

- EU An input/output system function returned an error during the initialization. Errors of this sort indicate a possible memory problem or the opening of the door to drive zero while the initialization is taking place.
- 

EI

EV One of the system files is missing or cannot be loaded into memory. If a system file is missing, the diskette has been improperly generated or the file was intentionally deleted. IT *<sup>a</sup>* file cannot be loaded, then the diskette should be regenerated. The diskette may be used in drive one to save any files that may be on it (section 2.8.9), This error may also occur if the door to drive zero is opened while initialization is in progress.

28.1.2 Errors after initialization 

If a diskette controller error is detected after MDOS has been initialized, then an error message of the following format will be displayed.

\*\*PROM I/O ERROR--STATU8=nn AT h DRIVE i-PSN J

This message indicates that an unrecoverable error occurred while trying to access the diskette. The error status "nn"

## ERROR MESSAGES 28.1 -- Diskette Controller Errors

"

is a value returned by the diskette controller. The errors are of the same type that cause the initialization process to give control to EXbug; however, instead of beginning with the<br>letter "F", the status (nn) begins with the digit "3" – The etter "E", the status (nn) begins with the digit "3". The second digit of the status corresponds directly to the diskette controller error number discussed in the previous section. The "E" has been replaced by the "3". Thus, status

> 31 is the same as El 32 is the same as E2

39 is the same as E9.

A memory address (only meaningful for system diagnostics) is substituted for the letter "h"; the logical unit number is substituted ror the letter "i"; and the physical sector number (PSNl at which the error occurred is substituted ror the letter " $I<sup>II</sup>$ .

For errors that are retryable (status 31, 34, 38, and 39), the following actions have been taken in an attempt to bypass the error. First, the ROM firmware tried to re-access the sector Five ·times. The head *was* then positioned a maximum of five cylinders outward from the sector in error, repositioned back over the sector, and another five accesses attempted. Lastly, the head was positioned a maximum of five cylinders inward from the sector in error} repositioned back over the sector, and another five accesses attempted.

Occassionally, if the diskette in drive zero was changed without properly reinitializing the system, or if an MDOS system file is moved, renamed, or deleted from the directory, the error messages EI, ER, EU, or EV can be displayed and control given to the debug monitor. These error messages are explained in the previous section.

### 28.2 Standard Command Errors

section 27.4) is accessed.

The Following list contains all of the standard error messages than can be displayed by the MDOS commands. They are listed in order of their two-digit reference number ror easy location. This number is not to be confused with the error message index number that is loaded into the B accumulator when the system error message function L MDERR,

In some cases, the error message applies also to user-written programs using the device independent I/O functions. Then, the error condition returned in the IOCB entry IOCSTA (section 25.3.1.20) will contain a value, which when decoded by the .MDERR function, would result in the

standard error message being displayed.

The first error message is standard, but is only displayed by the MDOS command interpreter, not by a command. It has no number identiFying it. The second error message is only displayed if the MDOS error message function is called with an invalid error message index number, or if the system error message rile cannot be accessed without error.

### WHAT?

This message indicates that the First File name specification entered on the command line was not the name of a file in the diskette's directory. Most often this error occurs as the result of a mistuped command name.

Some commands, such as DUMP and PATCH, display this message to indicate an unrecognizable command.

## \*\* INVALID MESSAGE mm AT nnnn

This message is displayed by the . MDERR system function if it is called with an index number for which no valid error message exists, or if the MDOS *error* message file cannot be accessed on the diskette without an error. The number "mm" shows the index number *or'* the error message that the .MDERR function *was* trying to display\_ The number "nnnn" shows the address of the call to the. MDERR function.

## \*\* 01 COMMAND SYNTAX ERROR

The syntax of the command line parameters as seen by the command could not be interpreted. Most often this message refers to undefined characters appearing in the <options> field of the command line.

If this message is displayed during the execution phase of the CHAIN command, it may mean that an execution operator was encountered that had an illegal operand field.

### \*\* 02 NAME REGUIRED

One or more of the file names required by the command as parameters was omitted from the command 1 i ne.
## ERROR MESSAGES 28.2 -- Standard Command Errors

./

## \*\* 03 <name~ DOES NOT EXIST

The displayed file name was not found in the diskette's directory. The file must exist prior to using the command. The <name/ is displayed to show which file name of the multiple names specified as parameters caused the error.

## \*\* 04 FILE NAME NOT FOUND

The rile name entered on the command line as a parameter does not exist in the diskette's directory. The file must exist prior to using the command. No file name is displayed since only one parameter is required by the command.

This error can also occur during the FDR processing of the . OPEN function when a file is being opened in the input or update modes.

## \*\* 05 <name> DUPLICATE FILE NAME

The displayed file name already exists in the diskette's directory. The file must not exist prior to using the command. The <name>. is displayed to show which file name of the multiple names speciried as parameters caused the error.

## \*\* 06 DUPLICATE FILE NAME

The rile name entered on the command line as a parameter already exists in the diskette's directory. The file must not exist prior to using the command. No rile name is displayed since only one parameter is required by the command.

This error can also occur during the FDR processing of the . OPEN function when a diskette file is being opened in the output mode.

## \*\* 07 OPTION CONFLICT

The specified options were not valid for the type of function that was to be performed by the command. Several of the options *are* mutually exclusive and cannot be specified at the same time. The specific command descriptions should be consulted for the restrictions concerning the various options.

## \*\* 08 CHAIN ABORTED BY BREAK KEY

This message is displayed by the CHAIN command to indicate that the operator depressed the break key during the execution phase, causing it to be aborted.

## \*\* 09 CHAIN ABORTED BY SYSTEM ERROR STATUS WORD

The last program invoked from the CHAIN process set an error status into the system error status word which was not masked by a SET operator. If no SET operators are used in a CHAIN file, any error status word change will cause the CHAIN process to be aborted.

## \*\* 10 FILE IS DELETE PROTECTED

An attempt *was* made to delete a file which had the delete protection bit set in its directory entry. The file is not deleted.

## \*\* 11 DEVICE NOT READY

Most rrequently this error indicates that a command is trying to output to the printer while the. printer is not ready or out *or* paper; however, the message can apply to any *Or* the supported devices whether being used for input or output.

### \*\* 12 INVALID TYPE OF OBJECT FILE

Most frequently this message indicates that an attempt *was* made to load a program into memory Prom a Pile which does not have the memory-image attribute.

This message can also indicate that the RIB of a memory-image file has been damaged (LOAD command, Chapter 18).

## ERROR MESSAGES 28.2 -- Standard Command Errors

/

## \*\* 13 INVALID LOAD ADDRESS

This message indicates that an attempt was made to load a program into memory which, depending on the method of loading: 1) loads outside of the range of contiguous memory established at<br>initialization; 2) loads over the resident initialization; 2) loads over operating system; 3) loads below hexadecimal location \$20; or 4) loads beyond location \$FFFF. The latter case implies that the file's RIB may be damaged. If this is the suspected cause, the REPAIR command (Chapter 22) should be used to correct the error. Programs which load into the highest memory address (\$FFFF) which do not have a starting load address that is a multiple of eight, can also cause this error.

## \*\* 14 INVAL1D FILE TYPE

The rile name entered on the command line as a parameter has the wrong file format (the numeric portion of a displayed directory entry's attribute field) for the intended operation. No file name is displayed since only one parameter is required by the command.

This error can also occur if a binary record transfer is being requested to a device that does not support binary transfersj ir a nan-record format (e.g., memory-image format) is specified when opening a non-diskette device; or if a non-ASCII record f01'mat is specified when using the non-file format mode.

## \*\* 15 <name/ HAS INVALID FILE TYPE

The displayed file name has the wrong file format (the numeric portion of a displayed directory entry's attribute field) for the intended operation. The <name> is displayed to show which  $file$  name of the multiple names specified as parameters caused the error.

The MERGE command (Chapter 19) can display this message if a memory-image file has an invalid RIB. The REPAIR command (Chapter 22) should be used to correct the error.

## \*\* 16 CONFLICTING FILE TYPES

A command was expecting files of the same format. The riles speciried have different rile formats and/or attributes.

## ERROR MESSAGES 28.2 - Standard Command Errors

## \*\* 17 INVALID DATA TRANSFER TYPE

An attempt was made to read from an output device or file, to write to an input device or file, to perform record 1/0 with the logical sector mode set, to perform logical sector I/O with the record mode set, to open a non-input/output device in the update mode, or to open <sup>a</sup> non-diskette device in the update mode.

## \*\* 18 DEVICE ALREADY RESERVED

Bit "R" of the IOCLUN byte in an IOCB was set to one when the·. RESRV system function was called.

## \*\* 19 DEVICE NOT RESERVED

Bit "R" of the IOCLUN byte in an IOCB was set to zero when the . OPEN or .RELES system functions were called.

## \*\* 20 INVALID OPEN/CLOSED FLAG

Bit "0" of the IDCDTT byte in an lOeB *was* set to one when the .CLOSE, .GETRC, .GETLS, .PUTRC, .PUTLS, . REWND, or . RELES system function was called, or bit "0" of the IOCDTT byte was set to zero when the. OPEN system function was called.

## \*\* 21 END OF FILE

An end-or-file record was read from a· non-diskette device *or* an attempt was made to read beyond the logical end-of-file in a diskette file. Attempting to read from a diskette file after the end-of-file error has occurred will result in the same error. Reading from a device after the end-of-file error occurred may or may not result in the same error, depending on what caused the initial end-of-file. condition. Reading *a* record from a diskette rile which contains no carriage returns will result in this error.

### \*\* 22 BUFFER OVERFLOW

An attempt was *made* to *read* a record which *was*  larger than the data buffer provided for the record. The overflow of the record is truncated.

During the CHAIN command's execution phase, a supplied input response exceeded the maximum number *Or* characters acceptable for the input request.

### ERROR MESSAGES 28. 2 -- Standard Command Errors

. $\sim$ 

## \*\* 23 CHECKSUM ERROR

A binary record or an ASClI-converted-binary record was read whose calculated checksum did not agree with the checksum byte contained in the record.

This error can also occur during the FDR processing of the . OPEN function. If the file format mode is specified, and the device is read in search of an FDR, any record that begins with the FDR header character but which is not an FDR (e.g., created in non-file format mode) will cause this error.

## \*\* 24 LOGICAL SECTOR NUMBER OUT OF RANGE

An attempt was made to read a logical sector beyond the physical end of the file. The physical end of the file is the highest numbered logical sector allocated to the file. This error can also be caused if the IOCSDW and IOCSLS entries of the IOCB are changed by the calling program after the file has been opened.

## \*\* 25 INVALID FILE NAME

A file *.name was*  specified that contained the family indicator (\*), ' began with a device name indicator (#), or began with a non-alphabetic character.

The NAME command (Chapter 20) limits the use of the family indicator. Failure to do so may result in this error.

## \*\* 26 FILE 15 WRITE PROTECTED

An attempt was made to write into a file which has the write protection attribute set in its directory entry.

This er~or can also be caused by attempting to open a diskette file in tne update *mode* which already has the write protection bit set.

## \*\* 27 <name~ IS WRITE PROTECTED

The Tile <name> had the write protection attribute set in its directory entry when an attempt was made to write to the file.

## \*\* 28 DEVICE NAME NOT FOUND

A device name was specified which is not defined as an MDOS-supported device. This usually occurs if the device name is mistyped. The valid device names ror the I/O functions *are* CN, CR, CP, DK, and LP. If a logical unit number is specified for a proper device that is greater than the number of units present for that device, then this error may also occurr (e.g., specifying units greater than 3 for for diskette drives or units greater than 0 for other devices).

The COpy command (Chapter 7) will also accept the device names HR and UD.

## \*\* 29 INVALID LOGICAL UNIT NUMBER

A logical unit number was specified that is invalid. If the device is a diskette, the valid logical unit numbers *are* zero through three. For non-diskette supported. devices only logical. unit numbers of zero *are* allowed.

## \*\* 30 INVALID EXECUTION ADDRESS

The starting execution address *or'a* program in a memory-image file is less than the lowest address or greater than the highest address loaded into by the program. Th is ind icates *a* RIB er"ror. The REPAIR command (Chapter 22) should be used to correct the error.

The EXBIN command (Chapter 14) uses this message to refer to an illegal specification of an execution address in the options field  $(i.e., a)$ non-hexadecimal digit).

## \*\* 31 INVALID DEVICE

A valid device name was used in an illegal context. For example, the device LP cannot be used in the context of an input device. The name DK cannot be used on the command line of any of the MDOS commands. The COpy command does not allow the eN device to be used as an input specification.

This message can also indicate an attempt to perform logical sector I/O on a non-diskette .device, or an attempt to I/O on a device that non-file rormat mode. perform non-fi le 'format .<br>does not support the

## ERROR MESSAGES 28.2 -- Standard Command Errors

If *a* non-standard device is being interraced to the system using the device independent *lID*  functions, this error can indicate that the IOCGDW entry of an IOCB <address of COB) is *zero,*  or that the address of the software driver (CDBSDA of CDB) is zero.

\*\* 32 INVALID RIB .

An attempt *was made* to open a rile (usually a memory-image file) that has an invalid RIB. The criteria for a valid RIB are explained in detail section 24.2. The REPAIR command (Chapter 22) should be used to correct the *error.* 

\*\* 33 TOO MANY SOURCE FILES

More file names were specified on the command line than could be accommodated by a command which can accept multiple file names as parameters.

\*~ 34 INVALID START/END SPECIFICATIONS

The start and end specifications entered on the command line for the LIST command did not start with the letters "S" or "L". This error can occur if the starting specification starts with "S" and the ending specification starts with "L", or vice versa. If the end specification has a value less than the value of the start specification, then this error *will* also occur.

\*\* 35 INVALID PAGE FORMAT

A non-standard page format was had an invalid number or columns/line or not an interest measure of the specific command description should be consulted for the limits of these specifications. *was* specified which

\*\* 36 FILE EXHAUSTED BEFORE LINE FOUND

A start specification entered on the command line of the LIST command (Chapter 17) specified a physical line number whose value was larger than the total number of lines in the file. The same type of e~ror can be caused by *a* line number specification in a 8LOKEDIT command file (Chapter 5),

## \*\* 37 END OF MEDIA

A File Descriptor Record was being searched for on a non-diskette device or a record-output .<br>transfer was taking place on a non-diskette device when the device ran out of medium (e.g., end of cassette or paper tape).

## \*\* 38 INVALID LINE NUMBER OR RANGE

A line number *was* encountered in the BLOKEDIT command file (Chapter 5) which did not begin with an asterisk, a double quote, a decimal digit (0-9), or an alphabetic character (A-Z), and the line was not a quoted line. If the command line started with a digit: then the physical line number had *a* value outside of the range 1-65535, or the starting number of a line number range was greater than the ending line number of the range.

## \*\* 39 LINE NUMBER ENTERED BEFORE SOURCE FILE

A line number was encountered in the BLOKEDIT command file (Chapter 5) before an input file was opened.

## \*\* 40 DIRECTORY SPACE FULL

An attempt was made to add a new entrq to the directory when no empty directory entry could be found (first byte equal to zero or to \$FF). directory can accommodate 160 (decimal) entries.

## ERROR MESSAGES 28.2 -- Standard Command Errors

 $\mathcal{S}$ 

*,.J* 

## \*\* 41 INSUFFICIENT DISK SPACE

While trying to write to a file or close a file, an allocation request for more space returned with insufficient room to accommodate the space requirements. This can occur when trying to extend a file whose attributes demand contiguous space allocation. In this case, even though more space may be available on the diskette than is actually required~ the space is not adjacent to the already allocated space. This error can also<br>occur when trying to create a file with occur when trying to create contiguous allocation on a diskette *where* the largest available contiguous block is smaller than the requested size. This *error* can also occur if the diskette is 1007. full when a *new*  file is being created or when an existing file is attempting to expand by even a single sector. File reorganization (section 3.3) will consolidate fragmented space, possibly increasing the size of the available contiguous space.

\*\* 42 SEGMENT DESCRIPTOR SPACE FULL

During an allocation request for additional space, the file's Retrieval Information Block was found to have the maximum number of Segment Descriptors already in use. File reorganization<br>(section = 3.3) = will = consolidate = segment (section 3.3) will consolidate segment descriptors.

\*\* 43 INVALID DIRECTORY ENTRY NO. AT nnnn

An IOCB *(or* DFT) contained a value in its IOCDEN (or DEN) entry which was outside of the allowable limits of valid directory entry numbers. The address IInnnnll gives the location of the *call* to the error message function.

\*\* 44 CANNOT DEALLOCATE ALL SPACEJ DIRECTORY ENTRY EXISTS AT nnnn

> This message indicates a hardware or system software malfunction if generated by one of the MDOS commands. A directory entry must be flagged as deleted prior to having the file's space deallocated. The address "nnnnit gives the location or the call to the *error* message function.

\*\* 45 RECORD LENGTH TOO LARGE

An attempt was made to write a binarq record or an ASClI-converted-binary *record* which had more than 254 (decimal) data bytes.

\*\* 46 INTERNAL SYSTEM ERROR AT nnnn

This message indicates a hardware or system software malfunction. Careful notes should be made regarding the events leading up to this error. Motorola Microsystems should be notified. The address "nnnn" gives the location of the call to the error message function.

\*\* 47 INVALID SCALL

This message indicates that a program attempted to access the MDOS SWl (system function) handler with a function byte following the SWI instruction that is not defined. If breakpoints are patched into memory without using the EXbug command "nnnn; V", this error may occur if the SWI vector is still configured for MDOS functions.

~\* 48 CHAIN OVERLAY DOES NOT EXIST

The CHAIN overlay's file name does not exist in the directory. The REPAIR command (Chapter 22) should be used to check the diskette for other errors.

~\* 49 CHAIN ABORTED BY ILLEGAL OPERATOR

An illegal execution operator was encountered in the intermediate file during tne CHAIN command's execution phase.

\*\* 50 CHAIN ABORTED BY UNDEFINED LABEL

A *JMP* execution operator was encountered which referenced a label that did not exist in the intermediate file (forward direction only) during the CHAIN command's execution phase.

\*\* 51 CHAIN ABORTED BY PREMATURE END OF FILE

An access to the intermediate rile returned an end-of-file condition when an input request was made by *a* program that was invoked by the CHAIN process. All input that is expected by the program must be supplied by the intermediate ~i Ie.

## ERROR MESSAGES 28.2 -- Standard Command Errors

## \*\* 52 SECTOR BUFFER SIZE ERROR

The sector buffer pointers of an IOCB do not desc~ibe a sector buffer that is an integral number of sectors in size. When a file is opened, the IOCSBS and the IOCSBE entries of the IOCB must point to the first and last bytes of a sector buffer. The following relationship must be true:

## IOCSBE-lOCSBS+l --------- = INTEGRAL NUMBER OF SECTORS 128

When using the logical sector I/O functions (.GETLS, . PUTLS) , the above relationship must be true also. In addition, the ,PUTLS function requires that the sector buffer to be output be described by the pointers IOCSBS and IOCSBI (instead of IOCSBE). Then, the buffer described by IOCSBS and IOCSBI must-also-be-an-integral number of sectors in size.

\*\* 53 INSUFFICIENT MEMORY

. -~ This message indicates that a command could not allocate sufficient memory in the user program area to complete its task. The minimum memory<br>requirements described in section 1.1 is requirements described sufficient for all MDOS commands. Thus, this message indicates a problem with the existing memorys or tampering with the memory map. The same is true for the MDOS-Supported software products that displaq this message; however, the memory requirements Tor the particular product that displayed the error message should be reviewed (Appendix H), rather than those for the standard MDOS commands in section 1.1.

The ROLLOUT command (Chapter 23) may display this message to indicate that the address given as the destination of the position-independent routine is outside of a valid addressing range (missing memory) .

## 28.3 Input/Ouput Function Errors

The MOOS system functions that perform I/O through an IOCB parameter table will return an error status in the IOCSTA entry of the IOCB. These error conditions can be decoded and displayed as messages by the MDOS error message function by loading the B accumulator with a zero and leaving the IDCE's address in the X register. The errors are part of

the standard error messages explained above. This section contains the system symbols from the MDOS equate file that are used to reference the I/O errors. The following table shows the value *Or* the IOCSTA byte, the system symbol equated to that value from the MDOS equate file, and the *error*  message.

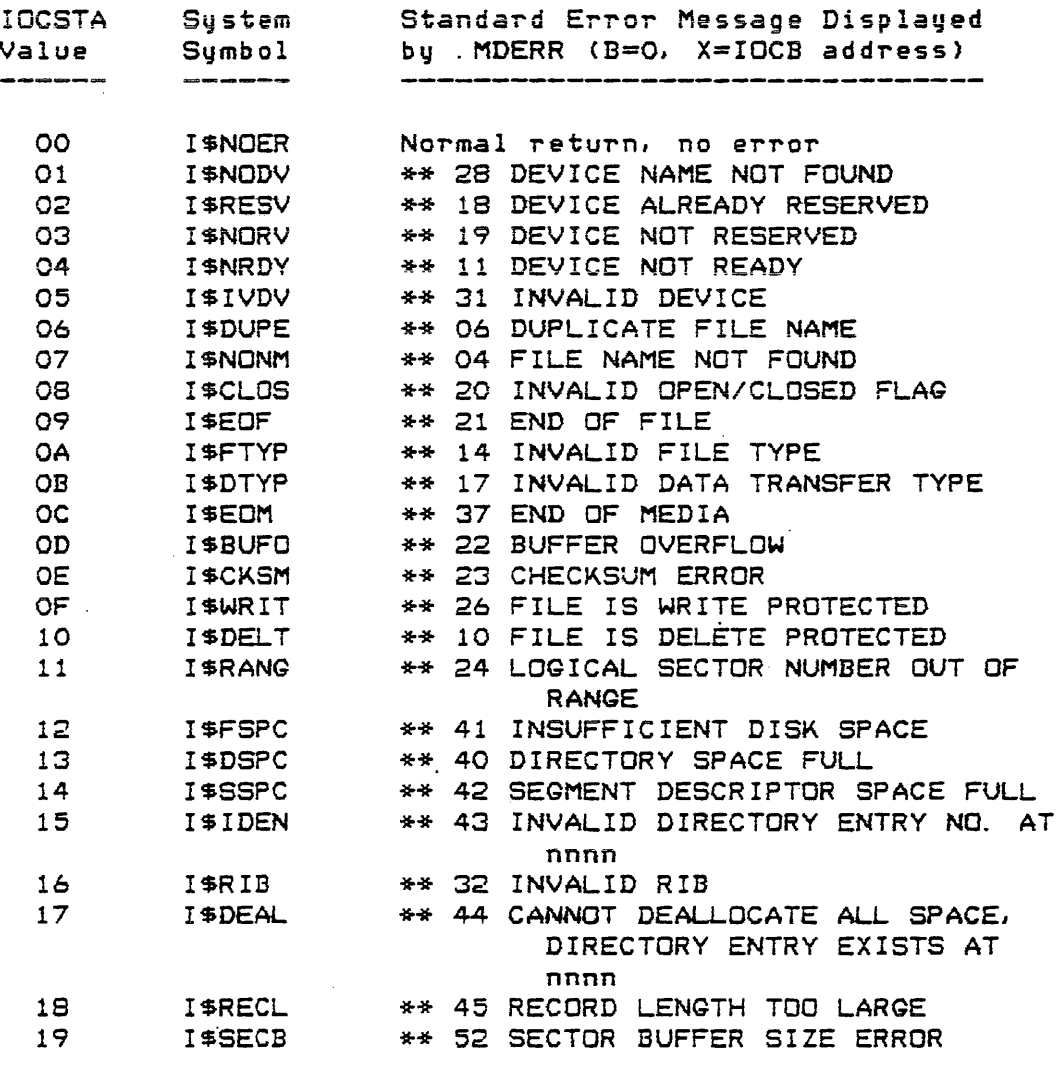

## 28.4 System Error Status Word

-------

Within the operating system's resident variables is a two-byte error status word. Each MOOS command will set *or*  clear a bit within this status word to indicate the status of the command's completion. The error status word has the following format:

## ERROR MESSAGES 28.4 -- System Error Status Word

FED C B A 987 6 5 432 1 0 ŧ.  $\mathbf{I}$  and  $\mathbf{I}$  are the set of  $\mathbf{I}$  $\mathbf{f}$ Error Error Type Error  $\mathbf{r}$ Mask St.atu~  $\mathbb{R}$  $\mathbb{R}^n$  $\frac{1}{2}$  $\sim 10^6$  $\sim 10^{-11}$ :... Bits 0-7 describe  $\sim 10^{-11}$ error  $\sim 10^{-11}$ Error Mask Flag  $Bit B (B-A unused)$ :........................... Error Status Flag Bit F (C-E unused)

Normally, after the completion or each command all bits of the Error Status and the Error Type are cleared  $(= 0)$ . If an error occurred during the command, the Error Status Flag (bit F) will be set by the command. In addition, an Error Type will be set into the lower half of the status word (bits  $0-7$ ). The Error Type is used to indicate which error was detected by the command.

Usually, the CHAIN process will abort anytime the Error Status Flag is set by one of the commands invoked *rrom* the states ting is set by one of the edminances inverted from the<br>intermediate file; however, the Error Mask can be used to inhibit CHAIN process aborting due to command errors. The Error Mask Flag (bit B) will inhibit CHAIN process aborting if it is set to one. The process of setting the Error Mask is described in section 6.4.

28.5 Commands Affecting Error Status Word

All MDOS commands that are intended to be invoked by the CHAIN process have been programmed to configure error types into the system error status word. These error types *are*  summarized here to facilitate the user who is taking advantage of the TST execution operator during the CHAIN proc ess.

All MDOS commands use the system function .MDERR for displaying the common error messages. Thus, the error types that correspond to these messages will always be the samei namely, the error message's index number used to call the MDERR function (not the same as the displayed, two-digit, error message reference number); however, commands have other error messages that *are* displayed independently of the .MDERR runction. These errors will cause a value to be set into the Error Type field of the error status word that is greater *<sup>J</sup>* than or equal to 128 (\$80). It is these values, which are

unique to each command, that are summarized here. The rollowing table contains the name of the MDOS command or system function that sets the Error Type, the value *or* the Error Type in hexadecimal, and the error message or condition that caused the error. Ir the text in the table is in capital letters, it is an actual error message. IF the text is in upper/lower case letters, then it is an error condition.

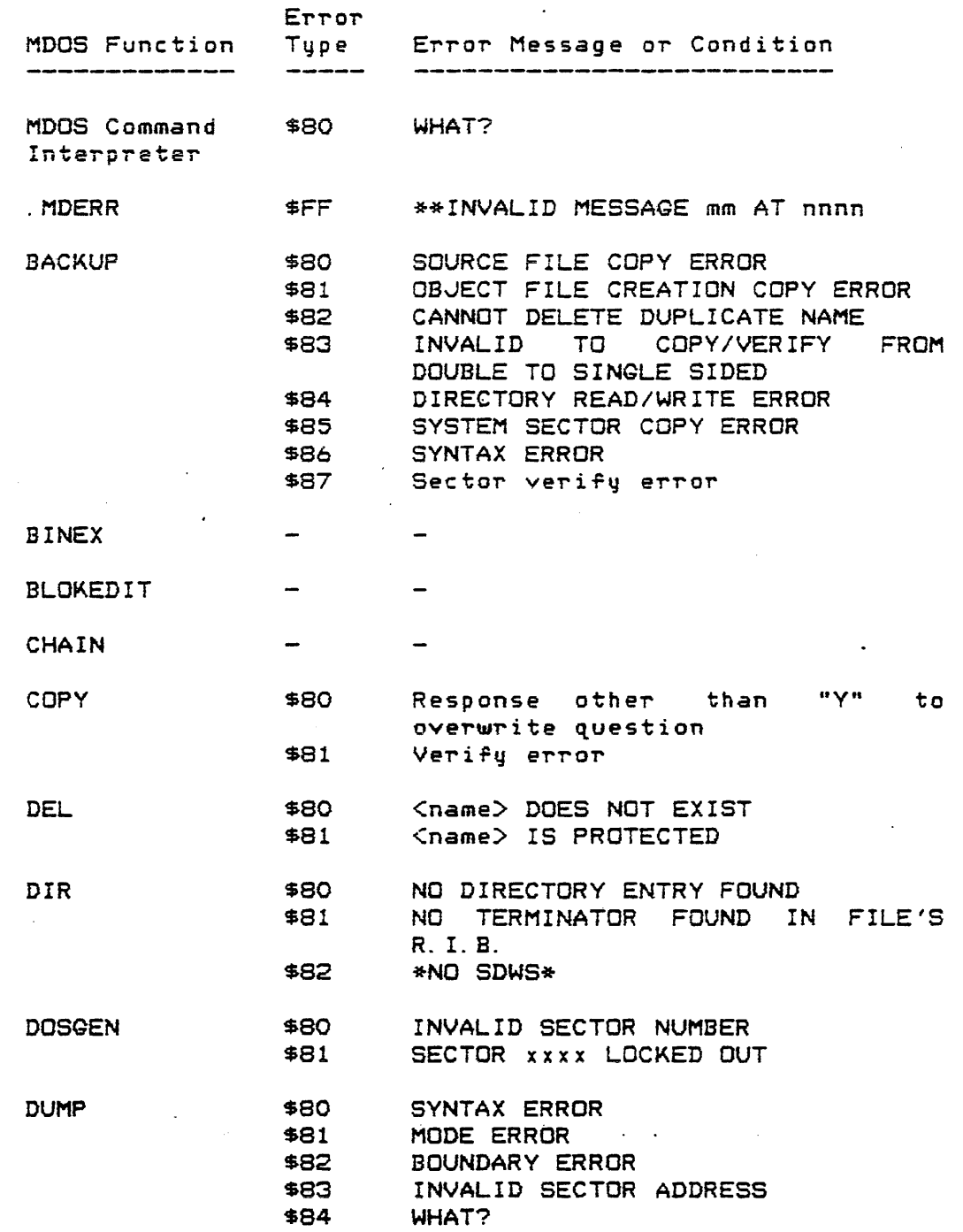

 $\label{eq:3} \left\langle \frac{\partial \mathbf{u}}{\partial \mathbf{u}} \mathbf{u}^{\dagger} \right\rangle \left\langle \mathbf{u}^{\dagger} \right\rangle = \left\langle \mathbf{u}^{\dagger} \mathbf{u}^{\dagger} \right\rangle \left\langle \mathbf{u}^{\dagger} \mathbf{u}^{\dagger} \right\rangle \left\langle \mathbf{u}^{\dagger} \right\rangle$ 

 $\mathcal{L}^{\text{max}}_{\text{max}}$ 

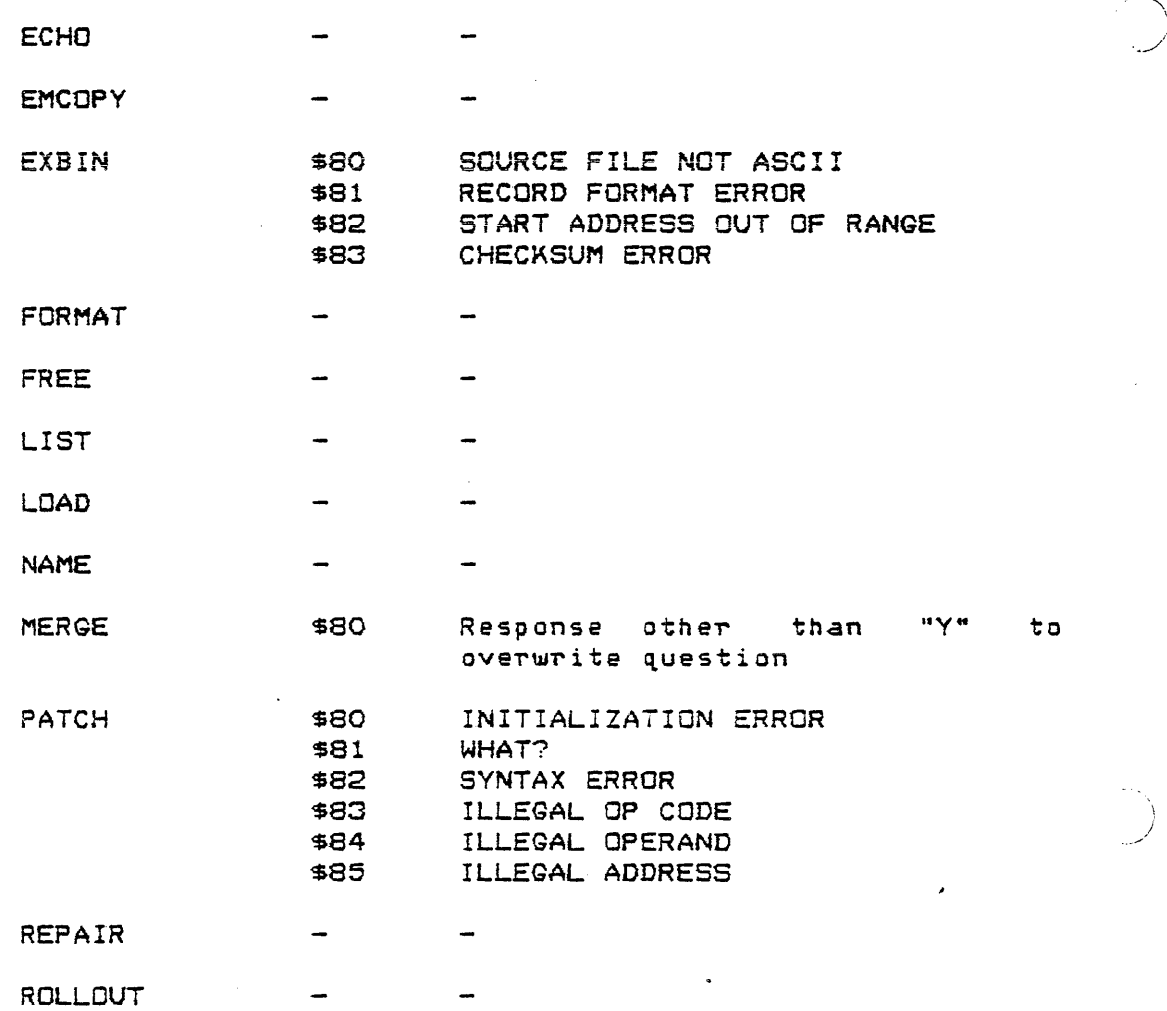

The following MDOS-supported commands (available at time of publication) change the Error Type in the error status word:

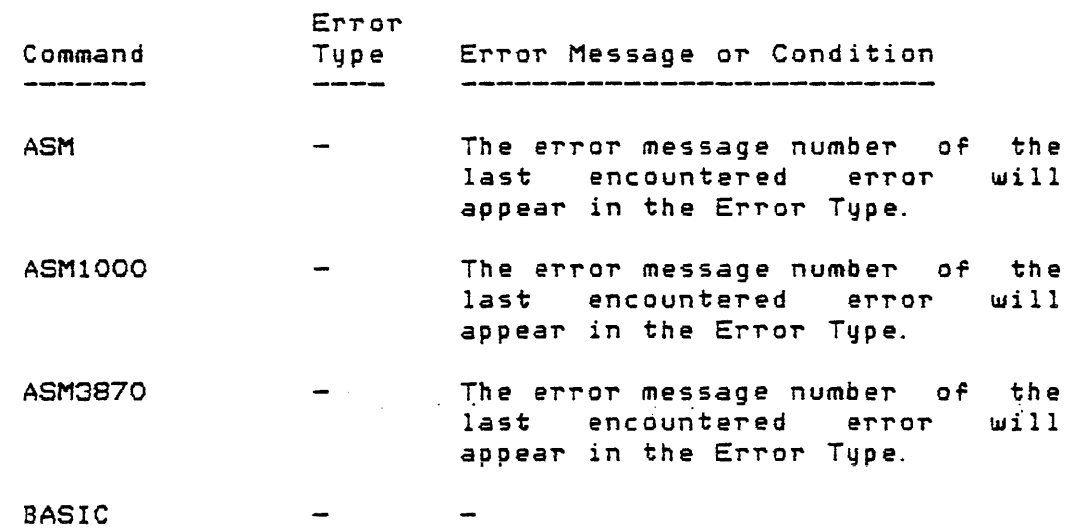

./

ERROR MESSAGES

 $\sim$   $\epsilon$ 

 $\sim 10$ 

28.5 -- Commands Affecting Error Status Word

**Carl Corporation** 

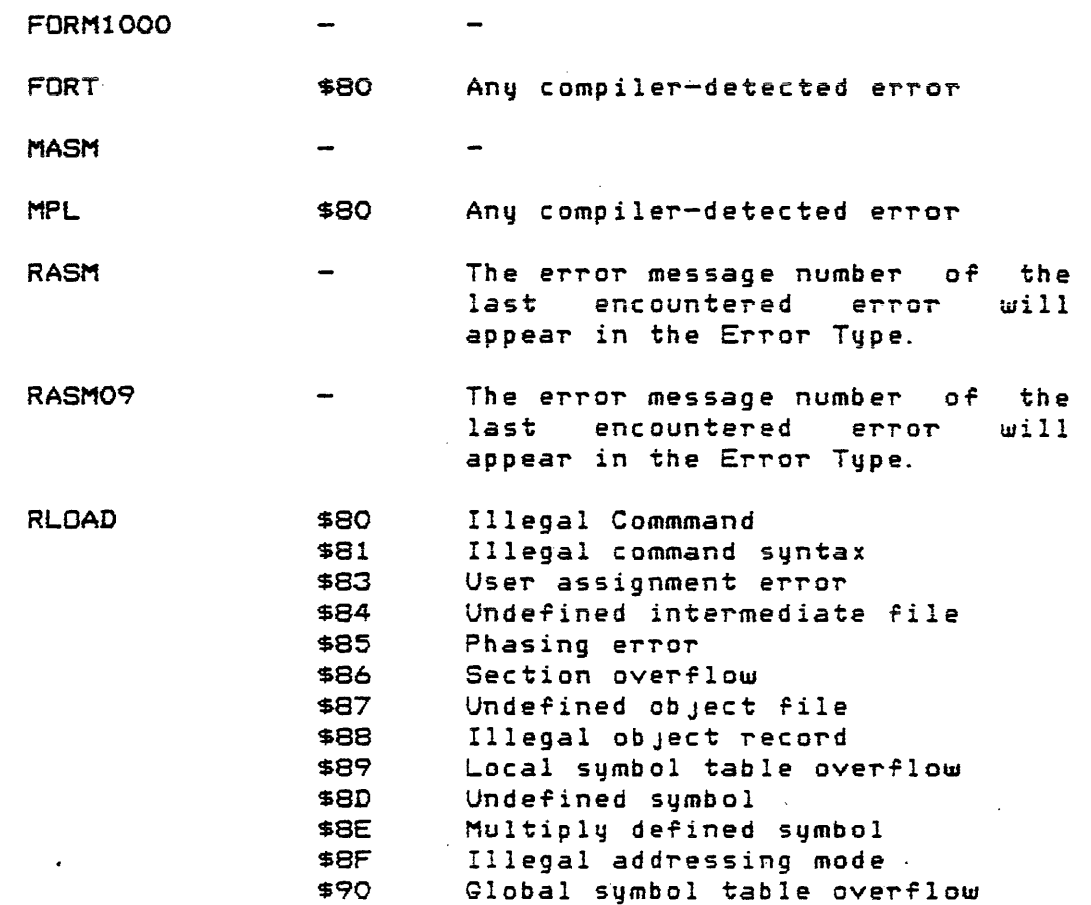

 $\sim$ 

 $\sim 10^{10}$  km  $^{-1}$ 

Page 28-23

## APPENDIX

## A. Cylinder-Sector/Physical Sector Conversion Table

The following tables give the physical sector numbers for the first sector of every cylinder. The first table is for single-sided diskettes. All sectors are recorded on surface zero, or the top surface, of a single-sided diskette.

The second table is *ror* double-sided diskettes. The physical sector numbers *are* given *ror* the first sector of *<sup>a</sup>* cylinder on each surface. Surface zero is the top surface and surface one is the bottom surface.

The following notation is used in the table headings:

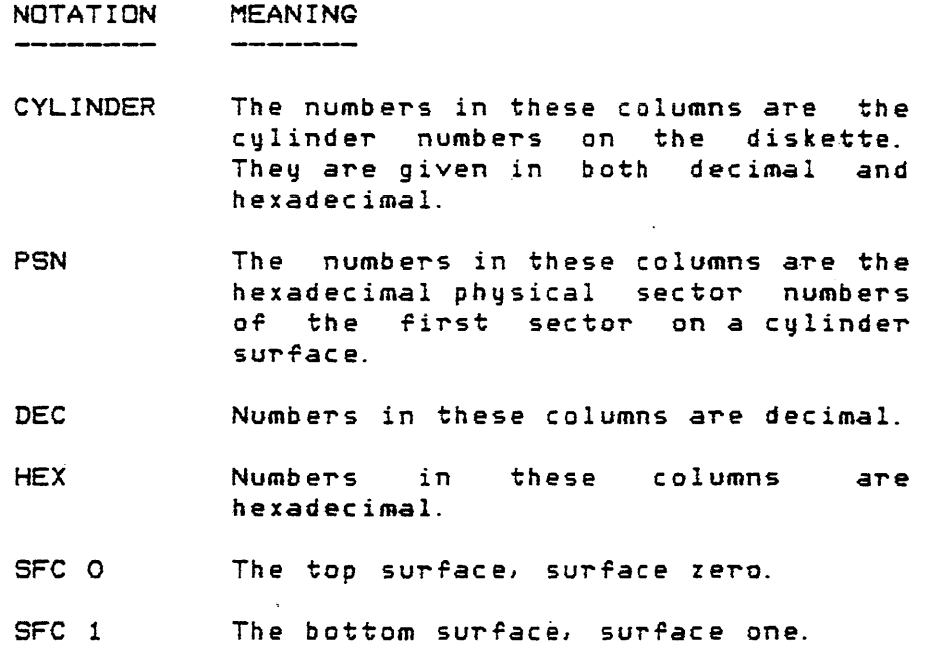

## APPENDIX A Cylinder-Sector/Physical Sector Conversion Table

٠,

 $\hat{z}$  , and  $\hat{z}$  , where  $\hat{z}$ 

## SINGLE-SIDED DISKETTES **----------------------**

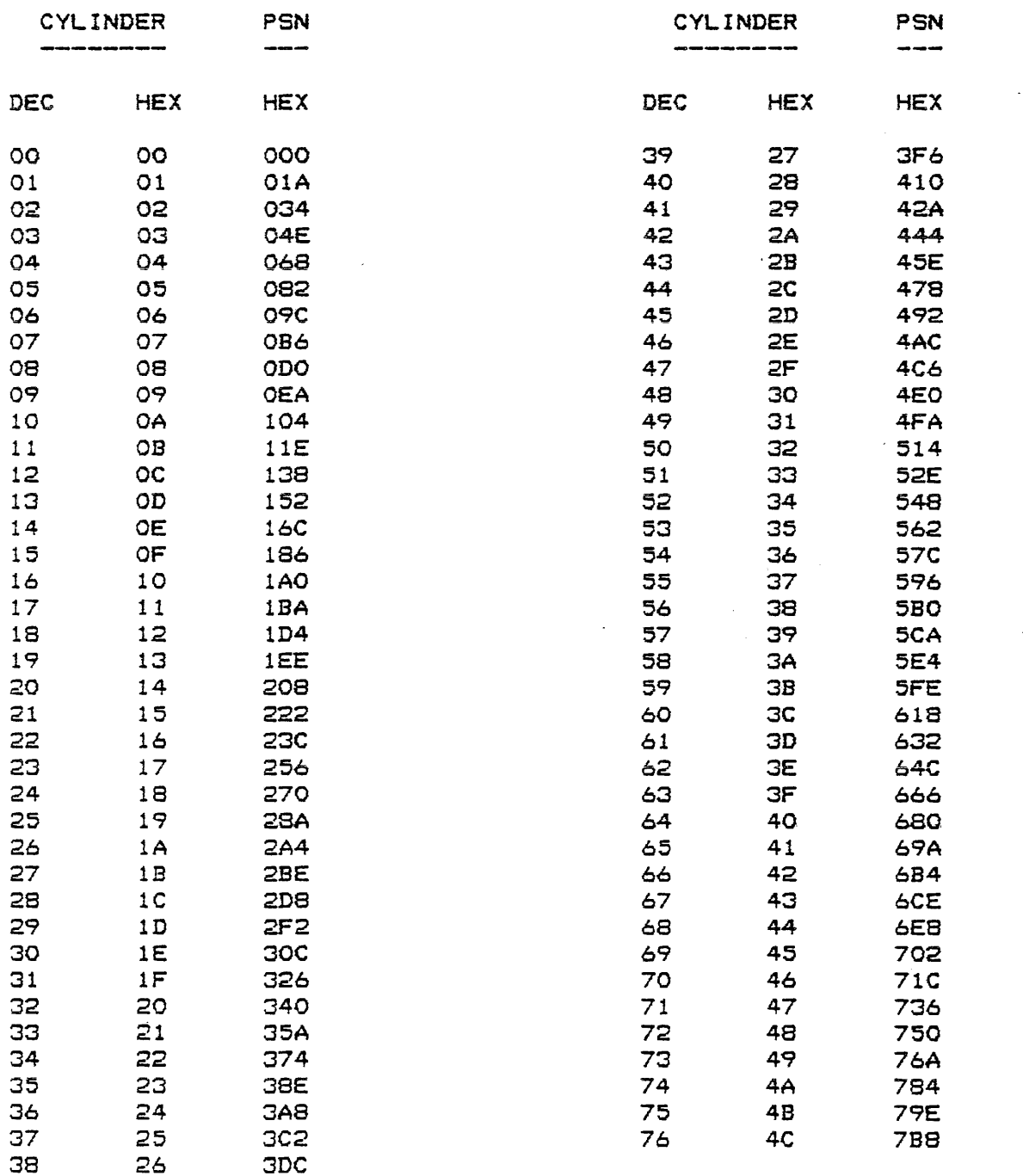

# APPENDIX A Cylinder-Sector/Physical Sector Conversion Table

 $\mathcal{L}$  is a constant of  $\mathcal{L}(\mathcal{L}^{\mathcal{L}})$  . The constant  $\mathcal{L}(\mathcal{L}^{\mathcal{L}})$ 

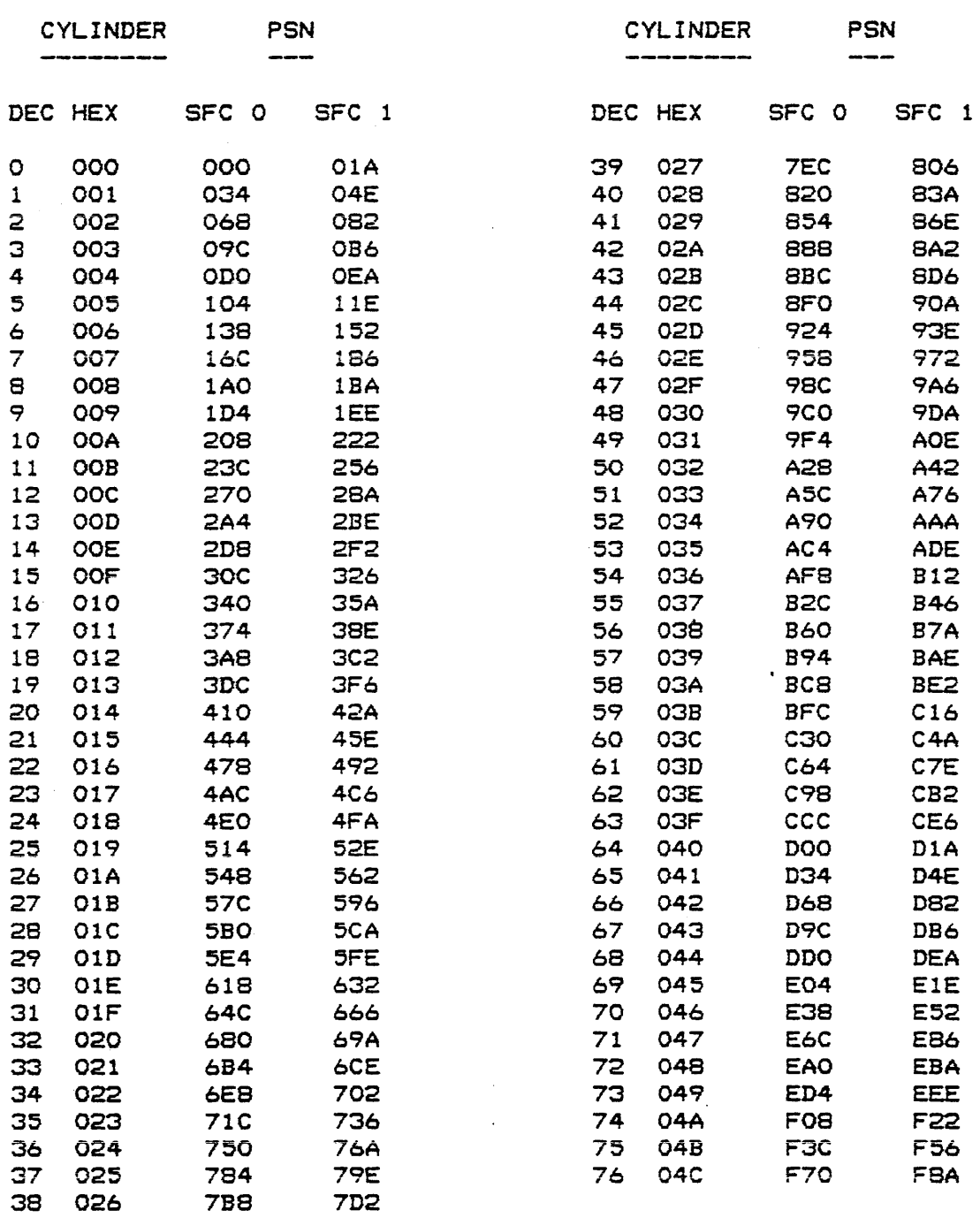

# DOUBLE-SIDED DISKETTES **----------------------**

Page A-03

## APPENDIX

 $\mathcal{L}(\mathcal{A})$  and  $\mathcal{L}(\mathcal{A})$  is the contribution of the contribution of the contribution of  $\mathcal{L}(\mathcal{A})$ 

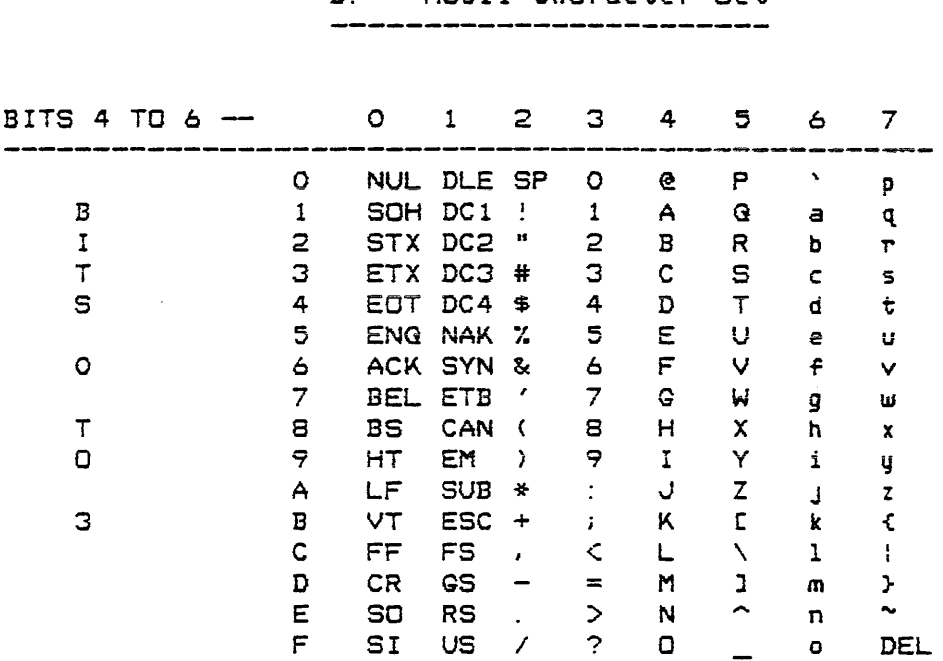

 $\sim$ 

 $\mathcal{L}_{\text{max}} = 1.000$  , where  $\mathcal{L}_{\text{max}}$ 

 $\mathcal{A}$ 

 $\mathcal{L}^{\mathcal{A}}$ 

 $\langle\phi_{\rm{max}}\rangle$  .

 $\sim$ 

 $\hat{\mathcal{A}}$ 

B. ASCII Character Set

 $\sim$   $\sim$ 

## APPENDIX

where  $\mathcal{L}(\mathcal{L}(\mathcal{$ 

C. MDOS Command Syntax Summary

Chapter Command Line Options  $\sim$ 3\* BACKUP [[: <source unit>, J: <destination unit>J [; <options>J null - Normal copy  $A - A$ ppend  $R -$  Reorganize  $V - V$ erify C - Disk error continue D - Deleted data mark continue  $I - ID$  sector L - Line printer  $N - No$  printing S - Sector number only U - Unallocated space Y - Delete duplicate  $Z$  - Skip duplicate 4 BINEX <memory-image file>[,<EXbug-loadable file>] 5 BLOKEDIT <command file>> <new file> 6 CHAIN <command file> [; <tag i>[%<value i>%] ... ] CHAIN N\* CHAIN \* 7 COPY <source name>[,<destination name>] [;<br/>  $\zeta$ coptions>] B - Automatic verify after copy  $C -$  Convert binary records  $D =  $L$ ,  $J - Driver file$$  $L -$ Line printer M - Test driver via debug monitor N - Non-file format  $V - V$ erify W - Overwrite 8\* DEL [<file>] [;<options>] S - System files Y - Yes, delete 9\* DIR [<file>] [;<options>] A - Allocation information  $E -$  Entire entry L - Line printer S - System files

APPENDIX C MDOS Command Syntax Summary Chapter Command Line **Options** 10 DOSGEN [: < unit>J [; < options>J  $T - W$ rite/read surface test U - User diskette (minimum system files) 11 DUMP [<file>] 12 ECHO Ci<options>]  $N -$  Turn echo off 13 EMCOPY [<EDOS file>J[/<MDOS file>J [/<options>J A - ASCII record format  $C -$  Contiguous allocation  $D -$  Delete protection  $E -$  Entire disk copy  $R - Binaru$  record format S - Selected file copy 14 EXBIN <EXbug lodadable file>C,<memory-image file>] C;<start address> 15 FORMAT C:<unit>J 16 FREE C:<unit>J (;<options>J L - Line printer 17 LIST <ASCII File>C, C<start>JC/<end>JJ (;<options>J FCmmmJ. CnnJ - Page format  $H - Input$  heading  $L - Line$  printer  $N -$  Line numbers 18 LOAD [<memory-image file>] [;<br/>coptions>]  $null - Go$  to  $EXbuq$ null - Load above MDOS G Load and go U - EXORciser II User Memory Map V - Overlay MDOSi discontiguous memory  $(<$ string $>$ ) - Initialize command buffer 19 MERGE <file 1>[, <file 2>, ..., <file n>J, <destination file> [; <options  $W -$  Overwrite <start addl'ess:> 20\* NAME <old name>[, <new name>] [; <options>]  $21$  PATCH  $\zeta$ memory-image file> D - Delete protection  $N - Non-system file$ 5 System File  $W -$  Write protection  $X - No$  protection

 $\sim$   $-$ 

أأراد والمعاملة والمتحدث

 $\sim 1$  , assuming to  $\sim 1$ 

 $\hat{\mathcal{L}}_{\text{eff}}$ 

APPENDIX C **MDOS** Command Syntax Summary

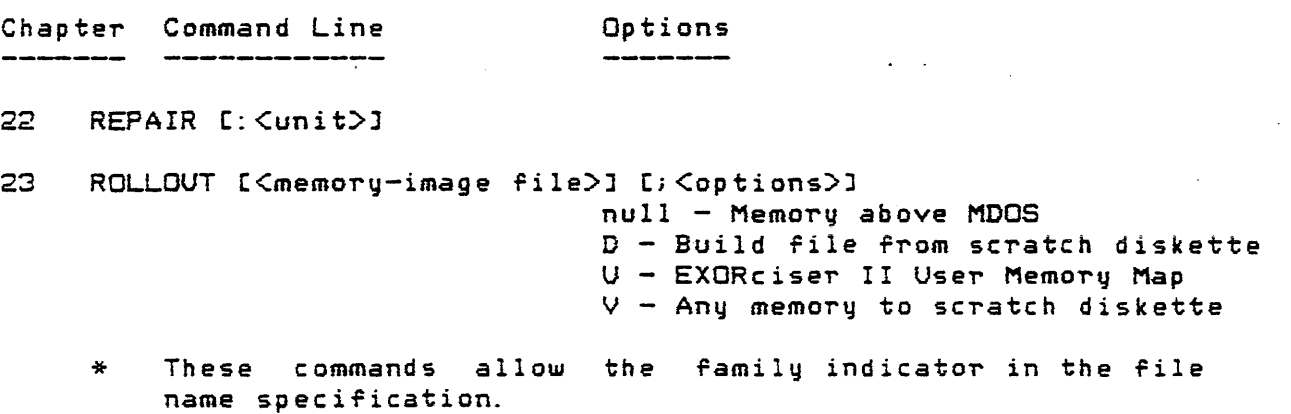

Page C-03

## APPENDIX

and the company of the company of the company of the company of the company of the company of the company of the company of the company of the company of the company of the company of the company of the company of the comp

# D. Diskette Controller Entry Points

The floppy diskette controller module firmware is used to control all of the EXORdisk II/III hardware functions. The entry points to the various functions are described in this section. Parameters required by the firmware functions *are* stored in RAM in the locations descl'ibed by the following table:

Name Address Definition

- CURDRV \$0000 This byte contains the binary logical unit number of the drive to be selected (zero through three).
- STRSCT \$0001 These two bytes contain the physical sector number of the first sector to be used (starting sector).
- NUMSCT \$0003 These two bytes contain the number of sectors to be used. This number includes a partial sector} ir *a partial* sector read is being requested. The sum of STRSCT and NUMSCT cannot be greater than \$7D2 (single-sided diskettes) or \$FA4 (double-sided diskettes).
- LSCTLN \$0005 This byte contains the number of bytes to be read from the last sector during a read operation. This number should be a multiple of eight and cannot be greater than 128 (\$80). If a number is specified that is not a multiple of eight, the next larger multiple of eight bytes will be read.
- CURADR \$0006 These two bytes contain the first address in memory that is to be used during a read or write operation. This location is updated after each sector is read or uritten. During write test operations, these two bytes contain the address of a two-byte data buffer.
- FDSTAT \$0008 This byte contains a status indication of the performed function. If an error occurred during a diskette operation, the carry bit in the condition code register

## Diskette Controller Entry Points

APPENDIX D

will be set to one upon returning to the calling program. In addition, FDSTAT will contain a number indicating the error type (\$31 - \$39). The error types are explained in Chapter 28. If no error occurs, then the carry bit of the condition code register will be set to zero and FDSTAT will contain the value \$30.

SIDES \$OOOD This byte contains an indication of the type of diskette that is in a drive. If the sign bit (bit 7) of this location is set to one after a diskette-has-been<br>accessed, then the diskette is accessed, then the diskette single-sided. If the sign bit of this location is set to zero after a diskette has been accessed, then the diskette is double-sided. In earlier versions of the diskette controller firmware (EXORdisk<br>II), this location will always have the II), this location will always have the<br>sign bit set to one.

For all of the firmware entry points described below, the content of the registers is unspecified both upon entry and exit from the r.outine. Each entry point is accessed by executing a "jump to subroutine" instruction (JSR). The parameters must have been set up in RAM as indicated for each specific function. It should be noted that the ROM routines for the diskette functions run with the interrupt mask bit set to one in the condition code register. The routines also use the NMI vector. Both the NMI vector and the interrupt mask *are* restored before returning to the calling program.

*Name* Address Function

OSLOAD \$E800 This entry point initializes the drive electronics and loads the Bootblock and MDOS retrieval information block *rrom* the diskette in drive zero. The Bootblock is given control after it has. been loaded from the diskette. It, in turn, causes the rest of the operating system to be loaded into memory. No parameters *are*  required for this entry point. This function does not return control to the calling program. If an error occurs during the Bootblock load process, the error number will be displayed on the sqstem console and control passed to the resident debug monitor. At ieast \$120 bytes of memory are required starting at location zero. If less memory exists,

APPENDIX D

## Diskette Controller Entry Points

the Bootblock program may not be able to display an error message indicating that there is insufficient memory in the<br>system. The SWI vector must be SWI vector must be configured for the debug monitor before this entry point can be used  $(e, q, \ldots)$  the ABORT or RESTART pushbutton on the front panel of the EXORciser must have been depressed) .

- FDINIT \$E822 This entry point initializes the PIA and<br>SSDA. No parameters are required by this No parameters are required by this routine and none are modified by it.
- CHKERR \$E853 This entry point is used to check for a diskette controller error if called immediately after returning from another ROM entry point. The routine will check the state of the *carry* flag in the condition code register. If the carry flag is set to zero, the CHKERR routine will simply return to the calling program. If the carry flag is set to one (an error occurred), then the routine<br>will print an "E" followed by the will print an "E" followed by the contents of FDSTAT and two spaces on the system console. Control is given to the resident debug monitor after printing the error message. CHKERR does not change any of the parameters.
- PRNTER \$E85A This entry point will print an "E" followed by the contents of FDSTAT followed by two spaces on the system console. PRNTER does not change any of the parameters.
- READSC \$E869 This entry point causes the number of sectors contained in NUMSCT beginning with STRSCT from CURDRV to be read into memory starting at the address contained in CURADR. CURADR is updated to the next address that is to be written into after<br>each sector is read. The parameter each sector is read. LSCTLN is automatically set to 128 (\$80) so that a complete sector is *read* into memory when the last sector is processed. The parameters CURDRV, STRSCT, and NUMSCT are not changed. FDSTAT will contain the status of the read operation.
- READPS \$EB6D This entry point is similar to READSC with the exception that the last sector is only partially read according to the

## Diskette Controller Entry Points

APPENDIX D

contents of LSCTLN. If LSCTLN contains<br>128 (\$80), then this entru point is then this entry point is<br>READSC. The restrictions identical to READSC. placed on LSCTLN *are* described in *the*  preceding table of the parameters.

- RDCRC \$E86F This entry point causes the number of sectors contained in NUMSCT beginning ~ith STRSCT *Trom*  CURDRV to be read to check *their* CRCs. The contents of *the*  sectors are not read into memory. The only parameter changed is FDSTAT.
- RWTEST \$E872 This entry point causes the two bytes located at the address (and at address + 1) contained in CURADR to be written into alternating bytes of NUMSCT sectors beginning with STRSCT of CURDRV. After<br>NUMSCT sectors are written in this sectors are written in this fashion, they are **read** back to verify their CRCs. The only parameter changed is FDSTAT.
- RESTOR \$E875 This entry point causes the read/write head on CURDRV to be positioned to The only parameter<br>RV. The only parameter required is CURDRV. changed is FDSTAT.
- SEEK \$E878 This entry point causes the read/write head of CURDRV to be positioned to the cylinder containing STRSCT (see Appendix A). The only parameter changed is FDSTAT.
- WRTEST \$E87B This entry point causes the two bytes of data located at the address (and at address + 1) contained in CURADR to be written into alternating bytes *or* NUMSCT sectors beginning with STRSCT *or* CURDRV. The only parameter changed is FDSTAT.
- WRDDAM \$E87E This entry point causes a deleted data mark to be written to NUMSCT sectors<br>beginning with STRSCT of CURDRY. The beginning with STRSCT of CURDRV. only parameter changed is FDSTAT.
- WRVERF \$E881 This entry point causes NUMSCT sectors beginning at STRSCT or CURDRV to be written from memory starting at the address contained in CURADR. CURADR is updated to the address of the next byte to be read from memory after each sector is written. After all sectors have been

## APPENDIX D **Diskette Controller Entry Points**

written to the diskettel they *are* read back to verify their CRCs as checked by the routine RDCRC. The only parameters changed *are* CURADR and FDSTAT.

WRITSC \$E884 This entry point is identical to WRVERF with the exception that the written sectors are not read back to verify their<br>CRCs. The onlu parameters changed are The only parameters changed are CURADR and FDSTAT.

 $\mathcal{L}^{\mathcal{L}}(\mathcal{L}^{\mathcal{L}})$  , where  $\mathcal{L}^{\mathcal{L}}(\mathcal{L}^{\mathcal{L}})$  , we can define the contribution of

When an error occurs, the physical sector number at which the error occurred can be computed from the following relationship:

and contains the company of the state of the state of the state of the state of the state of the state of the

 $PSN = STRSCT + NUMSCT - SCTCNT -1$ 

*where* PSN is the physical sector number at which the error occurred, and SCTCNT is a two-byte value contained in locati ons \$OOOE-OOOC.

The following entry points are also in the firmware but have nothing to do with the diskette functions. These entry points can be used to access a line printer.

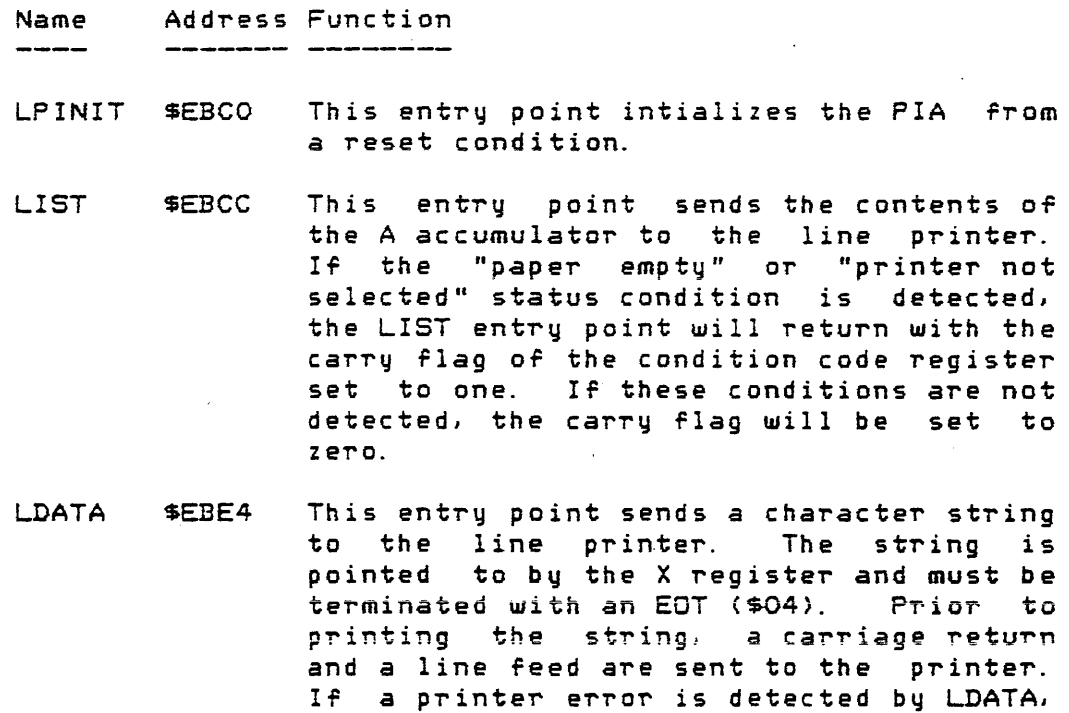

LDATA1 \$EBF2 This entry point performs the same function as LDATA with the exception that the initial carriage return and line feed

error is corrected.

it will loop until aborted or until the

 $\label{eq:2.1} \frac{1}{2}\left(\frac{1}{2}\left(\frac{1}{2}\right)\left(\frac{1}{2}\right)\right) \left(\frac{1}{2}\left(\frac{1}{2}\right)\right) \left(\frac{1}{2}\left(\frac{1}{2}\right)\right) \left(\frac{1}{2}\left(\frac{1}{2}\right)\right)$ 

APPENDIX D Diskette Controller Entry Points

 $\frac{1}{2}$  ,  $\epsilon \sim \omega_0$ 

/

 $\mathcal{L}_{\rm{max}}$ 

 $\sim 10^{11}$ 

are not printed.

 $\bullet$ 

 $\sim$ 

Fo~ a complete description oT the diskette cont~oller module the "Floppy Disk Controller Module User's Guide" should be consulted.

 $\sim$   $\sim$ 

 $\sim 10$ 

 $\alpha$  , and  $\alpha$  , and  $\alpha$  , and  $\alpha$  , and  $\alpha$  , and  $\alpha$  , and  $\alpha$  , and  $\alpha$  , and  $\alpha$ 

## APPENDIX

 $\mathcal{L}^{\text{max}}_{\text{max}}$  and  $\mathcal{L}^{\text{max}}_{\text{max}}$  and  $\mathcal{L}^{\text{max}}_{\text{max}}$ 

المعارضها المهاري والمستدر

### E. Mini-Diagnostic Facility .<br>All sold and the sea and the same for the sea and the sea work for any sea work was searched and the same of t

A mini-diagnostic routine is available in the EXORdisk II diskette controller firmware (version numbers less than  $1.2$ ). This routine permits the user to execute any diskette controller function a single time or continuously. The parameters required by the mini-diagnostic routines are similar to those used by the other diskette controller functions (Appendix D). The reader should be familiar with<br>those parameters before attempting to use the those parameters before attempting to use the mini-diagnostics.

The following parameters and entry points are required by the mini-diagnostic routine:

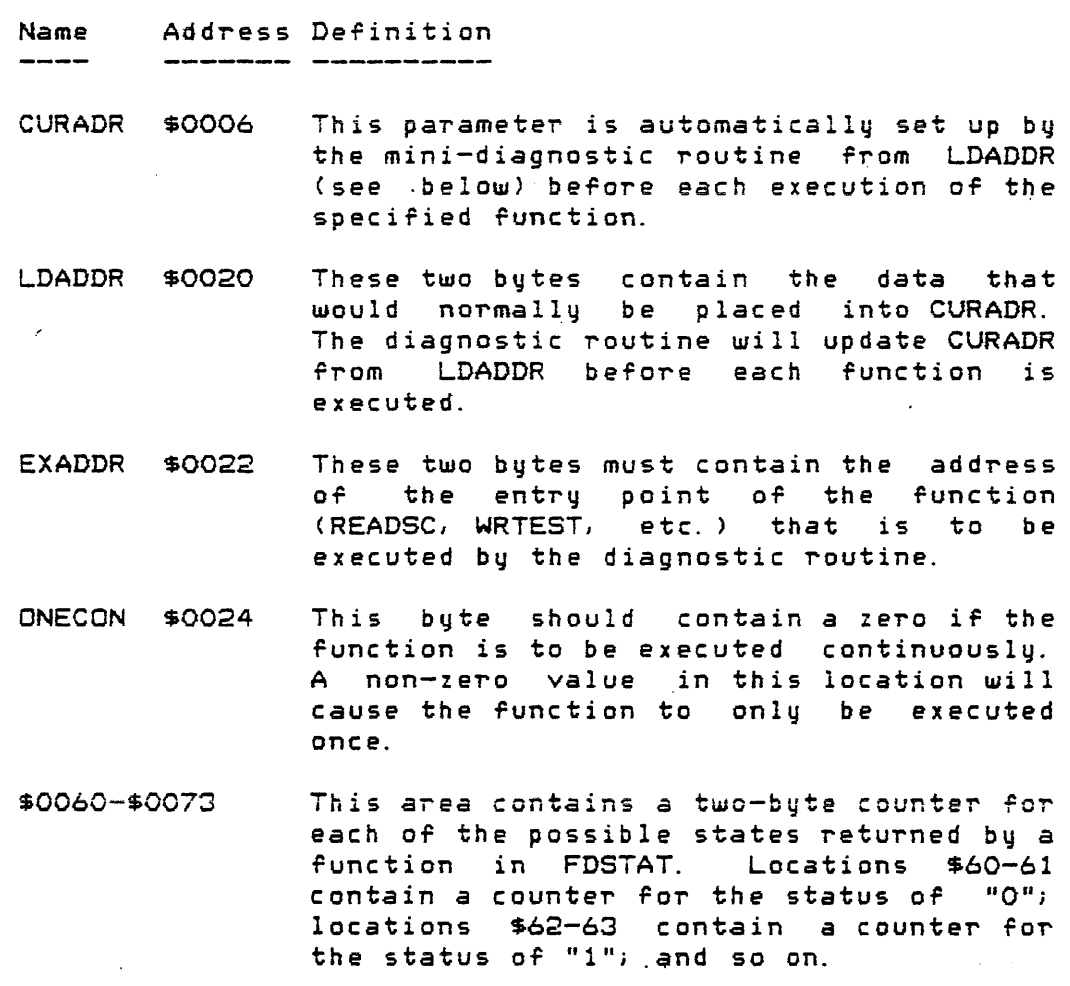

CLRTOP SEB90 This location is the entry point to the mini-diagnostic routine that initially

## APPENDIX E

## Mini-Diagnostic Facility

zeroes the counters in locations \$60-73 before executing the function.

TOP \$EB98 This location is the entry point to the mini-diagnostic routine that will leave counters at locations unchanged before executing the function.

 $\mathcal{L}^{\mathcal{L}}(\mathcal{L}^{\mathcal{L}}(\mathcal{L}^{\mathcal{L$ 

## Single Execution

and the contract of the contract of the contract of the contract of the contract of the contract of the contract of the contract of the contract of the contract of the contract of the contract of the contract of the contra

In order to execute·a diskette function a single time, the parameters CURDRV, STRSCT, NUMSCT, LSCTLN, and LDADDR should be configured as required for the specific function. The address of the specific function should then be placed into EXADDR. The location ONECON should be initialized with a non-zero value. The stack register should be pointing to a valid area in memory (the EXbug stack is acceptable). Then, the debug monitor command

### EB98;G

will give control to the mini-diagnostic routine causing the PIA and SSDA to be initialized, CURDRV to be restored, and the function in EXADDR to be executed a single time. Upon completion of the function, the letter "E" followed by a digit "O" through "9" will be printed and control returned to the debug monitor. The displayed message will indicate the completion status of the function as returned in FDSTAT.

## Continuous Execution

In order to execute a diskette function continuously, the parameters CURDRV, STRSCT, NUMSCT LSCTLN, and LDADDR should be configured as required for the specific function. The address of the specific function should then be placed into EXADDR. The location ONECON should be initialized to the value of zero. The the debug monitor command

EB98iG (to start at TOP)

or

## EB90iG (to start at CLRTOP and zero counters)

will give control to the mini-diagnostic routine. This will cause the PIA and SSDA to be initialized, CURDRV to be restored, and the function in EXADDR to be executed continuously until one of the two-byte counters is When one of the two-byte counters reaches zero, an "E" followed by an error indication will be printed at the console and control returned to the debug monitor. The error indication following the letter "E" will

not be the normal value in the range 0-9. Rather, it will be the ASCII character that corresonds to twice the value of the normal error code \$30-\$39. Thus, the following correlation exists between the normal error and the printed character following the "E":

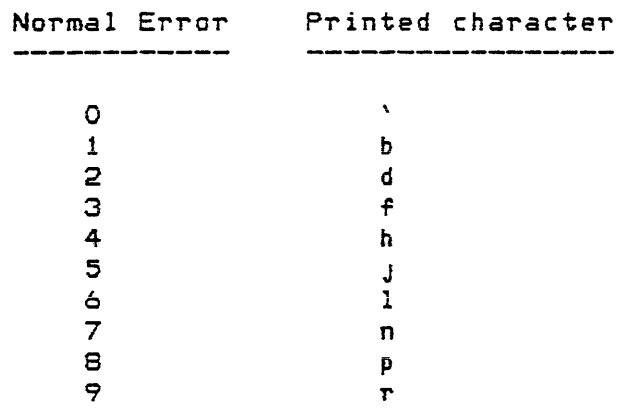

If the user initializes a counter to the value \$FFFF, for example, the mini-diagnostic will run continuously until the first error of the type monitored by the counter occurs.

## APPENDIX

الانتهاب المتلاطف والمتعارف

 $\bar{\mathbf{v}}$  .

F. Diskette Description, Handling, and Format

The flexible disk, or diskette, is permanently enclosed by *<sup>a</sup>*durablel plastic covering. This outside Jacket allows the diskette to be handled and at the same time gives *<sup>a</sup>* certain degree of protection for the oxide surface within. The covering also provides rigidity to the diskette, allowing it to be easily inserted into and removed from the diskette drives.

To extend the usable life of a diskette and to maximize trouble-free operation, the diskette should be handled with reasonable care. The following points of diskette care should be followed. Most manufacturers usually list these points on the protective envelope of the diskette as a reminder.

- 1. The diskette should be returned to its protective envelope when not in a drive unit.
- 2. The diskette in its envelope should be 'stored vertically. It should not be stacked or placed under heavy pressure as this can cause warping of the oxide surface.
- 3. Too many diskettes should not be forced into one box.
- 4. The diskette should not be exposed to any magnetizing force in excess of 50 oersted. The 50 oersted level can be reached about three inches away from a typical source such as electric motors, transformers, etc.
- 5. Diskettes should not be subjected to extremes of heat. They should not be kept in direct sunlight. Warping can result.
- 6. The label on the diskette should only be written on with a felt-tipped pen. Pencils, ballpoint pens, or extreme pressure from felt-tipped pens can emboss the oxide surface within.
- 7. The physical oxide surface should never be touched. Skin oils transferred to the surface in this manne~ *can* attract and retain dust and other c ontami nants.

## APPENDIX F Diskette Description, Handling, and Format

 $\overline{\phantom{a}}$ 

}

. The contract of the set of the set of the set of the contract of the set of the set of the set of the set of the set of the set of the set of the set of the set of the set of the set of the set of the set of the set of

- 8. The surface of the diskette should never be wiped or cleaned. Any physical contact with the surface should be avoided.
- 9. The diskette should never be forced into the<br>drive. Neither should the diskette be folded or Neither should the diskette be folded or bent.
- 10. The door on the diskette drive should not be closed before the diskette has been inserted all<br>the way. Damage to the drive hub hole can Damage to the drive hub hole can result. Likewise, the door on the drive should be fully opened before the diskette is removed.

The diskette mayor may not have a write-protect hole along the edge that is inserted first into the drive. This hole is located 6.25 inches from the right edge as seen from above the diskette. When the hole is not covered, the diskette is write protected. The hole must be covered in *order* to write on the diskette. An opaque adhesive-backed label or tape can be used to cover the hole.

The Single-sided diskette is recorded in a format that is similar to the single-sided single-density format of an IBM-3740 diskette. The detailed format description is contained in the IBM document number GA21-9190-3, One-sided Diskette OEM Information", Appendix B. The format described in that appendix is in reference to IBM part number 2305830.

The single-sided format is similar to the IBM 3740 format insofar as the addressing information is concerned. The usage and content of the actual sectors and cylinders is not necessarily similar.

The double-sided diskette is recorded in the Motorola single-density double-sided format. This format is an extension of the single-sided single-density format onto the other side of the diskette. Appendix A gives the location of the phsyical sectors with respect to surface and cylinder for both s1ngle- and double-sided diskettes.

## APPENDIX

## G. Directory Hashing Function

In order to speed up a directory search for a specific file name, a hashing function is used to map a file's name into one of the directory's sectors. As a result, the number of sectors that have to be *read* before a match is found *or*  not found is minimized.

All ten bytes of the file name and suffix are used by the hashing function. The function computes a number which, when added to the physical sector number of the start of the directory, is the sector number of the first sector used in a linear search of the directory.

An entry in the directory will have in its first byte a value of zero, indicating that this entry has never been used; a value of \$FF, indicating that the entry is deleted; *or* an ASCII character, indicating the presence of a rile name.

Initially, all directory sectors *are* filled with zeroes .. New names are added sequentially to the sector identified by the hashing function. New entries can be made into those entries which have a zero oor an \$FF in 'their first byte. Thus, *a* search for *a* name can stop whenever an entry is Found ~hich has the first byte equal to *zero.* 

A directory search begins in the sector identified by the hashing function. If no entries within this sector contain *zero* in their first byte, and iT no match is found, the next sector in the directory is searched. will continue to be searched in this round-robin fashion until *a* match or an entry with first byte of zero is found, or until all sectors have been examined. The only time all sectors of the directory are searched is if every entry<br>contains a valid file name or a deleted file name. Thus, contains a valid file name or a deleted file name. directory searches *are* faster if the directory has been reorganized with the BACKUP command (section 3.3).

The following routine is similar to the one used in MDOS to perform the directory hashing Function. It is documented here to allow users who wish to write disk-oriented programs to access the directory without using MDOS.

 $\sim$   $\pm$ 

 $\Delta \sim 100$  km s  $^{-1}$  and  $\Delta \sim 10$ 

 $\label{eq:1.1} \begin{aligned} \mathcal{L}_{\text{max}}(\mathcal{L}_{\text{max}}(\mathcal{L}_{\text$ 

## APPENDIX G Directory Hashing Function

\* \* MDOS DIRECTORY HASHING FUNCTION \* \* ENTRY: X = ADDRESS OF 10 BYTE FILE NAME AND SUFFIX \*' A ACCUMULATOR CONTAINS THE \* EXIT:<br>\* HASH CODE -- A NUMBER IN THE RANGE 0-19, DECIMAL.  $\star$ \* TMPl RMB 1  $\cdot$ TMP2 RNB 1  $\ddot{\phantom{a}}$ **RMB** 1  $Im P$ 3 \* HASH LDAB #'10 TMP3 STAB CLC CLRB<br>STAB HASH<sub>2</sub> TMPl TPA STAA TMP2 LDAB 0, X GET FILE CHAR SUBS #\$25 MAKE IT UNIGUE BPL HASH25 CLRB HASH25 LDAA TMP2 TAP ADCB TMPl ROLE INX DEC TMP3 ENE HASH2 RORB TEA RORA RORA RORA RORA ABA TAB ANDB #7.00011111 CMPB #.19 BLS HASH3 SUBB #20 CMPB ~9 BHI HASH3 ASRA ROLB HASH3 STAB TMP3 RTS
# H. MDOS-Supported Software Products

This Appendix contains a list of the MDOS-Supported software products available at the time of publication. These products are capable of running in an MDOS environment even though some of them have been developed independentlq. All MOQS-Supported products *are* purchased and shipped separately from MDOS. At the time of publication, only the<br>following supported products are available for MDOSO9: following supported products are available for RASM09! RLDAD, EDIT, and E.

These descriptions contain a brier discussion of *how the*  product is invoked from the MDOS command line. Anq additional hardware requirements are also noted. product's manual that is sh'ipped along with its diskette should be consulted for details about its operation.

 $\frac{1}{2}$  ,  $\frac{1}{2}$  ,  $\frac{1}{2}$  ,  $\frac{1}{2}$  ,  $\frac{1}{2}$  ,

 $\overline{\phantom{a}}$ 

# H. 1 ASM -- M6800 Assembler

The ASM command processes source program statements written in the M6800 Assembly Language. The M6800 Assembler, ASM, translates these source statements into object programs.

The M6800 Assembler is invoked from the MDOS command line as *are* other MDOS commands. No additional *hardware*  requirements are needed to Tun the assembler oth€r **than** the minimum conriguration used for MDOS. The format Or the command line is:

# ASM <name> [ Coptions>]

where <name> is the name of source file. The source file  $\zeta$ name $\geq$  is in the standard MDOS file name format

<file name> [. <suffix>] [: <logical unit number>]

The default values of "SA" and "O" are used if  $\leq$ suffix $>$  and  $\langle$ logical unit number $\rangle$  are not explicitly entered.

The <options> maq be one or more of the options listed in the following table. All options except those that control the destination of the source listing and the destination of the object file can be specified from within the source program with the OPT directive. Certain options are automatically used as a default condition. These conditions can be reversed or overridden by preceding the option letter with a minus sign (-). The following options are recognized by the assembler:

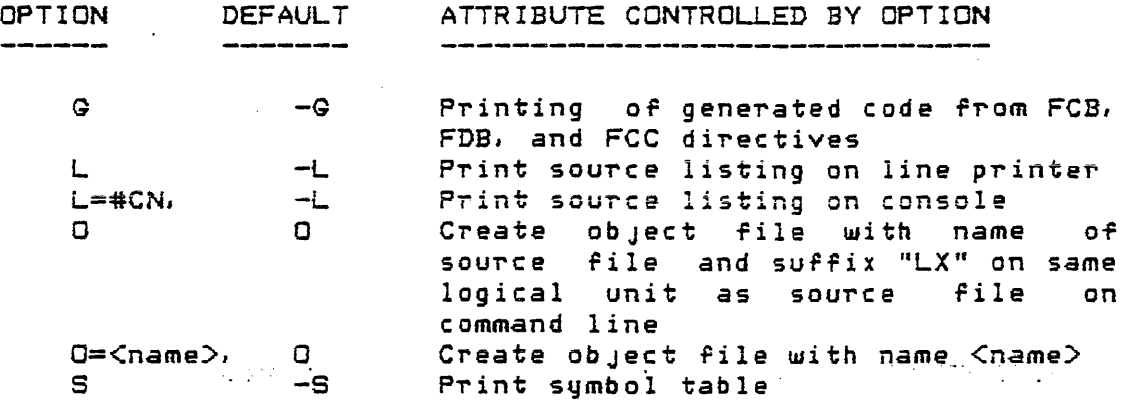

Certain options  $(L=, 0=)$  require a terminating comma only if other options follow. Options are specified without any intervening blanks or separators.

Each symbol in the symbol table requires eight bytes. Thus, if the minimum of 16K bytes of memory is used, the M6800 Assembler can accommodate about 300 (decimal) symbols.

and construction and

For *more* details about the M6800 Assembler, the "M6800 Co-Resident Assembler Rererence Manual" should be conSUlted. The following enhancements have been made in the MDOS version of the M6800 Assembler over the specifications in its reference manual.

The symbols may contain the special characters period <. ) and dollar sign (\$)i however, the dollar sign may not be used as the first character of a symbol.

The END directive has been changed so that it now has the following format:

#### END C<expression>J

where the value of the optional <expression> will be placed into the 59 record of the object file. This record is used to specify the starting execution address of the object file. If no expression is specified, the value of *zero* will be used.

Like other MDOS commands, the ASM command is sensitive to the BREAK and CTL-W keys of the system console.

The object file produced is in the EXbug-loadable format. The file must be converted into a memory-image file before it can be loaded from the diskette into memory."

# H.2 ASM1000 -- M141000 Cross Assembler

The ASM1000 command processes source program statements Ulritten in the M141000 Assembly Language. The M141000 Cross Assembler, ASM1000, translates these source statements into obJect programs that can be executed by the M141000 Simulator, SIM1000.

The M141000 Cross Assembler is invoked from the MDOS command line as are other MDOS commands; however, the Cross Assembler requires that the system has a minimum of 24K bytes of memory. The format of the command line is:

ASM1000 <name 1>C, <name 2>,..., <name n>1 C; <options>J

where <name i> are the names of source files. Each file name in the list is in the standard MDOS file name format

<rile name> (.<suffix>] C:<logical unit number>J

The default values of "SA" and "O" are used if  $\lt$ suffix $>$  and <logical unit number)- *are* not explicitly entered. Up. to twenty file names can be accommodated by the assembler.

The <options> may be one or more of the options listed in the following table. All options except those that control the destination of the source listing, the destination of the object file, and the printing of error messages on the printer if no listing is desired, can be speciFied from within the source program with the OPT directive. Certain options are automatically used as a default condition. These conditions can be reversed or overridden by preceding ·the option letter with a minus sign (-). The following options are recognized by the assembler:

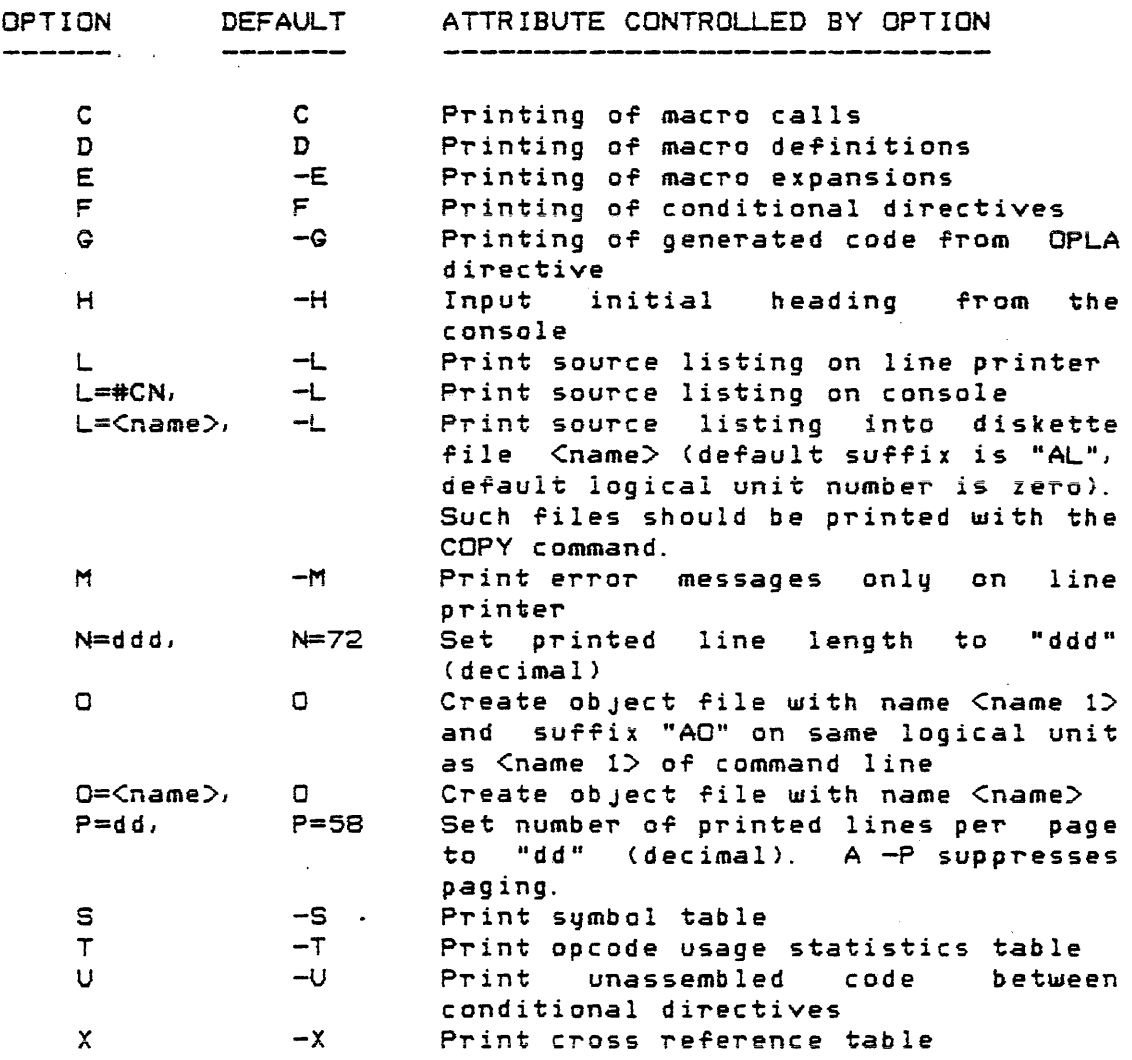

Certain options (L=, N=, O=, P=) require a terminating comma only if other options follow. Options are specified without any intervening blanks or separators.

Each symbol in the symbol table requires ten bytes. Thus, if the minimum of 24K bytes of memory is used, the M141000 Cross Assembler can accommodate about 490 (decimal) symbols; however, if the cross reference option is specified,<br>the symbol table requirements differ. In this case, an the symbol table requirements differ. additional ten bytes are required by each symbol for every four references to that symbol. If any macro definitions are used (either MACR or INST directives), the available symbol table space will be smaller.

For more details about the M141000 Cross Assembler, the liM141000 Cross Assembler- Reference Manual" should be consulted.

Like other MDOS commands, the ASM1000 command is

 $\mathcal{L}^{\text{max}}$  .

 $\mathcal{A}^{\mathcal{A}}$ 

# ,-.-~ sensitive to the BREAK and CTL-W keys of the system console. د<br>است

 $\label{eq:2.1} \mathcal{L}(\mathcal{L}^{\text{max}}_{\mathcal{L}^{\text{max}}_{\mathcal{L}^{\text{$ 

 $\label{eq:2.1} \frac{1}{\sqrt{2\pi}}\int_{\mathbb{R}^3}\frac{d\mathbf{r}}{|\mathbf{r}|^2}\frac{d\mathbf{r}}{|\mathbf{r}|^2}\frac{d\mathbf{r}}{|\mathbf{r}|^2}\frac{d\mathbf{r}}{|\mathbf{r}|^2}\frac{d\mathbf{r}}{|\mathbf{r}|^2}\frac{d\mathbf{r}}{|\mathbf{r}|^2}\frac{d\mathbf{r}}{|\mathbf{r}|^2}\frac{d\mathbf{r}}{|\mathbf{r}|^2}\frac{d\mathbf{r}}{|\mathbf{r}|^2}\frac{d\mathbf{r}}{|\mathbf{r}|$ 

 $\sim 10$ 

 $\mathcal{L}^{\text{max}}_{\text{max}}$  , where  $\mathcal{L}^{\text{max}}_{\text{max}}$  $\mathcal{L}^{\text{max}}_{\text{max}}$  and  $\mathcal{L}^{\text{max}}_{\text{max}}$ 

 $\ddot{\phantom{a}}$ 

 $\mathcal{A}$  is a support of the set of the set of the  $\mathcal{A}$ 

 $\sim$ 

 $\label{eq:2.1} \frac{1}{\sqrt{2}}\sum_{i=1}^n\frac{1}{\sqrt{2}}\sum_{i=1}^n\frac{1}{\sqrt{2}}\sum_{i=1}^n\frac{1}{\sqrt{2}}\sum_{i=1}^n\frac{1}{\sqrt{2}}\sum_{i=1}^n\frac{1}{\sqrt{2}}\sum_{i=1}^n\frac{1}{\sqrt{2}}\sum_{i=1}^n\frac{1}{\sqrt{2}}\sum_{i=1}^n\frac{1}{\sqrt{2}}\sum_{i=1}^n\frac{1}{\sqrt{2}}\sum_{i=1}^n\frac{1}{\sqrt{2}}\sum_{i=1}^n\frac$ 

الشروعين التفادية والوالد والمتار والمتورجان

**Service** 

# H.3 ASM3870 -- M3870 Cross Assembler

The ASM3870 command processes source program statements written in the M3870 Assembly Language. The M3870 Cross Assembler, ASM3870, translates these source statements into object programs that can be executed by the M3870 Emulator, EM3870.

The M3870 Cross Assembler is invoked from the MDOS command line as *are* other MDOS commandsi however, the Cross Assembler requires that the sustem has a minimum of 20K butes of memory. The format of the command line is:

ASM3870 <name l>C,<name 2>, ... ,<name nJJ Li<options>J

where <name i> *are* the names of source files. Each file name in the list is in the standard MDOS file name format

<file name> (.<suffix» C:<logical unit number>J

The default values of "SA" and "O" are used if <suffix> and <logical unit number) are not explicitly entered. Up to twenty file names can be accommodated by the assembler.

The <options> may be one or more of the options listed in the following table. All options except those that control the destination of the source listing, destination of the object file, and the printing of error messages on the printer if no listing is desired, can be specified from within the source program with the OPT directive. Certain options are automatically used as a These conditions can be reversed or overridden by preceding the option letter with a minus sign (-). The follo~in9 options *are* recognized by the assembler:

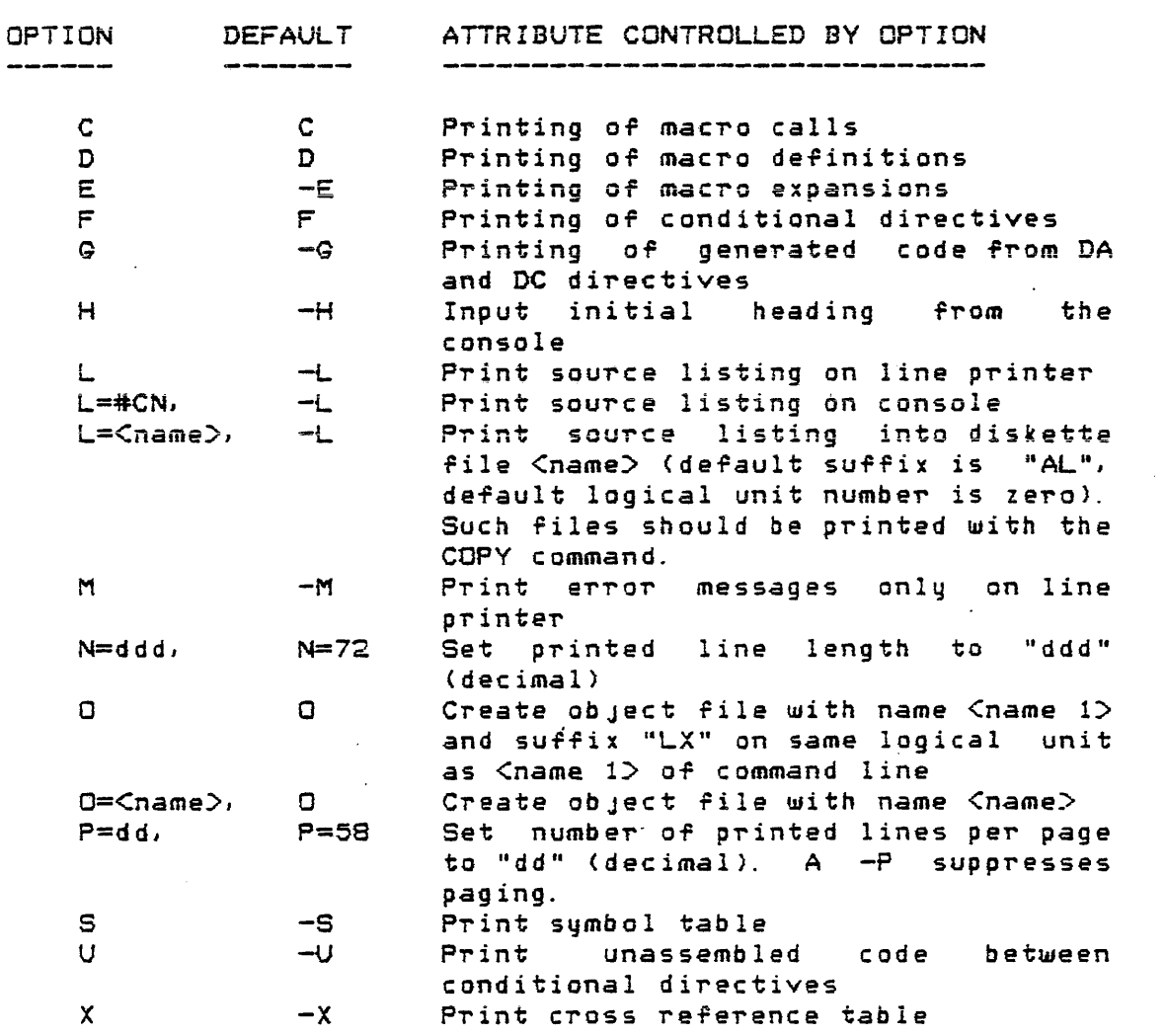

Certain options  $(L=1, N=1, P=1)$  require a terminating comma only if other options follow. Options are specified without any intervening blanks or separators.

Each symbol in the symbol table requires ten bytes. Thus, if the minimum of 20K bytes of memory is used, the M3870 Cross Assembler can accommodate about 230 (decimal) symbols; however, if the cross reference option is specified, the symbol table requirements differ. In this case, an additional ten bytes are required by each symbol for every four references to that symbol. If any macro definitions are used (MACR directive), the available symbol table space will be smaller.

For more details about the M3870 Cross Assembler, the "M3870 Cross Assembler Reference Manual" should be consulted.

Like other MDOS commands, the ASM3870 command is sensitive to the BREAK and CTL-W keys of the system console.

 $\bar{\mathbf{v}}$ 

# H. 4 BASIC -- BASIC Interpreter

The BASIC command processes source program statements written in the BASIC language. The BASIC interpreter, BASIC, can be used to create, modify, and interpret these source statements.

The BASIC interpreter is invoked from the MDOS command line as *are* other MDOS commands; however; the interpreter requires that the system has a minimum of 20K bytes of memory. The format of the command line is:

# BASIC <name 1>E, <name 2>1

where (name 1> is the name of a source program file to be loaded or created, and <name 2> can be the name of a file into which the source program file is to be saved. Both file specifications *are* of the standard MDOS file name format

<file name> [. <suffix>] [: <logical unit number>]

The default suffix "SA" and the default logical unit number zero will be automatically supplied if none *are* explicitly entered.

If  $\zeta$  chame 1 $\geq$  is the name of file which already exists in the directory, then it must contain a valid' BASIC program. The contents of the file  $\zeta$ name 1 $>$  will then be automatically loaded into the work space. If <name 1> does not exist, it will be used to save the contents of the work space when the BASIC interpreter is terminated.

The file  $\zeta$  and  $\zeta$  and  $\zeta$  are intertained to save the contents *or* the work space if <name 1> is to be left contents or the work space if (name i) is to belieft<br>unchanged. If (name 2) is specified, it must be the name of *<sup>a</sup>*file that does not already exist.

For *a* detailed description Or the BASIC interpreter, the "M6800 BASIC Interpreter Reference Manual" should consulted.

 $\sim$   $\sim$  $\cdot$  ;

/

# H. 5 E -- CRT Text Editor

The E command can be used to create *or* to modiFy ASCII record files on the diskette. Use of the Editor in conjunction with the EXORterm *200/220* or EXORterm  $150/\mathrm{EXOR}$ ciser system allows the user to perform editing, employing specifically designed features of the EXORterm.

The E command is invoked rrom the MDOS command line as are other MDOS commands; however, the Editor requires that the system has a minimum of 32X bytes of memory.

For a complete description of the E command's usage, the "M6800EDITORM Resident Editor Reference Manual" should be consulted.

# H.6 EDIT -- Text Editor

The EDIT command can be used to create or to modify ASCII record files on the diskette. The EDIT command is invoked from the MDOS command line as are other MDOS commands. No additional hardware requirements are needed to run the EDIT command other than the minimum configuration used for MOOS.

The EDIT command is invoked with the following command line:

EDIT <name 1>C; <name 2>1

where <name 1> is the name of the file to be edited and <name 2/ can be the name of an output or scratch file. Both file specifications are in the standard MDOS format:

<file name> [.<suffix>] [:<logical unit number>]

The default values "SA" and zero *are* used for the suffix and the logical unit number, respectively, if they are not explicitly entered.

If only  $\zeta$ name 1 $>$  is specified on the command line, then it will be the name of the file to be edited. If  $\zeta$  ame 1> already exists, the input will be taken from it. If <name 1> does not already exist, then it will be automatically created, and all output written to it.

The second file name specification,  $\zeta$ name 2>, can only be used if the file to be edited already exists on the<br>diskette. Normally, <name 2> is not specified. In this Normally, <name 2> is not specified. In this case, the EDIT program will automatically create *a* temporary output file called SCRATCH. SA. The output file will be created on the same logical unit number as <name *1>,* unless *a*  specific logical unit number is entered for <name 2>. The output file is used to receive the data from <name 1> after it has been edited by the operator. When the edit process is ended, any unedited portion of the input file <name 1> will be copied into the output file. The output file will then contain a complete copy or the input file plus any changes that *were* made to it.

If the default output file is used, the file <name 1> will be automatically deleted and the output rile renamed so it has the same name as the original input  $first$ e: Thus, as far as the operator is concerned, the file <name 1> now contains the results of the edit. <name 1> will, therefore,

always be the name of the input file and need not be changed as *a* result of editing it.

If, however, <name 2> was explicitly entered on the command line, then <name 1> will not be deleted when the EDIT command is terminated. In this way, a set of changes can be applied to the input file without affecting the original copy<br>of the file. The result of the edit will be in <name 2> The result of the edit will be  $\overline{\text{in}}$  (name 2)<br>s ended if only a logical unit number is after the edit is ended. If only a logical unit number entered for the  $\zeta$ name 2> file name specification, then the result of the edit will be on the specified logical unit.

One of the standard MDOS error messages will be displayed if the input file <name 1> is delete or write protected and <name 2> is not specified. Since a protected file cannot be deleted, the edited output file SCRATCH.SA will contain the results of the edit; however, the input file must be manually deleted and the rile SCRATCH. SA must be manually renamed by the operator.

If the Tile SCRATCH. SA already exists on the diskette when the EDIT command is invoked without a <name 2> when the EDIT command is i<br>specification, the error message

#### \*\* 06 DUPLICATE FILE NAME

will be displayed. The file to receive the output, whether explicitly entered on the command line or implicitly used as SCRATCH. SA, cannot exist prior to the edit.

One *or* the standard error messages will also be displayed if during a cross-drive edit, <name 2> cannot be renamed after the original file  $\zeta$ name 1 $\geq$  has been deleted.<br>This can occur if  $\zeta$ name 1 $\geq$  exists on both drives. In this This can occur if  $\zeta$ name 1 $\geq$  exists on both drives. case, the edited output will again be intact in the rile SCRATCH. SA; however, it will have to be renamed manually.

For a complete description of the EDIT command's usage, the "M6800 Co-Resident Editor Reference Manual" should be consulted.

The EDIT command has been changed slightly *ror* MDOS Tram the way it is described in the EDIT command's Manual. In an attempt to conform to the MDOS keyboard controls, the RUBOUT (DEL) key can be used to backspace a character out of the input buffer; however, the CTL-D key cannot be used to re-display the current line. In addition, the BREAK key can be used to prematurely terminate printing of lines (T command) and file searching (N command). Control will be returned to the EDIT command processor. The CTL-W can also<br>be used to "hold" the lines for consoles that are CRTs. The be used to "hold" the lines for consoles that are CRTs. "F" command (punch .nulls for leader) is invalid. The "A" command appends 255 lines into the edit buffer.

# H.7 EM3870 -- M3870 Emulator

The EM3870 command is the controlling software for the M3870 Emulator Module. It permits the user to load 3870 object programs from the diskettei to perform examine and change operations on the various programmable registers and memory; and to insert, to display and to remove breakpoints in the user program.

The EM3870 Emulator is invoked from the MOOS command line as are other MDOS commands; however, the Emulator  $requires that the system has a minimum of 20K bytes of memory$ as well as an M3870 Emulator Module. In addition, the user's development system must not contain memory between locations \$0000 through \$DFFF, inclusive.

The EM3870 Emulator is invoked from the following command line:

#### EM3870

For a complete description of the Emulator and its command structure, consult the "MC3870 Development System User's Guide".

 $\mathcal{L} = \{ \mathcal{L}_1, \mathcal{L}_2, \ldots \}$ 

)

,/

# $H.8$  FORM1000 -- M141000 Object File Conversion

The FORM1000 command takes the output-file-from-the M141000 Cross Assembler and converts the data to an ASCII record file. The resultant file can then be copied to cassette or pape~ tape via the MDOS COpy command. No additional hardware requirements are needed to run the object file conversion program other than the minimum configuration needed to run the M141000 Cross Assembler,

The FORM1000 command is invoked with the following command line:

#### FORM1000 <name 1>C/<name 2>J

where  $\zeta$ name 1 $>$  is the name of the object output file produced by the M141000 Cross Assembler, and <name 2> is the name of the file that is to be produced. Both file specifications take on the form:

 $\langle$ file name $\rangle$  [. $\langle$ suffix $\rangle$ ] [: $\langle$ logical unit number $\rangle$ ]

If <name 2> is not specified on the command line, then <name 1>'s file name and logical unit number will be used as default values for <name 2>. If either suffix is omitted from the command line, then the default values "AO" and "AF" will be used for <name 1> and <name 2>, respectively. If the logical unit number is not specified *ror* <name 1>, then the default value zero will be used.

Once the command has been invoked, the specified directories will be searched to ensure that:

1. < name 1> exists, and 2. Cname 2> does not exist.

IT these conditions *are* met, <name *2j* will be created. *<name*  1> will be read and its content converted into ASCII records that are written into  $\zeta$ name 2 $>$ . Each record will be eighty bytes *Or* data terminated bq *a carriage* return. A total of sixty-six records will be written into *<name* 2/ (64 data records and 2 OPLA records). The eighty-character records have the following format:

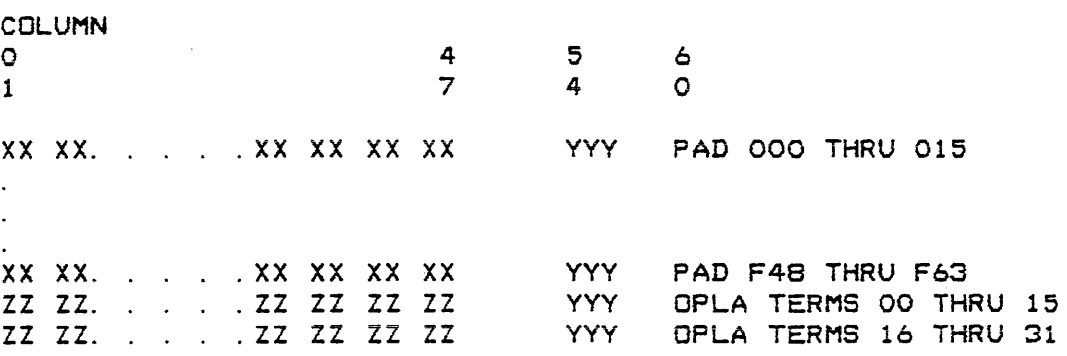

where "XX" are the instruction operation codes, "YYY" are the arithmetic sums of all "XX" or "ZZ" for that record, and "ZZ" *are* output PLA initialization values.

During the processing of the command, the BREAK key can be depressed at any time to cause *a* controlled termination of the program; however, the partially-generated output file will have to be deleted manually.

The output file,  $\zeta$  ame 2>, does not get created with space compression as do other MDOS ASCII files. Therefore, <name 2/ must not be edited with the MDOS EDIT command since the editor automatically creates space-compressed files.

# H.9 FORT -- Relocatable FORTRAN Compiler

The FORT command processes source program statements written in the M6800 FORTRAN Language. The FORTRAN compiler, FORT, compiles these source statements into relocatable obJect programs. The output from the FORTRAN compiler must be processed by the M6800 Linking Loader in order to obtain an executable object file.

The FORTRAN compiler is invoked from the MDOS command line as are other MDOS commands; however, the compiler requires that a system has a minimum of 24K bytes of memory. The format of the command line is

FORT <name 1>C, <name 2>, ..., <name n>J C; <options>J

where  $\zeta$ name i $\zeta$  are the names of source files. Each file name in the list is in the standard MDOS *File* name format:

(rile name> C. (suffix>J C:(logical unit number»)

The default values "SA" and zero are used if  $\leq$ suffix $\geq$  and  $\leq$ logical unit number $\geq$  are not explicitly entered. Up to  $\langle$ logical unit number> are not explicitly entered. twenty file names can be accommodated by the compiler.

The <options> may be one or more Or the options listed in the following table. Certain options are automatically used as a default condition. These conditions can be reversed or overridden by preceding the option letter with a minus sign (-). The rollowing options are recogized by the camp i 1 *er:* 

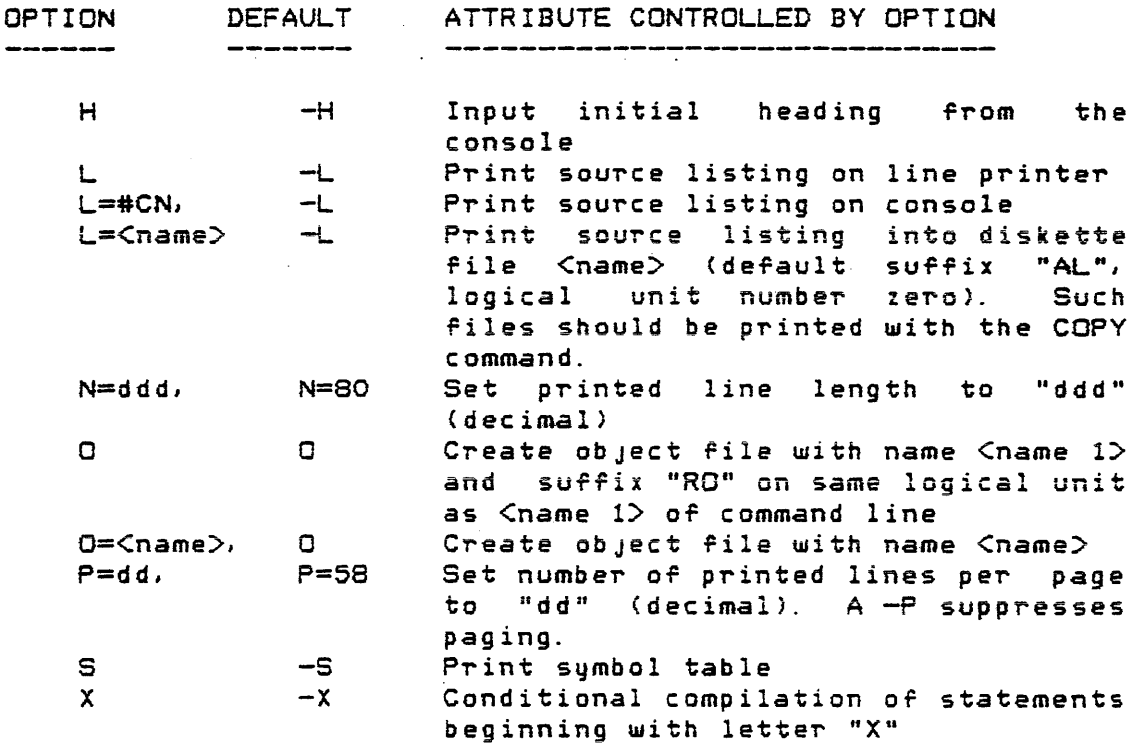

Certain ·options (L=, N=, 0=, P=) require a terminating comma only if other options follow. Options *are* specified without any intervening blanks or separators.

For consult Manual". a the complete IIM6800 description of Resident FORTRAN the FORTRAN compiler Compiler Reference

# H.10 MASM -- MACE Cross Assembler

The MASM command processes source program statements written in a user-defined assembly language. The MACE Cross Assembler, MASM, allows the user to define the microword size and instruction field formats for a particular hardware configuration as well as to process source statements written in this format. The object files created by the MACE Cross Assembler can be loaded via the MACE Loader and Debug Module (MBUG) .

The MACE Cross Assembler is invoked Tram the MDOS command line as are other MDOS commands; however, the Cross Assembler requires that the system has a minimum of 32K bytes of memory. The format *or* the command line is:

MASM <name 1>C. <name 2>..... <name n>1 C: <options>1

where *(name* iJ *are* the names *Or* source riles. Each file name in the list is in the standard MDOS file name format

(file name) [.(suffix)] [:(logical unit number)]

The default values of "SA" and "O" are used if <suffix> and (logical unit number> are not explicitly entered.

The <options> may be one or more of the options listed in the following table. Certain options are automatically used *as* a default condition. These conditions can be reversed or overridden by preceding the option letter with a minus sign (-). The following options are recognized by the assembler:

 $\blacksquare$   $\blacksquare$   $\blacksquare$   $\blacksquare$   $\blacksquare$   $\blacksquare$ 

 $\mathbf{5}$  $\cdot$   $\sim$ 

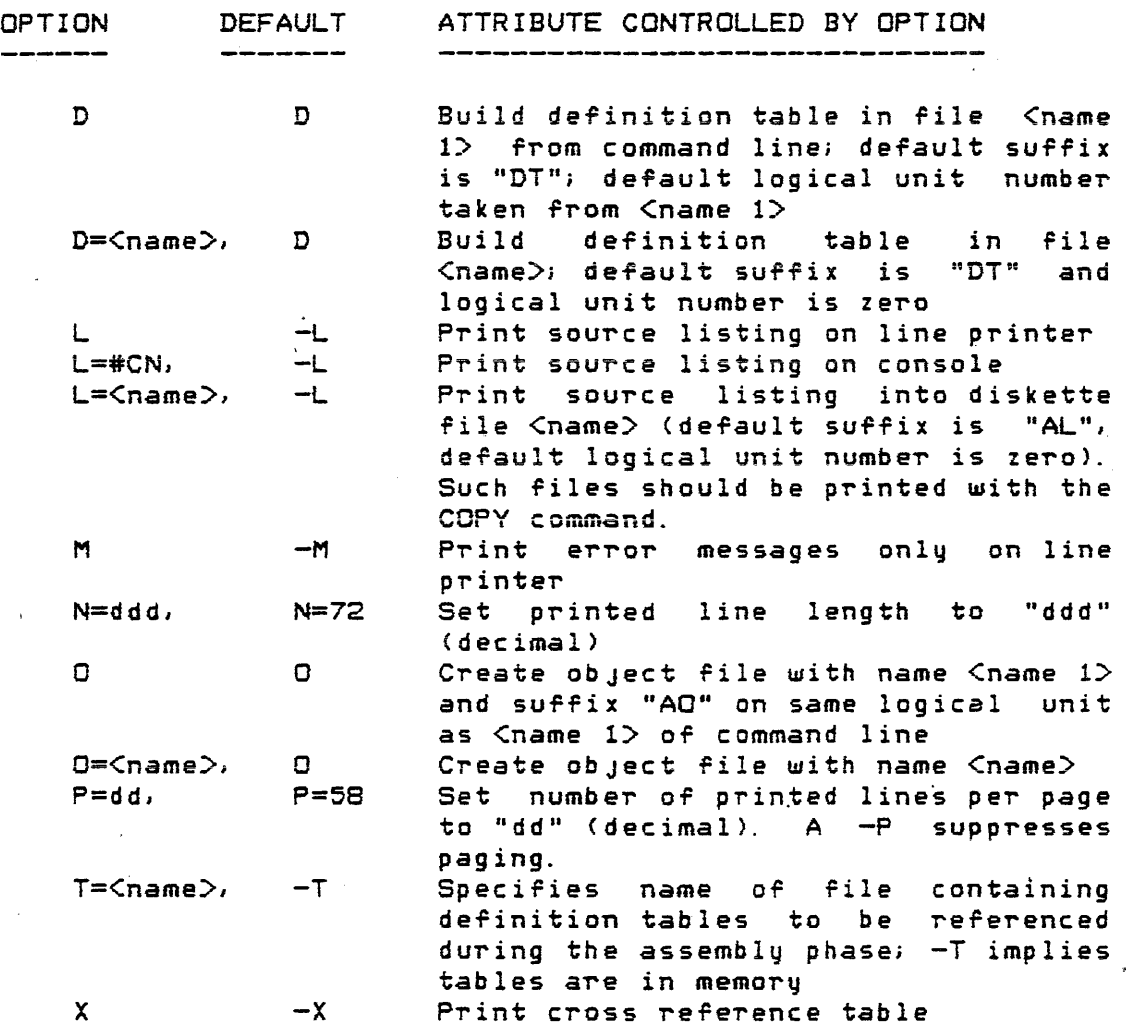

Certain options  $(D=, L=, N=, D=, P=, T=)$  require a terminating comma only if other options follow. Options are specified without any intervening blanks or separators.

Each symbol in the symbol table requires a variab<mark>le</mark> number of bytes depending on the complexity of the microword definition. If the minimum of 32K bytes of memory is used, the MACE Cross Assembler can accommodate about 8K of symbol tab Ie.

For more details about the MACE Cross Assembler, the "MACE 29/800 Development System User's Guide" should be consul ted.

Like other MDOS commands, the MASM command is sensitive to the BREAK and CTL-W keys of the system console.

H. 11 MBUG -- MACE Loader and Debug Module

The MBUQ command allows a user to load a program from a diskette file created by the MACE Cross Assembler into the microprogram control storage. MBUG also allows the control<br>storage to be examined, changed, and written back into the storage to be examined, changed, and written back into the<br>diskette file.

 $\mathbf{r}$ 

The MBUG command is invoked Prom the MDOS command line as are other MDOS commands; however, MBUG requires that the system has a minimum of 32K bytes of memory, the Memory Emulator, and the System Analyzer. The format of the command line is

MBUG [<name 1>][,<name 2>] [;<options>]

where  $\leq$ name 1 $>$  is the name of a file from which a program is to be loaded, and  $\zeta$ name  $2$ > is the name of an output file. 80th file names are in the standard MDOS Pile name format:

<file name> C. <suffix>3 C: <logical unit number>3

The default value "AO" will be used for the suffixes of <name 1> and <name 2> if none are explicitly entered. The default logical unit number for  $\zeta$  and  $1$  is zero. The default logical unit number for <name 2> is taken from the logical unit number of  $\zeta$ name 1>.

Only two letters can appear in the <options> field: "V" and "G". The "V" option indicates that  $\zeta$ name 1> is to be verified against the current contents of memory. If "V" is specified, <name 1> must exist.

The "G" option indicates that all addresses entered will be interpreted as octal. All displayed addresses will also be in octal. If "Q" is not specified, the hexadecimal base will be used.

For a complete description of MBUG, consult the ~MACE 29/800 Development System User's Guide".

 $\Delta \phi$  and  $\phi$  is the first point of the  $\phi$  -field  $\phi$  .

--/"

-~'

# H. 12 MOTEST -- Component Tester Executive

The MDOS version of the MOTEST Component Tester has the same functional capabilities as described in the "MOTEST Component Tester Module Supplement". The operating procedure of the MOTEST executive is described in that supplement.

The MOTEST executive program is invoked by the following command line:

## LOAD MOTSTiVG

This MOOS command will both load and execute the executive program.

Since all versions of the MOTEST Component Tester are identical, regardless of the media on which they were supplied, the conversion to diskette will greatly speed up the amount of time it requires to initially load the program.

If the program is on either paper tape or cassette, it can be copied to the diskette by, using the following MDOS command:

## COpy #CR,MOTST.LX;N

If the program is on an EDOS diskette, it can be copied to the MOOS diskette by using the following command:

## EMCOPY MOTST,.LX

Once the program is on an MDOS diskette) it must be converted into a memory-image file for loading by using the following MDOS command:

#### EXBIN MOTSTi200

Thereafer, the LOAD command can be used as described above.

## H.13 MPL -- MPL Compiler

The MPL command processes sou~ce program statements ~ritten in the M6800 MPL Language. The MPL compiler, MPL, compiles these source statements into assembly language source programs. The output from the MPL compiler must be assembled ~ith the M6800 Macro Assembler. The output from the Macro Assembler must be processed by the M6800 Linking Loader in order to obtain an executable object file.

The MPL compiler is invoked from the MDOS command line as are other MDOS commands; however, the compiler requires that a system has a minimum of 56K bytes of memory. format of the command line is

MPL Cname 1>E, Cname 2>, ..., Cname n>1 E; Coptions>1

where <name i> are the names of source files. Each file name in the list is in the standard MDOS file name format:

<file name> C. <suffix>3 C: <logical unit number>3

The default values "SA" and zero are used if <suffix> and <logical unit number> are not explicitly entered.

The Coptions> may be one or more of the options listed in the following table. Certain options are automatically used as a default condition. The sense or an option can be reversed by preceding the option letter with a minus sign (-). The following options are recognized by the compiler:

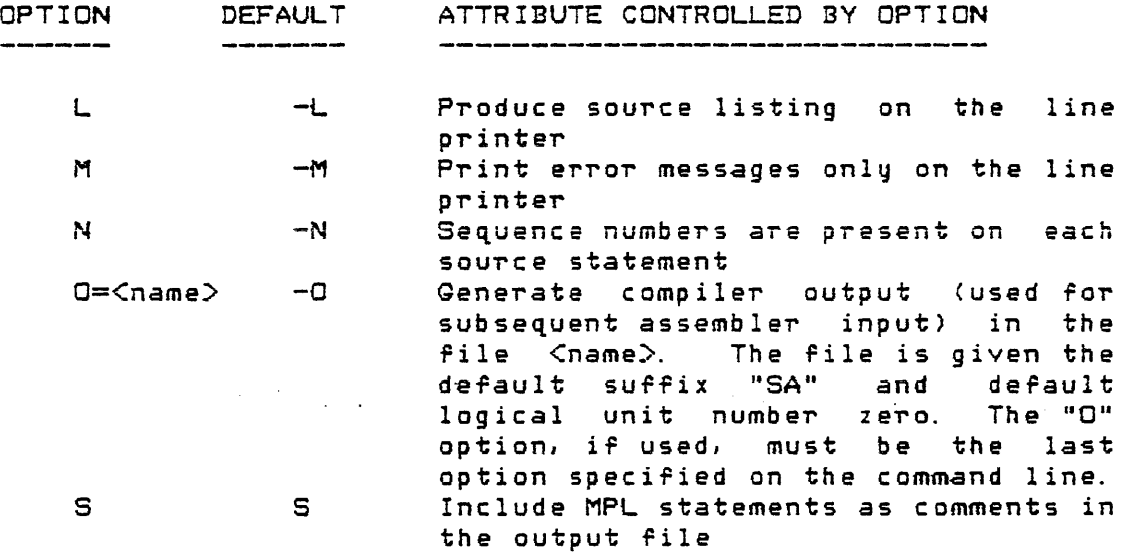

Options *are* specified without any intervening blanks or separators.

For a complete description *or* the MPL compiler consult the "M6800 Resident MPL Compiler Reference Manual".

The S9mbol table requirements ror the NPL compiler *are*  fairly complex; however, 6000 (decimal) bytes of symbol table space are available. This is sufficient to accommodate approximately 200 (decimal) symbols.

#### H. 14 PPLO/PPHI -- PROM Programmer I

The MDOS version of the PROM Programmer I has the same runctional capabilities as described in the "PROM Programmer Module Supplement". Both versions of the PROM programmer (PROMP HI and PROMP LO) are provided on the MDOS diskette in the files PPHI.LO and PPLO.LO, respectively. These files are in the memory-image rormat to allow them to be loaded into memory directly from the diskette.

The operating procedure for each version of the PROM Programmer I is described in the above-mentioned Supplement; however, the process of loading the PROM Programmer I from the diskette is explained here.

Either version of the PROM programmer I can be loaded and executed from the MDOS diskette by entering the MDOS command line

## LOAD PPHI; VG or LOAD PPLO; VG

depending on which version is to be used. Ir a user program on the diskette is to be placed into *a* PROM, the following procedure can be used if the user program loads above the resident operating system and MDOS command interpreter. The file can be loaded into memory using the MDOS command

#### LOAD <name>; V

where  $\zeta$ name> is the file name of the user's program. Since MDOS does not destroy memory during initialization, the system can be reinitialized and *the* PROM programmer loaded as explained above.

Ir the user program overlays the resident MDOS, then it must be "relocated" by changing the file's Information Block before loading it into memory. The following sequence of commands should be used to alter a user programs's starting load address:

> DUMP <name> R FFFF 78/mm,nn/ W  $\sim 10^{-11}$ Q

The values "mm" and "nn" represent the hexadecimal numbers of

~---

 $U - 2A$ 

*i* /

the most significant and least significant bytes of the new starting load address (above the resident MDOS). After the offset load address has been configured in this manner, the above procedure should be followed to load the user program and then load and execute the PROM Programmer I.

A user program whose rile has been modified in this fashion cannot be executed after being loaded into memory. The file should be deleted after it has been placed into the PROM.

If the user has the PROM Programmer I on a non-MDOS diskette media, it can be copied to the MDOS diskette using the following procedure.

If the PROM Programmer r *15* on the commands

> COPY #CR, PPHI. LX; N COpy #CR,PPLO. LXiN

should be used. Ir the PROM Programmer is on an EDOS diskette the commands

> EMCOPY PPHI/.LX EMCOPY PPLO,.LX

should be used. After the files are on the MDOS'diskette, they must be converted into loadable memory-image files using the commands:

> EXBIN PPLOi20 EXBIN PPHli 1000

# H.15 PROMPROG -- PROM Programmer II/III

The PROM Programmer II/III is the controlling software for the Universal EROM/PROM Programmer Module. It provides the user with a means of programming a variety of  $4-b$ it and 8-bit PROMs and EROMs.

The PROM Programmer 11/111 is invoked From the MDOS command line as are-other-MDOS-commands; however, the PROM<br>Programmer requires that the system contains the PROM Programmer requires that the system contains the Programmer 11/111 Module. The format of the command line is:

## PROMPROG

For a complete description of the PROM Programmer II/III and its command structure, the "PROM Programmer II/III Reference Manual" should be consulted.

> ) /

# H.16 RASM -- Relocatable M6800 Macro Assembler

The RASM command processes source program statements written in the M6800/M6801 Assemb ly Language. The Macro Assembler; RASM; translates these source statements into object programs. If programs are assembled using the relocatable option, the M6800 Linking Loader is required to create a file that can be loaded from diskette into memory.

The Macro Assembler is invoked from the MDOS command line as are other MDOS commands; however, the Macro Assembler requires that the system has a minimum of 24K bytes of memory. The format of the command line is:

RASM <name 1>C, <name 2>, ..., <name n>J C; <options>J

where <name i> are the names of source files. Each file name in the list is in the standard MDOS file name format

<file name> [. <suffix>] [: <logical unit number>]

The default values of "SA" and "O" are used if  $\,$  <suffix $\,$  and <logical unit number> are not explicitly entered. Up to twenty file names can be accommodated by the assembler.

The <options> may be one or more of the options listed in the following table. All options except those that control the destination of the source listing, the destination of! the object rile, and the printing of error messages on the printer if no listing is desired, can be specified from within the source program with the OPT directive. Certain options are automatically used as a default condition. These conditions can be reversed or overridden by preceding the option letter with *a* minus sign (-). The following options are recognized by the assembler:

ساسات المائل

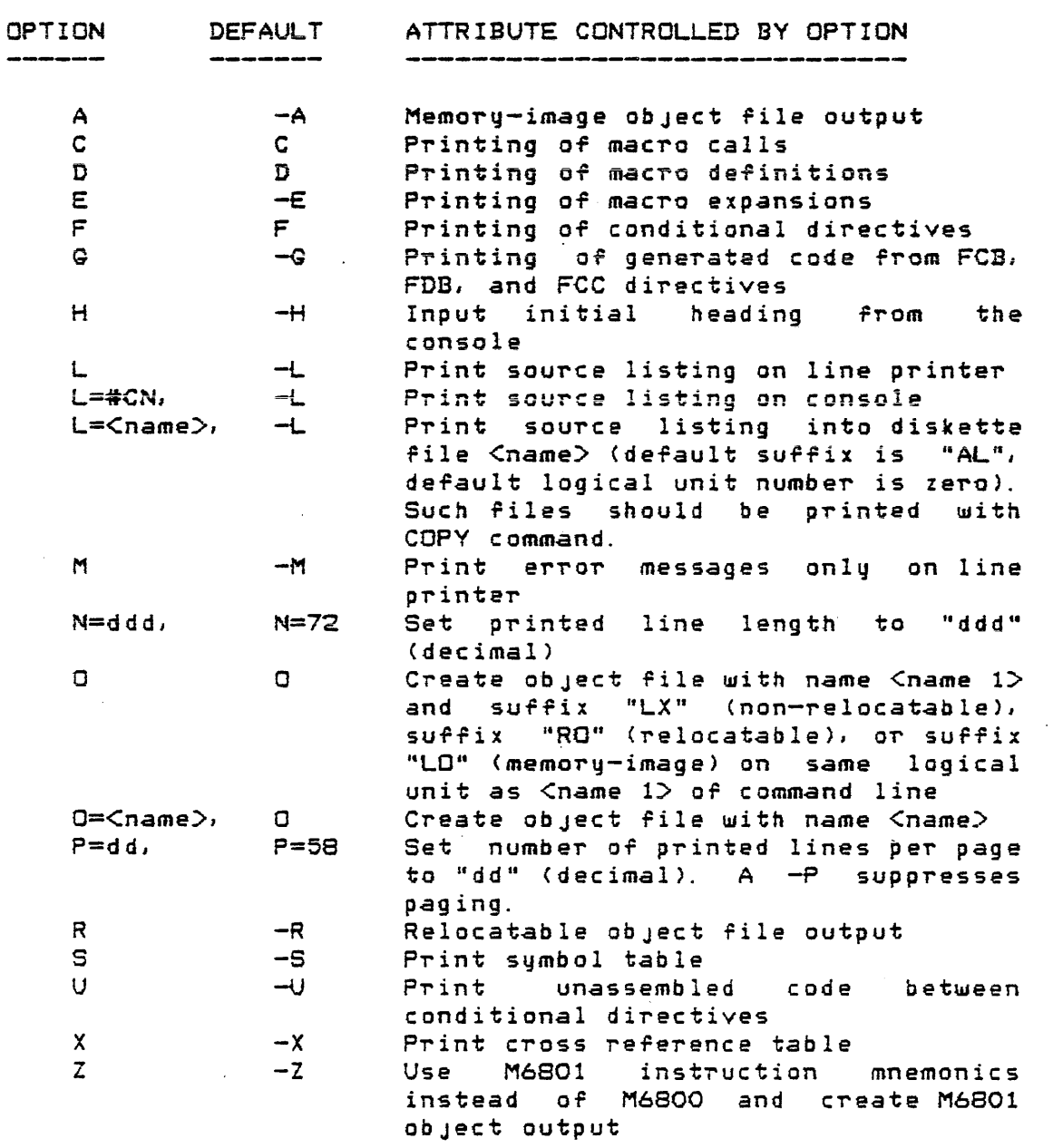

Certain options (L=, N=, 0=, P=) require a terminating comma only if other options follow. Options are specified without any intervening blanks or separators.

Each symbol in the symbol table requires ten bytes. Thus, if the minimum of 24K bytes of memory is used, the Macro Assembler can accommodate about 195 (decimal) symbols; however, if the cross reference option is speciried, the symbol table requirements differ. In this case, an additional" ten bytes are required by each symbol *ror* every rour references to that symbol. ~~ macro definitions *are*  used (MACR directive), the available symbol table space will be smaller. For more details about the Macro Assembler, the

*"M6800/M6801/M6809* Macro Assembler Reference Manual" should be consulted.

Like other MDOS commands, the RASM command is sensitive to the BREAK and CTL-W keys of the system console.

 $\sim 8\, \mathrm{km}$ 

H.17 RASMO9 -- Relocatable M6809 Cross Assembler

The RASMO9 command processes source program statements written in the M6809 Assembly Language. The M6809 Cross econductive and the constants in the source statements into object programs. RASM09 is the resident macro assembler for MDOS09. If programs are assembled using the relocatable option, *the* Linking Loader is required to create a File that can be loaded from diskette by the M6809 Simulator.

The M6809 Cross Assembler is invoked from the MDOS command line as are other MDOS commands; however, the Macro Assembler requires *that the system has a minimum of 32K* bytes of memory. The format of the command line is:

RASM09 <name 1>E,<name 2>, ..., <name n>) C;<options>J

where <name i> are the names of source files. Each file name in the list is in the standard MDOS file name format

<file name> C. <suffix>3 C: <logical unit number>3

The default values of "SA" and "0" *are* used if <suffix> and  $\zeta$ loqical unit number> are not explicitly entered. Up to twenty file names can be accommodated by the assembler.

The <options> may be one or more of the options listed in the following table. All options except those that control the destination of the source listing, the destination of the obJect file, and the printing *or* error descrimacion of the object file, and the princing of effort<br>messages on the printer if no listing is desired, can be specified from within the source program with the OPT directive. Certain options are automatically used as a<br>default condition. These conditions can be reversed or These conditions can be reversed or overridden by preceding the option letter with a minus sign (-). The following options are recognized by the assembler:

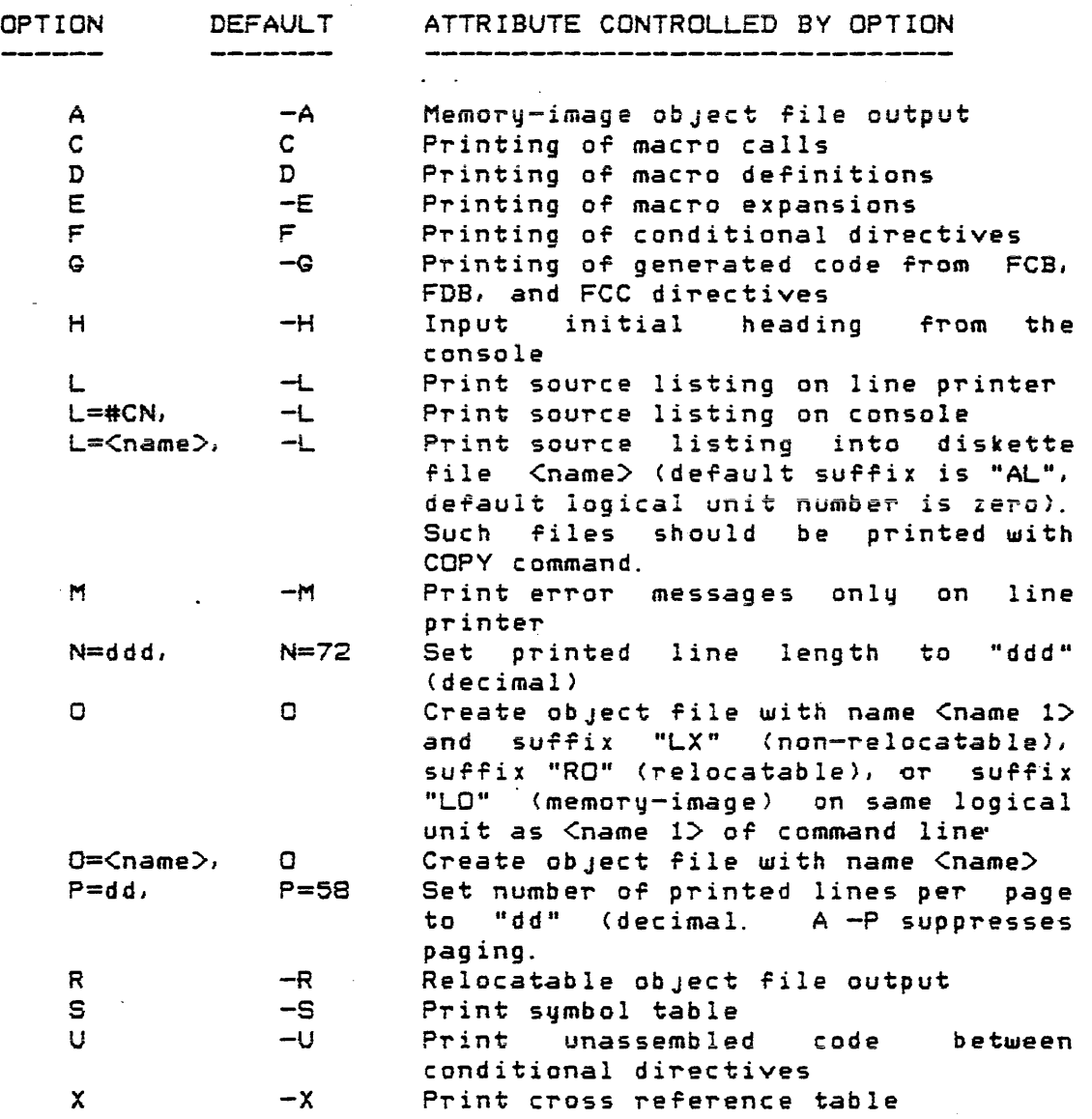

Certain options (L=, N=, 0=, P=) require *a* terminating comma only if other options follow. Options are specified without any intervening blanks or separators.

Each symbol in the symbol table requires ten bytes. Thus, if the minimum of 32K bytes of memory is used, the M6809 Cross Assembler can accommodate about 700 (decimali symbols; however, if the cross reference option is specified; the symbol table requirements differ. In this case, an additional ten bytes are required by each symbol for every four references to that symbol. If macro definitions *aTe*  used (MACR directive), the available symbol table space will be smaller. For more details about the M6809 Cross Assembler, the "M6800/M6801/M6809 Macro Assembler Reference Manual" should be consulted.

 $\hat{\boldsymbol{\lambda}}$ 

Like other MDOS commands, the RASM09 command is sensitive to the BREAK and CTL-W keys of the system console.  $-$ 

# H. 18 RLGAD -- Linking Loader

 $\mathcal{L}^{\text{max}}$  , where  $\mathcal{L}^{\text{max}}$ 

The RLOAD command combines relocatable obJect files created by the *M6800/M6801/M6805/M6809* Mac~o Assemblers or the M6800 FORTRAN Compiler and produces an absolute obJect file in either memory-image or EXbug-loadable format.

The Linking Loader is invoked from the MDOS command line as are other MDOS commands; however, the Linking Loader requires that the system has a minimum \_" .L.L\_ *0,..* \I>(1':! \_\_\_\_\_\_ ..1 of 2410<. bytes of memory. The format of the command

#### RLOAD

RLOAD works basically the same as described in the "M6800 Linking Loader Reference Manual"; however, the following changes have been made in the MDOS version *Or* RLOAD over the specifications in the manual.

Some commands have been removed from RLOAD since they were originally intended for a cassette version of the Linking Loader which is no longer supported. These commands *are:* EXBUG, aI, SRCH, SKIP, FILE, and MODU.

The STR, CUR (without backslash option), and END commands allow the use of either *a* defined ASCT symbol or *<sup>a</sup>* numeric constant to the right of the equal sign.

The default BSCT address that RLOAD will assign is \$0020 if assembly language programs are being linked; however, the default address of BSCT will become \$0040 if FORTRAN programs<br>are linked. In addition, FORTRAN programs will be In addition, FORTRAN programs will be automatically assigned memory locations so that DSCT and PSCT fallon even addresses. Therefore, the CUR commands with the backslash option (\) need not be used when linking FORTRAN programs; however, if the CUR command with the backslash pregion is used when linking FORTRAN programs, the user must ensure that the supplied number is an even number.

Programs with uninitialized BSCT and/or DSCT will not be allocated space on the diskette when an absolute: airocaved space on one diskevoe when an assorboe,<br>memory-image file is created; however, all of the BSCT and DSCT must be uninitialized for this feature to be of use.

The format of the load map is slightly improved over the examples shown in the Linking Loader manual. Each program's symbols *are* printed separately, in alphabetical order, so that an individual symbol can be more easily located in the printed maps.

The following two cautions should be observed when RLOAD is invoked from within a CHAIN file. Since CHAIN uses a forcing character of a backslash (\), two backslash characters have to be entered for the RLOAD commands that use that character. Systems which have a CRT as a console may lose the *error* messages displayed by RLOAD if errors *are*  inhibited within the CHAIN process. Since such errors are not reflected in anq printed MAPs, it is possible to lose sight of the fact that an error occurred, resulting in an invalid output file.

Each symbol in RLOAD requires twelve bytes. If the minimum memory configuration of  $24K$  is used, about 85 entries can be made into the local symbol table and about 265 entries can be made into the global symbol table; however, other items besides symbols occupy this area. The exact symbol table requirements can be calculated from the following:

 $SIZE = GST + largest LSTM$ 

*where* SIZE is the total size Or the symbol table in bytes and GST and LST are computed from the formulas given below:

GST =  $12 * (5 + ASCII + NC + XDEF + UXREF + NMOD)$ 

LST = 12 \*  $(5 + ASCT + NC + XDEF + XREF)$ 

The symbols have the following meanings:

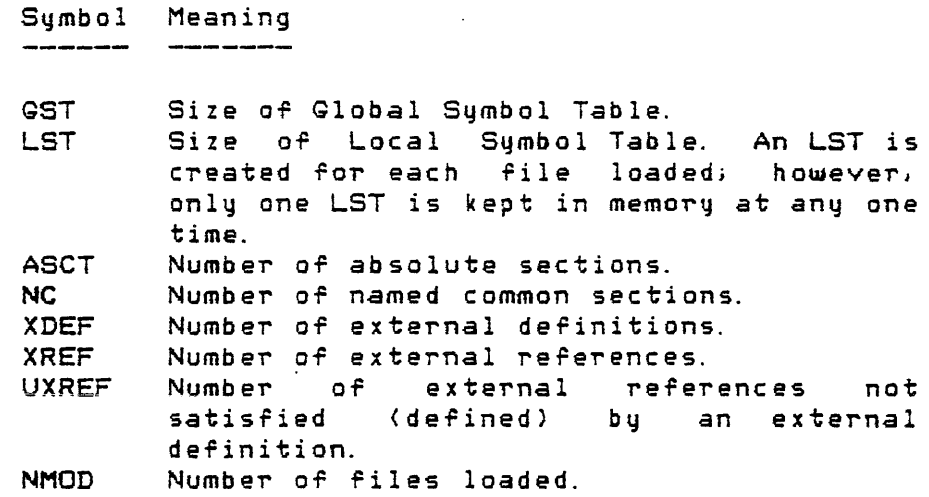

 $RLOAD$  divides the available memory so that  $about$  three fourths of it is available ror the global symbol table and one fourth is available for the local symbol table. The global symbol table contains all of the external definitions and all undefined external references from all loaded files. The local symbol table contains the external definitions and references that pertain to an individual program. Thus, if a global symbol table overflows (GOV error), more memory should

be added to the system, or fewer external definitions should be made. If a local symbol table overflow occurs (LOV error), then more memory should be added or the program causing the error should be split into smaller programs.

The following error messages *are* defined in the RLOAD manual; however, some expansions and new causes for the<br>errors are listed here. All error messanes that are errors *are* listed here. All *error* messages that *are*  generated by RLOAD take on the following format:

## $ERR - Ccause$

where  $\text{Cause}$  can be any of the following messages:

<cause> Explanation

- BAE BSCT Assignment Error. The size of the basesection is greater than \$100 bytes. This message can be displayed only after a MAP or OBJ command.
- COV Common Section Overflow Error. The size of a common section is greater than \$FFFF bytes.
- GAE General Assignment Error. The Linking Loader cannot assign absolute memory addresses for one or more of the following reasons:
	- The combined length of all sections is greater than \$FFFF bytes.
	- Due to the location of ASCTs or user assigned sections, the remaining unassigned sections. cannot be placed into unassigned areas of memory.
	- The automatic sequence in which sections are assigned memory locations (BSCT, CSCT, DSCT, PSCT) results in the Linking loader being unable to assign memory. starting and/or ending addresses can possibly be used to override the automatic sequence of assigning memory to force a successful link/load.
- GOV Global Symbol Table Overflow Error. The amount of memory available for the global symbol table<br>was too small to accommodate all section was too small to accommodate information and external definitions.
- lAM Illegal Address Mode Error. A four-digit hexadecimal number will be displayed following this error message. This number is the address of a reference 'to a global symbol which is used in the program as a one-byte operandi however, the most significant byte of this symbol's value

8. . . . . . **. . . . . . . .** . .

is not zero. One byte relocation will be performed on the byte located at the specified address, using only the least significant byte of the symbol's value. The object file should be examined to ensure it can be executed.

- IeM Illegal Command Error. An entered command *was*  not recognized by the Linking Loader.
- lOR Illegal ObJect Record Error. A record in the input file is not a valid relocatable obJect record.
- ISY 111egal Command Syntax Error, An error occurred in the option or specification field of a command. The following causes are examples of syntax errors:
	- <sup>A</sup>command separator other than a space, semicolon, or carriage raturn *was* used.
	- A command (e. g., OB~A, DEF) *was* entered without the required equal sign.
	- A <name) *was* used when a (number) was required by the command (e. g., CURP=\LABEL).
	- An invalid section specification was used with the DEF command.
	- A non-ASCT symbol *was* used to the right of the equal sign of a STR, CUR, or END command.
	- A backslash *was* used with the STR or END commands.
	- An undefined global symbol was used to the right of the equal sign of the EXIT command.
	- The file/module qualifier *was* invalid with the LOAD or LIB command.
	- A logical unit number greater than 3 was specified with *a* rile name.
	- <sup>A</sup>non-numeric logicai unit number was specified with *a* file name.
	- <sup>A</sup>numeric constant was used after the device delimiter of the MO command.
- LOV Local Symbol *Table* Overflow Error. The amount of memory available for the local symbol table was too small to accommodate the section  $and$  symbol information for a single program.
- MDS Multiply Defined Symbol Error. The symbol in error is shown following the MDS message. Only one external definition (from files loaded or via  $DEF$  command) can be encountered by the Linking Loader, Only the first definition is valid and will be used.

PHS Phasing Error. The value of a symbol's absolute
addr~ss assigned *at* the end *OT* Pass I (prior to OBJ command) d'oes not agree with the value obtained during Pass II (after the OBJ command). This *error* can also occur if a *program* is being searched *Tor* during Pass II and it is not found.

- SOV Section Overflow Error. The length of a section is greater than \$FFFF bytes (non-BSCT section).
- UAE User Assignment Error. This *error* can occur for anyone *or* more of the following reasons:
	- If the OBJA command is being used, the starting load address is less than \$0020.
	- If the OBJA command is being used, the calculated ending load address is greater than \$FFFF.
	- A user assigned start address for a section is less than the user assigned end address for that section.
	- ro, ones secsion.<br>The user assigned space (end-start) for a we been absigned by the board. The board of the section is too small to contain the actual section.
	- The user assigned addresses *ror* sections over lap.
	- The execution address specified with the EXIT command is less than the starting load<br>address or greater than the ending load address or greater than the ending address of the *program.*
	- The user assigned starting/ending address for BSCT is greater than \$0100.
- UDS Undefined Symbol *Error.* The symbol in question is displayed following the UDS message. The symbol was not defined during Pass I via a loaded program's external defintiions or via *a* DEF .<br>Command. This error can occur after a LOAD, LIB,<br>DEF, STR, CUR, or END command. A value of zero DEF, STR, CUR, or END command. A value of will be used for the undefined symbol.
- UIF Undefined Intermediate File Error. The IFON command was issued but no intermediate file has been defined via the IF command.

In addition, some or the standard MDOS *error* messages can be displayed by RLOAD. The following are the most frequently seen messages:

\*\* 03 <name> DOES NOT EXIST

The file <name> was used with the LOAD or LIB command but does not exist on the specified logical unit.

./

\*\* 05 <name> DUPLICATE FILE NAME

The ~ile <name~ ~as used with OBJA, OBJX, *MO,* or IF commands. These commands require the named file to not exist prior to execution.

\*\* 11 DEVICE NOT READY

A MAP command is trying to write to the printer which is not ready.

\*\* 14 INVALID FILE TYPE

The file specified with the LOAD or  $~\sf LIB$  command was not a binary record file.

\*\* 24 LOGICAL SECTOR NUMBER OUT OF RANGE

During Pass II (after OBJA command), the programs loaded required the accessing of allocated diskette space outside of the range that *was*  calculated as sufficient during Pass  $I.$  This can occur if different files are loaded during the two passes. This message will again occur when the EXIT command is issued, resulting in the output file being deleted.

\*\* 41 INSUFFICIENT DISK SPACE

Any memory-image rile Tor which an appropriate contiguous block of space does not exist will cause this error. Usually; this occurs when creating a file with initialized BSCT or DSCT at low memory addresses and PSCT at high memory addresses. IT an intermediate file is being used (which also requires disk space), it is suggested that the link/load process be run without the intermediate file (using CHAIN for example). Map output files also require disk space and can cause this error.

## H. 19 SIM1000 -- 141000 Simulator

--------

The SIM1000 command is the controlling software for the M141000 Simulator Module. It permits the user to load 141000 object programs from the diskette, to examine and change the various registers and memory, to debug the program, and to rewrite the program with changes back to the diskette.

The SIM1000 Simulator is invoked from the MDOS command line as are other MDOS commands; however, the Simulator requires that the system has a minimum of 24K bytes of memory as well as an M141000 Simulator Module.

The SIM1000 Simulator is invoked from the following command line:

### **SIM1000**

For a complete description of the Simulator and its command structure. consult the "MC141000/1200 Simulator User's Guide".

والمتحادث والمتساهد القطا

### H.20 USE with MDOS

Several versions of the Floppy Diskette Controller Module are available for use with MDOS. If a crystal on the controller board is used to generate timing for the diskette interface, this section is not applicable; however, if the memorq clock from the EXORciser bus is being used to generate the timing, the following precautions must be taken when using MDOS and USE together.

The user clock must run at 1 MHz, plus or minus a few percent (variable clock rate acceptable in Series II versions), to permit loading user memory with a program from a file from the diskette. If the user clock is not near 1 MHz, the object file should first be converted to an EXbug-loadable file and copied to cassette or paper tape in the regular MOOS environment. Then, the user can load the tape via EXbug in his own environment running with the user c 1 oc k.

The other precaution is the possibility of having a . PIA or ACIA in the user memory· generate an IRG when MDOS is initializing. When memory resides at the same addresses in both EXORciser and user system, the EXORciser memory responds when such a redundant location is readi howeve~, both locations respond (one in each system) when the EXORciser memory is written to. Thus, if an I/O device resides in the user's system at an address that is within the range Or contiguous memory in the EXORciser system, the device will be written to when MDOS sizes memory at initialization. It is possible, therefore, to configure the I/O device to generate an IRG. MDOS does not run with IRGs pending. Thus, a switch should be installed to allow the IRG line to be opened. This has been done in the burfer box *aT* USE2B.

FoT' a more detailed discussion *Or* USE and the Floppy Diskette Controller Module one or more of the following three manuals should be consulted: "MEXUSE2B User's Guide", "Floppy Disk Controller Module User's Guide", or the appendix af the "USE User's Guide".

> $0 - - U - A \nabla$

"

### $I.$ MDOS Equate File Listing

This appendix contains a modified listing of the MDOS and MDOSO9 equate files. Only the pertinent parts the assembler output are shown. The leftmost column contains the value of the location counter which represents the value equated to the sustem sumbol. The MDOS equate file can be assembled on a user's system if the M6800 Macro Assembler is available. The MDOS equate file is shown first, followed by the MDOSO9 equate file.

\* MDOS VERSION 03.00 -- SYSTEM EQUATE FILE -- JULY 25, 1978 \*DEFINE TYPE OF MDOS--RESIDENT MDOS ONLY  $\therefore$  0 => MDOS, 1 => OEM MDOS 0000 A MDOSF\$ EQU  $\bullet$  $0 \Rightarrow MDOS$ ,  $i \Rightarrow MDOSO9$  $\circ$ 0000 A MDOS9\$ EQU \* SKIP 2 MACRO \* THE GENERATED BYTE IS A "COMPARE INDEX IMMEDIATE". \* THE EXECUTION OF THE BYTE WILL CHANGE THE CONDITION CODE \* NO REGISTERS ARE AFFECTED. THUS, A ONE BYTE INSTRUCTION \* IS FORMED THAT SKIPS FORWARD TWO BYTES.  $\mathbf{x}$ SKIP2 MACR FCB \$8C. **ENDM** \* SKIP1 MACRO \* THE SAME CONCEPT AS THE "SKIP2" MACRO IS USED, EXCEPT TH \* A "BIT TEST ACCUMULATOR A IMMEDIATE" OP CODE IS GENERATE SKIP1 MACR FCB \$85 **ENDM** M A C R O (SYSTEM FUNCTION CALL) \* S C A L L SCALL MACR IFEG NARG-1 **SWI** FCB \0!. %01111111 **ENDC** IFNE NARG-1

FAIL \* UNDEFINED SWI CALL ARGUMENT \* **ENDC ENDM** ₩ M A C R O (USER FUNCTION CALL) \* U C A L L  $\frac{1}{2}$ UCALL MACR IFEQ NARG-1 **SWI** FCB \0!+%10000000 **ENDC** ¥. IFNE NARG-1 **SCALL ENDC ENDM**  $\mathcal{L}_{\mathbf{r}}$  $* S E G$ MACRO (NUMBERING SEGUENTIAL EQUATES)  $\frac{16}{3}$ MACR **SEG** IFNE NARG **NO EQU \* . ENDC** ORG  $*+1$ . **ENDM** \*

 $\sim 80-50$ 

FUNCTION \* S Y S T E M DEFINITION  $\star$  $\frac{3\pi}{2}$ \* SET LOCATION COUNT TO 0 FOR THE EQUATE DEFINITIONS

 $\star$  $. 0000$ A . \$SAV . SAVE OLD LOCATION COUNT **SET**  $\ast$ 0000 ORG \$0  $\ddot{\phantom{a}}$  $\star$ 

 $\ddot{\mathbf{x}}$ 

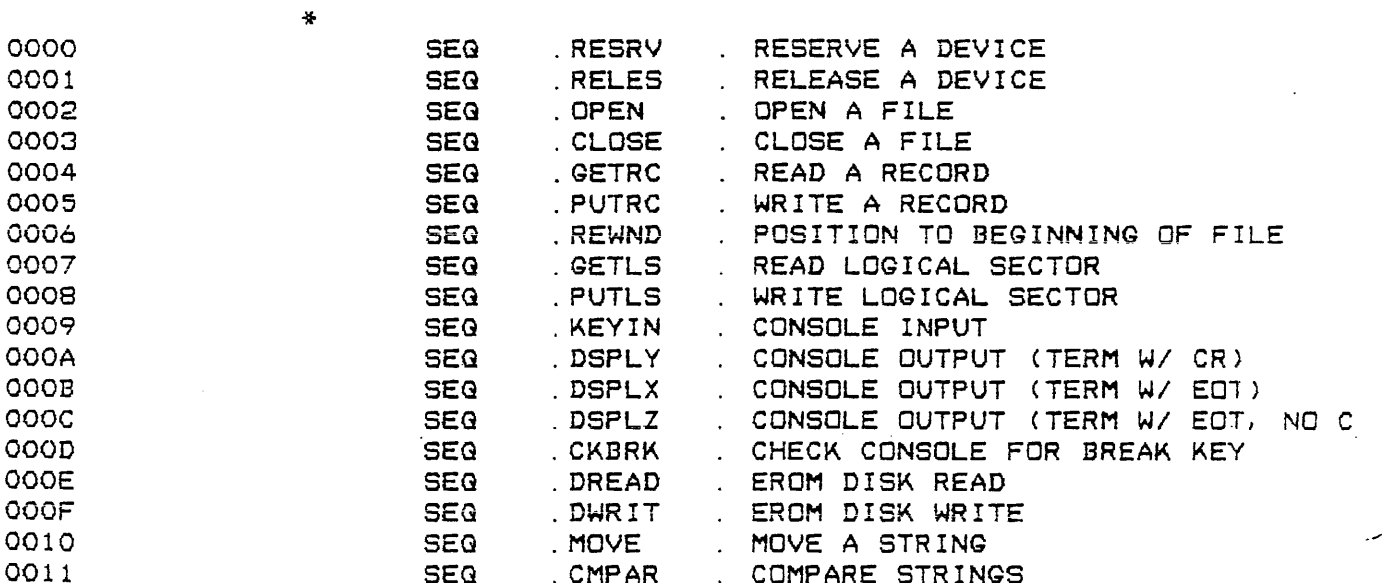

APPENDIX I

MDOS Equate File Listing

 $\sim$   $\sim$ 

 $\bullet$ 

 $\mathbf{m} = \mathbf{m} = \mathbf{m}$ 

 $T = 25$ 

÷

 $\sim 10^{-1}$ 

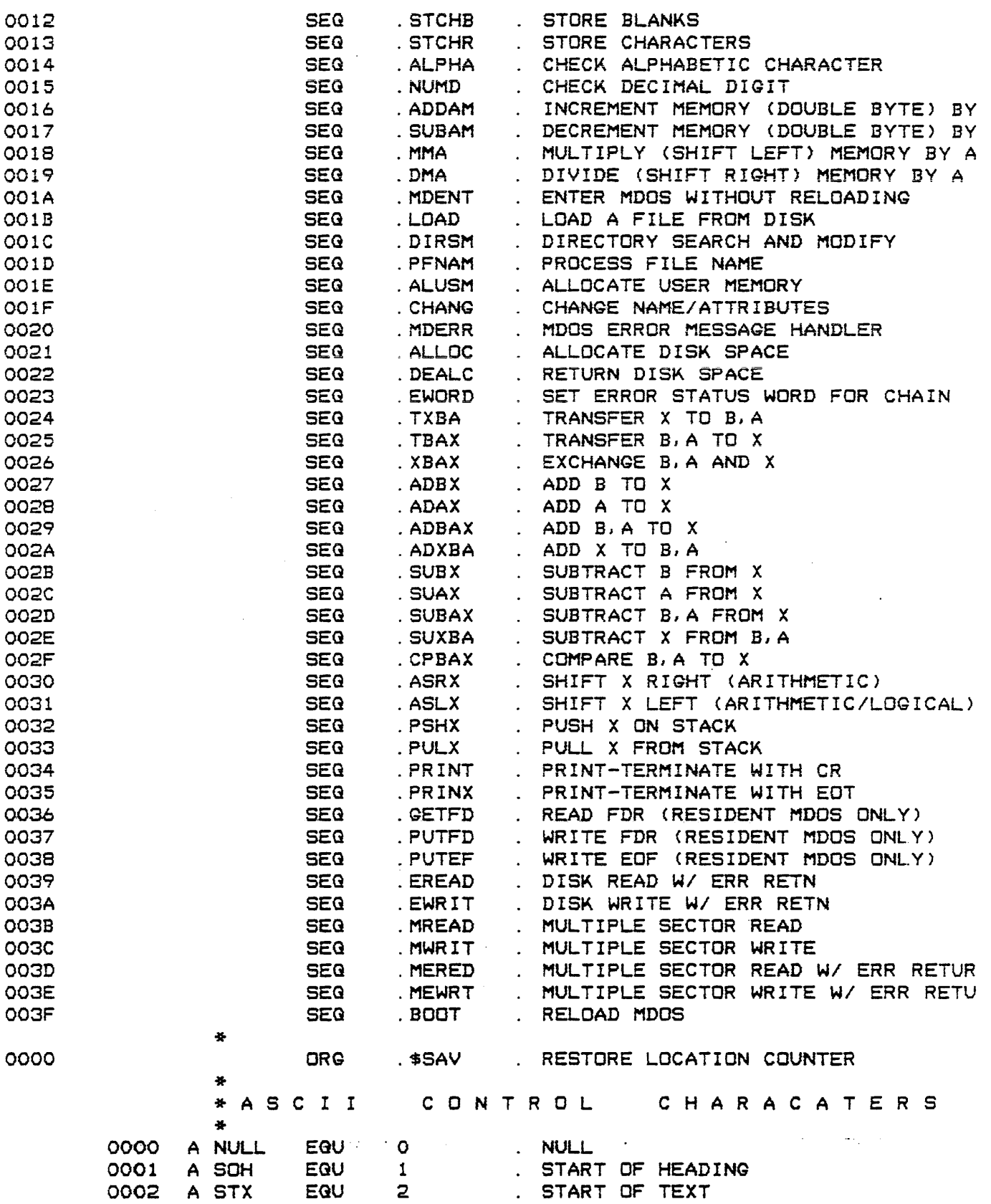

 $\Delta$ 

 $\hat{A}$  . There is a set  $\hat{A}$ 

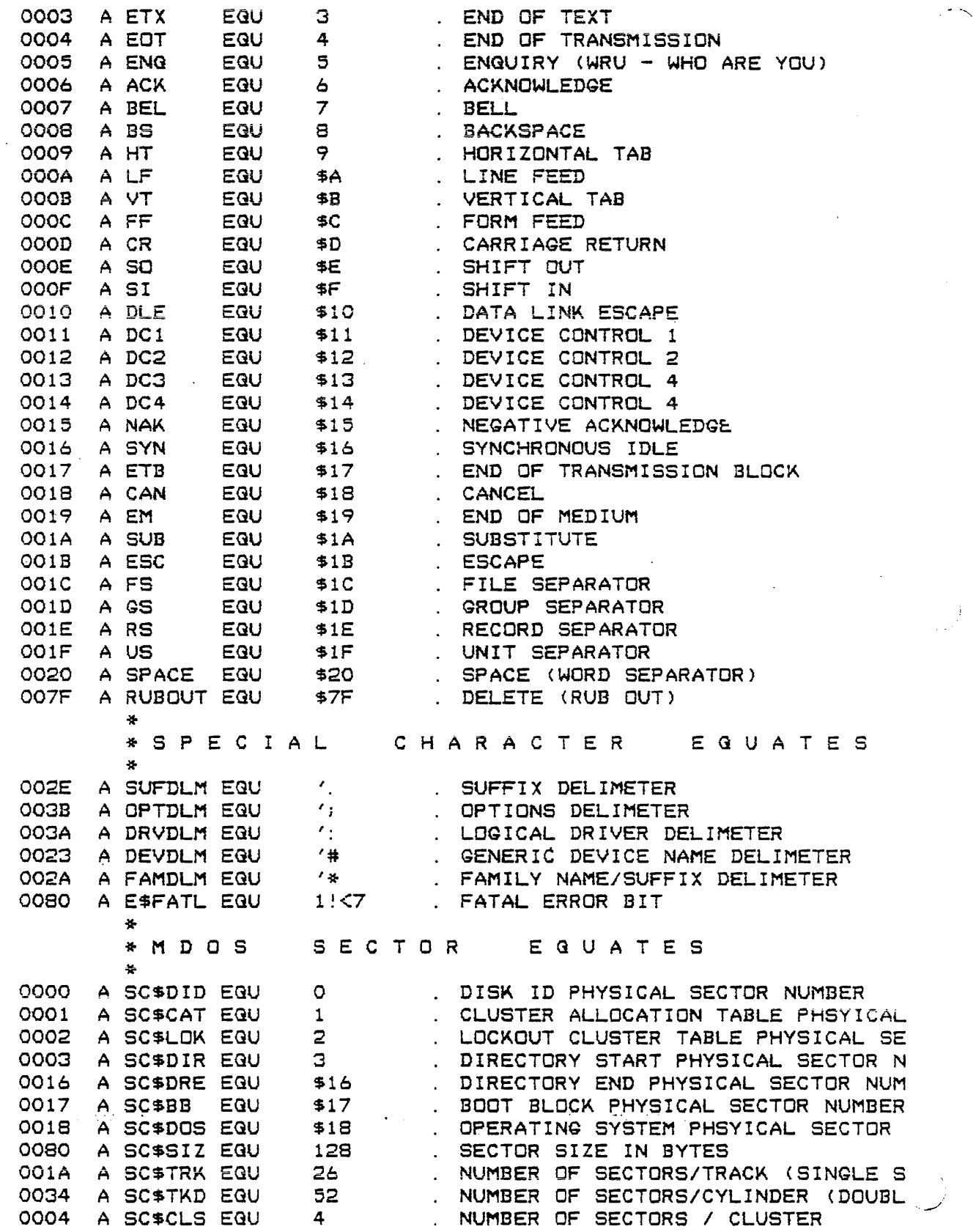

 $\overline{\mathcal{L}}$  .

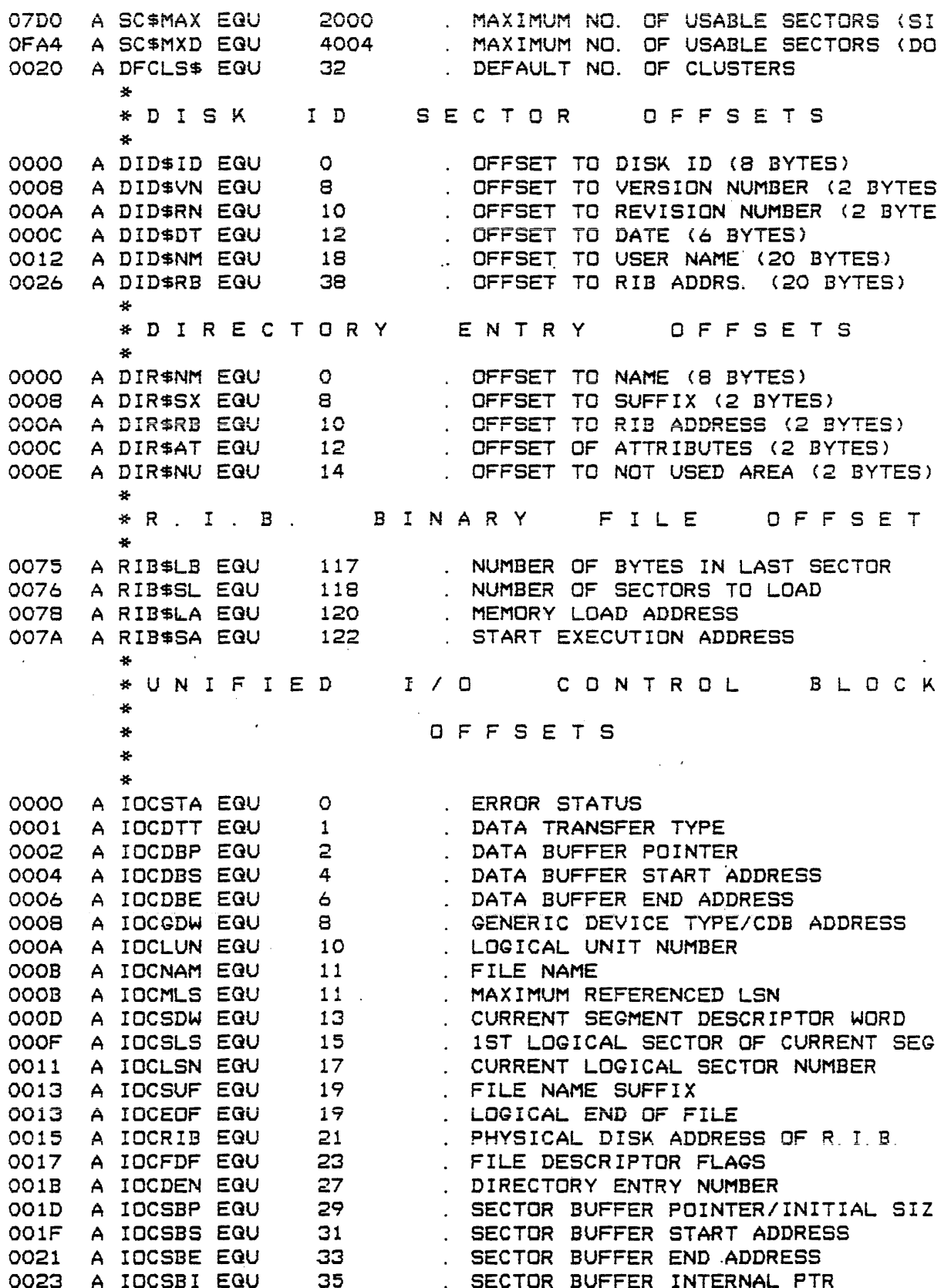

PENDIX I

للمستديد

 $\bar{\alpha}$ 

MDOS Equate File Listing

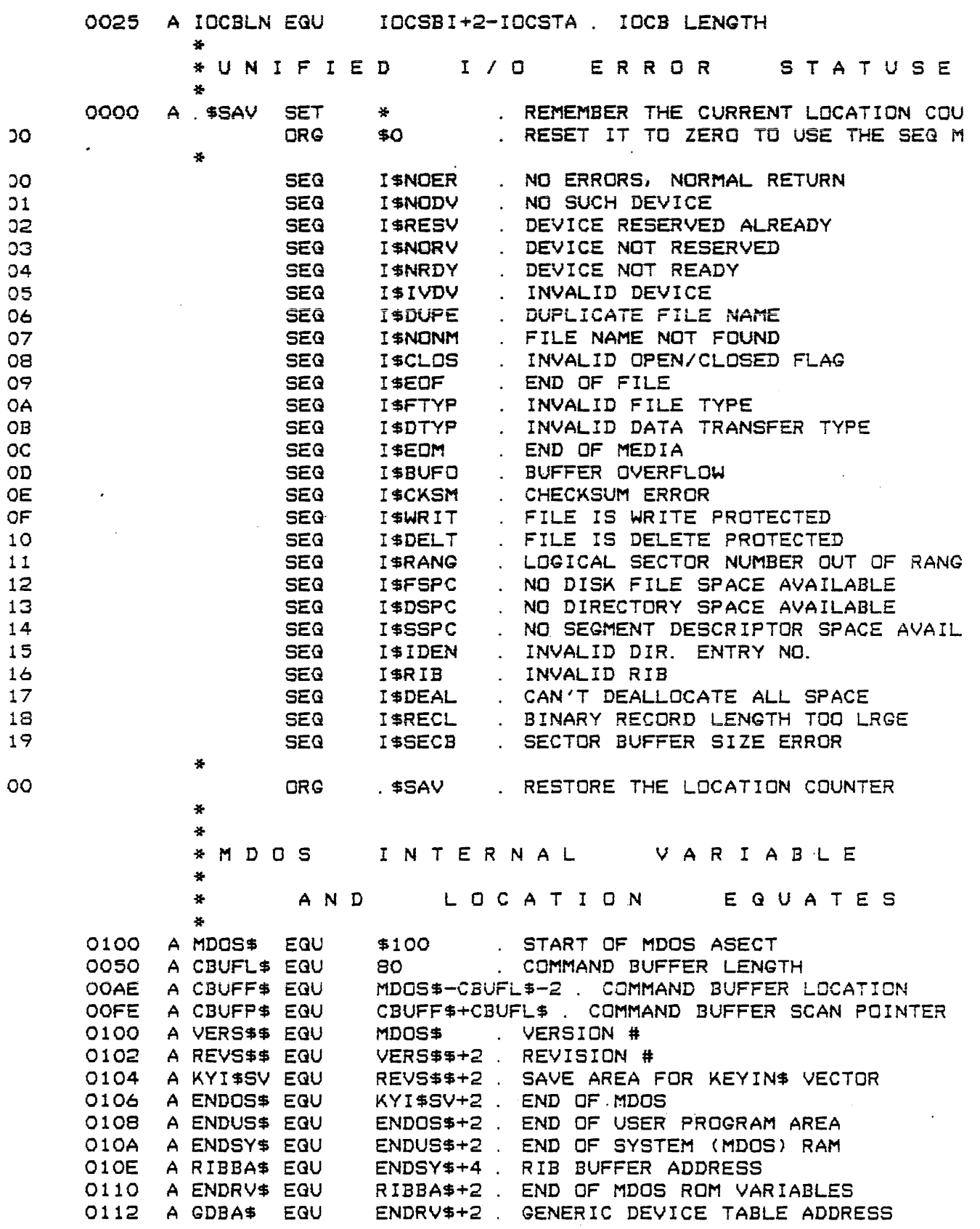

÷

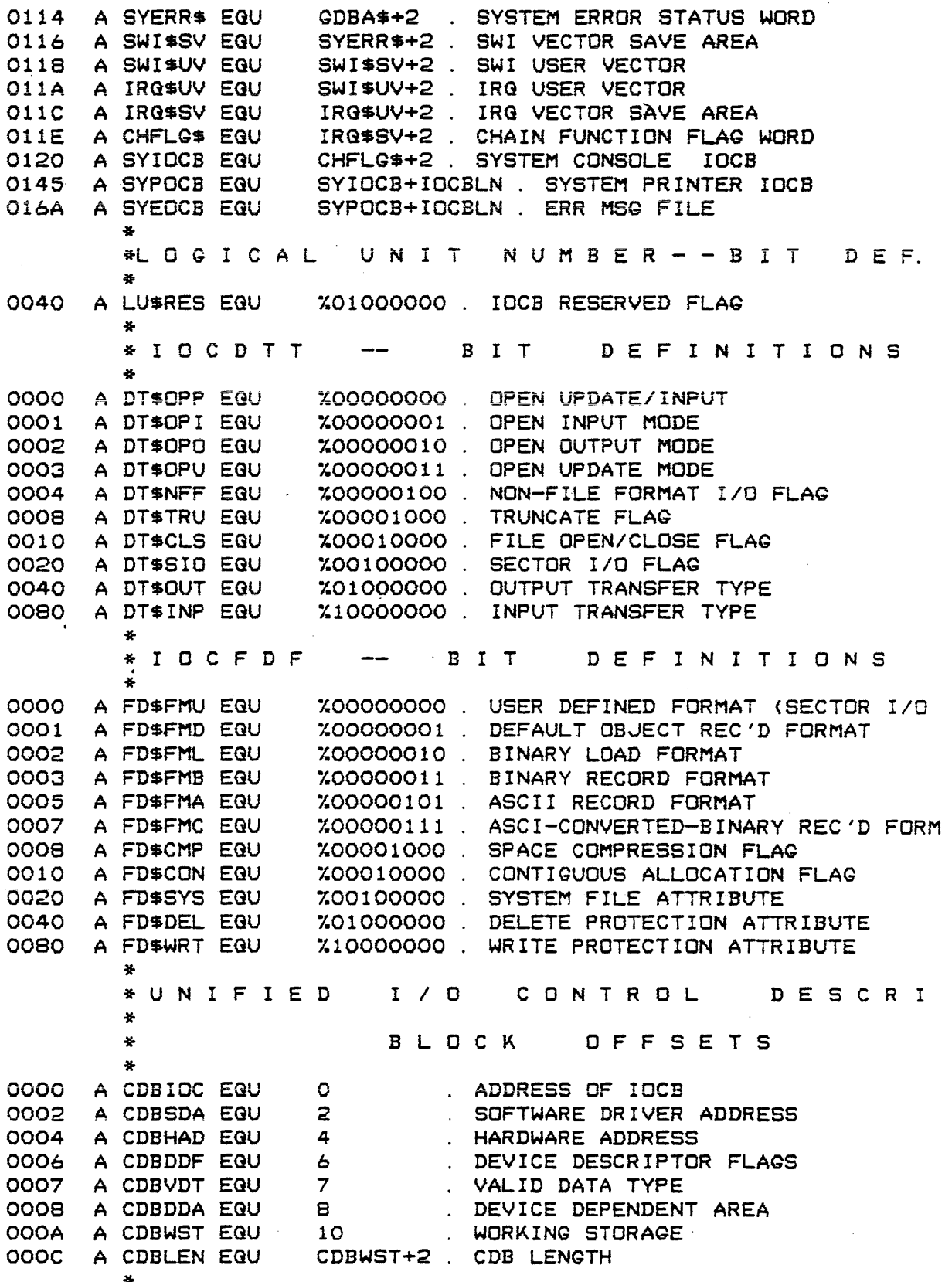

 $\ddot{\phantom{0}}$ 

MDOS Equate File Listing

ú.

 $\bar{z}$ 

 $\frac{1}{f}$ 

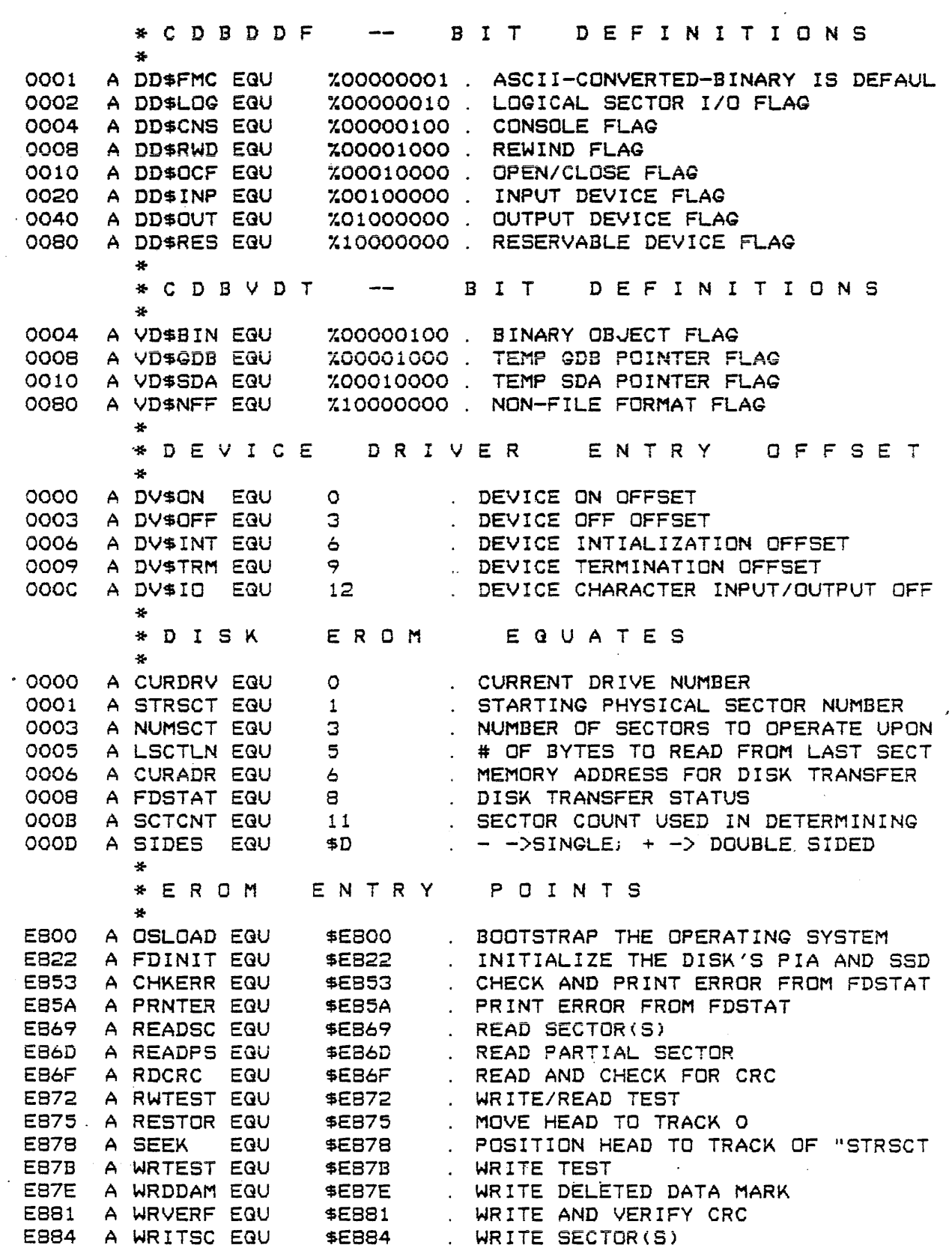

 $\boldsymbol{*}$ 

**Service** State

0031 0032 0033 0034 0035 0036 0037 0038 0039 \* E R O M E R R O R E G U A T E S '\* A ERSCRC EGU A ERSWRT EGU A ERSRDY EQU A ER\$MRK EQU A ER\$TIM EGU A ER\$DAD EQU A ERSSEK EGU A ER\$DMA EQU A ER\$ACR EQU \*<br>\* MISCELLANE OUS EROM EQUATES '1  $\overline{2}$ '3  $\sqrt{4}$ '5 '6 '7 "8  $\overline{9}$ DATA eRC ERROR WRITE PROTECTED DISK DISK NOT READY DELETED DATA MARK ENCOUNTERED TIMEOUT INVALID DISK ADDRESS SEEK ERROR DATA ADDRESS MARK ERROR ADDRESS MARK CRC ERROR OOO5 A RETRY\$ EQU 5 FETRY COUNT FOR DISK READ/WRITE E .. LIN E P R I N T E R E ROM E G U ATE S '\* EBCO INIT PRINTER PIA A LPINIT EGU " \$EBCO EBCC EBE4 EBF2 A LIST EGU A LDATA EQU A LDATAl EGU \$EBCC \$EBE4 \$EBF2 PRINT CONTENTS OF 'A' PRINT STRING, CR/LF PRINT STRING, NO CR/LF .. '\* E X BUG E G U ATE S F O· R M DOS \* (PARTIAL LIST ONLY) \* F01S A INCHNP EGU \$F015 INPUT CHARACTER -(NO PARITY) F01B A OUTCH EQU \$F018 . OUTPUT ONE CHARACTER F021 A PCRLF EQU \$F021 . PRINT LF/CR F024 A PDATA EGU \$F024 PRINT STRING FCFD A SBIT\$ EGU \$FCFD . BIT 7 INDICATES IRG OCCURRED (IF FF1F A BRKPT\$ EQU \$FF1F . MAID'S BREAKPOINT TABLE (8 FDB'S) FF4F A BKPINS EGU \$FF4F EXBUG BREAKPOINTS IN MEMORY FF53 A AECHO EGU \$FF53 INPUT CHARACTER ECHO FLAG (O=>ECH FFFB A IRG\$VC EGU \$FFF8 IRG VECTOR FFFA A SWI\$VC EGU \$FFFA SWI VECTOR FFFC A NMISVC EGU \$FFFC NMI VECTOR FFBA A XSTAK\$ EQU 6FFBA . EXBUG STACK FOF3 A MAIDS EGU \$FOF3 MAID ENTRY POINT FF16 A XREG\$P EQU \$FF16 MAID P-REG. FF18 A XREG\$X EQU \$FF18 MAID X-REG. FF1A A XREG\$A EQU \$FF1A . MAID A-REG. FFIB A XREGSB EGU \$FFIB MAID B-REG. FFIC A XREG\$C EGU 6FFIC . MAID C-REG. FFID A XREG\$S EGU \$FFID MAID S-REG. FF63 A BRKPE\$ EGU \$FF63 END OF MAID BREAKPOINT TABLE FCF4 A CNACI\$ EQU \$FCF4 . CONSOLE ACIA \* \* SPECIAL MACRO FOR THE CENTRONIX PRINTERS TO PRINT TITLES \* (NO LONGER USED) TITLE MACR TTL \0 ENDM

 $\mathcal{L}^{\mathcal{L}}(\mathcal{L}^{\mathcal{L}})$  and  $\mathcal{L}^{\mathcal{L}}(\mathcal{L}^{\mathcal{L}})$  and  $\mathcal{L}^{\mathcal{L}}(\mathcal{L}^{\mathcal{L}})$ 

 $\mathcal{L}^{\mathcal{L}}(\mathbf{A})$  and  $\mathcal{L}^{\mathcal{L}}(\mathbf{A})$  .

 $\sim 100$  km s  $^{-1}$  ,  $\sim 100$ 

يحصر

 $\sim 10^6$ 

TOTAL ERRORS 00000--00000

 $\sim 10^7$ 

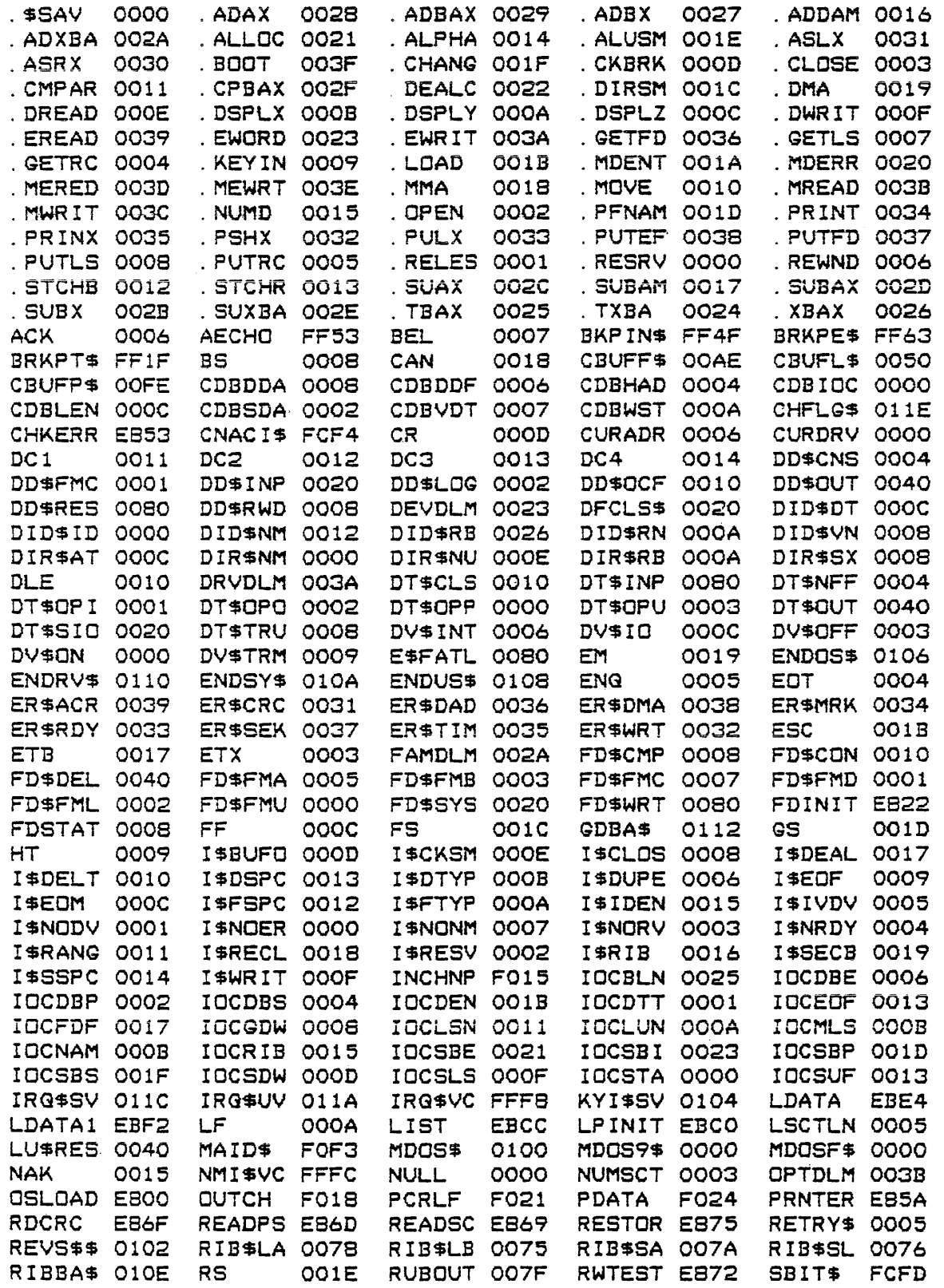

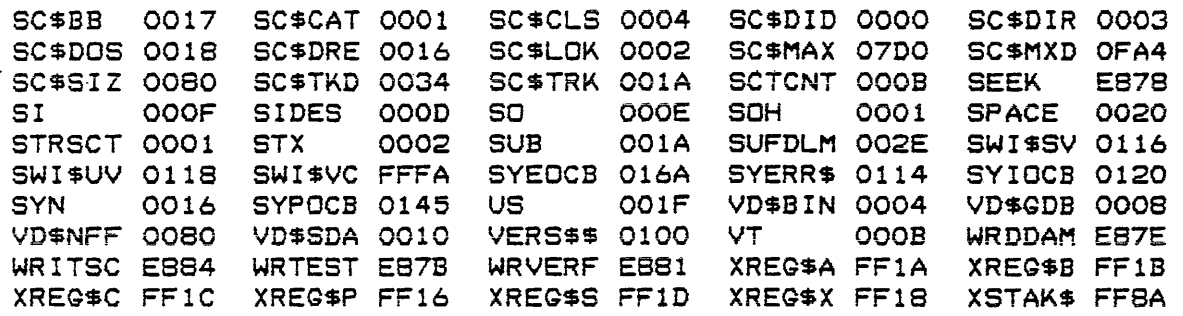

MDOSO9 Equate File Listing

\* 6809 MDOS VERSION 03.00 -- SYSTEM EQUATE FILE -- 01/26/79  $\frac{1}{2}$ 

 $\mathbf{a}$ \*DEFINE TYPE OF MDOS--RESIDENT MDOS ONLY  $\mathbf{d}_\mathbf{r}$  $. 0$  => MDOS,  $1$  => OEM MDOS 0000 A MDOSF\$ EQU  $\circ$ 0001 A MDOS9\$ EQU  $\mathbf{1}$  $. 0 =$ > MDOS,  $1 =$ > MDOSO9

**ONLY.** 

\* SKIP 2 MACRO  $\frac{16}{2}$ \* THE GENERATED BYTE IS A "COMPARE INDEX IMMEDIATE". \* THE EXECUTION OF THE BYTE WILL CHANGE THE CONDITION CODES \* NO REGISTERS ARE AFFECTED. THUS, A ONE BYTE INSTRUCTION \* IS FORMED THAT SKIPS FORWARD TWO BYTES. ₩ SKIP2 MACR  $\bullet$ FCB \$8C.  $\tilde{\gamma}_{\rm{th}}$ **ENDM** ÷ \* S K I P 1 MACRO \* THE SAME CONCEPT AS THE "SKIP2" MACRO IS USED, EXCEPT THAT \* A "BIT TEST ACCUMULATOR A IMMEDIATE" OP CODE IS GENERATED.  $\star$ SKIP1 MACR **FCB \$85 ENDM** \* \* S C A L L MACRO (SYSTEM FUNCTION CALL) SCALL MACR IFEQ NARG-1 **SWI** FCB \0!. Z01111111 **ENDC** IFNE NARG-1 FAIL \* UNDEFINED SWI CALL ARGUMENT \* **ENDC ENDM**  $\star$  . \* U C A L L M A C R O (USER FUNCTION CALL) ¥

Ţ

ù.

MDOSO9 Equate File Listing

 $\ddot{\cdot}$ 

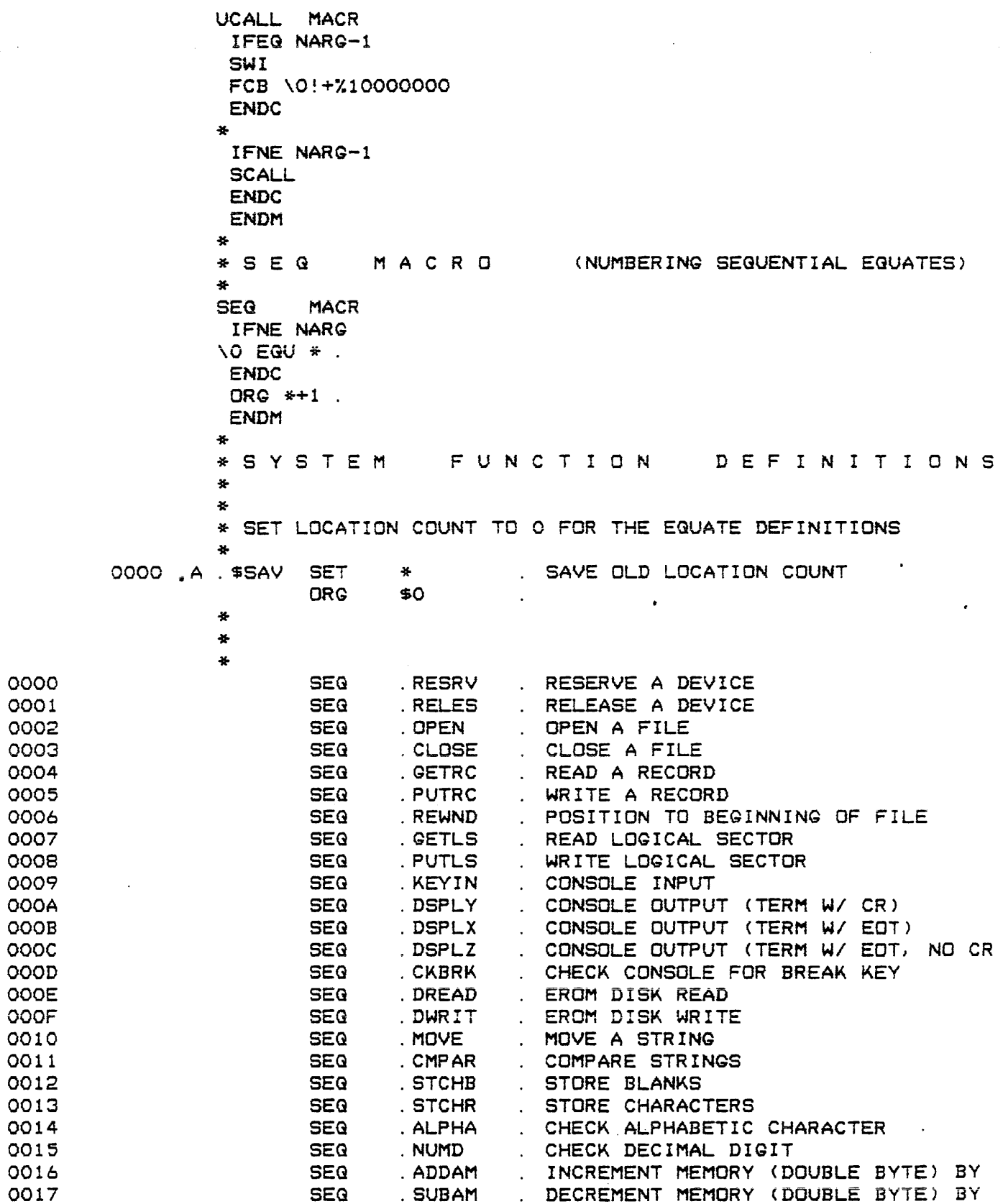

ENDIX I

# MDOS09 Equate File Listing

 $\ddot{\phantom{a}}$ 

 $\sim$ 

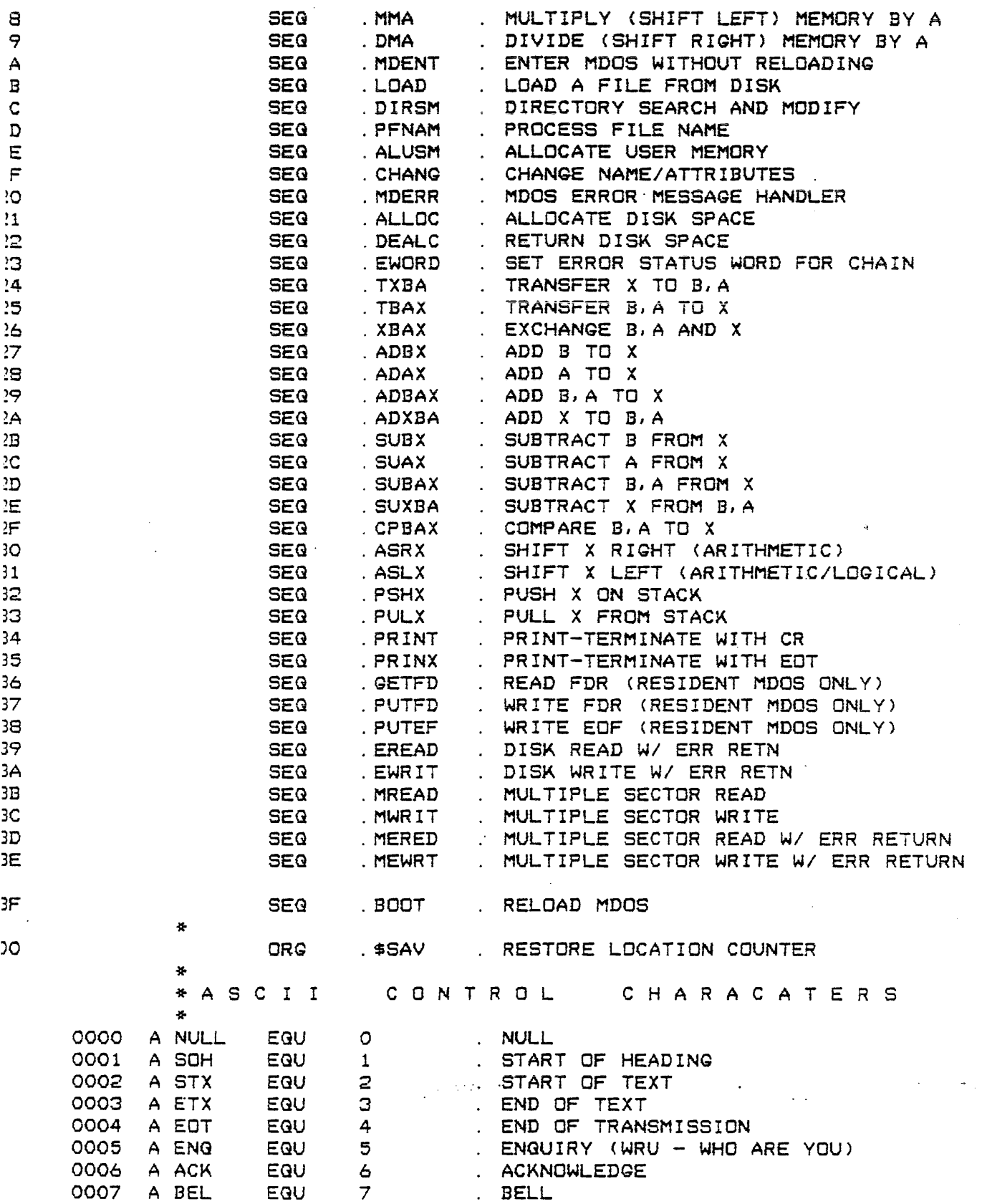

 $\Delta \phi = 0.01$  and  $\Delta \phi$ 

 $\frac{1}{2}$ 

المتعادات المتمادي

 $\sim 100$ 

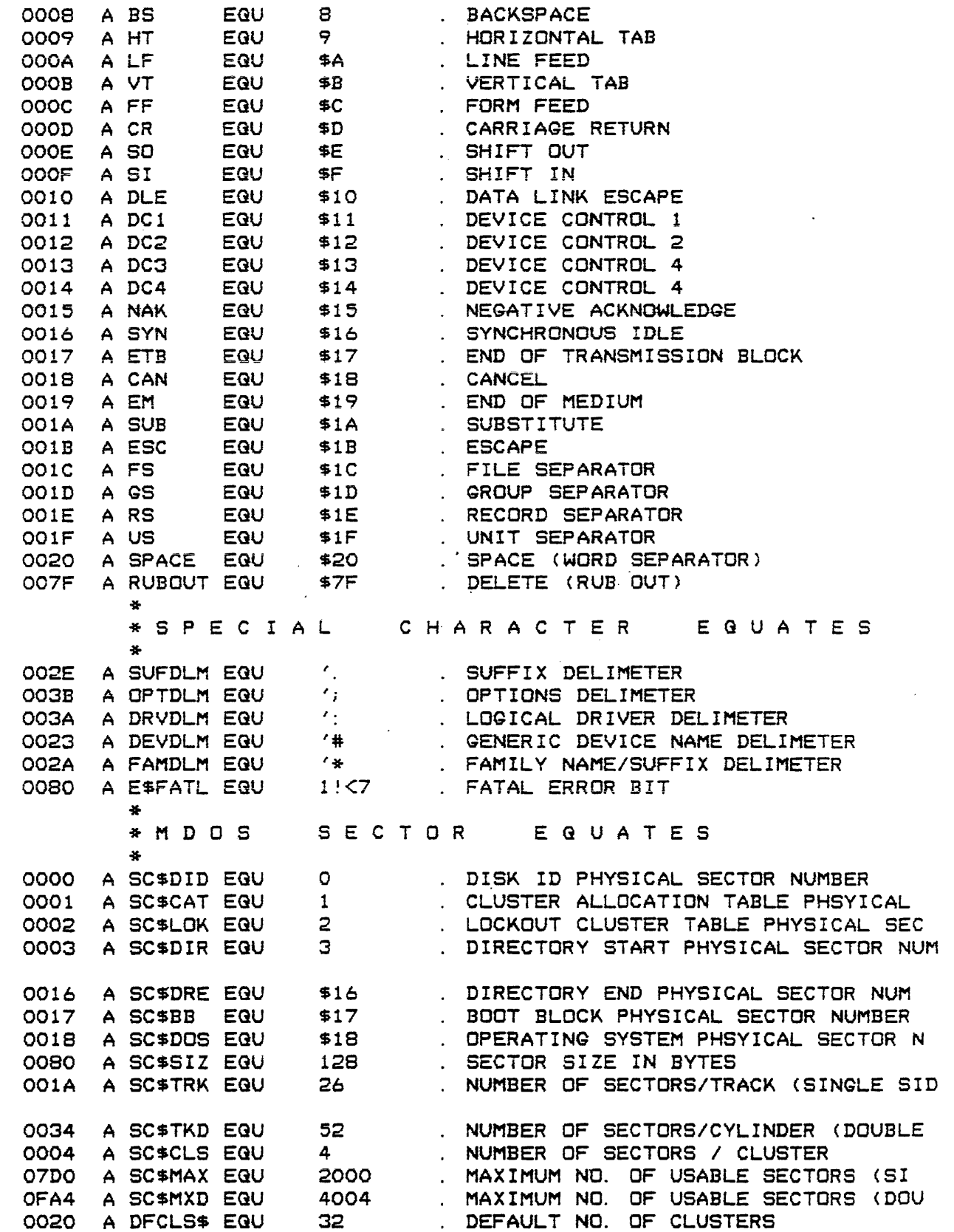

 $\ddot{\phantom{a}}$ 

ENDIX I

MDOSO9 Equate File Listing

ID SECTOR \* D I S K **OFFSETS**  $\bullet$ . OFFSET TO DISK ID (8 BYTES)  $0000$ A DID\$ID EQU . OFFSET TO VERSION NUMBER (2 BYTES)  $000B$ A DIDSVN EQU 8 OOOA A DID SRN EQU  $10$ . OFFSET TO REVISION NUMBER (2 BYTES) . OFFSET TO DATE (6 BYTES) OOOC A DID\$DT EQU  $12$ . OFFSET TO USER NAME (20 BYTES) 0012 A DIDSNM EQU 18 0026 38 . OFFSET TO RIB ADDRS. (20 BYTES) A DIDSRB EQU \* D I R E C T O R Y ENTRY OFFSETS 0000 A DIRSNM EQU  $\circ$ . OFFSET TO NAME (8 BYTES) 0008 A DIR\$SX EQU 8<br>000A A DIR\$RB EQU 10 . OFFSET TO SUFFIX (2 BYTES) . OFFSET TO RIB ADDRESS (2 BYTES) . OFFSET OF ATTRIBUTES (2 BYTES) OOOC A DIR\$AT EQU 12 OOOE A DIR\$NU EQU 14 . OFFSET TO NOT USED AREA (2 BYTES) FILE \* R. I. B. BINARY OFFSETS NUMBER OF BYTES IN LAST SECTOR A RIBSLB EGU 0075 117 . NUMBER OF SECTORS TO LOAD 0076 A RIB\$SL EQU  $118$ MEMORY LOAD ADDRESS 0078 A RIBSLA EQU 120 007A A RIB\$SA EQU 122 . START EXECUTION ADDRESS 全 \* UNIFIED I/O CONTROL BLOCK OFFSETS  $\mathbf{x}$  $\boldsymbol{\pi}$ . ERROR STATUS  $0000$ A IOCSTA EGU O DATA TRANSFER TYPE 0001 A IDCDTT EQU  $\mathbf{1}$ DATA BUFFER POINTER A IOCDBP EQU  $2^{\circ}$ 0002 . DATA BUFFER START ADDRESS  $\overline{4}$ 0004 A IOCDBS EQU 0006 A IDCDBE EQU . DATA BUFFER END ADDRESS  $\epsilon$ OOOB A IDCGDW EQU  $\mathbf{s}$ . GENERIC DEVICE TYPE/CDB ADDRESS . LOGICAL UNIT NUMBER **OOOA** A IDCLUN EQU  $10$ FILE NAME OOOB A IDCNAM EGU  $11$ . MAXIMUM REFERENCED LSN  $11$ OOOB A IDCMLS EQU . CURRENT SEGMENT DESCRIPTOR WORD **OOOD** A IOCSDW EQU  $13$ 1ST LOGICAL SECTOR OF CURRENT SEGM OOOF A IDCSLS EQU  $15$ CURRENT LOGICAL SECTOR NUMBER 0011 A IOCLSN EQU  $17$ . FILE NAME SUFFIX  $19$ 0013 A IOCSUF EQU . LOGICAL END OF FILE 0013 A IDCEDF EQU  $19$ . PHYSICAL DISK ADDRESS OF R. I.B. OO15 A IOCRIB EQU 21 . FILE DESCRIPTOR FLAGS 23 0017 A IOCFDF EQU . DIRECTORY ENTRY NUMBER  $OO1B$ A IOCDEN EQU  $27$ 29 . SECTOR BUFFER POINTER/INITIAL SIZE OO1D A IOCSBP EQU 001F .. SECTOR BUFFER START ADDRESS A IOCSBS EQU  $31$ 33<br>35 . SECTOR BUFFER END ADDRESS 0021 A IOCSBE EQU 0023 A IOCSBI EQU . SECTOR BUFFER INTERNAL PTR IOCSBI+2-IOCSTA . IOCB LENGTH 0025 A IOCBLN EQU

 $\langle\cdot\rangle_{L}$ 

 $\frac{1}{2}$ 

 $\bar{z}$ 

 $\label{eq:1} \mathcal{L}_{\text{max}} = \frac{1}{\sqrt{2\pi}} \sum_{i=1}^{n} \mathcal{L}_{\text{max}} \left( \mathcal{L}_{\text{max}} \right) \left( \mathcal{L}_{\text{max}} \right) \left( \mathcal{L}_{\text{max}} \right) \left( \mathcal{L}_{\text{max}} \right) \left( \mathcal{L}_{\text{max}} \right) \left( \mathcal{L}_{\text{max}} \right)$ 

 $\sim$ 

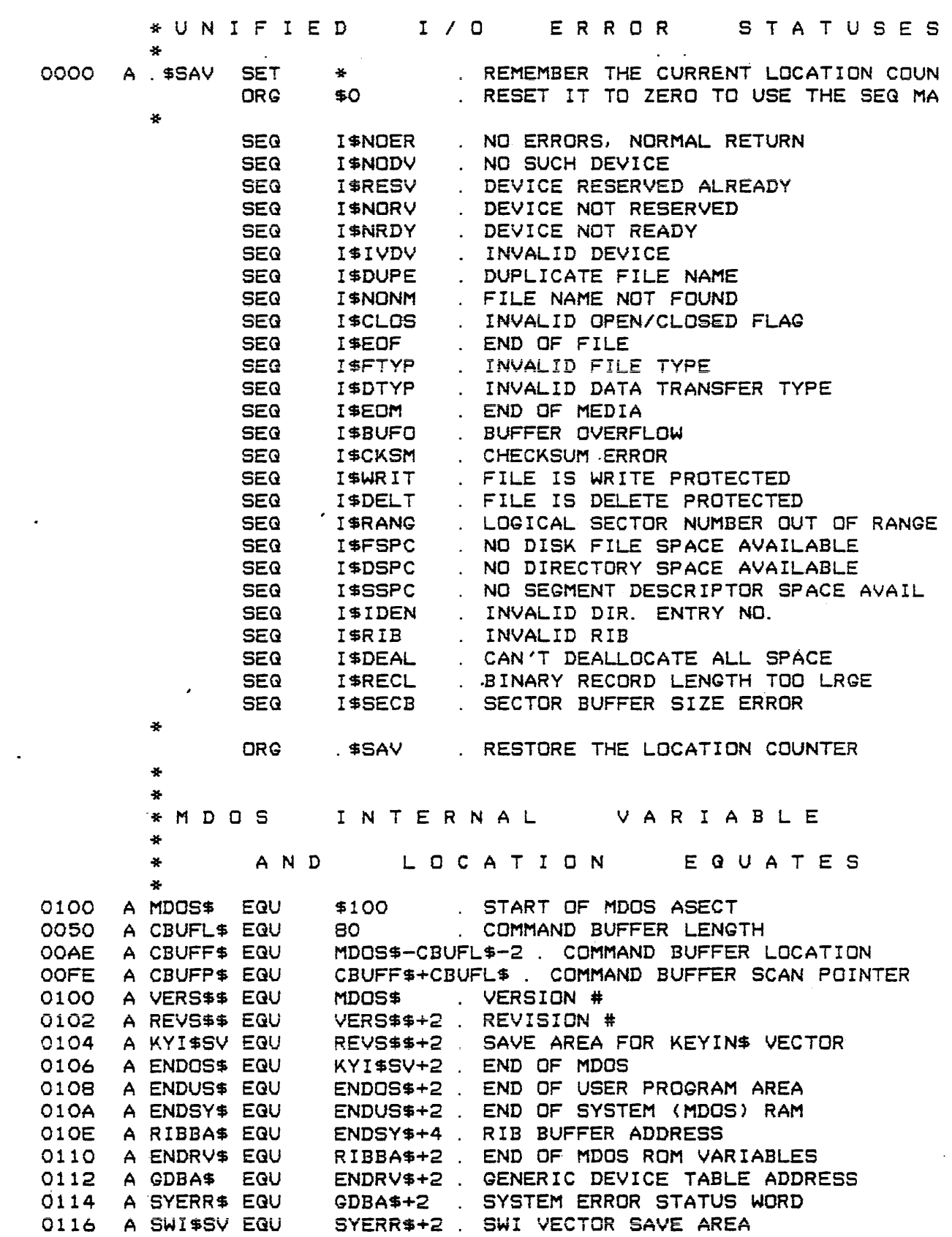

 $\mathcal{L}$ 

 $\mathbb{Z}^2$ 

 $\frac{1}{2}$  . The component  $\hat{f}$  is a set of  $\hat{f}$  ,  $\hat{f}$  ,  $\hat{f}$  ,  $\hat{f}$  ,  $\hat{f}$  ,  $\hat{f}$ 

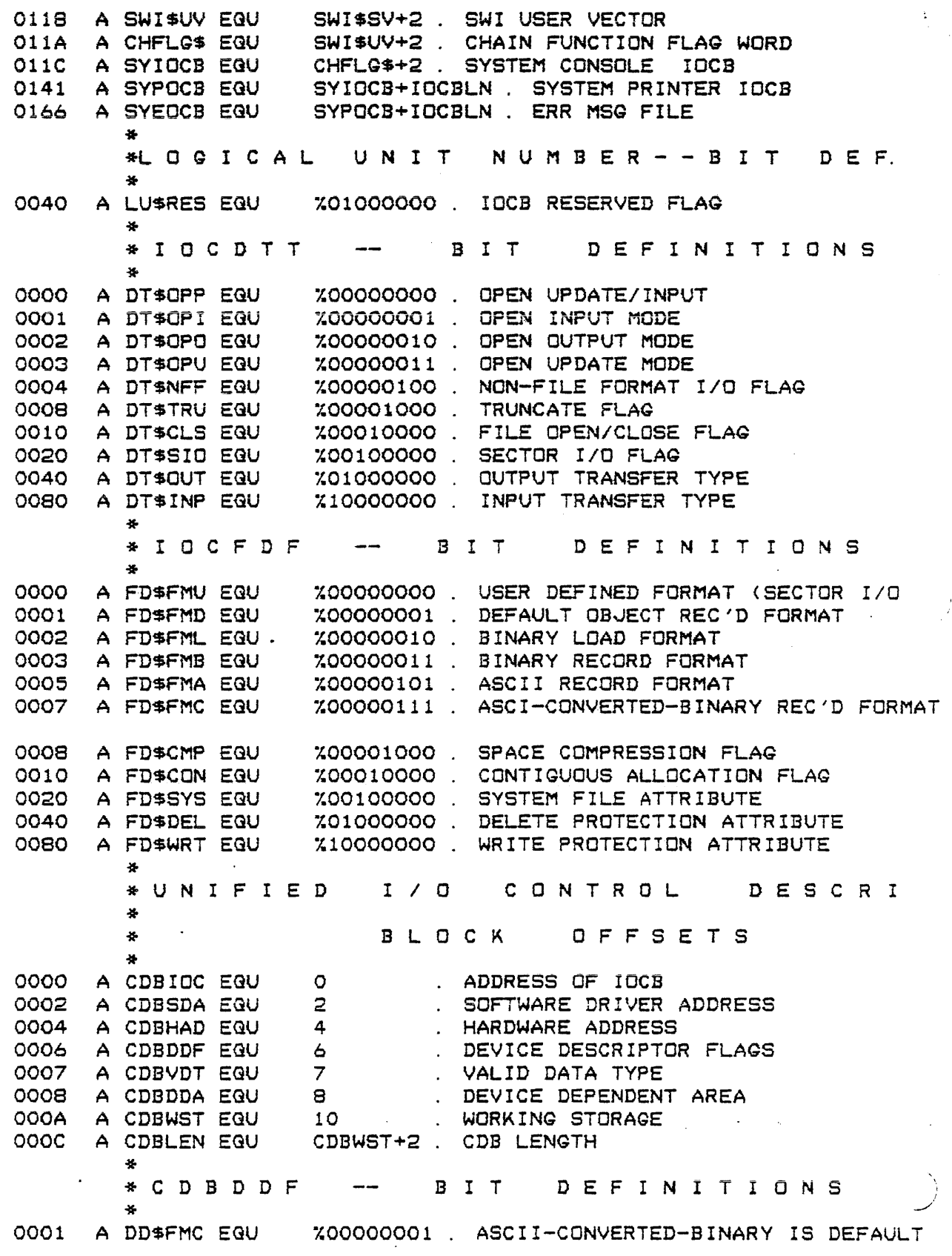

المتار والمساورة ومماري وسيستعدد

المتحدث القارب المار

**College Ave** 

0002 A DD\$LOG EQU X00000010 . LOGICAL SECTOR I/O FLAG 0004 A DD\$CNS EQU %00000100 . CONSOLE FLAG 0020 A DD\$INP EQU 200100000 . INPUT DEVICE FLAG<br>0040 A DD\$OUT EQU 201000000 . OUTPUT DEVICE FLAG<br>0080 A DD\$RES EQU 210000000 . RESERVABLE DEVICE FLAG \* C D B V D T **BIT** DEFINITIONS 0004 A VD\$BIN EQU X00000100 . BINARY OBJECT FLAG OOOB A VD\$GDB EQU %00001000 . TEMP GDB POINTER FLAG 0010 A VD\$SDA EQU X00010000. TEMP SDA POINTER FLAG 0080 A VD\$NFF EQU Z10000000 . NON-FILE FORMAT FLAG \* DEVICE DRIVER ENTRY OFFSETS . DEVICE ON OFFSET 0000 A DV\$ON EQU O . DEVICE OFF OFFSET 0003 A DV\$OFF EQU  $\overline{\mathbf{3}}$ 0006 A DV#UFF END 6 6 DEVICE UFF UFF 3E1<br>0006 A DV\$TRM EQU 6 . DEVICE INTIALIZATION OFFSET<br>0007 A DV\$TRM EQU 9 . DEVICE TERMINATION OFFSET<br>000C A DV\$IO EQU 12 . DEVICE CHARACTER INPUT/OUTPUT OFF  $\bullet$ EROM \* D I S K E G U A T E S  $\mathbf{x}$ 0000 A CURDRV EQU 0 CURRENT DRIVE NUMBER<br>0001 A STRSCT EQU 1 . STARTING PHYSICAL SE<br>0003 A NUMSCT EQU 3 . NUMBER OF SECTORS TO<br>0005 A LSCTLN EQU 5 . # OF BYTES TO READ FR . STARTING PHYSICAL SECTOR NUMBER NUMBER OF SECTORS TO OPERATE UPON . # OF BYTES TO READ FROM LAST SECTOR 0006 A CURADR EQU 6 . MEMORY ADDRESS FOR DISK TRANSFER . DISK TRANSFER STATUS 0008 A FDSTAT EQU  $\mathbf{B}$  $\overline{11}$ . SECTOR COUNT USED IN DETERMINING E OOOB A SCTCNT EQU OOOD A SIDES EQU  $-$  ->SINGLE; + -> DOUBLE SIDED \$D  $\leftarrow$ \* EROM ENTRY POINTS **\$EBOO** . BOOTSTRAP THE OPERATING SYSTEM EBOO A OSLOAD EQU E822 A FDINIT EQU \$EB22 . INITIALIZE THE DISK'S PIA AND SSDA . CHECK AND PRINT ERROR FROM FDSTAT E853 A CHKERR EQU \$E853 . PRINT ERROR FROM FDSTAT EBSA A PRNTER EQU \$E85A EB69 A READSC EQU READ SECTOR(S) \$E869 . READ PARTIAL SECTOR E86D A READPS EQU \$E86D . READ AND CHECK FOR CRC EB6F A RDCRC EQU \$EB6F EB72 A RWTEST EQU<br>
EB75 A RESTOR EQU<br>
EB78 A SEEK EQU \$EB78 . MOVE HEAD TO TRACK OF "STRSCT"<br>
EB7B A WRTEST EQU \$EB7B . WRITE TEST<br>
EB7E A WRDDAM EQU \$EB7E . WRITE DELETED DATA MARK<br>
FOCAL A HEADDAM EQU \$EB7E . WRITE DELET . WRITE AND VERIFY CRC E881 A WRVERF EQU \$E881 E884 A WRITSC EQU \$E884 . WRITE SECTOR(S)  $\star$ \* EROM ERROR EQUATES

### MDOSO9 Equate File Listing

المناول والمحامس

and services and

 $\sim 100$  km s  $^{-1}$ 

 $\overline{1}$ . DATA CRC ERROR 0031 A ER\$CRC EQU . WRITE PROTECTED DISK  $'2$ 0032 A ER\$WRT EQU . DISK NOT READY 0033 A ER\$RDY EQU  $'3$ . DELETED DATA MARK ENCOUNTERED  $'4$ 0034 A ER\$MRK EQU . TIMEOUT  $^{\prime}5$ 0035 A ER\$TIM EQU . INVALID DISK ADDRESS  $16$ 0036 A ER\$DAD EQU . SEEK ERROR 0037 A ER\$SEK EQU  $\mathbf{7}$ . DATA ADDRESS MARK ERROR  $0038$  $'8$ A ER\$DMA EQU . ADDRESS MARK CRC ERROR 0039 A ER\$ACR EQU  $19$ \* MISCELLANEOUS EROM EQUATES . RETRY COUNT FOR DISK READ/WRITE ER 0005 A RETRYS EQU 5 PRINTER EROM E Q U A T E S \* L I N E . INIT PRINTER PIA EBCO A LPINIT EQU \$EBCO . PRINT CONTENTS OF 'A' **EBCC** A LIST EQU \$EBCC EBE4 A LDATA EQU \$EBE4 . PRINT STRING, CR/LF EBF2 A LDATA1 EGU \$EBF2 . PRINT STRING, NO CR/LF \* E X B U G EQUATES  $F O R$ MDOS (INCLUDES ALL REFERENCES BUT ROLLOUT)  $\mathbf{x}$ 46 . INPUT CHARACTER (NO PARITY) **\$F015**  $F015$ A INCHNP EQU . OUTPUT ONE CHARACTER FO18 A OUTCH EQU **\$F018** . PRINT LF/CR F021 A PCRLF **EQU** \$F021 . PRINT STRING F024 A PDATA EQU **\$F024**  $\sim 10^7$ **FCFD** A SBIT\$ EQU \$FCFD . BIT 7 INDICATES IRQ OCCURRED (IF O) . MAID'S BREAKPOINT TABLE (8 FDB'S)  $FF24$ A BRKPT\$ EQU **SFF24**  $FF54$ A BKPIN\$ EQU **\$FF54** . EXBUG BREAKPOINTS IN MEMORY FF58 A AECHO EQU **SFF58** . INPUT CHARACTER ECHO FLAG (O=>ECHO) FFF2 . SWI 3 VECTOR A SW3\$VC EQU  $<sub>5</sub>FFF2$ </sub> . SWI 2 VECTOR FFF4 A SW2\$VC EQU  $$FFF4$ . FAST IRG VECTOR FFF6 A FIR\$VC EQU \$FFF6 FFFB A IRQ\$VC EQU  $$FFFB$ IRG VECTOR **FFFA** A SWI\$VC EQU \$FFFA . SWI VECTOR . NMI VECTOR **FFFC** A NMI\$VC EQU **SFFFC** . EXBUG STACK FFBF A XSTAK\$ EQU \$FFBF FOF3 A MAID\$ \$FOF3 . MAID ENTRY POINT EGU FF16 A XREGSP EQU . MAID P-REG.  $$FF16$ . MAID U-REG. FF18 A XREG\$U EQU  $$FF18$ FF1A . MAID Y-REG. A XREG\$Y EQU \$FF1A . MAID X-REG. FF1C A XREG\$X EQU  $$FF1C$ . MAID DP-REG.  $F$  $F$  $1$  $E$ A XREG\$D EQU  $$FF1E$ . MAID B-REG. FF1F A XREG\$B EQU  $$FF1F$ FF<sub>20</sub> . MAID A-REG. A XREG\$A EQU **\$FF20 FF21**  $$FF21$ . MAID C-REG. A XREG\$C EQU . MAID S-REG. FF22 A XREG\$S EQU \$FF22 . END OF MAID BREAKPOINT TABLE FF68 A BRKPE\$ EQU \$FF68 FCF4 \$FCF4 CONSOLE ACIA A CNACI\$ EQU **FF92** A LINES\$ EQU **\$FF92** SEARCH/LOAD/VERIFY BUFFER

and the search

### APPENDIX I MDOSO9 Equate File Listing

 $\label{eq:1} \begin{array}{lll} \text{Lipole} & \text{Lipole} & \text{Lipole} & \text{Lipole} \\ \end{array}$ 

F9CF A OCHAR\$ EGU \$F9CF FF02 A X?EED\$ EGU FF67 A CAS\$ET EGU \* \* SPECIAL MACRO FOR THE CENTRONIX PRINTERS TO PRINT TITLES \$FF02 \$FF67 OUTPUT CHAR ROUTINE WITHOUT NULL PAD TERMINAL SPEED FLAG PUNCH ON FLAG \* (NO LONGER USED) TITLE MACR \* \* SPECIAL OPTION -- TURN ON THE LISTING TTL \0 ENDM OPT LIST TITLE (SYMBOL TABLE) END TOTAL ERRORS 00000--00000 TOTAL WARNINGS 00000--00000 · \$SAV 0000 · ADAX 0028 · ADBAX 0029 · ADBX 0027 · ADDAM 0016 · ADXBA 002A · ALLDC 0021 · ALPHA 0014 · ALUSM OOlE · ASLX 0031 · ASRX 0030 · BOOT 003F · CHANG OOlF · CKBRK OOOD · CLOSE 0003 · CMPAR 0011 · CPBAX 002F · DEALC 0022 · DIRSM OOlC · DMA 0019 · DREAD OOOE · DSPLX oooa · DSPLY OOOA · DSPLZ OOOC · DWRIT OOOF · EREAD 0039 · EWORD 0023 · EWRIT 003A · GETFD 0036 · GETLS 0007 · GETRC 0004 · KEVIN 0009 · LOAD OOlB · MDENT OOlA · MDERR 0020 · MERED 003D · MEWRT 003E · MMA 0018 · MOVE 0010 · MREAD 003B · MWR1T 003C · NUMD 0015 · OPEN 0002 · PFNAM OOlD · PRINT 0034

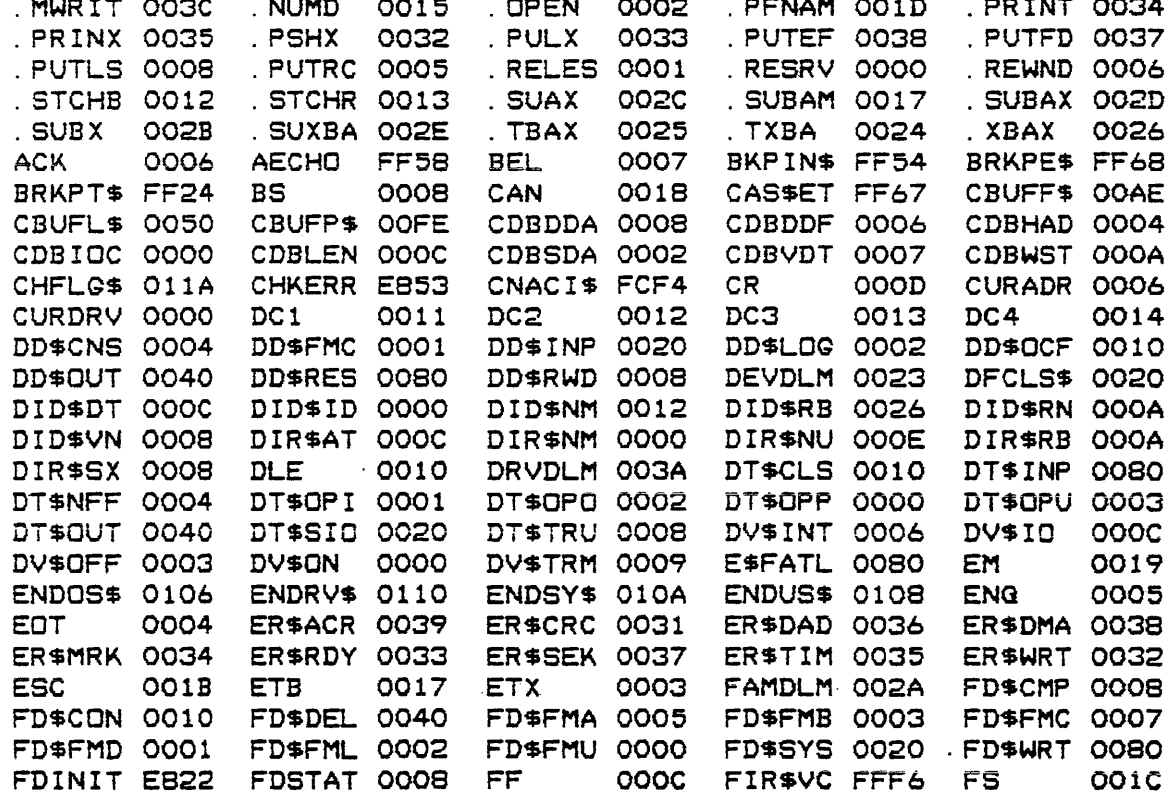

 $\sim 10$ 

 $\sim$   $\sim$ 

MDOSO9 Equate File Listing

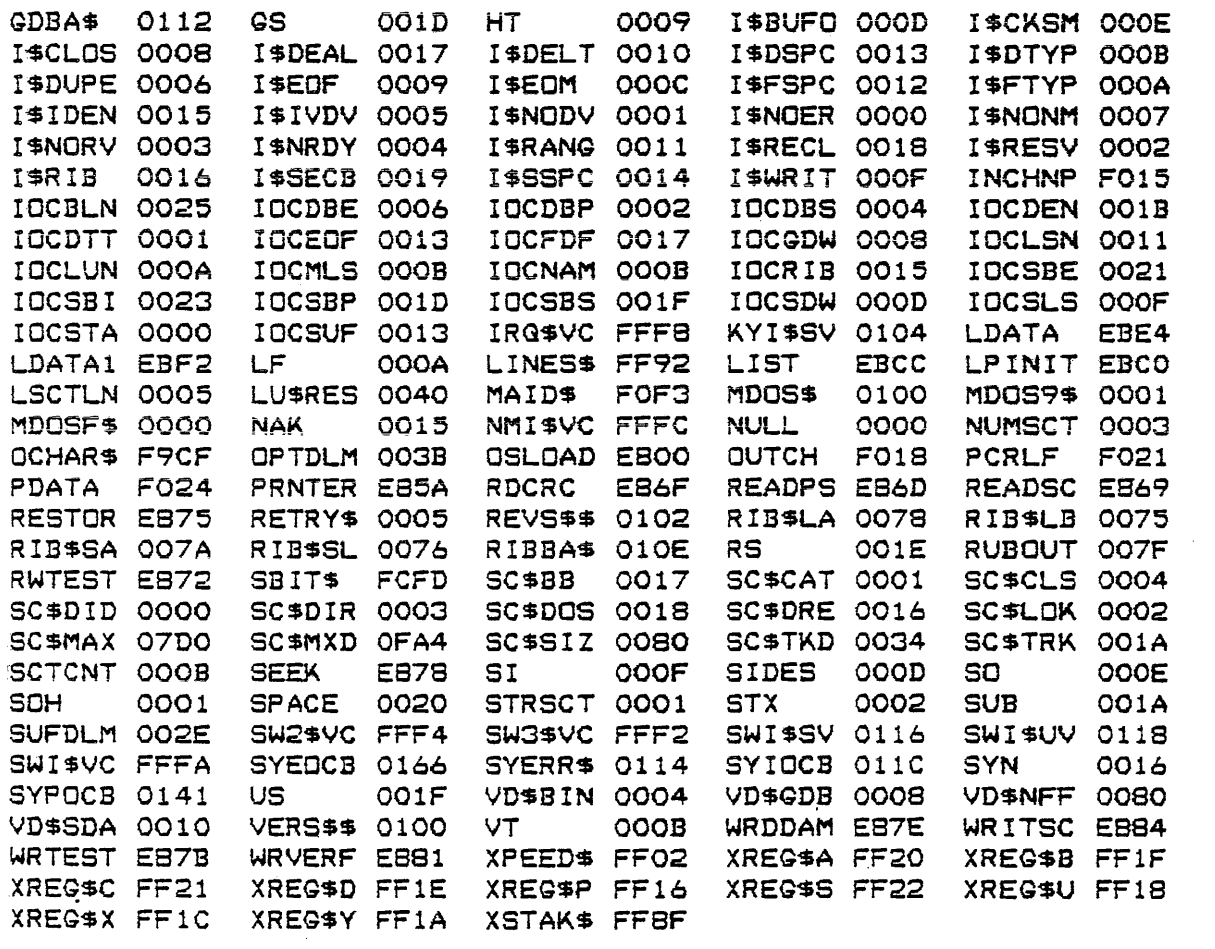

 $\mathcal{L}^{\mathcal{L}}(\mathcal{L}^{\mathcal{L}})$  and  $\mathcal{L}^{\mathcal{L}}(\mathcal{L}^{\mathcal{L}})$  and  $\mathcal{L}^{\mathcal{L}}(\mathcal{L}^{\mathcal{L}})$  and  $\mathcal{L}^{\mathcal{L}}(\mathcal{L}^{\mathcal{L}})$ 

 $\sim$   $\epsilon$ 

 $O = A \cdot \alpha$  $T - 22$ 

### J. MDOS 3.00 Differences

The rollowing appendix contains a description of the differences between MDOS 3.00 and prior versions of MDOS. The first part of the appendix contains those differences that may have an impact on user-written programs which *were*  based on prior versions of MDOS. The second part of the appendix contains the enhancements that are apparent to the operator at the MDOS command level. These enhancements have been separated by the version number of MDOS in which they ~irst appeared. All of the listed enhancements *are*  incorporated into MDOS 3.00.

### J. 1 Impact of MDOS *3.00* on Previous MOOS Programs

MOOS version 3.00 accommodates both the single-sided and the double-sided diskettes, a four-drive system, and multiple sector . I/O. There are several items which as a result of these *new* features must be checked in all programs that have been developed to use prior versions of MDOS. These items are listed below.

- 1. A program making explicit checks for logical unit numbers 0 and 1 must be changed to accommodate the new numbers 2 and 3.
- 2. A program referring to the maximum number of sectors on a diskette as 2000 (decimal) or 2002, or the symbol from the MDOS equate file (SC\$MAX), must be changed to accommodate the possible larger diskette sizes that can be encountered with the double-sided systems. Once a diskette has been accessed, the diskette controller variable SIDES (location \$000D) will have bit seven set or cleared to indicate the number of sides on the diskette. If bit seven is one, *a* single-sided diskette has been accessed. IF bit seven is zero, a double-sided diskette has been accessed. This variable is set up properly in all versions of the MDOS diskette controller,

A single-sided diskette can be accessed in a double-sided drive; however, a double-sided diskette cannot be accessed in a single-sided drive.

<sup>A</sup>new symbol has been placed into the MOOS equate. file that gives the maximum number of sectors on a double-sided diskette (SCSMXD).

### APPENDIX J MDOS 3.00 Differences

The double-sided diskette has no unused sectors as de single-sided diskettes, since an integral number of clusters exists.

- 3. A program using the IaCB for diskette *IIO* must have the full IOCB configured as described in all MDOS manuals. This includes the until-now-unused entry IOCSBI.
- 4. A program using the IOCB Tor diskette 1/0 will have to be changed if the sector buffer at the time of the . OPEN function call is not exactly an integral number of sectors. In previous versions of MDOS, the sector size did not get checked until a subsequent I/O transfer was made (even though the entry parameters for the . OPEN call specified that IOCSBS and IOCSBE must be set up),
- 5. A program using the IOCB Tor diskette 110 will have to be changed if the sector buffer pointers (IOCSBS and IOCSBE) are altered after the . OPEN function has been called. Since . OPEN sets IOCSBI to the same value as IOCSBE, moving the sector buffer requires that all sector buffer pointers (IOCSBS, IOCSBE, and IOCSBI) be changed accordingly.
- 6. A program accessing logical unit 1 without first using the system runction . OPEN, .DlRSM, . CHANG, or .LOAD, will have to be changed so that the read head is restored before the unit is accessed. Previous versions of MDOS restored both logical units O and 1 each time the system initialized and each time the MDOS command interpreter received control; however, in MDOS 3.0 this is no longer true. Thus, the diskette controller firmware entry point RESTOR must be used to restore the head on the unit to be accessed if not using one or the above system functions (which do the restore themselves). The same is true if the program is to access units  $2$  or  $3$ without first using one of these functions.
- 7. A program that has been designating logical unit numbers in the diskette controlle~ variable CURDRV (location \$0000) as either a zero or a non-zero value (to access either unit  $0$  or  $1$ ), will have to be changed so that the actual binary number is used instead. A non-zero value no longer guarantees that unit 1  $\text{with}$  be accessed (physical I/D).
- 8. If a program has been using the system function . ALUSM, the entry changed. Section detailed description of the current entry and exit c ond i ti ons. and exit conditions have been 27.5.5 should be consulted Tor a

Pana • J-O=:>

### APPENDIX J CONTROLLER CONTROLLER CONTROLLER MESSAGE MESSAGE CONTROLLER MESSAGE MESSAGE CONTROLLER CONTROLLER MESSAGE CONTROLLER CONTROLLER CONTROLLER CONTROLLER CONTROLLER CONTROLLER CONTROLLER CONTROLLER CONTROLLER CONTRO

- 9. FOUT new system functions have been pTovided *ror*   $multiplet$  sector physical diskette  $I/D$ . These new functions *aTe* described in sections 25.2.7 and 25.2.8. The existing system functions have not had their function numbers changed.
- 10. The device independent 1/0 functions (Unified 1/0 functions in previous versions of MDOS manuals) accessing the diskette have been enhanced with the multiple sector lID capability. *Now,* a sector buffer can be larger than a single sector in order to minimize the number of diskette accesses that must be made (and therefore decrease the amount of time it takes a program to run). The following areas have been affected:

IOCSBI, the IOCB sector buffer internal pointer, is now used. This pointer indicates the end of valid data within the user's sector buffer. It is initialized by the . OPEN function to point to the end of the sector buffer (IOCSBE). It is changed by the input functions to reflect the end of the valid data (if only using a single sector, IOCSBI will always be the same as IDCSBE).

IOCSBE, the IOCB ending sector buffer pointer, still points to the last byte in the sector buffer; however, the sector buffer can be an integral number of sectors in length (one or *more).* 

No program modification will be required if *a* program is using record 1/0 and if the sector buffer stays in the same place; however, changing the size of the sector buffer should speed up the program.

Programs using logical sector 1/0 will not require modification if only a single sector is accommodated by the buffer and if the sector buffer is always in the same place. Thus, existing programs should be minimally impacted. If the sector buffer changes locations (single sector size), then the IOCSBI entry must be adjusted along with the IOCSBE entry to reflect the end of the valid data within the sector buffer.

If the user supplies a sector buffer larger than one sector, then he must realize that after a .GETLS function, he may have more sectors in the buffer than Just the logical sector number requested. IOCLSN will be updated to point to the logical sector to be read next (incremented by the number of sectors that were read into the buffer). Upon return from the . GETLS call, IOCSBI will point to the last valid data byte within the sector buffer (less than or equal to

### MDOS 3.00 Differences

 $\mathcal{L}_{\mathcal{A}}$  , and the second constraint is a support of the second constraint  $\mathcal{L}_{\mathcal{A}}$ 

### APPENDIX J

IOCSBE). Thus, the user must check IOCSBI ŧο determine the end of the data in the buffer and to calculate the number of sectors read.

.PUTLS function will write the logically The contiguous sectors from IOCSBS through IOCSBI from the buffer to the file starting at IOCLSN. IOCMLS and IOCLSN are updated as expected, and additional space may have been allocated.

J. 2 Enhancements to MDOS 2.20/2.21

MDOS 2.20 was released to support the dual memory map of the EXORciser II system. Other enhancements, however, were added to the MDOS commands at the same time. MDOS 2.21 is almost identical to MDOS 2.20. A change was implemented to aid in the proper sizing of contiguous memory during initialization when running with the USE module.

- A new command, ROLLOUT, was added to the standard  $1.$ command package. ROLLOUT allows the user to write blocks of memory to a diskette.
- A new command, ECHO, was added to the standard  $2.$ command package. ECHO allows users with an EXORciser II system to echo all console input/output to a line printer
- $3.$ The Bootblock program may generate a new error message: EM. This message indicates that insufficient contiquous RAM exists in the system to load the resident MDOS.
- When MDOS 2.20 or 2.21 initializes yia the EBOO; G  $4.$ or MDOS command to the debug monitor, it sizes memory using a technique that will not change the contents of memory. Thus, programs can be loaded above MDOS, the system reinitialized, and another program loaded with the first program image still intact in memory (first program must load above MDOS command interpreter and LOAD command).
- 5. The FREE command can be invoked with the "L" option, causing its output to be directed to the line printer.
- $\mathbf{b}$ . The REPAIR command will default to drive zero if no logical unit number is specified. In addition, if a file with a RIB error is not deleted, the user will not be able to update the CAT on diskette. A message is displayed to that effect during the last phase of the REPAIR process.

Ÿ

- 7. The COpy command allows users with an EXORtape paper tape reader to use that device. In addition, a user can provide his own device driver to be used by COpy for an input *or* output device.
- 8. The LOAD command allows files to be loaded into the User Memory Map of an EXORciser II system that has the dual memory map configured. This is dene with the "U" option. The "V" option now allows programs to be loaded anywhere in memory (not below \$20 or beyond \$FFFFI however). In addition, the stack pointer is set to the EXbug stack area when the " $V$ " option is specified.
- 9, The DEL command will display the logical unit numbers along with the file names shown as being deleted or protected. In addition, the command line processing has been changed so that a null file name among a list of multiple file names is  $\cdot$ invalid.
- 10. The BINEX command generates an SO record containing the memory image file name and suffix.
- 12. All standard error messages are displayed with a two-digit decimal reference number to allow them to be easily looked up in the *error* message chapter *OT* the new MDOS manual. Most error messages are still the same. However, the wording was changed on several to make them more<br>uniform. Also, the "AT nnnn" phrase that uniform. Also, the "AT nnnn" phrase accompanied many error messages has been removed to make the messages less cryptic. A new error message was added (as was a new error code) for sector *110* functions that are called with a sector buffer not 128 bytes in size.
- 13. The EXBIN command ignores null records (carriage return only) if encountered in the EXbug-loadable fi Ie.
- 14. The EOT character (\$04) which was output by the . PRINX, . DSPLX and . DSPLZ functions, is no longer written to the output device.
- 15. The sequence of line feed, carriage return, null written to console and/or printer, has been changed to carriage return, line feed, null to eliminate the overprinting problem encountered on certain printers with an·SO character buffer when lines of 80 characters were printed.
- 16. The FORMAT command has been upgraded to function

 $\sim$ 

with either a 1 MHz or a 2 MHz system.

17. The recovery *or* accidentally deleted riles has been made easier for those users who refuse to keep directory listings or backup copies. The directory entry is only changed so that the first two bytes are changed to an \$FF when deleted. This retains 8 characters of name and suffix out of the original 10 to make the entry visible in the directory. In addition, the RIB is no longer zero-filled when the file is deleted. Thus, the user has only to use DUMP to rebuild the two  $FF-ed$  name butes in the directoru. Then, the REPAIR program must be run immediately afterwards to reconstruct the allocation table.

### J.3 Enhancements to MDOS 3.00

MDOS 3.00 was released to support EXORdisk III (four-drives. double-sided), The other major enhancement was the addition of multiple sector I/O. The implementation Or this enhancement has considerably reduced the amount of time it takes all MDOS commands to execute. Commands like LIST, MERGE, COPY, DOSGEN, and EDIT show the greatest increases in<br>speed. The other enhancements are listed below. The other enhancements are listed below.

- 1. The BACKUP command has been modiried to allow single-sided diskettes to be copied onto double-Sided diskettes. A logical unit number specification can be entered on the command line to allow copying diskettes from units other than zero to units other than one. The "R" option no longer copies the LCAT from the source diskette. The destination diskette's LCAT is initialized completely. The "V" option no longer terminates the verify process if the system sectors in cylinder zero miscompare since the BREAK key can be used to abort the process at any time.
- 2. The COPY command's "V" option will cause the miscomparisons to be displayed between sectors or records when verifying files. The "L" option can be used to direct this display to the line The "B" option has been added to automatically verify files after the copy has completed (diskette-to-diskette copy only).
- 3. The DOSGEN command has been changed allow logical unit number specifications  $1-3$ . Either singleor double-sided diskettes can be DOSGENed. The write/read test has been changed to veriFy that the sectors locked out indeed have the deleted data mark written in them. The BREAK key is

Pane  $1 - 06$ 

sensed at times other than the file copy phase. Only one sector range cari be locked out by the user. All input from the operator is entered on the same line as the input prompts.

- 4. The FORMAT command has been changed to allow logical units other than number one to be formatted. Both single- and diskettes can be rormatted.
- 5. The REPAIR command has been changed so that it will work with logical units 0-3 and with singleand double-sided diskettes. In addition, the version numbers between the resident MDOS and the ID sector are compared and made the same. version and revision numbers can no longer be changed by the operator. Several of the messages have been changed.

### K. IOCB Input Parameter Summary

The following appendix contains a summary of the twelve different modes in which an IOCB can be used. The tables show the entries of an IOCB labelled on the left. Across the top of each table are the names of the valid device independent *lID* functions. Immediately underneath *each lID*  function will be the letter "N" or "Y". The "N" indicates that the function cannot be used in the mode described by the title line under each table. A Hy" indicates that the function can be used.

An "X" appears in those places where a given IOCB entry is required as an input parameter to the function in whose column the "X" appears. At the bottom of each table, the values that must be placed into the IOCB entries *are*  Periods in the table serve as place holders to show the columns.

### APPENDIX K

 $\sim$ 

 $\mathcal{L}(\mathbf{a})$  and  $\mathcal{L}(\mathbf{a})$  are  $\mathcal{L}(\mathbf{a})$  . The mass of

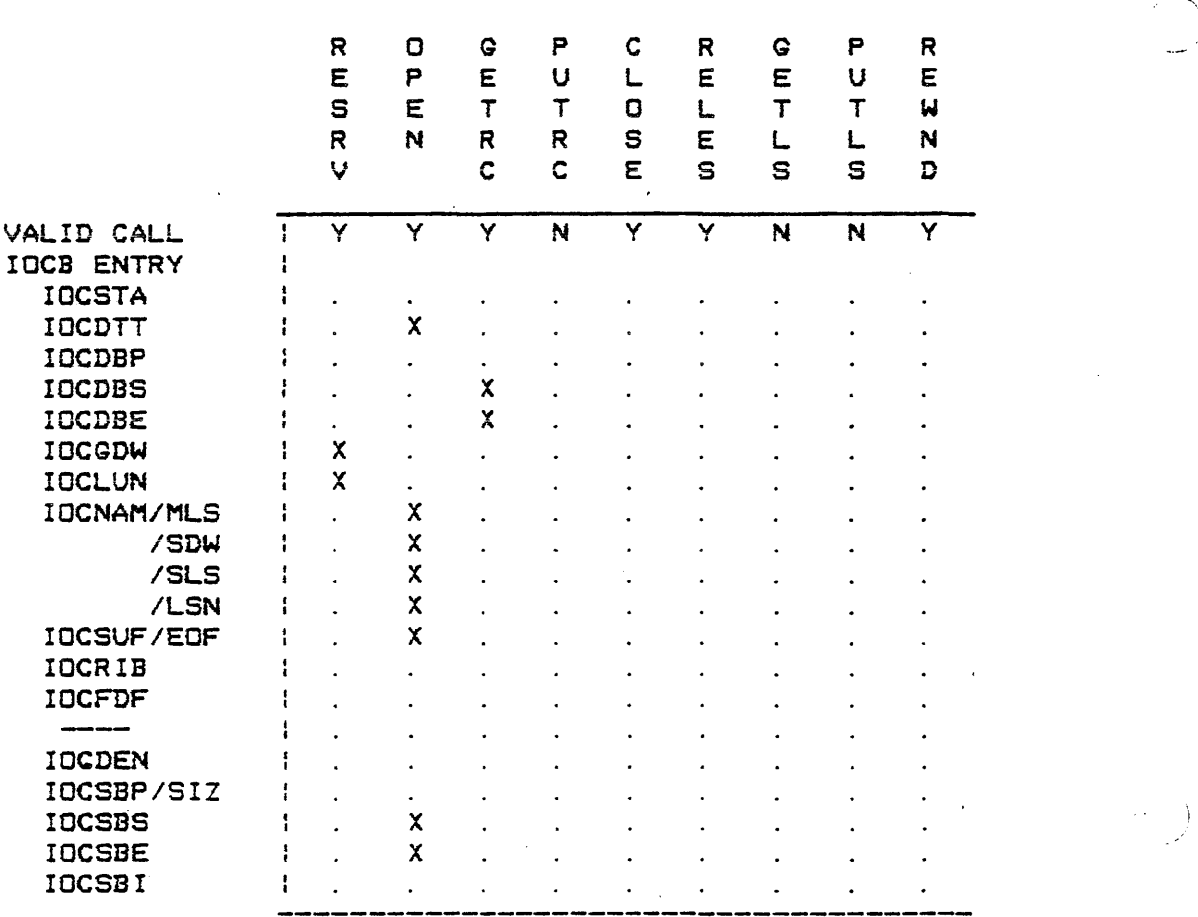

Diskette Device -- Record Processing, Input (Existing File)

 $IOCDTT = DTSCLS + DTSOPI$  $IOCDW = DK$  $IOCLUN = 0-3$  $IOCMAM = File name of existing file$  $IOCSUF = Suffix$  $\therefore$  IOCSBS = Sector buffer start IOCSBE = Sector buffer end  $IOCDBS = Data buffer start$ IOCDBE = Data buffer end

 $\mathcal{A}$ 

 $\sim$  1000 cm and 1000 cm and 1000 cm and 1000 cm and 1000 cm and 1000 cm and 1000 cm and 1000 cm and 1000 cm and 1000 cm and 1000 cm and 1000 cm and 1000 cm and 1000 cm and 1000 cm and 1000 cm and 1000 cm and 1000 cm and

 $\sim$  compared as  $\sim$  and  $\sim$  10 mass and  $\sim$ 

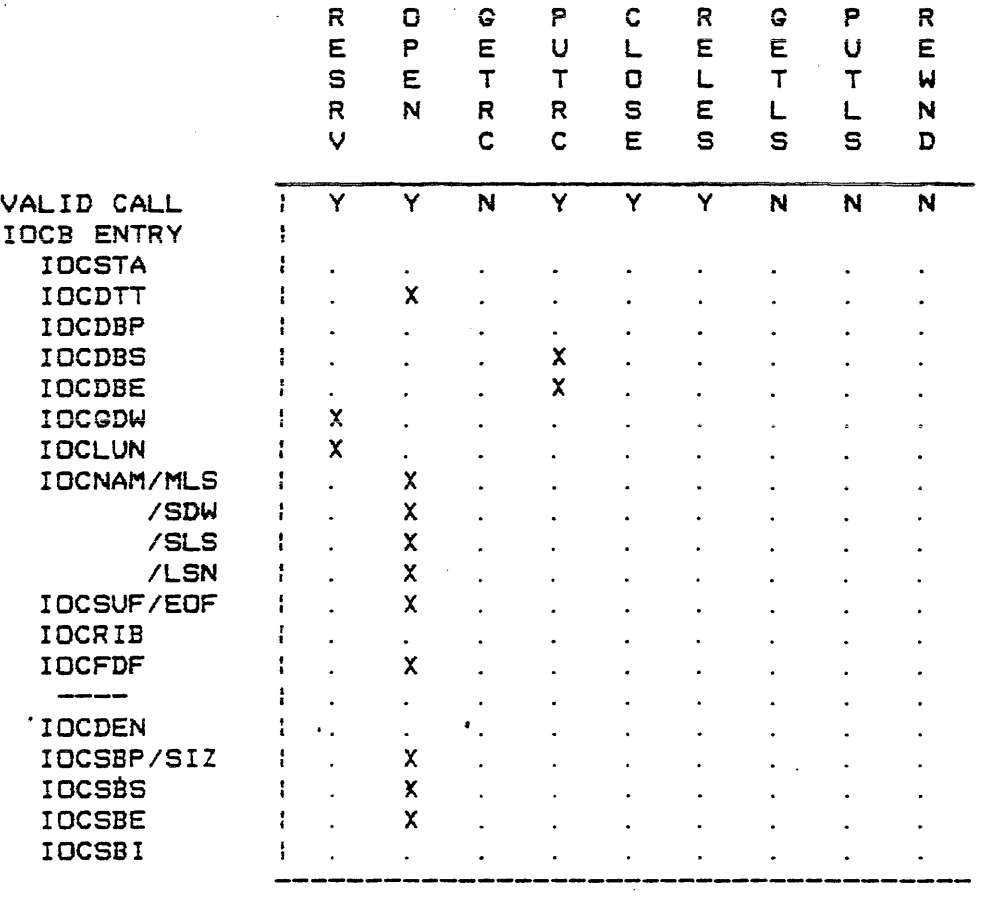

Diskette Device -- Record Procesing, Output *(New* file)

IOCDTT = DTSCLS + DTSOPO  $IOCDW = DK$  $IOCLUN = 0-3$  $IOCNAM = File name of new file$ IOCSUF = Suffix lOCFDF = FD\$FMA or FD\$FMB plus other optional attributes IOCSIZ = 0 (Default size) or specific size IOCSBS = Sector buffer start IOCSBE = Sector burfer end  $IOCDBS = Data buffer start$ IOCDBE = Data buffer end
$\sim 0.01$ 

 $\mathcal{L}_{\text{max}}$ 

 $\mathcal{L}=\mathcal{L}=\mathcal{L}$  , where  $\mathcal{L}=\mathcal{L}$  , and  $\mathcal{L}=\mathcal{L}$ 

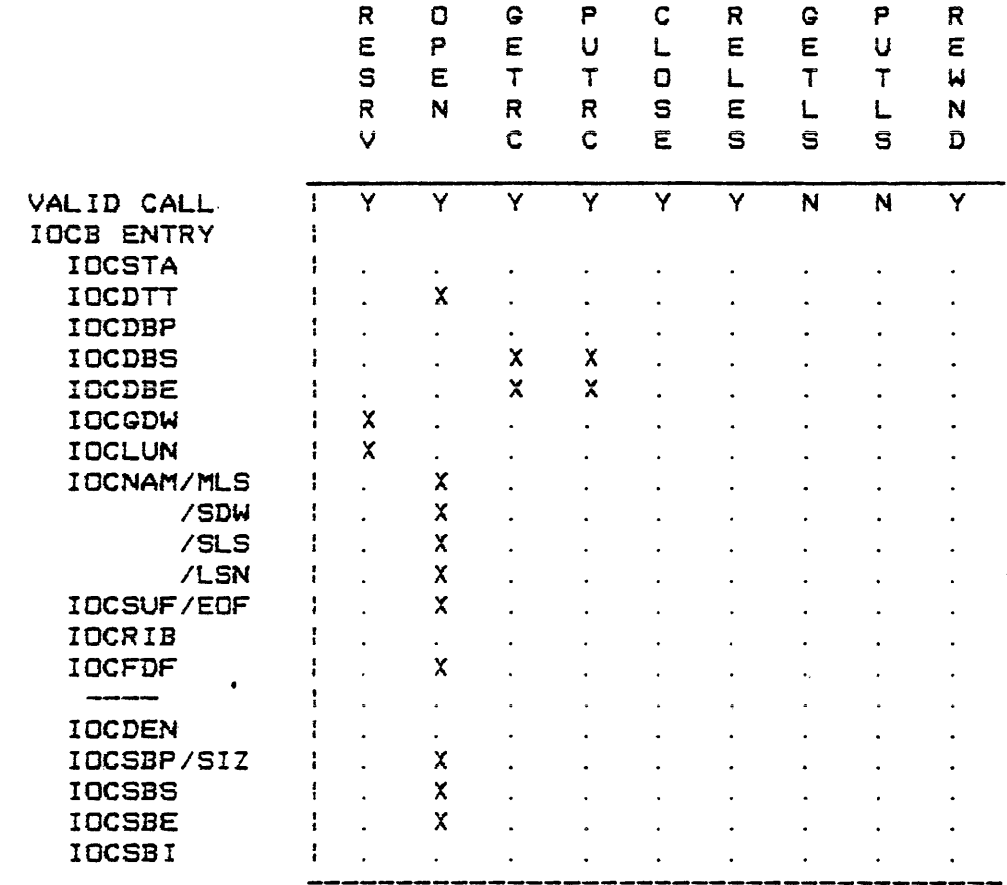

Diskette Device -- Record Processing, Update (New File)

 $IOCDTT = DTSCLS + DTSOPU$  $IOCDW = DK$  $IOCLUN = 0-3$  $IOCMAM = File name of new file$  $IOCSUF = Suffix$ IOCFDF = FD\$FMA or FD\$FMB plus other optional attributes  $IOCSIZ = 0$  (Default size) or specific size IOCSBS = Sector buffer start  $IOCSBE = Sector buffer end$ IOCDBS = Data buffer start  $IOCDBE = Data buffer end$ 

 $\sim 10^6$ 

 $\lambda$ 

 $\bullet$  <br>  $\bullet$   $_{\rm 2}$  ,  $\bullet$   $\bullet$ <br> $\bullet$   $\bullet$   $\bullet$   $\bullet$   $\bullet$ 

المراجعة وسيفرط والمراجين والمراجين

 $\mathcal{L}_{\mathcal{A}}$  , and  $\mathcal{L}_{\mathcal{A}}$  , and  $\mathcal{L}_{\mathcal{A}}$ 

 $\mathcal{L}^{\mathcal{L}}(\mathcal{L}^{\mathcal{L}})$  and  $\mathcal{L}^{\mathcal{L}}(\mathcal{L}^{\mathcal{L}})$ 

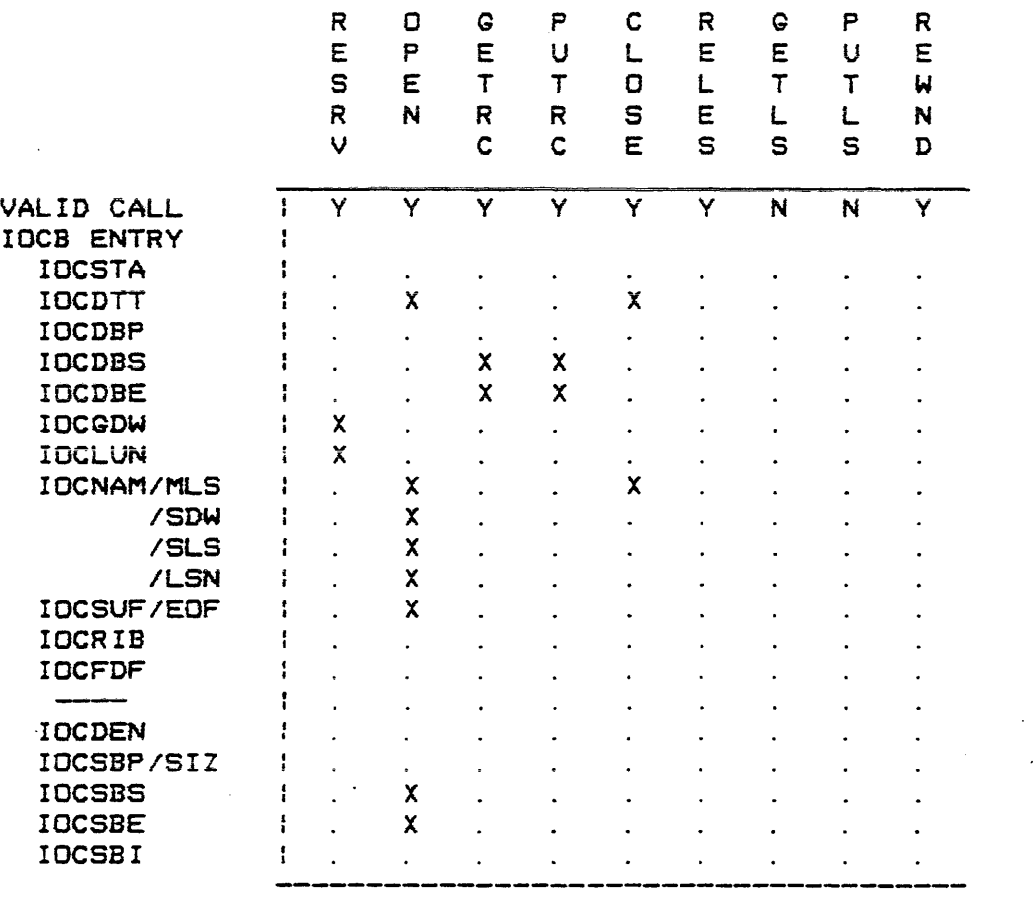

 $\mathcal{L}_{\text{max}}$  , and the second contract of the second second contract second contract of  $\mathcal{L}_{\text{max}}$ 

Diskette Device -- Record Processing, Update (Existing file)

 $IOCDTT = DTSCLS + DTSOPP$ IOCGDW = DK  $IDCLUN = 0-3$ IOCNAM = Fi Ie name IOCSUF = Suffix  $IOCSBS = Sector buffer start$  $IOCSBE = Sector buffer end$  $IOCDBS = Data buffer start$  $IOCDBE = Data buffer end$ 

#### IOCB Input Parameter Summary

 $\overline{a}$ 

 $\sim$   $28$ 

التمتم المراجع ومعترض والمناد والمستعين والمناد والمستحير والمتحدث

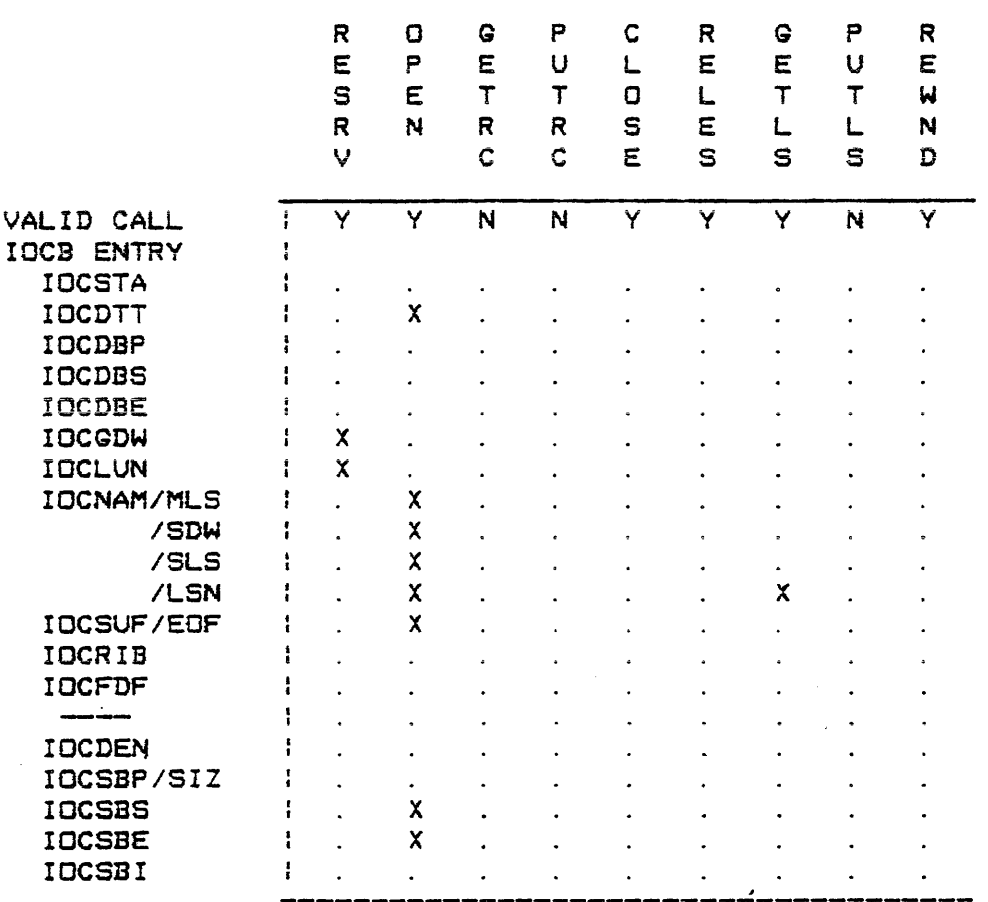

المتلفات

Diskette Device -- Logical Sector Processing, Input (Existing file)

 $IOCDTT = DTSCLS + DTSOPI + DTSIO$  $IOGDDW = DK$  $IOCLUN = 0-3$  $IOCNAM = File name of existing file$  $IOCSUF = Suffix$ IOCLSN = Starting logical sector number to be read  $IOCSBS = Sector buffer start$  $IOCSBE = Sector buffer end$ 

 $\mathcal{O}(\mathcal{O}(\log n))$  . The  $\mathcal{O}(\log n)$ 

 $\sim$ 

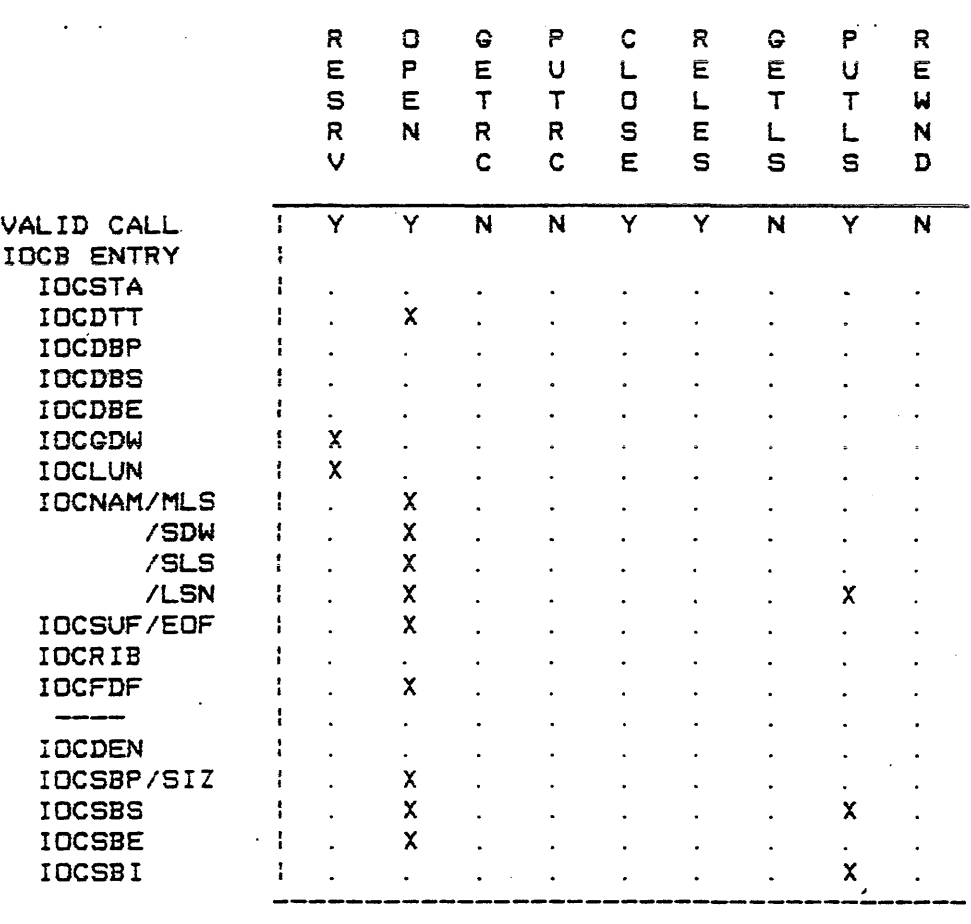

and the companies of the companies of the companies of the companies of the companies of the companies of the companies of the companies of the companies of the companies of the companies of the companies of the companies

Diskette Device -- Logical Sector Processing, Output (New file)

IOCDTT = DT\$CLS + DT\$OPO + DT\$SID IOCGDW = DK  $IOCLUN = 0-3$ IOCNAM <sup>=</sup>File name *OT* new file  $IOCSUF = Suffix$ IOCFDF = Optional attributes IOCLSN = Starting logical sector number to be written  $IOCSIZ = 0$  (Default size) or specific size IOCSBS = Sector buffer start IOeSBI = Sector *bUTTer* end

### IOCB Input Parameter Summary

**Contractor** 

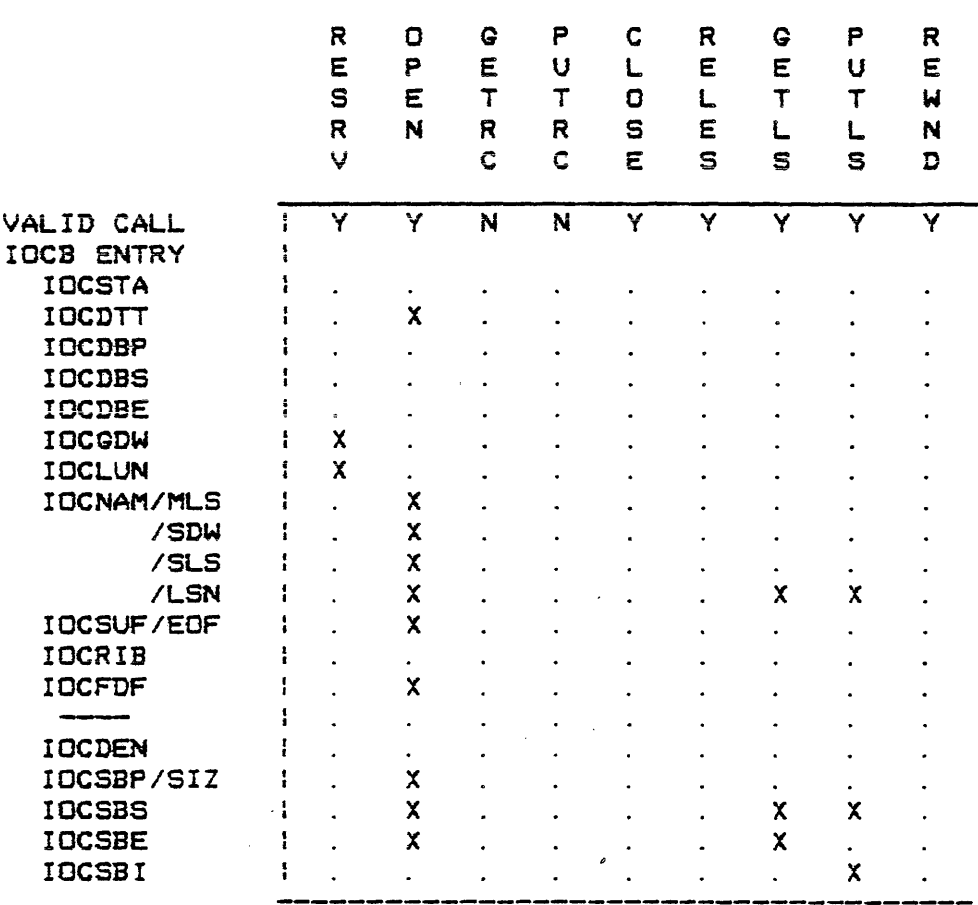

أأرب المتميز

 $\sim 10^{-10}$  and a maximum constant

 $\hat{f}$  is a simulation of  $\hat{f}$  . The set of  $\hat{f}$ 

Diskette Device -- Logical Sector Processing, Update (New file)

```
IOCDTT = DTSCLS + DTSOPU + DTSIOIOCDW = DKIOCLUN = 0-3IOCMAM = File name of new fileIOCSUF = SuffixIOCFDF = Optional attributesIOCLSN = Starting logical sector number
IOCSIZ = 0 (Default size) or specific size
IOCSBS = Sector buffer start
IOCSBE = Sector buffer end
IOCSBI = Sector buffer end
```
 $\sim 10$ 

 $\mathcal{O}(\mathcal{A})$  ,  $\mathcal{A}(\mathcal{A})$  , and  $\mathcal{O}(\mathcal{A})$  , and  $\mathcal{O}(\mathcal{A})$ 

 $D = A \cdot A$ 

فقاربها المراقبات

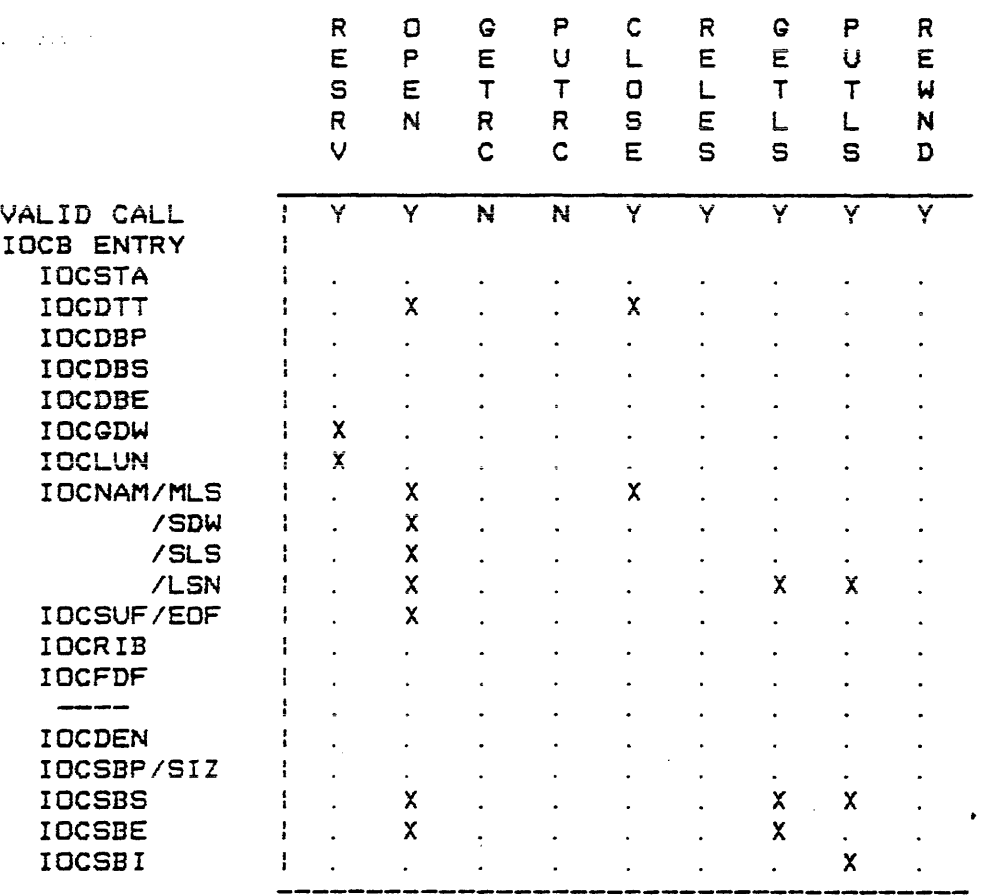

 $\mathcal{L}_{\text{max}}$  and  $\mathcal{L}_{\text{max}}$  . The maximum matrix  $\mathcal{L}_{\text{max}}$  are the maximum matrix of

Diskette Device -- Logical Sector Processing, Update (Existing File)

 $IOCDTT = DTSCLS + DTSOPP + DTSIO$  $IOCDW = DK$  $IOCLUN = 0-3$ IDCNAM = File name of existing file  $IOCSUF = Suffix$  $IOCLSN = Starting logical sector number$  $IOCSBS = Sector buffer start$ IOCSBE = Sector buffer end IOCSBI = Sector buffer end

 $\sim$ 

 $\bar{\textbf{r}}$ 

 $\label{eq:2.1} \frac{d\mathbf{r}}{d\mathbf{r}} = \frac{1}{2} \left( \frac{d\mathbf{r}}{d\mathbf{r}} + \frac{d\mathbf{r}}{d\mathbf{r}} \right) \left( \frac{d\mathbf{r}}{d\mathbf{r}} + \frac{d\mathbf{r}}{d\mathbf{r}} \right) \left( \frac{d\mathbf{r}}{d\mathbf{r}} + \frac{d\mathbf{r}}{d\mathbf{r}} \right)$ 

#### APPENDIX K **IOCB** Input Parameter Summary

 $\gamma \rightarrow \infty$ 

 $\mathcal{V}$ 

المناصب المتوقف المناصر المتوقف المتوقف المتوقف المناصر المستخدمة المناصب المناصب المناصب المناصب

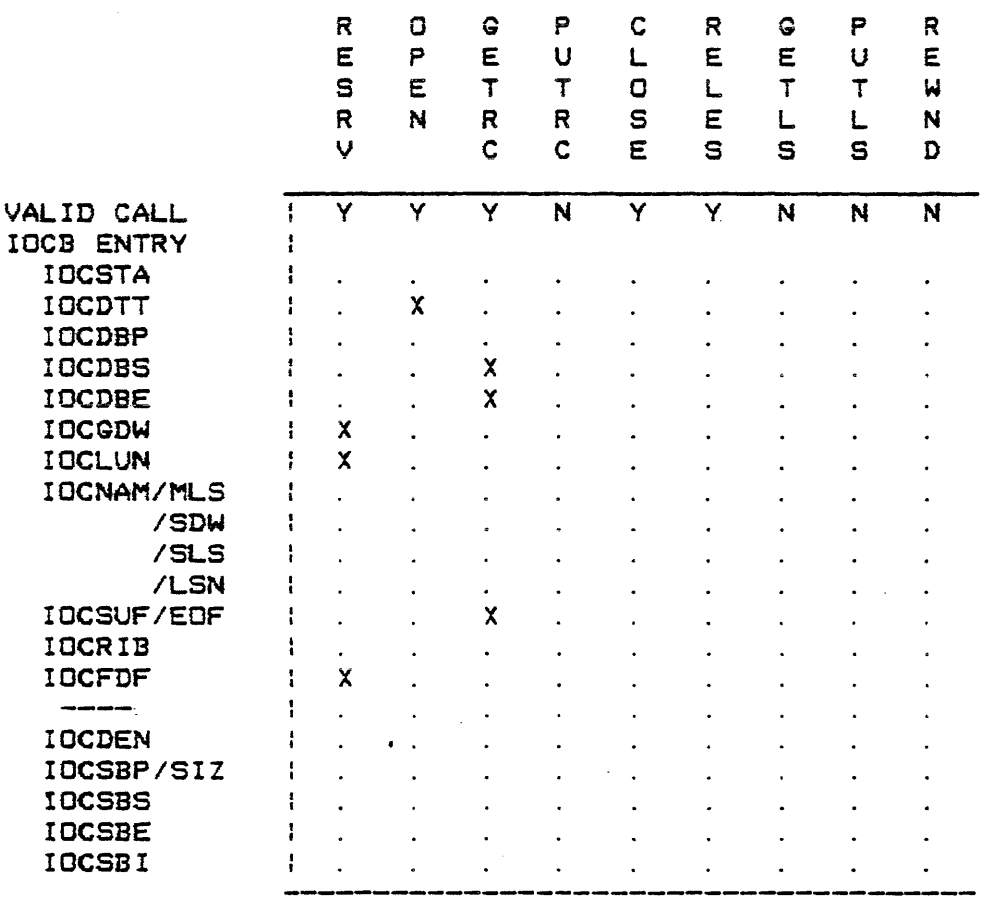

Non-diskette Device -- Non-file Format. Input

 $IOCDTT = DTSCLS + DTSNFF + DTSOPI$  $IOCGDW = CN$  or  $CR$ IOCLUN = <sup>0</sup> IOCFDF = FD\$FMA IOCSUF = Display prompt if device is  $CN$ lOCDBS = Data buffer start IOCDBE = Data buffer end

 $\sim$   $\sim$ 

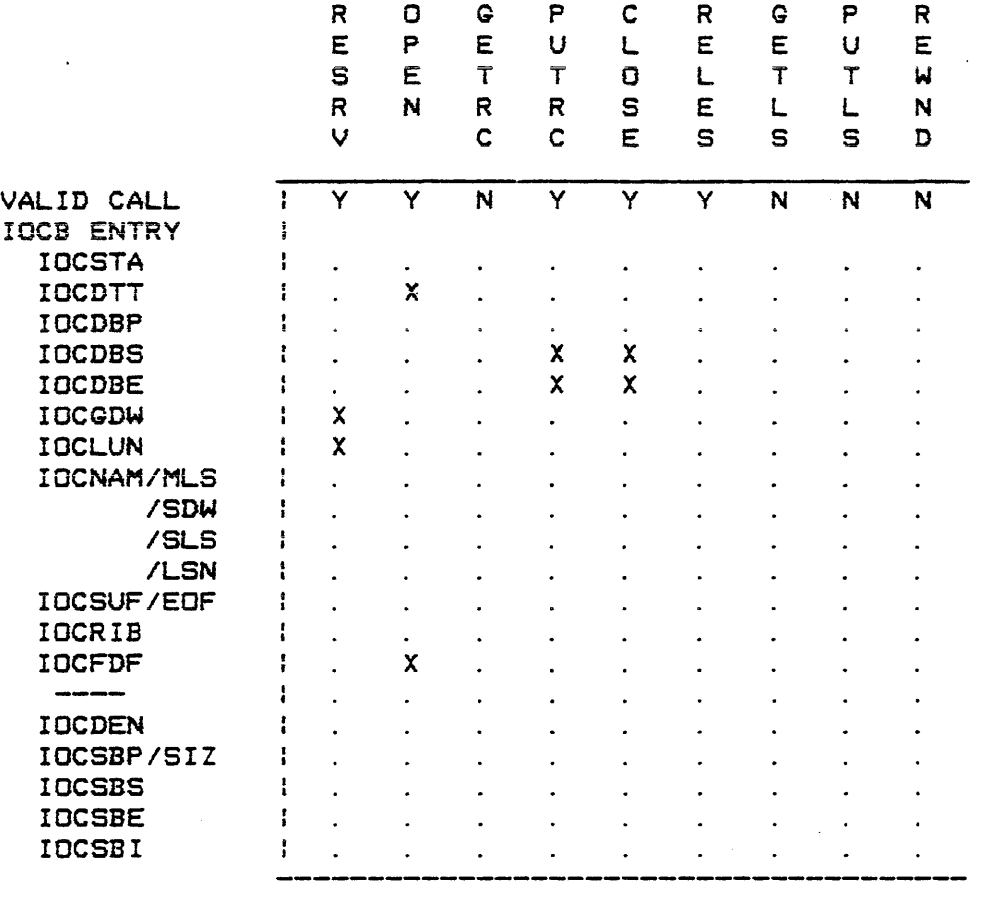

**Construction** 

الفقاعية والمتحادث

Non-diskette Device -- Non-file Format, Output

 $IOCDTT = DTSCLS + DTSNFF + DTSOPO$  $IOCDW = LP$ ,  $CN$ , or  $CP$ IOCLUN = 0 IOCFDF = FD\$FMA lOCDBS = Data buffer start IOCDBE = *Data* buffer end

 $\sim$ 

#### IOCB Input Parameter Summary

 $\left| \frac{1}{2} \right|$  $\ddot{\phi}$ 

 $\Omega$  , and  $\Omega$ 

-

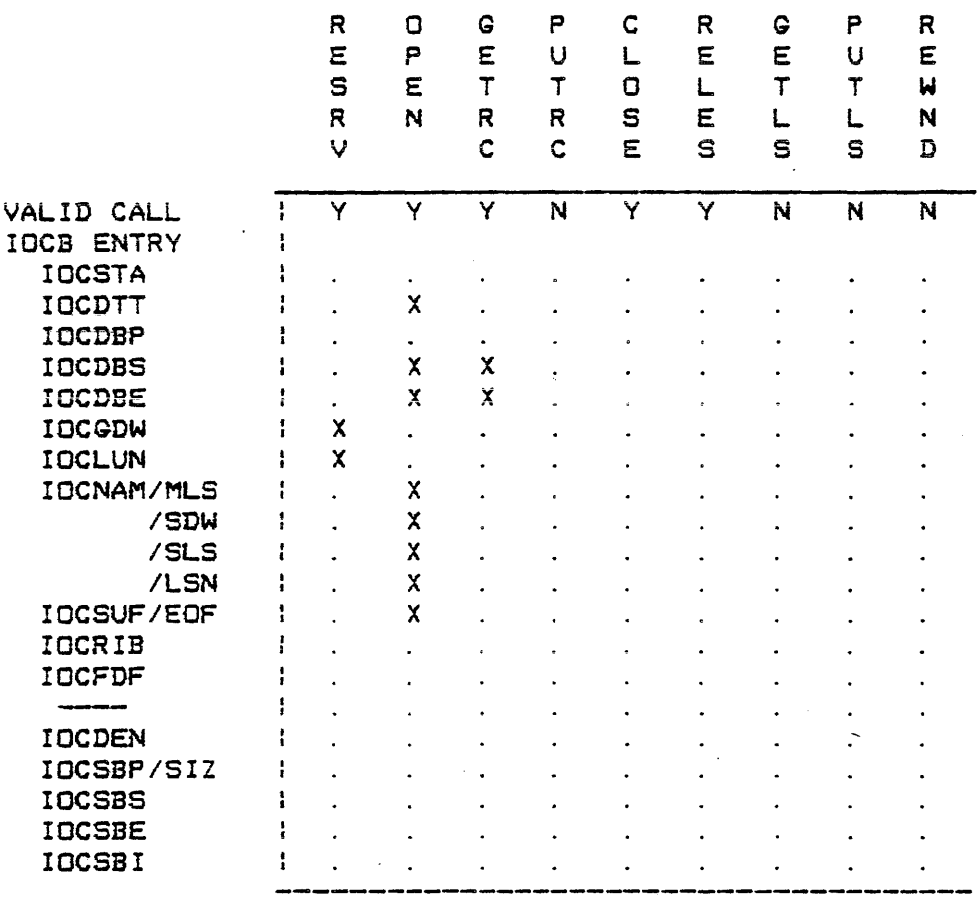

#### Non-diskette Device -- File Format, Input

 $IOCDTT = DTSCLS + DTSOPI$  $IOCGDW = CR$  $IOCLUN = 0$ IOCDBS = Data buffer start (used for FDR processing)  $IOCDBE = Data buffer end$ IOCNAM = File name of existing file  $IOCSUF = Sufffix$ 

 $\alpha$  ,  $\alpha$ 

 $\sim$  100 mas of  $\sim$ 

### APPENDIX K **IOCB** Input Parameter Summary

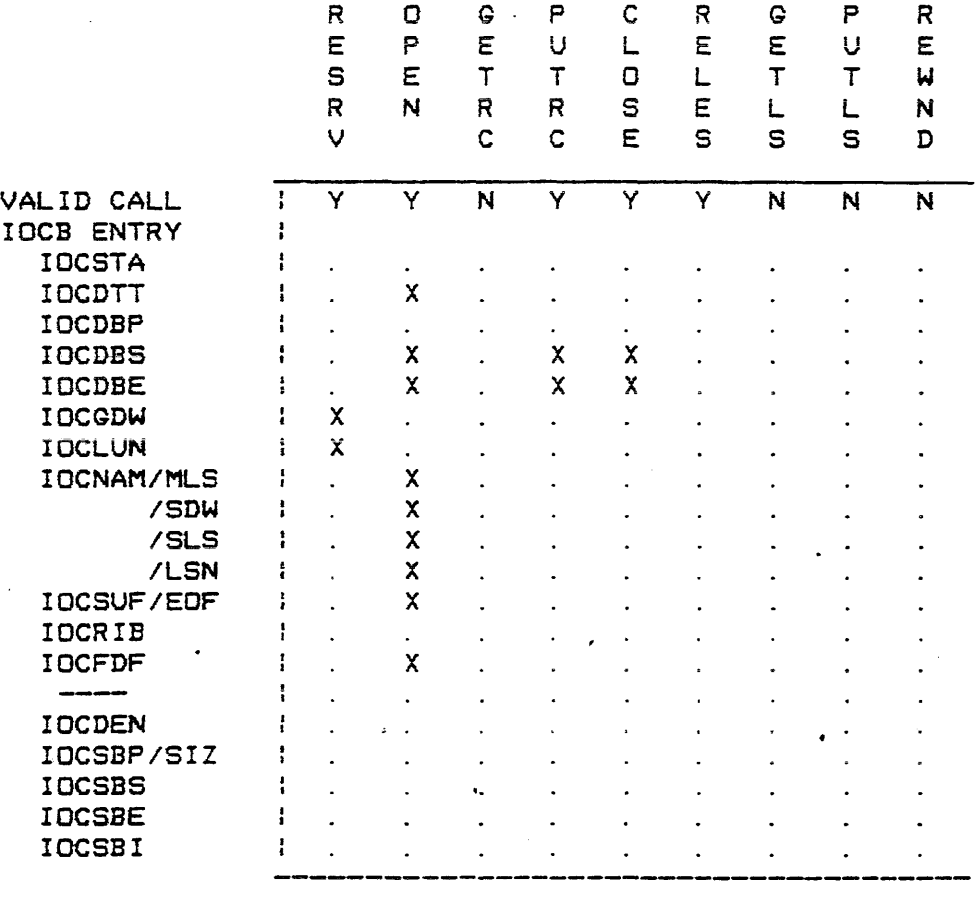

 $\sim$  100 km s  $\sim$  100  $\%$ 

Non-diskette Device -- File Format, Output

IDCDTT = DT\$CLS + DT\$OPO  $IOCDW = CP$ IOCLUN = 0  $IOCDBS = Data buffer start (used for FDR processing)$  $IOCDBE = Data buffer end$ IOCNAM = File name  $IOCSUF = Suffix$  $IOCFDF = FD4FMA, FD4FMB, FD4FMC, or FD4FMD (only)$ 

#### APPENDIX

 $\mathcal{A}^{\mathcal{A}}$  and  $\mathcal{A}^{\mathcal{A}}$  are all  $\mathcal{A}^{\mathcal{A}}$  and  $\mathcal{A}^{\mathcal{A}}$ 

## L. EXORdisk II/III System Specirications

The following table lists the characteristics and

specirications of the EXORdisk II/III system.

 $\frac{4}{3}$ 

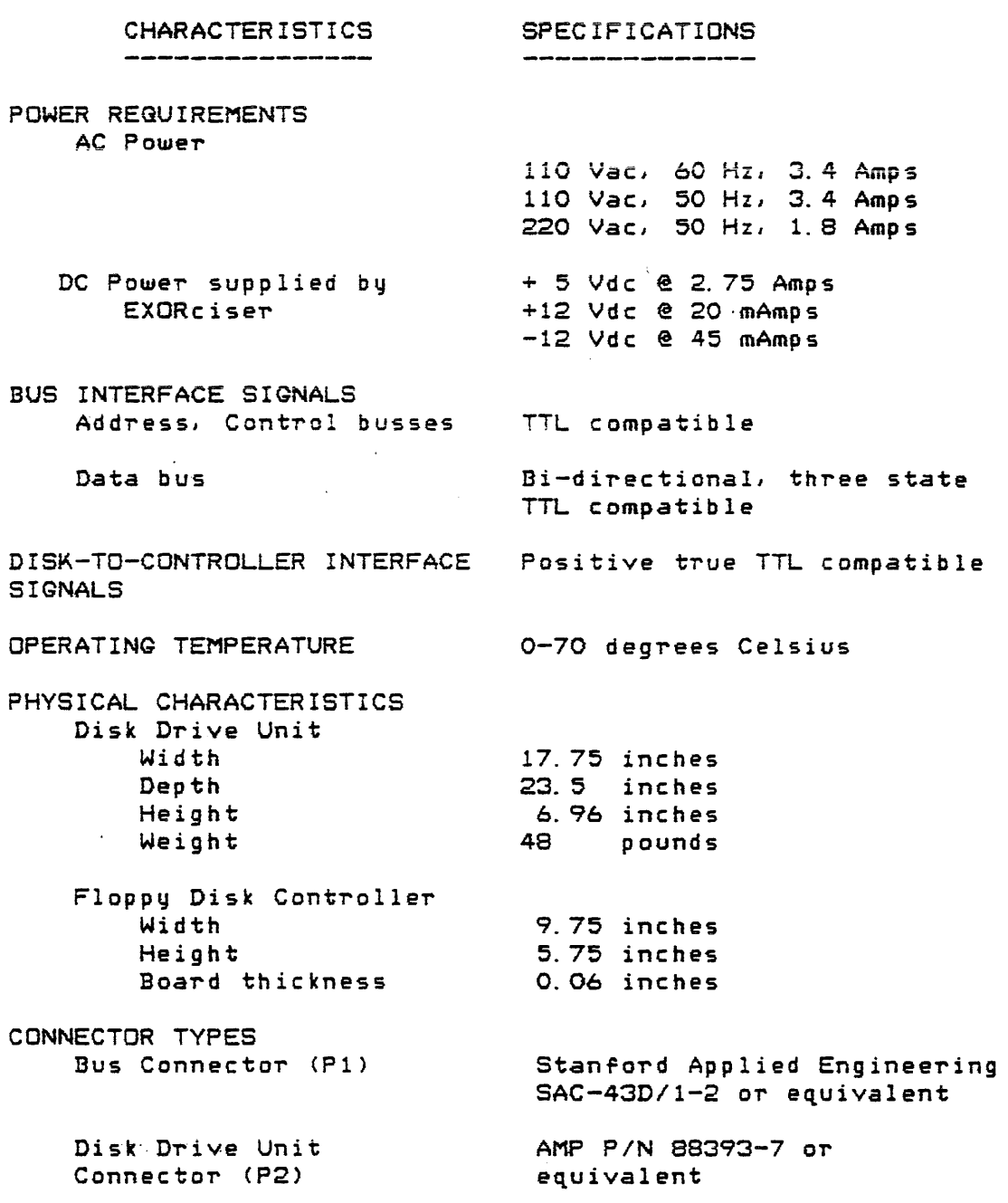

 $\Delta \sim 10^4$ 

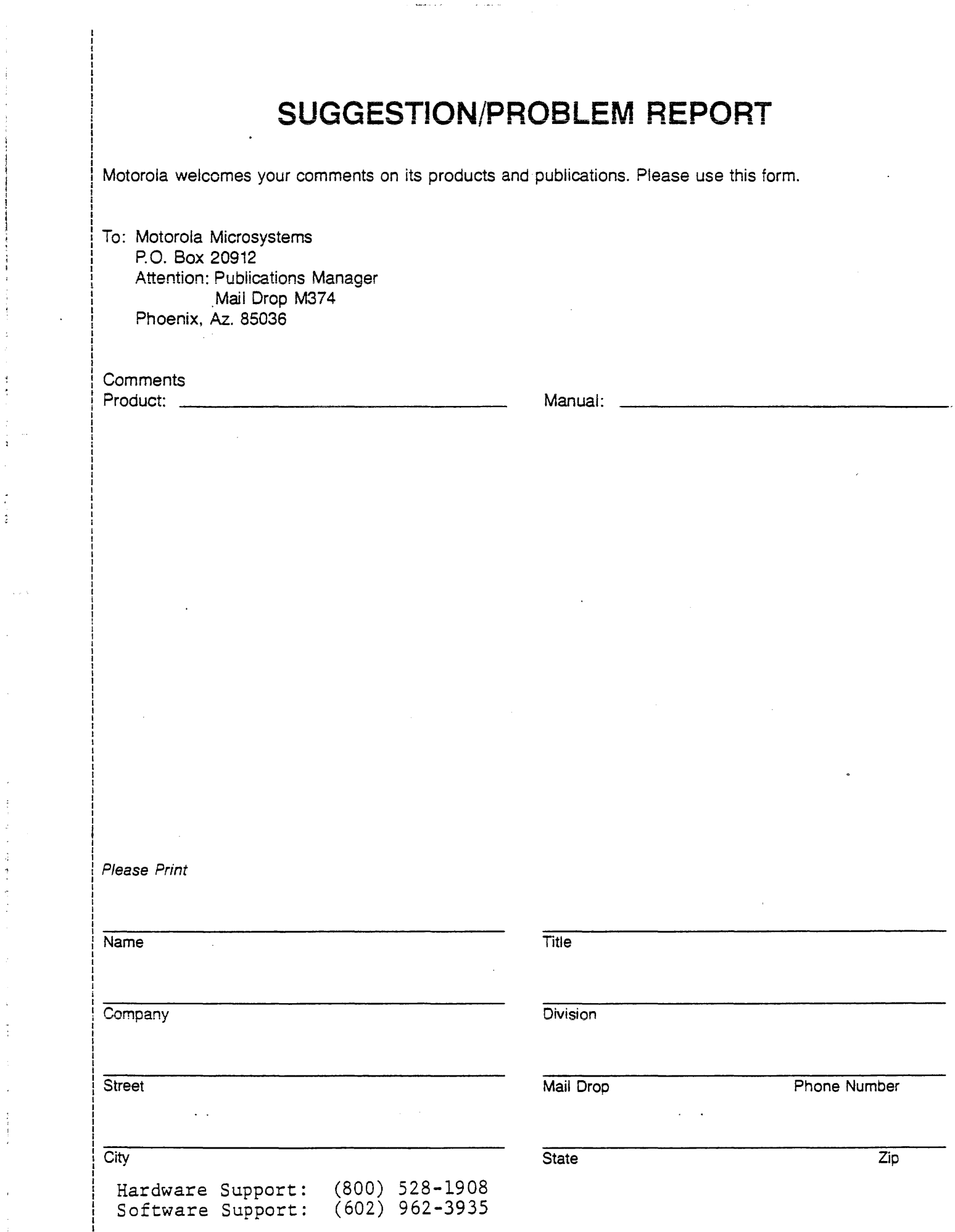

 $\mathbf{I}$ 

 $\pm$ 

 $\begin{bmatrix} 1 \\ 1 \\ 1 \end{bmatrix}$ 

 $\hat{\mathcal{L}}$ 

 $\mathcal{L}_{\mathcal{A}}$ 

 $\mathcal{A}^{\mathcal{A}}$ 

医心室中的 医心室腹膜炎 地名美国

 $\frac{1}{2}$ 

 $\begin{array}{c} \frac{1}{2} \\ \frac{1}{2} \end{array}$ 

 $\hat{r}$ 

ł

 $\hat{\mathcal{A}}_{\mu}$ 

# $\mathcal{J}^{\pi}_{\kappa}$

 $\mathcal{L}^{\pm}$  .

 $\ddot{\phantom{a}}$ 

**MOTOROLA** Semiconductor Products Inc.

P.O. BOX 20912 . PHOENIX, ARIZONA 85036 . A SUBSIDIARY OF MOTOROLA INC.